# **PRINTRONIX®**

*IGP/PGL Emulation for SL4M™ and T4M™ Printronix Graphics Language Programmer's Reference Manual*

*IGP/PGL Emulation for SL4M™ and T4M™ Printronix Graphics Language Programmer's Reference Manual*

# **PRINTRONIX®**

Printronix, Inc. makes no representations or warranties of any kind regarding this material, including, but not limited to, implied warranties of merchantability and fitness for a particular purpose. Printronix, Inc. shall not be held responsible for errors contained herein or any omissions from this material or for any damages, whether direct, indirect, incidental or consequential, in connection with the furnishing, distribution, performance or use of this material. The information in this manual is subject to change without notice.

This document contains proprietary information protected by copyright. No part of this document may be reproduced, copied, translated or incorporated in any other material in any form or by any means, whether manual, graphic, electronic, mechanical or otherwise, without the prior written consent of Printronix, Inc.

COPYRIGHT 2008, 2013, PRINTRONIX, INC.

All rights reserved.

## **Trademark Acknowledgements**

IBM and IBM PC are registered trademarks of International Business Machines Corp.

IGP, LinePrinter Plus, LaserLine, PGL, ThermaLine and Printronix are registered trademarks of Printronix, Inc.

This product uses Intellifont Scalable typefaces and Intellifont technology. Intellifont is a registered trademark of Agfa Division, Miles Incorporated (Agfa).

CG Triumvirate are trademarks of Agfa Division. CG Times, based on Times New Roman under license from The Monotype Corporation Plc is a product of Agfa.

## **Table of Contents**

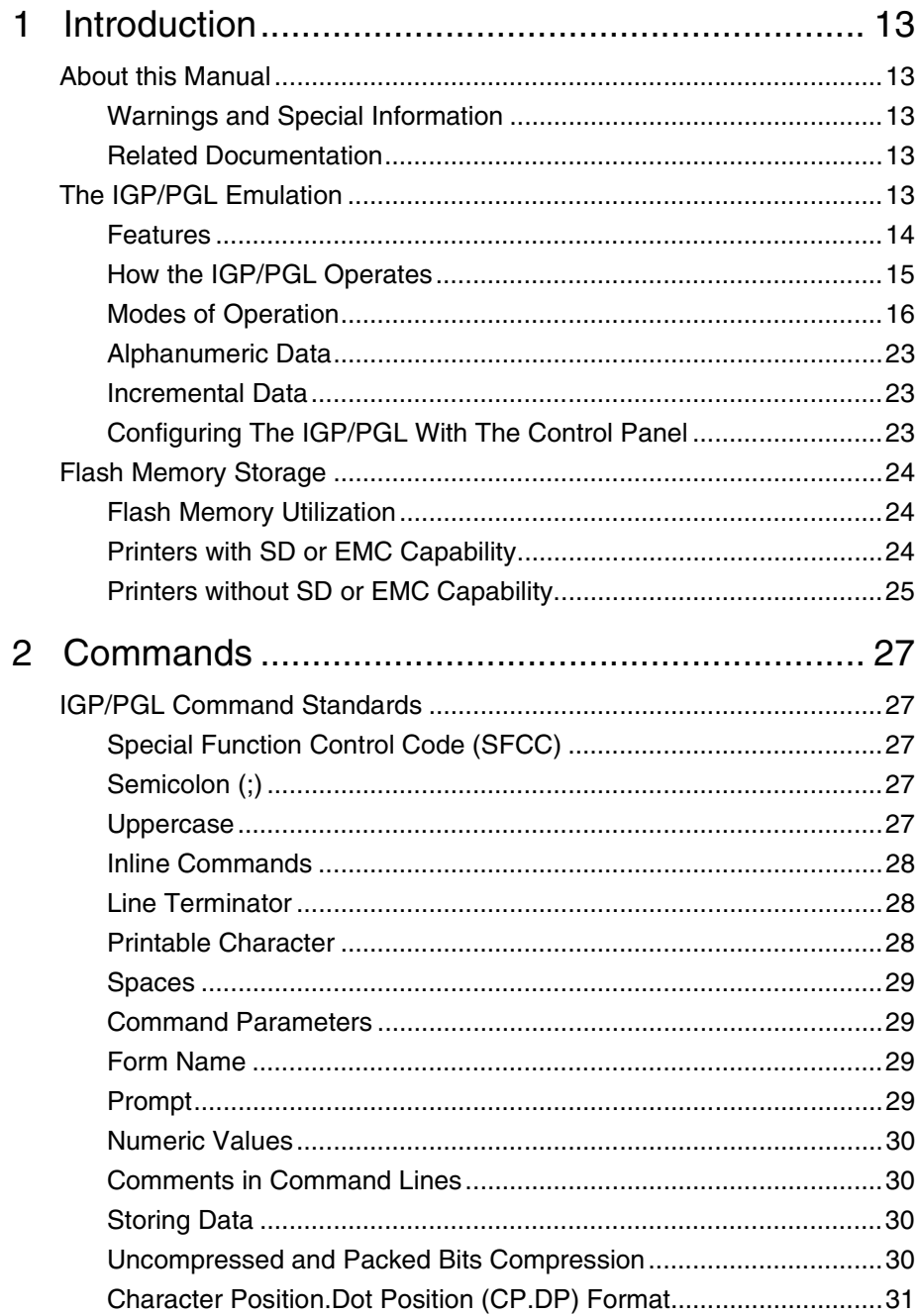

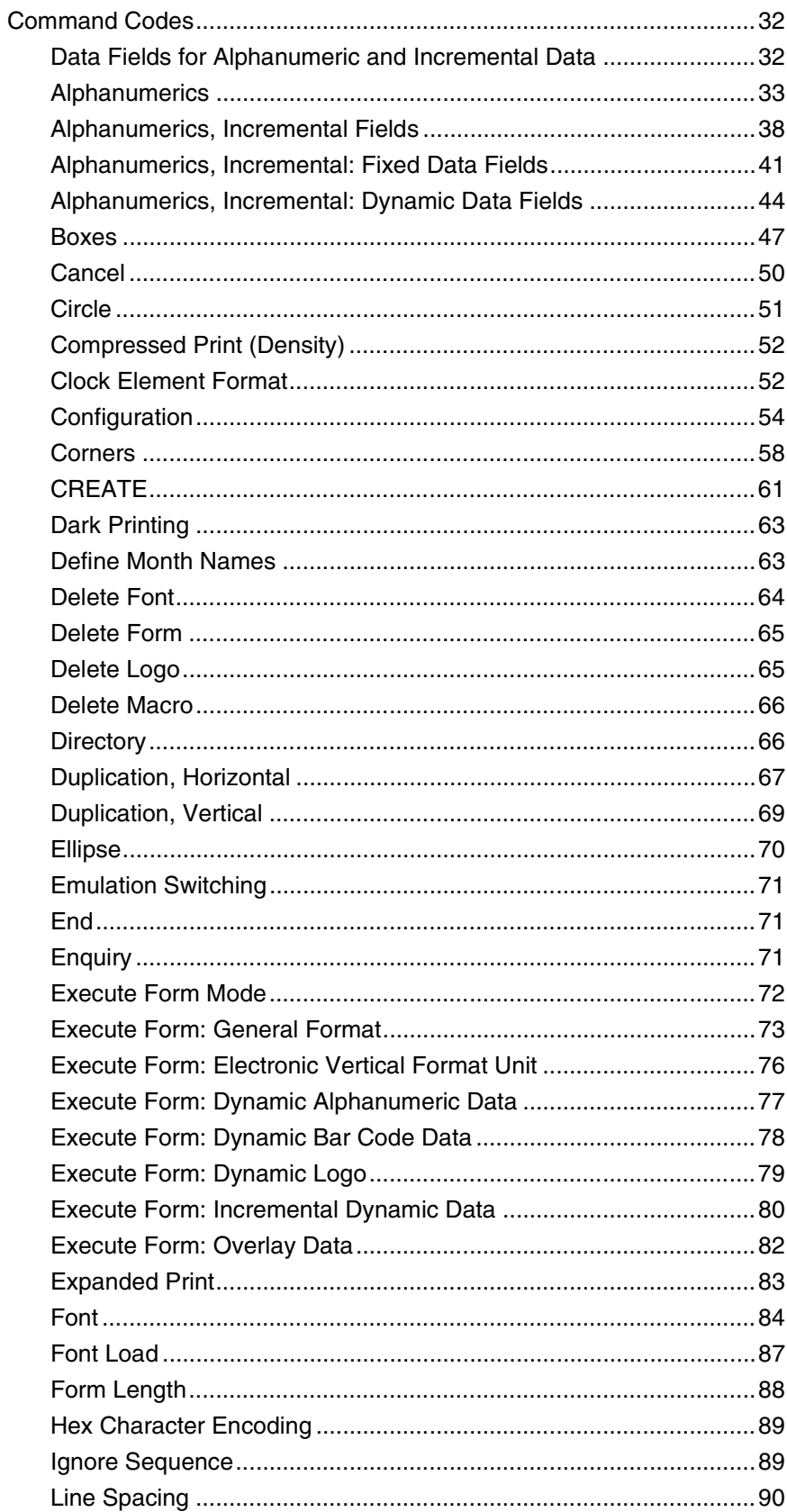

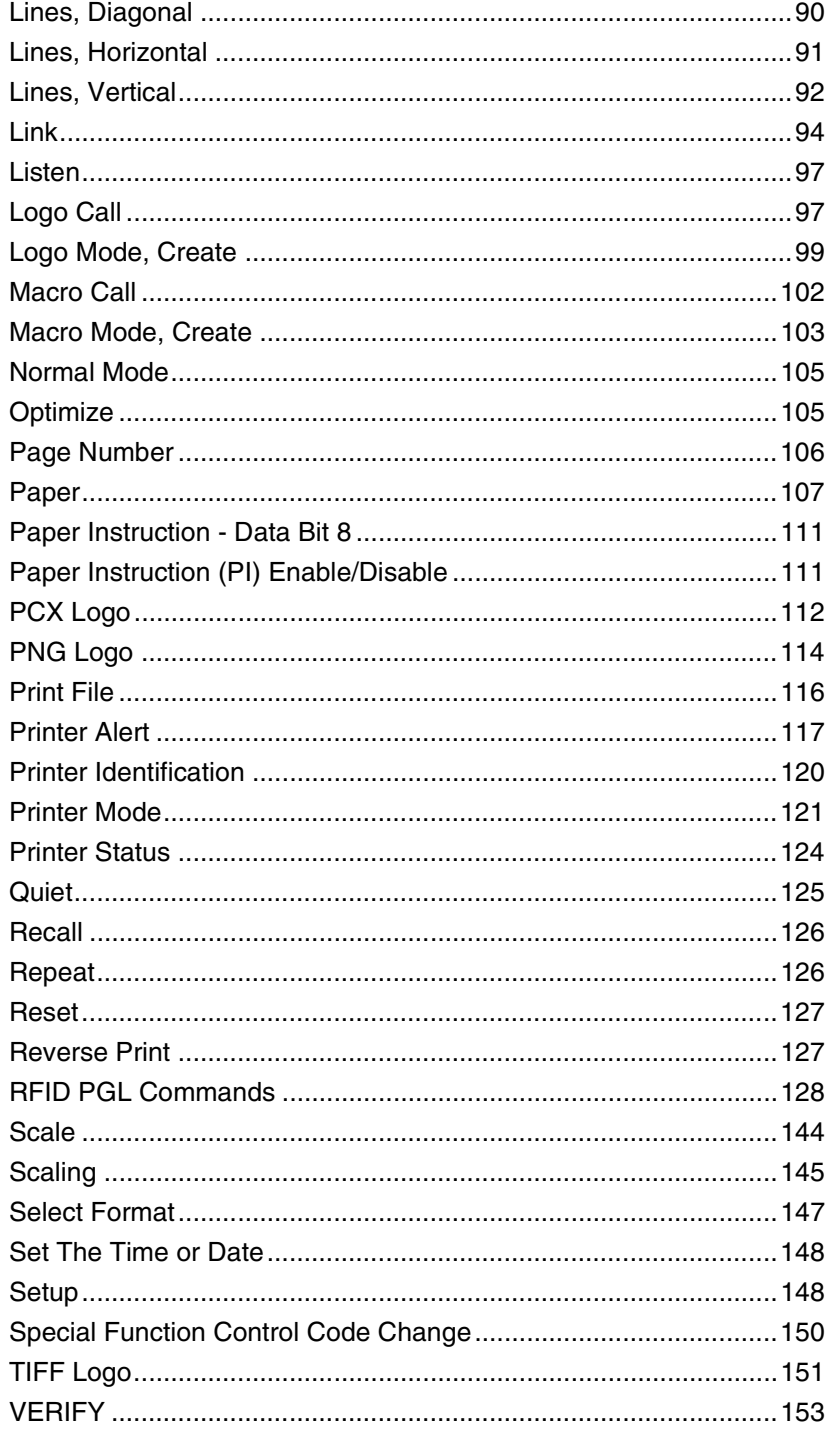

 $\overline{3}$ 

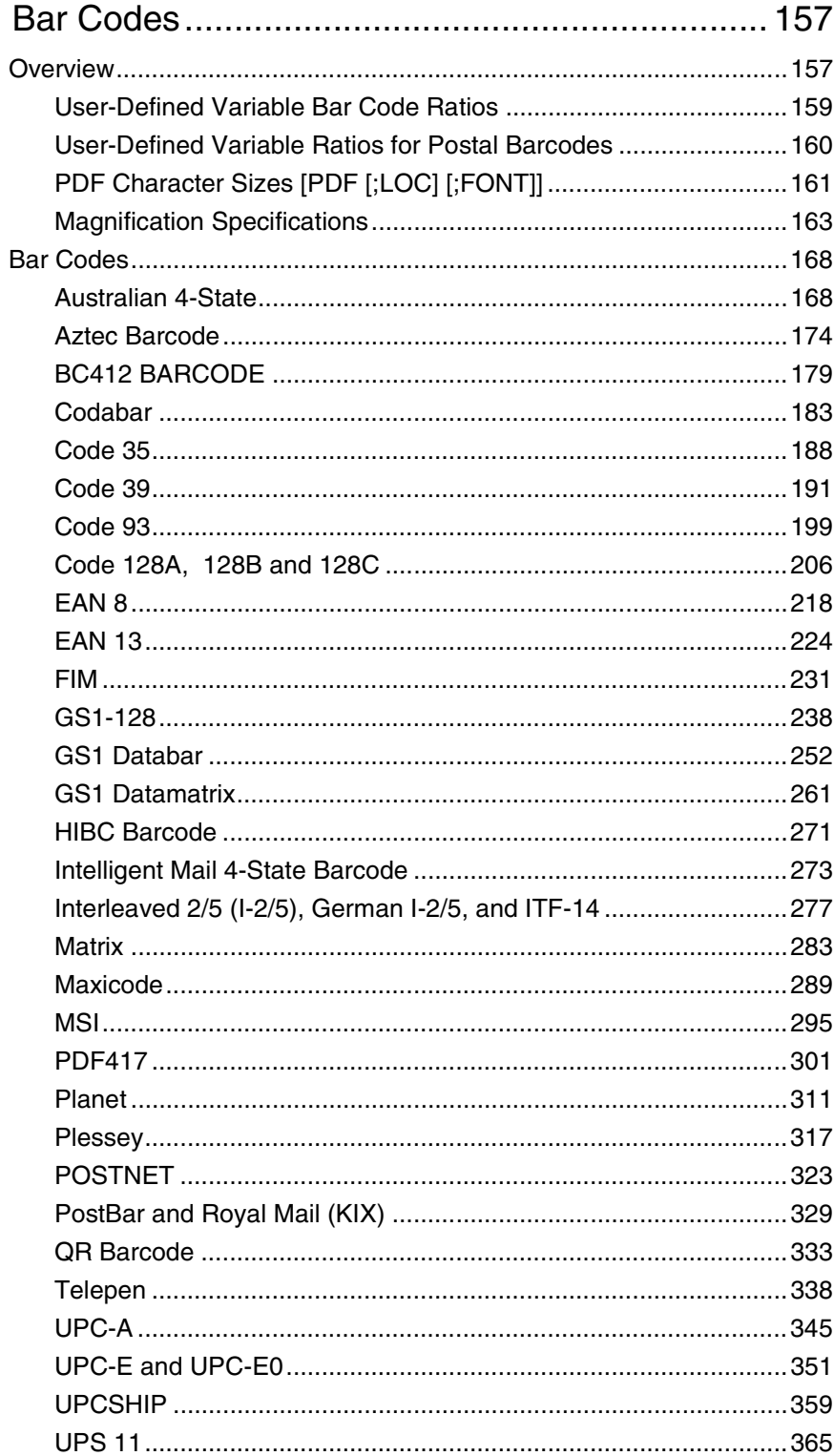

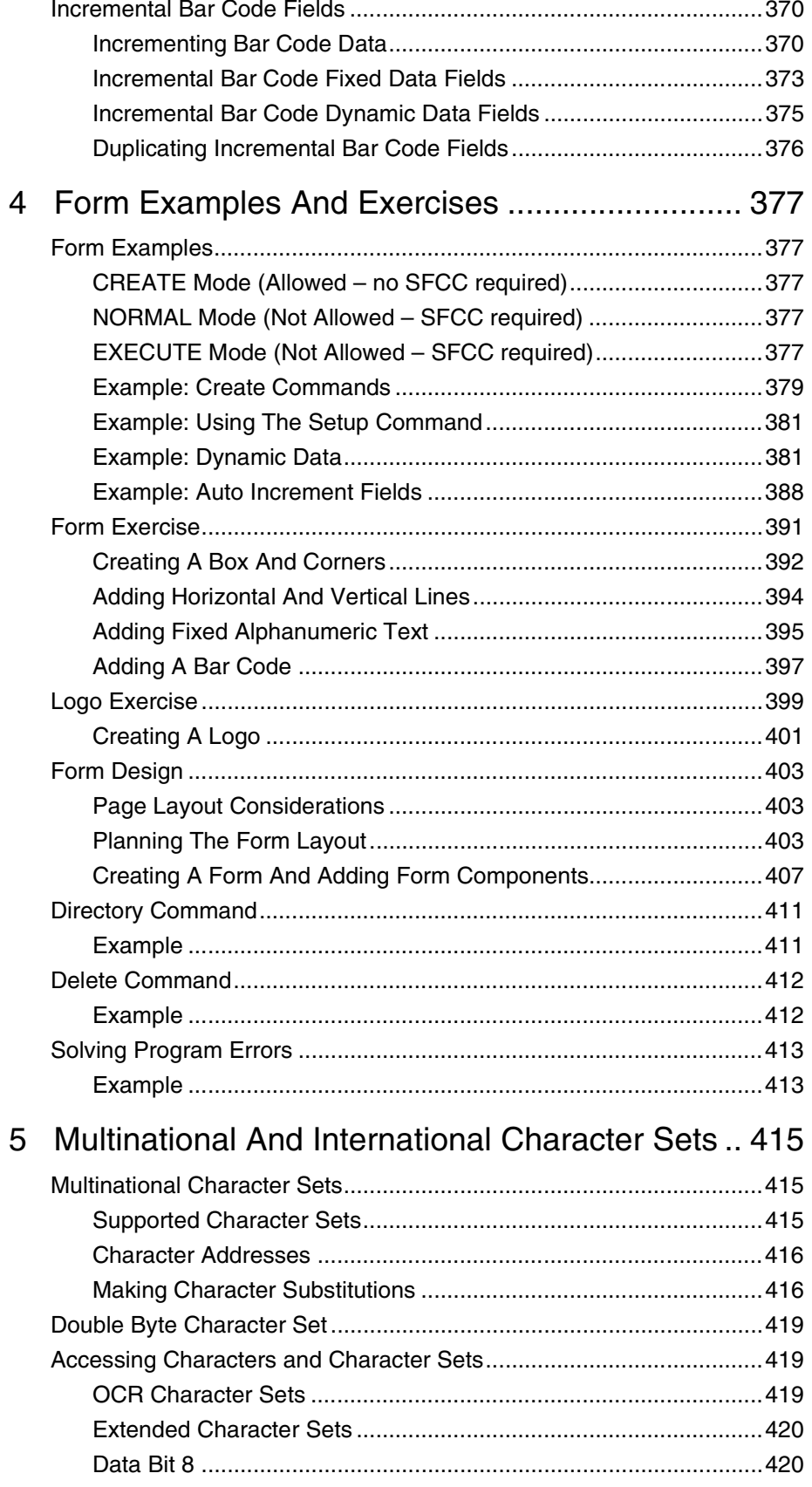

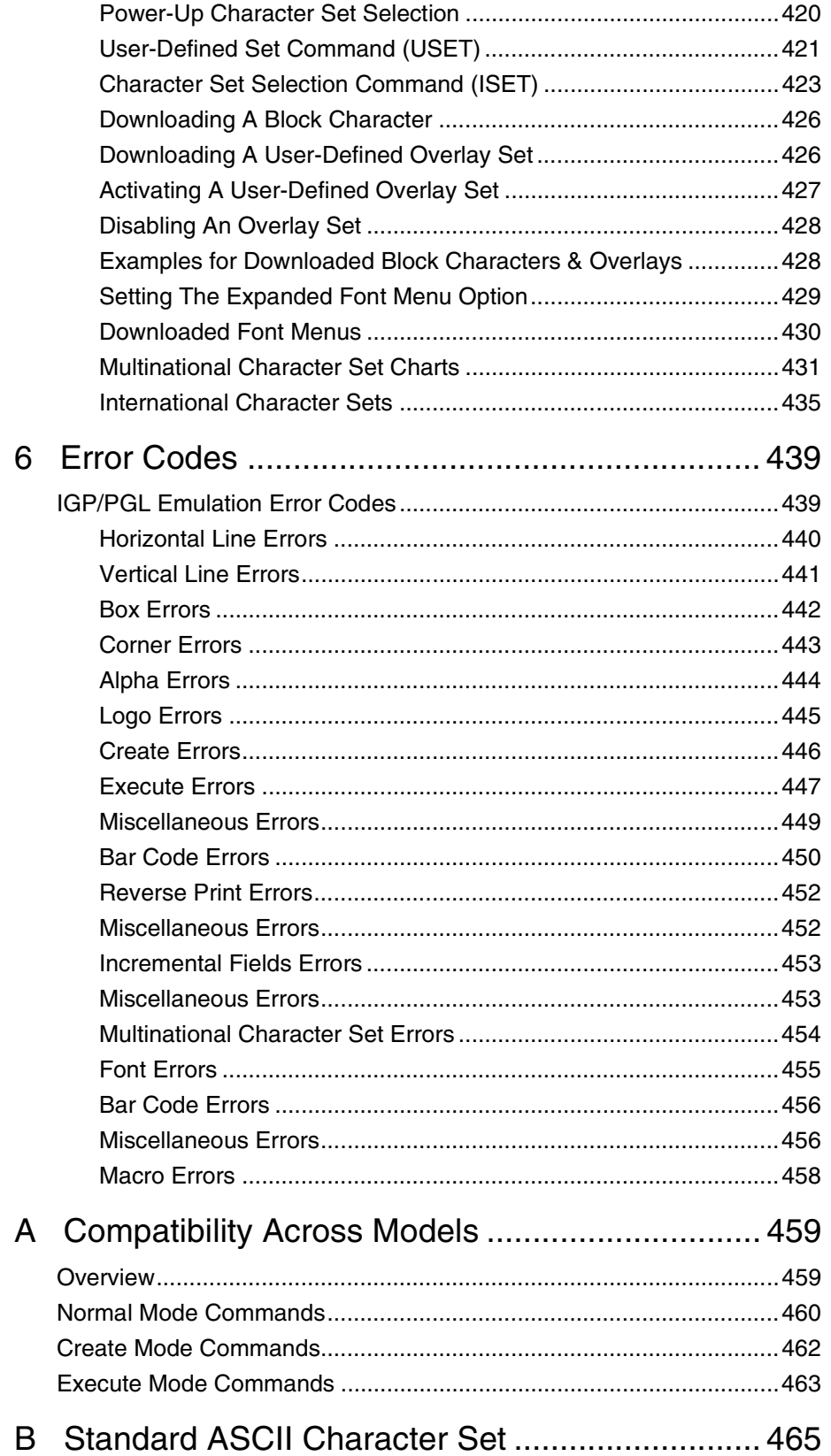

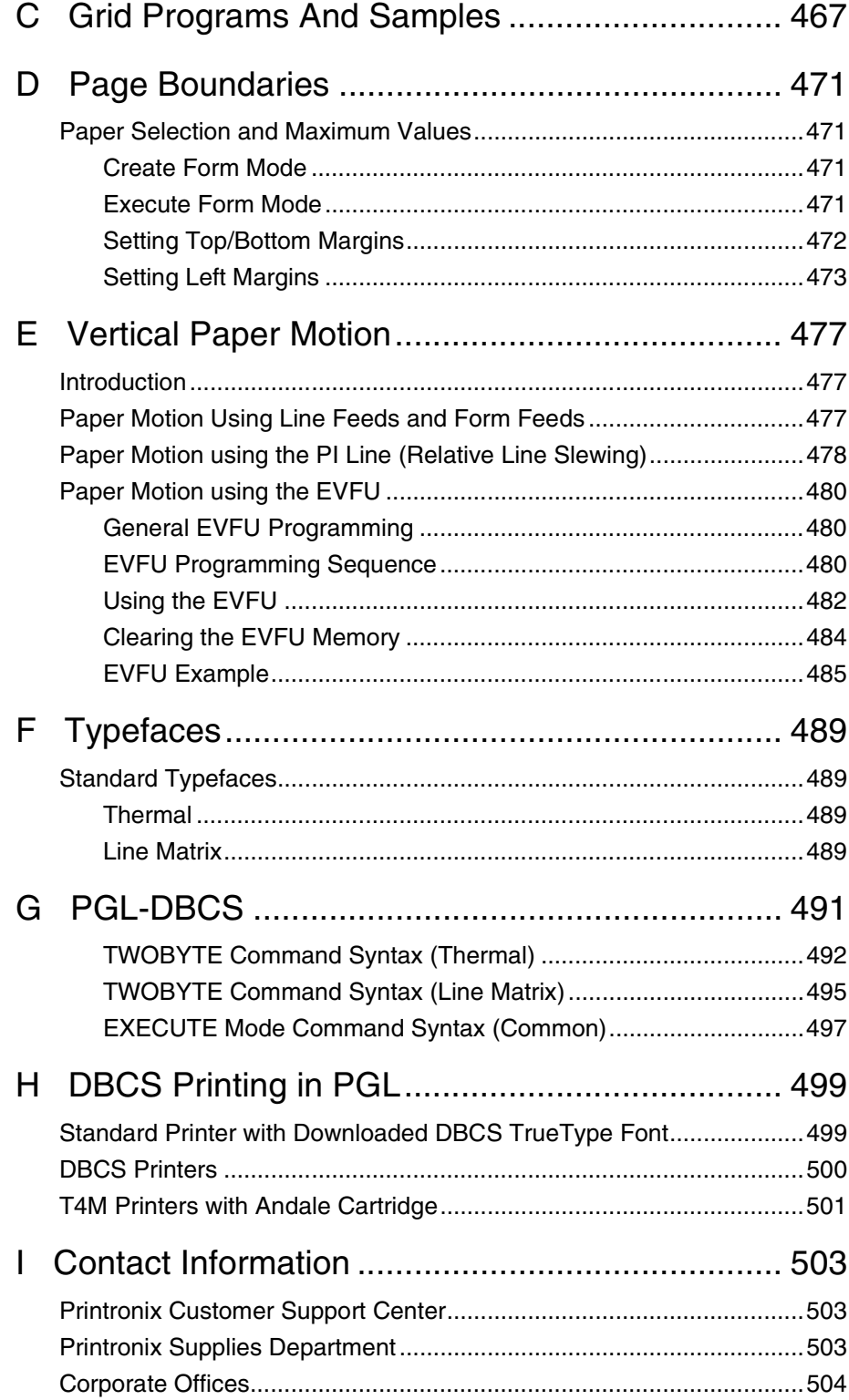

**Table of Contents**

<span id="page-12-0"></span>

## 1 *Introduction*

## <span id="page-12-1"></span>**About this Manual**

This manual explains how to use the IGP<sup>®</sup>/PGL<sup>®</sup> (Intelligent Graphics Printing/Printronix Graphics Language). Use this manual in conjunction with your printer's *User's Manual* for complete printer-IGP/PGL compatibility.

## <span id="page-12-2"></span>**Warnings and Special Information**

Information requiring special attention is highlighted under special headings*.*  Always read and comply with this information. The heading reveals the nature of the information:

- **WARNING WARNING tells you of conditions that could cause you physical harm.**
- **CAUTION CAUTION tells you of conditions that could damage the printer or related equipment.**
- **IMPORTANT IMPORTANT gives you information vital to proper IGP/PGL operation.**

**NOTE:** Provides information affecting IGP/PGL operation considered important enough to emphasize.

## <span id="page-12-3"></span>**Related Documentation**

For RFID commands, refer to the RFID Labeling Reference Manual.

## <span id="page-12-4"></span>**The IGP/PGL Emulation**

IGP/PGL is the Intelligent Graphics Printing software for the Printronix Graphics Language, which is designed for Printronix printers. The IGP/PGL provides on-line forms, bar codes, and many alphanumeric text-generation capabilities and is compatible with earlier versions of Printronix IGP protocol and programming. IGP/PGL graphics processing features are detailed below.

## <span id="page-13-0"></span>**Features**

**On-Line Form and Label Generation** makes it easy to create forms or labels with a "preprinted" look for each application. IGP/PGL programs control all graphic functions, dramatically reducing host computer programming and processing time.

Graphic capabilities include boxes, vertical and horizontal lines with userselectable thickness, logos, and special alphanumeric print features. Forms and graphic designs can be duplicated horizontally and vertically.

Alphanumeric data can appear as prepositioned "fixed" information (entered when the form is created), can be overlaid onto the form (positioned in a specific location after the form is created), or may be dynamically merged with the form.

**Selectable Bar Codes** provide you with the appropriate bar code for your application using standard wide-to-narrow ratios. A wide selection of bar codes are available: Australian 4-State, Codabar, Code 39, Code 93, Code 128 Subset A, B and C, Data Matrix, EAN 8, EAN 13, FIM, Interleaved 2 of 5, German I-2/5, ITF 14, Matrix, Maxicode, MSI A through D, PDF-417, Planet, Plessey, POSTNET, USPS Intelligent Mail, PostBar, Royal Mail, UCC/EAN-128, UPC-A, UPC-E, UPCSHIP, and UPS 11. UPC and EAN bar codes can also specify add-on data. See [Table 11](#page-157-0) on [page 158](#page-157-0) for a complete list of bar codes.

**Expanded and Compressed Character Print** attract attention where needed. Alphanumeric height and width are controlled independently for a wide range of character sizes up to 139 times the standard character size (up to 13.9 inches wide and tall). Compressed print sizes of 10 to 30 characters per inch (cpi) are available.

**Rotated Alphanumerics** permit new concepts in form design. Normal, expanded, and compressed character strings can be rotated 90 degrees clockwise or counterclockwise, or they can be printed upside down.

**Logos** are easily created using alphanumeric commands and add a variety of print and shading features for a "customized" appearance to forms, reports, and labels. You can define the format of the logo using TIFF, PNG, and PCX raster data as well as the standard IGP/PGL dots. Logos can also be dynamically merged with the form.

**Macros** allow the user to create a set of Create Mode commands and use it repeatedly in a form definition without having to issue all the commands within the macro. Macros can be positioned in different offset locations within a form. Similar to forms and logos, macros can be stored in DRAM, Onboard Flash Memory, or Extended Memory.

**Reversed Print** permits highlighting and contrasting by printing white characters on a dark background.

**Automatic Increment/Decrement Capability** allows batch form processing. You can identify individual numeric and bar code data fields, which includes automatic increment or decrement functions.

## <span id="page-14-0"></span>**How the IGP/PGL Operates**

IGP/PGL is an emulation that allows you to print sophisticated graphics and bar codes.

The printer is always in a particular mode, which is transparent to the user. When the printer is receiving text or printing text, it is in Normal mode. Any time the printer is on and is not processing IGP/PGL commands, it is in Normal mode.

When a Create Form command is issued, the printer moves from the Normal mode to the Create Form mode. During this phase, the user sends text, images, and bar code data to the IGP/PGL. All of this data is stored in memory. An END statement terminates the IGP/PGL data string. The printer returns to Normal mode.

You can create as many forms as you wish and store them on your host. You can also save forms to the Onboard Flash Memory, SD card (if available), or Extended Memory Cartridge (if available).

All forms have filenames. You may want to print the form, label it, and store it for future reference. Or, you can devise another method for easy retrieval. These forms can then be downloaded from your host to the printer.

When you Execute a form, you can print it as many times as you wish. This saves you time from downloading the form each time you want to print it.

## **Printer Operating Mode What It Means**

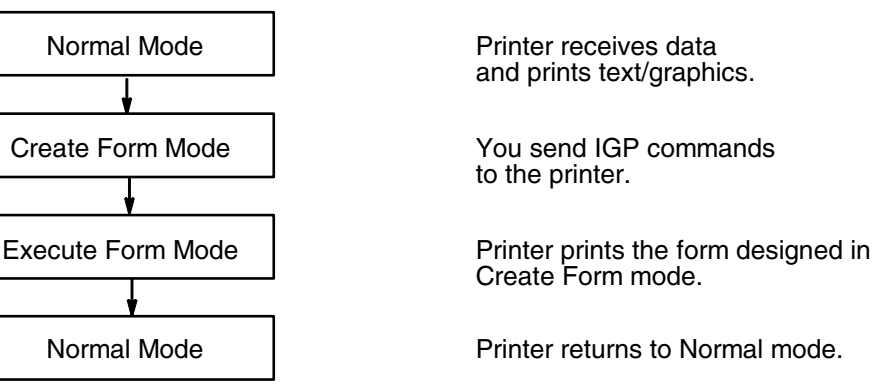

**Figure 1. IGP/PGL Modes**

## <span id="page-15-0"></span>**Modes of Operation**

The IGP/PGL has six modes of operation that use specific command sequences to control the IGP/PGL.

- In Quiet mode all IGP/PGL commands (except LISTEN) are ignored.
- In the Normal mode, the printer waits for an SFCC in order to perform IGP/PGL functions.
- In the Create Logo and Create Form modes, the printer produces graphics such as forms, logos, bar codes, and alphanumeric data.
- The Configuration mode allows you to select specific IGP/PGL operations for running IGP/PGL files on your printer.
- The Execute mode is the IGP/PGL printing mode, which controls when the actual printing of the bar codes and graphics occurs.

### **Quiet Mode**

In this mode, the host passes all data to the LinePrinter+ emulation without any IGP/PGL interpretation. The IGP/PGL is disabled and all IGP/PGL commands are ignored. The IGP/PGL looks only for the LISTEN command.

### **Normal Mode**

Normal mode commands print data in a line printer format until a Special Function Control Code (SFCC) is detected.

Commands accessible in the Normal mode are summarized in [Table 1 on page 17](#page-16-0) and fully described on the referenced pages. Some Normal mode commands can also be used in other modes: Compressed Print, Expand, Ignore, Select Format, and Vertical Line Spacing, which are Normal mode commands, can also be used in the Execute Form mode; the Multinational Character Set command can be used in the Normal or Create modes. Carriage Return, Form Feed, Line Feed, and Paper Slew commands also operate in the Normal mode.

**NOTE:** All IGP/PGL commands must be entered in UPPERCASE, and each command line must be followed immediately by a line feed (or carriage return with line feed terminator), a paper motion command, or an inline command.

<span id="page-16-0"></span>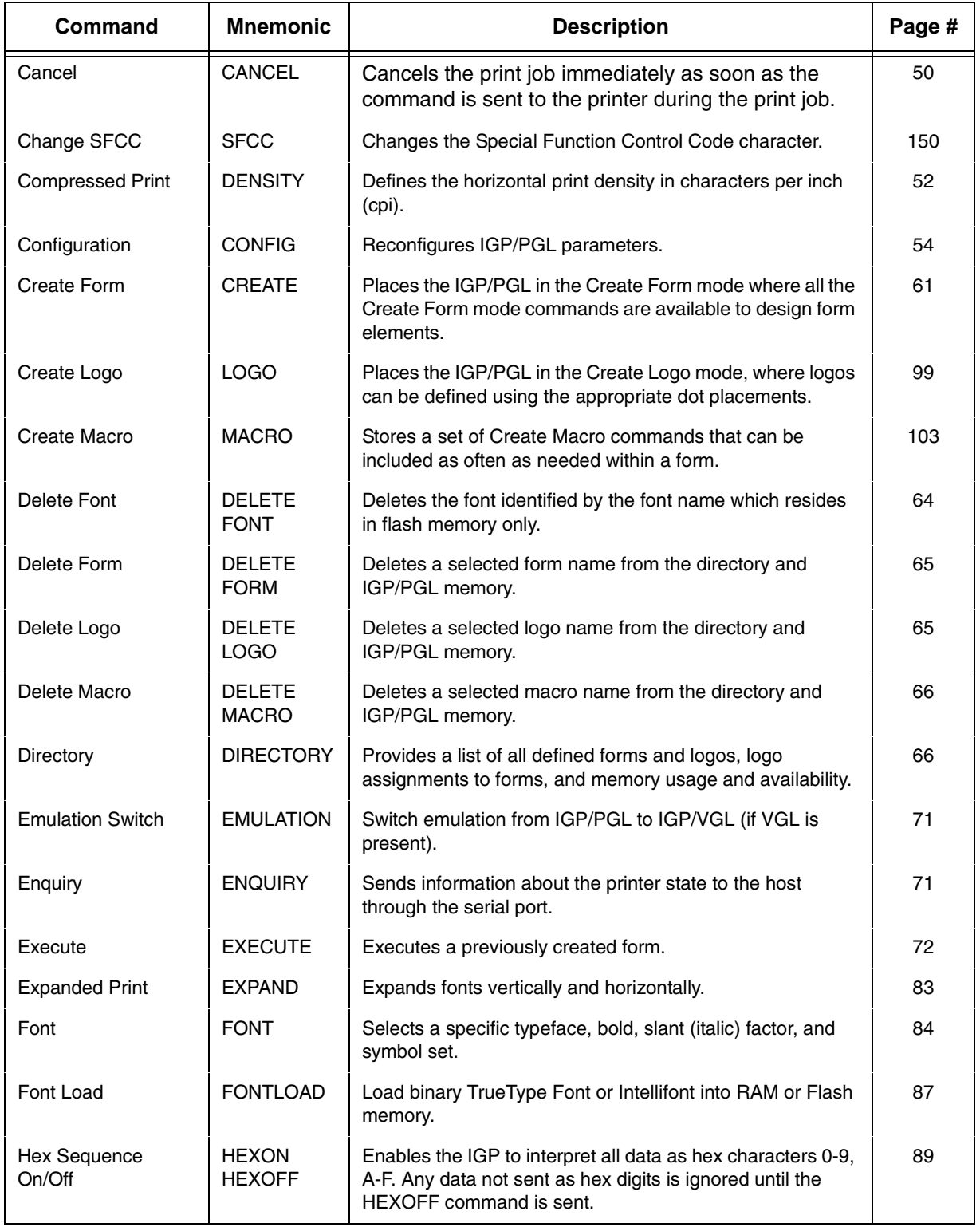

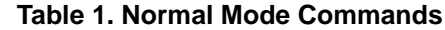

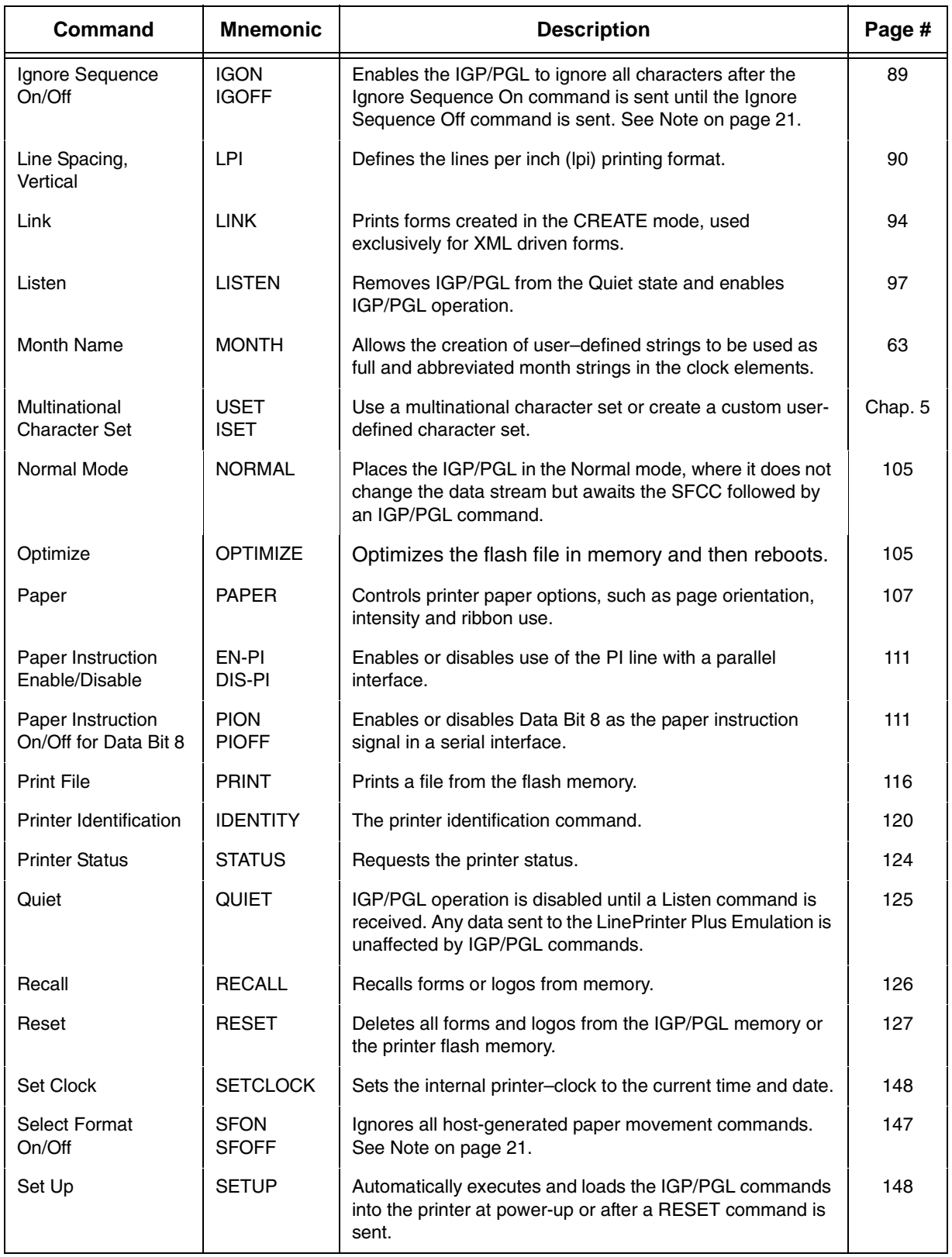

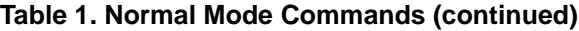

#### **Create Form Mode**

Create Form mode commands design forms, all form components, and bar codes. The forms are not printed in the Create Form mode; forms are printed in the Execute Form mode after all form design is completed. To begin form design, access the Create Form mode using the Create command. The Create command is always used to enter the Create Form mode to begin form design. Remember that the CREATE command must be entered in UPPERCASE.

Each element has its own specific set of commands and parameters that determine size, location, and content. Listed in alphabetical order, Create Form mode commands are summarized in [Table 2](#page-18-0) and fully described on the referenced pages.

The following commands are included for compatibility, and are not recommended for use: CUT, ENQUIRY, SMODE, and XON.

#### **Print Boundaries**

Print area boundaries exist for the paper size selected. All Create Form mode commands require you to identify the location for the components in your form. Boundary checking for form elements is performed only when the form length is specified. This ensures that forms can be created regardless of the type of paper you have loaded or margins you have set. The IGP/PGL checks the boundaries before the form is executed to assure that it fits on the loaded paper size. If the debug option is used in the create statement, the boundaries are checked against the current paper size. Refer to Appendix C for more information regarding page boundary guidelines.

<span id="page-18-0"></span>

| <b>Command</b>             | <b>Mnemonic</b> | <b>Description</b>                                                                                                    | Page #  |
|----------------------------|-----------------|----------------------------------------------------------------------------------------------------|---------|
| Alphanumerics              | <b>ALPHA</b>    | Defines size, location, and content of alphanumeric<br>characters and dynamic alphanumeric data fields.                               | 33      |
| Alpha,<br>Incremental      | <b>ALPHA</b>    | Defines starting data and increment amount for fixed auto-<br>increment fields.                                                       | 38      |
| Bar Codes                  | <b>BARCODE</b>  | Each bar code type has its own command to define size,<br>location, orientation, and data as described in the "Bar<br>Codes" chapter. | Chap. 3 |
| <b>Boxes</b>               | <b>BOX</b>      | Defines size, location, and thickness of boxes.                                                                                       | 47      |
| Circle                     | <b>CIRCLE</b>   | Produces a circle on the printed table.                                                                                               | 51      |
| Corners                    | <b>CORNER</b>   | Defines vertical and horizontal length, location, and<br>thickness of a set of four corners.                                          | 61      |
| Duplication,<br>Horizontal | <b>HDUP</b>     | Defines the number of horizontal duplications of an element<br>and the spacing between duplications.                                  | 67      |
| Duplication,<br>Vertical   | <b>VDUP</b>     | Defines the number of vertical duplications of an element<br>and the spacing between duplications.                                    | 69      |

**Table 2. Create Form Mode Commands**

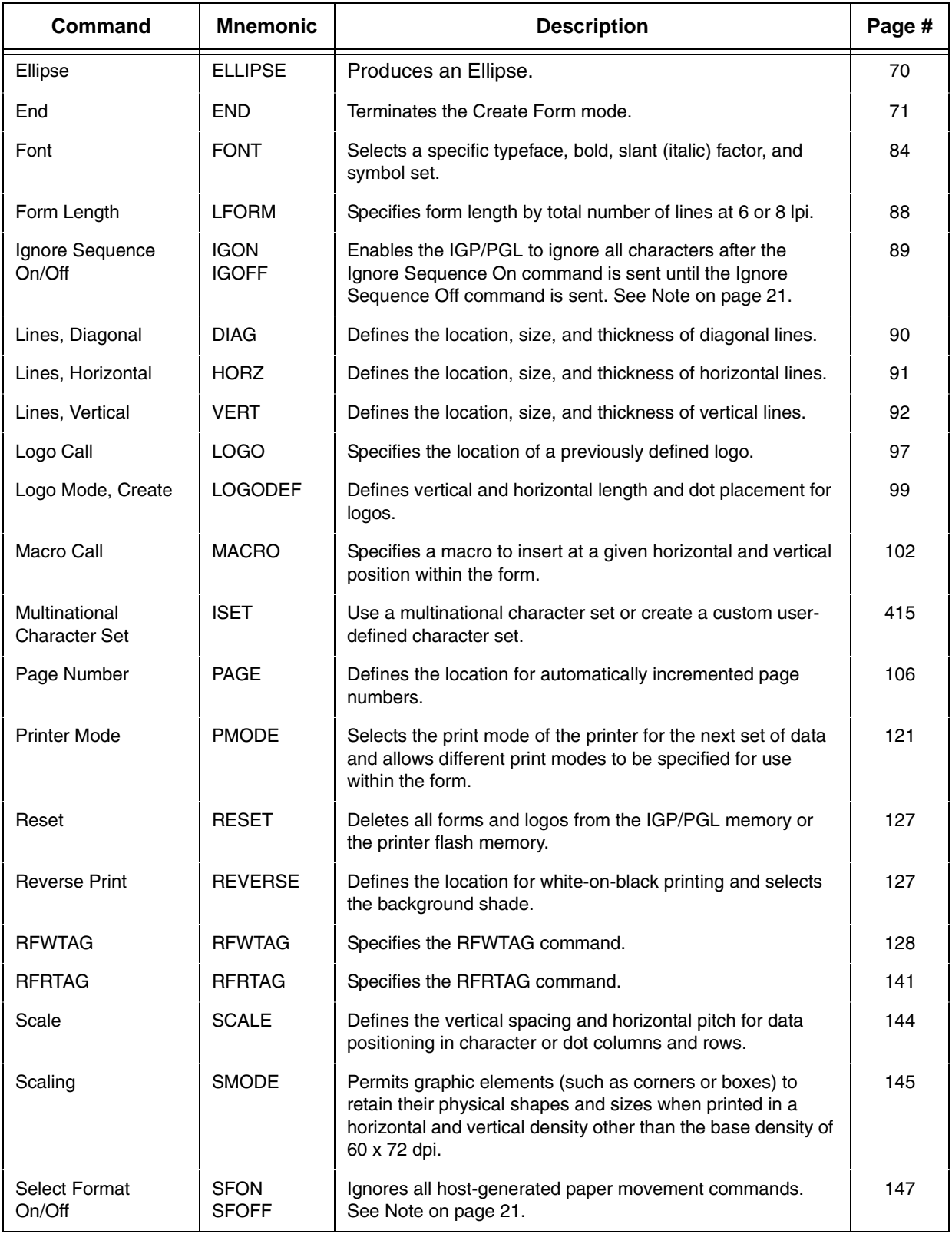

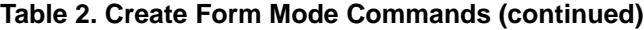

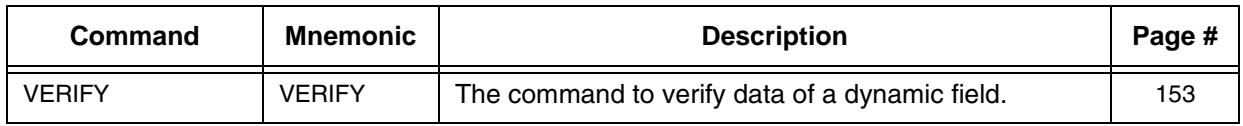

#### **Table 2. Create Form Mode Commands (continued)**

## **Create Logo Mode**

The Create Logo mode is used in the Create Form mode. The Create Logo mode creates a logo design; this predefined logo is then "called" into a form in the Create Form mode. (The logo must be defined before it is "called.")

### **Execute Form Mode**

The Execute Form mode prints forms created in the Create Form mode. Execute Form mode commands are summarized in [Table 3](#page-21-0) and fully described on the referenced pages. Carriage Return, Form Feed, and Line Feed commands also operate in the Execute Form mode. Remember that the EXECUTE Form command must be entered in UPPERCASE, and that a single line spacing (or a line containing overlay data) must separate an EXECUTE command from a NORMAL command.

<span id="page-20-0"></span>**NOTE:** Some systems pad the data stream with characters and spaces. If the IGP/PGL file on your system contains padded characters or spaces before the SFCC, this data must be ignored before the IGP/PGL can operate. The Ignore Sequence (IGON/IGOFF) command, discussed on [page 89](#page-88-3), is provided for this purpose.

> Similarly, at times you may also need the IGP/PGL to ignore hostoriginated paper movement commands (carriage return, line feed, form feed, etc.) in lengthy data streams. Select Format (SFON/ SFOFF), discussed on [page 147](#page-146-1), is provided for this purpose. In addition, the Quiet command, ([page 125](#page-124-1)), can be used to pass data unchanged to the printer.

<span id="page-21-0"></span>

| Command                                     | <b>Mnemonic</b>               | <b>Description</b>                                                                                                    | Page #  |
|---------------------------------------------|-------------------------------|----------------------------------------------------------------------------------------------------|---------|
| <b>Compressed Print</b>                     | <b>DENSITY</b>                | Defines the horizontal print density in characters per inch<br>$(cpi)$ .                                                                                            | 52      |
| Dynamic<br>Alphanumeric Data                | AFn                           | Executes the dynamic alphanumeric data provided after<br>the (cc) EXECUTE command.                                                                                  | 77      |
| Dynamic Bar Code<br>Data                    | BFn                           | Executes the dynamic bar code data provided after the<br>(cc)EXECUTE command.                                                                                       | 78      |
| Dynamic Logo                                | GFn                           | Executes the dynamic logo data provided after the<br>(cc)EXECUTE command.                                                                                           | 79      |
| <b>Expanded Print</b>                       | <b>EXPAND</b>                 | Expands fonts vertically and horizontally.                                                                                                    | 83      |
| Font                                        | <b>FONT</b>                   | Selects a specific typeface, bold, slant (italic) factor, and<br>symbol set.                                                                                        | 84      |
| <b>Hex Sequence</b><br>On/Off               | <b>HEXON</b><br><b>HEXOFF</b> | Enables the IGP to interpret all data as hex characters 0-9,<br>A-F. Any data not sent as hex digits is ignored until the<br>HEXOFF command is sent.                | 89      |
| Ignore Sequence<br>On/Off                   | <b>IGON</b><br><b>IGOFF</b>   | Enables the IGP/PGL to ignore all characters after the<br>Ignore Sequence On command is sent until the Ignore<br>Sequence Off command is sent. See Note on page 21. | 89      |
| Incremental<br>Alphanumeric<br>Dynamic Data | IAF <sub>n</sub>              | Executes the incremental dynamic alphanumeric data<br>provided after the (cc) EXECUTE command.                                                                      | 81      |
| Incremental Bar<br>Code Dynamic Data        | IBFn                          | Executes the incremental dynamic bar code data provided<br>after the (cc)EXECUTE command.                                                                           | 81      |
| Line Spacing,<br>Vertical                   | LPI                           | Defines the lines per inch (lpi) printing format.                                                                                                    | 90      |
| Multinational<br>Character Set              | <b>ISET</b>                   | Selects one of the multinational character sets.                                                                                                    | Chap. 5 |
| Normal Mode                                 | <b>NORMAL</b>                 | Places the IGP/PGL in the Normal mode, where it does not<br>change the data stream but awaits the SFCC followed by<br>an IGP/PGL command.                           | 105     |
| Paper                                       | <b>PAPER</b>                  | Controls printer paper options, such as page orientation,<br>intensity and ribbon use.                                                                              | 107     |
| Reset                                       | <b>RESET</b>                  | Deletes all forms and logos from the IGP/PGL memory or<br>the printer flash memory.                                                                                 | 127     |
| Repeat                                      | <b>REPEAT</b>                 | Repeats a form a given number of times including all the<br>dynamic data.                                                                                           | 126     |
| Select Format<br>On/Off                     | <b>SFON</b><br><b>SFOFF</b>   | Ignores all host-generated paper movement commands.<br>See Note on page 21.                                                                                         | 147     |

**Table 3. Execute Form Commands**

## <span id="page-22-0"></span>**Alphanumeric Data**

Based on the requirements of a specific application, you can use one of three methods to print alphanumeric data on a form: Fixed data, Overlay data, and Dynamic data. These methods are described in more detail in the "Commands" chapter.

- Fixed data prints on each form in the same "prepositioned" location, unless the location changes in the form definition. Company name, address, logo, and phone number are typical examples of alphanumeric data that can be "fixed" onto the form.
- Overlay data is variable alphanumeric data positioned on the page with line feeds and spaces to fit into exact locations. For example, specific data can be "overlayed" onto a blank form as if you were typing data into the appropriate blanks on a preprinted form. Customer names, addresses, and order numbers are examples of data overlayed onto a form.
- Dynamic data is variable data entered into specific locations on each form. Each time the form prints, a command enters new data in those locations. Customer names, addresses, or any type of variable alphanumeric or bar code data can be provided dynamically.

## <span id="page-22-1"></span>**Incremental Data**

The incremental data feature allows you to update alphanumeric and bar code data fields in an alphabetical or numeric manner automatically with just one set of data sent from the host computer.

Alphanumeric and bar code incremental fields can be used with fixed (static) data input as part of the Create Form mode or with dynamic data supplied in the Execute Form mode.

The incremental fields can be increased or decreased, repeated at specified intervals before updating, and reset to the starting value after a specified number of increments.

## <span id="page-22-2"></span>**Configuring The IGP/PGL With The Control Panel**

Matching certain printer operational settings to those of the host computer is known as printer configuration. The settings, or configuration parameters, such as selecting the host interface, active emulation, and printer control options, are adjusted according to the printer function switch descriptions in your printer's *User's Manual*. Configure the IGP/PGL in the same way you would configure the printer for other features.

You can select IGP/PGL default parameters directly from the control panel as explained in your *User's Manual*, or by control codes as explained in the "Commands" chapter. Your *User's Manual* also contains detailed configuration menus and diagrams, as well as descriptions of each configuration parameter available with your printer.

## <span id="page-23-0"></span>**Flash Memory Storage**

## <span id="page-23-1"></span>**Flash Memory Utilization**

All printers have a certain amount of onboard, non-removable flash memory on the main controller board that can be used for permanent storage. Depending on the application, this Onboard Flash Memory may not be sufficient. Certain models of Printronix printers can be ordered with a removable flash memory cartridge called Expanded Memory Cartridge (EMC), while other models have an SD card slot. Both the SD card and EMC can be used to extend the range of permanent data storage for applications. For printers with SD capability, the extended range of data storage can be significant (GB).

Since SD/EMC capable printers have two storage choices (allowing the same file name to exist on both SD/EMC and Onboard Flash Memory), a hierarchy (search order) is required for finding, reading, writing, and deleting files. This hierarchy is described below.

## <span id="page-23-2"></span>**Printers with SD or EMC Capability**

For printers that support SD or EMC, files can exist on one or more memory types (SD/EMC, Onboard Flash Memory, and DRAM). The parameter **DISK** is used within different PGL commands to select Onboard Flash Memory as the permanent storage location. The parameter **EMC** selects either Extended Memory Cartridge or SD card depending on the printer's capabilities. A hierarchy for finding, reading, writing, and deleting files is necessary and is described below.

#### **Read**

**NOTE:** For commands including EXECUTE, MACRO, and LOGO in create mode, PRINT, RECALL, DIRECTORY, FONT, and XML data stream.

Regardless of which parameters are used, all objects are first searched in DRAM.

When an SD card or EMC is installed, the printer searches them, along with Onboard Flash Memory regardless of the parameter, EMC and DISK. The search stops at the first occurrence when the file is found. If the file is not found, an error message is printed.

When the SD card or EMC is not installed, only DRAM and Onboard Flash Memory are searched.

#### **Write**

**NOTE:** For commands including CREATE, LINK, LOGO in normal mode, SETUP, MACRO in normal mode, and FONTLOAD.

Regardless of which parameters are used, all objects are stored in DRAM.

When an SD card or EMC is installed, using the parameter EMC will also store the object there. The parameter DISK will either write to Onboard Flash Memory or SD/EMC based on the "Storage Select" front panel menu.

When an SD card or EMC is not installed, the parameter EMC will result in an error message. The parameter DISK, however, will write to Onboard Flash Memory regardless of the "Storage Select" menu setting.

#### **Delete**

**NOTE:** For commands including DELETE FONT, DELETE FORM, DELETE LOGO, DELETE LINK, DELETE MACRO, RESET, and OPTIMIZE.

Regardless of which parameters are used, all objects are deleted from DRAM.

When an SD card or EMC is installed, the parameter EMC will also delete the file from that location. The parameter DISK deletes the file from either Onboard Flash Memory or SD/EMC based on the "Storage Select" front panel menu.

When the SD card or EMC is not installed, the parameter EMC causes an error message to print. The parameter DISK, however, will delete data from Onboard Flash Memory regardless of the "Storage Select" menu setting.

## <span id="page-24-0"></span>**Printers without SD or EMC Capability**

When the EMC parameter is included with a PGL command, printers without SD or EMC capability will access Onboard Flash Memory instead, since the EMC is not supported on these printers.

<span id="page-26-0"></span>

## 2 *Commands*

## <span id="page-26-1"></span>**IGP/PGL Command Standards**

IGP/PGL commands have many options and a specific format that you must follow to obtain the desired results. Certain elements are standard for all IGP/PGL commands. These command standards are described in the following sections. Familiarize yourself with the meaning and use of these standards before operating the IGP/PGL.

## <span id="page-26-2"></span>**Special Function Control Code (SFCC)**

The SFCC identifies a command directed to the IGP/PGL to enable a specific IGP/PGL function. Based on the host computer interface requirements, various characters can be selected as the SFCC, such as the caret (^) or a tilde  $(\sim)$ . The SFCC must be placed before a command or data is entered. The examples in this manual use the tilde as the SFCC; always substitute the actual SFCC required by your system wherever the tilde is shown. In the general command formats, the SFCC is represented by (cc).

You can select the SFCC using the CONFIG command [\(page 54](#page-53-0)), the Special Function Control Code Change command ([page 150](#page-149-0)) or the control panel (see the *User's Manual*).

## <span id="page-26-3"></span>**Semicolon (;)**

Each parameter (alpha data, options, etc.) on the command line is separated by a semicolon. Blank spaces between the semicolon and the next parameter are not allowed. A missing or misplaced semicolon causes an error message.

## <span id="page-26-4"></span>**Uppercase**

The IGP/PGL is "case sensitive." ALL commands must be entered in uppercase.

## <span id="page-27-0"></span>**Inline Commands**

The SFCC, usually a "~", was required to be the first character on a new line. It may now appear anywhere on the command line. There is a configuration option that determines whether any data preceding a command is printed or ignored.

All IGP/PGL commands begin with the Special Function Control Code (SFCC) and end with a valid line terminator. When the command does not end with a valid line terminator, it must end with the SFCC to form an inline command line. This syntax applies only to the commands in Normal mode.

Example:

~DIRECTORY~~DELETE LOGO;\*ALL~~DIRECTORY

Another inline command syntax is to replace the valid line terminator with the inline terminator command ( $\sim$ CR,  $\sim$ LF,  $\sim$ FF, or  $\sim$ LT), and to enclose the entire command line with the SFON/SFOFF command. This syntax applies to all PGL commands.

Example:

~SFON~DIRECTORY~LF~DELETE LOGO;\*ALL~LF~DIRECTORY~LF~SFOFF

The following example is to use no motion line terminator, ~LT, to print two Normal mode texts on the same line with the different font.

```
~SFON~FONT;FACE 93952;POINT 12~LT~FONT;FACE 
92250~LTabcdefg~LT~SFOFF
```
## <span id="page-27-1"></span>**Line Terminator**

Each command line must be terminated by a line feed (or a carriage return with a line feed), or a paper motion command. When an inline command is not followed by a valid line terminator, it must also end with the SFCC. The command line will not be accepted if not properly terminated. Refer to your system *User's Manual* for your system keyboard and your printer configuration codes to determine which key(s) (such as ENTER, LINE FEED, RETURN, etc.) perform a line feed, carriage return with line feed, or form feed function.

## <span id="page-27-2"></span>**Printable Character**

To print, alphanumeric and bar code data must be enclosed by a printable character (a delimiter). This delimiter is represented by *(D)* in the command format. In this manual, an asterisk (\*) is used in most examples as the printable character. (The parentheses are not entered.) Any printable character can be used as this delimiter except a slash (/) or the SFCC. The same printable character must be used at both the beginning and end of the text to be printed and cannot be used within the text.

## <span id="page-28-0"></span>**Spaces**

Spaces are used in the general command formats to visually separate individual command parameters. Supply the appropriate information for the command parameter, but do not enter the spaces in the command sequence; they are shown simply as a visual aid to illustrate where one command parameter ends and another begins.

## <span id="page-28-1"></span>**Command Parameters**

Most commands include a number of parameters. Some are optional, and some are required. Each parameter must be separated by a semicolon (;) unless noted otherwise. Throughout this manual, actual commands required for input are shown exactly as they must be entered and all parameters associated with that command are shown in italics. Optional parameters are enclosed in brackets [ ], but do not enter the brackets.

Parentheses indicate variable data. You have a choice of what to enter, but you must enter something. Do not enter the parentheses themselves.

## <span id="page-28-2"></span>**Form Name**

You must use alphanumeric characters to identify the document (form, logo, or macro) you are creating (a maximum of 15 alphanumeric characters). The Form Name is also used to identify the form during the Execute Form mode. The valid Form Name characters are listed below and also apply to Logos and Macros. The SFCC can also be used in the Form Name. No spaces are allowed between any of the Form Name characters.

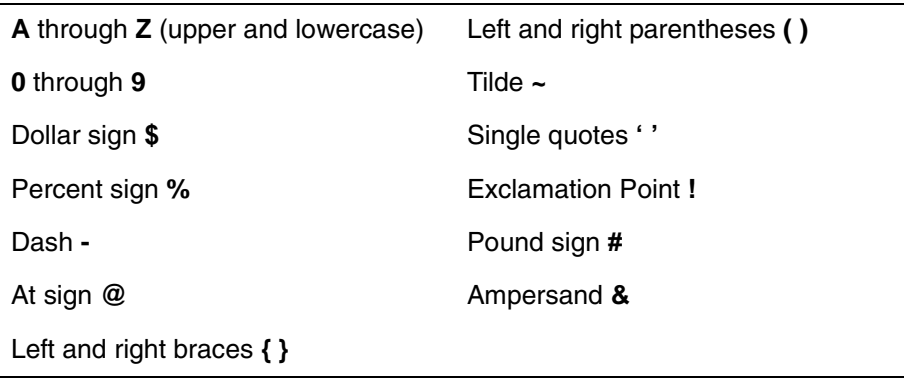

#### **Table 4. Valid Form Name Characters**

## <span id="page-28-3"></span>**Prompt**

The prompt is the symbol (e.g., a dollar sign, period or greater than symbol) used to indicate that the host computer is ready for data input. In this manual, the prompt is shown as a period (.).

## <span id="page-29-0"></span>**Numeric Values**

In this manual, a lowercase *n* in the command represents a numeric value. If a command parameter includes a lowercase *n*, it must be substituted with an appropriate numeric value. If the lowercase *n* is part of an optional parameter and the option is not selected, a value for *n* is not required.

## <span id="page-29-1"></span>**Comments in Command Lines**

To aid in maintenance of a form or logo, comments can be added to many command lines within the CREATE, CREATE LOGO, and CREATE MACRO modes. Comments must be preceded by a slash (/). Do NOT use the /comment feature on lines containing an SFCC (e.g., commands used within NORMAL or EXECUTE mode). Throughout this manual, comments are provided in parenthesis beside most command lines for better understanding of IGP/PGL operation but should not be included in your IGP/PGL files. See ["Form Examples" on page 377](#page-376-5) for some examples.

## <span id="page-29-2"></span>**Storing Data**

To send data to the IGP/PGL, use a system command, such as PRINT. (Entering data through the keyboard does *not* store data in nonvolatile IGP/PGL memory.) Once stored in memory, the data remains until deleted, the IGP/PGL is reset with the RESET command, or until the printer is turned off.

IGP/PGL files can be permanently stored to, deleted from, and retrieved from the Onboard Flash Memory by ending CREATE, CREATE LOGO, CREATE MACRO, DELETE FORM, DELETE LOGO, DELETE MACRO, EXECUTE, and DIRECTORY commands with **;DISK**.

For example, the following command creates a form named ORDER and stores it in the Onboard Flash Memory:

(cc)CREATE;ORDER;DISK

Executing a form or calling a logo will access the flash memory automatically if the object is not found in RAM.

**NOTE:** While the printer does not contain a floppy disk drive, the **;DISK** command has been retained to provide backward compatibility with earlier printer models and command syntax.

## <span id="page-29-3"></span>**Uncompressed and Packed Bits Compression**

PGL logos support uncompressed and packed bits compression methods. CCITT and LZR (used for color) compression methods are not supported. Refer to your application's documentation about TIFF files.

## <span id="page-30-0"></span>**Character Position.Dot Position (CP.DP) Format**

The CP.DP format is a special parameter available with the IGP/PGL commands. CP.DP format allows two elements plotted at nearly the same character location to be offset to eliminate overlapping. Specifying starting and ending rows and columns is its most frequent use.

Each character location is a cell. Each cell is a grid 12 dot rows high by 6 dot columns wide (printing at 6 lpi and 10 cpi). The CP.DP format allows a character cell position (CP) and a specific dot position (DP) within the cell to be identified as shown in [Figure 2.](#page-30-1) The DP portion of the CP.DP format specifies a location down (in reference to rows) and to the right (in reference to columns) within the character cell position.

For example, refer to [Figure 2](#page-30-1). Suppose a line runs along character position column 13 ( $CP = 13$ ). At the same time, an alphanumeric string must begin in column 13. With CP.DP format, the alphanumeric string can be offset 2 dot positions (DP = 2) in column 13 to avoid overlap. Specify 13.2 (CP = 13,  $DP = .2$ ) for the starting column of the alphanumeric string. Similarly, to place a horizontal line 8 dot rows beneath another horizontal line in character row position 11, specify row 11 for one line and row 11.8 for the other line.

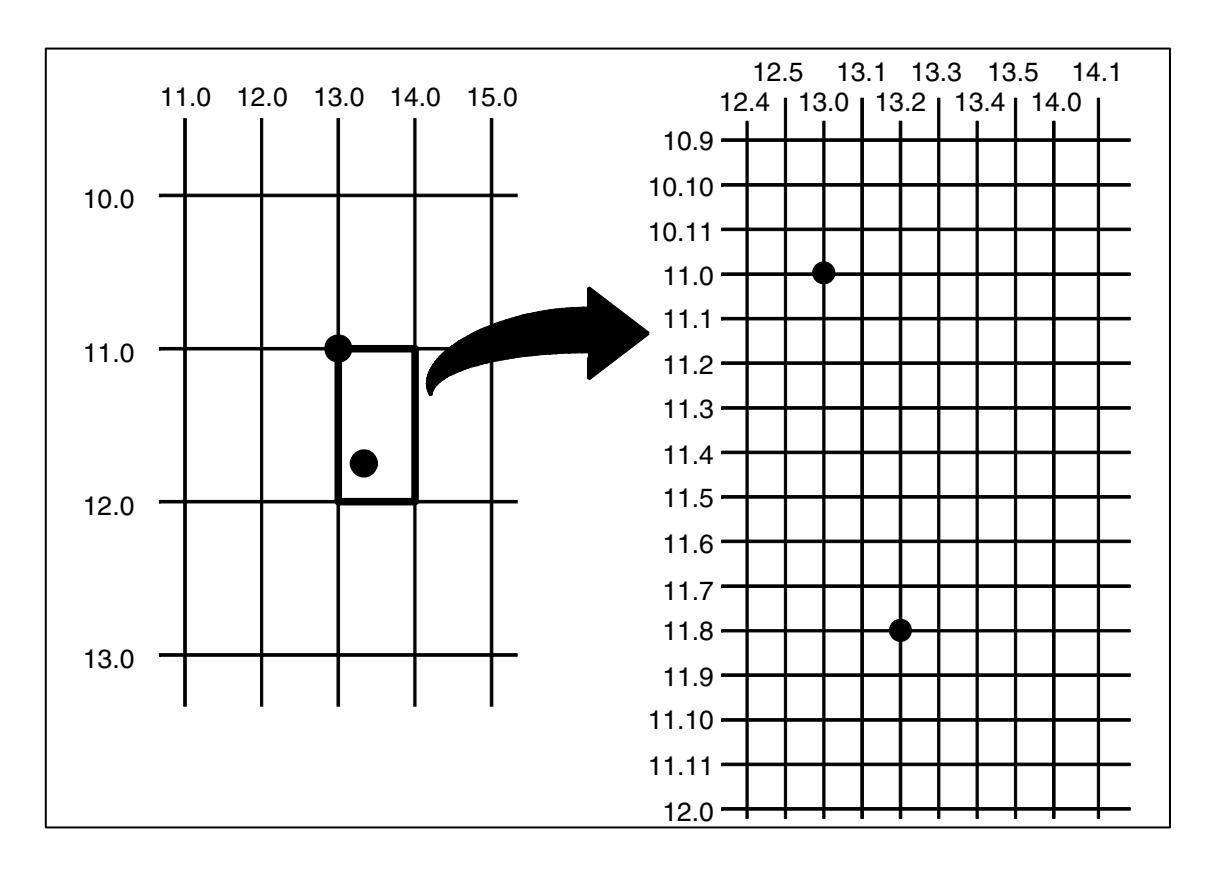

<span id="page-30-1"></span>**Figure 2. CP.DP Format Example**

## <span id="page-31-0"></span>**Command Codes**

## <span id="page-31-1"></span>**Data Fields for Alphanumeric and Incremental Data**

Based upon the requirements of a specific application, three methods are used to print alphanumeric data on the form: fixed (or prepositioned) data, overlay data, and dynamic data.

#### **Fixed Data**

Fixed data is entered during the Create Form mode as part of the form definition. It appears as prepositioned information similar to other form elements. The fixed data is printed on each form in the same location and can only be changed by changing the form definition. Your company's name, address, logo, or phone number are typical examples of alphanumeric data that can be fixed onto the form.

#### **Overlay Data**

Overlay data is variable alphanumeric data entered during the Execute Form mode by positioning the information with line feeds and spaces into an exact location. In general, a page of data is overlaid onto a form similar to typing data in the appropriate blanks of a preprinted form. Each page of overlay data is separated by form feeds to correspond to each form printed. Customer names, addresses, and order numbers are examples of variable data that can be overlaid onto the form.

#### **Dynamic Data**

Dynamic data is variable data entered by command during the Execute Form mode. The dynamic data is entered into a location previously defined in the Create Form mode. Any number of locations can be identified during the Create Form mode as part of the form definition. A command during the Execute Form mode enters new data in the identified location(s) each time the form prints. Dynamic data is the most efficient method of supplying variable data to the form. Again, customer names, addresses, or any type of logo, variable alphanumeric, or bar code data can be provided dynamically.

#### **Incremental Data Fields**

The incremental data fields feature allows alphanumeric (and bar code) data fields to automatically update numerically or alphabetically with just one set of data sent from the host computer. A maximum of 65,535 fields can print with incremental fields automatically updated. Alphanumeric incremental fields can be used with fixed (static) data input as part of the Create Form mode or with dynamic data supplied in the Execute Form mode. Incremental data fields cannot be used with Overlay data.

## <span id="page-32-1"></span><span id="page-32-0"></span>**Alphanumerics**

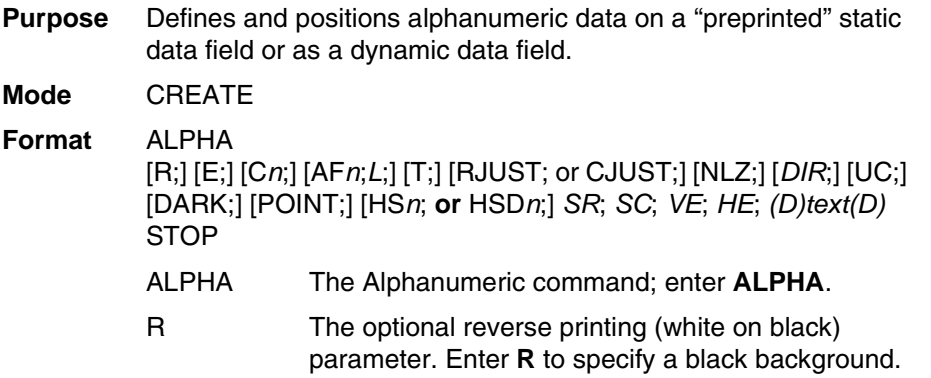

- **NOTE:** The **D** parameter, used in earlier IGP/PGL versions, is ignored in IGP/PGL. In addition, the **L** parameter, also used in earlier IGP/PGL versions to specify a long reverse field for descending characters in dynamic alphanumeric data, is now provided automatically in IGP/PGL. The IGP/PGL ignores these parameters if found in a command line.
	- E The optional elongated character parameter. Enter **E** to specify elongated character printing. Elongated characters are double height and single width. If used, the *VE* and *HE* parameters must be set to 0, or an error message will result. Elongated character printing is also available with rotated alphanumerics.
	- C*n* The optional horizontal compression parameter. Enter **C**. *n* = any number between **10** and **30**, specifying the number of horizontal characters per inch (cpi). 10 cpi is the default value.  $10A = 10$  cpi OCR-A. **10B** = 10 cpi OCR-B. If used, the *VE* and *HE* parameters must be set to 0, or an error message will result.
	- AF*n*;*L* The optional dynamic data field parameters for identifying the alphanumeric string location on a form and for designating the length of the alphanumeric string. If these parameters are used, the actual text cannot be entered during the Create Form mode; it must be entered dynamically during the Execute Form mode. Dynamically entering data during the Execute Form mode permits changes to the alphanumeric text without redefining or recreating the form. To use this field, perform the following steps:
		- a. Enter **AF**.

#### **Chapter 2 Command Codes**

- b. Replace *n* with a number ranging from **0 through 512** to identify the alphanumeric string location on the form. The *SR* and *SC* parameters are used to specify the exact location of the alphanumeric field identified by *n.*
- c. Replace *L* with a number equal to the number of characters in the dynamic alphanumeric string ranging from **0 through 255**.
- d. Dynamically enter the alphanumeric string itself in the Execute Form mode. The length of the alphanumeric string must be equal to or less than the value assigned to the length (*L*) parameter. Refer to ["Execute Form: Dynamic](#page-76-0)  [Alphanumeric Data" on page 77.](#page-76-0)
- e. If the dynamic data field is used, do not enter the *text* parameter.
- T Optional parameter which truncates the dynamic data field when it exceeds the maximum length defined by the *L* parameter. When **T** is not used, a data length error is printed instead.
- RJUST Right text alignment where the starting column (SC) points to the right end of the text string. If RJUST is not specified, the default is left alignment.
- CJUST Center text alignment where the starting column (SC) points to the center of the text string. If CJUST is not specified, the default is left alignment.
- NLZ Suppresses the leading zero.
- *DIR* Optional parameter for rotating a character string. Use the following codes to indicate the direction of character rotation and to specify an uppercase-only character string:
	- a. Enter **CW** for 90 degree clockwise rotation.
	- b. Enter **CCW** for 90 degree counterclockwise rotation.
	- c. Enter **INV** for inverted characters (180 degree rotation).

The default orientation prints character strings in the standard horizontal format.

**NOTE:** Alpha rotation parameters (CW, CCW, INV) require more memory to implement than the default orientation. Thus, characters selected for rotation may appear in the default orientation. Selecting a smaller font will correct the problem.

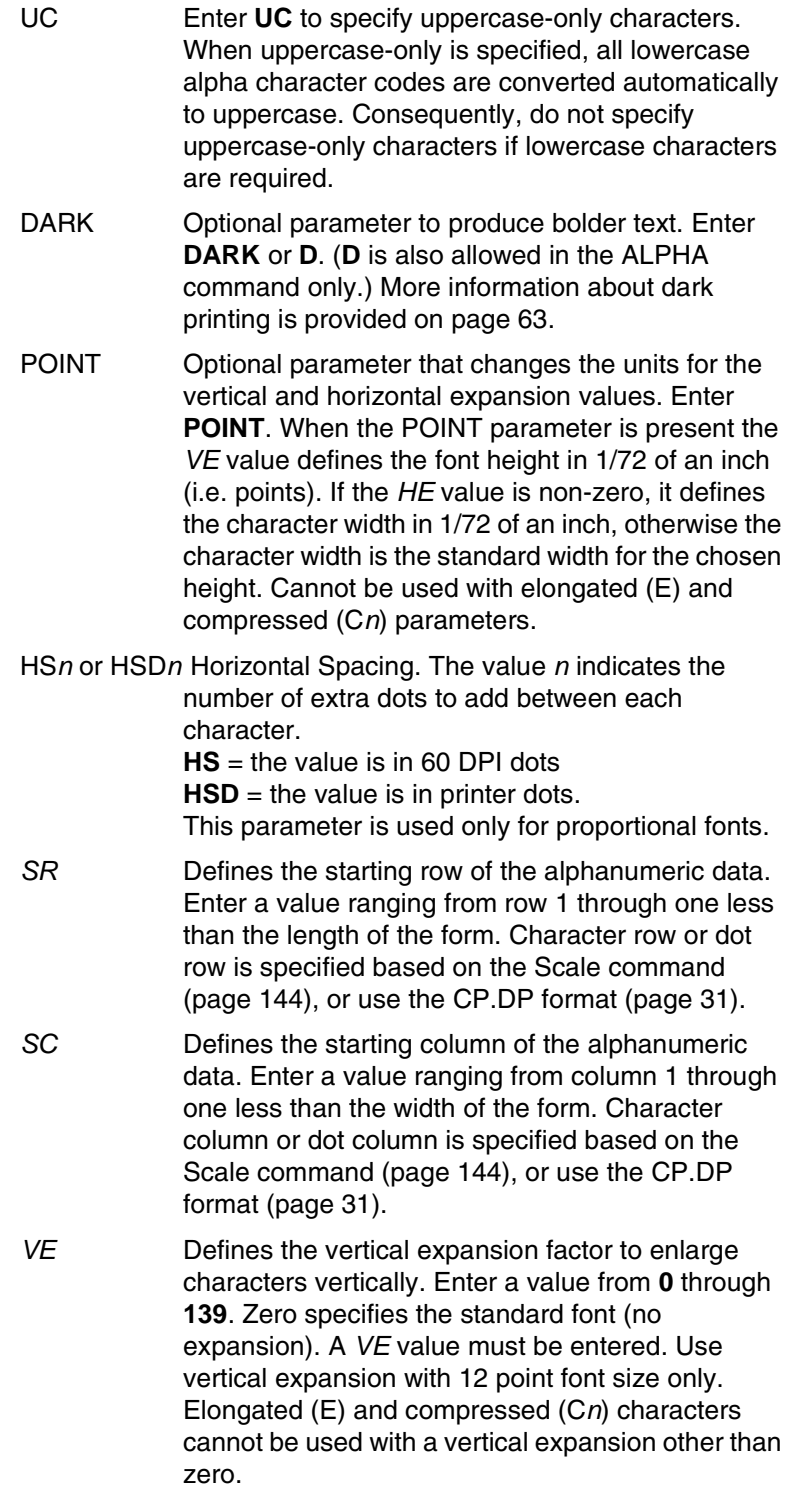

#### **Chapter 2 Command Codes**

- *HE* Defines the horizontal expansion factor to enlarge characters horizontally. Enter a value from **0** through **139**. Zero specifies the standard font (no expansion). An *HE* value must be entered. Use horizontal expansion with 12 point font size only. Elongated (E) and compressed (C*n*) characters cannot be used with a horizontal expansion other than zero.
- *(D)* The printable character identifying the start and finish of the alphanumeric string. Enter any printable character other than a slash (/), the SFCC, or a character used within the alphanumeric string itself. You must use the same character at both ends of the alphanumeric string, but it will not print with the data.
- *text* The group of ASCII characters (the alphanumeric string) to print. Enter any of the standard ASCII printable characters (except the character used to delimit the string in the *(D)* parameter). The data appears as "prepositioned" information on the form beginning at the location specified by *SR* and *SC*. This is the "fixed" or static alphanumeric data; once defined on the form, it is changed only by redefining the form using the Alphanumerics command.

When DBCS character set is selected by ISET or SYMSET, and DBCS font is selected by FONT NAME, DBCS data will print.

STOP Stop indicates the end of the Alphanumeric command; enter **STOP**, and the IGP/PGL will wait for a new command. If not entered, the IGP/PGL will wait for another set of Alphanumeric command parameters.

#### **Comments**

As dynamic data, the location of the alphanumeric field is established in the Create Form mode and the actual alphanumeric data is continuously redefined before placement on the form in the Execute Form mode. You can also rotate and reverse print the alphanumeric string using this command.

**Example** The following program and example in [Figure 3](#page-36-0) illustrates the Alphanumeric command capabilities. To illustrate positioning, starting row and column are indicated on the example but do not necessarily reflect actual location on the page. Notice the same starting row is used for all "EXAMPLE" characters, and they are all aligned on the same baseline (or bottom), regardless of expanded or compressed parameters. The string rotates around the point of intersection of the starting row and columns shown by the "pinwheel" E. A rotated 10 cpi character establishes the baseline for all character sizes.
ALPHA 36;37;4;4;\*E\* 36;41;2;3;\*X\* 36;44;2;2;\*A\* 36;46;1;1;\*M\* (Single-size character, expanded font) C13;36;47;0;0;\*P\* C15;36;48;0;0;\*L\* C17;36;49;0;0;\*E\* CW;36;60;2;2;\*CLOCK\* CW;42;60;4;4;\*WISE\* CCW;58;26;2;3;\*COUNTER\* CCW;45.5;26;2;2;\*CLOCK\* CCW;39.2;26;1;1;\*WISE\* INV;54.5;58;0;0;\*INVERTED\* R;INV;54.5;49;0;0;\*REVERSE PRINT\* 45;48;0;0;\*E\* CW;UC;45;48;0;0;\*e\* (Lowercase converted to uppercase) CCW;45;48;0;0;\*E\* INV;45;48;0;0;\*E\* STOP

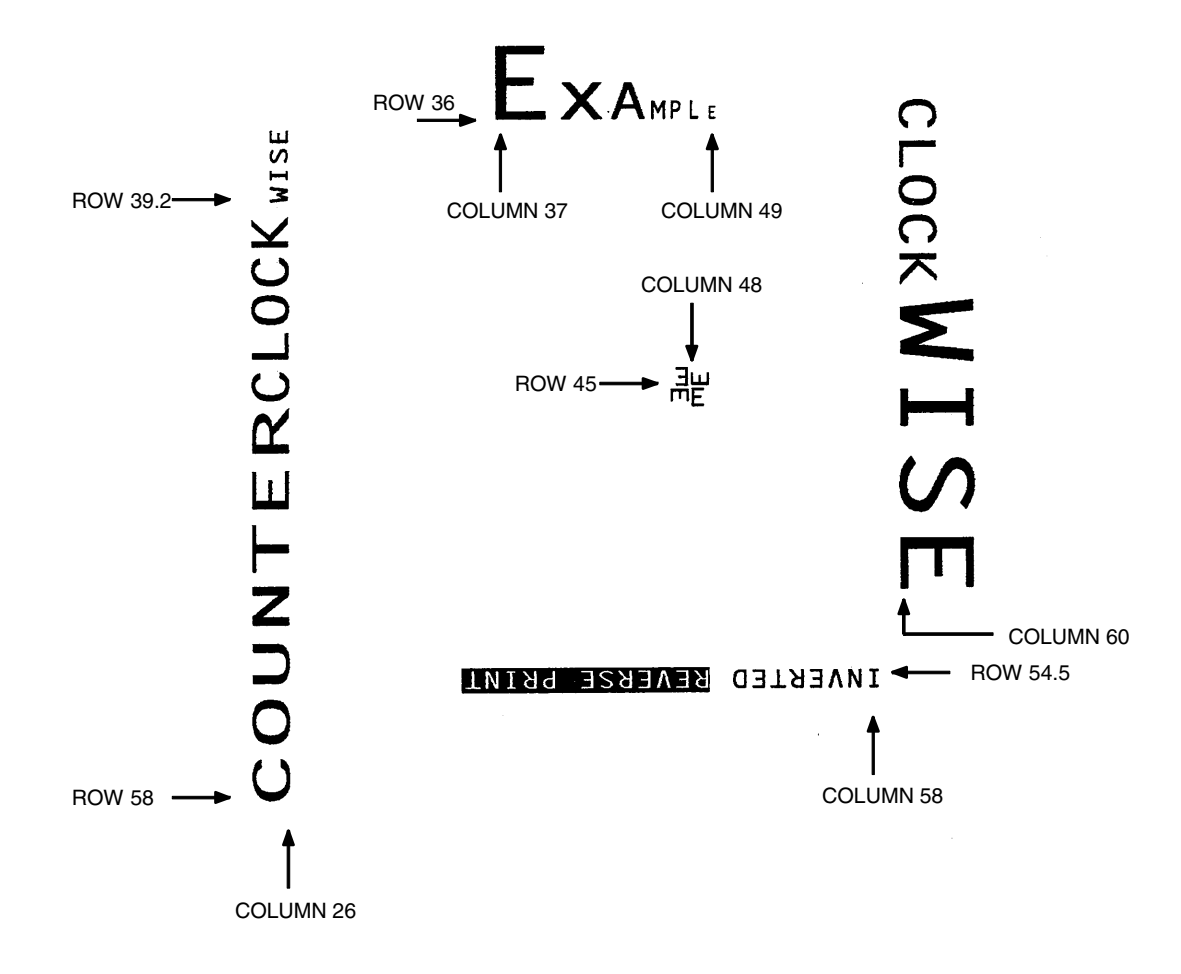

**Figure 3. Alphanumeric Example**

#### **Alphanumerics, Incremental Fields**

- **Purpose** The incremental fields feature updates alphanumeric (and bar code) data fields in a numeric or alphabetical manner automatically using just one set of data sent from the host computer. Incremental alphanumeric data fields can be applied to fixed (static) data [\(page 41](#page-40-0)), or dynamic data [\(page 44\)](#page-43-0).
- **Mode** CREATE (for fixed data) or EXECUTE (for dynamic data)
- **NOTE:** Throughout the discussion of incremental fields, the term "increment" or "incremental" means the field is automatically updated by a specified amount (or increment). The field can actually be increased/decreased in specified increments/decrements within the command.

#### **Comments**

Incremental fields can increase or decrease, repeat at specified intervals before updating, and reset to the starting value after a specified number of increments. A maximum of 65,535 fields can be defined.

#### <span id="page-37-0"></span>**Using Incremental Alphanumeric Data**

Incrementing is controlled with the STEPMASK and STARTDATA command parameters as described in [Table 5.](#page-38-0) The parameters are part of the Incremental Alphanumeric Fixed Data command or part of the Execute command when using incremental alphanumeric dynamic data.

The STEPMASK parameter performs the following three functions:

- 1. It defines the increment amount (step);
- 2. It defines the number of characters allowed in the data field (STARTDATA); and
- 3. It provides a "mask" to link or unlink subfields of the data to be incremented independently. The data provided in the STEPMASK field combined with the data in the STARTDATA field determine the result of these functions.

The increment amount is defined by the numeric value of the STEPMASK data. For example, a STEPMASK value of 1 increments the STARTDATA by 1; a STEPMASK value of 2 increments the STARTDATA by 2.

The maximum number of characters allowed in the STARTDATA field is defined by the number of characters in the STEPMASK field; the STARTDATA field cannot contain more characters than used in the STEPMASK field.

Linked and unlinked masking of subfields within the STARTDATA is defined by the **L** value in the STEPMASK field. **L** indicates linked but non-incremental data in the corresponding position of the STARTDATA field; any alpha character other than **L** in the STEPMASK field indicates a non-incremental, non-linked STARTDATA subfield.

<span id="page-38-0"></span>

| <b>STEPMASK</b>  | <b>START DATA</b>  | <b>Character Type and Function</b>                                                                                                    |  |
|------------------|--------------------|----------------------------------------------------------------------------------------------------|--|
| $0 - 9$          | $A - Z$            | Alpha characters incremented by<br>amount in STEPMASK field                                                                                                    |  |
| $0 - 9$          | $0 - 9$            | Numeric characters incremented<br>by amount in STEPMASK field                                                                                                    |  |
| $0 - 9$          | Space              | Same character type as character<br>in the next right adjacent, linked<br>increment position. Character<br>type will be numeric if in least<br>significant position. |  |
| $0 - 9$          | Not A - Z or 0 - 9 | Error                                                                                                    |  |
| Not $0 - 9$ or L | Any                | Non-incrementing alphanumeric<br>character                                                                                                    |  |
|                  | Any                | Linked, non-incrementing<br>alphanumeric character                                                                                                    |  |

**Table 5. Increment Alphanumeric**

The examples on the following pages illustrate incremental alphanumeric data fields. All cases in the examples use a repeat count parameter value of 1 and a reset count parameter value of 0. The three vertical dots illustrate the natural progression for each column and unit of data based on the incremental count and its impact on linked and unlinked data fields.

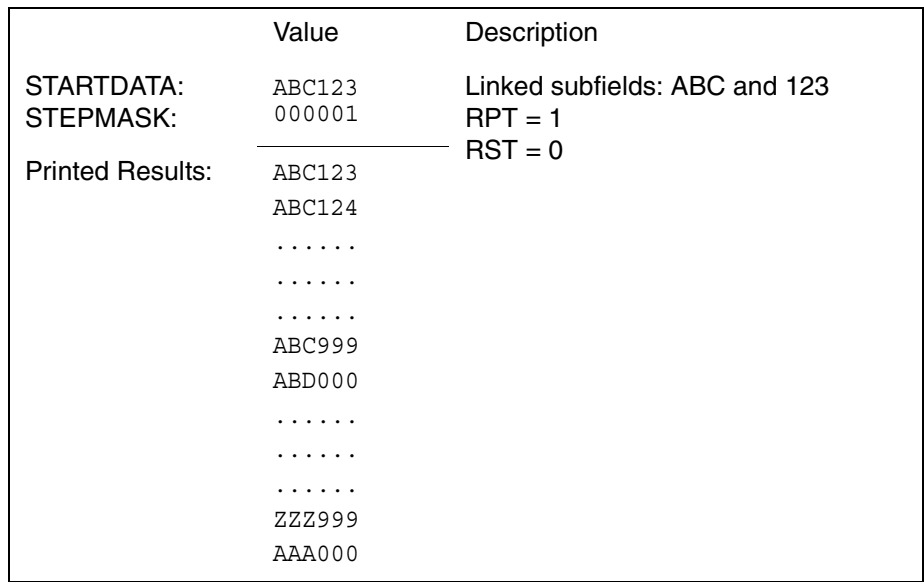

# **Chapter 2 Command Codes**

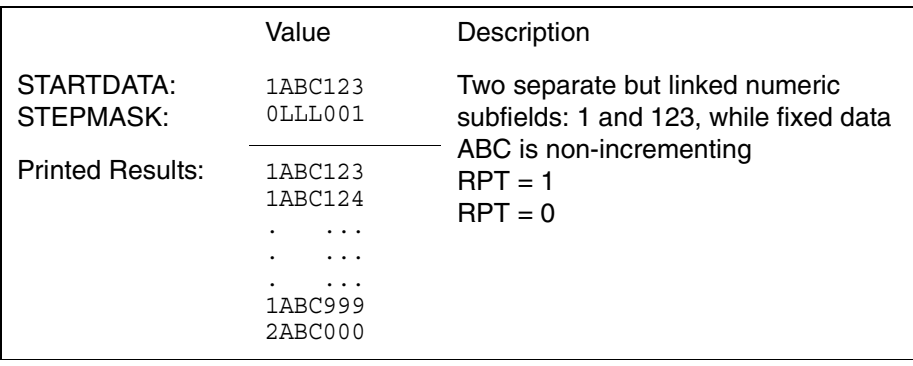

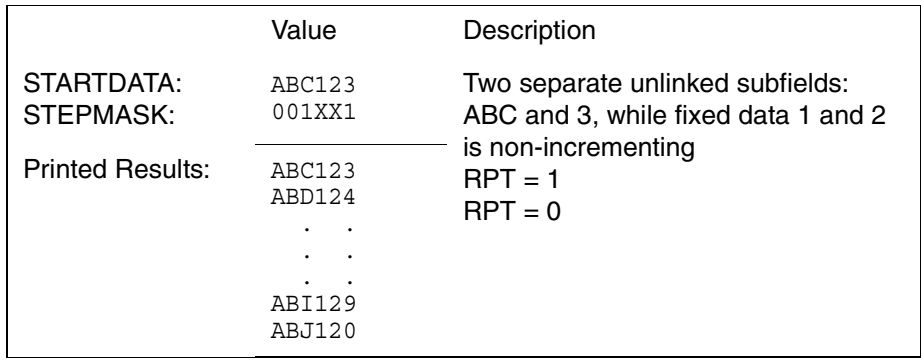

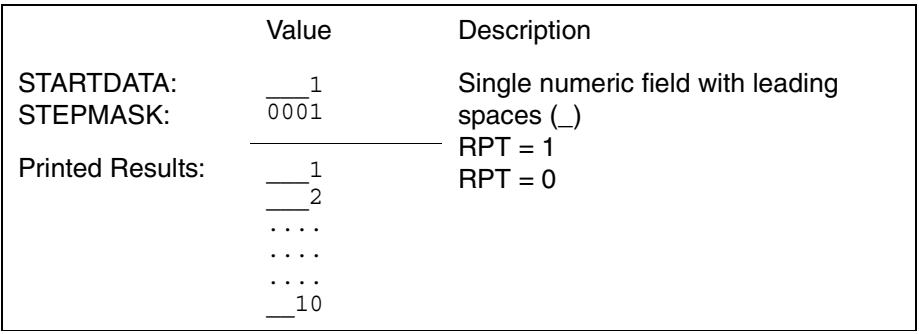

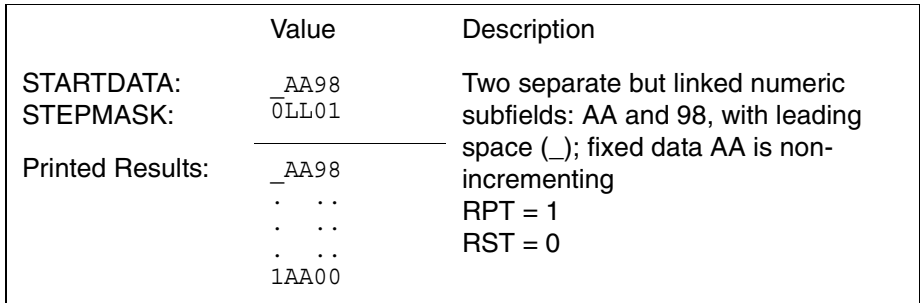

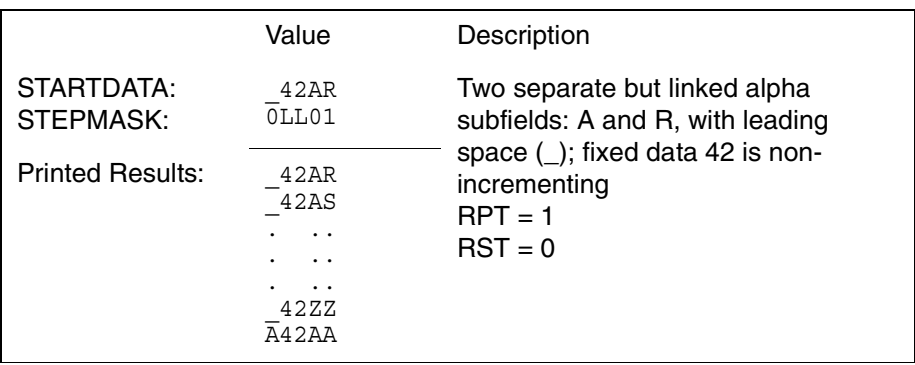

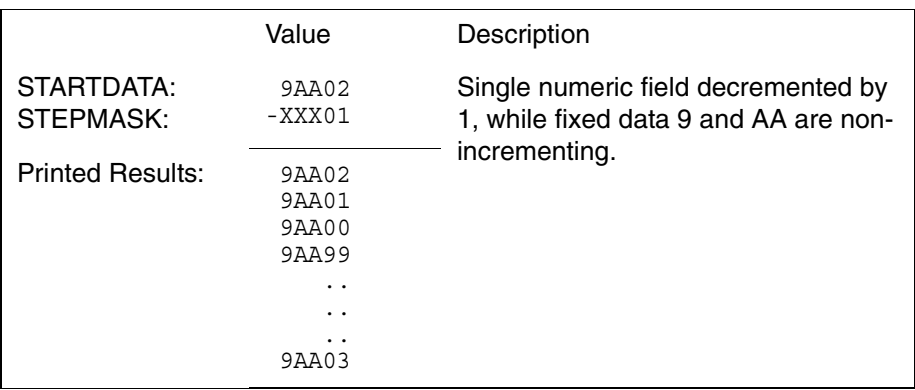

# <span id="page-40-0"></span>**Alphanumerics, Incremental: Fixed Data Fields**

**Purpose** To automatically increment/decrement fixed alphanumeric data fields.

**Mode** CREATE

**NOTE:** In the command format below, incremental alphanumeric command parameters are shown in **boldface** type; standard alphanumeric command parameters and optional non-incremental parameters are shown in *italics*. Due to space constraints, the command parameters are separated into two lines. During actual IGP/PGL input, DO NOT separate command parameters.

**Format** *ALPHA [R;] [E;] [Cn;]* **I;** *[DIR;] [UC;] [DARK;] [POINT;] [HSn or HSDn;] SR; SC; VE; HE;***[***idir***]** *STEPMASK***; [RPT***n***;] [RST***n***;]** *(D)STARTDATA(D) STOP*

- **I** Identifies this alphanumeric command as an Incremental Alphanumeric command; enter **I**.
- *idir* The optional increment direction parameter to specify an increment (add) or decrement (subtract) to the data. Enter a plus sign (**+**) or leave the field blank to increment (the default). Enter a minus sign (**-**) to decrement.
- *STEPMASK* Defines the increment amount (step), the number of character positions in the data field, and provides a mask to control the increment function on specific parts of the data. Enter the appropriate value. Refer to [Table 5](#page-38-0) on [page 39](#page-38-0) for complete information on STEPMASK parameter values.
- **RPT***n* The optional incremental repeat count parameter to specify the number of times a particular field value is repeated before it is incremented. A repeated field value is useful when printing multiple rows/columns of identical labels before increasing to the next value.

To use the repeat count parameter, enter **RPT** and replace *n* with a numeric value ranging from **1** through **65535** to specify the repeat count. The default repeat count parameter is 1, which will increment the field value each time it prints.

**RST***n* The optional incremental reset count parameter to specify the number of times an incremented field is printed (on one or more forms) before it is reset to the starting value. A reset count is useful when printing a hierarchy of fields where a low-level field generates a sequence of numbers, is reset, and the next higher field level is incremented (such as in a unit/box/carton application). To use the reset count parameter, enter **RST** and replace *n* with a number ranging from **1** through **65535** to specify the reset count. The default reset count value is 0.

#### *STARTDATA*

Defines the starting value of the incrementing field. Enter the appropriate value. Refer to ["Using](#page-37-0)  [Incremental Alphanumeric Data" on page 38](#page-37-0) for complete information on STARTDATA and STEPMASK parameter values.

The maximum amount of STARTDATA characters must be equal to or less than the number of characters in the STEPMASK field. If the number of data characters is less than the number used in STEPMASK, the data will print right justified with preceding spaces. Characters allowed for incrementing fields (STEPMASK values of 0 - 9) are numeric 0 - 9 and alpha A - Z (uppercase only). Any printable character is allowed in nonincrementing fields (STEPMASK values not 0 - 9).The STARTDATA must be enclosed within standard printable character delimiters just as a standard alphanumeric data field is enclosed within delimiters.

#### **Comments**

The Incremental Alphanumeric Fixed Data Fields command is a revised version of the standard IGP/PGL alphanumeric command, but it does not replace the standard alphanumeric command.

~CREATE;TEST;288 (Enters Create Form mode)<br>VDUP;3;6 (Repeat alpha string) (Repeat alpha string) ALPHA (Alpha command)  $I;6;5;4;4; -00001; *12345*$ <br>STOP (Ends Alpha command) VDUP;OFF END<br>  $\sim$ EXECUTE; TEST (Prints form)<br>
(Prints form)  $\sim$ EXECUTE; TEST

~NORMAL

# 12345

# 12344

12343

## <span id="page-43-0"></span>**Alphanumerics, Incremental: Dynamic Data Fields**

**Purpose** Automatically increments/decrements dynamic alphanumeric data fields. Specifies the location and size of the incremental dynamic data field during the Create Form mode; STEPMASK and STARTDATA parameters are supplied in the Execute command during the Execute Form mode.

**Mode** CREATE

**NOTE:** In the command format below, incremental alphanumeric command parameters are shown in **boldface** type; standard alphanumeric command parameters and optional non-incremental parameters are shown in *italics.* 

**Format** *ALPHA [R;] [E;] [Cn;]* **IAF***n***;***L***;***[T;] [DIR;] [UC;] [DARK;] [POINT;] [HSn or HSDn;] SR; SC; VE; HE STOP*

- **IAFn;L** Identifies this alphanumeric command as an Incremental Alphanumeric Dynamic Data Field command. The command parameter string identifies the incremental dynamic data field location on the form and defines the length of the alphanumeric data. If these parameters are used, the STEPMASK and STARTDATA parameters cannot be entered in the Create Form mode; they are entered dynamically during the Execute Forms mode. To use the incremental dynamic data field, perform the following steps:
	- a. Enter **IAF** to specify an incremental alphanumeric dynamic data field.
	- b. Replace *n* with a number ranging from **0 through 512** to identify the alphanumeric string location on the form. The standard alphanumeric *SR* and *SC* command parameters specify the exact location of the field identified by *n*.
	- c. Replace *L* with a number equal to the number of characters in the dynamic alphanumeric string (STARTDATA) ranging from **1** through **255**.
	- d. Dynamically enter the STEPMASK and STARTDATA parameters in the Execute Form mode. The length of the data must be equal to or less than the value assigned to the length (*L*) parameter. Refer to ["Execute Form:](#page-79-0)  [Incremental Dynamic Data" on page 80](#page-79-0) for more information.

#### **Comments**

The Incremental Alphanumeric Dynamic Data Fields command is a variation of the standard IGP/PGL Alphanumeric command, but does not replace the standard alphanumeric command.

As with standard dynamic data fields, incremental dynamic data fields allow the starting data to be changed without changing the form definition program. Increment parameters can also change with each new job without changing the form definition program.

**Duplicating Incremental Alphanumeric Fields** — Incremental alphanumeric fixed and dynamic data fields are duplicated horizontally using the HDUP command and vertically using the standard VDUP command. Duplicated incremental fields increment in left-to-right, top-to-bottom order. The following examples illustrate the results of duplicated incremental fields.

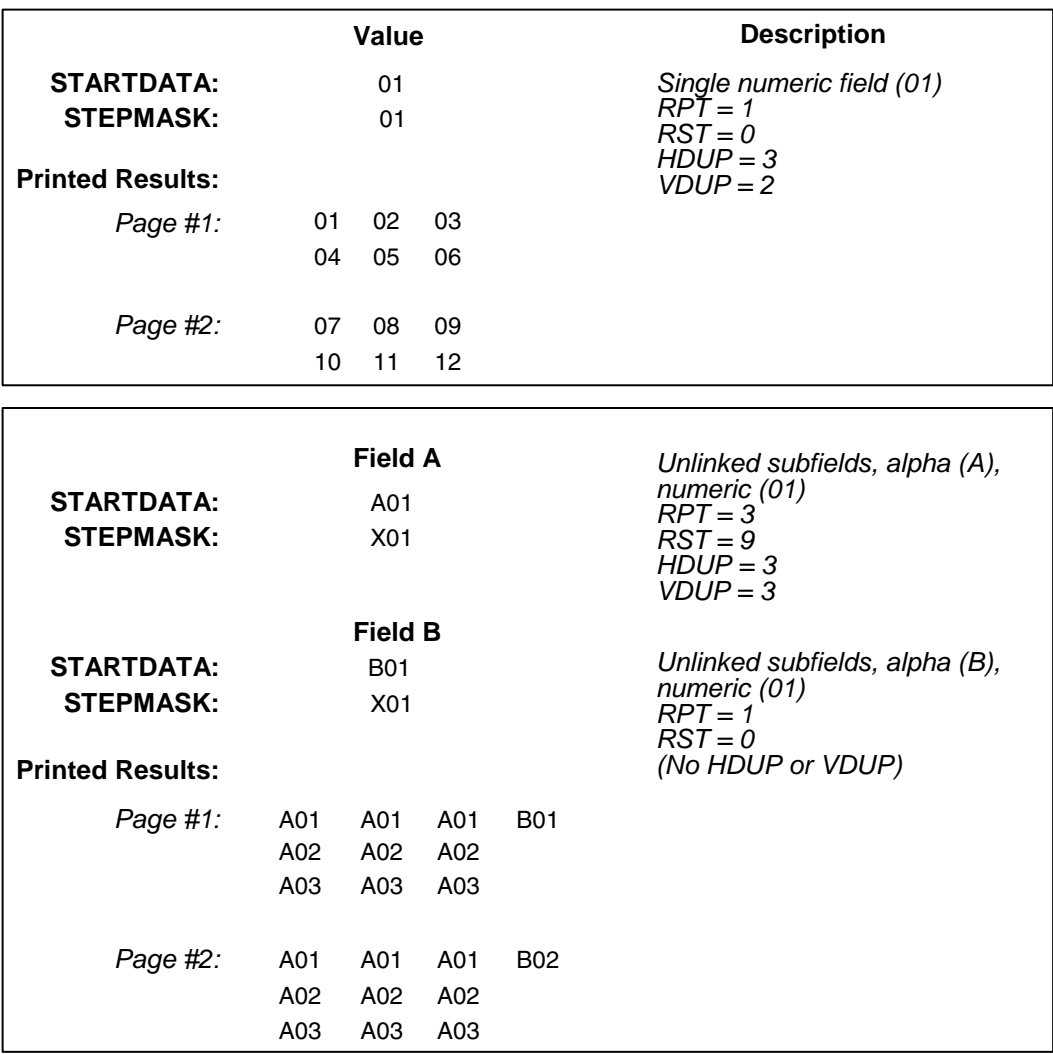

#### **Chapter 2 Command Codes**

**Example** The following program will produce the Incremental Alphanumeric data example above. The program elements are also defined. (Refer to the command format on [page 41](#page-40-0).)

ALPHA I;1;1;0;0;001;RPT3;RST9;\*A01\* I;3;1;0;0;001;RPT1;RST0;\*B01\* STOP

where:

I;1;1;0;0;001;RPT3;RST9;\*A01\*

Incremental alphanumeric command;

*SR* of 1; *SC* of 1;

*VE* and *HE* are 0;

001 stepmask increments by 1;

RPT3 repeats each field value 3 times;

RST9 prints and increments each field 9 times

before resetting; \* identifies the start and finish of the alphanumeric

string;

A01 is the starting value.

I;3;1;0;0;001;RPT1;RST0;\*B01\*

**I**ncremental alphanumeric command;

*SR* of **1**; *SC* of **1**;

*VE* and *HE* are **0**;

**001** stepmask increments by 1;

**RPT1** repeats each field value once;

**RST0** prints and increments each field 0 times

before resetting;

**\*** identifies the start and finish of the alphanumeric string;

**B01** is the starting value.

~CREATE;TEST;288 (Enters Create Form mode) VDUP;3;6 (Repeats alpha string) ALPHA (Alpha command) IAF1;5;6;5;4;4 STOP (Ends Alpha command) VDUP;OFF END (Terminates Create Form mode) ~EXECUTE;TEST (Prints form)  $~\sim$ IAF1; +00002; \*45678\*

~NORMAL

# 45678 45680 <sup>45682</sup>

## **Boxes**

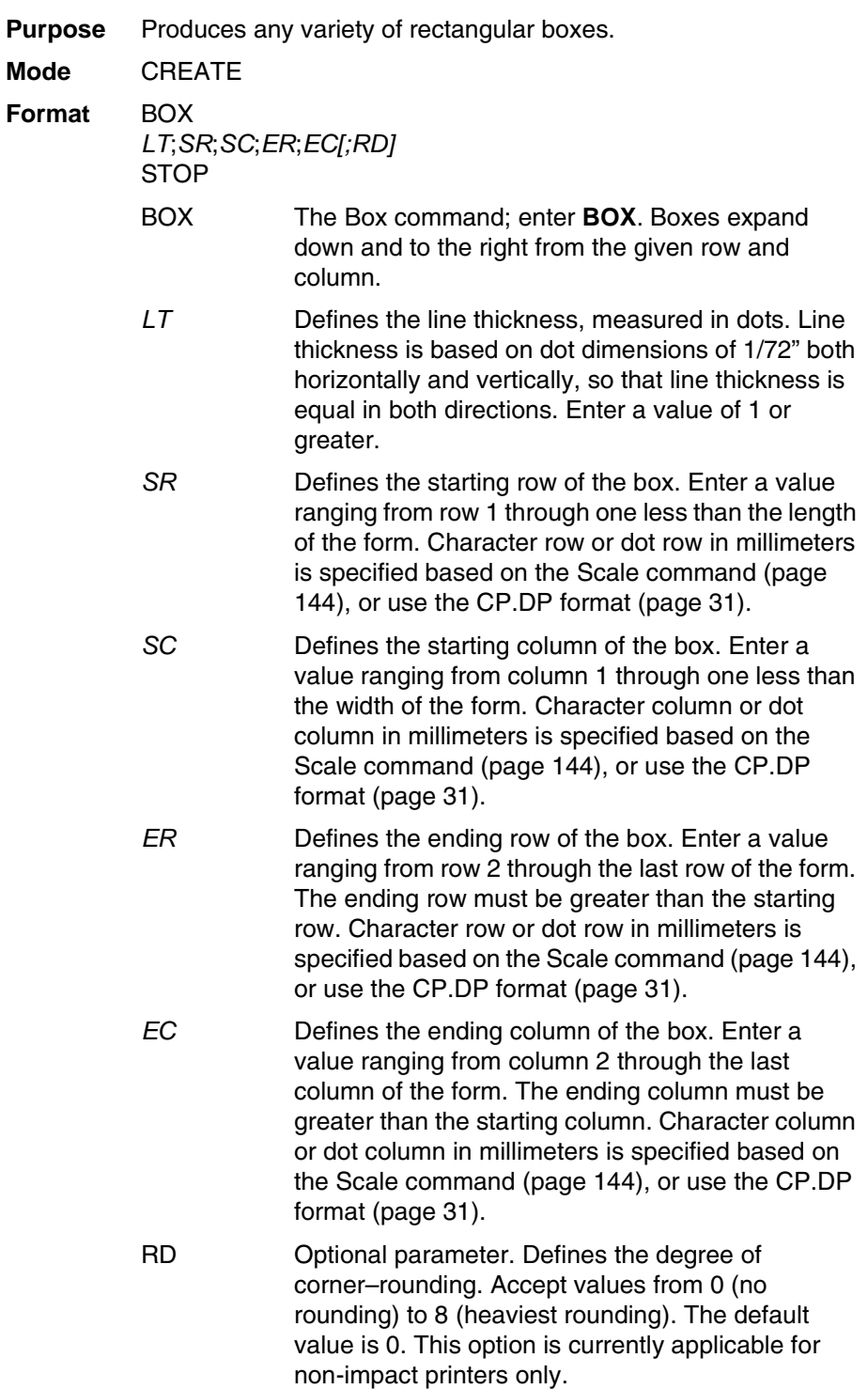

#### **Chapter 2 Command Codes**

 $D\Omega$ 

- STOP Stop indicates the end of the Box command; enter **STOP**, and the IGP/PGL will wait for a new command. If not entered, the IGP/PGL will wait for another set of Box command parameters.
- **Example** The following program and example in [Figure 4](#page-47-0) defines two boxes. To illustrate positioning, the starting row and column are indicated on the example but do not necessarily reflect actual location on the page. (Note the position of the ending row and column; line thickness is not included.)

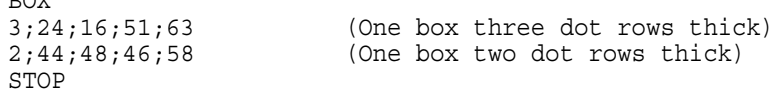

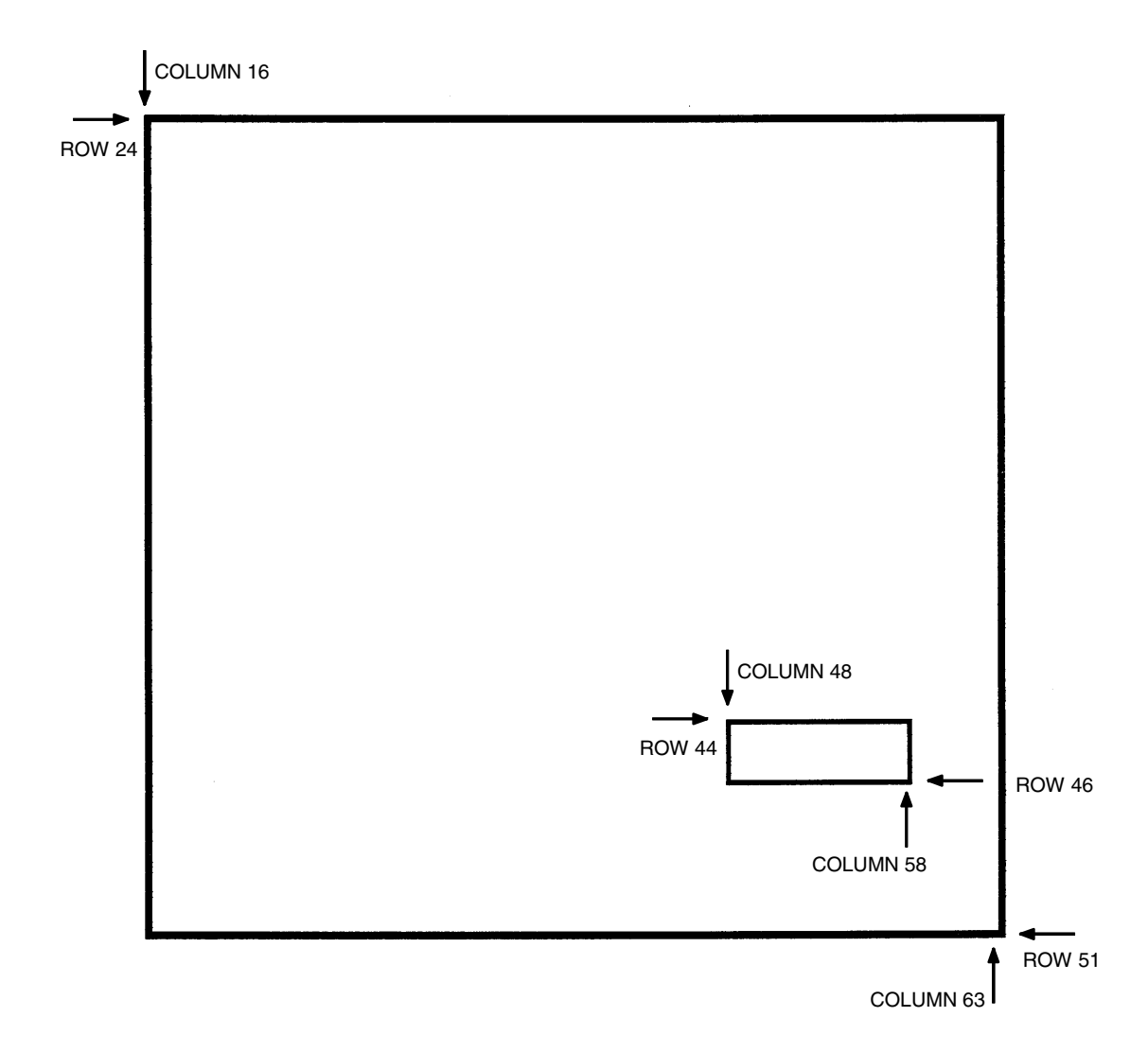

<span id="page-47-0"></span>**Figure 4. Box Example**

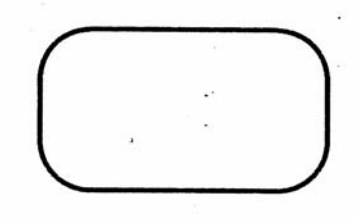

 $-CREATE$ ; XYZ: 432 BOX  $2:5:5:10:20:5$ **STOP END** ~EXECUTE: XYZ

 $\overline{\phantom{a}}$ 

ö,  $\mathcal{C}_{\mathbf{k}}$ 

J.

~NORMAL

# **Cancel**

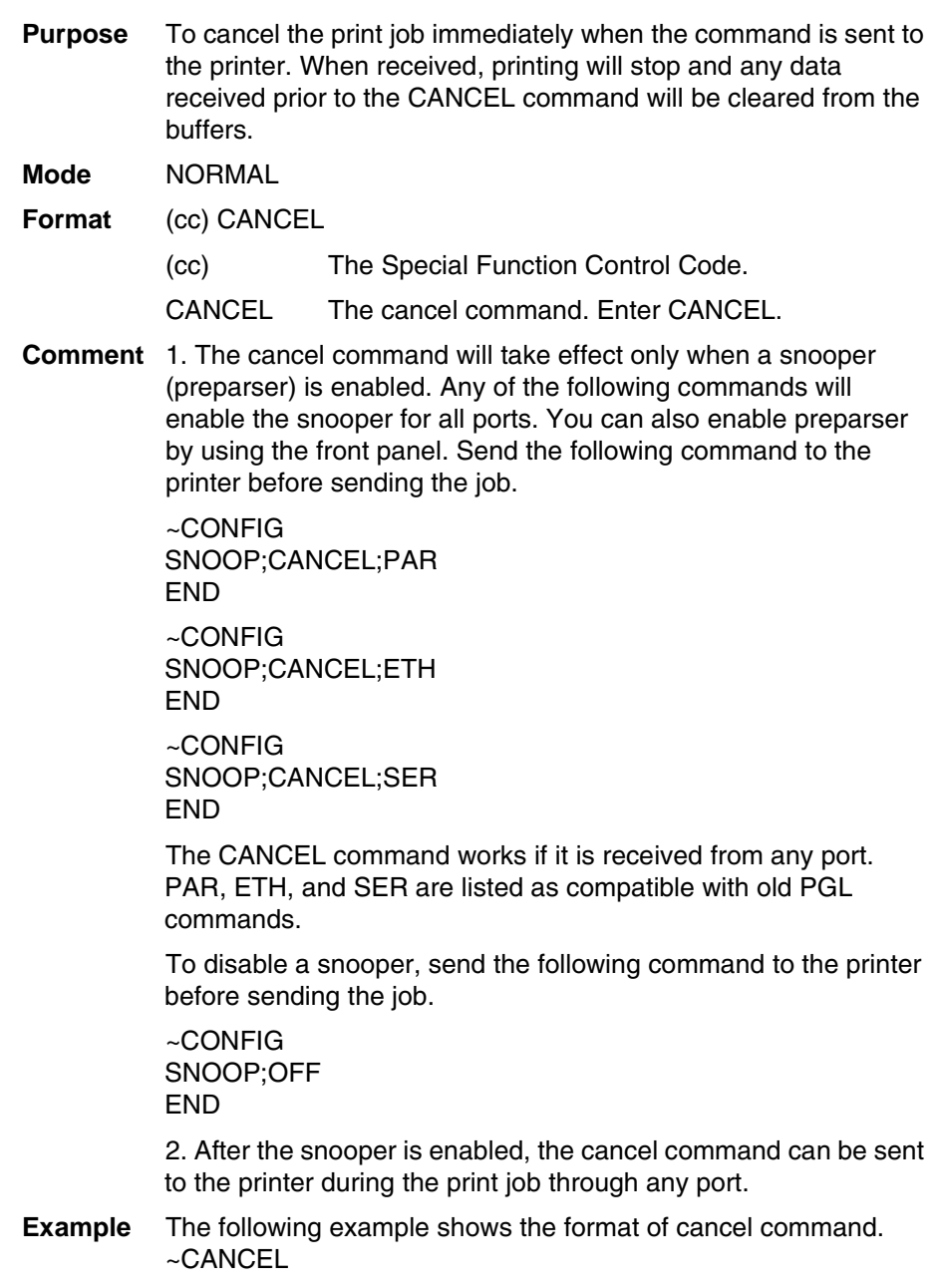

# **Circle**

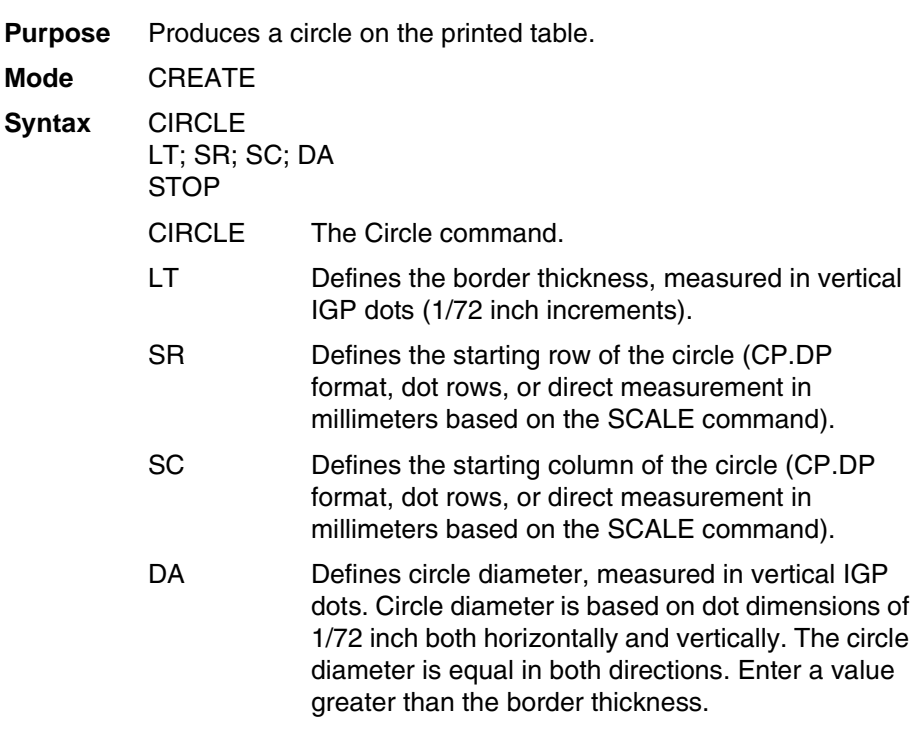

**NOTE:** The CIRCLE command is currently applicable for non-impact printers only.

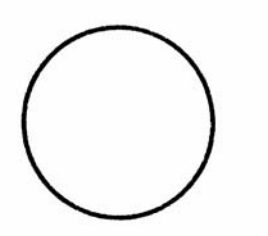

 $-CREATE$ ; XYZ: 432 CIRCLE  $2:5:5:72$ **STOP** END ~EXECUTE: XYZ

 $\tau_{\rm c}$  ,  $\tau_{\rm c}$  ,  $\tau_{\rm c}$  , and

 $-NORMAL$ 

**Figure 5. Circle Example**

### **Compressed Print (Density)**

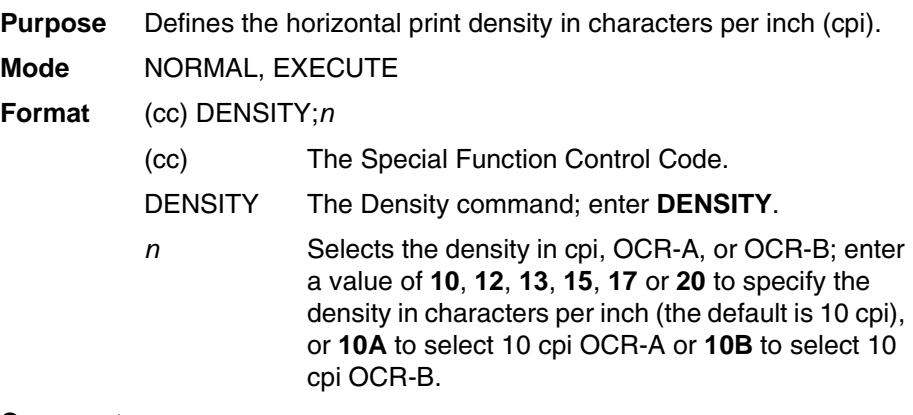

#### **Comments**

- Print density formats of 10, 12, 13, 15, 17 or 20 cpi are available. If you need to print at 30 cpi, use the Alphanumerics command C*n* parameter, as described on [page 33](#page-32-0). Standard print density is 10 cpi. After a Density command is entered, all subsequent alphanumerics print at the specified density until another Density command, a Normal mode command, or a Reset command is entered. The Density command also permits the standard printer editing function (carriage return editing). After the Density command is entered, data in the print buffer can be edited as described in your printer *User's Manual*.
- **Example** The following command selects 15 cpi printing format until another Density command, a Normal mode command, or a Reset command is entered.

 $\nu$ DENSITY;15

# <span id="page-51-0"></span>**Clock Element Format**

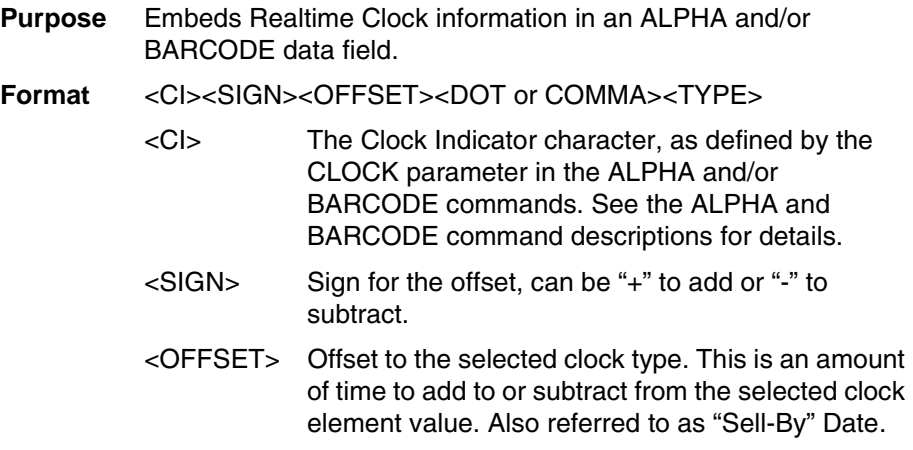

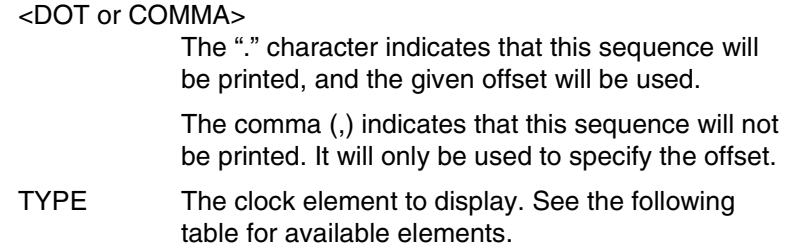

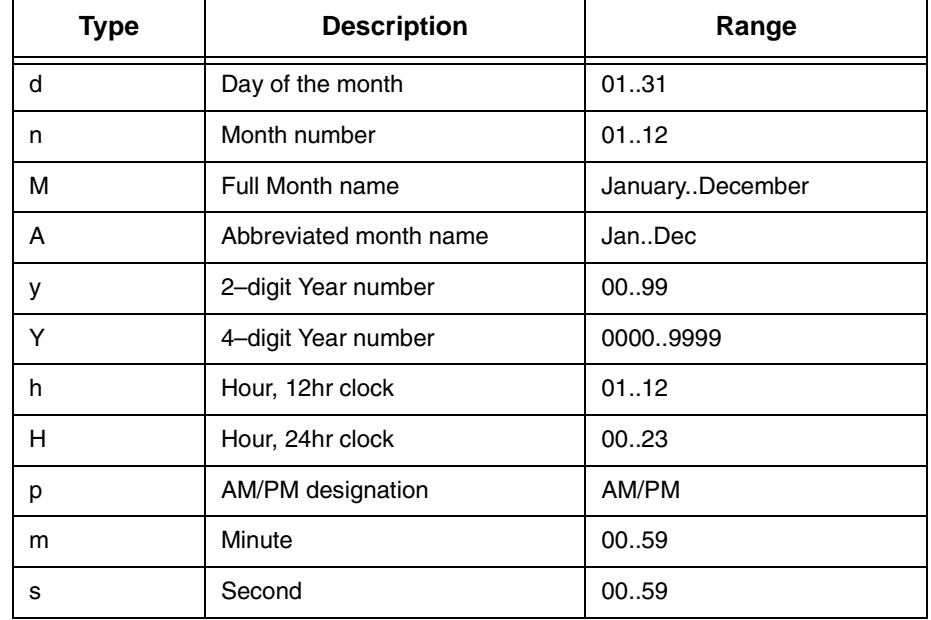

#### **Table 6. Clock Element Types**

When the CLOCK parameter is not specific in the BARCODE/ALPHA command, the Clock Format is treated as text.

The offset is the total of all offsets in the data field.

Adding months or years that result in days beyond the end of the new month will roll over into the following month. For instance, adding one year to Feb 29 will result in Mar 1st. Or, adding 1 month to Jan 31 2002 will result in Mar 3.  $($ Jan 31 + 1 Month = Feb 31, Feb 2002 only has 28 days).

**NOTE:** By default, the time stamp on the label reflects the time the label (bitmap page) is drawn, not the time when the label prints from the engine. As a result, there is a time lapse between when the label is drawn and when the label is printed. Only in Tear Off and Peel Off mode does the time stamp on the label reflect the time when the label is printed by the engine.

#### **Example**

```
~MONTH;F (define a new name for January)
   JANUARY (the rest of the months use default)
END
~\simCREATE; CLOCK; 0
ALPHA
CLOCK%;AF1;60;3;2;1;1 (these Dynamic Alpha fields will)
CLOCK%;AF2;60;4;2;1;1 (be scanned for Clock data)
CLOCK%;AF3;60;5;2;1;1 (which must start with a % sign)
STOP
END
(Set clock to Jan/31/2002, 23 hr, Minutes & Seconds don't 
change)
~SETCLOCK;DA 31;MO 01;YE 2002;HO 23;
~EXECUTE;CLOCK
\simAF1; *Today = \div+0.M / \div+0.d / \div+0.Y*
(Add 1 Hr to current time, but don't print the hours)
~AF2;*1 Hr later = %+0.M / %+0.d / %+0.Y %+1.H*
(Add 1 month)
~\simAF3;*1 Month Later = *1.A / *0.d / *0.y*Result
```
Today = \_\_\_JANUARY\_/31/2002 1 Hr Later  $=$  February / 01 / 2002 1 Month Later  $=$  March / 03 / 02

## **Configuration**

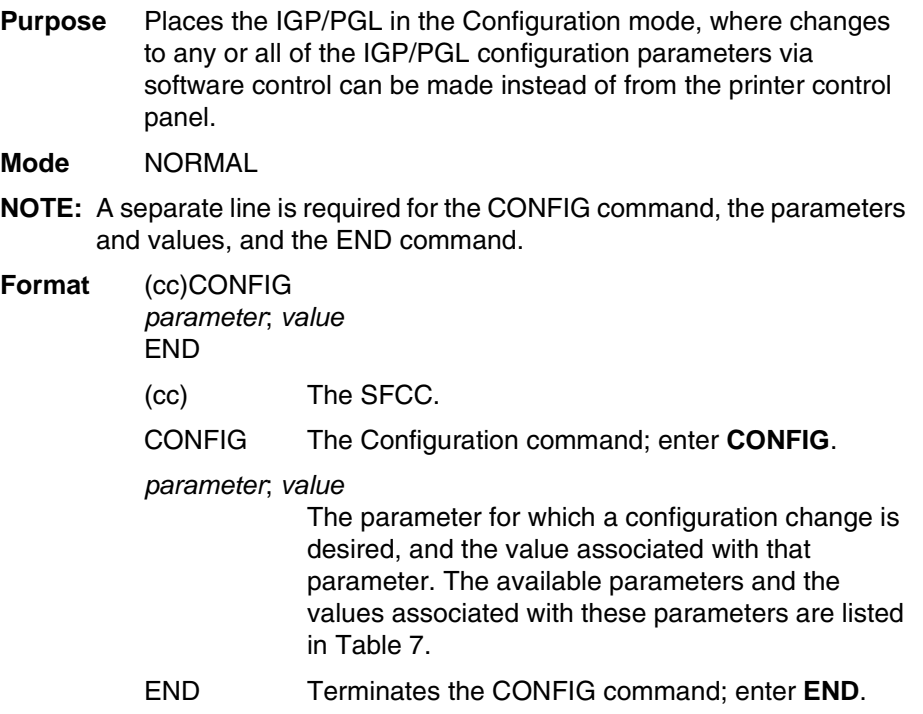

**NOTE:** All CONFIG parameters except RESET must be followed by a semicolon (;). Any CONFIG parameters not entered in UPPERCASE and exactly as listed in [Table 7](#page-54-0) will result in an Error 156. (Refer to the "Error Codes" chapter.)

Checkmarked cells in [Table 7](#page-54-0) means full compatibility for all applicable models in the line matrix or thermal product lines. If the columns are left blank, the command is ignored for the given product line. If individual models are listed, the commands are supported only on those listed models. Thermal models include T2N, T4M = SL4M/T4M, and T5000r = SL5000r/T5000r. In some cases, specific options are required (e.g., RFID, RTC for real time clock, ODV for Online Data Validation).

<span id="page-54-0"></span>

| Configuration<br><b>Parameter</b>    | Value                                                             | <b>LM</b>    | <b>Thermal</b>             |
|--------------------------------------|-------------------------------------------------------------------|--------------|----------------------------|
| AI 00 SPACES                         | $0 = Disabeled$ ; Non-Zero = Enabled                              | ✓            | T <sub>4</sub> M<br>T5000r |
| <b>AUTO EJECT</b>                    | $0 = Disabeled$ ; Non-Zero = Enabled                              | ✓            | T4M<br>T5000r              |
| <b>AUTO WRAP</b>                     | $0 = Disabeled$ ; Non-Zero = Enabled                              |              | T4M<br>T5000r              |
| <b>BLOCK FONTS</b>                   | $0 = Disabled$ ; Non-Zero = Enabled                               | ✓            | T4M<br>T5000r              |
| <b>BOUNDARY CHECK</b>                | $0 = Disabled$ ; Non-Zero = Enabled                               | $\checkmark$ | $\checkmark$               |
| C39 COMPATBL                         | 0 = Disabled; Non-Zero = Enabled                                  | ✓            | ✓                          |
| <b>CARRIAGE RETURN</b><br><b>DEF</b> | $0 = Disabeled$ ; Non-Zero = Enabled                              | ✓            | $\checkmark$               |
| <b>CHECK DYNAMIC BCD</b>             | $0 = \text{Off}$ ; 1= $\text{On}$                                 | ✓            | T4M<br>T5000r              |
| <b>COMPRESSED CPI</b>                | $0 = Disabeled$ ; Non-Zero = Enabled                              | $\checkmark$ |                            |
| <b>CREDIT</b>                        | $0 = Disabeled$ ; Non-Zero = Enabled                              | $\checkmark$ | $\checkmark$               |
| <b>DISK STORAGE</b>                  | $0 =$ Onboard Flash Memory<br>1 = Expanded Memory Cartridge or SD | ✓            | T <sub>2N</sub><br>T4M     |
| <b>ERROR REPORT</b>                  | $0 = \text{Off}$ ; 1 = On                                         |              | T <sub>2</sub> N           |
| <b>ERROR REPORT</b>                  | $0 = \text{Off}$ ; 1 = On; 2 = Debug;<br>$3 =$ Fault              | ✓            | T <sub>4</sub> M           |
| <b>EXT EXECUTE COPY</b>              | $0 = Disabeled$ ; Non-Zero = Enabled                              | ✓            | ✓                          |
| FF AT TOF                            | $0 = Disabeled$ ; Non-Zero = Enabled                              | $\checkmark$ | ✓                          |
| <b>FORM HANDLING</b>                 | $0 = Disabled;$<br>$1 = Auto Eight;$<br>$2 =$ Auto TOF            | ✓            | ✓                          |

**Table 7. Configuration Parameters**

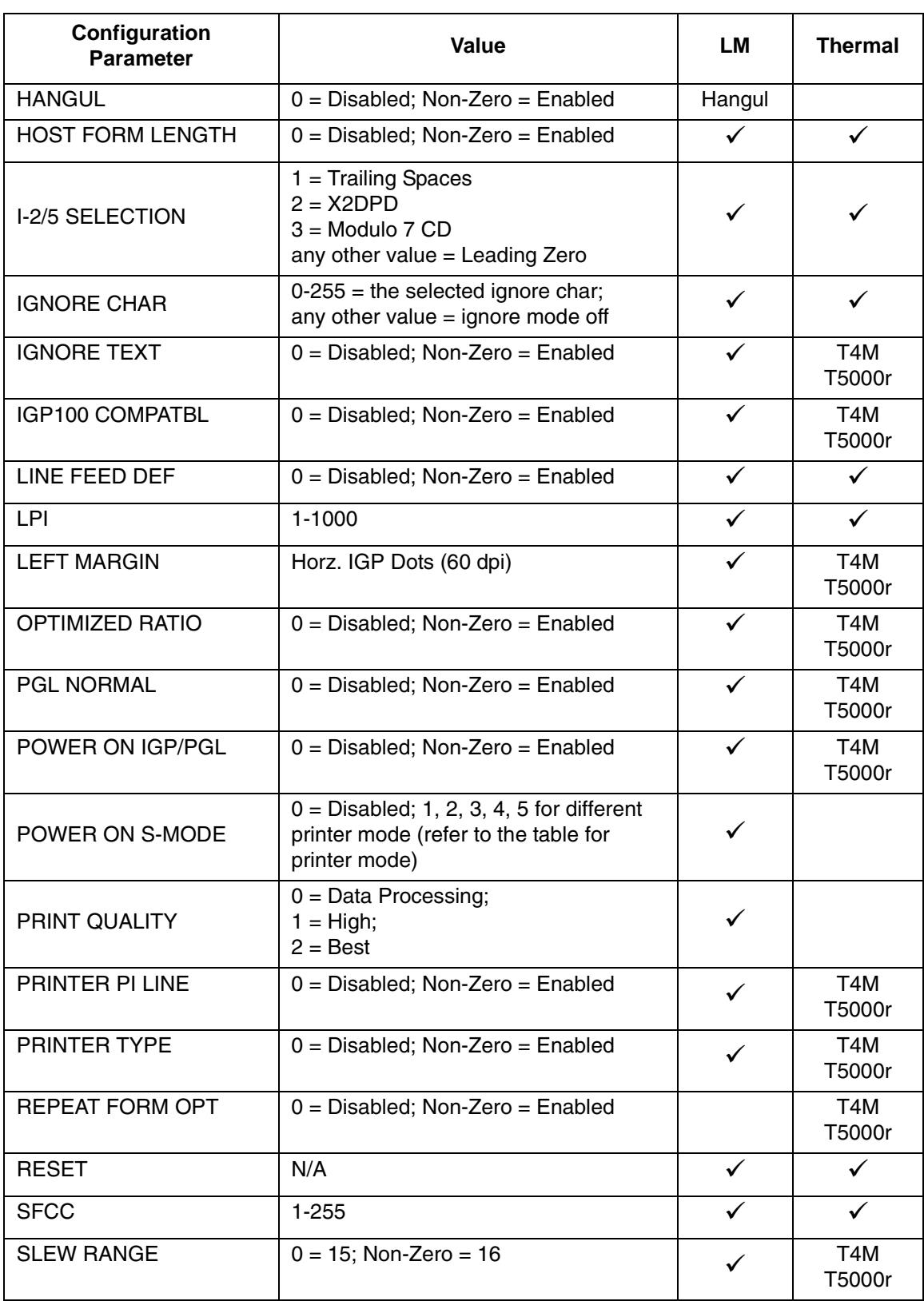

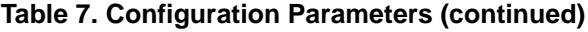

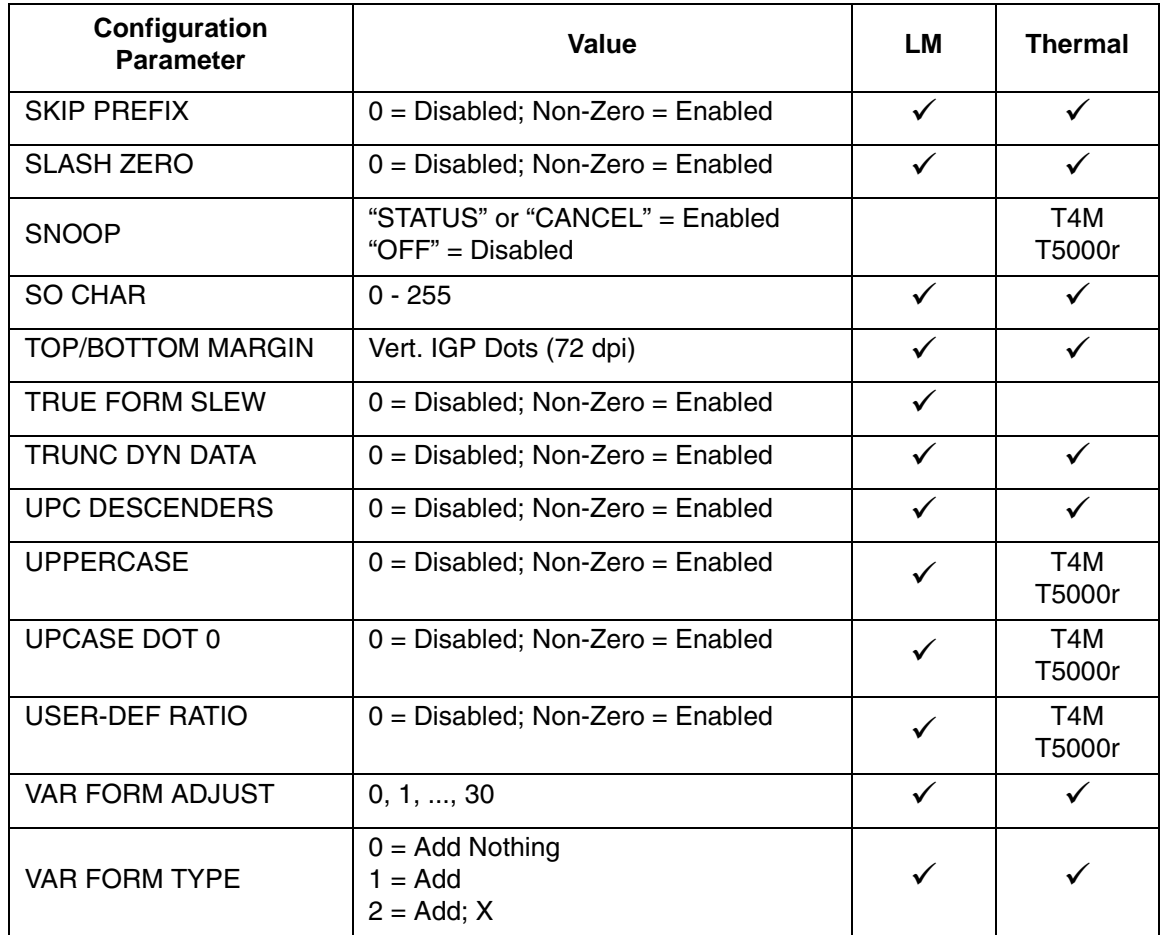

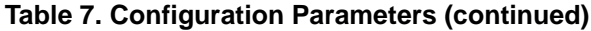

#### **Comments**

The IGP/PGL configuration parameters available are defined in your *User's Manual*.

Any or all parameters can be used within one CONFIG command, and they can be listed in any order. List each *parameter*;*value* on a separate line, terminating with the END command. Default configuration values can be reset using the CONFIG command.

Parameters not followed by a value, and parameters followed by any non-zero value are interpreted as "true" or "enabled" values. For carriage return and line feed definitions, a zero value does not change the data stream. However, for non-zero values, a carriage return character or line feed character will be interpreted as a carriage return plus a line feed.

Parameters not listed in this command remain unchanged. If a parameter error is detected for parameters other than 0 or 1 (i.e., SFCC, Top/Bottom Margin, Left Margin), the value will default to the current configuration from flash memory.

**Example 1** The following command enables IGP/PGL Auto Wrap, disables Auto Eject, and selects 6 lpi printing.

 $\sim$  CONFIG AUTO WRAP;1 AUTO EJECT;0  $LPI;6$ END

**Example 2** The following command resets all control panel IGP/PGL configuration parameters back to default values.

~CONFIG RESET END

## **Corners**

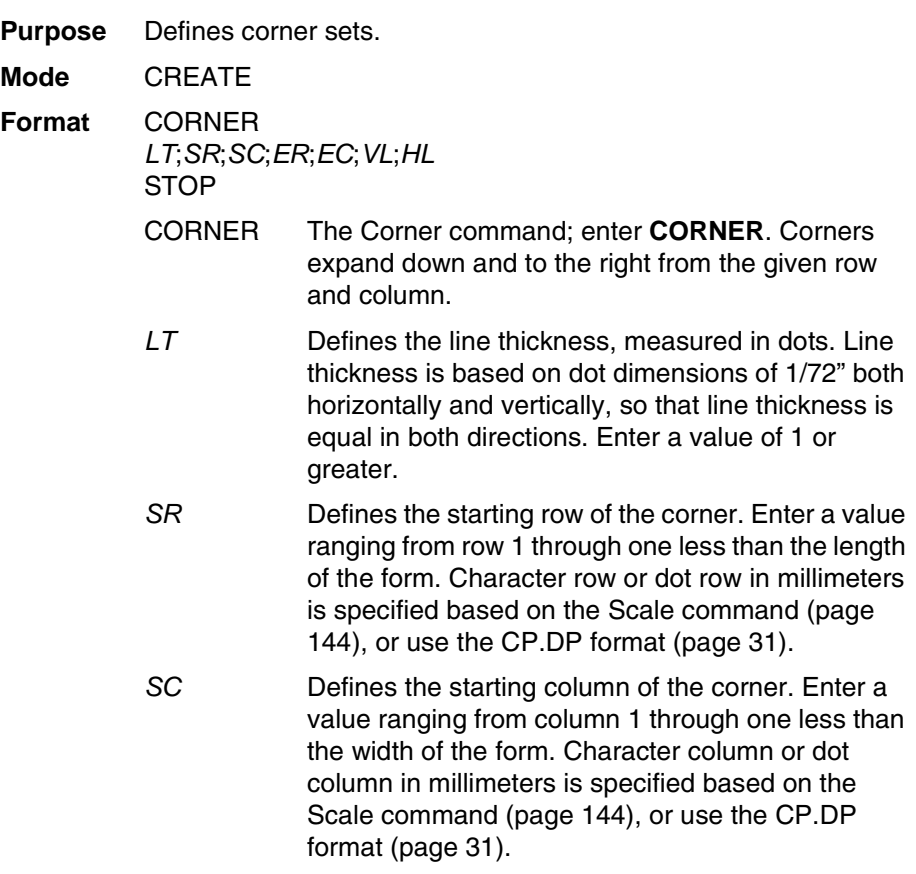

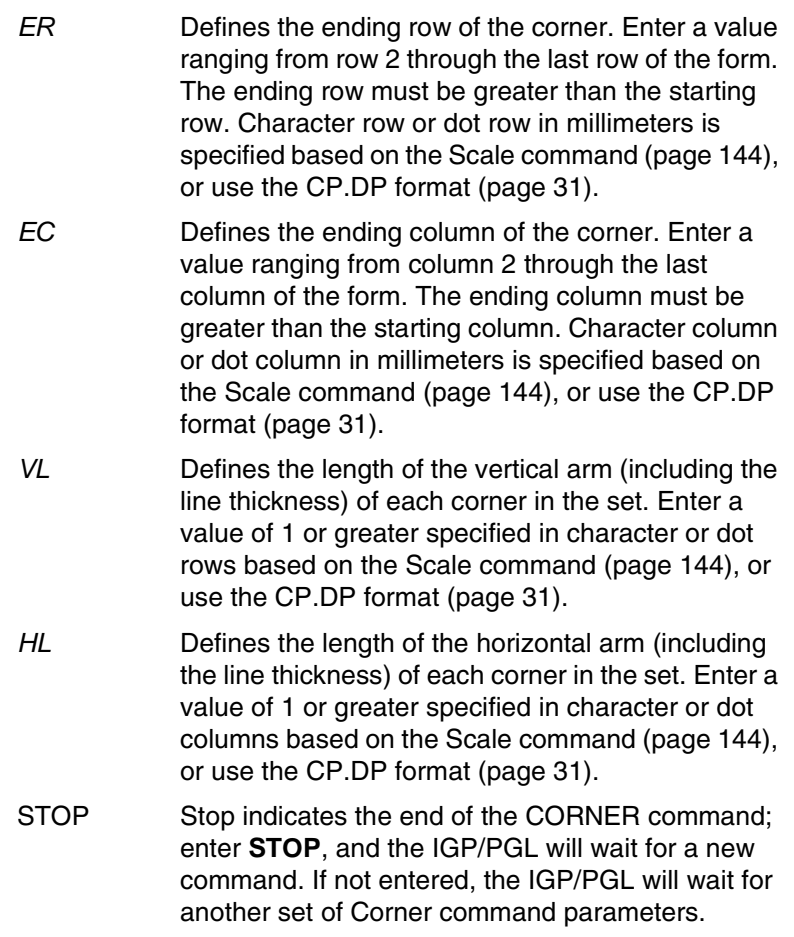

#### **Chapter 2 Command Codes**

**Example** The following program specifies a corner set as shown in [Figure](#page-59-0)  [6.](#page-59-0) To illustrate positioning, the starting row and column are indicated on the example but do not necessarily reflect actual location on the page. (Note the position of the ending row and ending column; they do not include the line thickness.)

#### CORNER

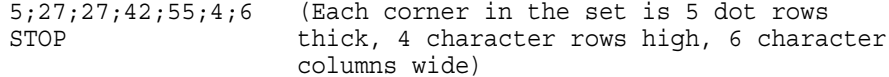

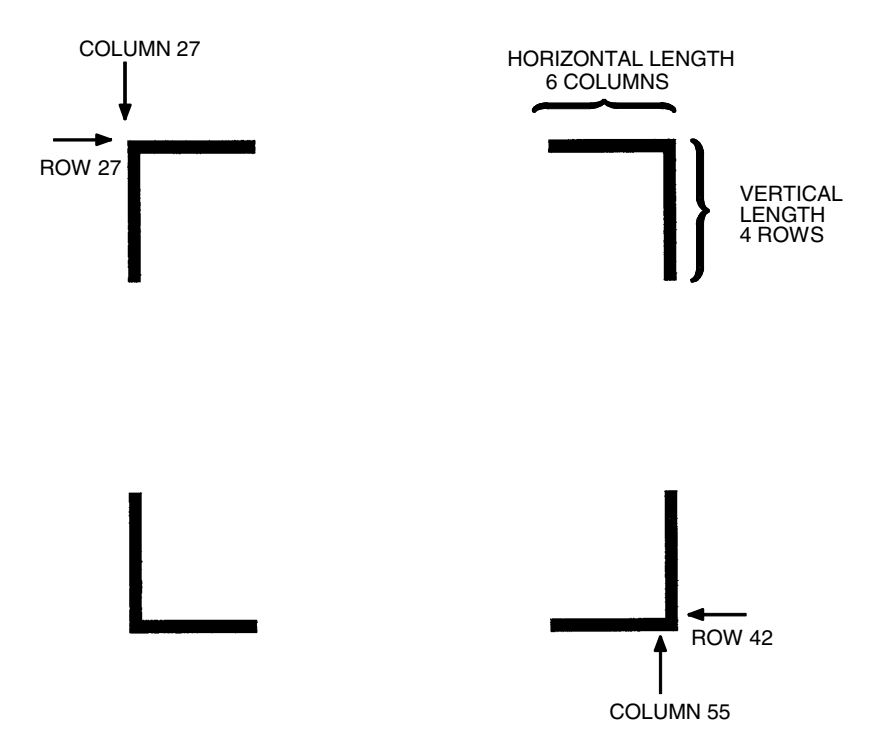

<span id="page-59-0"></span>**Figure 6. Corner Example**

# **CREATE**

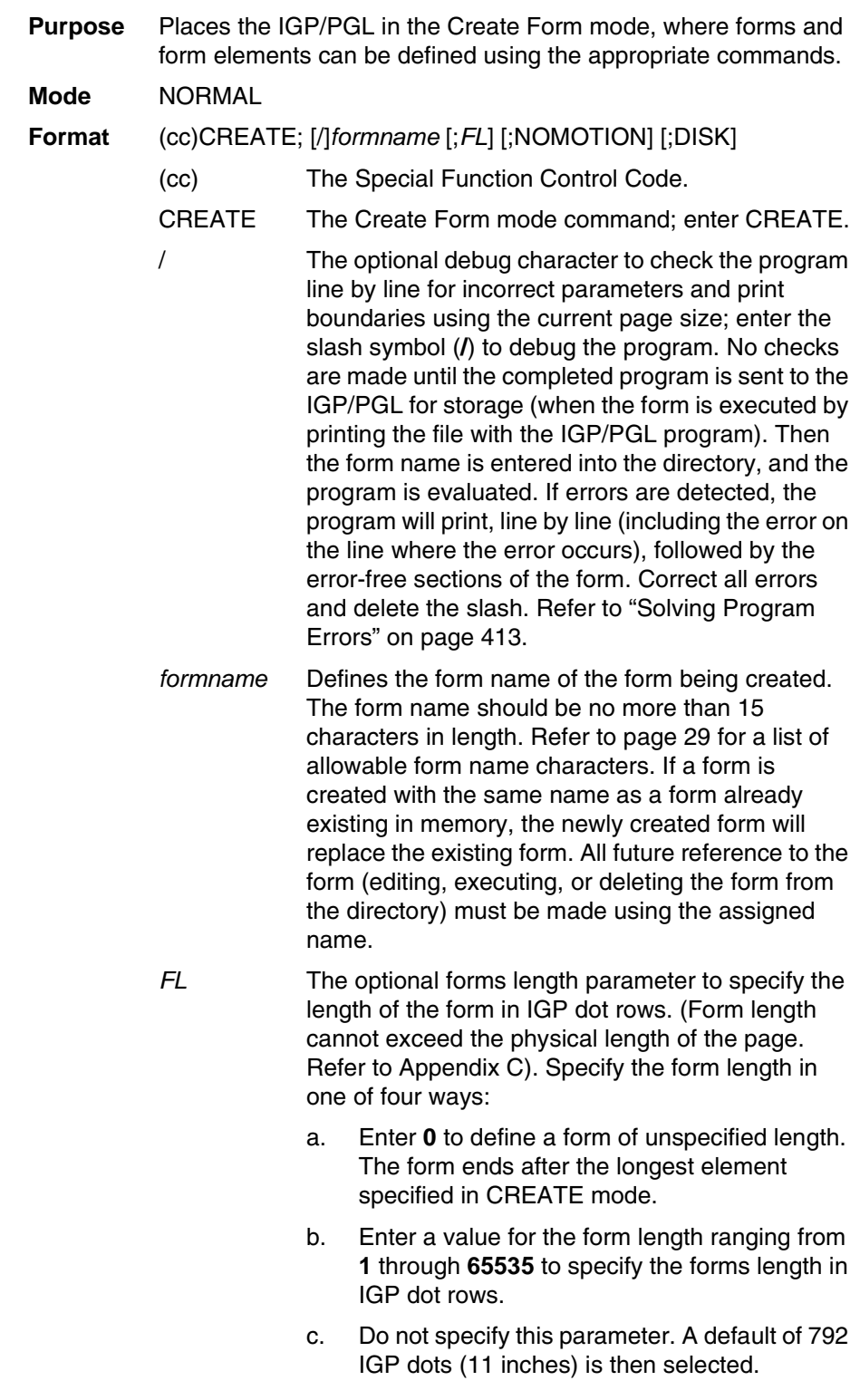

- d. Enter **X** to define the form length of undetermined length Upon EXECUTE mode, the form's length is determined by the physical page length setting (which depends on the paper orientation).
- NOMOTION The optional parameter that tells the printer not to move the paper after execution of the form if the form does not print anything on the paper. If the form has commands such as Alpha or Barcode commands that require printing, this parameter will have no effect and the paper will always move. By default, PGL will always move the paper with or without the print graphic command.
- **NOTE:** NOMOTION is primarily used in RFID applications to program RFID tags.
	- DISK Optional parameter to store the form to the Onboard Flash Memory. Enter **DISK**. For XML driven forms, use the DISK option. See ["Link" on](#page-93-0)  [page 94](#page-93-0) for a description and example on XML forms. Enter **EMC** to store the form to the SD card or External Memory Cartridge. See ["Flash Memory](#page-23-0)  [Storage" on page 24](#page-23-0).
- **Example** The following command creates a form named ORDER with the default forms length:

(cc)CREATE;ORDER

## **Dark Printing**

A DARK parameter, available in the Alpha, Reverse, and Bar Code commands, is like the double-strike feature in impact printers which produces bolder, darker text, denser black backgrounds for reverse print, and extradark, more readable bar codes.

Reverse and Bar Code commands automatically print in the DARK mode in thermal printers; therefore, a DARK parameter in the command line is ignored. However, a DARK parameter used with alphanumeric text in the ALPHA command will print using a bold font. In any event, print speed is not reduced when using the DARK parameter with thermal printers.

For barcodes, the Dark parameter fills in the space between two adjacent dots in the horizontal direction. The DARK parameter will take affect if there is more than one dot in the horizontal direction. The DARK parameter will not take affect if there is only one dot on the horizontal direction.

For example, the Intelligent Mail 4-State barcode contains a bar only one dot wide. In the horizontal rotation (0 or 180 degrees), the DARK option will not take affect since there is only one dot for each bar in the horizontal direction. However, in the vertical rotation (90 or 270 degrees), the DARK option will take effect since there is more than one dot for each bar in the horizontal direction. For barcodes such as EAN, whose bar is more than one dot wide, the DARK option will take effect in both vertical and horizontal rotations since in both rotations, there is more than one dot for each bar in the horizontal direction.

## **Define Month Names**

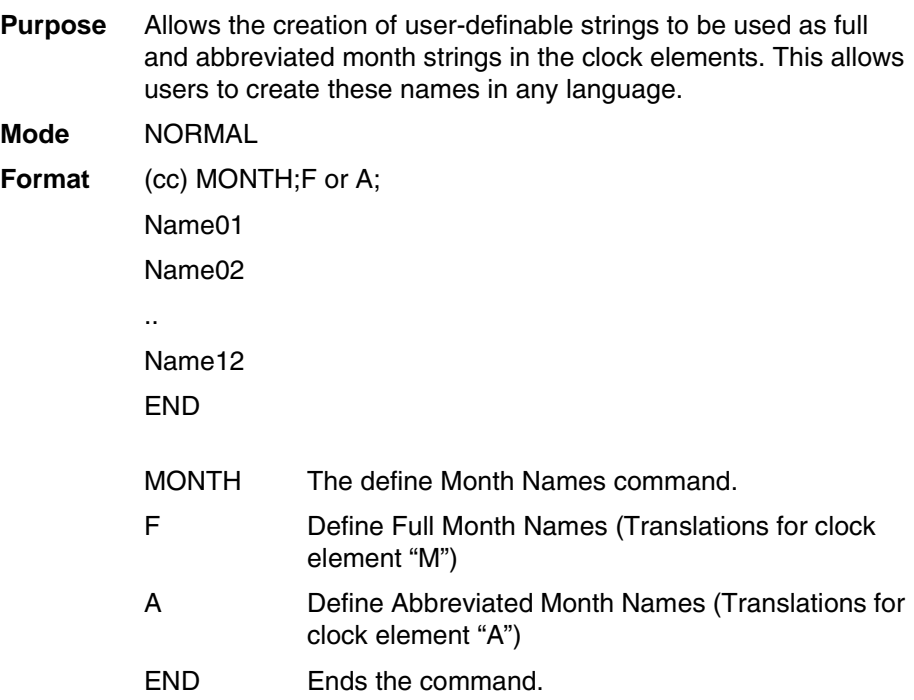

#### **Comments**

Every Month Name to be defined must be entered on it's own line, terminated by a line terminator.

Empty Names will be set to their full default value. Defaults for "F" are the English month names (January–December). For the "A" parameter, the defaults are the 3–letter abbreviated English month names (Jan–Dec).

The command may be ended without defining all 12 names, the non–defined names will not change.

**Example** See ["Clock Element Format" on page 52.](#page-51-0)

## **Delete Font**

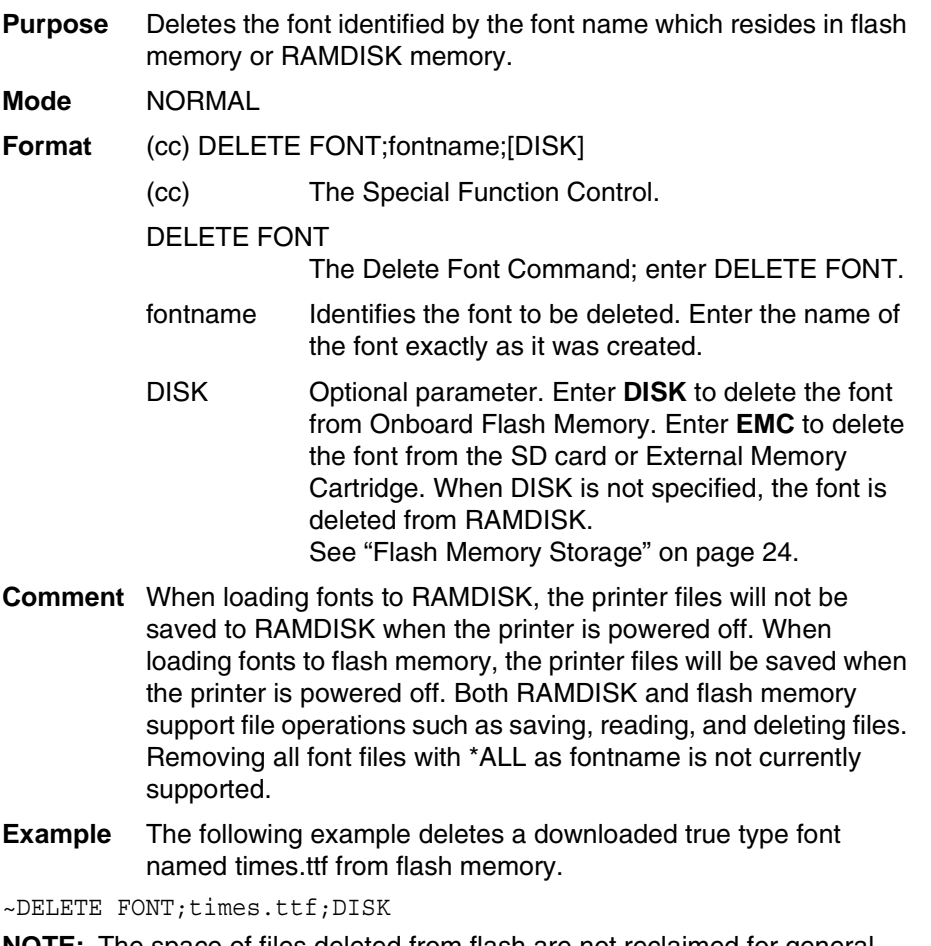

**NOTE:** The space of files deleted from flash are not reclaimed for general use within the flash file system until an Optimize&Reboot operation is performed. It is not recommended to frequently store or delete files to flash. If the Optimize&Reboot operation is not available in the menu system, then deleted files are reclaimed by the printer for general use.

# **Delete Form**

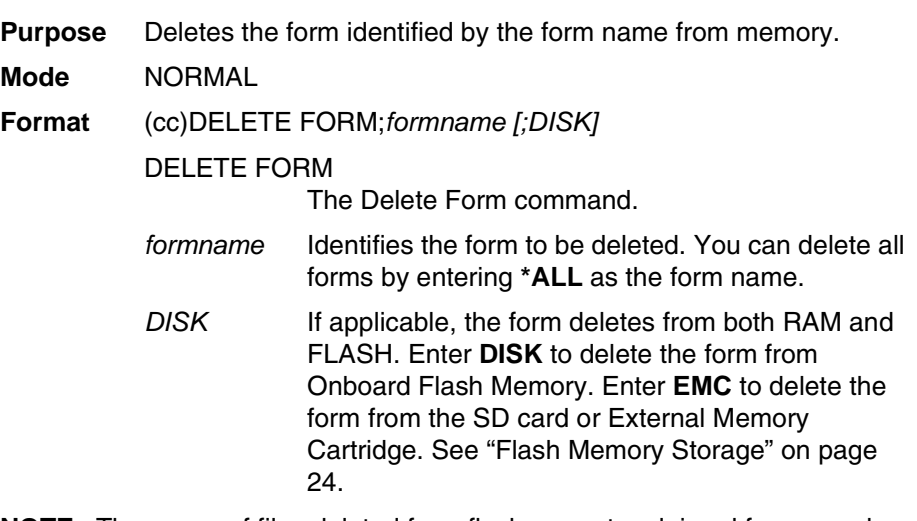

**NOTE:** The space of files deleted from flash are not reclaimed for general use within the flash file system until an Optimize&Reboot operation is performed. It is not recommended to frequently store or delete files to flash. If the Optimize&Reboot operation is not available in the menu system, the deleted files are reclaimed by the printer for general use.

## **Delete Logo**

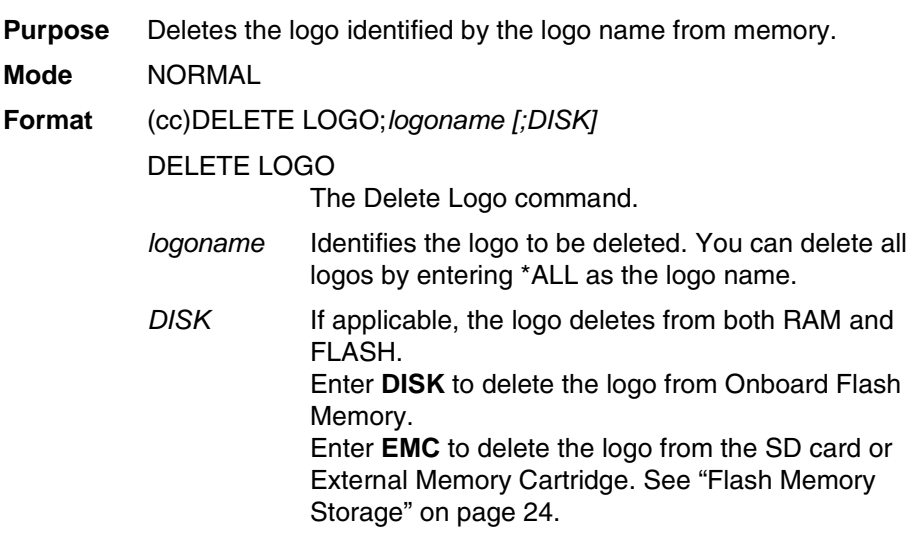

**NOTE:** The space of files deleted from flash are not reclaimed for general use within the flash file system until an Optimize&Reboot operation is performed. It is not recommended to frequently store or delete files to flash. If the Optimize&Reboot operation is not available in the menu system, then deleted files are reclaimed by the printer for general use.

# **Delete Macro**

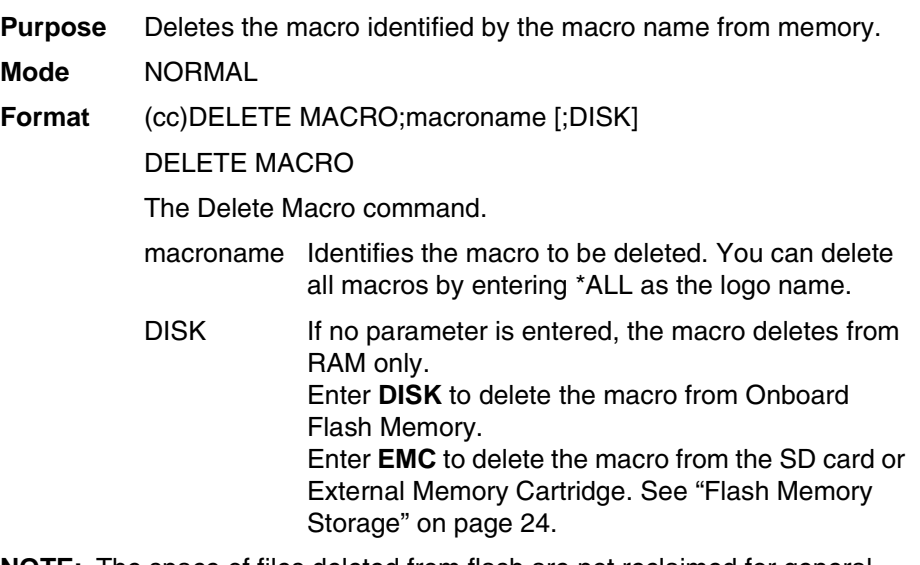

**NOTE:** The space of files deleted from flash are not reclaimed for general use within the flash file system until an Optimize&Reboot operation is performed. It is not recommended to frequently store or delete files to flash. If the Optimize&Reboot operation is not available in the menu system, then deleted files are reclaimed by the printer for general use.

## **Directory**

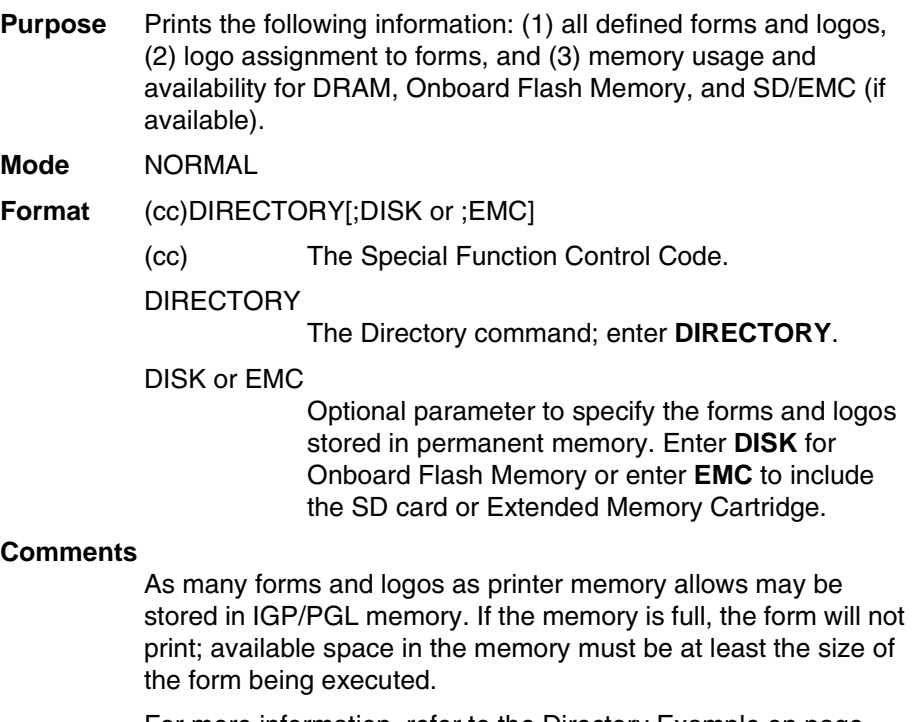

For more information, refer to the Directory Example on [page](#page-410-0)  [411.](#page-410-0)

# **Duplication, Horizontal**

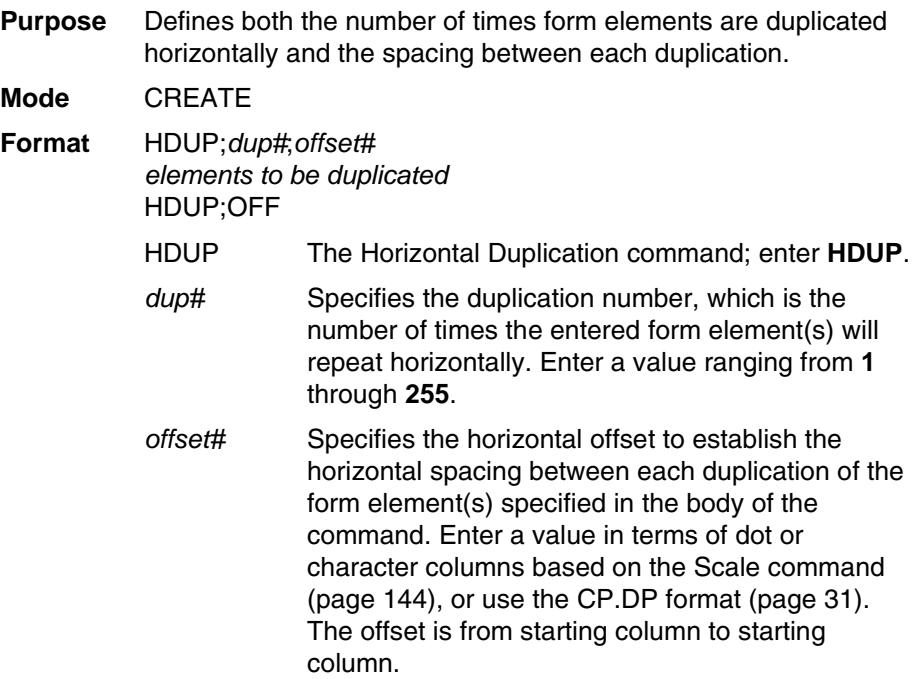

- HDUP;OFF Terminates the Horizontal Duplication command; enter **HDUP;OFF**. If not entered, the IGP/PGL expects another form element to be defined for duplication. A single HDUP command can define different types of elements for duplication.
- **Example** The following example is a horizontal duplication of a series of vertical lines. To illustrate positioning, starting row and column are indicated on the example but do not necessarily reflect actual location on the page.

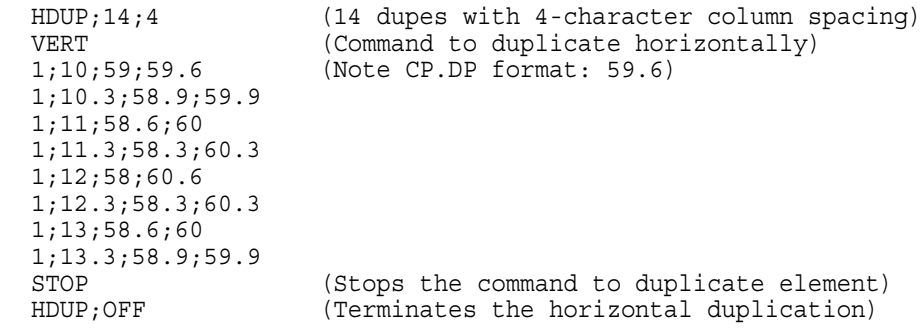

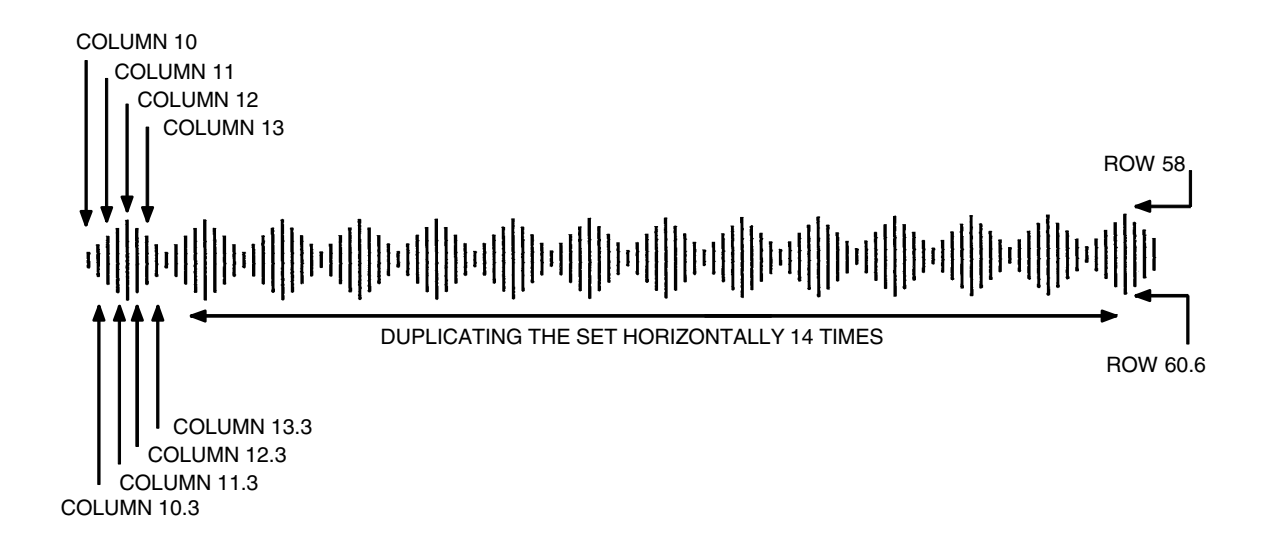

# **Duplication, Vertical**

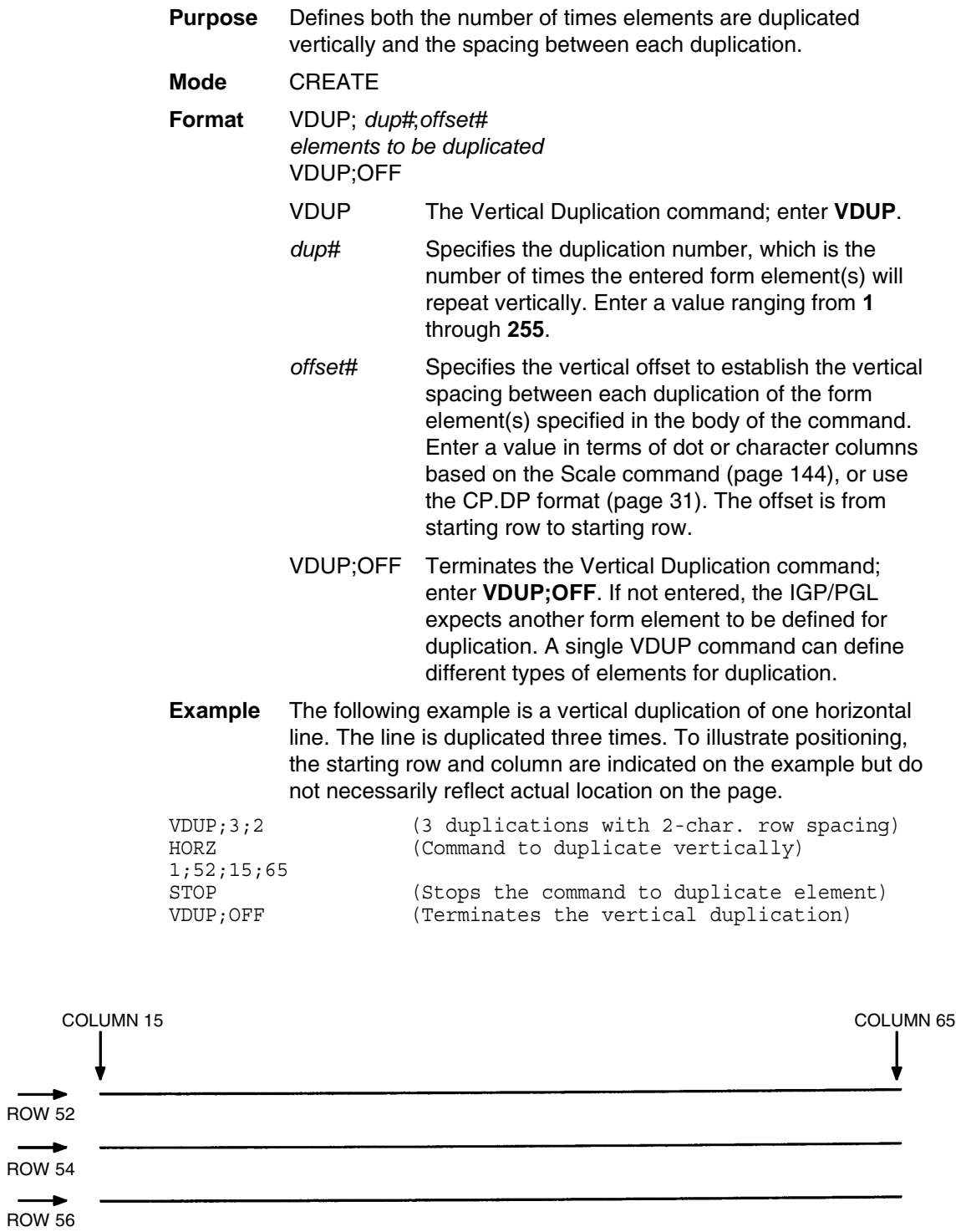

# **THERMAL Ellipse**

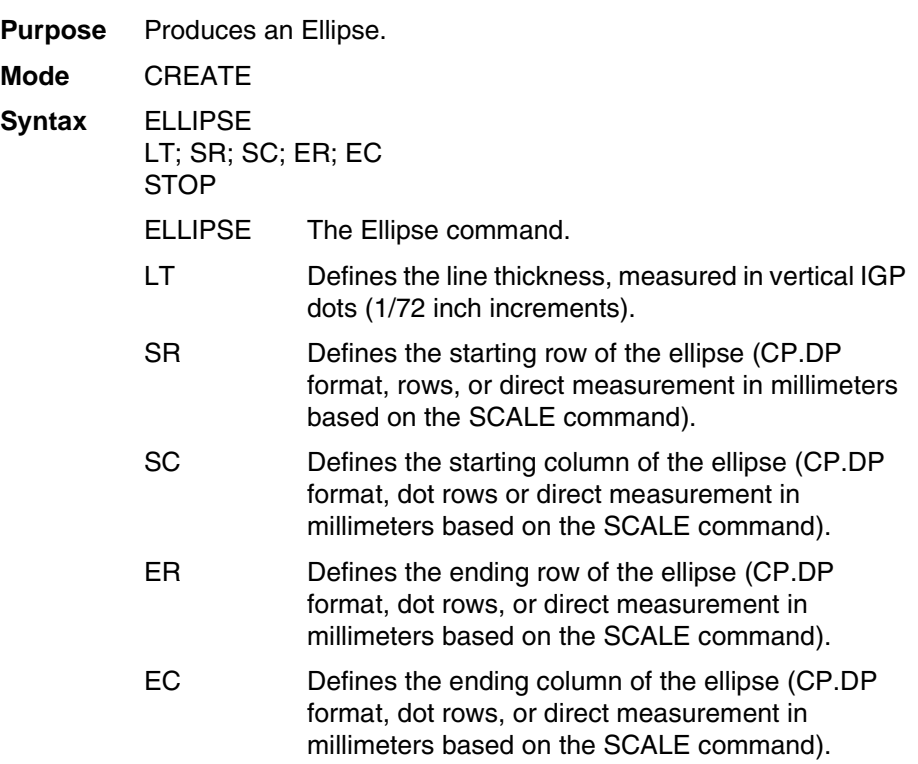

**NOTE:** This command is currently applicable to non-impact printers only.

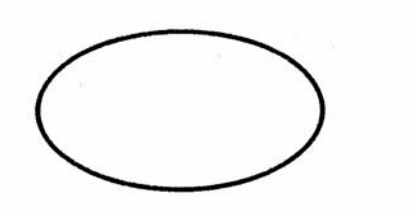

 $\neg$ CREATE: XYZ: 432 **ELLIPSE**  $2:5:5:10:20$ **STOP END** ~EXECUTE: XYZ

 $\neg$ NORMAL

**Figure 7. Ellipse Example**

# **Emulation Switching**

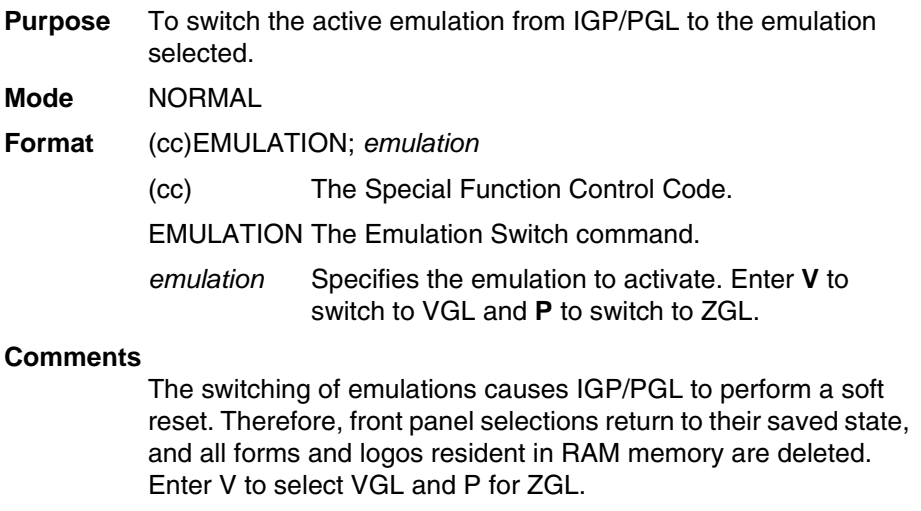

## **End**

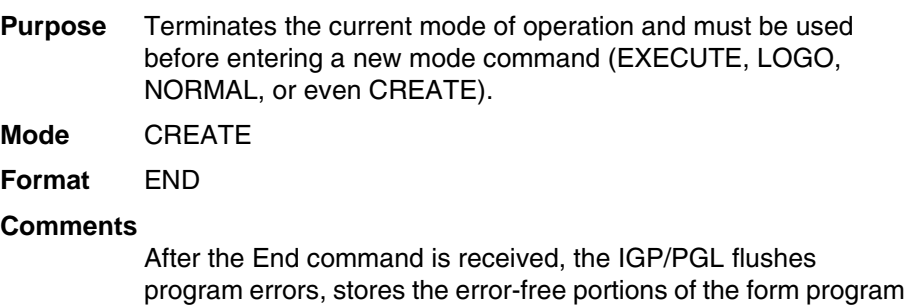

just completed, and then returns to the Normal mode. If the debug slash (/) is included in the Create command, the program prints with any corresponding error messages.

# **Enquiry**

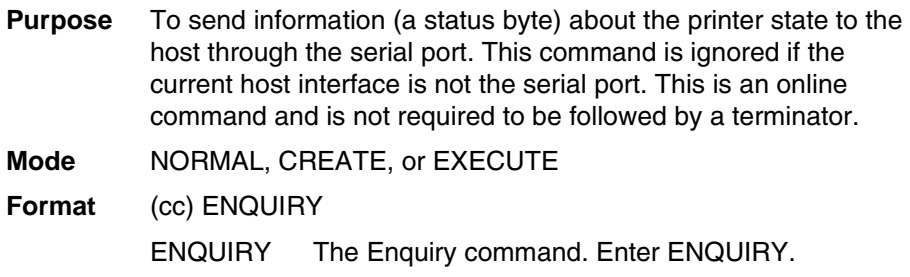

### **Execute Form Mode**

#### **How to Use the Execute Command**

Forms are printed in the Execute Form mode. In addition to printing the form in the Execute Form mode, variable data can also be entered onto the form "dynamically" during the Execute Form mode. This dynamic data input during the Execute Form mode includes page numbers, alphanumeric data fields, and bar code data fields. Pagination, described on [page 106,](#page-105-0) is performed in the Execute Form mode. Dynamic alphanumeric and bar code data require additional commands within the Execute Form mode.

The fastest method for repeated forms printing is to use the form feed character. Rather than sending a series of Execute/Normal commands, which slows the process by performing an *open-print-close* form sequence, the form feed character instructs the IGP/PGL to start a new page with new EVFU, dynamic and overlay data using the existing Execute commands for the form. The *EVFU Data-Dynamic Data-Overlay Data-Form Feed Character* sequence can be repeated indefinitely while maintaining the optimum print speed within the original Execute command.

Remember, when a form count is not specified, a single line spacing (or a line containing overlay data) must always separate an EXECUTE command from a NORMAL command.

#### **To Execute Forms Rapidly**

In order to save reloading time, the IGP/PGL remembers the last form executed. However, a form must be loaded if it was not the last form executed, if it was used with a CREATE command since the last EXECUTE, or if any logo has been created.

When the form to be executed is found in memory, it is loaded and execution resumes; otherwise, the "FORM NOT FOUND" error is printed.

#### **Print Formats in the Execute Form Mode**

The Execute Form mode has two print formats. The *standard* execute command format, shown on [page 73](#page-72-0), is used for executing non-incremental data and incremental fixed data. An *incremental* Execute command format, containing two additional parameters, is used for executing incremental dynamic data and is discussed on [page 80.](#page-79-0)

During the Execute Form mode, the IGP/PGL responds to regular print format commands such as 8 lpi, and elongated characters. Some commands can be used in other modes in addition to the Execute Form mode. For example, Compressed Print, Expanded Print, Execute, Ignore, Select Format, and Vertical Line Spacing, which are also Normal mode commands, can be used in the Execute or Create Form modes. The IGP/PGL alternate character set can also be used in the Execute Form mode.
# <span id="page-72-0"></span>**Execute Form: General Format**

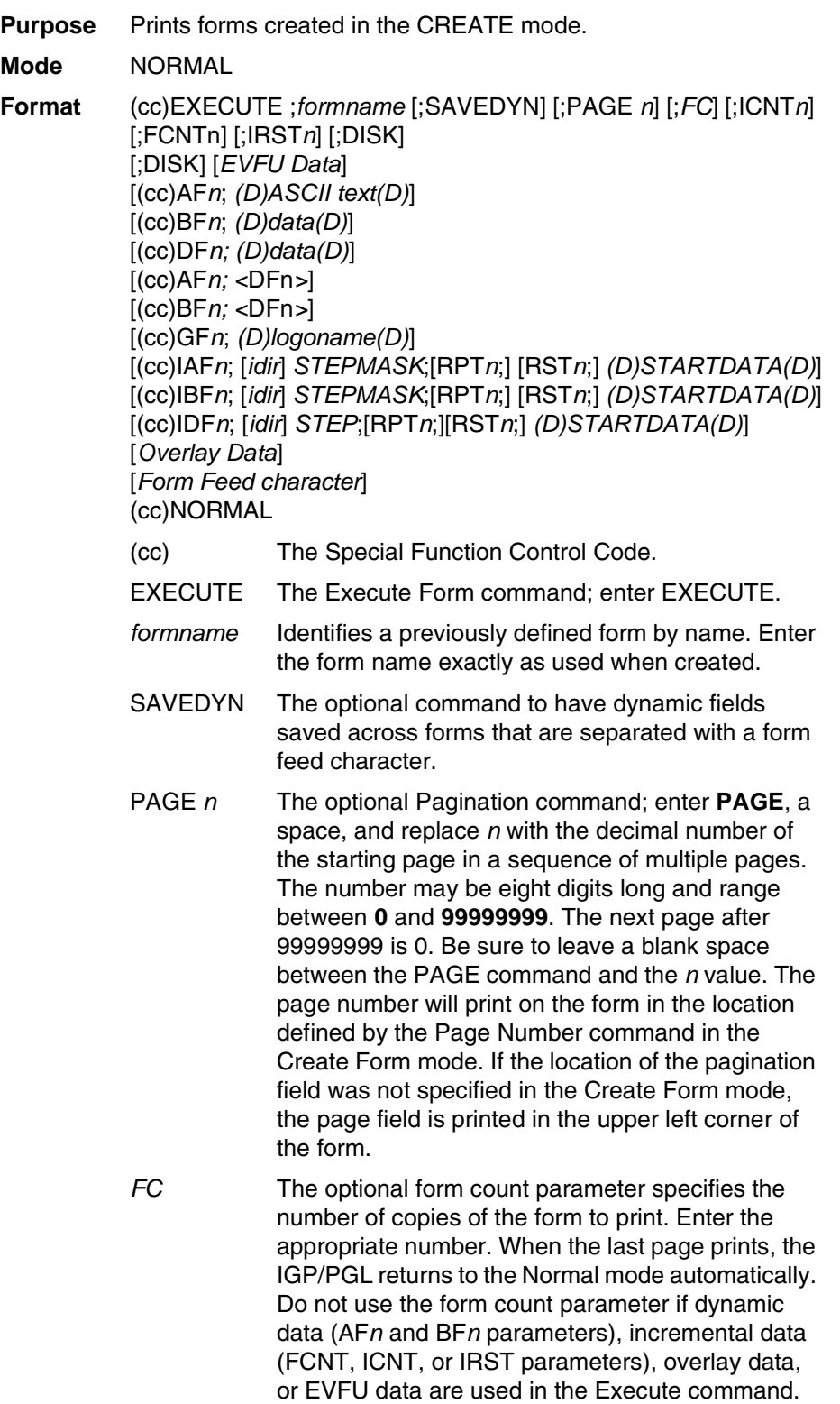

#### **Chapter 2 Command Codes**

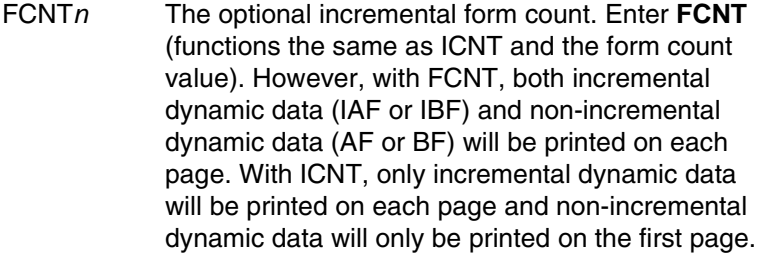

- ICNT*n* The optional incremental form count. Enter **ICNT** and the Incremental value as described in the Execute Incremental Dynamic Data command described on [page 80](#page-79-0).
- IRST*n* The optional incremental reset count parameter. Enter **IRST** and the reset value as described in the Execute Incremental Dynamic Data command described on [page 80](#page-79-0).
- DISK Optional parameter that specifies to recall the form from Onboard Flash Memory. Enter **DISK**. To recall the form from the SD Card or Expanded Memory Cartridge, enter **EMC**. This option is not required since the printer automatically searches DRAM, the Expanded Memory Cartridge, and Flash. See ["Flash Memory Storage" on page 24.](#page-23-0)
- *EVFU Data* Optional parameter to use the EVFU to overlay data onto the form. ("EVFU Data" is not part of the Execute command. It is shown in the command sequence to indicate that actual EVFU data can be entered following the Execute command.) Enter EVFU data as described in Appendix D and on [page 76](#page-75-0).
- (cc)AF*n*;*(D)ASCII text(D)*

The Execute Dynamic Alphanumeric Data command. Enter the dynamic alphanumeric data during the Execute Form mode as described in ["Execute Form: Dynamic Alphanumeric Data" on](#page-76-0)  [page 77](#page-76-0).

(cc)BF*n*;*(D)data(D)*

The Execute Dynamic Bar Code Data command. Enter the dynamic bar code data during the Execute Form mode as described in ["Execute](#page-77-0)  [Form: Dynamic Bar Code Data" on page 78.](#page-77-0)

#### (cc)DF*n;(D)data(D)*

Refer to ["RFWTAG" on page 128.](#page-127-0)

#### (cc)AFn;<DFn>

Prints RFID tag data as ALPHA TEXT, refer to ["RFWTAG" on page 128](#page-127-0) for an example.

#### (cc)BFn;<DFn>

Prints RFID tag data as Barcode data. Refer to ["RFWTAG" on page 128](#page-127-0) for an example.

#### (cc)DFn;<DFm>

Use the contents of dynamic RFID field DFm in the dynamic RFID field DFn.

#### (cc)GF*n*;*(D)logoname(D)*

The Execute Dynamic Logo Command. Enter the name of the logo during the Execute Form mode as described in ["Execute Form: Dynamic Logo" on](#page-78-0)  [page 79](#page-78-0).

- (cc)IAF*n*; [*idir*] *STEPMASK*; [RPT*n*;] [RST*n*;] *(D)STARTDATA(D)* The Execute Incremental Dynamic Alphanumeric Data command. Supply the data as described on [page 81](#page-80-0).
- (cc)IDF*n*; *[idir] STEP*; [RPT*n*;][RST*n*;]*(D)STARTDATA(D)* Refer to ["RFWTAG" on page 128.](#page-127-0)
- (cc)IBF*n*; [*idir*] *STEPMASK*; [RPT*n;*] [RST*n*;] *(D)STARTDATA(D)* The Execute Incremental Dynamic Bar Code Data command. Supply the data as described on [page](#page-80-0)  [81](#page-80-0).
- *Overlay Data* Overlay data can be entered during the Execute Form mode. (The words "Overlay Data" are not part of the Execute command. They are shown in the command sequence to indicate that actual overlay data can be entered following the Execute command.) Refer to ["Execute Form: Overlay Data"](#page-81-0)  [on page 82](#page-81-0).

#### *Form Feed Character*

Optional command instructing the IGP/PGL to start a new page with new EVFU, dynamic, and overlay data using the existing Execute commands for the current form. This *EVFU Data-Dynamic Data and Overlay Data-Form Feed Character* sequence can be repeated indefinitely, while maintaining the optimum print speed, within the original Execute command.

(cc)NORMAL The Normal mode command. If the form count parameter was not used in the Execute command, enter the SFCC and **NORMAL** to return the IGP/PGL to the Normal mode. The Normal mode command is input following all other Execute commands to enter variable data. (Refer to the following sections.) Input a line terminator to leave a blank line before entering the Normal command.

# <span id="page-75-0"></span>**Execute Form: Electronic Vertical Format Unit**

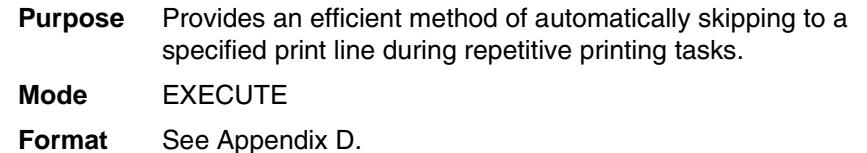

#### **Comments**

The Electronic Vertical Format Unit (EVFU) is used as overlay data within the Execute Form mode. Detailed EVFU information is provided in Appendix D.

The EVFU must be loaded while in the Execute Form mode and immediately following the Execute command. After executing the form and returning to Normal mode, the EVFU information is automatically deleted from printer memory. To print the form again, re-send the EVFU command.

Several key points to operating the EVFU are listed below.

- Send EVFU commands immediately following the Execute command or the format form feeds.
- The EVFU can be unloaded by issuing an END LOAD command only.
- The number of lines slewed is dictated by the current line spacing (lpi) setting.
- In those circumstances where the EVFU is being used to control the forms length only, the IGP/PGL forms length parameter can be used in place of the EVFU.
- The maximum number of EVFU channels is 192.
- Changing the LPI unloads the EVFU.

# <span id="page-76-0"></span>**Execute Form: Dynamic Alphanumeric Data**

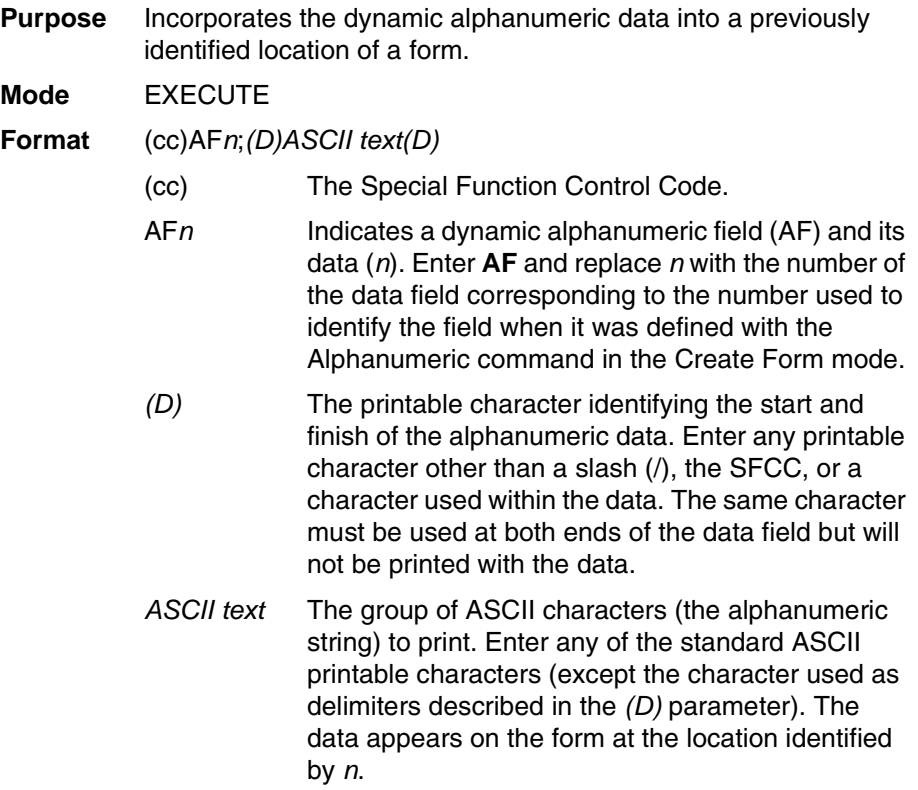

**NOTE:** Commands can appear anywhere in the overlay text with IGP/PGL, but it is recommended they are placed at the beginning.

#### **Comments**

The location for the Dynamic alphanumeric data must have been previously identified using the AF*n*;*L* parameters of the alphanumerics command in the Create Form mode. Inputting individual commands enters the new data into the identified location each time the form is printed.

You can repeat the (cc)AF*n*;*(D)ASCII text(D)* sequence to complete as many data fields as you defined on the form in the Create Form mode. You can also combine the Execute Dynamic Bar Code Data command in the same Execute command sequence. Each "page" of dynamic data (the dynamic fields, data, and overlay data) for the form must be separated from the next page of new dynamic data by a form feed.

### <span id="page-77-0"></span>**Execute Form: Dynamic Bar Code Data**

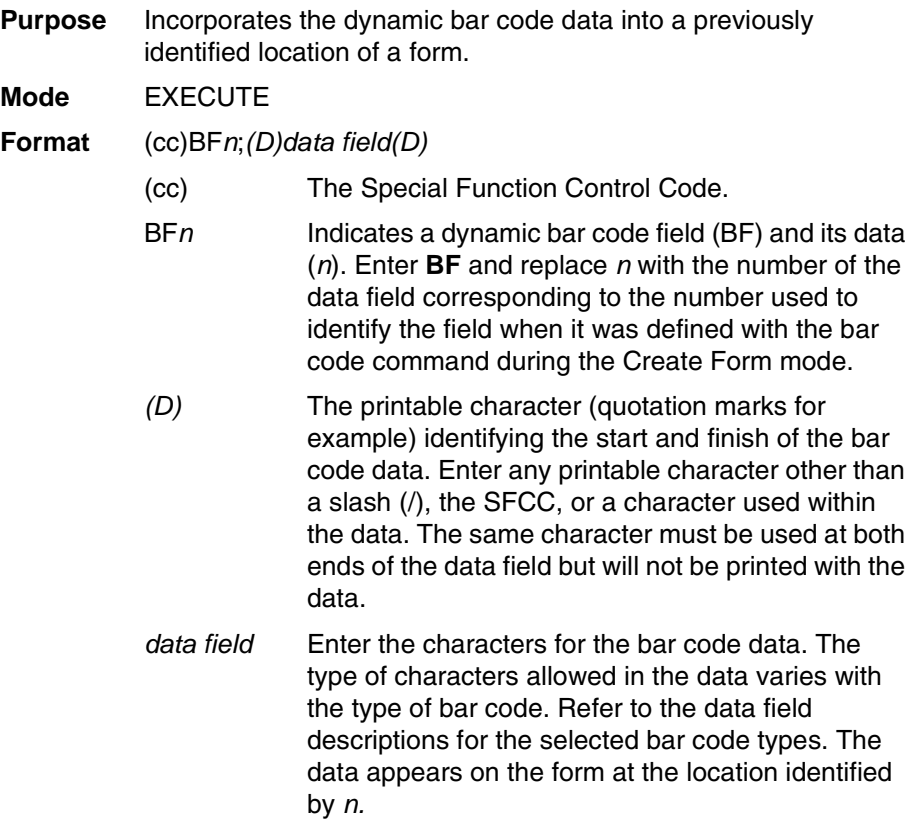

**NOTE:** Commands can appear anywhere in the overlay text with IGP/PGL, but it is recommended they are placed at the beginning.

#### **Comments**

The bar code location must have been previously identified using the BF*n*;*L* parameters of a bar code command in the Create Form mode. Then use the appropriate bar code command to enter the bar code data in that location. Inputting individual commands enters new bar code data into the identified location each time the form is printed.

You can repeat the (cc)BF*n*;*(D)data field(D)* sequence to complete as many bar code data fields as were defined on the form in the Create Form mode. You can also combine the Execute Dynamic Alphanumeric Data command in the same Execute command sequence. Each "page" of dynamic data (the dynamic fields, data, and overlay data) for the form must be separated from the next page of new dynamic data by a form feed.

# <span id="page-78-0"></span>**Execute Form: Dynamic Logo**

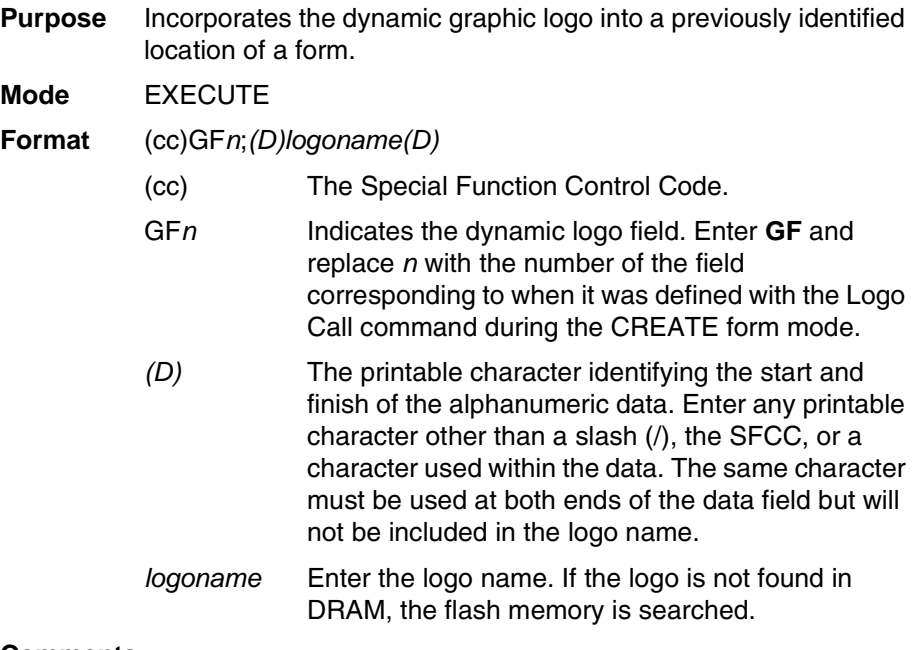

#### **Comments**

The logo location must have been previously identified using the GFn parameters of a logo command in the Create Form mode. Then use the appropriate logo command to enter the logo data in that location. Inputting individual commands enters new logo data into the identified location each time the form is printed.

You can repeat the (cc)GF*n*;*(D)logoname(D)* sequence to complete as many logo data fields as were defined on the form in the Create Form mode. You can also combine the Execute Dynamic Alphanumeric Data command in the same Execute command sequence. Each "page" of dynamic data (the dynamic fields, data, and overlay data) for the form must be separated from the next page of new dynamic data by a form feed.

**NOTE:** There are no incremental logos.

# <span id="page-79-0"></span>**Execute Form: Incremental Dynamic Data**

**Purpose** Incorporates incremental/decremental capability to dynamic alphanumeric or bar code data supplied as a part of the Execute Form mode.

#### **Mode** NORMAL

**NOTE:** In the command below, incremental Execute parameters are shown in **boldface type**; standard Execute command parameters are shown in *italics*. The general Execute format is shown on [page 73.](#page-72-0)

#### **Format** *(cc)EXECUTE; formname [;PAGEn] [;FC]* **[;ICNT***n***] [;IRST***n***]**

- ICNTn Identifies the incremental form count to specify the number of forms to generate with the incremental fields automatically updated. Enter **ICNT** and replace *n* with a value ranging from **1** through **65535** to specify the number of forms.
- IRST*n* The optional incremental reset count parameter to specify the number of forms to generate before resetting all incremental fields to their starting values. The reset count parameter is useful in dividing the total number of forms generated into multiple groups of identical copies. To use this parameter, enter **IRST** and replace *n* with a value ranging from **1** through **65535** to specify the reset count (how many forms generated before resetting the incremental fields). If the reset count value is equal to or greater than the incremental count value, the reset will never occur.

**Example** The following forms were generated from ICNT6, IRST2. (To duplicate incremental fields within a form, refer to [page 44](#page-43-0).)

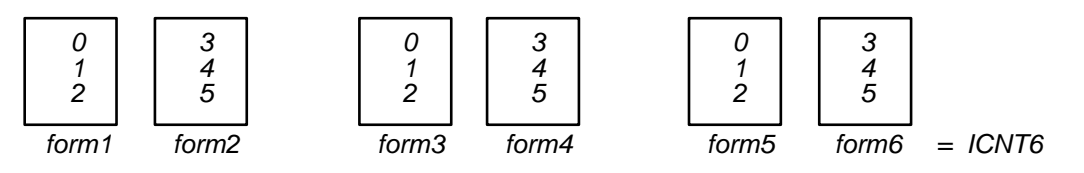

### <span id="page-80-0"></span>**Supplying Dynamic Data for Incremental Fields**

Incremental dynamic data fields are created in the Create Form mode using the incremental alphanumeric or bar code commands. The incremental dynamic data itself is supplied during the Execute Form mode at the top of the form prior to any overlay data. The incremental dynamic data (either alphanumeric or bar code data) can be changed with each new batch of forms. Incremental dynamic data fields specified in the Create Form mode will not appear on the form if corresponding incremental dynamic data is not supplied in the Execute Form mode.

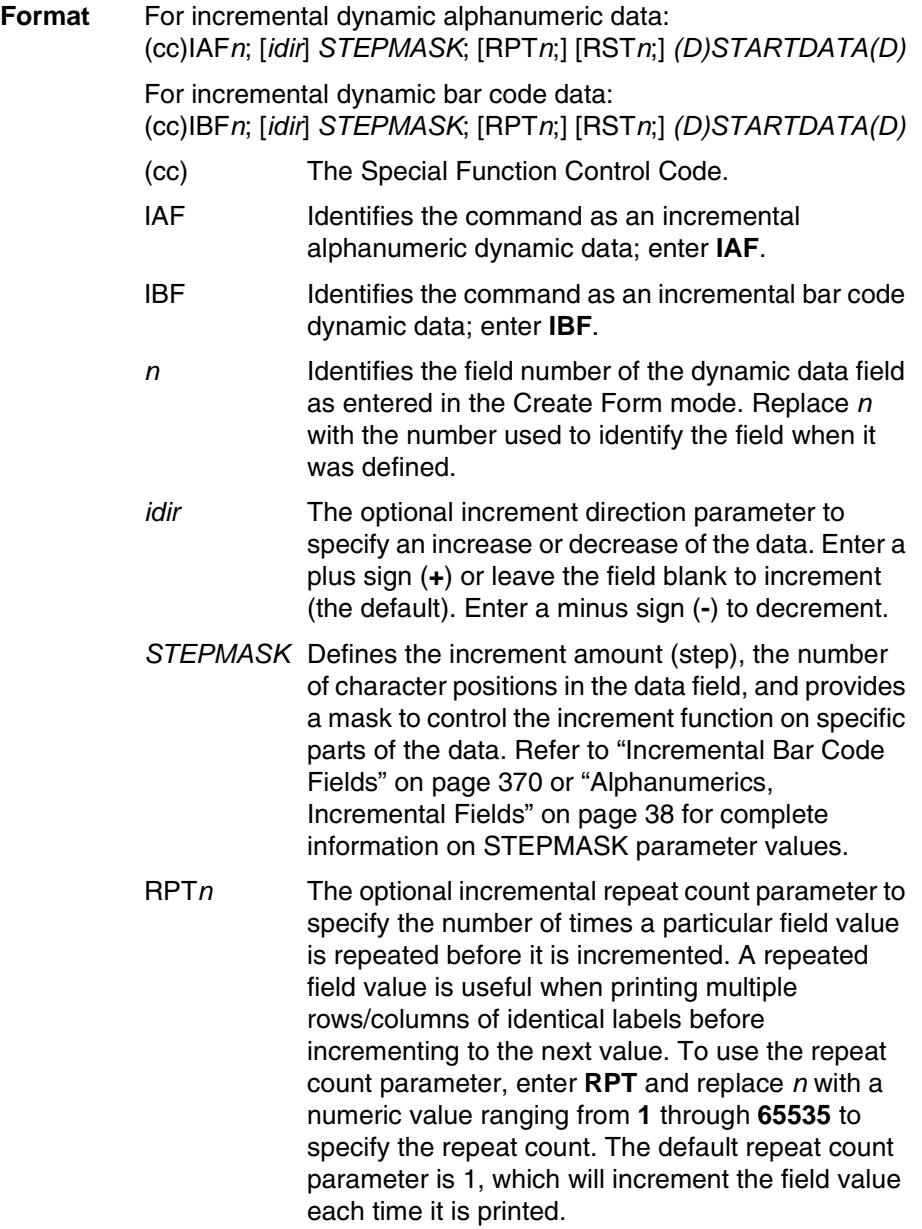

- RST*n* The optional incremental reset count parameter to specify the number of times an incremented field is printed (on one or more forms) before it is reset to the starting value. A reset count is useful when printing a hierarchy of fields where a low-level field generates a sequence of numbers, is reset, and the next higher field level is incremented (such as in a unit/box/carton application). To use the reset count parameter, enter **RST** and replace *n* with a number ranging from **1** through **65535** to specify the reset count. The default reset count value is 0.
- *STARTDATA* Defines the starting value of the incrementing field. The maximum amount of STARTDATA characters must be equal to or less than the number of characters in the STEPMASK field. If the number of data characters in dynamic alphanumeric data commands only is less than the number used in STEPMASK, the data will print right justified with preceding spaces. (Leading spaces are not provided for bar code data.) For dynamic bar code data, the type of characters allowed for incrementing fields is based on the type of bar code. Refer to the individual bar code descriptions in the "Bar Codes" chapter for information on valid type and quantity of data characters. The STARTDATA must be enclosed within standard printable character delimiters just as a standard data field is enclosed within delimiters.

## <span id="page-81-0"></span>**Execute Form: Overlay Data**

Overlay data is variable alphanumeric data entered onto a predefined form. The form is completed by positioning the data in the exact location it will appear on the form when printed. The data is placed horizontally using tabs and spaces, and vertically using line feeds, form feeds, and the EVFU.

For example, if the serial number field on the form begins at character row 22, and column 14, enter 22 line feeds, space over 14 columns, and input serial number overlay data. An entire form can be completed with a page of overlay data in this manner. Overlay data at the end of a form is printed on a new form until all overlay data is used. Then, to advance to the next form, use a form feed.

The IGP/PGL Electronic Vertical Format Unit can be used to control vertical spacing of the overlay data. In place of line feed commands input individually, the EVFU can be programmed (during the Execute Form mode) to slew the overlay data page to the predetermined lines with a single command.

**NOTE:** When using the IGP/PGL, the Dynamic Data command and Overlay IGP/PGL commands may be issued on the same line as the overlay text to synchronize the printer with systems that count lines (e.g., I.B.M.). See the IGP/PGL command standard for inline command format on [page 28](#page-27-0).

### <span id="page-82-0"></span>**Expanded Print**

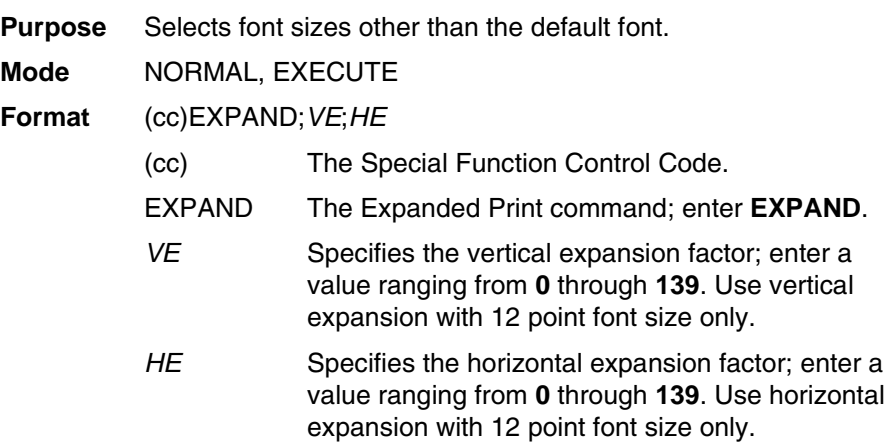

**NOTE:** Both *VE* and *HE* parameters must be zero or non-zero. One expansion value cannot be specified as 0 if the other is not. A *VE* or *HE* setting of 1 expands the appropriate plane but produces singlesize characters. A *VE* and *HE* setting of 0 produces standard-size characters.

#### **Comments**

The Expanded Print command uses the 0.10-inch, 10 cpi Gothic typeface as the default base value from which alphanumeric characters are expanded. (Refer to the Font command on [page](#page-83-0)  [84](#page-83-0) for more information about available typefaces and styles.)

The character height can be up to a maximum of 13.9 inches, which means if a page is 13.9 inches high, you can print a character that fills the entire height of the page.

After an Expanded Print command is entered, all subsequent alphanumerics print at the specified expansion until another Expanded Print command, a Normal mode command, or a Reset command is entered. An Expanded Print command with *VE* and *HE* set to 0 selects standard character printing.

**Example** The following command results in character printing at 25 times its vertical and 40 times its horizontal size.

 $~\sim$ EXPAND; 25; 40

<span id="page-83-0"></span>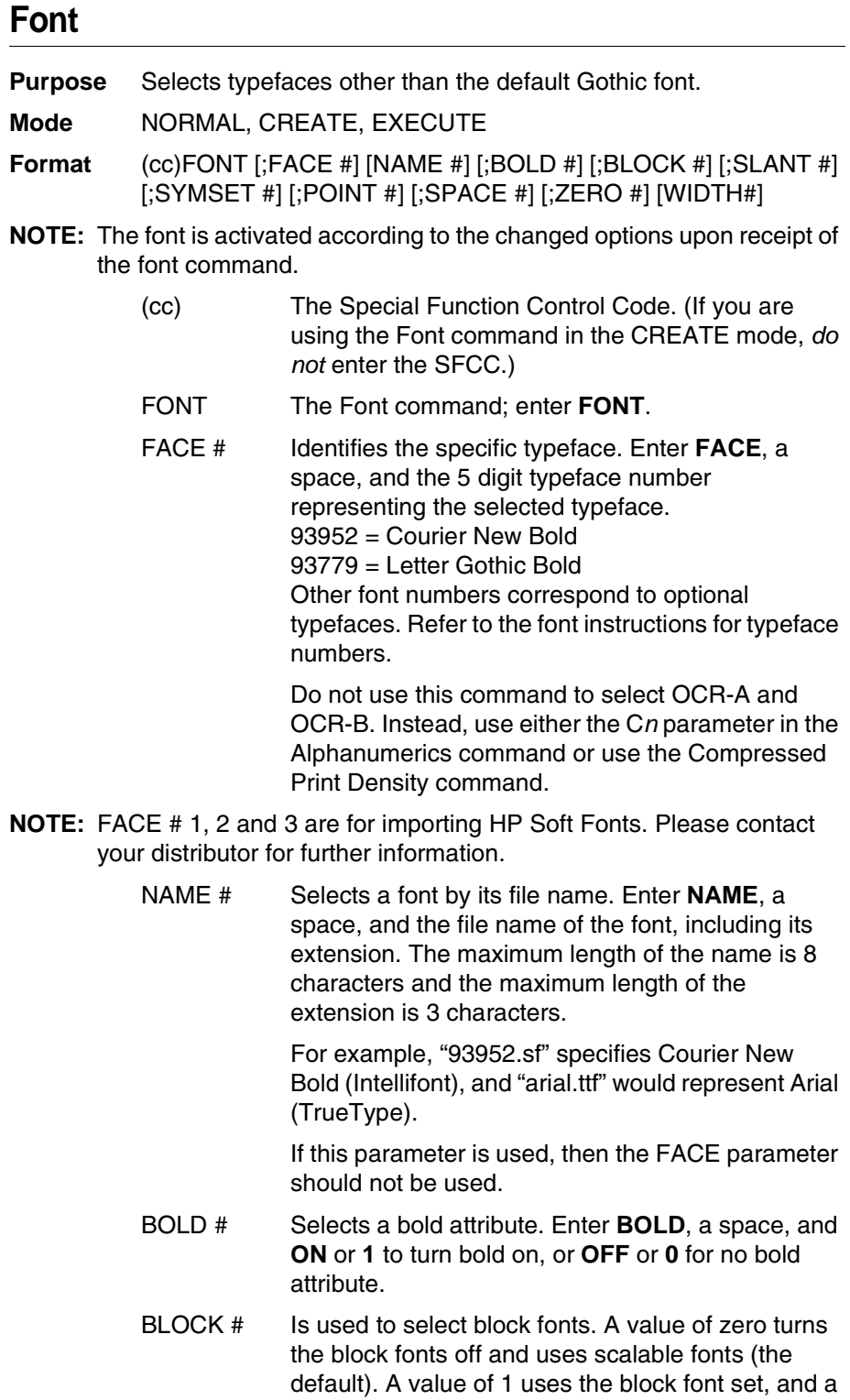

value of 2 uses the first alternate block font set.

- SLANT # Selects a slanting factor. (Slant is similar to italic, but also offers a backward slant.) Enter **SLANT**, a space, and **RIGHT** or **1** for a typical italic slant, **LEFT** or **-1** for a backward slant, or **OFF** or **0** for no slant attribute.
- SYMSET # Selects a font symbol set other than the default ASCII symbol set. Enter **SYMSET**, a space, and '**UTF8**' to select the UTF8 character set or enter a number following the space to select the corresponding symbol set.
- POINT # Selects the point size for the current typeface. Enter **POINT**, a space, and a point size ranging from **4** through **999**. Point sizes are available in quarter-point increments. Horizontal pitch is automatically adjusted based on the point size selected.

The POINT parameter cannot be used when in CREATE mode. Use the point parameter of the ALPHA command for the text in CREATE mode.

SPACE # Selects a spacing alignment scheme, where applicable. Enter **SPACE**, a space, followed by a value **0** through **3**.

ZERO # It is used to select the slash zero option. A value of 0 turns off the slash zero, and a non-zero value turns on the slash zero. All ALPHA commands and text printer are affected.

WIDTH # Selects the character width for the current typeface. Enter WIDTH, space, and a width size (from 4 to 999). Width sizes are available in quarter point increments.

> The WIDTH parameter cannot be used when in CREATE mode. Use the point parameter of the ALPHA command for the text in CREATE mode.

**NOTE:** The standard fonts available depends on the printer:

### **Thermal**

Letter Gothic Bold (#93779), Courier New Bold (#93952), CG Triumvirate Bold Condensed (#92250), OCR-A (#90993), OCR-B (#91409), CG Times (#92500), GC Triumverate (#92244), and CG Triumverate Bold (#92248)

### **Line Matrix**

Letter Gothic Bold (#93779).

#### **Comments**

Font parameters in Normal and Execute modes do not affect the fonts that have already been established and saved on a form.

Font commands issued in the Create mode affect only the current form being created and not any of the fonts on other forms or for Execute or Normal mode text.

You can use any or all Font parameters, listed in any order, in a single Font command. (Do not list font parameters on separate lines.) Parameters and symbol sets not specified retain the previously selected value. Parameters incorrectly specified retain the previously selected value.

All Font command parameters are reset to default values upon receiving a NORMAL, RESET, CONFIG;RESET, or new CREATE command. Multiple font commands within a single form will save the *last* font command parameters specified. Symbol sets can also be selected using the ISET or USET commands. (Refer to the "Multinational and International Character Sets" chapter 5.)

To change font width and height, use the Compressed Print (Density) or Expanded Print commands described on [page 52](#page-51-0) and [page 83,](#page-82-0) respectively.

**Example** The following command selects the Letter Gothic font (#93779) with a right slant. This font will continue to print until another Font command, a Normal mode command, or a Reset command is entered.

#### ~FONT;FACE 93779;SLANT RIGHT

The FONT;NAME command also supports Andalé fonts from four different Andalé cartridges (Traditional Chinese, Simplified Chinese, Korean, and Japanese). All Andalé fonts support UTF-8, ASCII, and DBCS data which cover most of the characters in Unicode 3.0.

To select an Andalé font with the FONT;NAME command, use one of the following commands:

FONT;NAME anmdt.ttf (Traditional Chinese Andalé) FONT;NAME anmds.ttf (Simplified Chinese Andalé) FONT;NAME anmdk.ttf (Korean Andalé) FONT;NAME anmdj.ttf (Japanese Andalé)

# **Font Load**

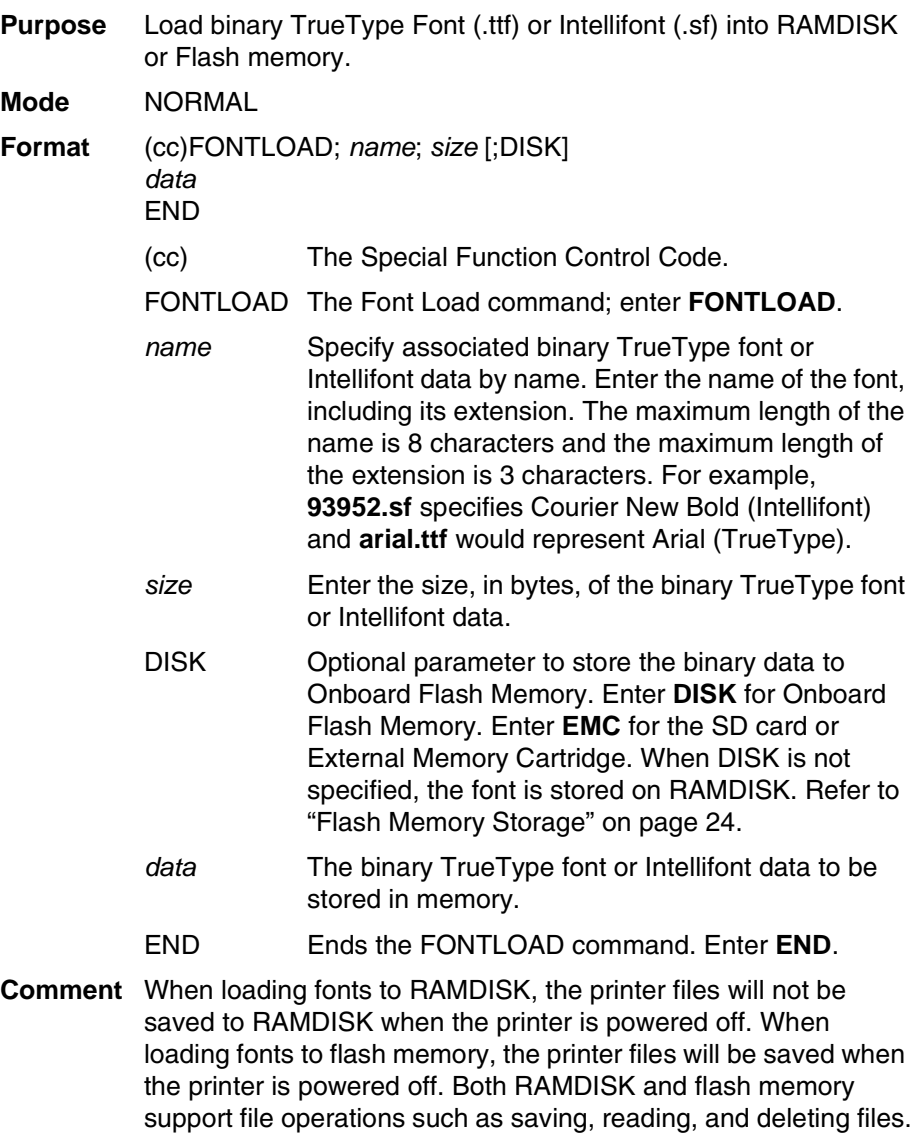

#### **Example 1**

Example 1 loads the Arial TrueType font (arial.ttf) to RAMDISK with 10489 bytes of binary data.

~FONTLOAD;arial.ttf;10489 *<font data=10489 bytes>*END

#### **Example 2**

The following command loads the Arial TrueType font (arial.ttf) to Onboard Flash Memory, SD card, or Extended Memory Cartridge based on the front panel menu "Storage Select" with 10489 bytes of binary data.

~FONTLOAD;arial.ttf;10489;DISK *<font data=10489 bytes>*END

#### **Example 3**

The following command loads the Arial TrueType font (arial.ttf) to SD card or Extended Memory Cartridge with 10489 bytes of binary data. For printers without this external storage capability, this font will be loaded into Onboard Flash Memory.

```
~FONTLOAD;arial.ttf;10489;EMC
<font data=10489 bytes>END
```
### **Form Length**

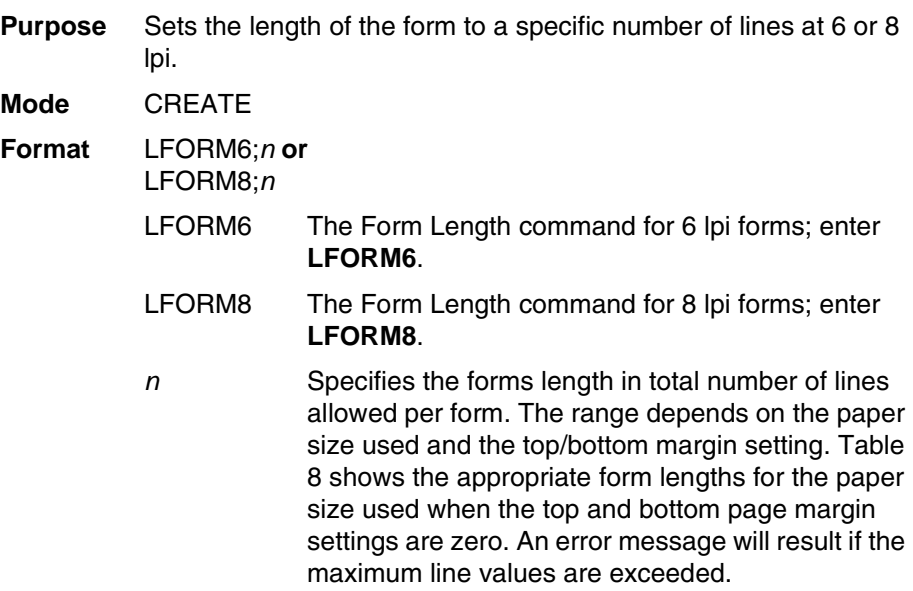

<span id="page-87-0"></span>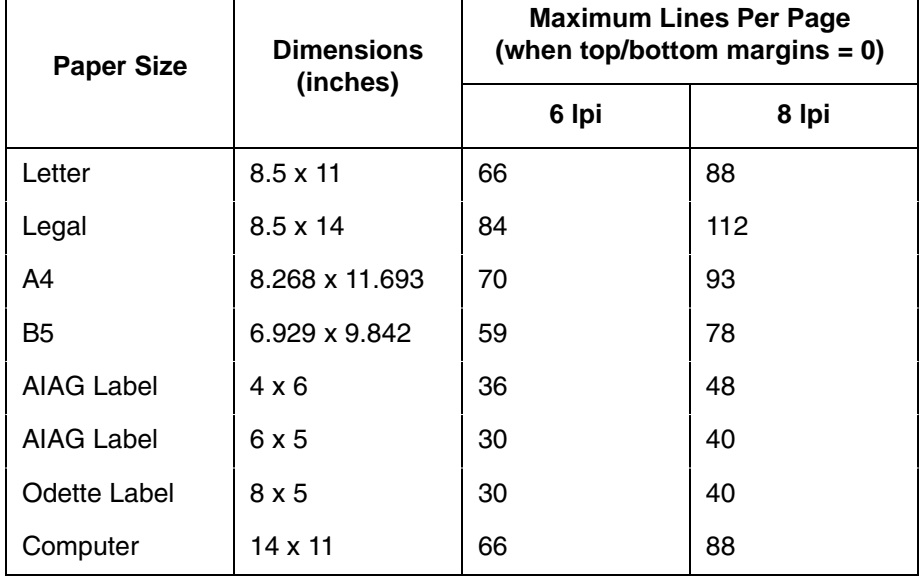

#### **Table 8. Paper Sizes and Maximum Page Length**

- **NOTE:** This command affects only printed text inside of IGP/PGL forms, not the printer lpi. The LFORM8 command considers a line as 9 dot rows; the LFORM6 command considers a line as 12 dot rows. The 9 and 12 dot rows per line matches the dot rows of the printer in the DP mode if set to 8 or 6 lpi, respectively.
- **Example** The following example establishes a forms length of 8 inches (48 lines at 6 lpi):

LFORM6;48

**NOTE:** Additional information about page boundaries can be found in Appendix C.

# **Hex Character Encoding**

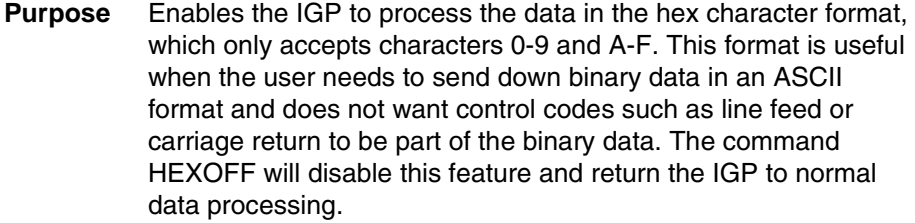

- **Mode** NORMAL, CREATE, and EXECUTE
- **Format** (cc)HEXON or (cc)HEXOFF
- **NOTE:** A line terminator is not required in the Hex Character Encoding Sequence.
	- (cc) The Special Function Control Code.
	- HEXON Hex character encoding enabled; enter HEXON.
	- HEXOFF Hex character encoding disabled; enter HEXOFF.

**Comments** HEXON and HEXOFF can be used anywhere in the data stream.

### **Ignore Sequence**

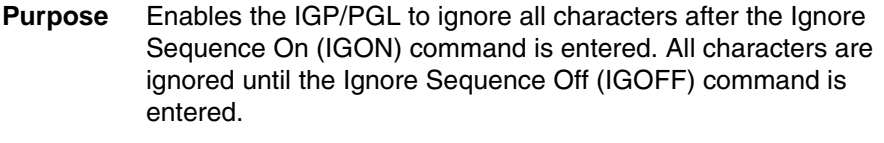

- **Mode** NORMAL, CREATE, or EXECUTE
- **Format** (cc)IGON or (cc)IGOFF
- **NOTE:** A line terminator is not required in the Ignore Sequence.
	- (cc) The Special Function Control Code.
	- IGON Ignore Sequence On command. Enter **IGON**.
	- IGOFF Exits Ignore Sequence. Enter **IGOFF**.

#### **Comments**

IGON and IGOFF can also be used anywhere in the data stream.

**NOTE:** Commands in PTX\_SETUP are not ignored.

# **Line Spacing**

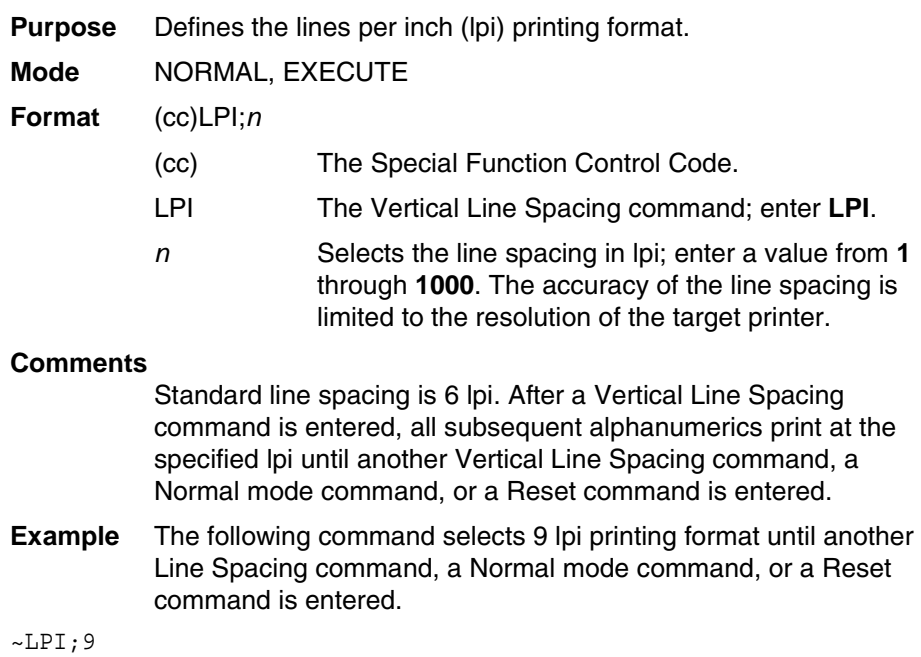

# **Lines, Diagonal**

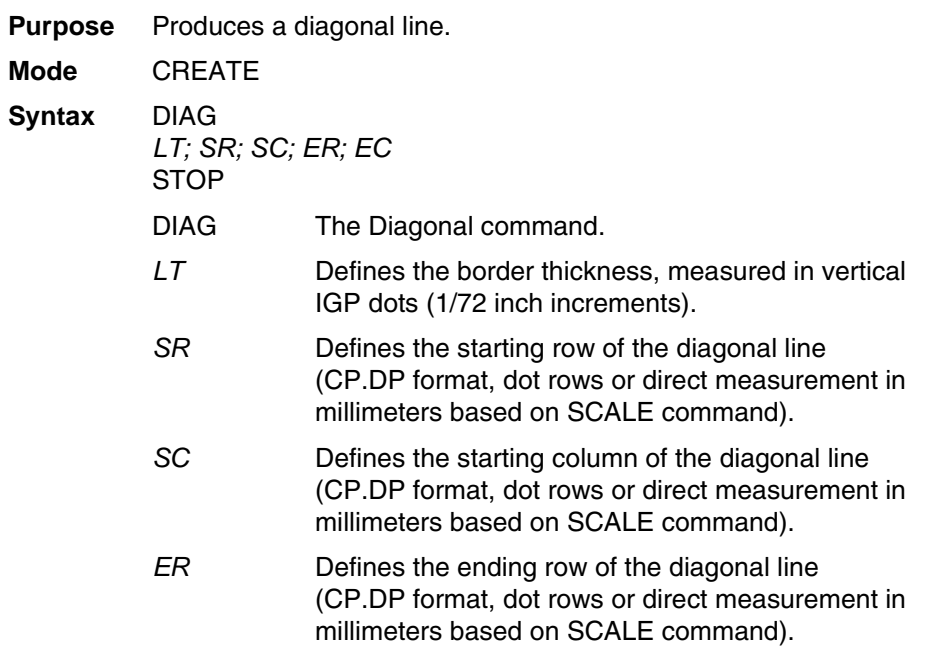

*EC* Defines the ending column of the diagonal line (CP.DP format, dot rows or direct measurement in millimeters based on SCALE command).  $\sim$ CREATE; XYZ; 432 DIAG 2;2;2;5;10 STOP END  $~\sim$ EXECUTE;XYZ

~NORMAL

# **Lines, Horizontal**

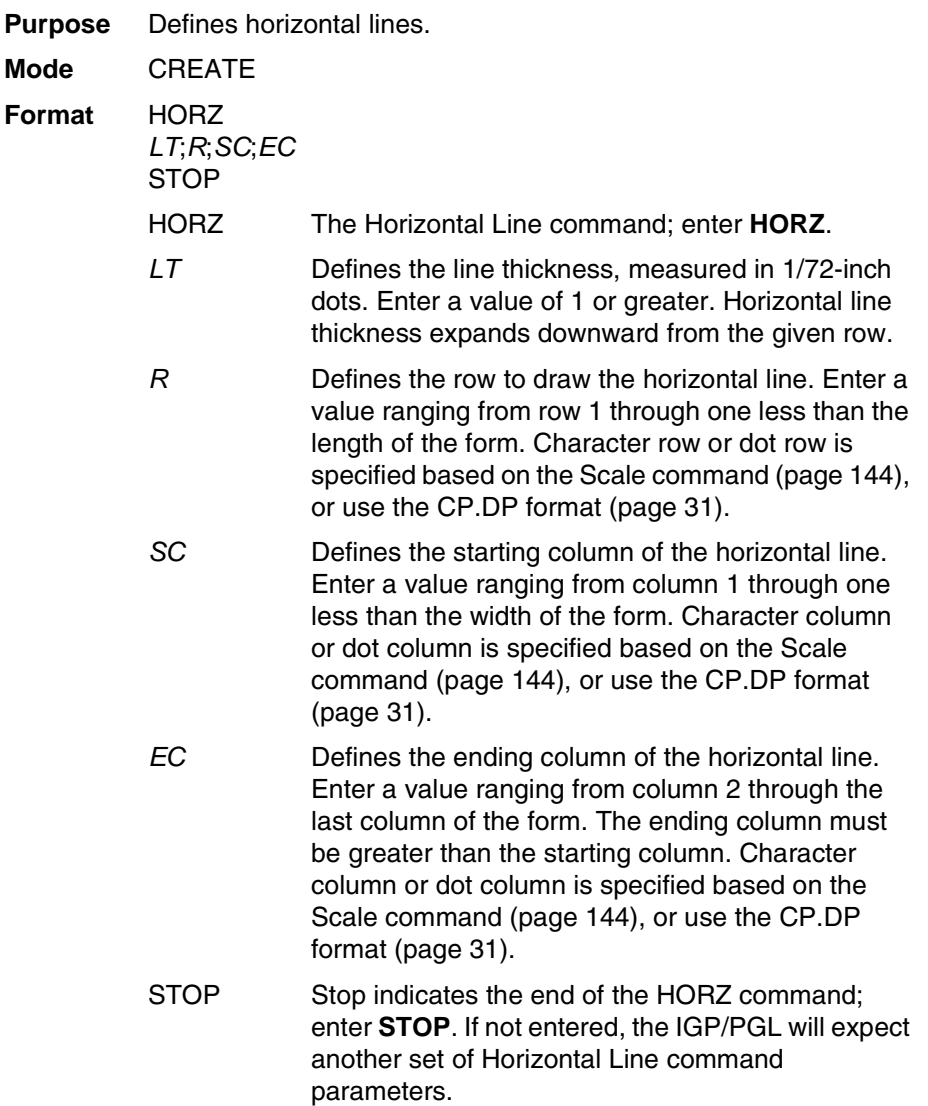

### **Chapter 2 Command Codes**

**Example** The following example specifies 2 horizontal lines. The first line uses the character row in the **R** parameter, and the second line uses CP.DP format. To illustrate positioning, the starting row and column are indicated on the example but do not necessarily reflect actual location on the page.

```
HORZ
1;60;15;65 
1;60.5;15;65 
STOP
```
COLUMN 15

ROW 60 COLUMN 65 ROW 60.5

# **Lines, Vertical**

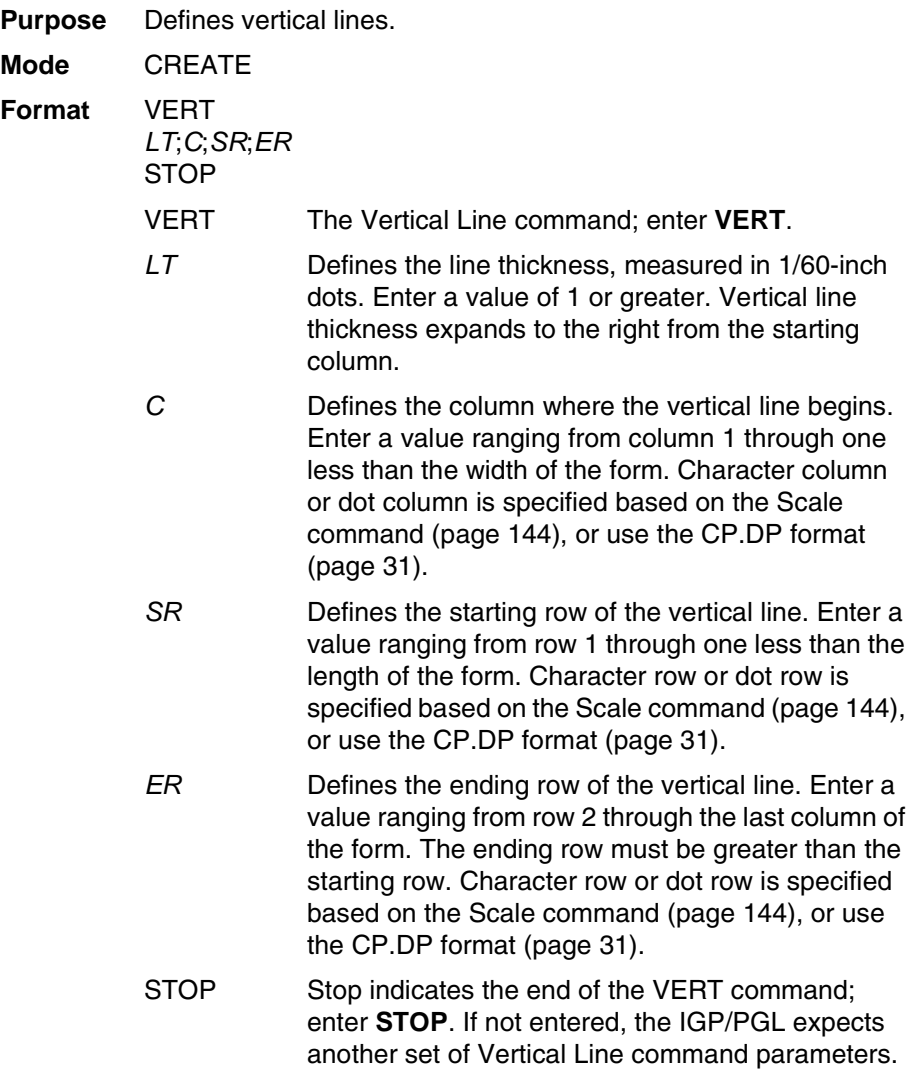

- **Example** The following program specifies 4 vertical lines. To illustrate positioning, the starting row and column are indicated on the example but do not necessarily reflect actual location on the page.
- VERT 2;36;53;61 2;50;53;61 2;60;53;61  $2;70;53;61$ STOP

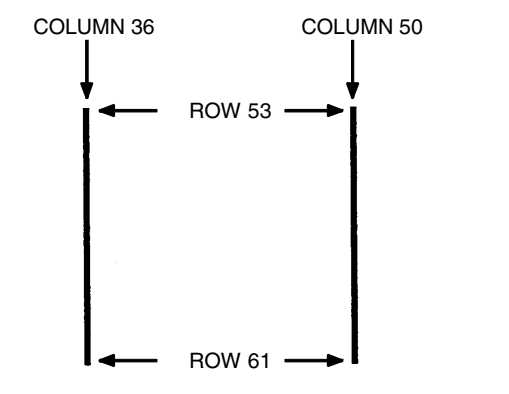

v

### **Link Purpose** Prints forms created in the CREATE mode, used exclusively for XML driven forms. **NOTE:** The Link command is not supported on all printer models. **Mode** NORMAL **Format** (cc)LINK;*formname[;PAGEn][;IRSTn];DISK [EVFU Data] [(cc)*AFn*; (D)ASCII text(D)] [(cc)*BFn*; (D)data(D)] [(cc)*DFn*; (D)data(D)] [(cc)*AFn*; <DFn>] [(cc)*BFn*; <DFn>] [(cc)*GFn*; (D)logoname(D)] [(cc)*KFn*; (D)DBCS data(D)] [(cc)*IAFn*; [idir] STEP; [RPTn;] [RSTn;] (D)STARTDATA(D)] [(cc)*IBFn*; [idir] STEP; [RPTn;] [RSTn;] (D)STARTDATA(D)] [(cc)*IDFn*; [idir] STEP; [RPTn;] [RSTn;] (D)STARTDATA(D)] [Overlay Data] [Form Feed character]* (cc)NORMAL LINK Enter LINK. The rest of the parameters are exactly the same as the one listed for ~EXECUTE except for the incremental data; use STEP instead of STEPMASK. This command is exclusively for XML driven forms. When the LINK command is used, the command line ~LINK and the data following it up to ~NORMAL will be saved into flash memory under the same file name with the extension .Ink. When XML data stream prints the form with the same name, the files (.nol, .frm, and .Ink) of the same corresponding name will be retrieved from flash memory and executed in this order. \*.nol includes all the command in NORMAL mode, \*.frm includes all the command in CREATE mode, and \*.Ink includes all the command in EXECUTE mode. \*.nol is an optional file for printing XML forms, but both \*.frm and \*.Ink are required for printing XML forms. See the ~SETUP command on how to save .nol files into flash memory. See the ~CREATE command on how to save .frm files into flash memory. *formname* Identifies a previously defined form by name. The form name is not case sensitive. *PAGEn* PAGEn is the same as the one listed in the ~EXECUTE command. Refer to the ~EXECUTE command for a parameter description.

*IRSTn* IRSTn is the same as the one listed in the ~EXECUTE command. Refer to the ~EXECUTE command for a parameter description.

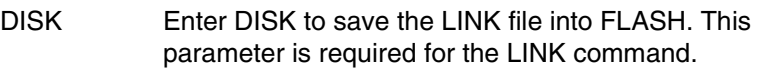

*[(cc)*AF*n; (D)data(D)]*

*[(cc)*BF*n; (D)data(D)]*

*[(cc)*CF*n; (D)data(D)]*

data The data will be the tag name defined in XML data file, which will be replaced with the tag value defined in XML data file and be printed as print data on the label.

For incremental dynamic alphanumeric data:

#### (cc)IAFn;*[idir] STEP[idir]step;[RPTn;] [RSTn;] (D)STARTDATA(D)*

For incremental dynamic barcode data:

(cc)IBFn;*[idir] STEP[idir]step;[RPTn;] [RSTn;] (D)STARTDATA(D)*

For incremental dynamic radio frequency identification data:

(cc)IDFn;*[idir] STEP[idir]step;[RPTn;] [RSTn;] (D)STARTDATA(D)*

*STEP* Define the step increment or decrement. Use this parameter for incremental dynamic data used in an XML driven form.

*STARTDATA*

The data will be the tag name defined in XML data file, which will be replaced with the tag value defined in XML data file and be printed as print data on the label. The tag value will increment.

**Comments** The form count option FC/ICNT/FCNT used in the EXECUTE command is ignored in the LINK command. The form count of XML driven forms is determined by the \_QUANTITY attribute in XML data stream.

> For XML driven forms, since both SETUP (\*.nol) and LINK file (\*.Ink) are stored only in FLASH, the user can delete the flash files through the front panel option. (See the SETUP command for a description.)

**Example 1** The following is an example of how the ~LINK command works with XML driven forms.

~SETUP;ROLL // saved in FLASH as ROLL.nol ~CONFIG TOP/BOTTOM MARGIN;0 SLASH ZERO;0 HOST FORM LENGTH;0 END ~PAPER;CUT 0;INTENSITY 0;ROTATE 0;SPEED IPS 4;LABELS 2;WIDTH 41 ~SETUPEND

~CREATE;ROLL;432;DISK //saved in FLASH as ROLL.fm ALPHA IAF1;10;5;5;3;3 AF2;10;10;5;3;3 15;5;3;3;\*This is an XML driven form\* **STOP** END ~LINK;ROLL;DISK //Saved in FLASH as ROLL.Ink ~IAF1;STEP+1;"employee"

~NORMAL

~AF2;\*company\*

The following is a complete XML data stream which will print three copies of the above form, where "employee" and "company" are the tag names. The tag names will be replaced with the tag value "1234567" and "IBM". The tag value will print as print data.

```
<?xml version="1.0" standalone="no"?>
<!DOCTYPE labels SYSTEM "label.dtd">
<labels _FORMAT="ROLLJOB" _QUANTITY="3" _JOBNAME="job1">
<label _FORMAT="ROLL">
<variable name="employee">1234567</variable>
<variable name="company">IBM</variable>
</label>
</labels>
```
**Example 2** The following is an example of how the ~LINK command works with XML driven forms for RFID label.

```
~CREATE;EPC;144;DISK
SCALE;DOT;203;203
RFWTAG;64
64;IDF1;H
STOP
RFRTAG;64
64;DF2;H
STOP
ALPHA
POINT;90;60;16;8;"EPC:"
IAF1;16;POINT;90;160;16;8
STOP
END
~LINK;EPC;DISK
~IDF1;STEP+1;"employee"
~IAF1;<DF2>
~NORMAL
```
The following is a complete XML data stream which will print three copies of the above form, where "employee" is the tag name. The tag name will be replaced with the tag value "1000000007788506". The XML tag value is also the RFID tag write data in this example. The RFID read data will print on paper as ALPHA field.

```
<?xml version="1.0" standalone="no"?>
<!DOCTYPE labels SYSTEM "label.dtd">
<labels_FORMAT="EPC" _QUANTITY="3" _JOBNAME="job1">
<label>
<variable name="employee">1000000007788506</variable>
</label>
</labels>
```
# **Listen**

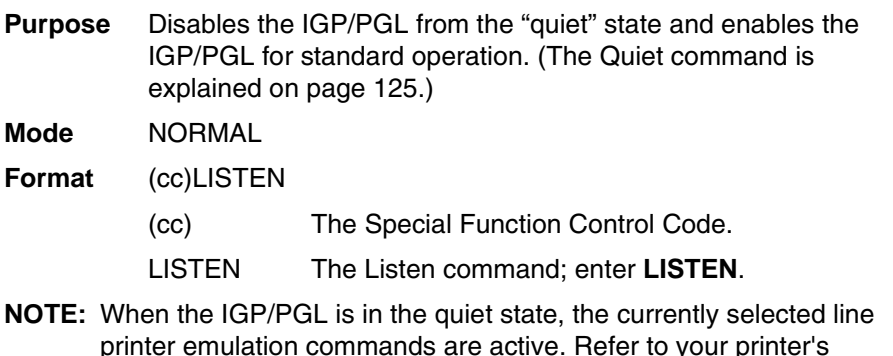

printer emulation commands are active. Refer to your printer's *LinePrinter Plus Emulation Programmer's Reference Manual* for a description of these commands.

# <span id="page-96-0"></span>**Logo Call**

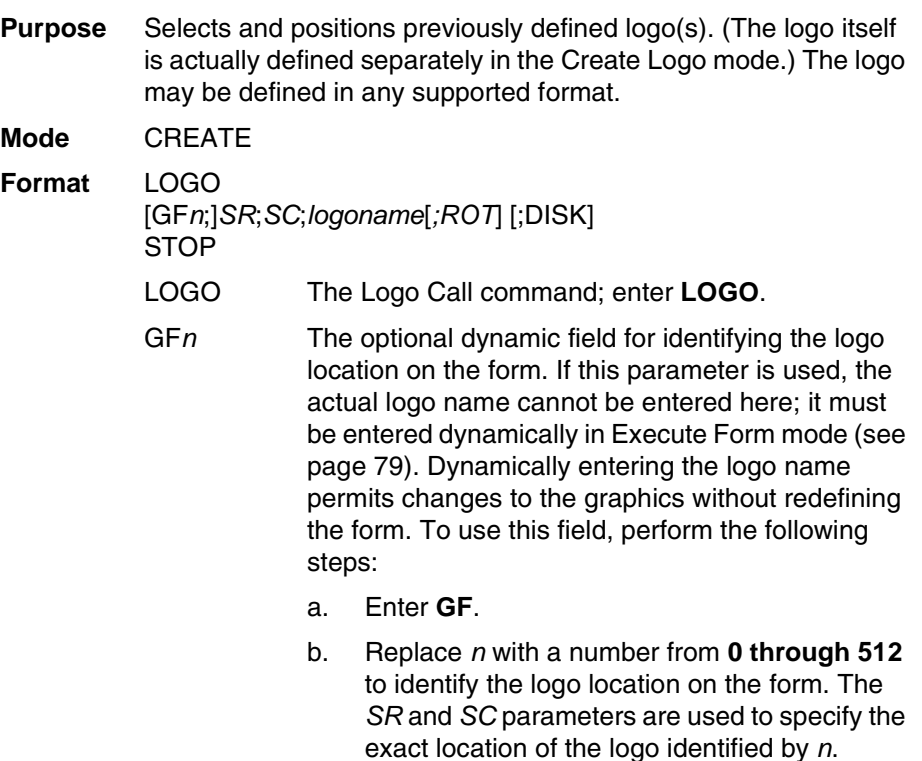

#### **Chapter 2 Command Codes**

- *SR* Defines the starting row of the logo. The *SR* (and *SC*) parameter specifies the location for the logo based on the upper left corner of the grid in which the logo was defined. Enter a value ranging from row 1 through one less than the length of the form. Character row or dot row is specified based on the Scale command ([page 144\)](#page-143-0), or use the CP.DP format ([page 31\)](#page-30-0).
- *SC* Defines the starting column of the logo. The *SC* (and *SR*) parameter specifies the location for the logo based on the upper left corner of the grid in which the logo was defined. Enter a value ranging from column 1 through one less than the width of the form. Character column or dot column is specified based on the Scale command ([page 144\)](#page-143-0), or use the CP.DP format [\(page 31](#page-30-0)).
- *logoname* Identifies a previously defined logo by name for use on the form. Enter the logo name exactly as used to define and store the logo. This logo name is not entered when the GF*n* parameter is used.
- ROT Optional parameter for images scanned in orientations other than upright. Either CW (for 90 degree clockwise rotation), CCW (for 90 degree counterclockwise rotation), or INV (for Inverted characters; 180 degree rotations), or NOR (for normal rotation). If not specified, the rotation will be the rotation when it is defined in NORMAL mode. When specified, this option will override the rotation option specified in NORMAL mode (with ~LOGO command).
- DISK Optional parameter to retrieve the logo from Onboard Flash Memory. Enter **DISK**. The DISK parameter is not needed for dynamic logos (GFn). The Onboard Flash Memory is automatically searched when the logo name is specified in Execute Form mode. To retrieve the logo from the SD card or Expanded Memory Cartridge, enter **EMC**. See ["Flash Memory Storage" on page 24](#page-23-0).
- STOP Stop indicates the end of the LOGO command; enter **STOP**, and the IGP/PGL will wait for a new command. If not entered, the IGP/PGL will expect another set of Logo Call command parameters.

**Example** The following sample program specifies three logo calls placing the same logo at three different locations. (The logo was previously defined and stored.) The starting row and column specify the upper left corner of the grid in which the logo was defined. To illustrate positioning, the starting row and column are indicated on the example but do not necessarily reflect actual location on the page.

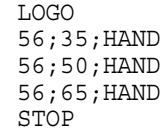

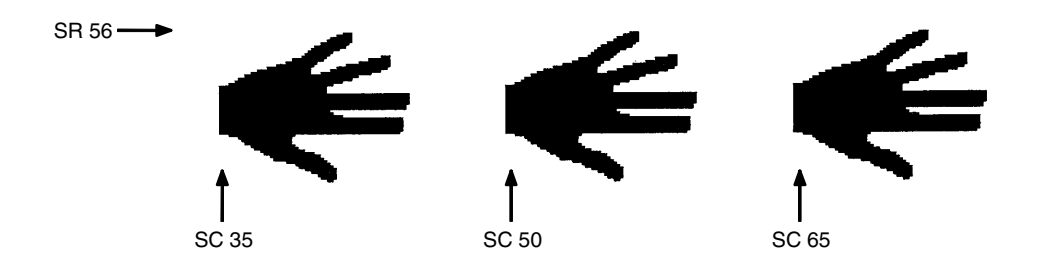

**NOTE:** When the logo to be executed is not found in memory, the "LOGO NOT FOUND" error is printed.

## **Logo Mode, Create**

**Purpose** Places the IGP/PGL in the Create Logo mode, where logos can be defined using the appropriate dot placements. See TIFF Logo [\(page 151](#page-150-0)) PCX Logo([page 112\)](#page-111-0), and PNG Logo ([page 114](#page-113-0)), commands to define logos using raster data.

**Mode** NORMAL, CREATE

Format (NORMAL)

(cc)LOGO; *logoname; VL; HL* [;DOT] [;DISK] *row#*;*dot*;*dot1-dot2*;*dot* END

Format (CREATE)

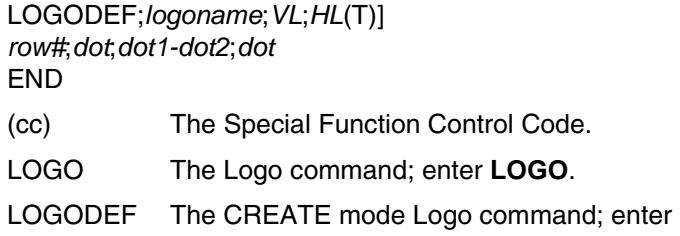

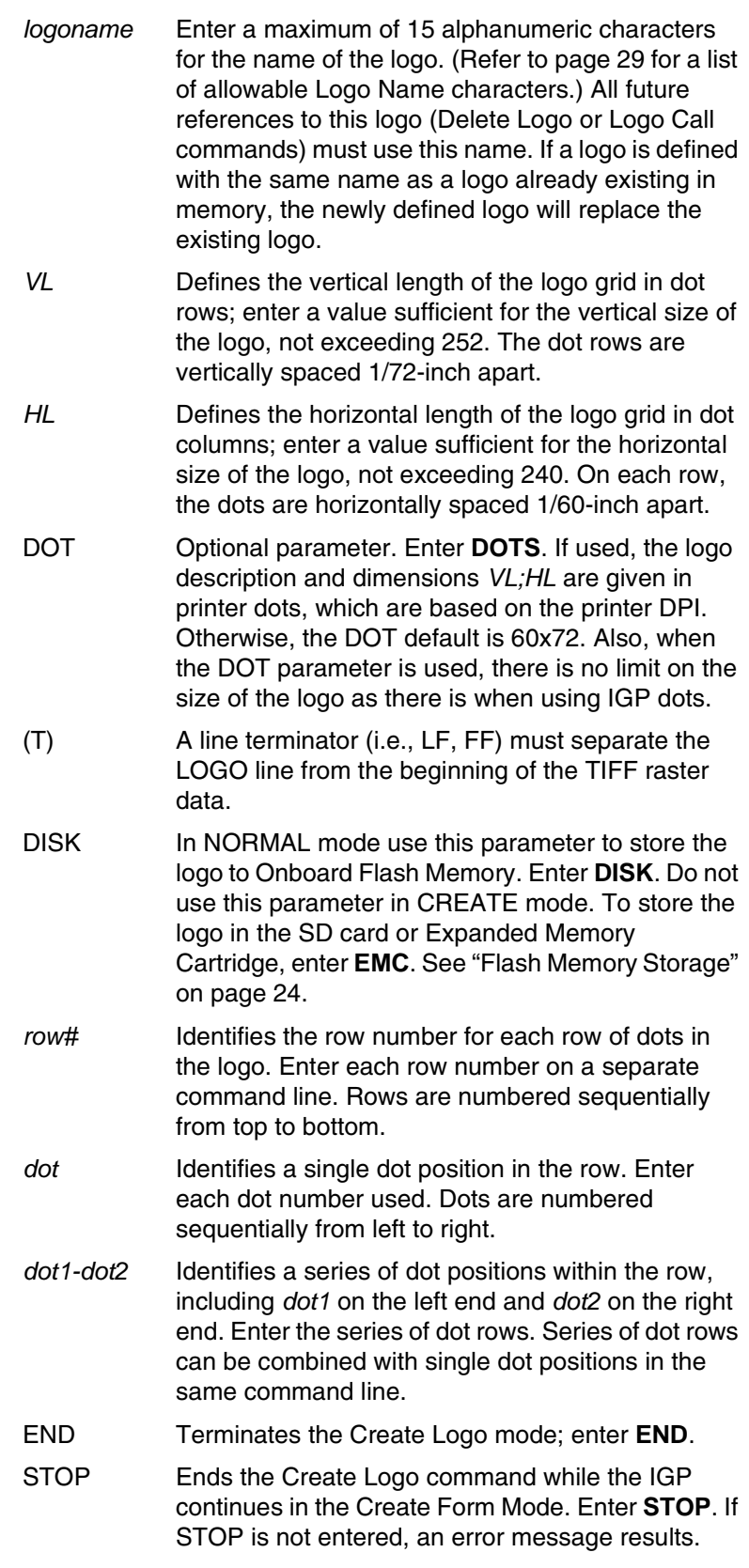

#### **Comments**

The logo is defined by specifying the overall size and the rows of data used. The actual number of logos you can create and store depends on the memory required for each logo.

The maximum logo size allowed is 252 rows high (3.5 inches) and 240 columns wide (4 inches). Values exceeding either of these dimensions will produce an error. To maximize memory space, do not define the vertical and horizontal length of the logo grid larger than is required to capture the design.

The printer produces a grid with 72 dots per inch vertically and 60 dots per inch horizontally. Consequently, a logo must be designed using this scale.

The Logo Call command ([page 97](#page-96-0)) in the Create Form mode brings the predefined logo into a form. The starting row and column parameters refer to the upper left corner of the logo grid. Once created, the logo is ready to be used in any form and will print at the size shown.

**Example** The following program produced the tape holder logo.

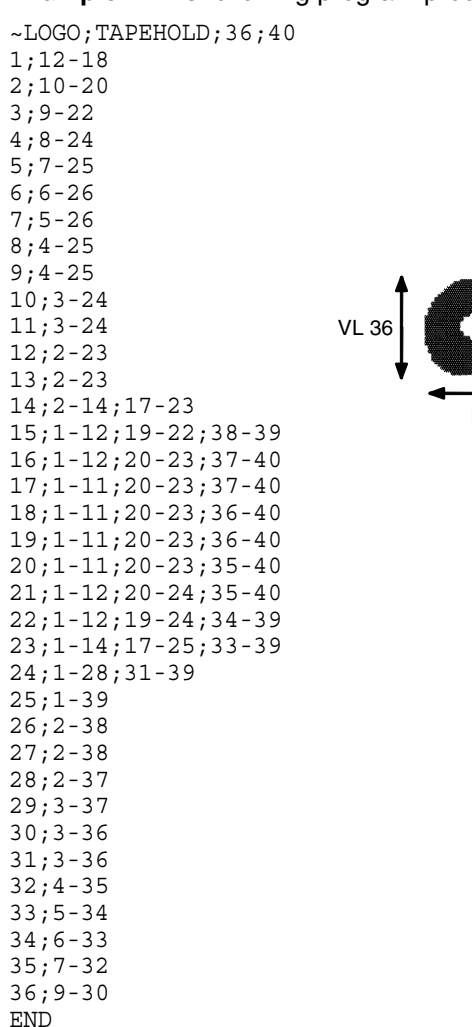

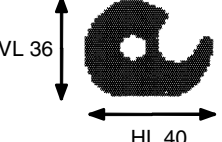

# **Macro Call**

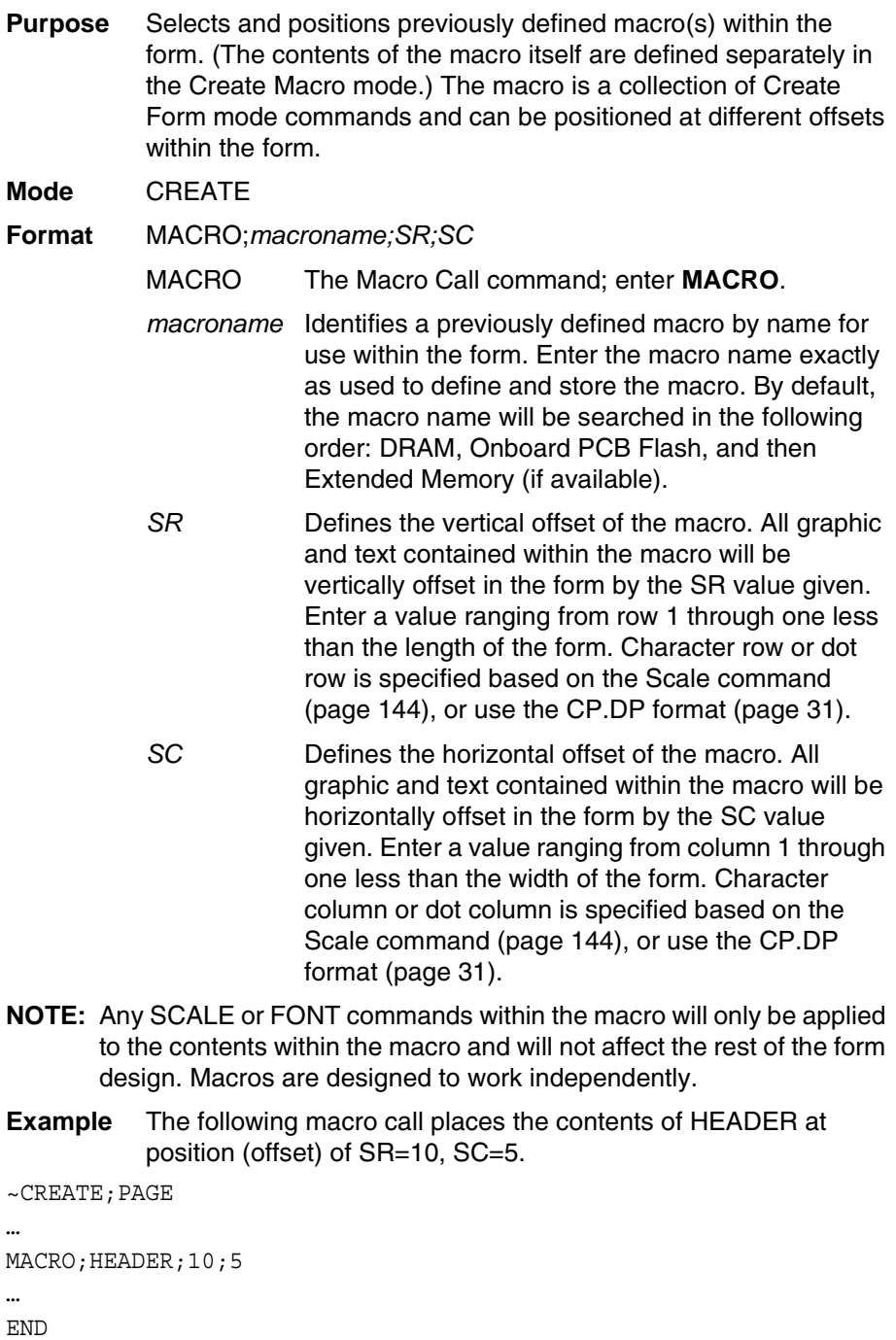

# **Macro Mode, Create**

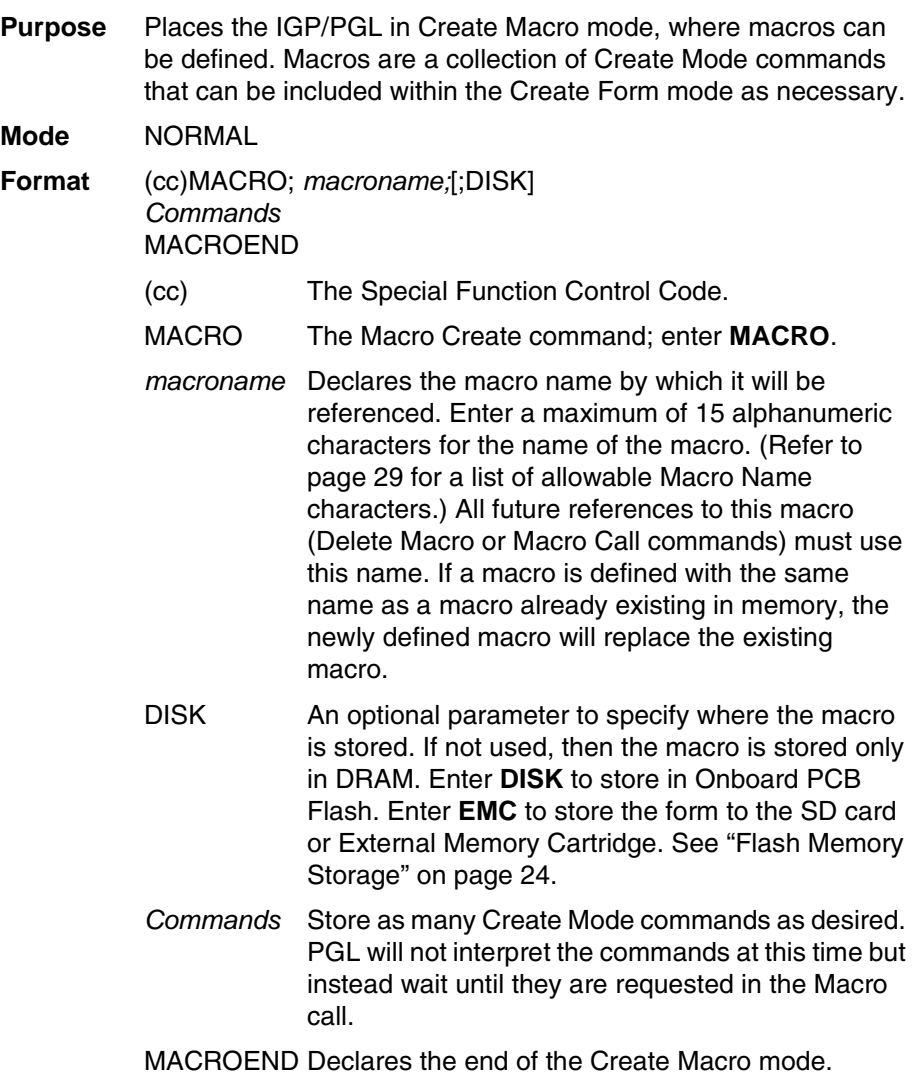

**Example** The following macro HEADER defines a portion of the form to be declared within Create Mode form. The macro will be stored in Extended Memory. ~MACRO;HEADER;EMC SCALE;DOT;300;300 BOX 2;74;74;449;2474 STOP HORZ 2;262;74;2474 STOP VERT 2;674;262;450 2;1874;262;450 2;1274;262;450 STOP FONT;FACE 91409;SYMSET 13 ALPHA 218;375;2;2;\*Invoice\* 218;855;2;2;\*Number:\* 381;315;0;0;\*CODE\* 381;855;0;0;\*QUANTITY\* 381;1500;0;0;\*PRICE\* 381;2100;0;0;\*TOTAL\* STOP MACROEND

# **Normal Mode**

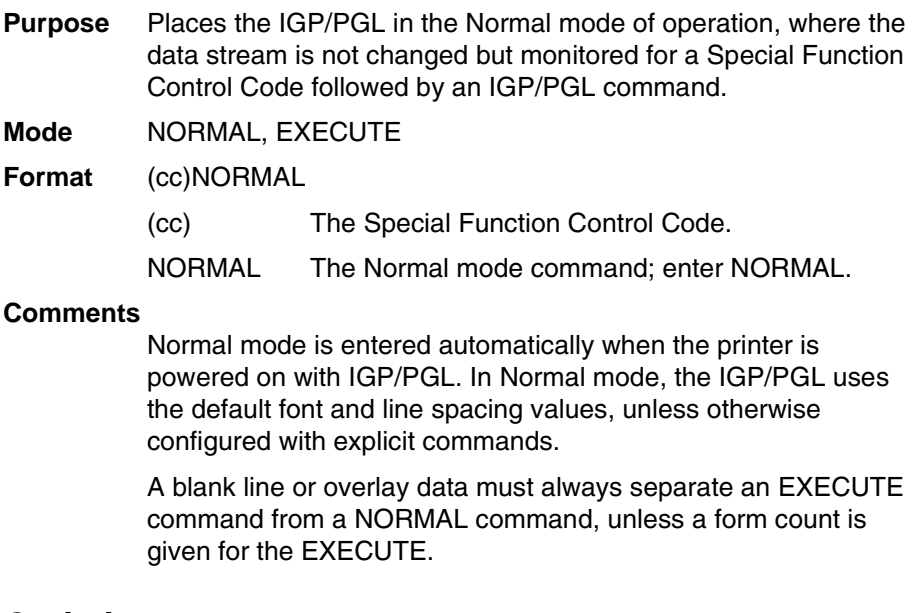

# **Optimize**

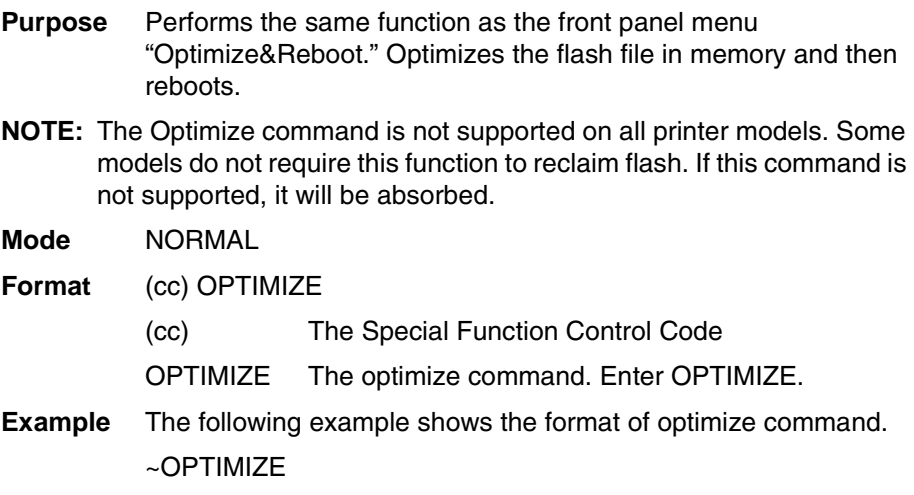

# **Page Number**

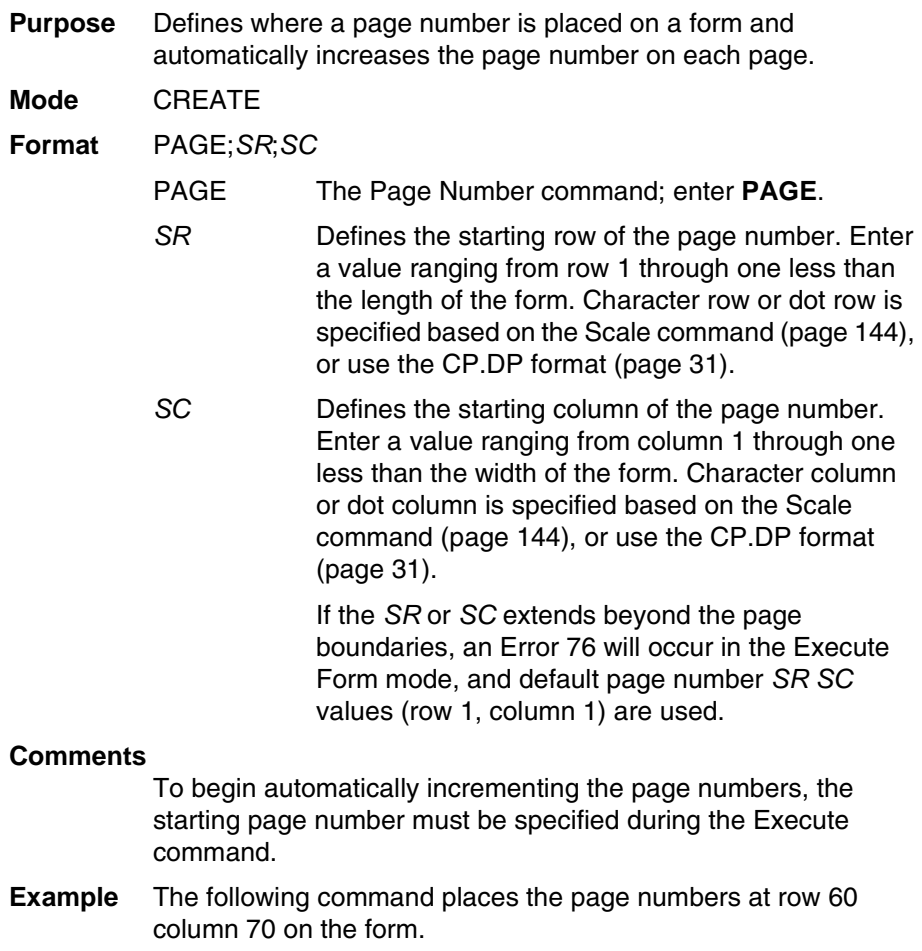

PAGE;60;70

### **Paper**

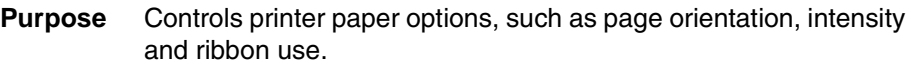

**Mode** NORMAL, EXECUTE, CREATE

- **NOTE:** More than one option may follow the paper command.
- **Format** (cc)PAPER[;*option*[ *#*]]
- **NOTE:** Not all options may be available with your printer. Consult your *User's Manual* to determine which options are available. If an option is not available, the emulation will ignore the corresponding command.
	- (cc) The Special Function Control Code.

**NOTE:** SFCC should not be used in the CREATE mode.

Checkmarked cells in [Table 9](#page-106-0) means full compatibility for all applicable models in the line matrix or thermal product lines. If the columns are left blank, the command is ignored for the given product line. If individual models are listed, the commands are supported only on those listed models. Thermal models include T2N, T4M = SL4M/T4M, and T5000r = SL5000r/T5000r. In some cases, specific options are required (e.g., RFID, RTC for real time clock, ODV for Online Data Validation).

<span id="page-106-0"></span>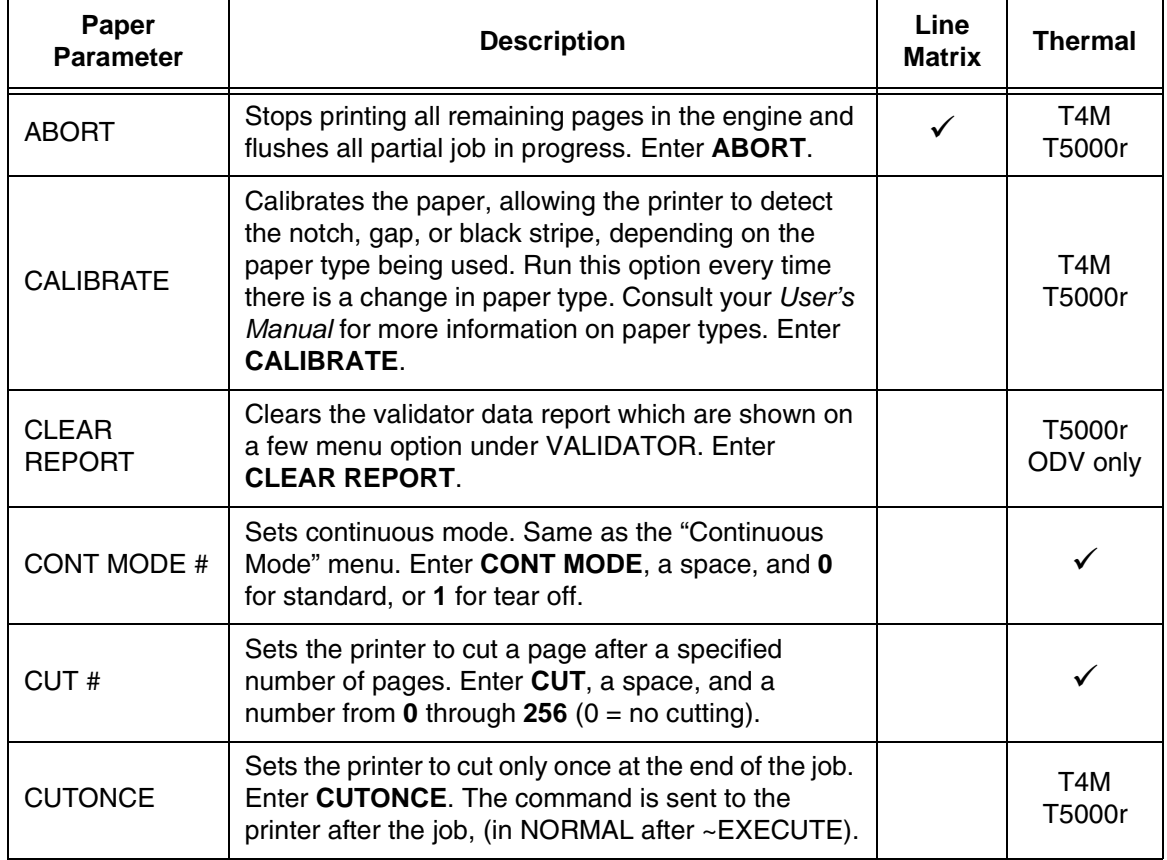

#### **Table 9. Paper Parameters**

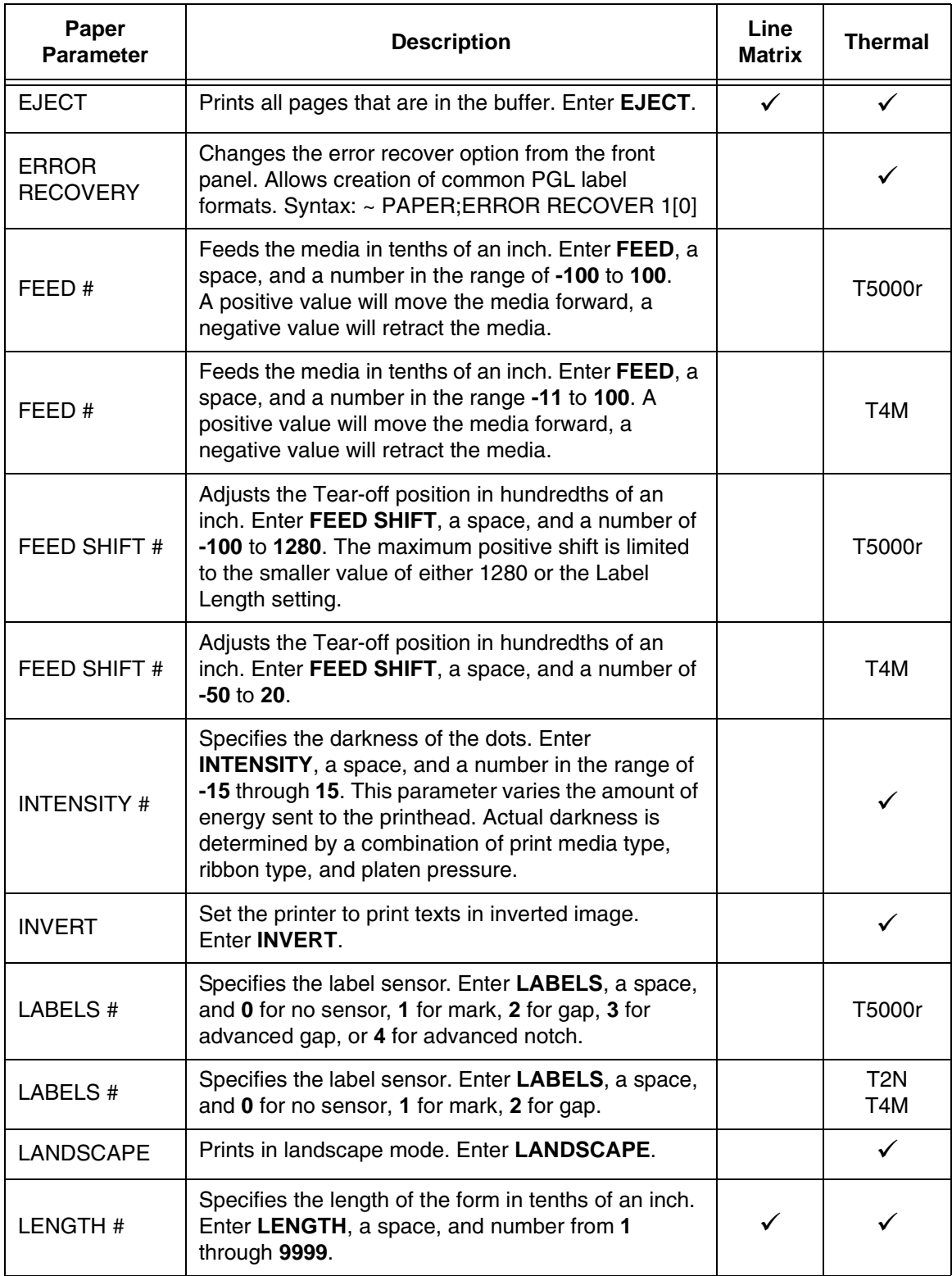

### **Table 9. Paper Parameters**
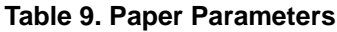

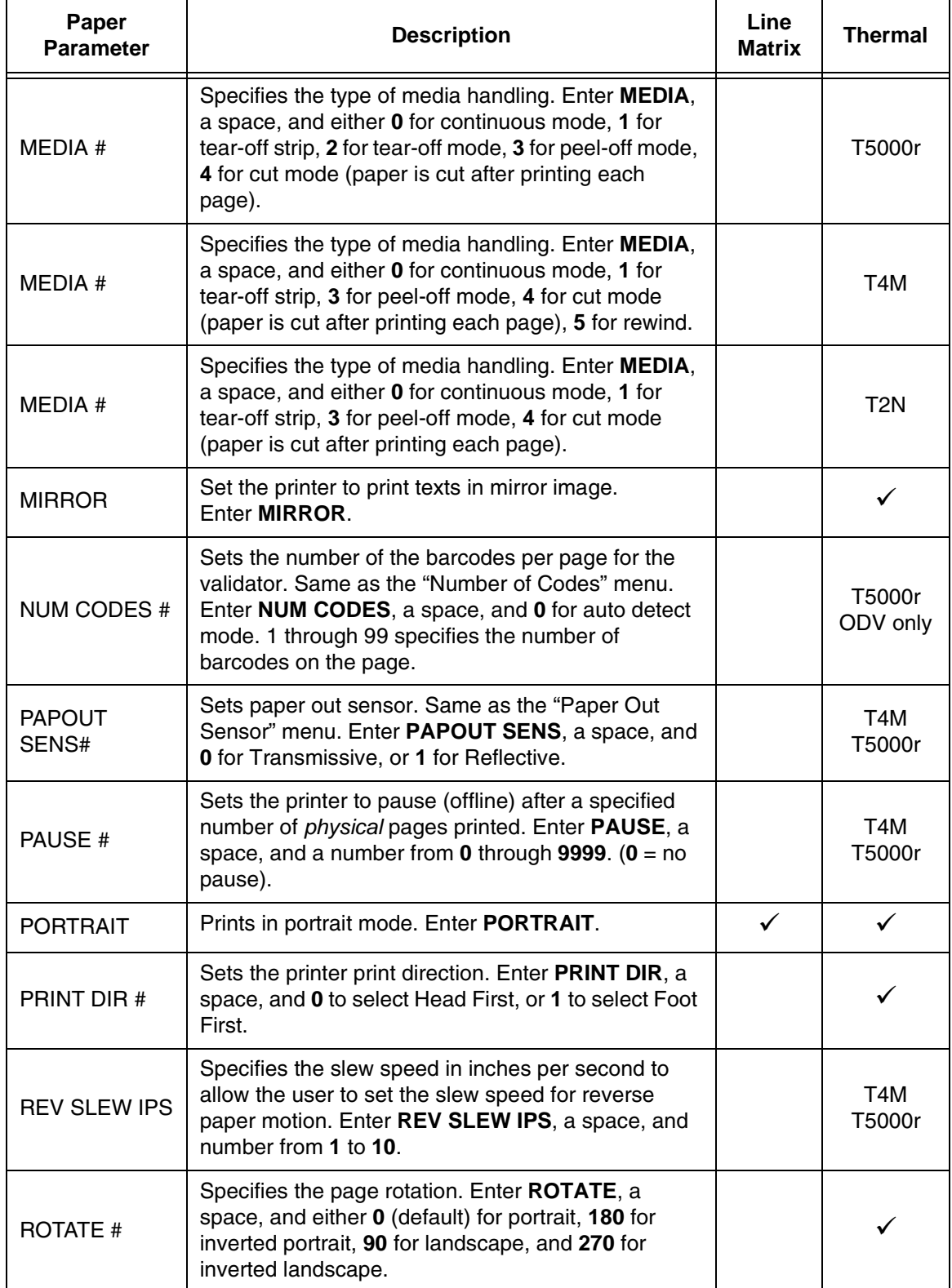

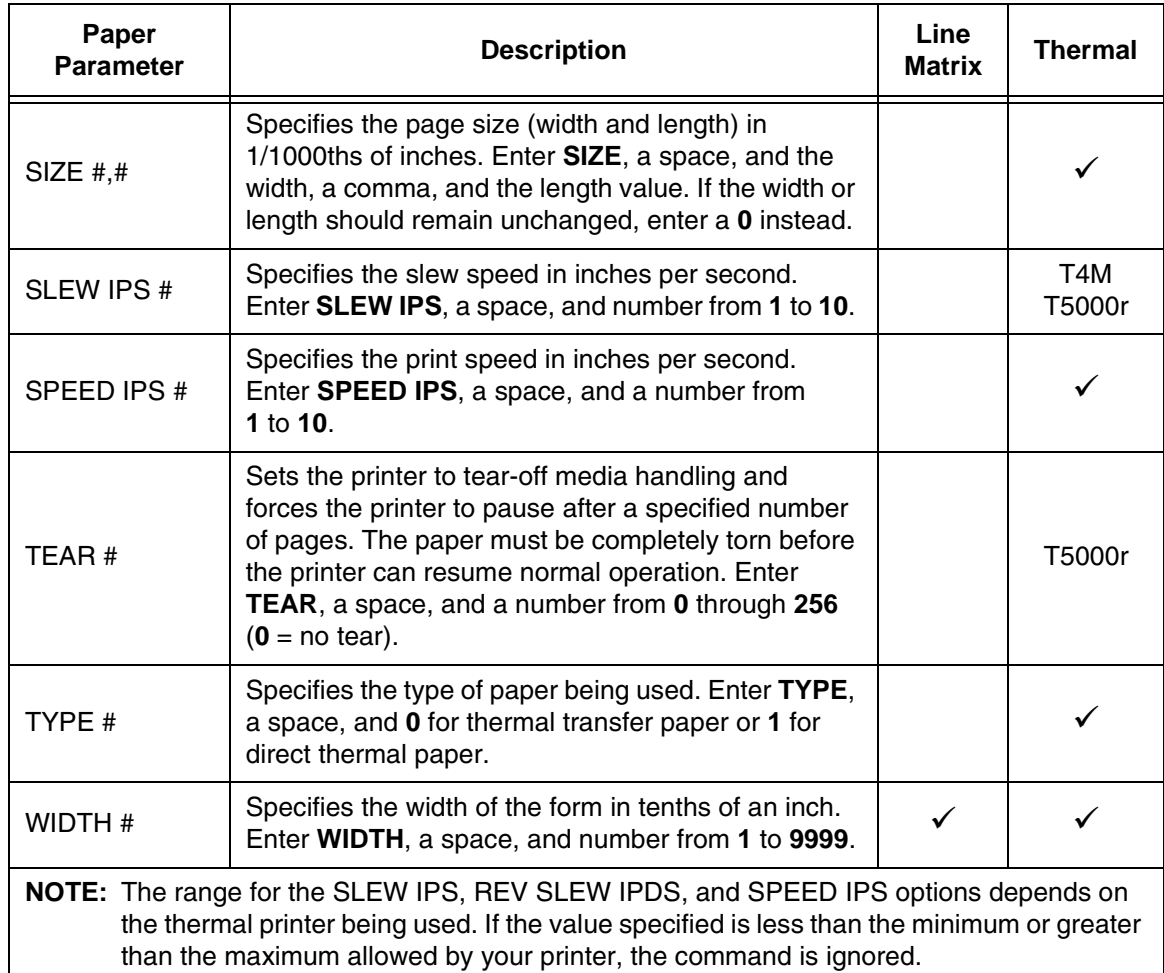

## **Table 9. Paper Parameters**

### **Comments**

You can use any or all Paper parameters, listed in any order, in a single Paper command. (Do not list any parameters on separate lines.) Parameters not specified or specified incorrectly retain the previously selected value. All Paper command parameters are reset to default values upon receiving a RESET command. Multiple paper commands within a single form will save the *last*  paper command parameters specified.

Changing orientation between Portrait and Landscape may cause previously defined forms to produce boundary error messages when the form is executed because width and height values are switched.

## **Example** Based on power-up printer defaults, the following command selects the inverted portrait orientation.

~PAPER;ROTATE 180

# **Paper Instruction - Data Bit 8**

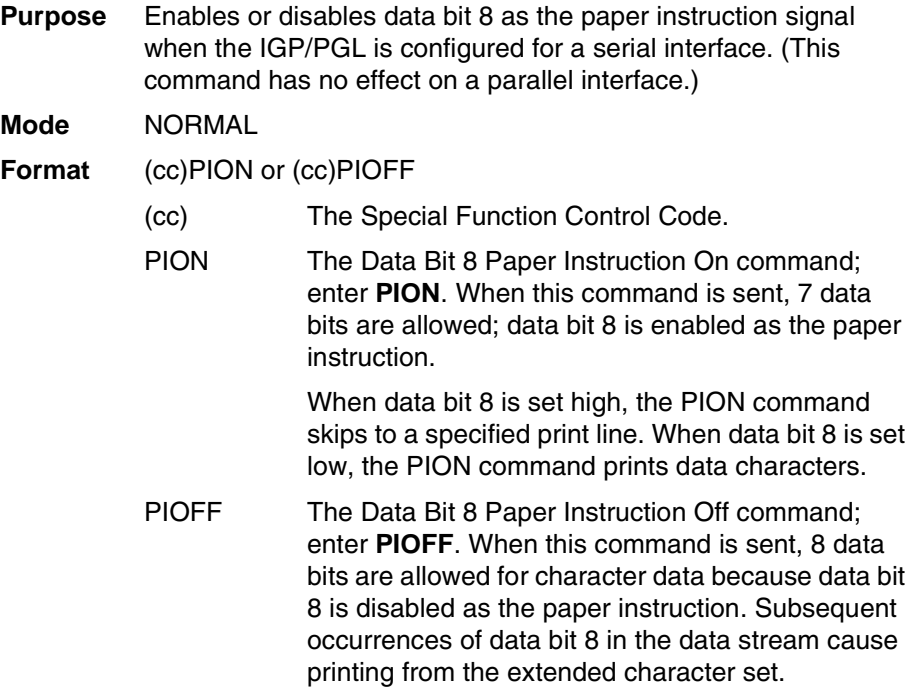

# **Paper Instruction (PI) Enable/Disable**

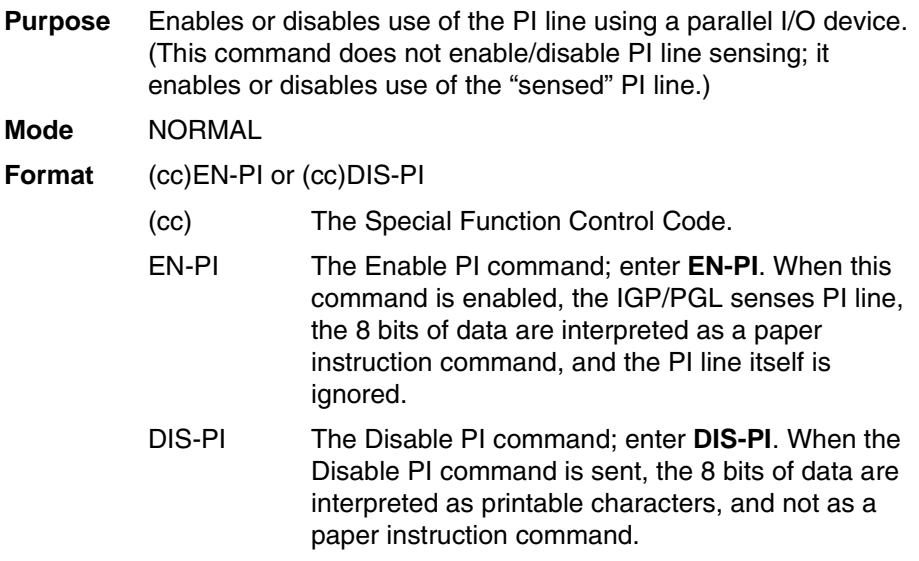

## **PCX Logo**

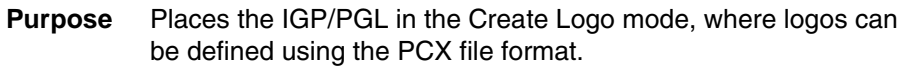

**Mode** NORMAL, CREATE

Format (NORMAL)

(cc)LOGO;*logoname*;PCX[;TRIM][;*ROT*][;DISK] *PCX raster data* (cc)RASTEREND END

Format (CREATE)

LOGODEF;*logoname*;PCX[;TRIM][;ROT] (T) PCX *raster data* (cc)RASTEREND **STOP** 

**NOTE:** The logos defined in CREATE mode are independent of the forms being defined at the same time. The logo can be used by other forms, and must be deleted by using the ~RESET or ~DELETE LOGO command.

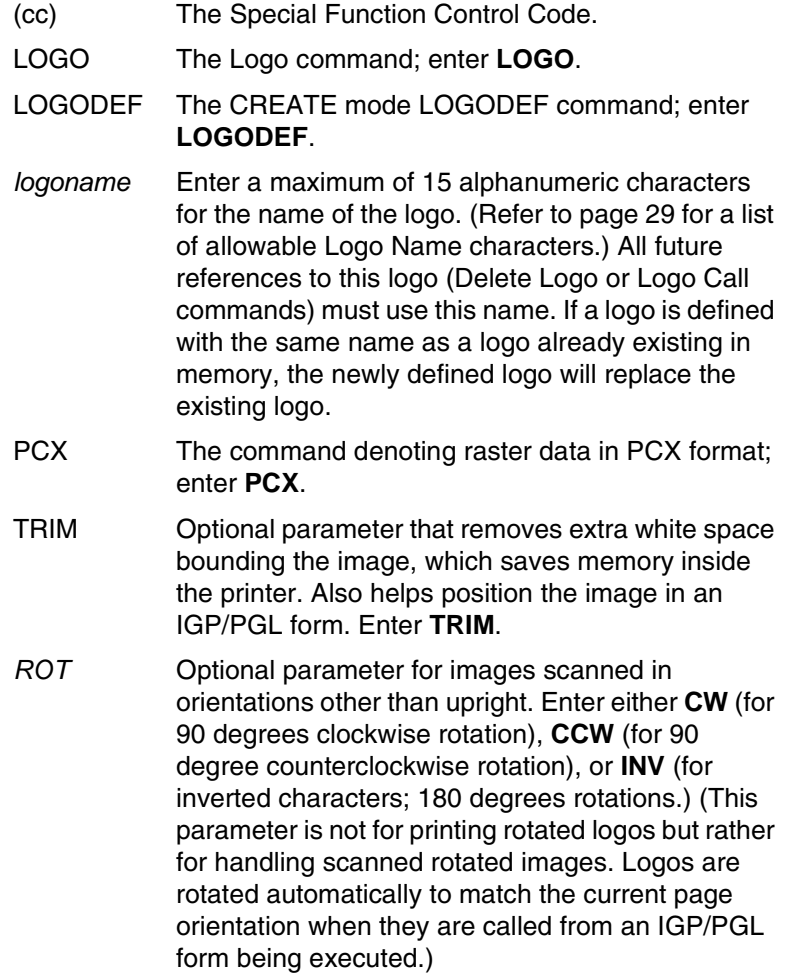

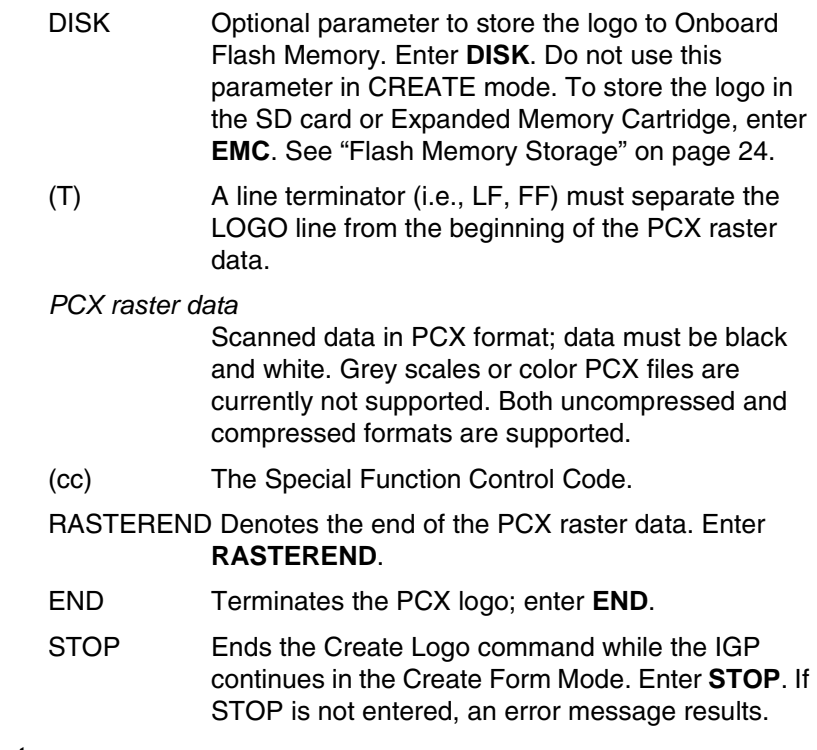

## **Comments**

The size and number of raster image logos are bounded by printer memory. Also note that each rotation used requires a copy of the image; therefore, the number of rotations used affects the printer memory available.

The logo call command in the Create Form mode brings the predefined logo into a form. The starting row and column parameters refer to the upper left corner of the logo grid. Once created, the logo is ready to be used in any form.

Raster images may contain data that is interpreted by your host as control codes. This may affect the way the host sends data to the printer. Consult your host's *User's Manual* for sending binary data.

Be careful when editing PCX output files because most TEXT editors insert carriage returns and line feeds. If a PCX file must be edited, use a binary or hex editor.

**NOTE:** The LOGO line must be terminated with an LF (hex 0A) or FF (hex 0C), and then immediately followed by the PCX raster data. The IGON and IGOFF commands can be used with the PCX raster data to ignore extraneous control or ASCII characters.

## **PNG Logo**

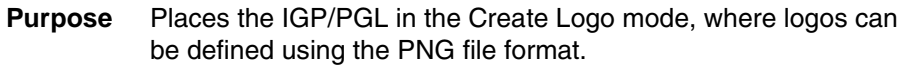

**Mode** NORMAL, CREATE

Format (NORMAL)

(cc)LOGO;*logoname*;PNG[;TRIM][;*ROT*][;DISK] *PNG raster data* (cc)RASTEREND END

Format (CREATE)

LOGODEF;*logoname*;PNG[;TRIM][;ROT] (T) PNG *raster data* (cc)RASTEREND **STOP** 

**NOTE:** The logos defined in CREATE mode are independent of the forms being defined at the same time. The logo can be used by other forms, and must be deleted by using the ~RESET or ~DELETE LOGO command.

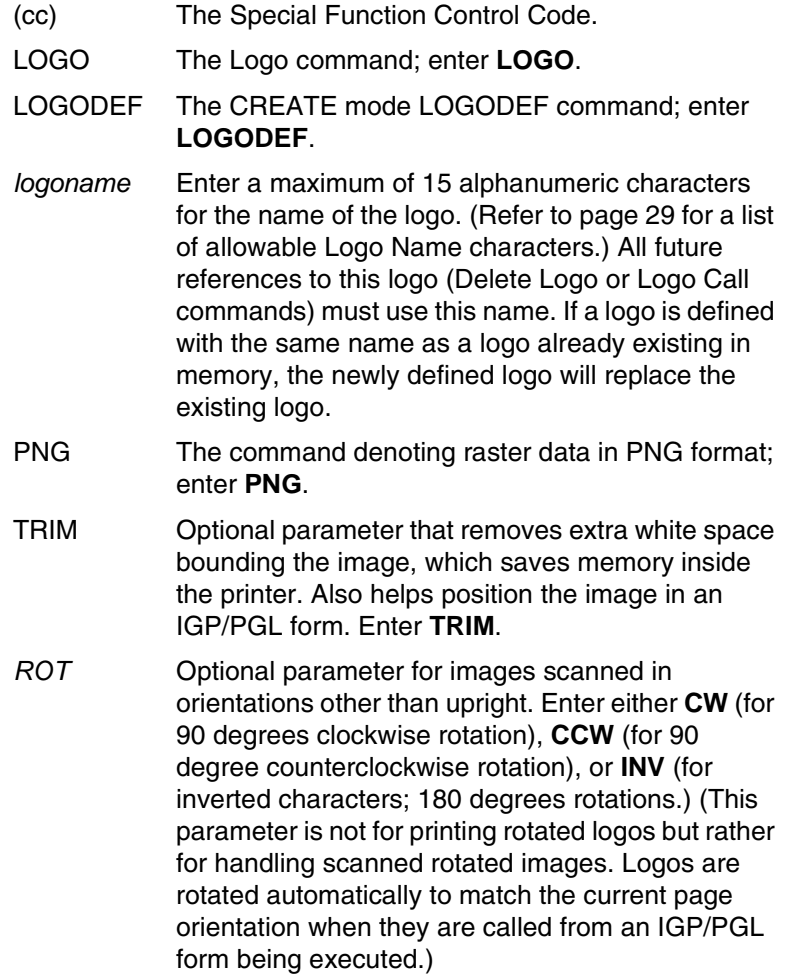

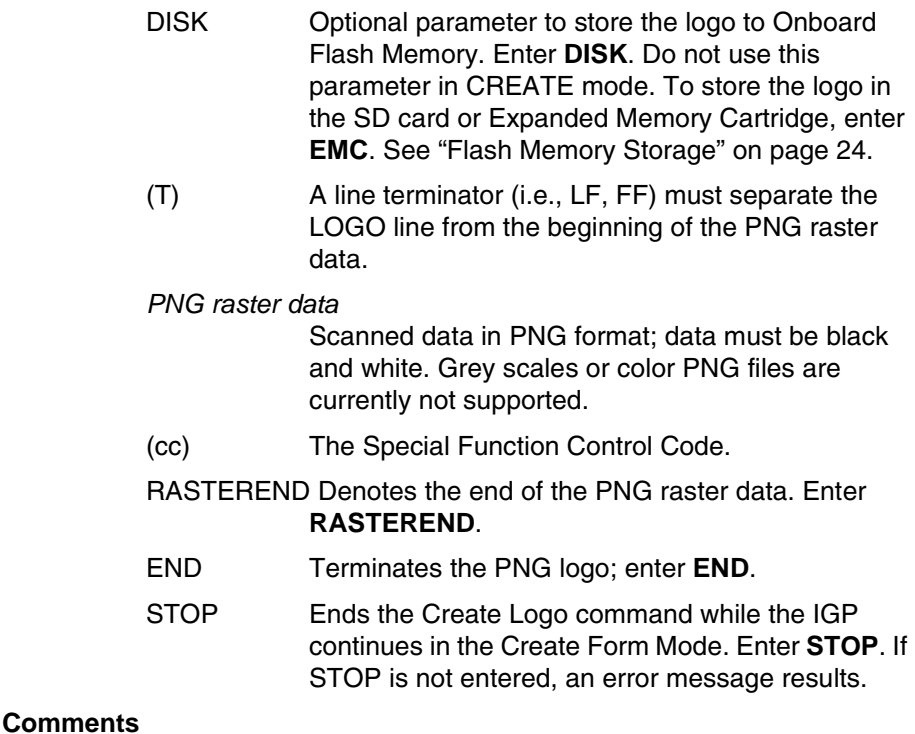

The size and number of raster image logos are bounded by printer memory. Also note that each rotation used requires a copy of the image; therefore, the number of rotations used affects the printer memory available.

The logo call command in the Create Form mode brings the predefined logo into a form. The starting row and column parameters refer to the upper left corner of the logo grid. Once created, the logo is ready to be used in any form.

Raster images may contain data that is interpreted by your host as control codes. This may affect the way the host sends data to the printer. Consult your host's *User's Manual* for sending binary data.

Be careful when editing PNG output files because most TEXT editors insert carriage returns and line feeds. If a PNG file must be edited, use a binary or hex editor.

**NOTE:** The LOGO line must be terminated with an LF (hex 0A) or FF (hex 0C), and then immediately followed by the PNG raster data. The IGON and IGOFF commands can be used with the PNG raster data to ignore extraneous control or ASCII characters.

# **Print File**

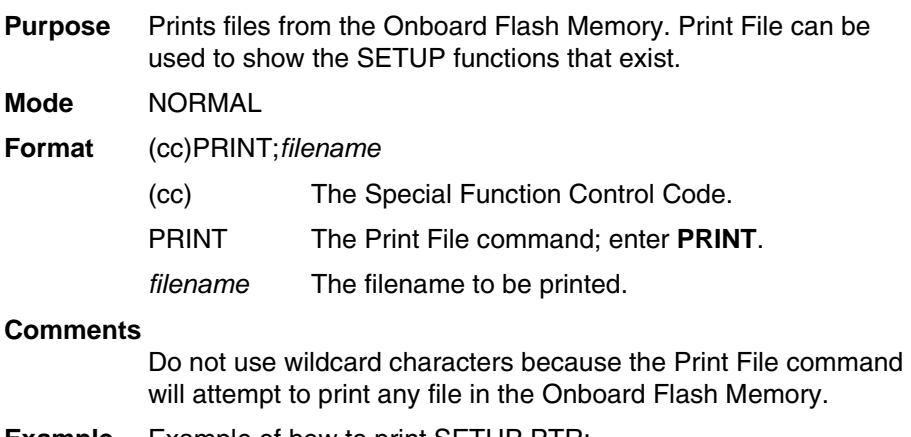

**Example** Example of how to print SETUP.PTR:

 $\sim$ PRINT; SETUP.PTR

## **Printer Alert**

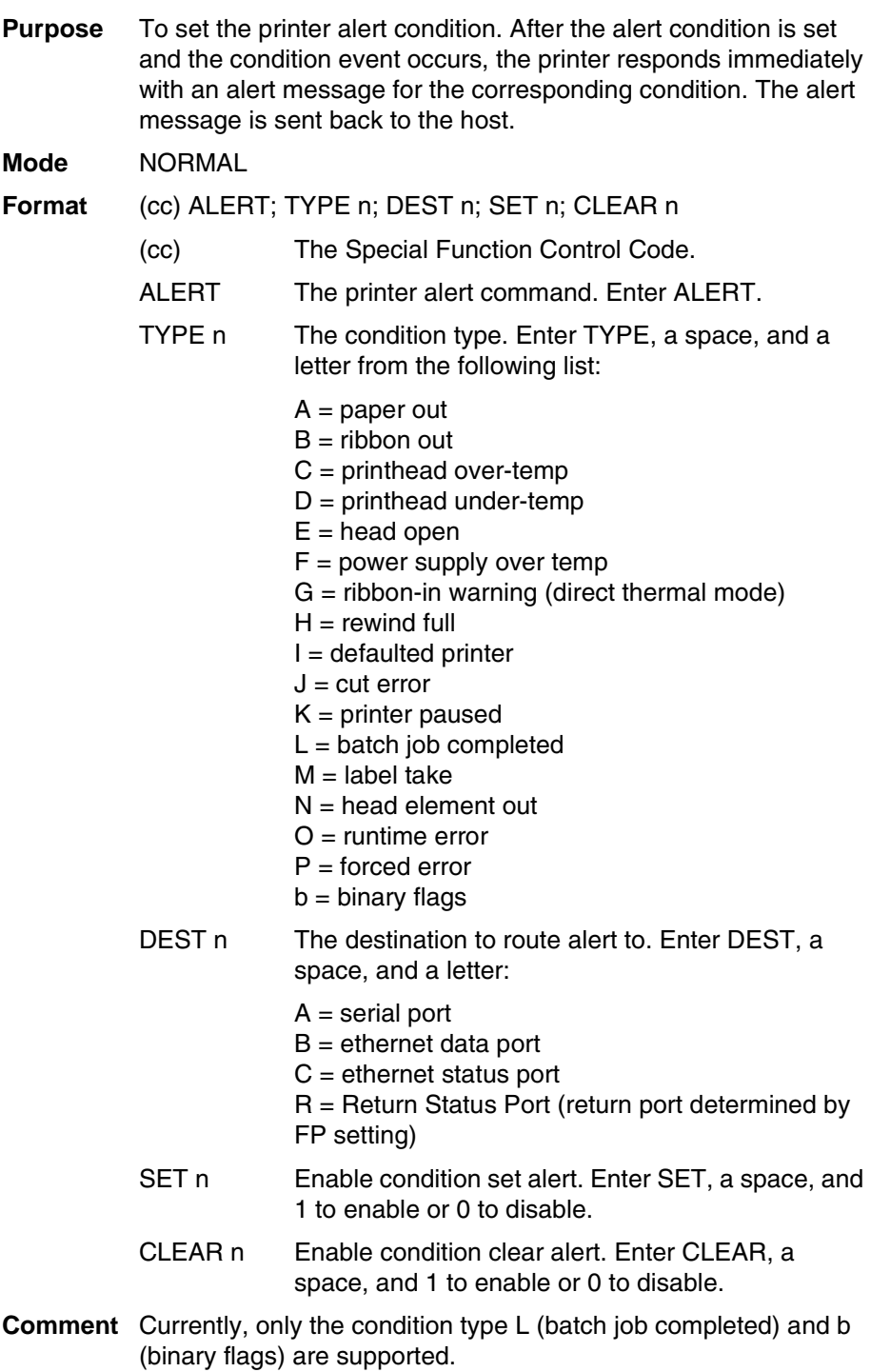

The following example shows the format of printer alert command, where the printer responds with an alert message "BATCH JOB NOT COMPLETED" before the job is completed, and an alert message "BATCH JOB COMPLETED" when the batch job is completed. The alert message is sent back to the host through Serial.

~ALERT; TYPE L; DEST A; SET 1; CLEAR 1

### **Example 2**

The following example shows the alert command format in which the printer will respond with an alert message whenever one of the supported states change. The alert message is sent to the host through the port selected by the 'Ret. Status Port' FP setting.

**NOTE:** The CLEAR setting will have no effect on this alert type. The response send will always be 10 bytes long. The meaning of the status bytes is explained in the table below.

~ALERT;TYPE b;DEST R;SET 1;CLEAR 0

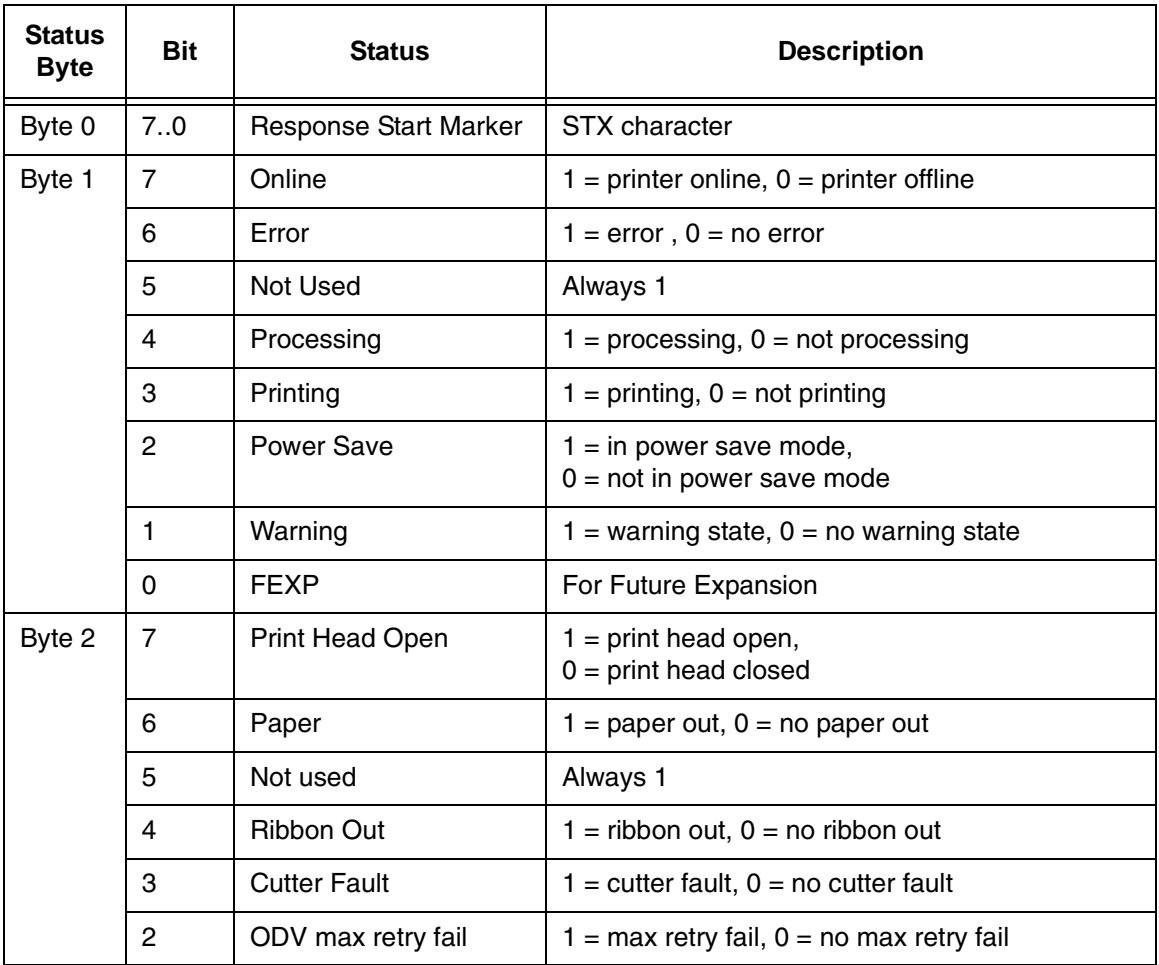

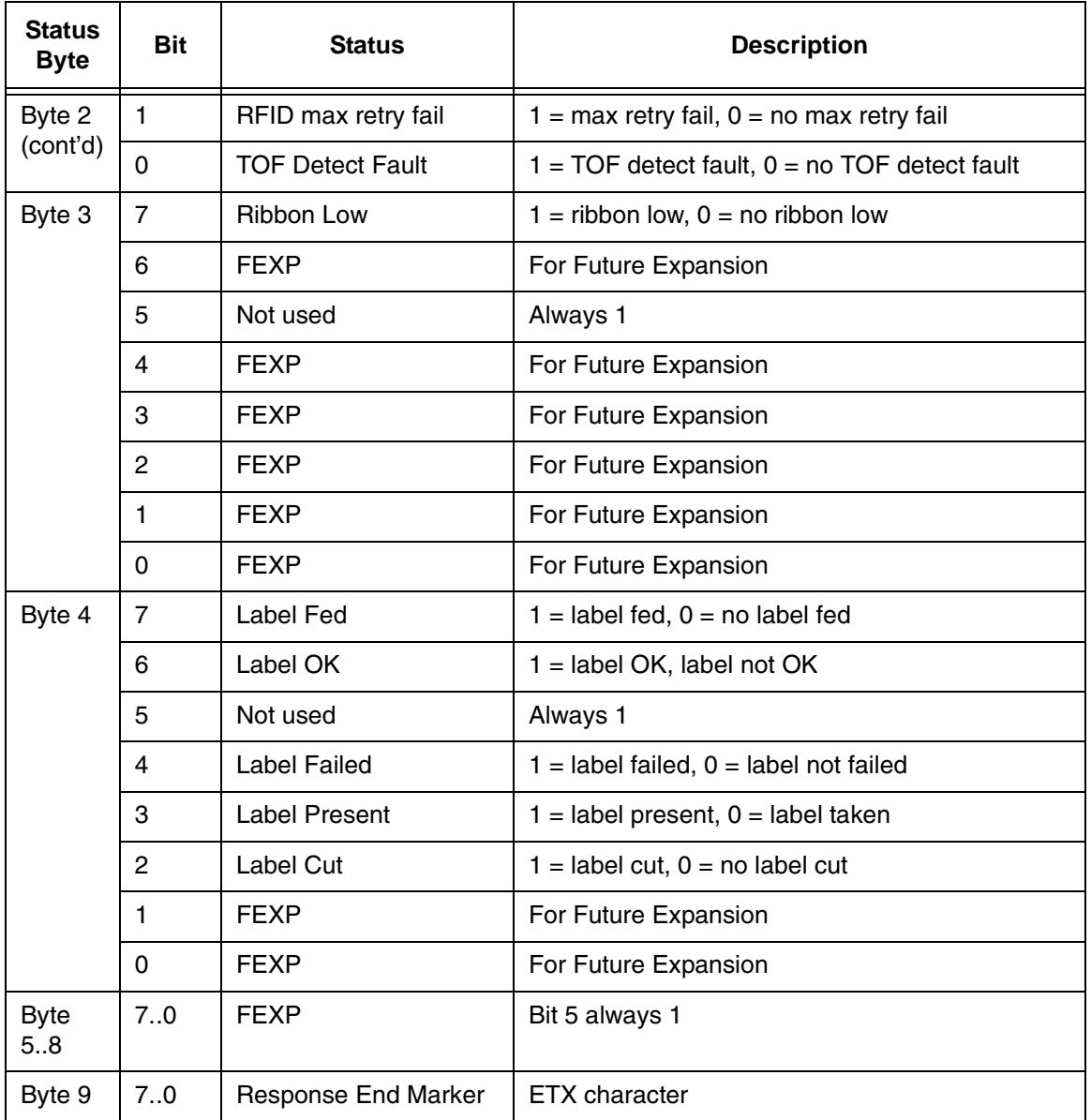

# **Printer Identification**

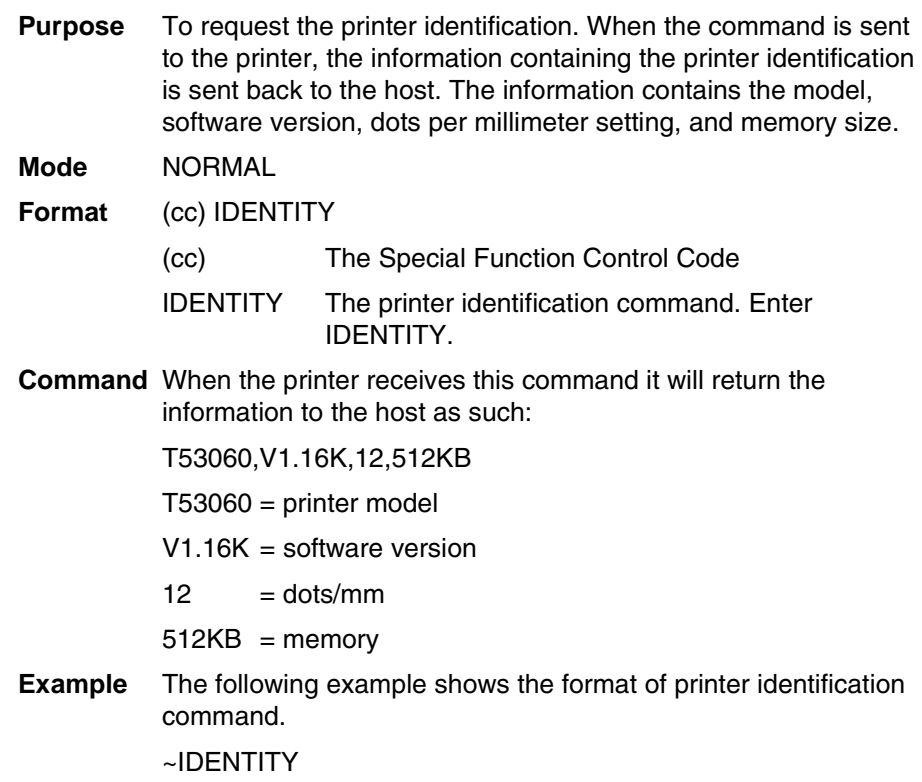

# **LINE MATRIX Printer Mode**

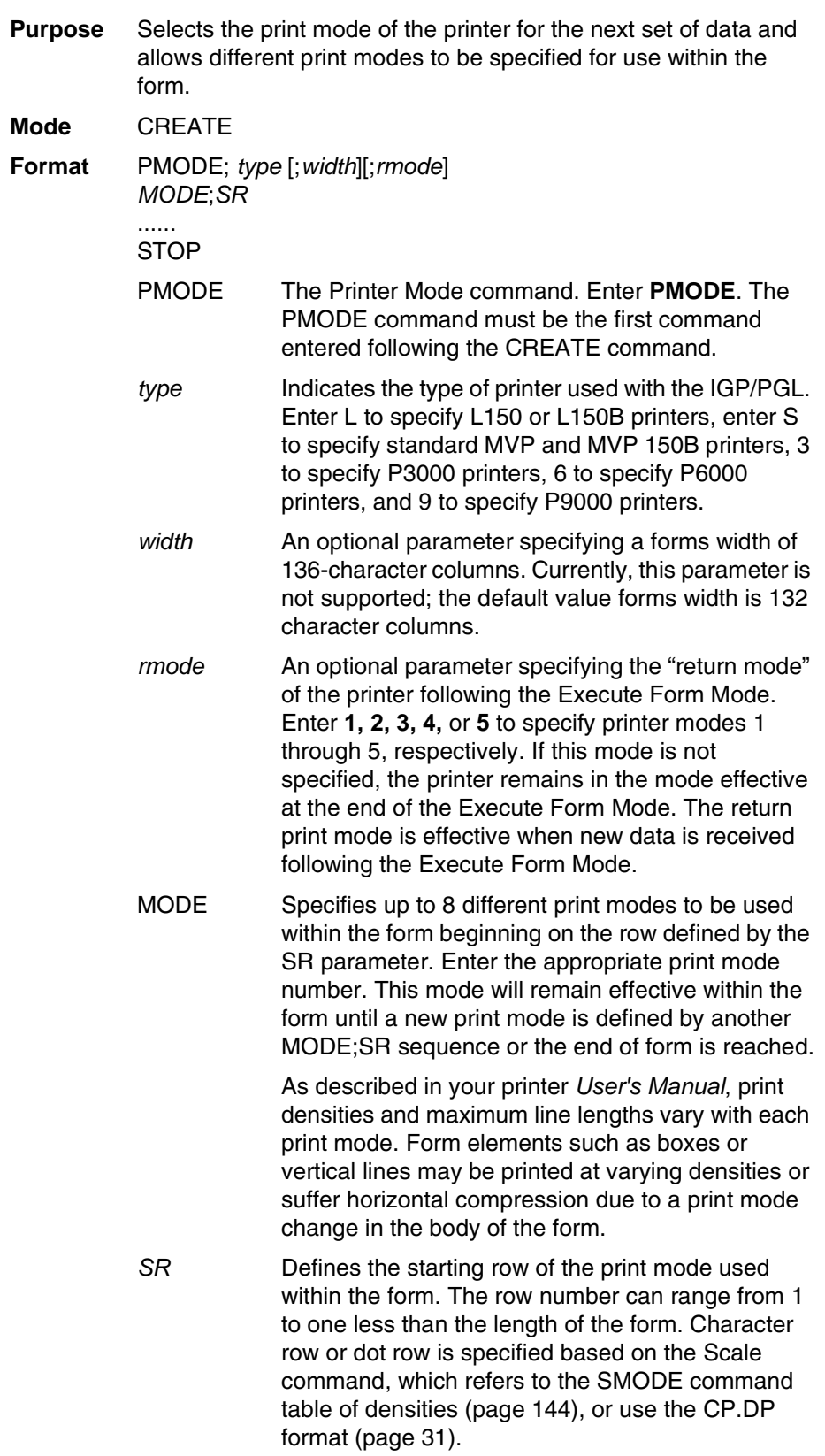

**Comments** The PMODE command is useful for ensuring the printer is set for the proper print mode to print bar codes or alphanumeric data. Up to eight *MODE*s can be specified within one PMODE command.

> Horizontal compression of elements occurs when the print mode is changed to a mode with a different density. For example, on an L150 printer, a box is constructed using print mode 2 (density of 60 dpi/10 cpi horizontal) for standard data processing applications. The *SR* and *SC* parameters of the box command produce a box 6 inches wide (6 inches at 60 dpi = 360 dots, or 6 inches at 10  $\text{cpi} = 60$  character spaces). If the same box is generated in print mode 4 (density of 72.5 dpi/12.1 cpi horizontal) for a bar code application, the box will be compressed to an approximate width of 4.9 inches due to the higher dot density of print mode 4 (360 dots at  $72.5$  dpi = 4.9 inches).

> To compensate for the compression, modify the program generating the form elements to accommodate the dot density of the new print mode. To produce the 6-inch wide box at the 72.5 dpi horizontal print mode, the box *SR* and *SC* parameters must be modified to accommodate 435 dots (6 inches at 72.5 dpi = 435 dots, or 6 inches at 12.1 cpi = 72.6 character spaces). Starting and ending row and column data must be calculated in terms of character or dot scaling, based on the IGP/PGL Scale command [\(page 144](#page-143-0)). This type of horizontal compression is illustrated in Example 2, below.

The following sample program places an L150 printer in Mode 4 beginning on form line number 1 (to print bar codes, for example) and places the printer in Mode 2 upon receipt of new data after the form is executed.

~CREATE;EXAMPLE PMODE;L;2 4;1 STOP

**Example 2** In the following horizontal compression examples, starting and ending row and column information is provided for reference and does not reflect the exact location on the page. Character scaling is used. The example below illustrates a 6-inch wide box in L150 Mode 2; the next example illustrates the same box (compressed) in L150 Mode 4; and the last example illustrates a modified box command to produce a 6-inch wide box in L150 Mode 4.

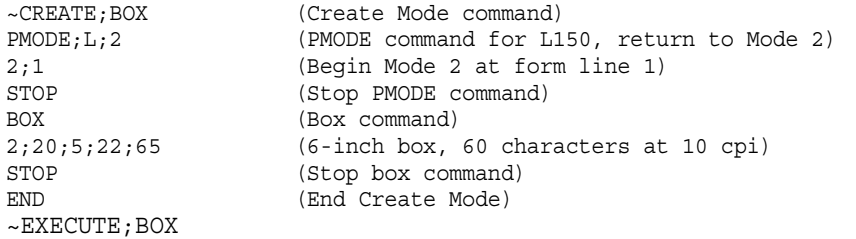

BOX (Box command) ~EXECUTE;BOX

~CREATE;BOX (Create Mode command) PMODE;L;2 (PMODE command for L150, return to Mode 2) 4;1 (Begin Mode 4 at form line 1) STOP (Stop PMODE command) 2;20;5;22;65 (60 char. spaces, but now in Mode 4, 12.08 cpi) STOP (Stop box command) END (End Create Mode)

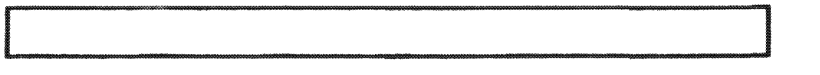

~CREATE;BOX (Create Mode command) PMODE;L;2 (PMODE command for L150, return to Mode 2) 4;1 (Begin Mode 4 at form line 1) STOP (Stop PMODE command) BOX (Box command) 2;20;5;22;77.5 (6-inch box, 72.5 characters at 12.08 cpi) STOP (Stop box command) END (End Create Mode)  $\sim$ EXECUTE; BOX

# **Printer Status**

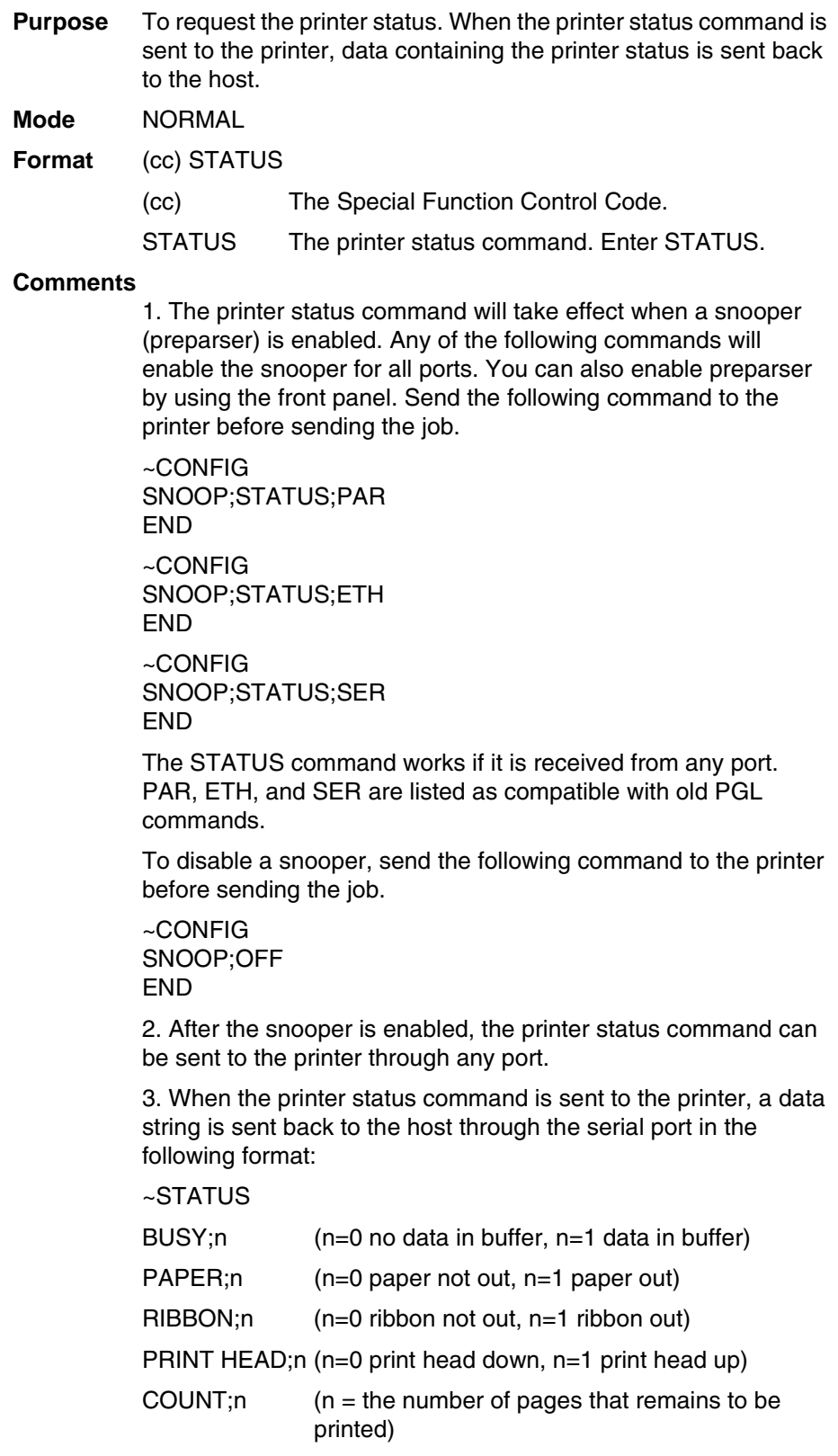

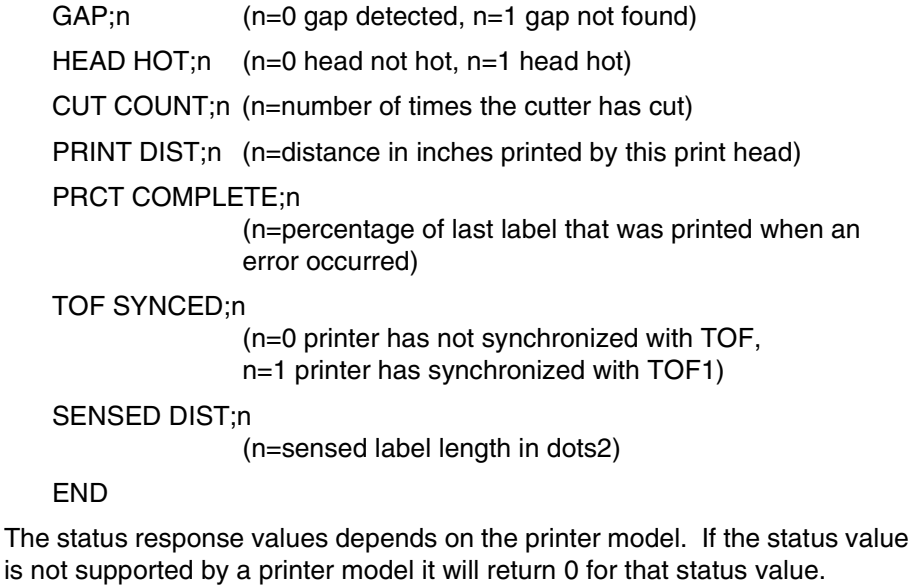

**Example** The following example shows the format of the printer status command. ~STATUS

## **Quiet**

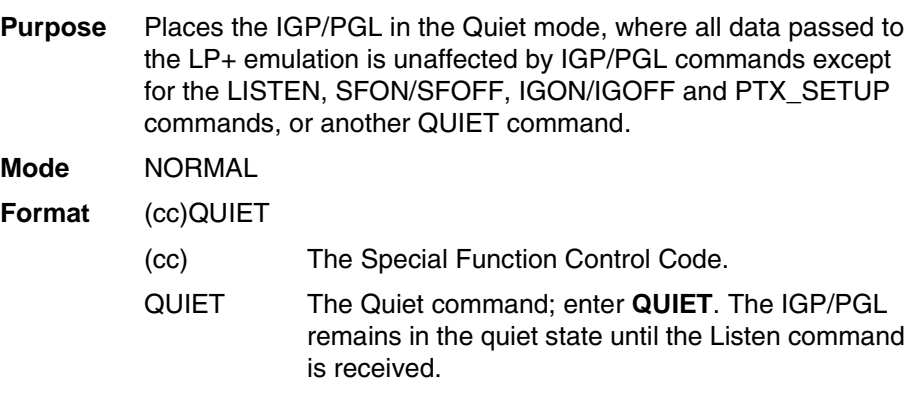

## **Comments**

In the Quiet mode IGP/PGL ignores all commands except LISTEN, SFON/SFOFF, IGON/IGOFF, PTX\_SETUP or another QUIET command. All commands for the currently selected protocol in the LinePrinter+ will be interpreted. See the *LinePrinter Plus Programmer's Reference Manual* for details.

The IGP/PGL remains quiet until the LISTEN command ([page](#page-96-0)  [97](#page-96-0)) enables standard IGP/PGL operation. The Quiet command is ignored if the IGP/PGL is in the Execute Form mode. The Quiet command is ignored for printers that do not have the LP+ emulation resident.

## **Recall**

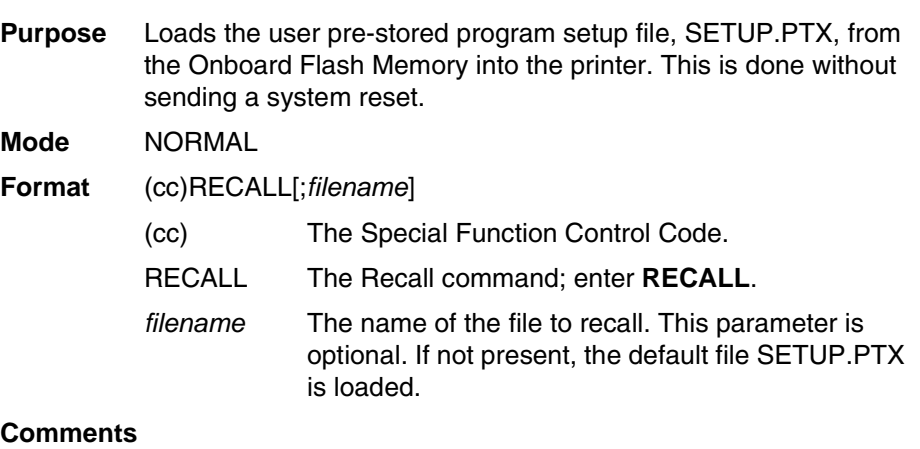

The file SETUP.PTX is also automatically recalled into the printer upon a RESET command.

## **Repeat**

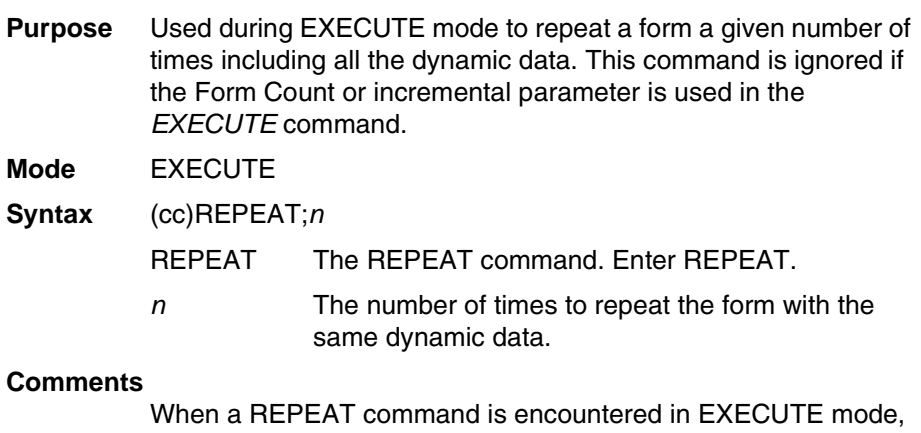

PGL will store the repeat count. Actual printing of the form will not be initiated by the REPEAT command. The form will be printed repeatedly (depending on the repeat count) with the same dynamic data after a NORMAL (or FF) command is encountered. Incremental data will be automatically incremented/decremented after each form. There are no limits to the number of times the REPEAT command can be used within any given EXECUTE sequence. Overlay text will not be repeated.

## **Reset**

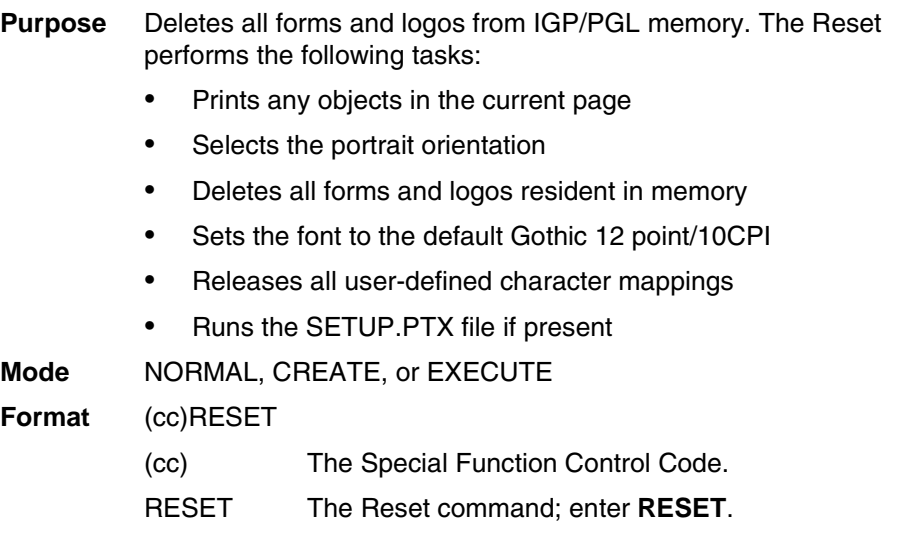

# **Reverse Print**

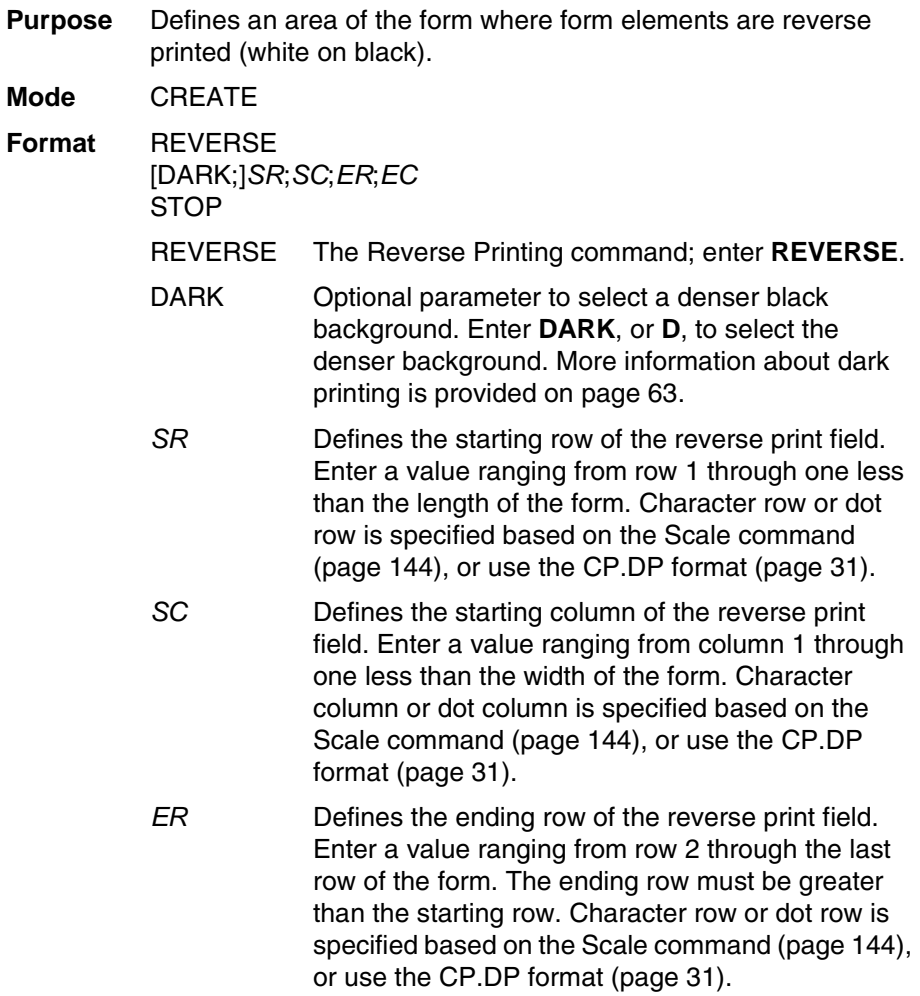

- *EC* Defines the ending column of the reverse print field. Enter a value ranging from column 2 through the last column of the form. The ending column must be greater than the starting column. Character column or dot column is specified based on the Scale command ([page 144\)](#page-143-0), or use the CP.DP format ([page 31\)](#page-30-0).
- STOP Stop indicates the end of the REVERSE command; enter **STOP**, and the IGP/PGL will wait for a new command. If not entered, the IGP/PGL will expect another set of Reverse Print command parameters.

## **Comments**

You can use reverse print with all form elements (alpha, lines, boxes, etc.). The IGP/PGL can also reverse print bar codes, but reverse printed bar codes are unreadable by bar code scanning devices.

## **RFID PGL Commands**

**IMPORTANT For all examples make sure Label Length in the QUICK SETUP menu matches the physical length of the installed media.**

## **RFWTAG**

**Purpose** The RFWTAG command is used to program an RFID tag (embedded in a smart label) using structured data format. The data structure of an RFID tag can consist of one or more bit fields. Each bit field specifies its own field length, the data format, the field type plus additional options if the type is incremental, and finally the field value.

## **Mode** CREATE

- **Format** RFWTAG[;LOCK*n[;format]];size[;mem bank][;start block] [;byte length] (Bit Field)+* **STOP** 
	- RFWTAG Specifies the RFWTAG command, enter RFWTAG;

## LOCK*n[;format]* or PERMALOCK*n[;format] or BLOCKPERMALOCKn[;format]*

Optional parameter to lock the data block to prevent it from being overwritten. By default, the data are not locked initially. n is the passcode. The acceptable values for n are 1 to FFFFFFFF in hex, a 4 bytes data. When the LOCKn option is used to lock any memory bank, which at the same time is programmed with the write data, the same passcode will be written on ACS memory bank. The ACS memory bank will also be locked if ACS is not locked at the time of the operation. If ACS is already locked at the time of the operation, the

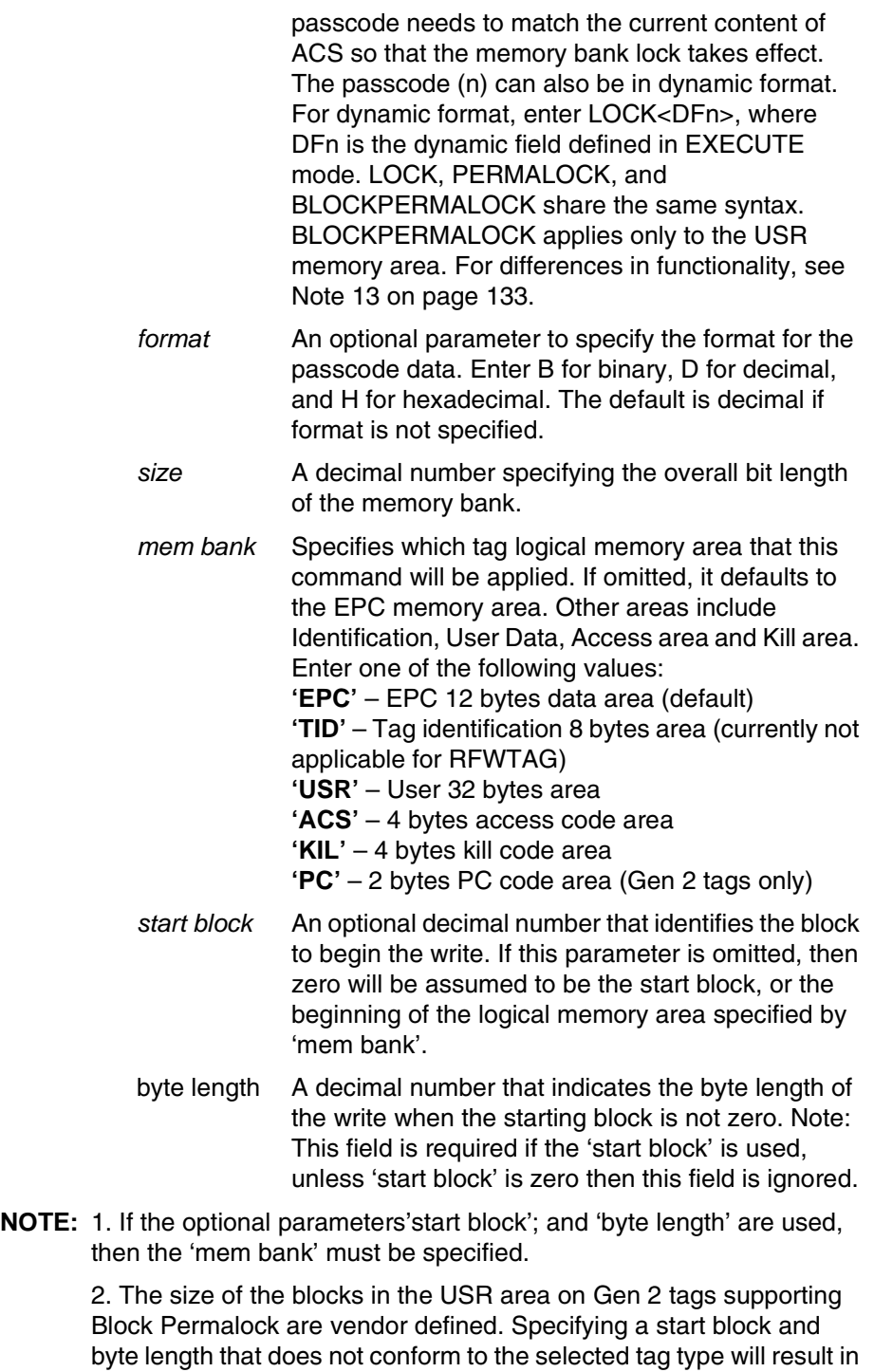

a syntax error. Not all Gen 2 tags support Block Permalock. Attempting to Block Permalock a non-supporting tag will result in an error.

3. New tags, such as RSI IN47 Crkscr, support 240 bits of EPC memory and 512 bits of USR memory.

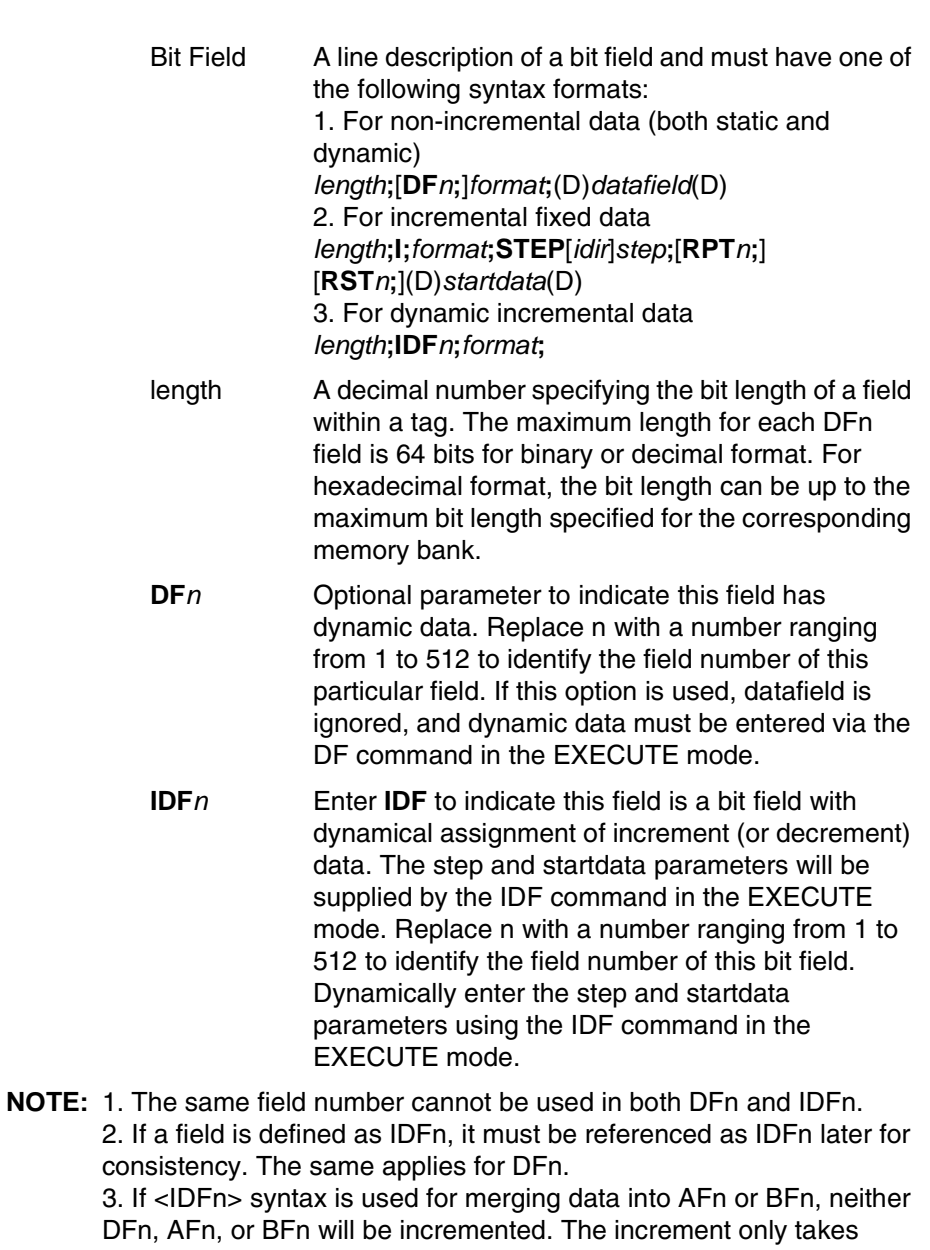

place in the ~DFn command where the STEP is specified.

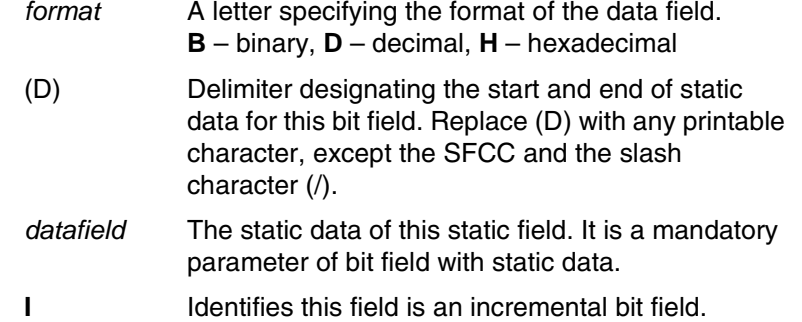

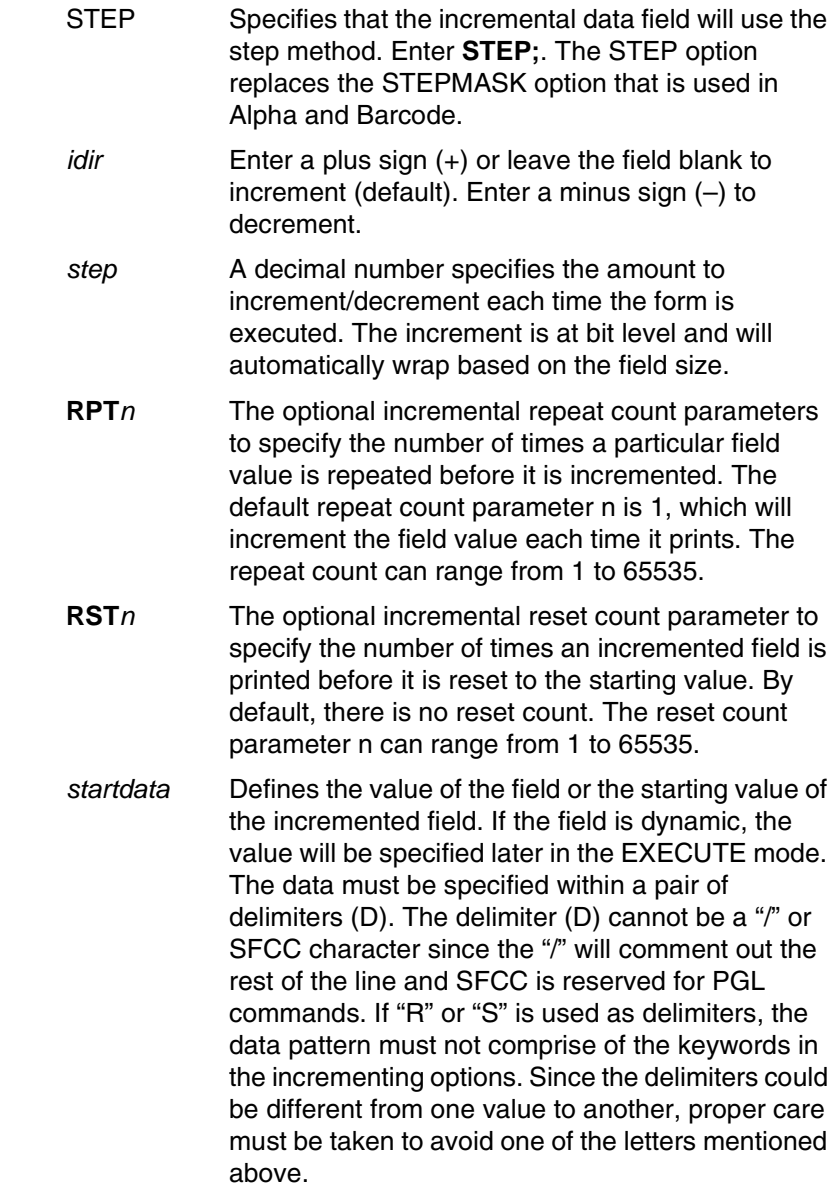

**NOTE:** 1. The RFWTAG command cannot be mixed with RFWRITE in the same form.

> 2. Each field structure must be specified in a single line and in the order it appears in the RFID tag from MSB bits to LSB bits (left to right). The sum of all the field lengths must match the size of the tag.

> 3. The host data are read in as ASCII characters. They would be converted to binary representation for the base field on the field format. Therefore, if the converted value is larger than the maximum value that a field can hold, an error will be reported. If the data value is smaller than the specified field length, on the other hand, the field will be padded to the left with zero bits.

> 4. Unlike the Alpha and Barcode command which use STEPMASK for incremental data, RFWTAG uses the STEP which will increment or decrement at bit level.

5. 432 IGP dots in the ~CREATE line specifies a 6 inch label. 6 inches =  $432$  (IGP dots)/72 (dpi). Use 144 for 2 inch labels and 288 for 4 inch labels.

6. ACS and KIL are similar to other memory banks. ACS contains the passcode which is used for LOCK and UNLOCK operations. KIL contains the killcode which is used to kill a tag. The user can write to or read from KIL memory bank, but the functionality of killing a tag is not currently applicable. Also, once ACS and KIL are locked, both cannot be written to or read from. For other memory banks, EPC, USR, and TID, once locked, they can be read from but not written to.

7. There are two ways to program the ACS memory area. One is to write to the ACS memory area directly with RFWTAG. The other is to use the LOCK option while writing to other memory banks. If ACS is not previously locked, then LOCK option will lock the memory bank and also write the passcode to ACS and lock ACS. When write to ACS with RFWTAG, ACS is not automatically locked. To lock ACS, use LOCKn with RFWTAG, where the passcode (n) should be the same as the write data to ASC.

8. There is only one passcode, the content of ACS memory bank, for each tag. The same passcode is used to lock or unlock any memory bank in that tag.

9. For LOCKn and UNLOCKn, the passcode (n) (which includes the dynamic format <DFn>) does not accept incremental data. This also applies to the ACS and KIL memory banks. The write data to the ACS and KIL memory banks do not accept incremental data because the ACS memory bank contains passcodes for LOCK and UNLOCK operations, and the KIL memory bank contains a killcode to kill a tag. Incremental data do not apply to passcodes or killcodes.

10. When LOCK<DFn> and UNLOCK<DFn> are used in the same form with the same dynamic data (the passcode), the dynamic format <DFn> needs to be a different dynamic number for LOCK and UNLOCK since it is designed with a unique dynamic number can be linked to only one object type. In this case, LOCK is linked to RFWTAG object and UNLOCK is linked to RFRTAG object. Although both options use the same passcode, the dynamic format needs to be in a different dynamic number in the same form.

11. Because PC field is related to EPC field, when PC RFWTAG is used in the form, it must be followed immediately by EPC RFWTAG, or else an error will be reported. Also, by specification, the first 5 bits of PC data need to comply with the length of EPC data, or else an error will be reported. For example, for 96 bits EPC, the 5 bits of PC data is 00110. For 64 bits EPC, the first 5 bits of PC data is 00100. Also, LOCK option is not and will not be supported for PC field, since PC field works with EPC field (which already supports LOCK option).

12. The NOMOTION parameter of the CREATE command is used primarily in RFID applications. Refer to "CREATE" in the *IGP/PGL Programmer's Reference Manual*.

<span id="page-132-0"></span>13. Both LOCK and PERMALOCK requires the user to enter the password. Once the tag is permanently locked with the PERMALOCK command, it cannot be unlocked again; the tag can only be read from and never be written to once it is permanently locked. On the other hand, after the tag is locked with the LOCK command, it can be unlocked again with the same password.

For PERMALOCK (ex, EPC), the password must match the current content of ACS bank for PERMALOCK to work. If the current content of ACS bank is null (0x0) which could be the case for the brand new tag, the password for PERMALOCK EPC will be 0x0. If you use a different password for PERMALOCK, you need to write (RFWTAG) the new content (password) to ACS first, and then use this new password to PERMALOCK EPC.

For LOCK (ex, EPC), the password may be different from the current content of ACS. When a new password is used to lock EPC where ACS is not locked, this new password is written to ACS and locks ACS at the same time while locking EPC. For new tags where ACS is not locked and has all null data, you can lock EPC with a new password directly without writing to ACS first.

For BLOCKPERMALOCK (USR only), the passcode is one previously written to the ACS. Only the USR blocks specifically block permalocked based on the 'start block' and 'byte length' fields will be permanently locked. Other blocks in the USR memory area can still be written to.

## **Example 1**

The following example programs an SGTIN–64 value into the RFID tag that is embedded in a 4x6 smart label. Assume that the SGTIN–64 value is provided as a single number.

```
~\simCREATE; SGTIN-64; 432
RFWTAG;64
64;H;*87D0034567ABCDEF* /EPC number
STOP
END
~EXECUTE; SGTIN-64;1
~\simNORMAL
```
Same as Example 1, except the EPC number is broken into its component parts. Assume that the SGTIN–64 value has the Header = 2d, Filter Value = 5d, EPC Manager Index = 15383d, Object Class = 703710d or 0xABCDE, and the Serial Number = 0123456d.

```
~\simCREATE; SGTIN-64; 432
RFWTAG;64
2;B;*10* /Header
3;D;*5* /Filter Value
14;D;*15383* /EPC Manager Index
20;H;*ABCDE* /Object Class
25;D;*0000123456* /Serial Number
STOP
END
~EXECUTE;SGTIN–64;1
\sim NORMAL
```
#### **Example 3**

Same as Example 2, except it uses a dynamic method. This example also shows how to program another RFID tag without redefining the data structure of the SGTIN–64.

```
~\simCREATE; SGTIN-64; 432
RFWTAG;64
2;DF1;B /Header
3;DF2;D /Filter Value
14;DF3;D /EPC Manager Index
20;DF4;H /Object Class
25;DF5;D /Serial Number
STOP
ALPHA
AF1;18;10;5;3;3
STOP
END
~EXECUTE;SGTIN–64
~DF1;*10* /Header
~DF2;*5* /Filter Value
~DF3;*15383* /EPC Manager Index
~DF4;*ABCDE* /Object Class
~DF5;*0000123456* /Serial Number
~AF1;<DF5> /Print serial number on
                 label
```
~NORMAL

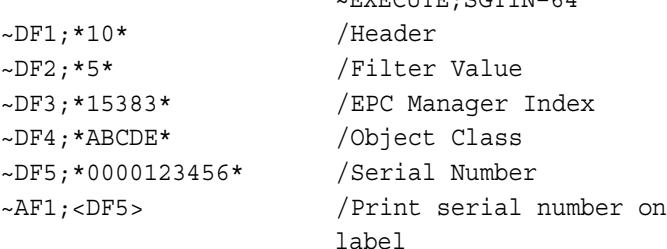

 $\sim$  NORMAL

### <span id="page-134-0"></span>**Example 4**

This example shows how to program a roll of 1500 smart labels with SGTIN–64 values, where the Header = 2d, Filter Value = 5d, EPC Manager Index = 15383d, Object Class = 703710d or 0xABCDE, and the Serial Number starting from 0000000 to 0001499d.

~EXECUTE;SGTIN–64

```
~\simCREATE; SGTIN-64; 432
```

```
RFWTAG;64
2;B;*10* /Header
3;D;*5* /Filter Value
14;D;*15383* /EPC Manager Index
20;H;*ABCDE* /Object Class
25;I;D;STEP1;*0* /Serial Number
STOP
END
~EXECUTE;SGTIN–64;ICNT1500
~NORMAL
```
### **Example 5**

This example shows how to program a 96 bit RFID tag. A SGTIN–96 format is used and the EPC number is broken into its component parts. Assume that the SGTIN–96 value has the Header = 48, Filter Value = 5d, EPC Manager  $Index = 123456d$ , Object Class = 777777d or 0xBDE31, and the Serial Number = 123456d.

**NOTE:** 96 bit tags must be broken up as in Examples 2, 3, and 4, and no field can be more than 64 bits in length if the format is binary or decimal. There is no restriction on the bit length if the format is hexadecimal.

 $~\sim$ CREATE; SGTIN-96; 432

```
RFWTAG;96
8;B;*00110000* /Header
3;D;*5* /Filter Value
3;D;*6* /Partition
20;D;*123456* /EPC Manager Index
24;D;*777777* /Object Class
38;D;*123456* /Serial Number
STOP
END
~EXECUTE;SGTIN–96;1
~NORMAL
```
This example shows memory bank usage, where multiple RFWTAG and RFRTAG can be used.

 $~\sim$ CREATE; SGTIN; 216 SCALE;DOT;203;203 RFWTAG;96;EPC 96;IDF1;H STOP RFRTAG;96;EPC 96;DF3;H STOP RFWTAG;256;USR 256;IDF2;H STOP RFRTAG;256;USR 256;DF4;H STOP

#### ALPHA

IAF1;24;POINT;90;60;16;6 IAF2;64;POINT;130;60;16;4 STOP

BARCODE C3/9;X1;IBF1;64;170;60 PDF STOP

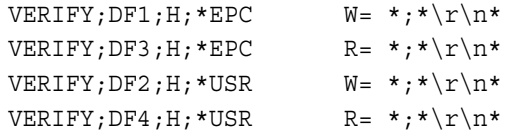

### END

```
~EXECUTE; SGTIN; ICNT4
~IDF1;STEP+1;*313233343536373839414243*
~IDF2;STEP+1;*3132333435363738394142434445464748494A4B4C4D4E4F*
~\simIAF1; <DF3>
~\simIAF2; <DF4>
~\simIBF1; ~<DF3>
~NORMAL
```
This example shows memory bank usage with LOCK and UNLOCK option, where multiple RFWTAG and RFRTAG can be used, and the passcode for lock and unlock can be in dynamic format.

```
\simCREATE; SGTIN; 432
SCALE;DOT;203;203
RFWTAG;LOCK<DF6>;D;96;EPC
96;DF1;H
STOP
RFRTAG;UNLOCK<DF6>;D;96;EPC
96;DF2;H
STOP
FWTAG;LOCKA1B2C3;H;32;KIL
32;DF3;H
STOP
RFRTAG;UNLOCKA1B2C3;H;32;KIL
32;DF4;H
STOP
RFWTAG;LOCK<DF7>;H;32;ACS
32;DF6;D
STOP
RFRTAG;UNLOCK<DF7>;H;32;ACS
32;DF8;H
STOP
ALPHA
AF1;24;POINT;400;60;16;6
AF2;7;POINT;600;60;16;6
AF3;6;POINT;800;60;16;6
AF4;8;POINT;1000;60;16;6
STOP
VERIFY;DF1;H; *DF1 = *; * \r \r \rVERIFY;DF2;H; *DF2 = *; *\r\n*
VERIFY;DF4;H; *DF4 = *; *\r\n*
VERIFY; DF5; H; *DF5 = *; * \r \r \rVERIFY;DF6;H; *DF6 = *; *\r\n*
VERIFY; DF7; H; *DF7 = *, * \r \r \r \rVERIFY;DF8;H; *DF8 = *; * \r \r \rEND
```

```
~EXECUTE; SGTIN; FCNT3
~DF1;*313233343536373839414243*
~DF3;*3435363738*
~DF6;*3224115*
\nuDF7; *A1B2C3 *
~\simAF1; ~<DF2>
~\simAF2; <DF6>
~\simAF3; <DF7>
~\simAF4; <DF8>
~NORMAL
```
This example shows the usage of RFWTAG with PC field which needs to be followed immediately by RFWTAG with EPC field. There is no restriction for RFRTAG with PC field.

```
~NORMAL
~\simCREATE; TEST1; 432
RFWTAG;16;PC
16;H;*3000*
STOP
RFWTAG;96;EPC
96;H;*313233343536373839414243*
STOP
RFWTAG;256;USR
256;H;*3132333435363738394142434445464748494A4B*
STOP
RFRTAG;16;PC
16;DF1;H
STOP
RFRTAG;96;EPC
96;DF2;H
STOP
VERIFY; DF1; H; *DF1 = *; * \r \r \rVERIFY;DF2;H; *DF2 = *; *\r\n*
END
~\text{-}EXECUTE; TEST1
~NORMAL
```
This example shows the usage of PERMALOCK.  $\sim$  NORMAL  $~\sim$ CREATE;RFID;432 ALPHA IAF1;24;POINT;4;5;10;10 STOP RFWTAG;32;ACS 32;H;\*ABC\* STOP RFWTAG;PERMALOCKABC;H;96;EPC 96;IDF1;H STOP RFRTAG;96;EPC 96;DF2;H STOP VERIFY;DF2;H;\* \* END ~EXECUTE;RFID;ICNT5 IDF1;STEP+1;\*222222222222222222220011\* IAF1;<DF2>  $\sim$  NORMAL

## **Example 11**

This example shows the writing of 112 bits of EPC at start block 2.

 $~\sim$ CREATE; X; H; NOMOTION RFWTAG;128;EPC;2;16 128;H;\*305A4C41383434303030303130363738\* STOP END  $~\sim$ EXECUTE; X  $~\sim$ NORMAL

This example shows writing and Block Permalocking 128 bits of USR beginning at start block 2. The size of the blocks in Gen 2 tags supporting Block Permalock are vendor defined. This example assumes a tag embedded with a Monza 4QT chip. The USR area of this chip is divided into 4 blocks of 128 bits (total 512 bits of USR memory). In this example, after the Block Permalock completes, block 2 of the USR area will be permanently locked. Blocks 1,3, and 4 will remain unlocked and able to be written.

```
~\simCREATE; X; H; NOMOTION
RFWTAG;LOCK0C0D0E0F;H;32;ACS
32;H;*0C0D0E0F*
STOP
RFWTAG;BLOCKPERMALOCK0C0D0E0F;128;USR;2;16
128;H;*3038CE1CC3CAB40000000001000577EA*
STOP
END
~\simEXECUTE; X
```
~NORMAL

## **RFRTAG**

- **Purpose** To read the content of an RFID tag (embedded in a smart label) into a dynamic field. This command cannot be mixed with the RFREAD command.
- **NOTE:** The RFRTAG command is supported only on Thermal printers.
- **Mode** CREATE

**Format** RFRTAG[;UNLOCKn*[;format]*];*size*[*;mem bank*] (*Bit Field*)+ **STOP** RFRTAG Specifies the RFRTAG command, enter **RFRTAG;**

size **A** decimal number specifying the overall bit length of the RFID tag memory bank.

UNLOCK*n[;format]*

Optional parameter to unlock the data block so it can be overwritten later. n is the passcode. The acceptable values for n are 1 to FFFFFFFF in hex, a 4 bytes data. The value of n should be the same passcode used for the LOCK option to unlock the protected data block. When the UNLOCKn option is used to unlock any memory bank, which at the same is programmed to read the tag, the operation UNLOCKn will not unlock ACS memory area. The passcode (n) can also be in dynamic format. For dynamic format, enter LOCK<DFn>, where DFn is the dynamic field defined in EXECUTE mode.

*format* is the optional parameter to specify the format for the passcode data. Enter B for binary, D for decimal, and H for hexadecimal. The default is decimal if *format* is not specified.

*mem bank* Specifies which tag logical memory area that this command will be applied. If omitted, it defaults to the EPC memory area. Other areas include Identification, User Data, Access area, and Kill area. Enter one of the following values: **'EPC'** – EPC 12 bytes data area (default) **'TID'** – Tag identification 8 bytes area **'USR'** – User 32 bytes area **'ACS'** – 4 bytes access code area **'KIL'** – 4 bytes kill code area **'PC'** – 2 bytes PC code area (Gen 2 tags only)

*Bit Field* A line description of a bit field; must have one of the following syntax formats: *length*;**DF***n***;***format*

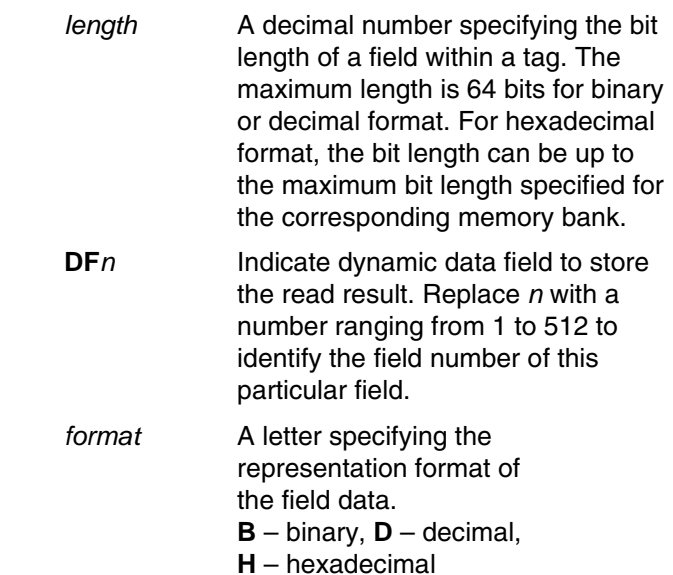

**NOTE:** 1. Multiple RFRTAG commands are allowed in the same form but the same DFn field cannot be defined multiple times.

> 2. The DF field length is restricted to 64 bits for binary or decimal format and must be a multiple of 8 bits. The sum of all field lengths must be equal to the tag size.

3. The first field always start at the MSB bit. The bit length of a field dictates the start bit of the next field, etc. As a result, DF fields will not overlap each other.

4. RFRTAG does not allow incremental fields (with the "I" prefix).

5. 432 IGP dots in the ~CREATE line specifies a 6 inch label. 6 inches = 432 (IGP dots)/72 (dpi) Use 144 for 2 inch labels and 288 for 4 inch labels.

Same as Example 4 on [page 135,](#page-134-0) except the increment is dynamic and the result is merged into Alpha to print on the smart label.

~CREATE;SGTIN–64;432 RFWTAG;64 2;B;\*10\* /Header 3;D;\*5\* /Filter Value 14;D;\*15383\* /EPC Manager Index 20;D;\*123456\* /Object Class 25;IDF1;H /Serial Number STOP RFRTAG;64 64;DF2;H; **STOP** ALPHA IAF1;16;3;12;0;0 **STOP** END ~EXECUTE;SGTIN–64;ICNT1500 ~IDF1;STEP+1;\*0\* ~IAF1;<DF2>

~NORMAL

**NOTE:** 1. The <IDF1> usage does not increment the DF1 field. It merges the DF1 content into the AF1 field, keeping the same representation previously defined for IDF1.

> 2. The use of IAF1 is to print alpha on every label. If AF1 is used instead, only the first label is printed. The AF1 field is not incremented either since it is using the result from the DF1 merge.

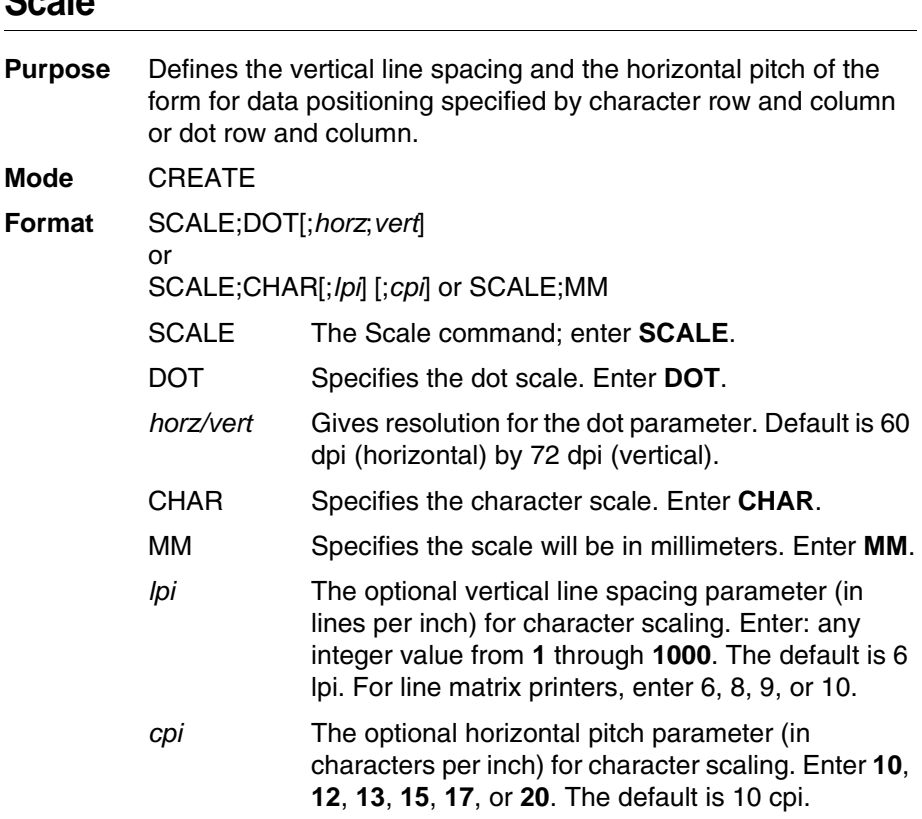

## <span id="page-143-0"></span>**Scale**

### **Comments**

If the character scale is selected, starting row/column or ending row/column parameters are specified by character row and column. The lines per inch (lpi) value for a character scale form can be set to any integer value from 1 through the target DPI. Characters per inch (cpi) horizontally can be either 10, 12, 13, 15, 17, or 20. For example, on a printer with a maximum print width of 80 columns, an 8-1/2 x 11-inch form at the 6 lpi 10 cpi default has 66 rows and 80 columns in the character scale. (Refer to your printer *User's Manual* to determine your maximum print boundaries.)

If the dot scale is selected, the parameters are specified in dot row and column. For example, based on a 60 dpi horizontal and 72 dpi vertical dot scale, a form of 8-1/2 x 11 inches has 792 rows (72 dpi x 11 inches) and 510 columns (60 dpi x 8-1/2 inches), and a form of 8 x 11 inches has 792 rows and 480 columns. Refer to Appendix C for more information about maximum values with other paper sizes.

 The default scale factor uses character row and column (6 lpi and 10 cpi). Anytime CP.DP format [\(page 31](#page-30-0)) is used, the scale assumes 6 lpi and 10 cpi and a 60 x 72 dpi format.
You can change the Scale at any time during forms creation by using either of the Scale commands. Elements designed before the scale change will print at the former scale, while those elements following the scale change will print at the current scale.

**NOTE:** Scale affects data position, not the printed data itself. For example, alphanumeric data printed at 10 cpi will still print at 10 cpi after a Scale change; however, where the data is placed on the page is affected. Also, Scale affects line thickness if dot scale and horizontal/vertical scaling are given.

### **LINE MATRIX Scaling**

**Purpose** Permits graphic elements (such as corners or boxes) to retain their physical shapes and sizes when printed in a horizontal and vertical density other than the base density of 60 x 72 dpi (60 horizontal x 72 vertical dots per inch). This command allows IGP/PGL programs developed for other printers to be automatically scaled for execution on MVP and P3000 Series printers so that the printed output appears the same as the original output.

#### **Mode** CREATE

**Format** SMODE; *pt; sm* [*;em*]

SMODE The Scale command; enter **SMODE**.

- *pt* Defines the printer type. Enter one of the Printer Type codes shown in [Table 10](#page-145-0) to select the type of printer.
- *sm* Defines the scale mode. Enter one of the Scale Mode codes shown in [Table 10](#page-145-0) to select the scaling mode and corresponding dot density.
- *em* Optional parameter to define the exit mode. This optional parameter is useful when the normal print mode is different from the print mode used for IGP/PGL graphics. The exit mode returns the IGP/PGL to a specified printer mode after the form is printed. Enter a new Scale Mode code (according to the printer type selected) from [Table 10.](#page-145-0)
- **Comments** Dot density varies by printer mode. Selecting a different printer mode selects a different horizontal and vertical dot density. This varying density can affect graphic elements created in one particular mode but printed in a different mode. Be sure that graphic elements designed in the IGP/PGL Create Form Mode are defined using a base density of 60 x 72 dpi so that the SMODE command will produce the desired results.

### **Chapter 2 Command Codes**

The following application rules must be considered when using SMODE:

- a. When used in the Create Form mode, the SMODE command must be the first command on the line, or an error will occur.
- b. All input parameters of the element being defined (starting/ending row, line thickness, bar code height, etc.), will be scaled according to the dot density of the scale mode selected.
- c. All graphic elements (such as vertical, horizontal, boxes, etc.), except for logos, will be scaled.
- d. All alphanumeric strings with expanded characters (not normal 10 cpi characters) will be scaled.
- e. All input parameters of a bar code, except horizontal span, will be scaled.

<span id="page-145-0"></span>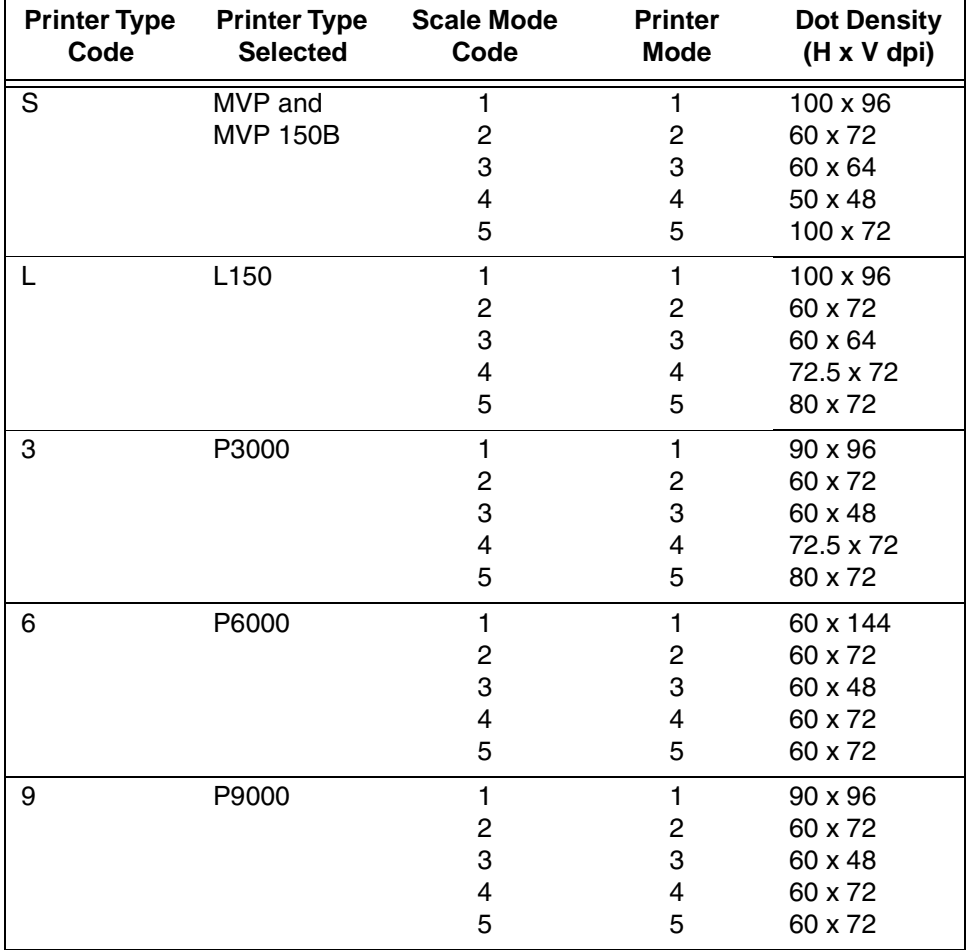

### **Table 10. Printer Modes and Densities**

- **NOTE:** MVP and MVP 150B printers must be in Scale Mode 2 and Printer Mode 2 to produce readable bar codes. L150 printers must be in Scale Mode 4 and Printer Mode 4 to produce readable bar codes, except for UPC-A, EAN 8 and EAN 13, which require Mode 5 to produce readable bar codes.
- **Example** The following scaling command selects a P9000 printer (printer type = 9), a 60 x 72 scale mode (scale mode = 2), and a 60 x 48 exit mode (scale mode = 3). The Create Form command is used to enter the Create Form Mode using a form name of SCALE.

```
~\simCREATE; SCALE
SMODE;9;2;3
(form elements defined here)
END
~\simEXECUTE; SCALE; 1
```
# **Select Format**

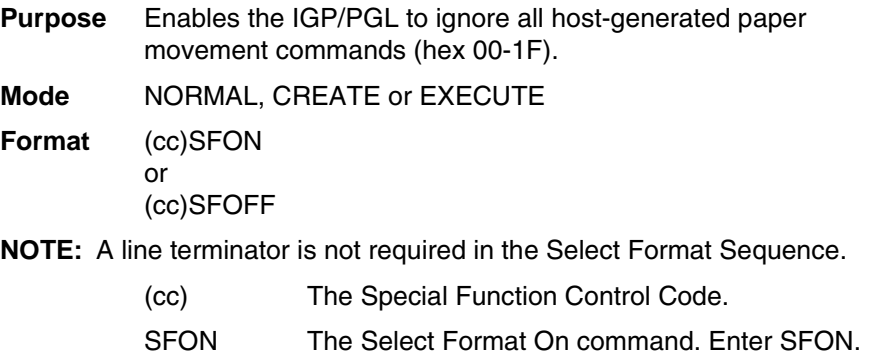

SFOFF Exits Select Format. Enter **SFOFF**.

#### **Comments**

During Select Format, you may enter the following IGP/PGL paper movement commands. All the commands must be entered in UPPERCASE. These commands can only be used with the Select Format command. If used at any other time, an error condition may result.

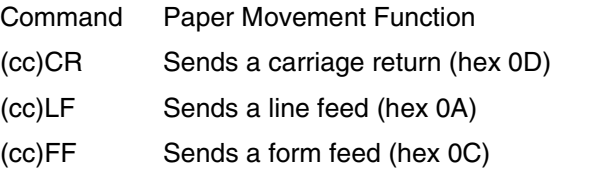

(cc)LT Sends a no motion line terminator (hex 03)

Although the Select Format command enables the IGP/PGL to ignore all host-generated paper movement commands, you can input IGP/PGL paper movement commands with Select Format on.

SFON/SFOFF cannot be used during Ignore Sequence ([page](#page-88-0)  [89](#page-88-0)).

# **Set The Time or Date**

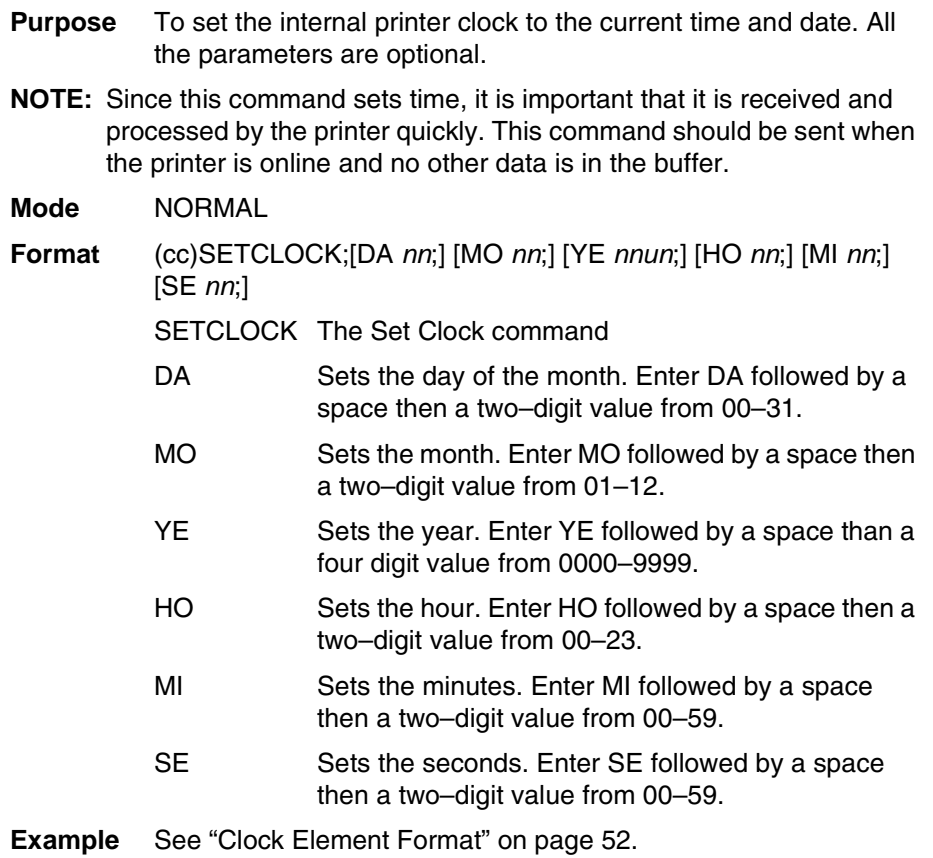

# **Setup**

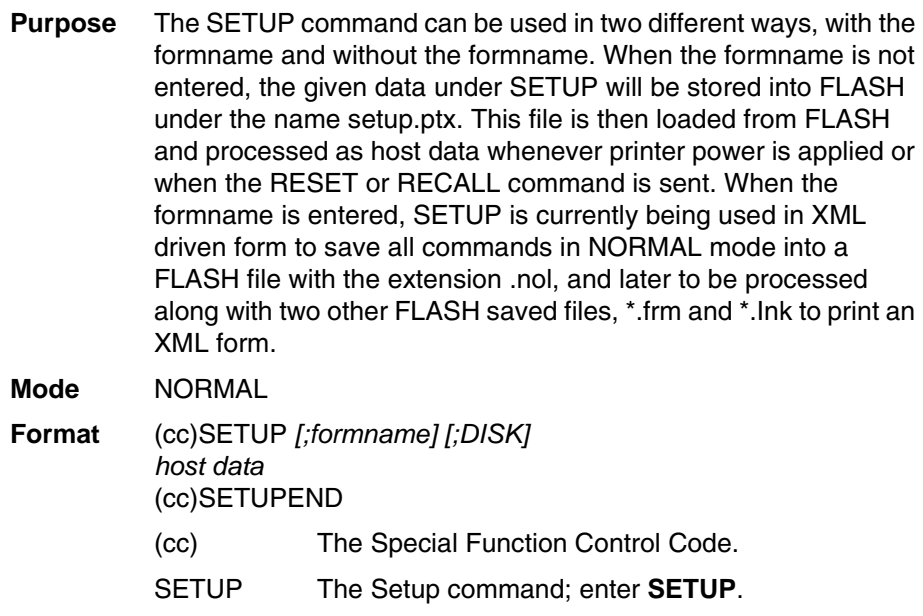

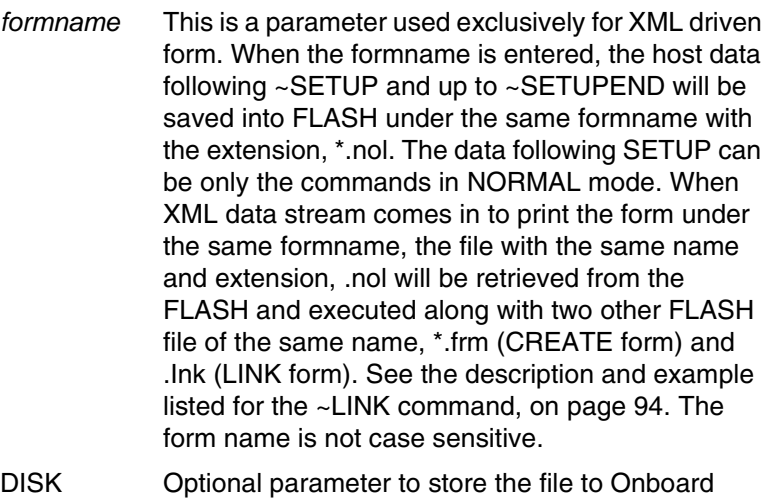

Flash Memory. Enter **DISK**. Enter **EMC** to store the file to the SD card or Expanded Memory Cartridge. When the option is not specified, it stores the file to Onboard Flash Memory by default. See ["Flash](#page-23-0)  [Memory Storage" on page 24](#page-23-0).

- *host data* When the parameter formname is not entered, the host data can be any IGP/PGL command, form definition, text, etc. to be stored and executed at power-up. However, when the parameter formname is entered, the host data can only be any IGP/PGL command in NORMAL mode.
- SETUPEND Finishes storing host data and returns the printer to the NORMAL mode. Enter **SETUPEND**.

#### **Comments**

When SETUP is used for non–XML driven form, the formname is not given because the RESET command causes the setup routine to be executed, the RESET command cannot be in the SETUP information or an infinite loop will occur.

If IGP/PGL commands have not been added between the SETUP and SETUPEND commands, the SETUP.PTX file on the Onboard Flash Memory automatically deletes, and no IGP/PGL SETUP commands execute upon printer power-up.

SETUP.PTX is automatically created by the IGP/PGL when the ~SETUPEND command is received. When the SETUP.PTX file is not in the Onboard Flash Memory, no extra IGP/PGL commands are performed on power-up.

When SETUP is used for XML driven form (the formname is given), the DELETE FORM command (\*.frm) used under SETUP to delete both FLASH or DRAM form cannot be the same name as the formname used in SETUP. \*ALL cannot be used because XML form relies on the successful execution of \*.frm which happens after the execution of the SETUP file (\*.nol).

For XML driven form, since both SETUP (\*.nol) and LINK file (\*.Ink) are stored only in FLASH, the users can delete the flash files through the front panel option. See the LINK command on [page 94](#page-93-0) for a description and example.

**Example 1** (for XML form)

~SETUP;TESTXML ~DELETE LOGO;epc300.tif ~DELETE LOGO;PCXLOGO ~LOGO;PCXLOGO;PCX <Raster Data>~RASTEREND END ~SETUPEND ~CREATE;TESTXML;432;DISK SCALE;DOT;100;100 LOGO 40;40;PCXLOGO **STOP** LOGO 40;292;epc300.tif **STOP** ALPHA AF1;16;POINT;140;180;14;11 **STOP** END ~LINK;TESTXML;DISK ~AF1;\$BUSINESS\_PARTNER\$ ~NORMAL

# **Special Function Control Code Change**

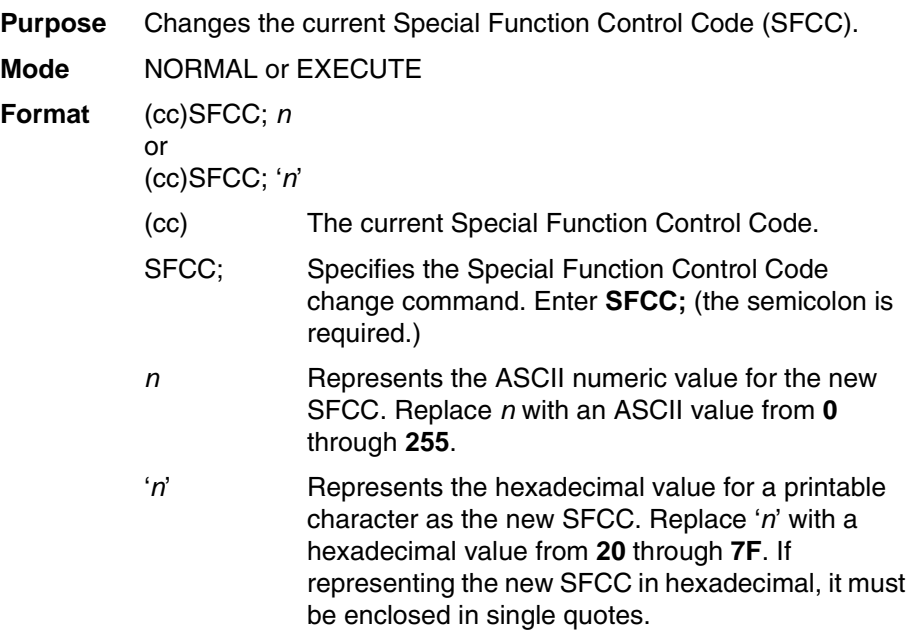

#### **Comments**

When the SFCC is changed using the SFCC command, the change is effective immediately and the old SFCC is no longer recognized.

When printer power is turned off and on, the SFCC returns to the configuration default. The configuration default SFCC can also be re-selected by sending the command: **(cc)SFCC; ' '** 

**Example** The following example, using both the ASCII and hexadecimal values, changes the SFCC from the tilde  $(\sim)$  to the caret  $(\wedge)$ .

```
~SFCC;94 or 
~\simSFCC; '5E'
```
# **TIFF Logo**

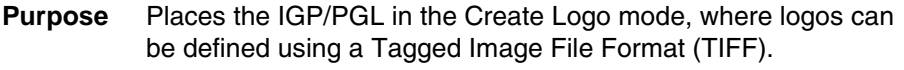

**Mode** NORMAL, CREATE

Format (NORMAL)

(cc)LOGO;*logoname*;TIFF[;TRIM][;*ROT*][;DISK](T) *TIFF raster data* (cc)RASTEREND END

Format (CREATE)

LOGODEF;*logoname*;TIFF[;TRIM][;ROT] (T) *TIFF raster data* (cc)RASTEREND **STOP** 

- (cc) The Special Function Control Code.
- LOGO The Logo command; enter LOGO.
- *logoname* Enter a maximum of 15 alphanumeric characters for the name of the logo. (Refer to [page 29](#page-28-0) for a list of allowable Logo Name characters.) All future references to this logo (Delete Logo or Logo Call commands) must use this name. If a logo is defined with the same name as a logo already existing in memory, the newly defined logo will replace the existing logo.
- TIFF The command denoting raster data in TIFF format; enter **TIFF**.
- TRIM Optional parameter that removes extra white space bounding the image, which saves memory inside the printer. Also helps position the image in an IGP/PGL form. Enter **TRIM**.
- *ROT* Optional parameter for images scanned in orientations other than upright. Enter either **CW** (for 90 degrees clockwise rotation), **CCW** (for 90 degree counterclockwise rotation), or **INV** (for inverted characters; 180 degrees rotations.)
- DISK Optional parameter to store the logo to Onboard Flash Memory. Not allowed for logos defined in CREATE mode. When defining a logo in NORMAL mode, enter **DISK** to store the logo to Onboard Flash Memory, or enter **EMC** to store the logo in the SD card or Expanded Memory Cartridge. See ["Flash Memory Storage" on page 24](#page-23-0) for details.
- (T) A line terminator (i.e., LF, FF) must separate the LOGO line from the beginning of the TIFF raster data.

#### *TIFF raster data*

Scanned data in TIFF format; data must be black and white. Grey scales or color TIFF files are currently not supported. Both uncompressed and packed-bits compression formats are supported.

- (cc) The Special Function Control Code.
- RASTEREND Denotes the end of the TIFF raster data. Enter **RASTEREND**.
- END Terminates the TIFF logo; enter **END**.
- STOP Ends the Create Logo command while the IGP continues in the Create Form Mode. Enter **STOP**. If STOP is not entered, an error message results.

#### **Comments**

The size and number of raster image logos are bounded by printer memory. Also note that each rotation used requires a copy of the image; therefore, the number of rotations used affects the printer memory available.

The logo call command in the Create Form mode brings the predefined logo into a form. The starting row and column parameters refer to the upper left corner of the logo grid. Once created, the logo is ready to be used in any form and will print at the size shown.

Raster images may contain data that is interpreted by your host as control codes. This may affect the way the host sends data to the printer. Consult your host's *User's Manual* for sending binary data.

Be careful when editing TIFF output files because most TEXT editors insert carriage returns and line feeds. If a TIFF file must be edited, use a binary or hex editor.

**NOTE:** Be careful sending TIFF data. The LOGO line must be terminated and then the TIFF data must follow immediately (with no extra CR/LF's). Otherwise, improper operation will result.

# **VERIFY**

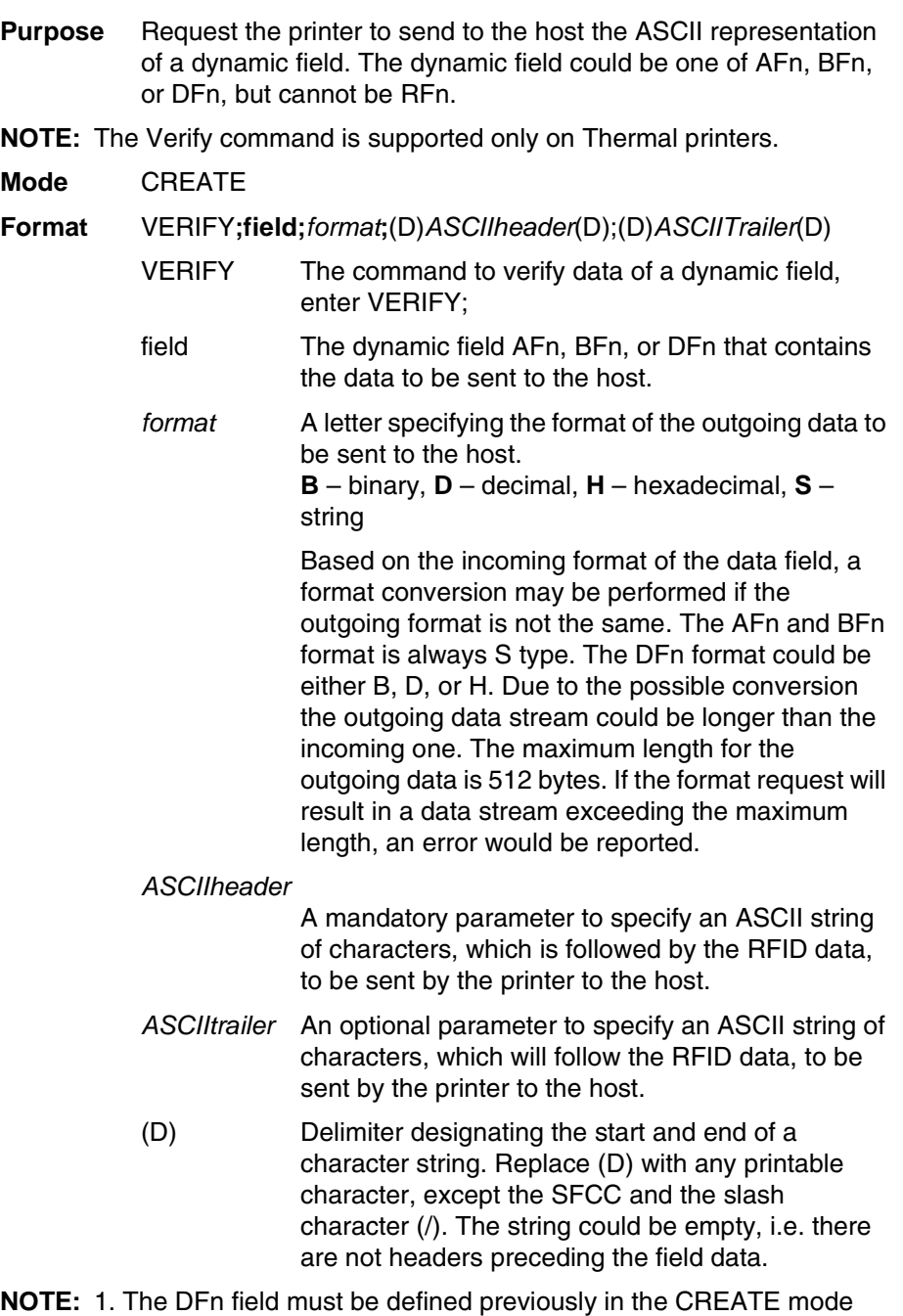

before it can be specified in the VERIFY command otherwise it will be considered as a syntax error and the VERIFY command will abort. 2. All RFID Read/Write commands are executed first in the order they appear in CREATE mode, followed by Alpha and Barcode commands, and finally VERIFY commands. The VERIFY commands are always executed last although they may appear before other commands in the CREATE mode. The reason for this is to make sure the data are sent back to the host only if other commands are

completed and the form is not aborted.

3. If the data comes from a DFn field, the DFn format is the original format before any conversion. If the VERIFY command specifies a different format, the data would then be converted to the new format. If the data comes from an AFn or BFn, the original format is S format.

4. Below is the possible syntax for header and trailer string,

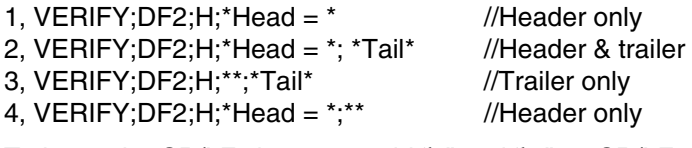

To insert the CR/LF character, add "\r" and "\n" as CR/LF characters, such as VERIFY;DF2;H;\*Head=\*; \*Tail\r\n\* //this will display

"Head=<tag data>Tail<CR><LF>"

If the user wants to display "\r" or "\n" as normal text character, do the following:

VERIFY;DF2;H;\*Header\\r\\n\* //this will display "Header\r\

n" on the screen, where double back slash "\\" (0x5C 0x5C) will be replaced with one back slash '\' (0x5C).

The characters \r and \n can be inserted anywhere in the header string and trailer string.

To summarize,  $\rm \sqrt{C}$  //CR //CR  $\ln \rightarrow 0x0A$  //LF

 $\|\ -\rangle$  \  $\|$ 

#### **Example 1**

This example requests the printer to send to the host the content of the RFID tag, in hexadecimal format, both before and after the RFWTAG command writes data to the tag. Also, the label is not moved.

~CREATE;VERIFY;432;NOMOTION RFRTAG;64 64;DF1;H STOP VERIFY;DF1;H;\*TagBefore=\* RFWTAG; 64 2;B;\*01\* 6;D;\*29\* 24;H;\*466958\* 17;H;\*ABC\* 15;D;\*1234\* **STOP** RFRTAG;64 64;DF2;H **STOP** VERIFY;DF2;H;\*TagAfter=\* END ~EXECUTE;VERIFY;1 ~NORMAL TagBefore=A5A500005D055E04 <== Whatever data inside the tag before TagAfter=5D466958055E04D2 <== Should match with

RFWTAG command

#### **Example 2**

This example reads a roll of 1500 pre-programmed smart labels.

~CREATE;READONLY;432 RFRTAG;64 64;DF1;H **STOP** VERIFY;DF1;H;\*\* END ~EXECUTE;READONLY;1500 ~NORMAL A5A500005D055E04 <== Whatever data.... another 1498 lines of RFID data................. A5A50000000550D4 <== Whatever data

#### **Example 3**

This example requests the printer to program a roll of 2000 smart labels using the RFWTAG command with incremental field. Then, it sends the actual data from each of the 2000 tags to the host.

~CREATE;SIMPLE;432;NOMOTION RFWTAG;64 2;B;\*01\* 6;D;\*29\* 24;H;\*466958\* 17;H;\*ABC\* 15;I;D;STEP+1;\*0000\* **STOP** RFRTAG; 64 64;DF1;H **STOP** VERIFY;DF1;H;\*Data=\* END ~EXECUTE;SIMPLE;ICNT2000 ~NORMAL

Data=5D466958055E0001 ....another 1996 lines of

Data=5D466958055E07CE Data=5D466958055E07CF <== Should be the newly

Data=5D466958055E0000 <== Should be the newly programmed data. RFID data .................

programmed data.

# 3 *Bar Codes*

# **Overview**

A bar code is a graphic representation of alphanumeric characters. Bar codes are produced by entering bar code data in the Create Form Mode. The IGP bar codes are listed in [Table 11](#page-157-0), with detailed bar code information provided on the referenced pages. All parameters must be separated by a semicolon (;) unless noted otherwise. Throughout this chapter, actual commands required for input are shown exactly as they must be entered, while all parameters associated with that command are shown in italics. Optional parameters are enclosed in brackets. Spaces are used only to visually separate the command parameters, but *do not* enter these spaces in your command.

The single most important consideration when printing a bar code is to ensure the bar code will be scanned properly. Incorporating a bar code quality procedure in the printing process is the best way to ensure that bar codes are being printed correctly. A properly implemented validation procedure will increase overall bar code quality, reduce waste from misprinted bar codes, and achieve high first-time read rates, which is an increasingly important factor in newer, more efficient systems where manually entered data is not acceptable as a backup function. Validation also minimizes the costs of returned products due to poor reading or unaccountable bar codes. For more information on bar code validation, contact your Printronix representative or visit our web site at **www.printronix.com**.

<span id="page-157-0"></span>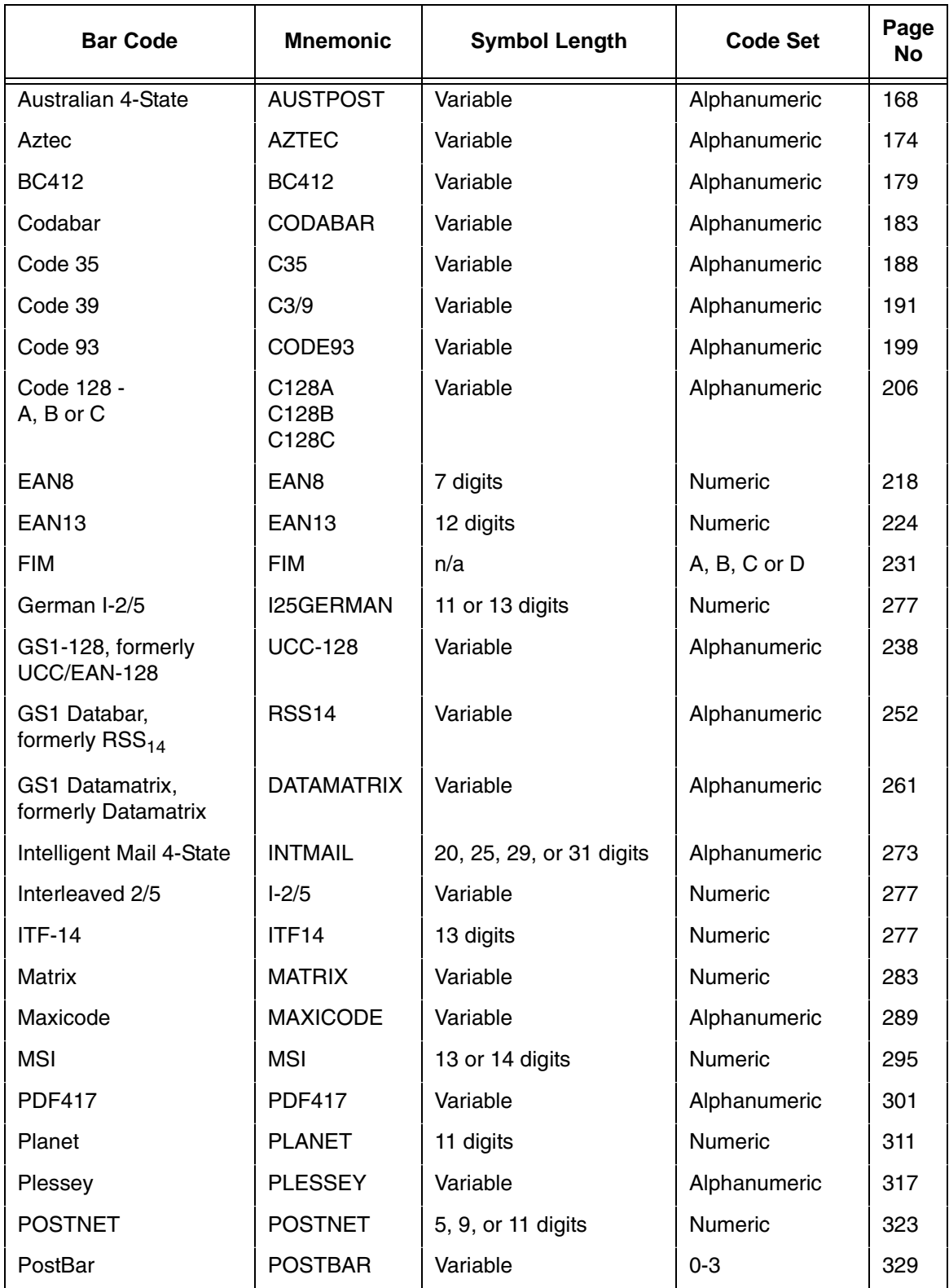

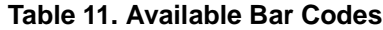

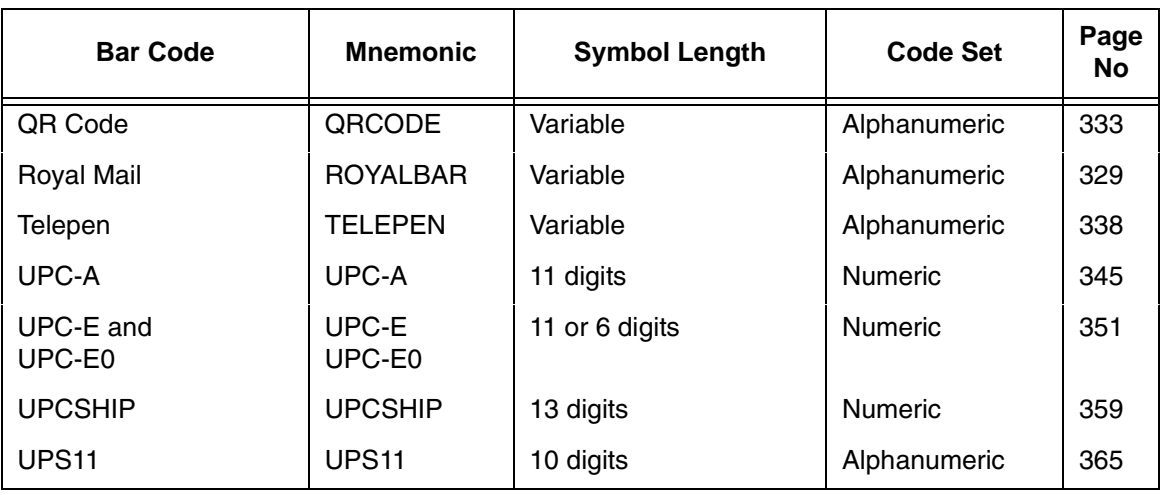

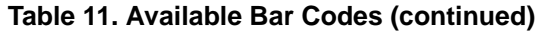

# **User-Defined Variable Bar Code Ratios**

The user-defined variable ratio for bar codes is an optional parameter. The default ratios shown in Table 14 are overridden by the variable ratio feature. Four- and eight-digit ratios can be used, depending upon the bar code selected. Ratio data must be decimal values greater than 0. Enter **R**, followed by the actual bar code ratio. A colon must separate each element of the ratio.

Like standard bar code ratios, user-defined ratios are also interpreted from left to right, measuring the size of each bar or space, in dot width, in the following pattern: narrow bar : narrow space : wide bar : wide space. See Table 14 for the number of values needed. If the **D** parameter is specified, the ratios are represented in printer dots instead of IGP dots (60 x 72 dpi).

User-defined ratios can be disabled from the front panel menu. See your *User's Guide* for details.

**NOTE:** The IGP does not verify that ratio data creates acceptable wide/narrow element relationships for bar code readability. When designing unique ratio data, carefully plot wide and narrow ratios to conform to readable bar codes.

# **User-Defined Variable Ratios for Postal Barcodes**

The user-defined variable ratio can also be used for Postal barcodes including Postnet, Planet, Australian 4-State, PostBar, Royal Mail, and Intelligent Mail 4-State.

The user-defined ratio follows the same general syntax rules but with the following pattern:

bar width: space width: short bar height: full bar height. The D parameter can also be used for printer dots.

User-defined ratios can be disabled from the control panel menu. Refer to the *User's Manual* for details.

**NOTE:** The IGP does not verify that ratio data creates acceptable wide/narrow element relationships for barcode readability. When designing unique ratio data, carefully plot wide and narrow ratios to conform to readable barcodes.

### **Variable Ratio Sample**

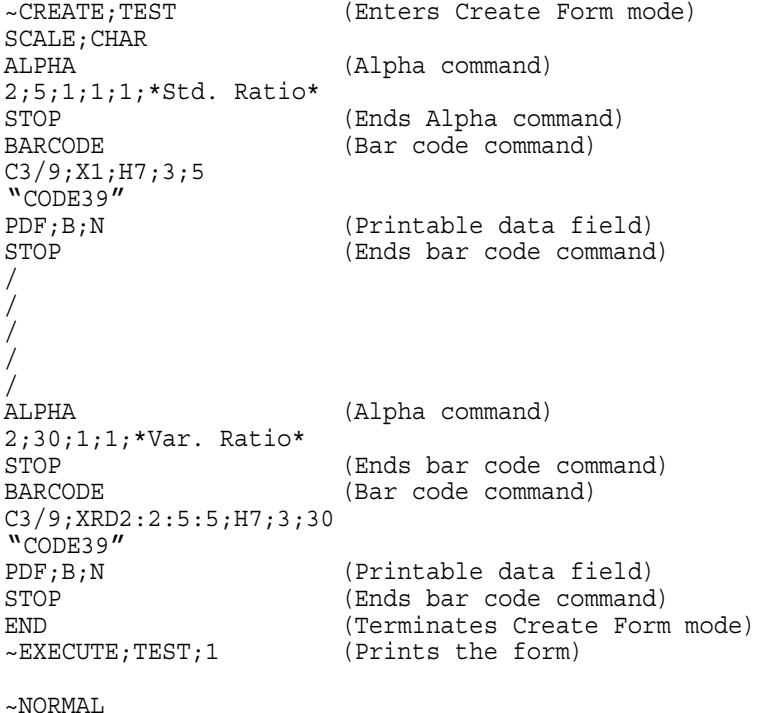

Std. Ratio

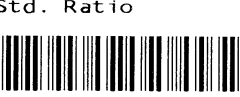

CODE39

Var. Ratio

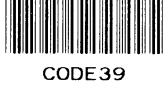

# **PDF Character Sizes [PDF [;***LOC***] [;***FONT***]]**

For UPC and EAN bar codes, a smaller Letter Gothic font will be substituted for OCR-A or OCR-B when the bar code symbol is not large enough to accommodate a 10 CPI font.

For all other bar codes, OCR-A and OCR-B will print at 10 CPI. However, when using the Normal font, the PDF will be automatically sized to fit the length of the bar code symbol, if necessary.

**IMPACT NOTE:** Vertical bar codes print only in standard 10 cpi font because OCR fonts cannot be rotated. If an OCR-type font is selected with a vertical bar code command, the standard 10 cpi font is substituted automatically.

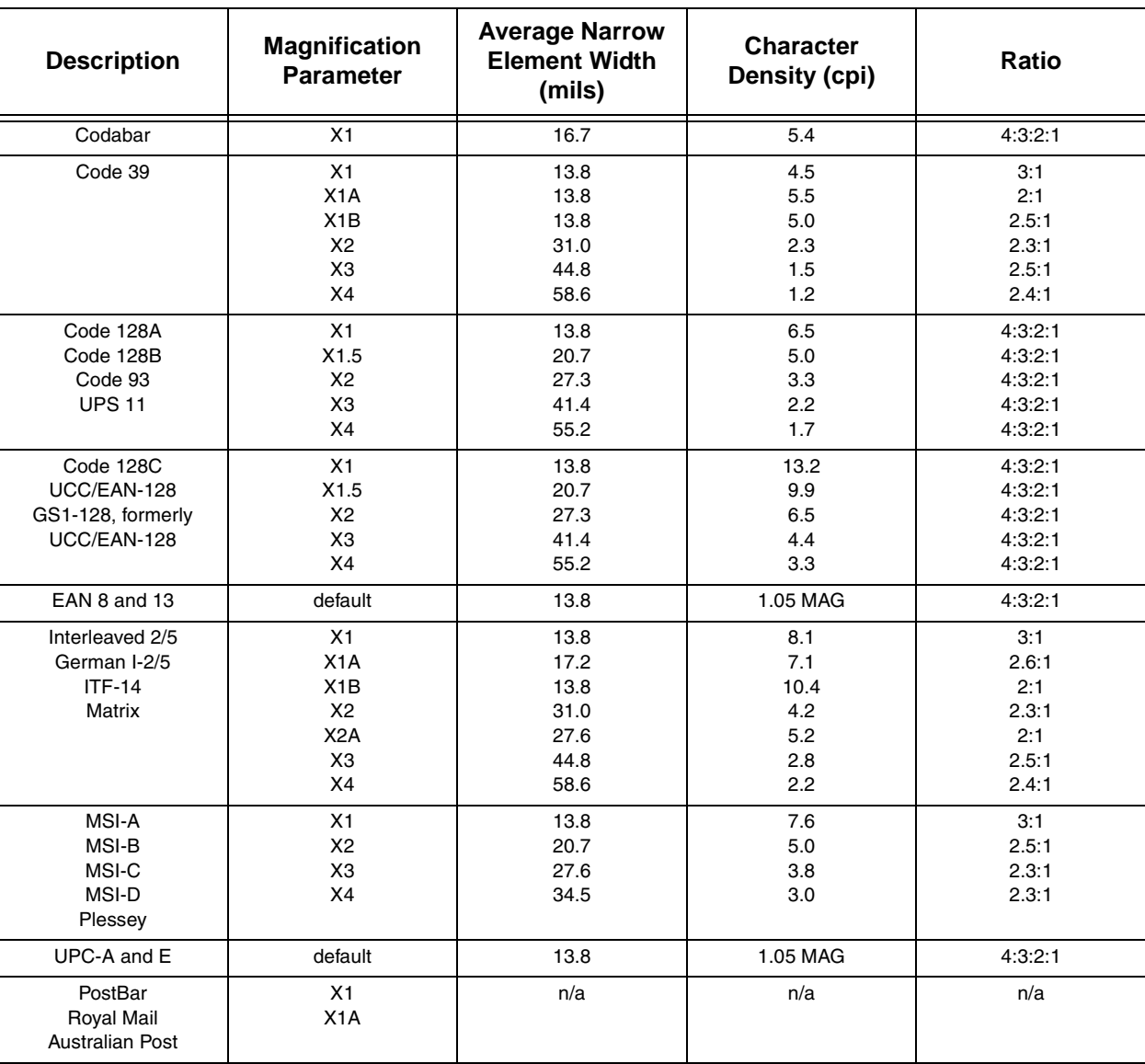

#### **Table 12. IGP/PGL Bar Code Specification Summary for 12-Mil Tip Impact Printers**

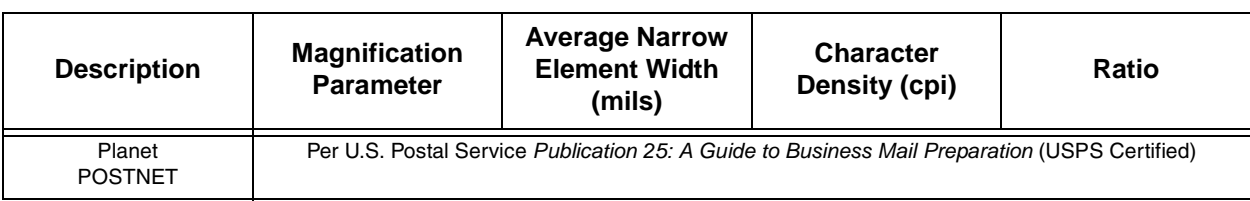

# **Table 12. IGP/PGL Bar Code Specification Summary for 12-Mil Tip Impact Printers**

# **Table 13. PGL Bar Code Specification Summary for 16-Mil Tip Impact Printers**

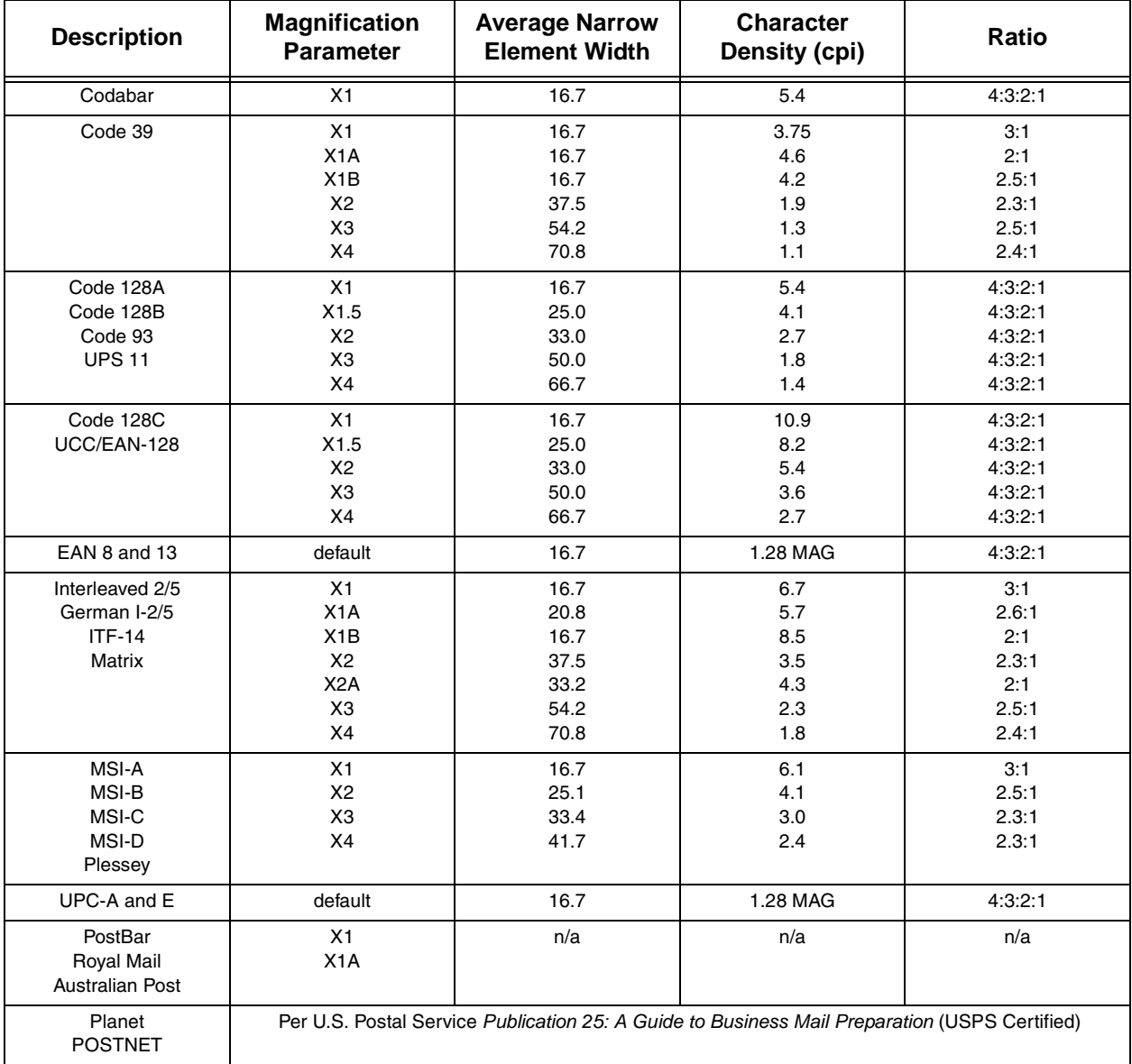

# **Magnification Specifications**

The magnification specifications for each bar code differ whether the bar code is printed horizontally or vertically, and whether it is printed on a 203 dpi or 300 dpi printer. [Table 14](#page-162-0) summarizes the specifications for each bar code.

<span id="page-162-0"></span>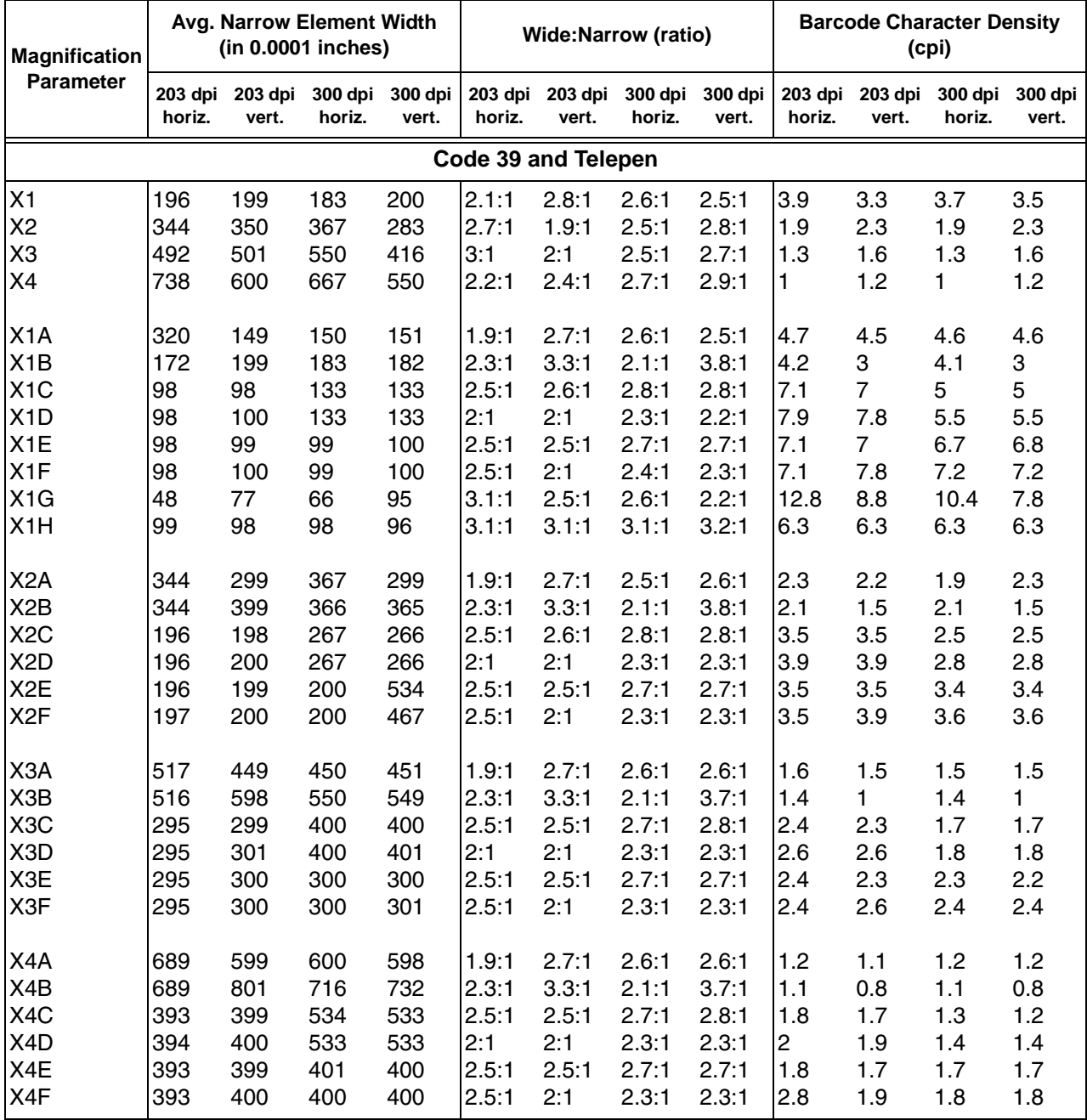

### **Table 14. IGP Bar Code Specification Summary**

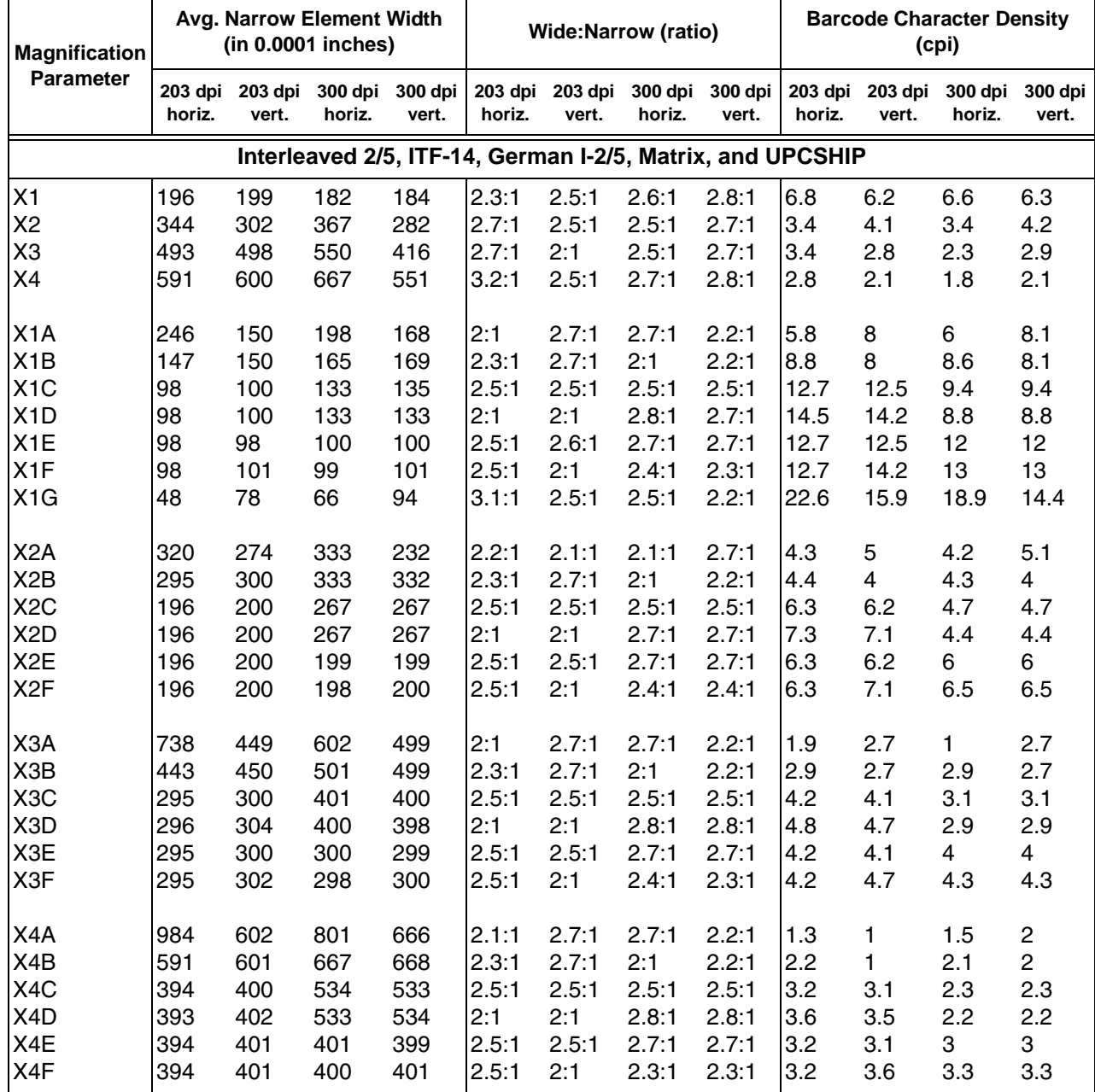

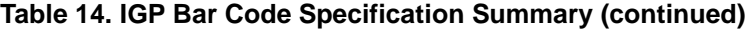

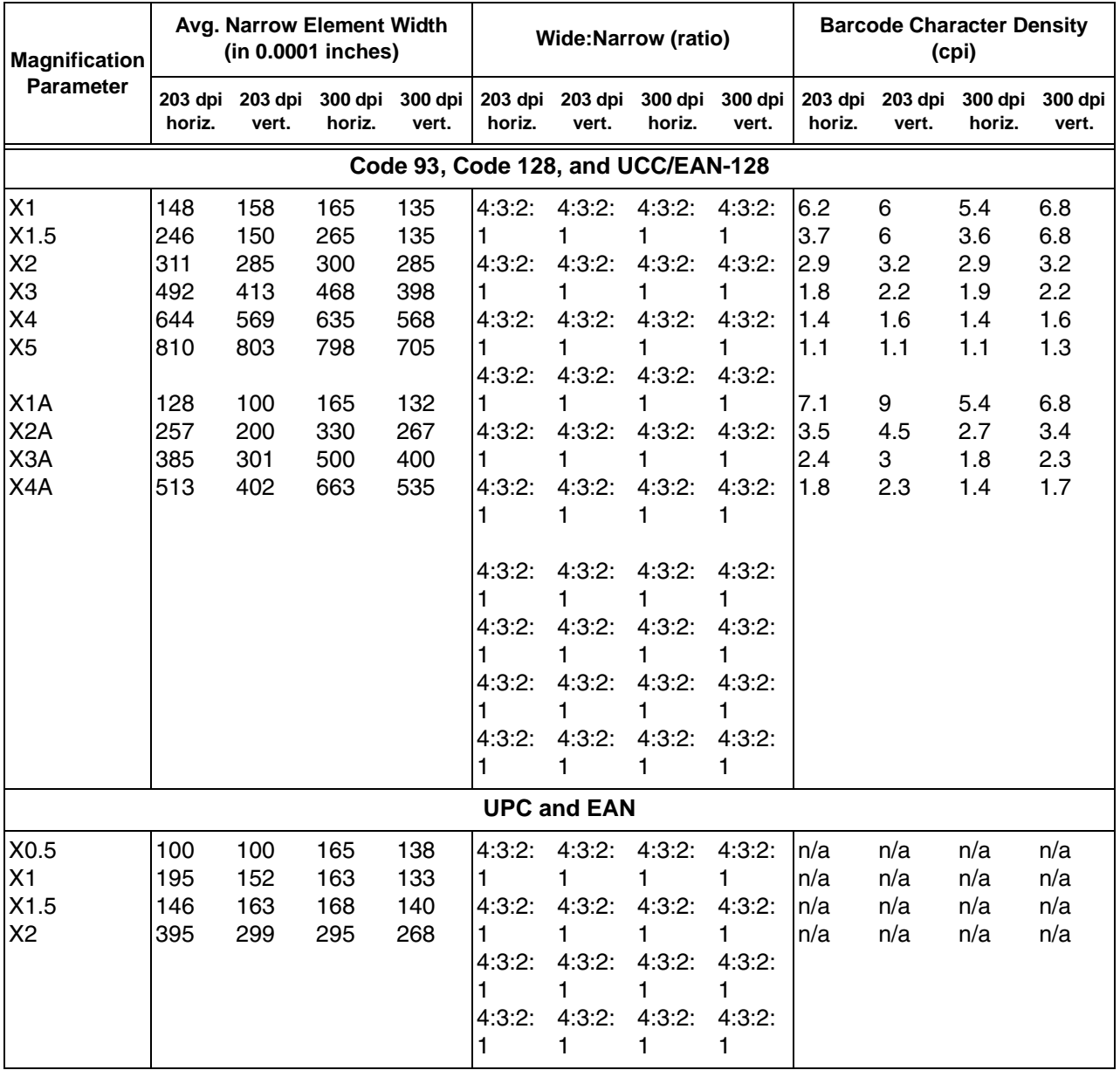

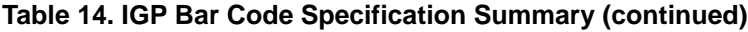

# **Chapter 3 Overview**

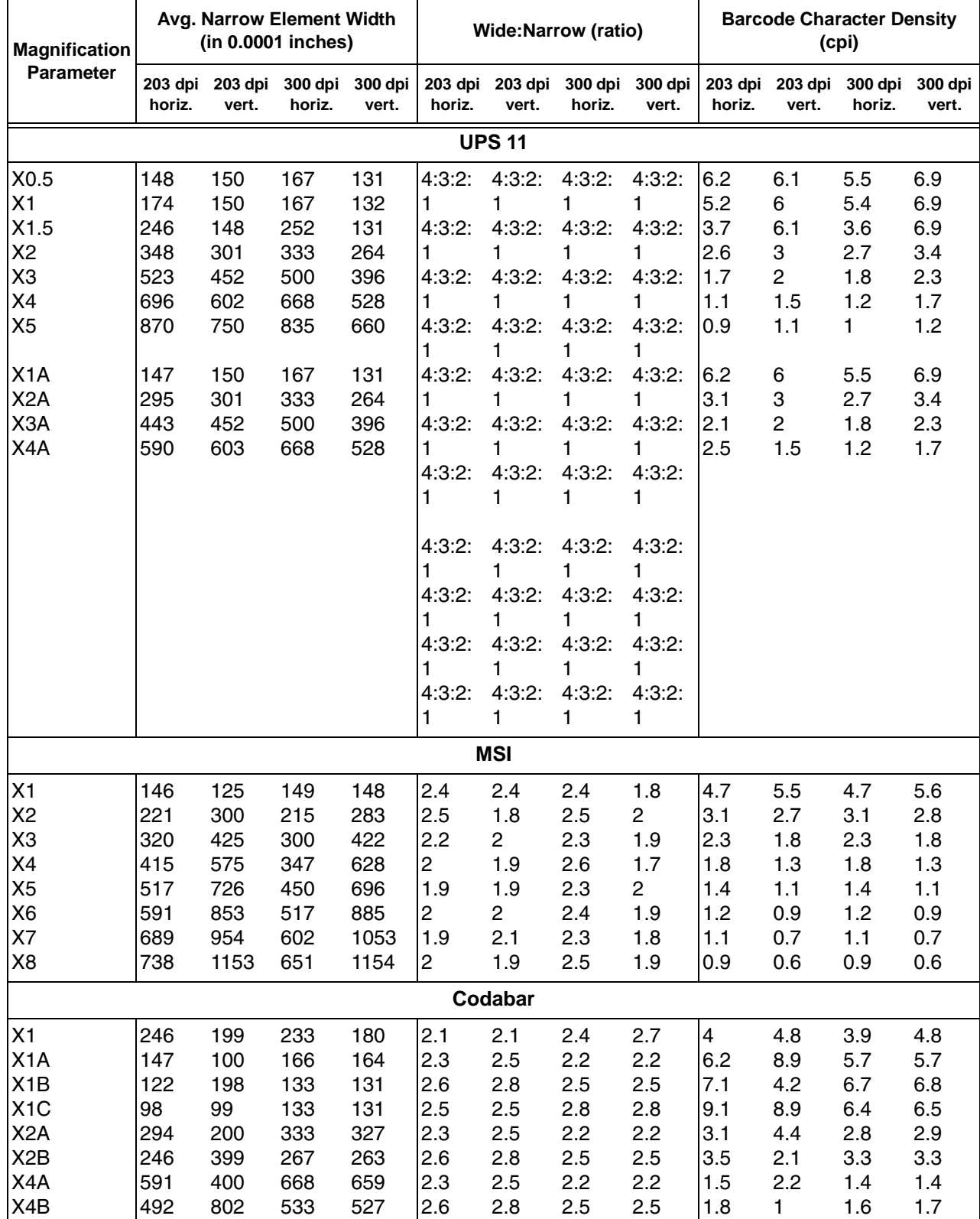

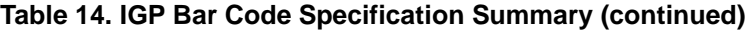

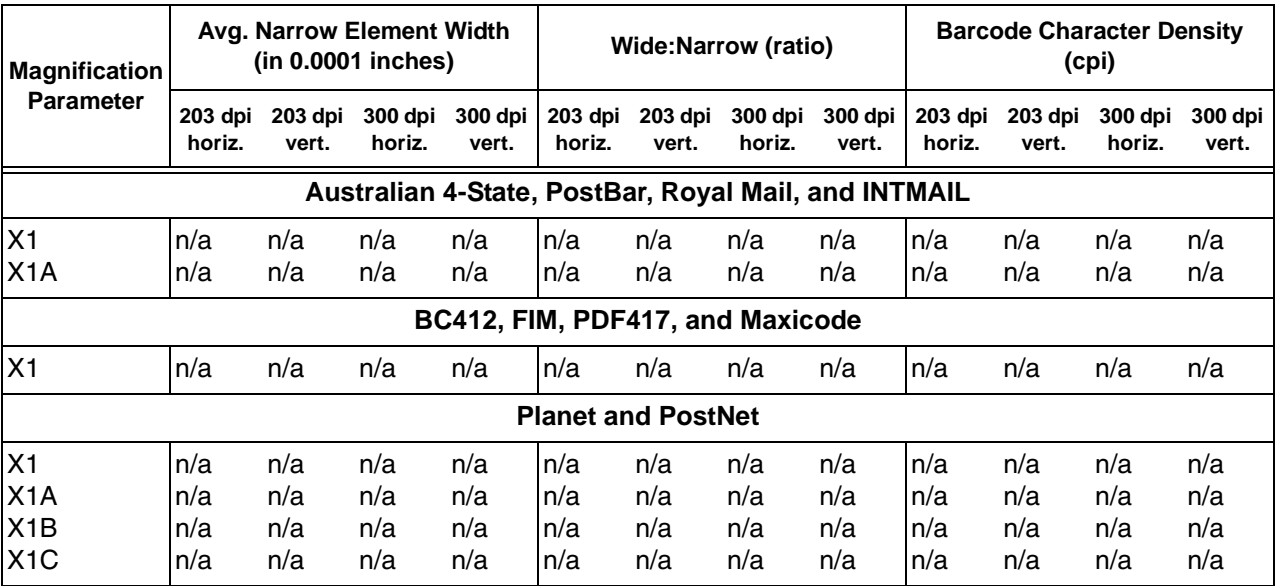

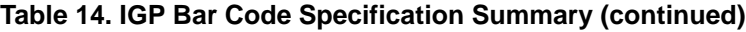

# **Bar Codes**

The rest of this chapter describes each of the bar codes available with the IGP emulation.

# <span id="page-167-0"></span>**Australian 4-State**

The Australian 4-State structure is shown in [Figure 8](#page-167-1) and described on the following pages.

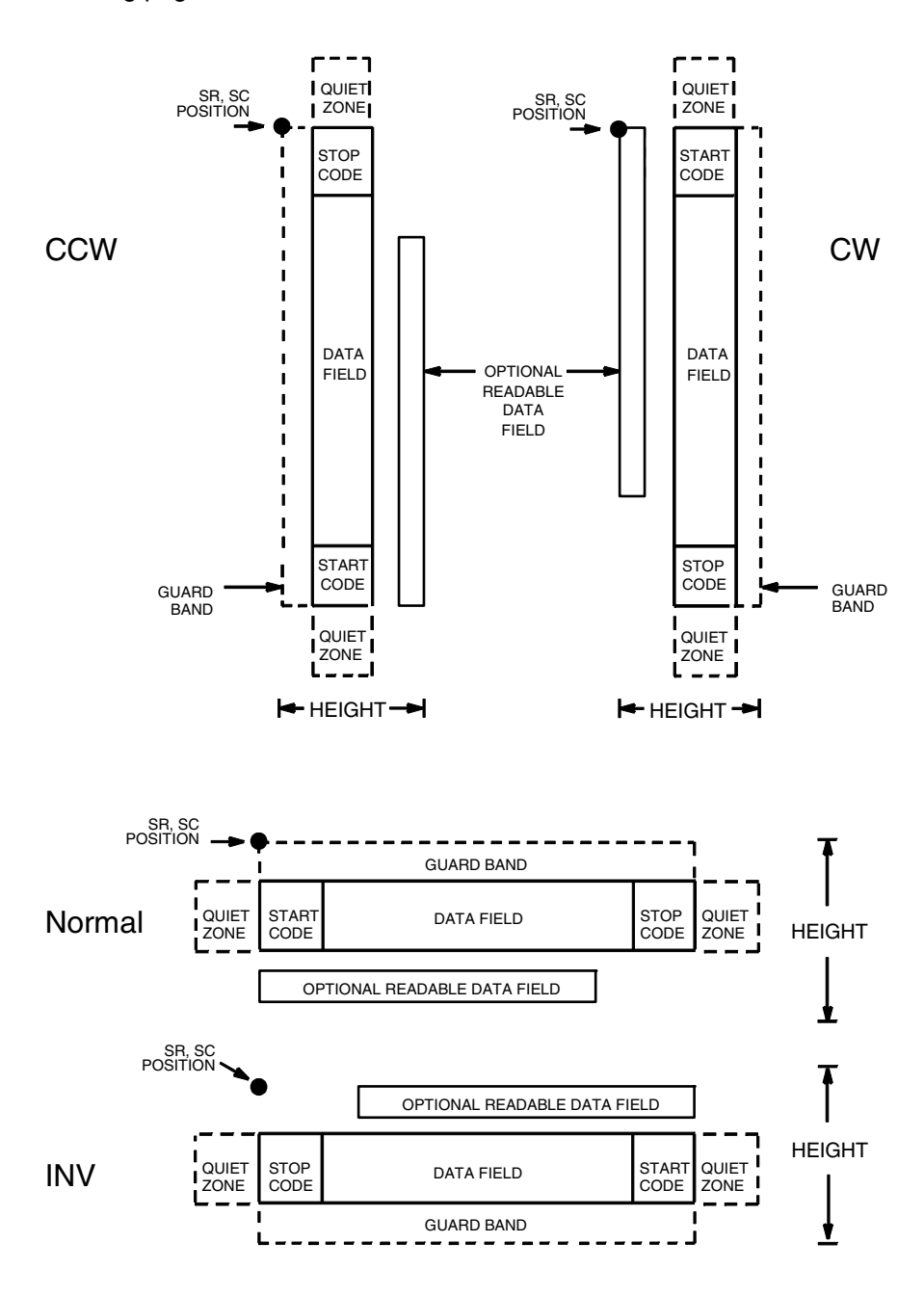

<span id="page-167-1"></span>**Figure 8. Australian 4-State Structure**

The Australian 4-State bar code supports the Australian Postal Service. Australian 4-State bar codes are similar to POSTNET in terms of bar space and width, but have four different types of bars (Full Height, Ascender, Descender, and Tracker), whereas POSTNET only has two bar types (Tall and Short).

The Australian 4-State symbology converts alphanumeric characters into patterns of four bars, using combinations of Full Height, Ascender, Descender, and Trackers. It also adds start and stop bar codes as well as Reed-Solomon parity information.

### **Quiet Zone**

Quiet zones extend on both ends of the bar code to permit the scan to begin and end in a blank area. The quiet zones should be at least 0.25 inches wide and completely blank to ensure accurate reading of the start/stop codes and to prevent adjacent bar codes from overlapping. You are responsible for providing sufficient space on the form for the quiet zones.

### **Start/Stop Code**

The start and stop bars identify the orientation of the bar code. The start bar consists of an ascender bar, and is positioned at the left-most end of the bar code. The stop bar consists of a full height bar, and is positioned at the rightmost end of the bar code adjacent to the check digit.

#### <span id="page-168-0"></span>**Data Field**

Australian 4-State bar codes use four types of bars to encode its data: Full Height, Ascender, Descender, and Tracker. Each Full Height bar is 0.198 inch ± 0.030 inch. The Ascender and Descender bars are about 62.5% of the Full Height bar in length, while the Tracker bar is about 25% of the Full Height bar.

Each bar *width* is equal, and must be .020-inch ± .005-inch. Horizontal spacing between bars (pitch) must be 22 bars  $\pm$  2 bars per inch over any 0.50-inch portion of the bar code.

The Australian 4-State bar code data field consists of four different sections: the FCC, Sorting Number, Customer Data, and Reed-Solomon parity information. The FCC is a two-digit code specifying the format of the barcode (see [Table 15](#page-169-0)). The Sorting Number is an 8-digit code used to sort the mail item. Customer Data is optional and is only allowed on certain formats (as indicated by the FCC selected). The IGP emulation automatically generates the Reed-Solomon parity information and includes it in the barcode.

#### **Check Digit**

No check digit is calculated for the Australian 4-State bar code. The Reed-Solomon parity information is automatically included.

# **Australian 4-State Command Format**

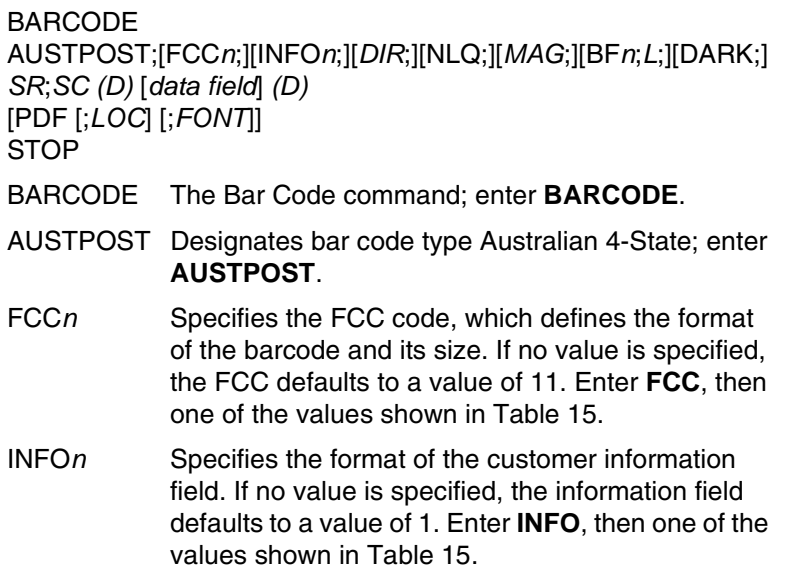

### **Table 15. FCC Codes, Customer Information Fields and Maximum Bar Code Lengths**

<span id="page-169-0"></span>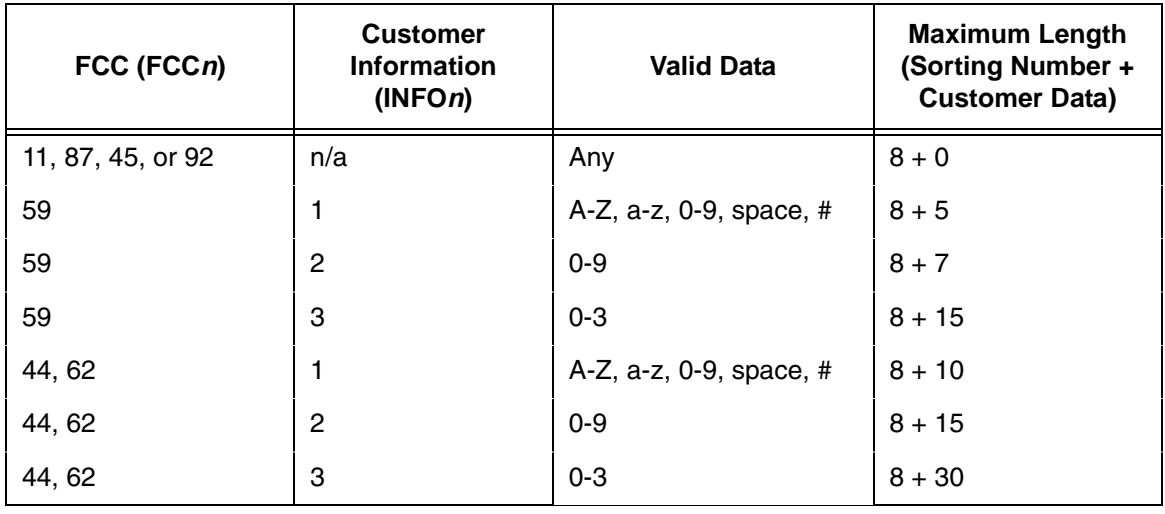

**NOTE:** For an **INFO***n* value of 3, the digits 0 through 3 represent the following bars:  $0 =$  Full Height;  $1 =$  Ascender;  $2 =$  Descender; 3 = Tracker. Since this is a proprietary encoding, the Customer Data is not included in the optional readable data field.

> *DIR* Optional parameter to orient the bar code structure vertically. Enter **CW** for clockwise rotation. Enter **CCW** or **VSCAN** for counter-clockwise rotation. Enter **INV** for inverted rotation. If *DIR* is not entered, the barcode is horizontally oriented.

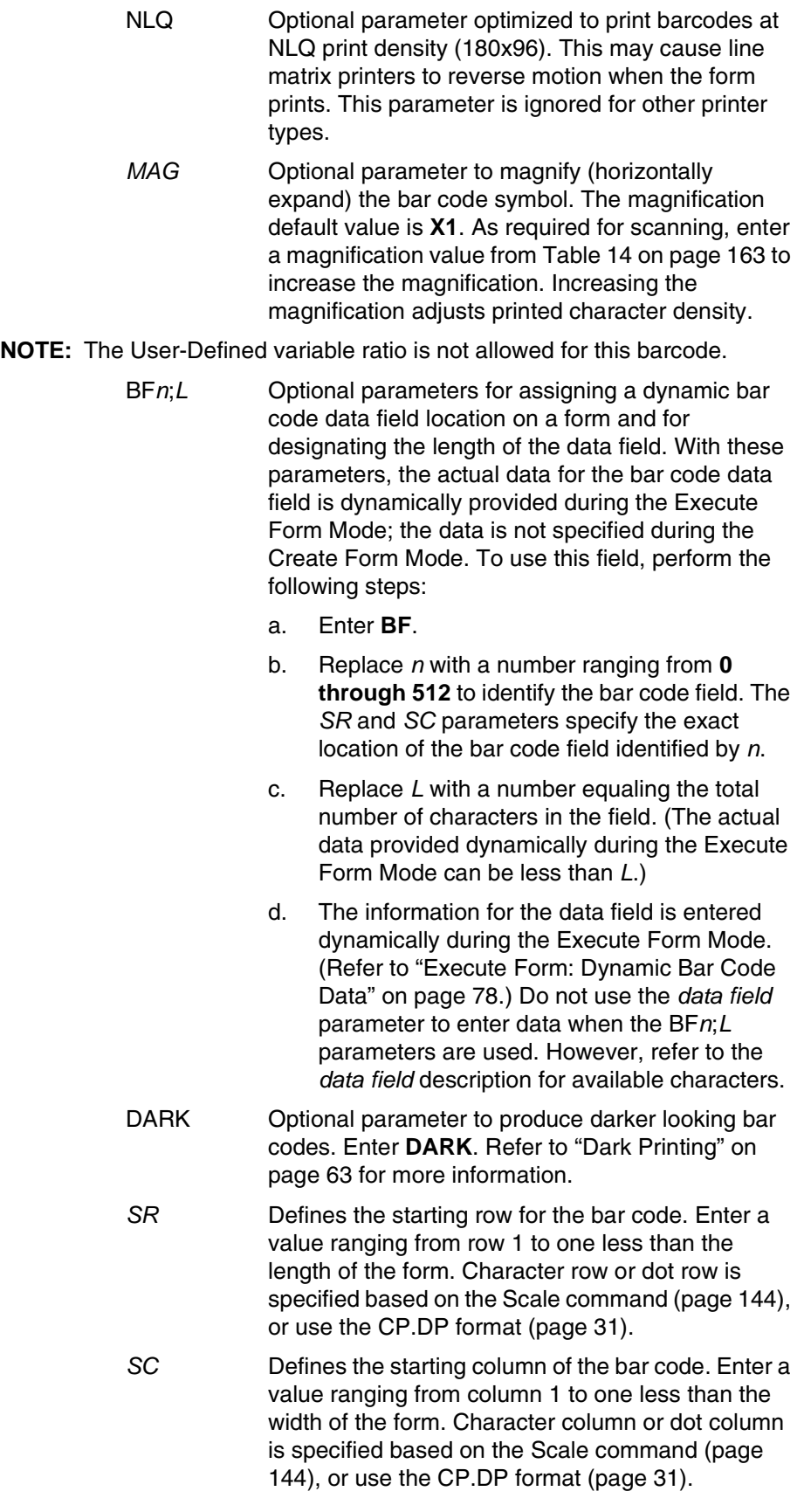

#### **Chapter 3 Bar Codes**

- *(D)* The printable character (delimiter) identifying the start and finish of the data field. Enter any printable character other than a slash (/), the SFCC, or a character used within the data. The same character must be used at both ends of the data field, but it is not printed with the data.
- *data field* Contains the bar code characters. See ["Data Field"](#page-168-0)  [on page 169](#page-168-0) for a description of the Australian 4- State bar code data field.
- PDF Optional parameter to enable printing of the human readable data field. Enter **PDF** to print the data field. If the parameter is not used, the human readable data will not print. This parameter is not allowed if a null data field is specified.
- *LOC* Optional parameter to identify the location of the printable data field. The default value is **B**, locating the human readable data below the bar code. **A** locates the printable data field above bar code. To compensate for printing the 0.1-inch high data, the height of the bar code body is reduced 0.1 inch.
- *FONT* Optional parameter to select the font for the human readable data field. Enter **O** to select OCR-A font; enter **X** to select OCR-B font; enter **N** to select 10 cpi; enter **P** to select 12 cpi; enter **Q** to select 13 cpi; enter **R** to select 15 cpi; enter **T** to select 17 cpi; enter **V** to select 20 cpi.

To select a scalable font with user-defined size, enter **Nh:w** or **F;Nh:w**. The parameters h (height) and w (width) can each range from 1 to 96, and are expansion factors of a 10 cpi character. Nh:w prints in Letter Gothic (font 93779) regardless of the current active font. By default F;Nh:w uses the Letter Gothic as the current font selection. You can change the default by using the FONT command.

- **NOTE:** Nh:w and F;Nh:w will not print the PDF wider or taller than the barcode. If the height parameter h causes the PDF to print above the horizontal barcode start row or vertical barcode start column, a barcode font Error will occur. If the width parameter w causes the PDF to exceed the barcode width, the PDF width factor w will automatically reduce to fit within the barcode width without causing an error.
	- STOP Ends the Bar Code command while the IGP continues in the Create Form Mode. Enter **STOP**. If STOP is not entered, an error message results.

# **Australian 4-State Example**

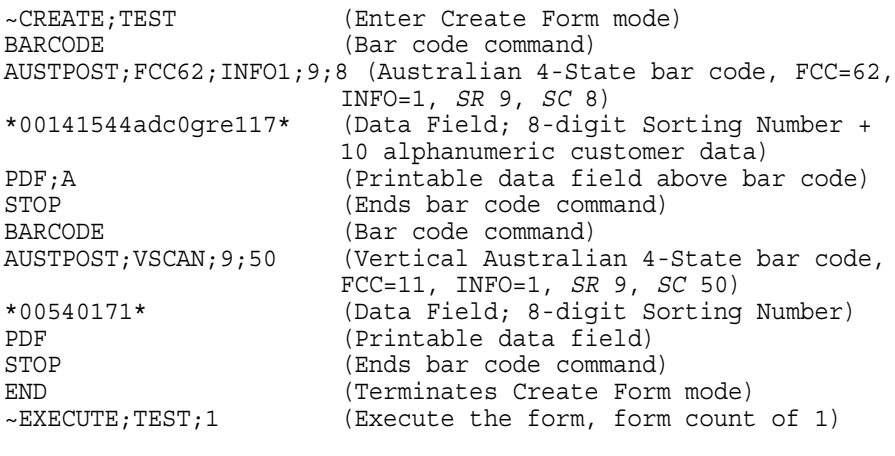

 $\sim$  NORMAL

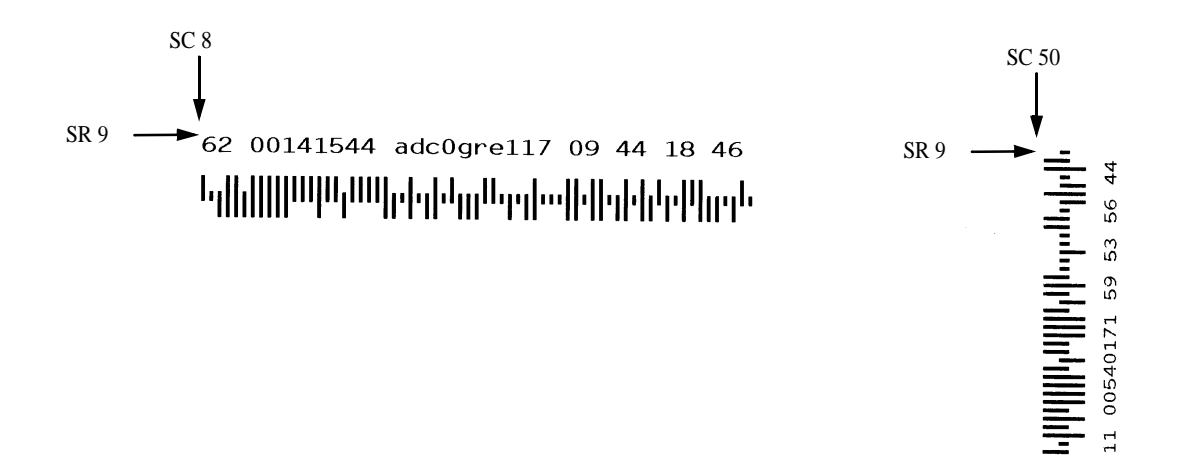

# **THERMAL Aztec Barcode**

<span id="page-173-0"></span>Aztec barcode is a 2-D matrix symbology designed to combine the best characteristics of several 1st generation symbologies, with special attention paid to ease of printing, ease of finding in any orientation, allowance for field distortion, high data security with user-selected redundancy, and efficient storage over the range from small to large data messages. Aztec symbols are made up of an array of square cells with square bullseye in the center.

### **Command Format**

**BARCODE** 

AZTEC; *[DIR;]* [*X*[D]*n*;] [H*n*;] [FORMAT*x,y*;] [APPEND*x,y*;] [INIT;][BF*n;L*;] [DARK;] *SR; SC*

*[(D)Data Field(D)]*

**STOP** 

### **Parameter Description**

- X[D]*n* Optional parameter that designates the x-dimension width of a single square data module in IGP dots, or printer dots if the option [D] is used. Values range from 1 to 1000 printer dots. The y-dimension is calculated by converting the printer dots in the x-direction to printer dots in the y-direction. This parameter is overridden by the H parameter below.
- H*n* Optional parameter that selects the target height of the entire symbol. When the H parameter is used, the y-dimension of the single square module is computed by dividing the target height by the number of symbol rows. Thus, both the x and y dimension of the square data module will be overridden by this value.

### FORMAT*x,y*

Optional parameter that specifies the format x (includes error correction), and number of layers y in the symbol as shown in the table below. Note that in formats with  $x = 0$ , 1-99, and 102, the number of layers is optimally chosen by PGL.

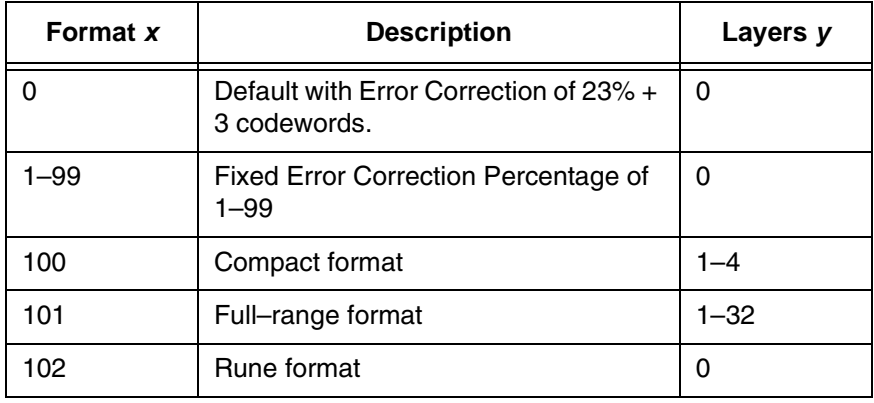

#### APPENDx,y

Optional parameter that specifies that invokes message append (multiple symbols linked together) across x number of symbols. The minimum value of x is 1 and the maximum is 26. The parameter y specifies the length of the Message Append ID string, which is the first y bytes in the data field. Since the Message Append ID string is included with the data, it should be part of the L parameter when dynamic data BF parameter is used.

INIT Optional parameter that specifies that the symbol is a Reader Initialization symbol.

### **Quiet Zone**

The minimum quiet zone is one module width on all four sides.

### **GuardBand**

There are no guardbands for Aztec.

### **PDF**

There is no PDF allowed for the Aztec barcode.

### **Data Field**

The format of the data is as follows:

[Message Append ID String][Message Encode String]

The length of the Message Append ID string is based on the values given with the APPEND parameter. If there is no Message Append ID string, then the data is simply the Message Encode string. There is no delimiter between the Message Append ID string and the Message Encode string. For example, if the Message Append ID string is "ABC" and defined to be 3 bytes long while the Message Encode string is "12345", then the complete data field would be "ABC12345".

The Message Encode string can consist of any 8-bit data. The maximum number of data depend on three things: (1) format selected (which includes error correction level), (2) number of layers (only valid for Compact and Full-Range formats), and (3) type of data.

# **ESC signals FNC1 and Extended Channel Escape Character**

In the data stream, an ESC character signals the presence of a non-data characters such as FNC1 or Extended Channel Escape characters. To encode a true ESC character, the data stream should have an ESC followed by a second ESC character. Otherwise, the values following ESC have the meaning shown below:

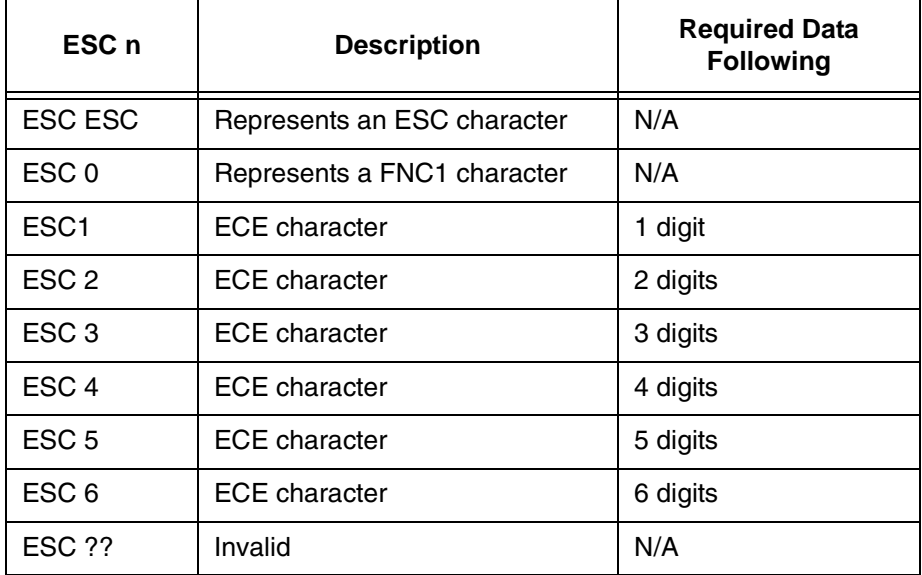

### **Symbol Characteristics**

The following tables illustrate the maximum data capacities for the Aztec barcode for the Compact and Full-Range Format with all possible layer values.

**Table 16. Compact Format Characteristics (Layers 1–4)**

| Layers | <b>Symbol Size</b> | Codeword<br><b>Count x Size</b> | <b>Max Text</b> | <b>Max Text</b> | Max 8-Byte |
|--------|--------------------|---------------------------------|-----------------|-----------------|------------|
|        | 15 X 15            | $17 \times 6$                   | 13              | 12              | 6          |
| 2      | 19 X 19            | $40 \times 6$                   | 40              | 33              | 19         |
| 3      | 23 X 23            | $51 \times 8$                   | 70              | 57              | 33         |
| 4      | 27 X 27            | 76 x 8                          | 110             | 89              | 53         |

| <b>Layers</b>  | <b>Symbol Size</b> | Codeword<br><b>Count x Size</b> | <b>Max Text</b> | <b>Max Text</b> | Max 8-Byte |
|----------------|--------------------|---------------------------------|-----------------|-----------------|------------|
| $\mathbf{1}$   | 19 X 19            | $21 \times 6$                   | 18              | 15              | 8          |
| $\mathbf{2}$   | 23 X 23            | 48 x 6                          | 49              | 40              | 24         |
| 3              | 27 X 27            | 60 x 8                          | 84              | 68              | 40         |
| 4              | 31 X 31            | 88 x 8                          | 128             | 104             | 62         |
| 5              | 37 X 37            | $120 \times 8$                  | 178             | 144             | 87         |
| 6              | 41 X 41            | $156 \times 8$                  | 232             | 187             | 114        |
| $\overline{7}$ | 45 X 45            | $196 \times 8$                  | 294             | 236             | 145        |
| 8              | 49 X 49            | 240 x 8                         | 362             | 291             | 179        |
| 9              | 53 X 53            | 230 x 10                        | 516             | 414             | 256        |
| 10             | 57 X 57            | 272 x 10                        | 516             | 414             | 256        |
| 11             | 61 X 61            | 316 x 10                        | 601             | 482             | 298        |
| 12             | 67 X 67            | 364 x 10                        | 691             | 554             | 343        |
| 13             | 71 X 71            | 416 x 10                        | 793             | 636             | 394        |
| 14             | 75 X 75            | 470 x 10                        | 896             | 718             | 446        |
| 15             | 79 X 79            | 528 x 10                        | 1008            | 808             | 502        |
| 16             | 83 X 83            | 588 x 10                        | 1123            | 900             | 559        |
| 17             | 87 X 87            | 652 x 10                        | 1246            | 998             | 621        |
| 18             | 91 X 91            | 720 x 10                        | 1378            | 1104            | 687        |
| 19             | 95 X 95            | 790 x 10                        | 1511            | 1210            | 753        |
| 20             | 101 X 101          | 864 x 10                        | 1653            | 1324            | 824        |
| 21             | 105 X 105          | 940 x 10                        | 1801            | 1442            | 898        |
| 22             | 109 X 109          | 1020 x 10                       | 1956            | 1566            | 976        |
| 23             | 113 X 113          | 920 x 12                        | 2116            | 1694            | 1056       |
| 24             | 117 X 117          | 992 x 12                        | 2281            | 1826            | 1138       |
| 25             | 121 X 121          | 1066 x 12                       | 2452            | 1963            | 1224       |
| 26             | 125 X 125          | 1144 x 12                       | 2632            | 2107            | 1314       |
| 27             | 131 X 131          | 1224 x 12                       | 2818            | 2256            | 1407       |
| 28             | 135 X 135          | 1306 x 12                       | 3007            | 2407            | 1501       |

**Table 17. Full Format Characteristics (Layer 1–32)**

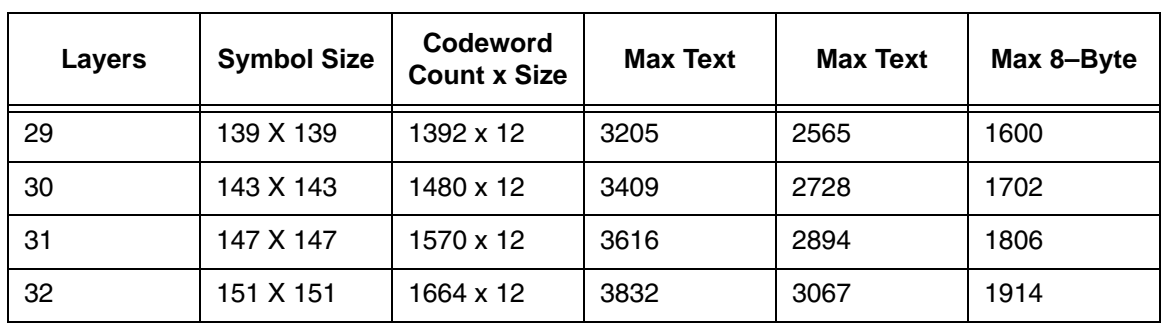

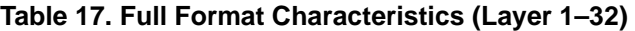

# **Aztec Example**

~CREATE AZTEC;792 BARCODE AZTEC;FORMAT100,4;10;5 \*ABCDE511111\* STOP END  $\sim$ EXECUTE; AZTEC; 1

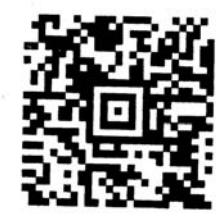

# <span id="page-178-0"></span>**BC412 BARCODE**

The BC412 barcode was invented by IBM in 1988 to meet the needs of the semiconductor wafer identification application. The word BC stands for binary code (presence or absence of a bar) and 412 means 4 bar modules in a total of 12 module positions in every character. It is a one dimensional barcode that meets the following requirements: small space, easy scribing, and robust decoding even if the barcode symbols are under poor light contrast. It can achieve a density of 23 characters in less than an inch with a 3.3 mil bar width.

### **Command Format**

BARCODE BC412; [DIR;] [MAG;] [Hn[.m];] [BFn;L;] [DARK;] SR; SC [(D)Data Field(D)] [PDF [;LOC][;F][;FONT[VE:HE]]] **STOP** 

### **Start Code**

The start code is bar,space,space" in all cases.

### **Termination Code**

The stop code is bar,space,bar" in all cases.

### **THERMAL Data Field**

BC412 can accommodate 35 characters, 0 - 9 and A - Z. The number 0 is used in place of the letter O. The following table lists the character with it's module sequence and the character value.

- $I = Bar$
- $-$  = Space

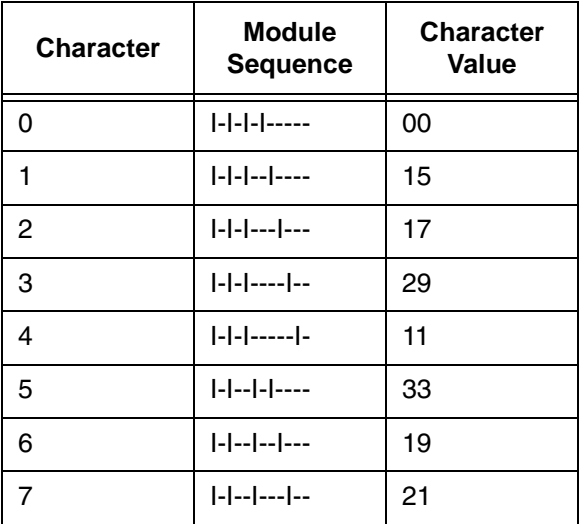

# **Chapter 3 Bar Codes**

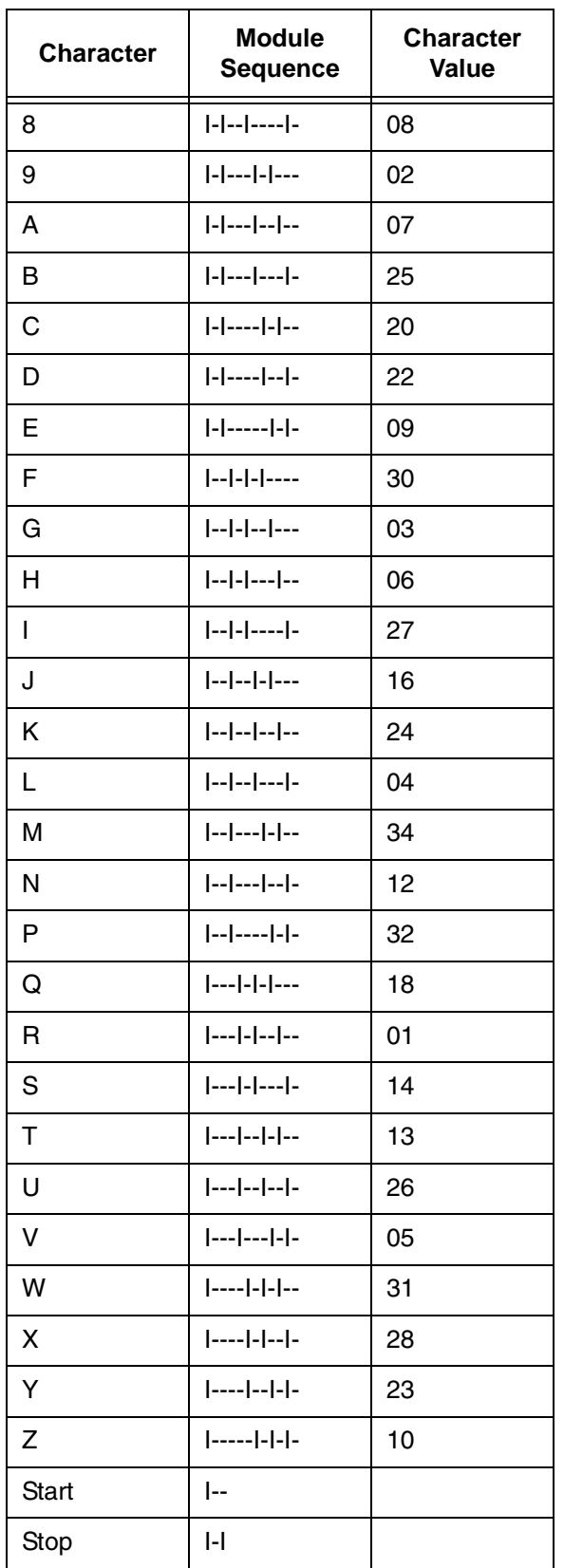
### **Check Code**

The BC412 has a mod 35 check character. The check character is placed in the second position behind the first data character. The check code is automatically included in the bar structure; however, it is not included in the PDF. The check digit computation is shown below:

Let  $D = D1D2$ ....Dn be a string of n data characters and  $C = C1C2$ ....Cn+1 be a string value of n+1 encoded characters.

 $V1$  = Character value of C1. ( refer to the table above)

 $Fo = (Sum of Odd V1) Mod 35.$ 

Fe = (Sum of Even V1) Mod 35

 $F = (Fo + 2Fe)$  Mod 35

The second character is the check character. Hence, designate the second character of C1C2.... to be the check character of D.

Set C2 = 0. Therefore C1C3C4....Cn+1 = D1D2D3....Dn

Calculate Fo, Fe, and F

C2 = the character that has the check character value *17F Mod 35*

#### **Example:**

Assume that the data character string is AQ1557

Form the character string  $C = A0Q1557$ 

$$
Fo = (7 + 18 + 33 + 21) \text{ Mod } 35
$$
  
= 79 Mod 35  
= 9  
Fe = (0 + 11 + 19) Mod 35  
= 34 Mod 35  
= 34  
F = (9 + 2\*34) Mod 35  
= 77 Mod 35  
= 7  
Character value of the check character is = 17\*7 Mod 35  
= 119 Mod 35

= 119 Mod 35

 $= 14$ 

Cross reference in the table above, 14 is the character value of character 'S'. Hence the check character is 'S'.

### **GuardBand**

Normally, there are guardbands 0.10 inches both above and below the bars of the barcode. However, if it is a non-rotated barcode with the PDF below, then the bottom guardband is reduced to 0.07 inches (1/14 inch). The difference (0.03 inches) is then subtracted from the overall height of the barcodes. This is done to provide compatibility with IGP-X00 products.

### **Magnification**

There is only one pre-defined magnification for BC412, X1 which is the default magnification. Pre-defined magnifications for horizontal and vertical barcodes are listed in Table 6.13.

There are two values that comprise the dot ratio: bar and a space. Therefore, user-defined ratios for this barcode should have these two values defined, in the order previously specified.

### **Height**

The barcode can range from 0.3 - 9.9 inches tall. Default is 0.9 inches. If the minimum height of 0.3 inch is selected, the PDF is not allowed.

**NOTE:** the maximum VE allowed in the PDF is dependent on the height of the entire barcode.

#### **PDF**

The PDF is not included unless requested. If included, it is separated from the bars by a guardband. The default font type used for the PDF is N. The check character is not included in the PDF.

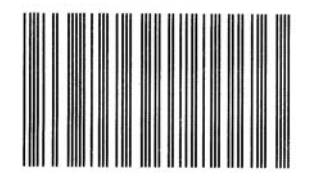

```
~\simCREATE; TEST
BARCODE
BC412;H10;5;5
*12345ABCDE*
STOP
END
```
 $~\sim$ EXECUTE; TEST

~NORMAL

#### **Figure 9. BC412 Barcode**

# **Codabar**

The Codabar structure is shown in [Figure 10](#page-182-0) and described on the following pages.

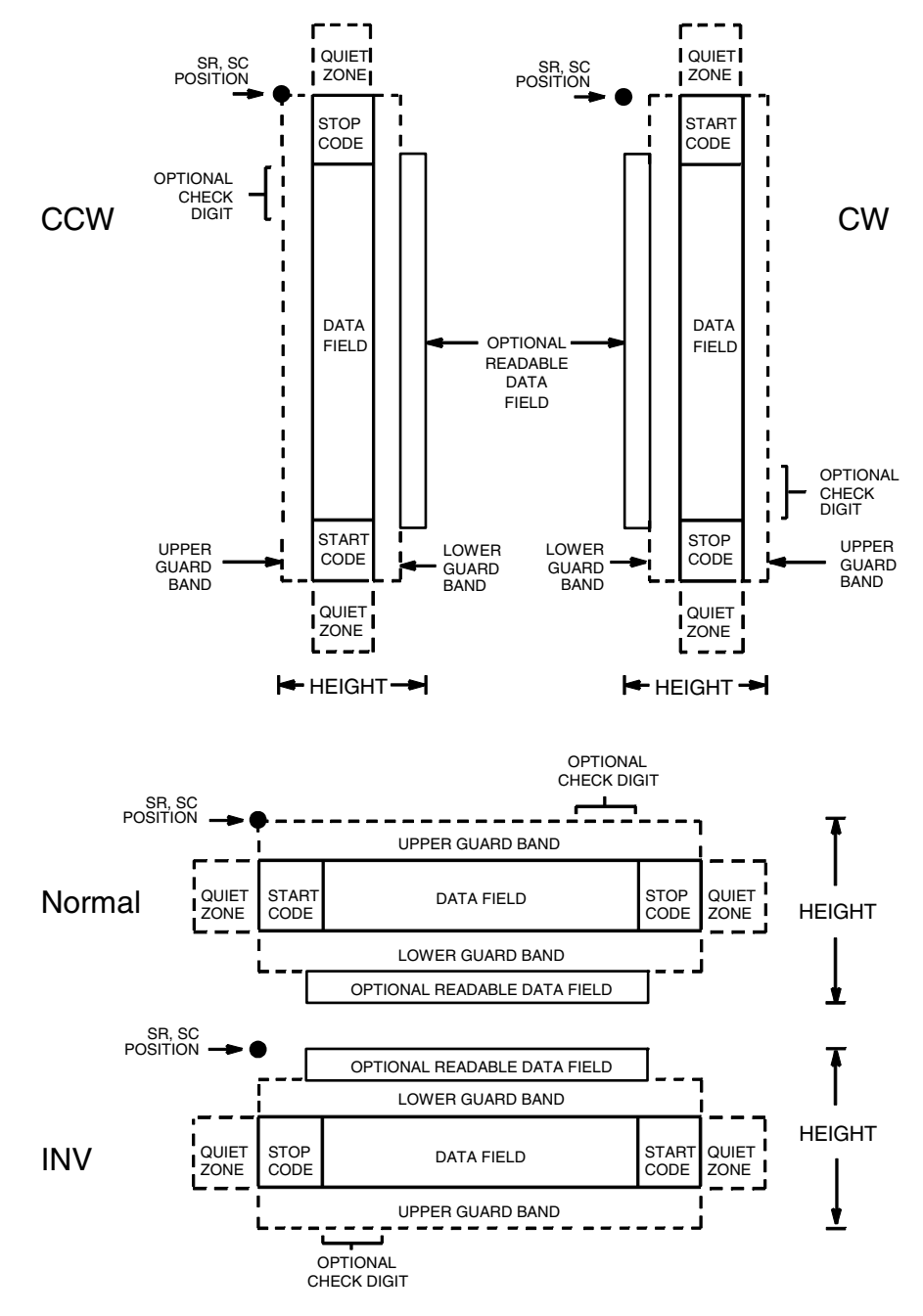

<span id="page-182-0"></span>**Figure 10. Codabar Structure**

### **Quiet Zone**

Both ends of the bar code structure require blank quiet zones. The quiet zones must be at least 0.25 inches wide and completely blank to ensure accurate reading of the start/stop codes and to prevent adjacent bar codes from overlapping. Be sure to provide sufficient space on the form for the quiet zones.

### **Start/Stop Codes**

The start/stop code is a unique character identifying the leading and trailing end of the bar code. The start/stop code is automatically produced with each bar code. The start/stop code structure permits bidirectional bar code scanning.

### **Data Field**

The bar code symbol uses a series of wide and narrow bars and spaces to represent standard alphanumeric characters. Each wide or narrow bar or space is one element; each character in the data field has nine elements. The structure is three wide elements (bars or spaces) out of the nine total elements which compose one character.

### **Readable Data**

The optional readable data field provides a readable interpretation of the bar code data. It can be printed above or below the bar code symbol.

### **Check Digit**

The optional modulo-43 check digit can be inserted into the bar code to verify accurate scanning.

### **Codabar Command Format**

BARCODE CODABAR [CD];[*DIR*;] [*MAG*;] [H*n*[.*m*];] [BF*n*;*L*;] [DARK;] *SR*;*SC (D)* [*data field*] *(D)* [PDF [;*LOC*] [;*FONT*]] **STOP** BARCODE The Bar Code command; enter **BARCODE**. CODABAR CD Designates bar code type Codabar; enter

**CODABAR**. To calculate and plot the optional modulo-43 check digit with the bar code symbol automatically, enter **CD**.

*DIR* Optional parameter to orient the bar code structure vertically. Enter **CW** for clockwise rotation. Enter **CCW** or **VSCAN** for counter-clockwise rotation. Enter **INV** for inverted rotation. If *DIR* is not entered, the barcode is horizontally oriented.

- *MAG* Optional parameter to magnify (horizontally expand) the bar code symbol. The magnification default value is **X1**. As required for scanning, enter a magnification value from [Table 14](#page-162-0) on [page 163](#page-162-0) to increase the magnification. Increasing the magnification adjusts printed character density. You can also use XR or XRD as defined on [page 159.](#page-158-0)
- **NOTE:** You must specify four digits for MAG for User Defined variable ratio. There are four values that comprise the dot ratio: narrow bar, narrow space, wide bar, and wide space. User-defined ratios for this barcode should have these four values defined in the order specified.
	- H*n*[.*m*] Optional parameter to adjust the overall height (vertical expansion) of the bar code symbol (including the upper and lower 0.1-inch guard bands and any human readable data). Height adjustments are made in 0.1-inch increments; enter **H** and a value from **3** through **99** to select height adjustments from 0.3 through 9.9 inches. The default value is 0.9 inch. [.*m*] is an additional number of dots for the bar code height. (Dots are in the current dot scale.)
- **NOTE:** If 0.3 inches is the selected height, the PDF cannot be included.
	- BF*n*;*L* Optional parameters for assigning a dynamic bar code data field location on a form and for designating the length of the data field. With these parameters, the actual data for the bar code data field is dynamically provided during the Execute Form Mode; the data is not specified during the Create Form Mode. To use this field, perform the following steps:
		- a. Enter **BF**.
		- b. Replace *n* with a number ranging from **0 through 512** to identify the bar code field. The *SR* and *SC* parameters specify the exact location of the bar code field identified by *n*.
		- c. Replace *L* with a number equaling the total number of characters in the field. (The actual data provided dynamically during the Execute Form Mode can be less than *L*.)
		- d. The information for the data field is entered dynamically during the Execute Form Mode. (Refer to ["Execute Form: Dynamic Bar Code](#page-77-0)  [Data" on page 78](#page-77-0).) Do not use the *data field*  parameter to enter data when the BF*n*;*L*  parameters are used. However, refer to the *data field* description for available characters.

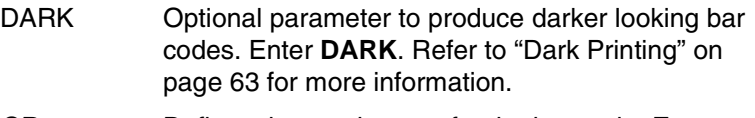

- *SR* Defines the starting row for the bar code. Enter a value ranging from row 1 to one less than the length of the form. Character row or dot row is specified based on the Scale command ([page 144\)](#page-143-0), or use the CP.DP format [\(page 31](#page-30-0)).
- *SC* Defines the starting column of the bar code. Enter a value ranging from column 1 to one less than the width of the form. Character column or dot column is specified based on the Scale command ([page](#page-143-0)  [144\)](#page-143-0), or use the CP.DP format ([page 31\)](#page-30-0).
- *(D)* The printable character (delimiter) identifying the start and finish of the data field. Enter any printable character other than a slash (/), the SFCC, or a character used within the data. The same character must be used at both ends of the data field, but it is not printed with the data.
- *data field* Contains the bar code characters. A null data field (no characters) is permitted. The data field can contain any of the characters listed in [Table 18](#page-186-0) except the SFCC, and the first character and the last character in the data field must be either **A**, **B**, **C**, or **D**. The length of the data field is variable; however, the maximum length is usually limited to 32 characters to minimize potential reading errors.
- PDF Optional parameter to enable printing of the human readable data field. Enter **PDF** to print the data field. If the parameter is not used, the human readable data will not print. This parameter is not allowed if a null data field is specified.
- *LOC* Optional parameter to identify the location of the printable data field. The default value is **B**, locating the human readable data below the bar code. **A** locates the printable data field above bar code. To compensate for printing the 0.1-inch high data, the height of the bar code body is reduced 0.1 inch.

*FONT* Optional parameter to select the font for the human readable data field. Enter **O** to select OCR-A font; enter **X** to select OCR-B font; enter **N** to select 10 cpi; enter **P** to select 12 cpi; enter **Q** to select 13 cpi; enter **R** to select 15 cpi; enter **T** to select 17 cpi; enter **V** to select 20 cpi.

> To select a scalable font with user-defined size, enter **Nh:w** or **F;Nh:w**. The parameters h (height) and w (width) can each range from 1 to 96, and are expansion factors of a 10 cpi character. Nh:w prints in Letter Gothic (font 93779) regardless of the current active font. By default F;Nh:w uses the Letter Gothic as the current font selection. You can change the default by using the FONT command.

- **NOTE:** Nh:w and F;Nh:w will not print the PDF wider or taller than the barcode. If the height parameter h causes the PDF to print above the horizontal barcode start row or vertical barcode start column, a barcode font Error will occur. If the width parameter w causes the PDF to exceed the barcode width, the PDF width factor w will automatically reduce to fit within the barcode width without causing an error.
	- STOP Ends the Bar Code command while the IGP continues in the Create Form Mode. Enter **STOP**. If STOP is not entered, an error message results.

<span id="page-186-0"></span>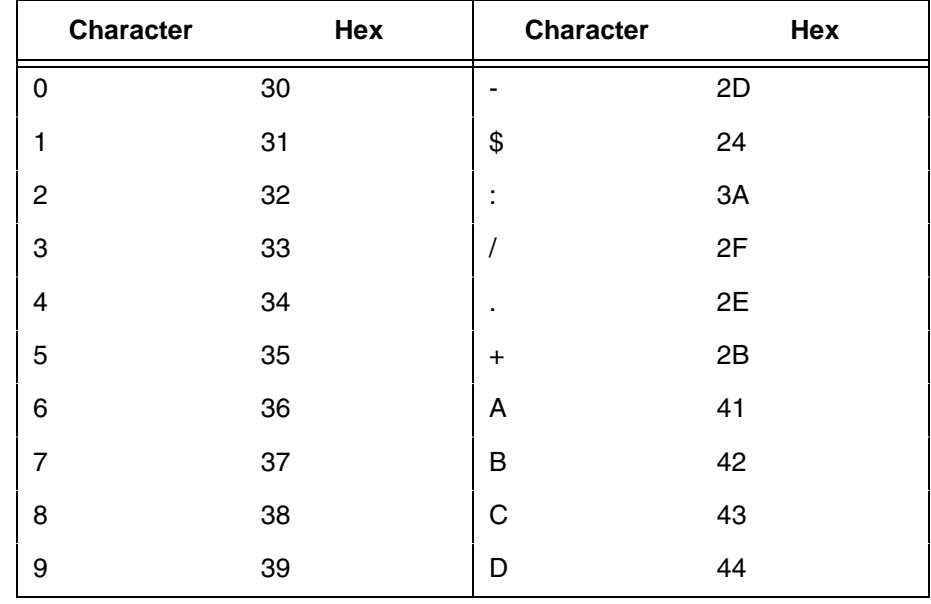

#### **Table 18. Codabar Character Set**

### **Codabar Example**

~CREATE;TEST;288 (Enter Create Form mode)<br>BARCODE (Bar code command) (Bar code command) CODABAR;VSCAN;X1;H7;5;20 (Vertical Codabar bar code, *MAG* 1, *SR* 5, *SC* 20) \*A12345B\* (Data Field) PDF;B;N (Printable data field) STOP (Ends bar code command) END (Terminates Create Form mode)  $~\sim$ EXECUTE; TEST

~NORMAL

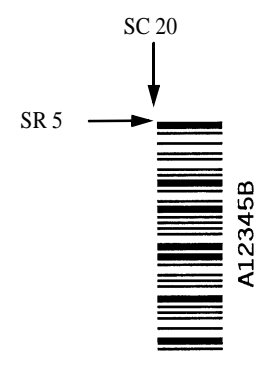

# **Code 35**

The Code35 barcode is used in high speed processing and postal automation. The bar structure to be composed is simple and the safety of the barcode is excellent. Print speed is fast, so it is suitable for high speed reader of optical character. Each number in the data field contains the bar that indicates the start, so self-search is possible. The barcode is good for the error check.

### **Command Format**

BARCODE C35; *[DIR;] [MAG;] [*H*n[.m];] [*BF*n;L;]* [DARK;] *SR; SC [(D)Data Field(D)]* **STOP** 

### **Start Code**

Each number in the data field contains the bar that indicate the start.

### **Data Field**

Code 35 can accommodate 10 characters, 0 - 9. The following table lists the character with it's module sequence. Each character is composed of 6 bars of same kind which include 2 empty bars ( bars removed from their place) and one start bar. Data Field is written form left to right, but barcode symbol is composed in an order of left to right which starts with the rightmost character in the data field to the leftmost character.

 $I = Bar$ 

- $E =$  Empty Bar
- S = Start Bar

 $-$  = Space

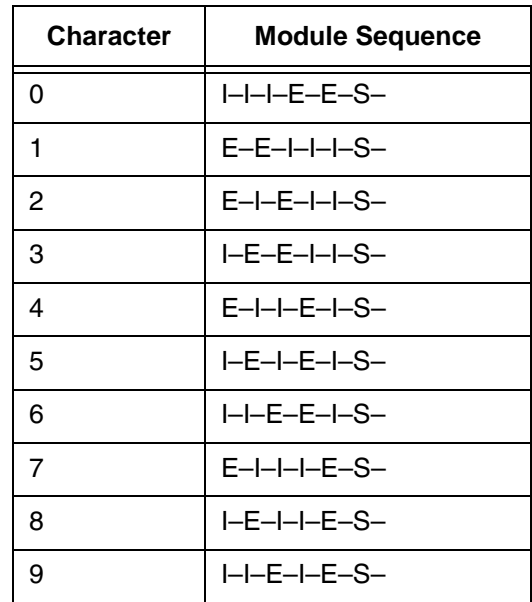

### **Check Code**

The Code 35 has a mod 10 check character. The check character is automatically calculated and inserted in the end of barcode symbol. The check character verifies accurate scanning. The start bar is included in the check character.

# **GuardBand**

Normally, there are guardbands 0.10 inches both above and below the bars of the barcode.

# **Magnification**

There is only one pre-defined magnification for Code 35, X1, which is the default magnification.

**NOTE:** The User Defined variable ratio is not allowed for this barcode.

### **Height**

The barcode can range from 0.3 - 9.9 inches tall. Default is 0.3 inches.

# **PDF**

PDF is not included for Code 35.

# **C35 Example**

```
\simCREATE; TEST
BARCODE
C35;X1;H4;10;10
*137130*
STOP
END
~\simEXECUTE; TEST; 1
```
# $\mathbf{m}$  at  $\mathbf{m}$  and  $\mathbf{m}$  at  $\mathbf{m}$  and  $\mathbf{m}$

# **Code 39**

The Code 39 structure is shown in [Figure 11](#page-190-0) and described on the following pages.

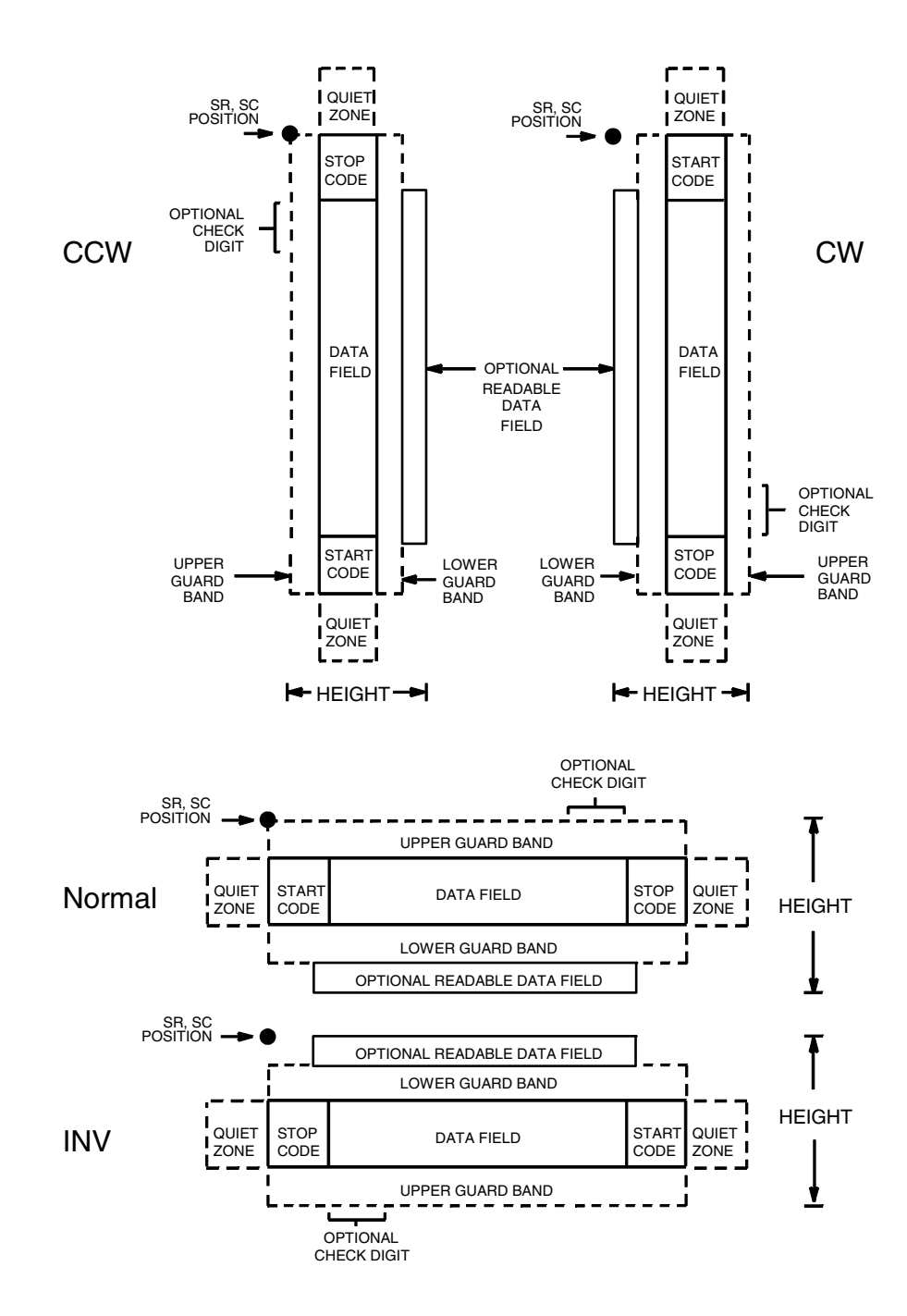

<span id="page-190-0"></span>**Figure 11. Code 39 Structure**

### **Quiet Zone**

Both ends of the bar code structure require blank quiet zones. The quiet zones must be at least 0.25 inches wide and completely blank to ensure accurate reading of the start/stop codes and to prevent adjacent bar codes from overlapping. Be sure to provide sufficient space on the form for the quiet zones.

### **Start/Stop Codes**

The start/stop code is a unique character identifying the leading and trailing end of the bar code. The start/stop code is automatically produced with each bar code. The start/stop code structure permits bidirectional bar code scanning.

### **Data Field**

The bar code symbol uses a series of wide and narrow bars and spaces to represent standard alphanumeric characters. Each wide or narrow bar or space is one element; each character in the data field has nine elements. The structure is three wide elements (bars or spaces) out of the nine total elements which compose one character.

For HIBC barcode, the data field is a variable length field consisting of only the following characters: 1-9, A-Z,  $-$ ,  $\ldots$  \$,  $/$ ,  $+$ ,  $\%$ , and space.

### **Readable Data**

The optional readable data field provides a readable interpretation of the bar code data. It can be printed above or below the bar code symbol.

### **Check Digit**

The optional modulo-43 check digit can be inserted into the bar code to verify accurate scanning.

For HIBC barcode, a mandatory modulo-43 checkdigit is inserted at the end of the data.

### **PDF**

Unless requested, the PDF is not included. If included, it is separated from the bars by a guardband. The default font type used for PDF is N. Non-printable characters are printed as spaces. The check digit is included in the PDF.

For HIBC barcode, PDF is preceded with '+', a Flag Character which is an identifier used to differentiate HIBC symbols from other non-healthcare related barcode symbols. A pair of asterisks (\*) encloses the human readable field, including the check digit.

### **Code 39 Command Format**

**NOTE:** Although commonly referred to as Code "39", you must enter the command as "C3/9" (including the slash) during IGP input.

> BARCODE C3/9 [CD]; *[HIBC;]* [*DIR*;] [*MAG*;] [H*n*[.*m*];] [BF*n*;*L*;] [DARK;] *SR*;*SC [(D)* [*data field*] *(D)*[PDF [;*LOC*] [;*FONT*]] STOP BARCODE The Bar Code command; enter **BARCODE**. C3/9 CD Designates bar code type C39; enter **C3/9**. To calculate and plot the optional modulo-43 check digit with the bar code symbol automatically, enter **CD**. *HIBC* The Health Industry Bar Code (HIBC) is encoded in either Code 128 or Code 39 symbology. Enter **HIBC**. In a global setting, HIBC identifies health industry products, in any quantity, of any lot or serial number, with any expiration date. HIBC represents two kinds of information: Primary and Secondary Identification. Primary Identification represents product identity and Secondary Identification represents the attributes of Lot or Batch Code, Serial Number, and Expiration date. When encoding HIBC barcode in UCC-128, HIBC is essentially a UCC-128 barcode. The encoding uses the same module 10 check digit and data format. The only addition is an Application Identifier (AI) parameter. For Primary Data Structure use AI (01), and for Secondary Data Structure use AI (22) or AI (240). To use UCC-128 to encode HIBC, be sure to use the correct AI parameter to obtain the desired results. *DIR* Optional parameter that allows for rotating a barcode. Enter **CW** for clockwise rotation. Enter **CCW** or **VSCAN** for counter-clockwise rotation. Enter **INV** for inverted rotation. If *DIR* is not entered, the barcode is horizontally oriented. *MAG* Optional parameter to magnify (horizontally expand) the bar code symbol. The magnification default value is **X1**. As required for scanning, enter a magnification value from [Table 14](#page-162-0) on [page 163](#page-162-0) to increase the magnification. Increasing the magnification adjusts printed character density. You can also use XR or XRD as defined on [page 159.](#page-158-0)

**NOTE:** You must specify four digits for MAG for User Defined variable ratio. There are four values that comprise the dot ratio: narrow bar, narrow space, wide bar, and wide space. User-defined ratios for this barcode should have these four values defined in the order specified.

- H*n*[.*m*] Optional parameter to adjust the overall height (vertical expansion) of the bar code symbol (including the upper and lower 0.1-inch guard bands and any human readable data). Height adjustments are made in 0.1-inch increments plus dots; enter **H** and a value from **3** through **99** to select height adjustments from 0.3 through 9.9 inches. The default value is 0.9 inch. [.*m*] is an additional number of dots for the bar code height. (Dots are in the current dot scale.)
- **NOTE:** If 0.3 inches is the selected height, the PDF cannot be included.
	- BF*n*;*L* Optional parameters for assigning a dynamic bar code data field location on a form and for designating the length of the data field. With these parameters, the actual data for the bar code data field is dynamically provided during the Execute Form Mode; the data is not specified during the Create Form Mode. To use this field, perform the following steps:
		- a. Enter **BF**.
		- b. Replace *n* with a number ranging from **0 through 512** to identify the bar code field. The *SR* and *SC* parameters specify the exact location of the bar code field identified by *n*.
		- c. Replace *L* with a number equaling the total number of characters in the field. (The actual data provided dynamically during the Execute Form Mode can be less than *L*.)
		- d. The information for the data field is entered dynamically during the Execute Form Mode. (Refer to ["Execute Form: Dynamic Bar Code](#page-77-0)  [Data" on page 78](#page-77-0).) Do not use the *data field*  parameter to enter data when the BF*n*;*L*  parameters are used. However, refer to the *data field* description for available characters.
	- DARK Optional parameter to produce darker looking bar codes. Enter **DARK**. Refer to ["Dark Printing" on](#page-62-0)  [page 63](#page-62-0) for more information.
	- *SR* Defines the starting row for the bar code. Enter a value ranging from row 1 to one less than the length of the form. Character row or dot row is specified based on the Scale command ([page 144\)](#page-143-0), or use the CP.DP format [\(page 31](#page-30-0)).
	- *SC* Defines the starting column of the bar code. Enter a value ranging from column 1 to one less than the width of the form. Character column or dot column is specified based on the Scale command ([page](#page-143-0)  [144\)](#page-143-0), or use the CP.DP format ([page 31\)](#page-30-0).

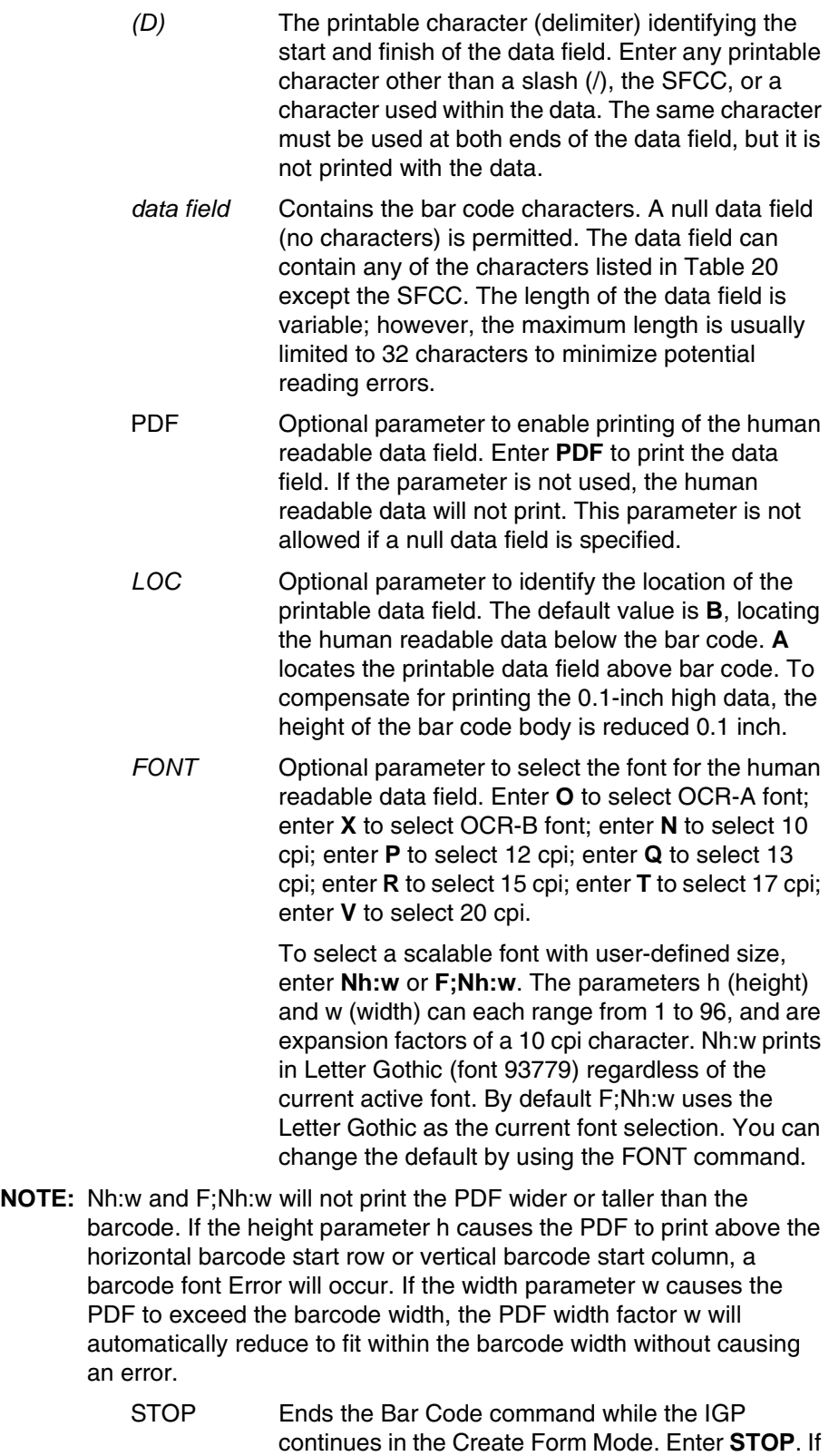

STOP is not entered, an error message results.

### **Code 39 Symbology**

Listed below are the Narrow Element Widths (N.E.W.) and Wide to Narrow (W:N) ratios at various magnification factors when printed on the thermal printer at 203 dp.

**NOTE:** The resulting ratios occur with or without using the scale.dot command.

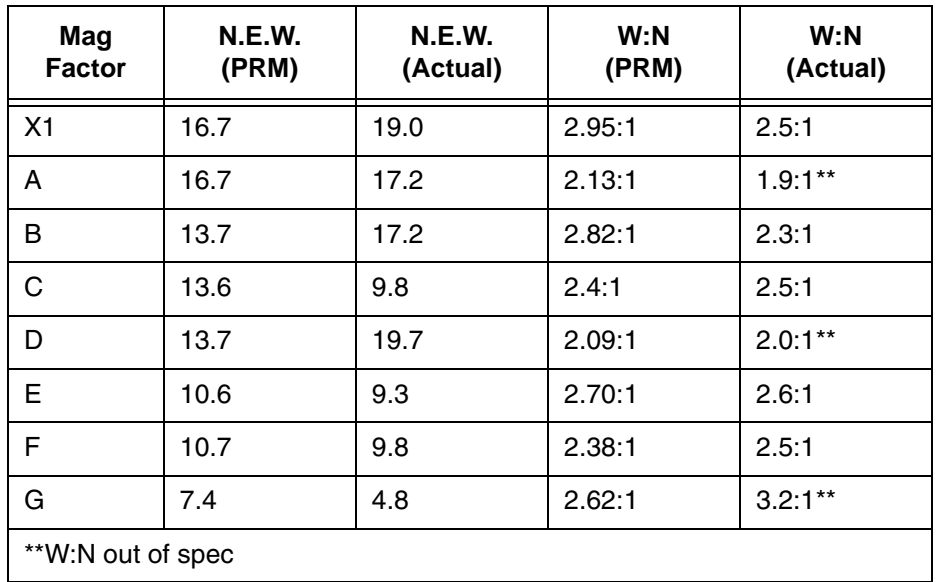

#### **Table 19. Narrow Element Widths And Wide To Narrow Ratios**

<span id="page-196-0"></span>

| <b>ASCII</b>    | CODE 39 | <b>ASCII</b>             | CODE 39                 | <b>ASCII</b>                                                           | CODE 39      | <b>ASCII</b>          | CODE 39              |
|-----------------|---------|--------------------------|-------------------------|------------------------------------------------------------------------|--------------|-----------------------|----------------------|
| <b>NUL</b>      | %U      | <b>SP</b>                | Space                   | $^\copyright$                                                          | %V           | $\cdot$               | %W                   |
| <b>SOH</b>      | \$Α     | Ţ                        | /A                      | A                                                                      | A            | a                     | +A                   |
| <b>STX</b>      | \$B     | $\mathbf{u}$             | /B                      | B                                                                      | B            | b                     | $+B$                 |
| <b>ETX</b>      | \$C     | $\#$                     | /C                      | $\mathsf C$                                                            | $\mathsf C$  | $\mathbf{C}$          | $+C$                 |
| EOT             | \$D     | \$                       | /D                      | D                                                                      | D            | d                     | $+D$                 |
| <b>ENQ</b>      | \$E     | $\%$                     | /E                      | E                                                                      | E<br>F       | e                     | +E                   |
| <b>ACK</b>      | \$F     | &                        | /F                      | F                                                                      |              | f                     | $+F$                 |
| <b>BEL</b>      | \$G     | $\mathbf{L}$             | /G                      | G                                                                      | G            | g                     | $+G$                 |
| <b>BS</b>       | \$H     |                          | /H                      | H                                                                      | $\mathsf{H}$ | h                     | $+H$                 |
| HT              | \$I     |                          | $\sqrt{}$               | I                                                                      |              | i                     | $+1$                 |
| LF              | \$J     | $\star$                  | J                       | J                                                                      | J            | J                     | $\mathsf{L}\text{+}$ |
| VT              | \$Κ     | $+$                      | /K                      | Κ                                                                      | Κ            | k                     | $+K$                 |
| FF              | \$L     | $\mathbf{r}$             | /L                      | L                                                                      | L            | L                     | +L                   |
| CR              | \$M     |                          |                         | M                                                                      | M            | m                     | $+{\sf M}$           |
| SO              | \$N     |                          | $\mathbf{r}$            | ${\sf N}$                                                              | $\mathsf{N}$ | n                     | $+N$                 |
| SI              | \$Ο     |                          | $\overline{O}$          | $\circ$                                                                | O            | $\mathsf{o}$          | $+O$                 |
| <b>DLE</b>      | \$P     | 0                        | 0                       | P                                                                      | P            | р                     | $+P$                 |
| DC1             | \$Q     | 1                        | 1                       | Q                                                                      | Q            | q                     | $+Q$                 |
| DC <sub>2</sub> | \$R     | $\overline{c}$           | $\overline{c}$          | $\mathsf{R}$                                                           | $\mathsf R$  | r                     | $+R$                 |
| DC <sub>3</sub> | \$S     | 3                        | 3                       | $\mathsf{S}$                                                           | $\mathsf S$  | S                     | $+S$                 |
| DC4             | \$T     | $\overline{\mathbf{4}}$  | $\overline{\mathbf{4}}$ | $\mathsf{T}$                                                           | T            | t                     | $+T$                 |
| <b>NAK</b>      | \$U     | 5                        | 5                       | $\cup$                                                                 | $\cup$       | u                     | $+U$                 |
| <b>SYN</b>      | \$V     | 6                        | $\,6$                   | $\vee$                                                                 | $\vee$       | $\mathsf{v}$          | $V +$                |
| <b>ETB</b>      | \$W     | $\overline{7}$           | $\overline{7}$          | W                                                                      | W            | W                     | $+W$                 |
| CAN             | \$X     | 8                        | 8                       | X                                                                      | X            | $\pmb{\mathsf{x}}$    | $+X$                 |
| EM              | \$Υ     | 9                        | 9                       | Υ                                                                      | Υ            | У                     | $+Y$                 |
| <b>SUB</b>      | \$Ζ     |                          | Z                       | Z                                                                      | Z            | Z                     | $+Z$                 |
| <b>ESC</b>      | %A      | $\overline{\phantom{a}}$ | %F                      | $\overline{\mathfrak{l}}$                                              | %K           | {                     | %P                   |
| <b>FS</b>       | $\%B$   | $\,<$                    | %G                      | $\backslash$                                                           | %L           |                       | %Q                   |
| GS              | %C      | $=$                      | %H                      | $\hspace{0.02in} \bigr] \hspace{0.02in} \bigr] \hspace{0.02in} \bigr.$ | %M           | ł                     | %R                   |
| <b>RS</b>       | %D      | $\,>$                    | %                       | $\boldsymbol{\wedge}$                                                  | %N           | $\tilde{\phantom{a}}$ | %S                   |
| US              | %E      | $\overline{?}$           | %J                      |                                                                        | %0           | <b>DEL</b>            | $%T$ % $X$           |
|                 |         |                          |                         |                                                                        |              |                       | %Y %Z                |

**Table 20. Code 39 Character Set**

**NOTE:** Character pairs /M, /N, and /P through /Y are reserved for future control character pairs.

# **Code 39 Example**

[Figure 12](#page-197-0) illustrates a horizontal and vertical Code 39 bar code generated by the following program:

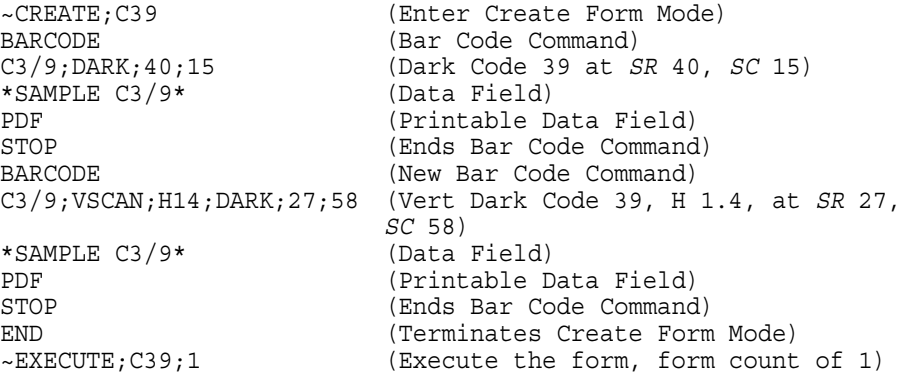

~NORMAL

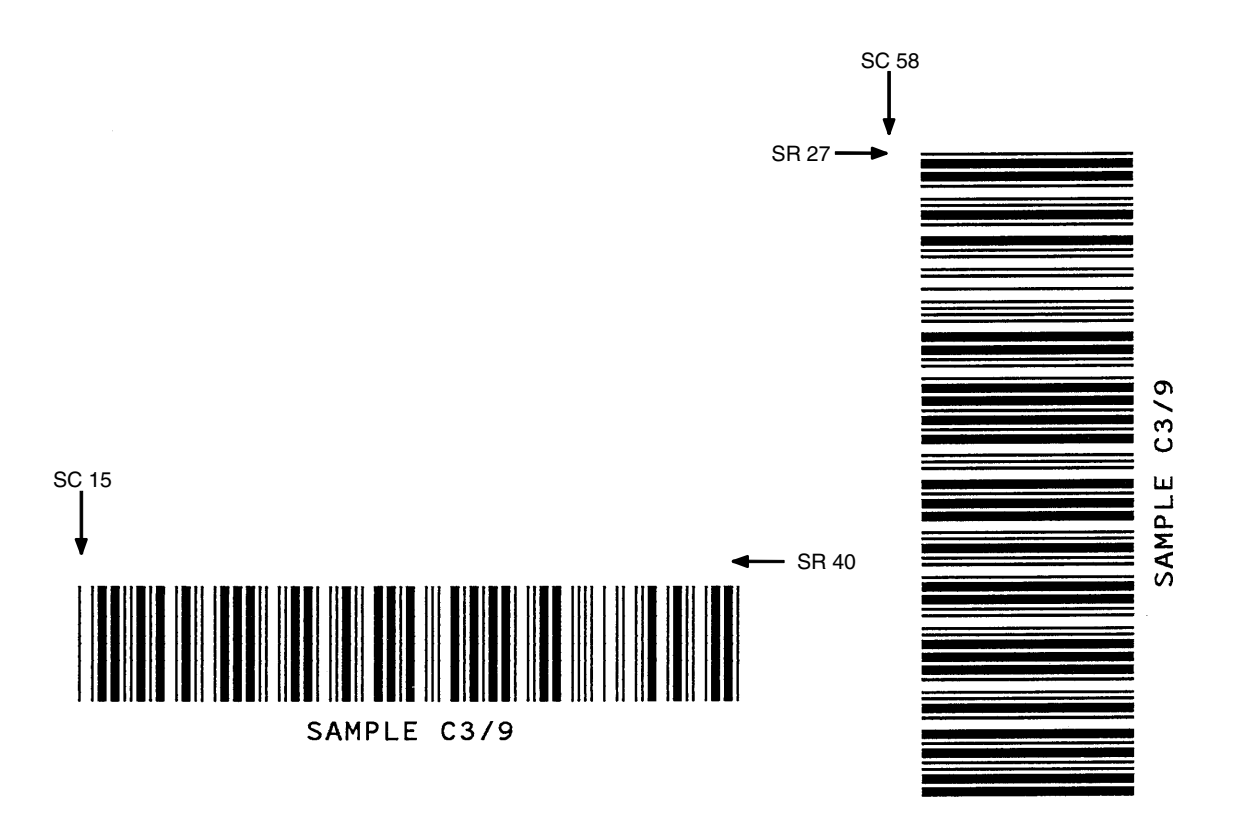

<span id="page-197-0"></span>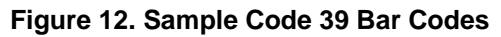

# **Code 93**

The Code 93 structure is shown in [Figure 13](#page-198-0) and described on the following pages.

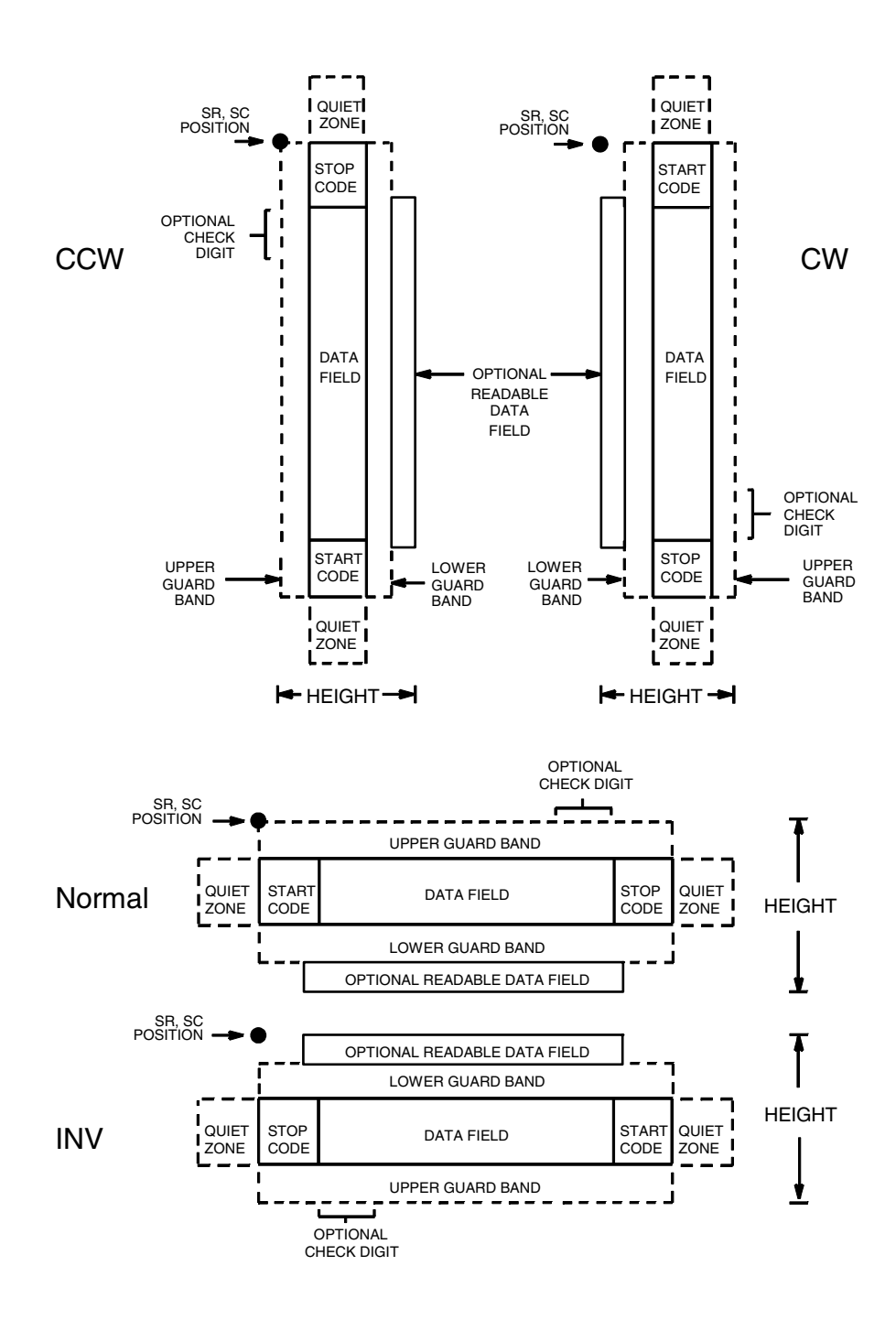

<span id="page-198-0"></span>**Figure 13. Code 93 Structure**

### **Quiet Zone**

Both ends of the bar code structure require blank quiet zones. The quiet zones must be at least 0.25 inches wide and completely blank to ensure accurate reading of the start/stop codes and to prevent adjacent bar codes from overlapping. Be sure to provide sufficient space on the form for the quiet zones.

### **Start/Stop Codes**

The start/stop code is a unique character identifying the leading and trailing end of the bar code. The start/stop code is automatically produced with each bar code. The start/stop code structure permits bidirectional bar code scanning.

### **Data Field**

The bar code symbol uses a series of varying width bars and spaces to represent an extensive character set. The bars and spaces vary in width from one through four modules. Each character consists of three bars and three spaces that total 11 modules.

### **Readable Data**

The optional readable data field provides a readable interpretation of the bar code data. It can be printed above or below the bar code symbol.

### **Check Digit**

Two modulo-47 check digits are automatically calculated and inserted in the bar code symbol. The check digit verifies accurate scanning. The start code is included in the check digit algorithm.

### **Code 93 Command Format**

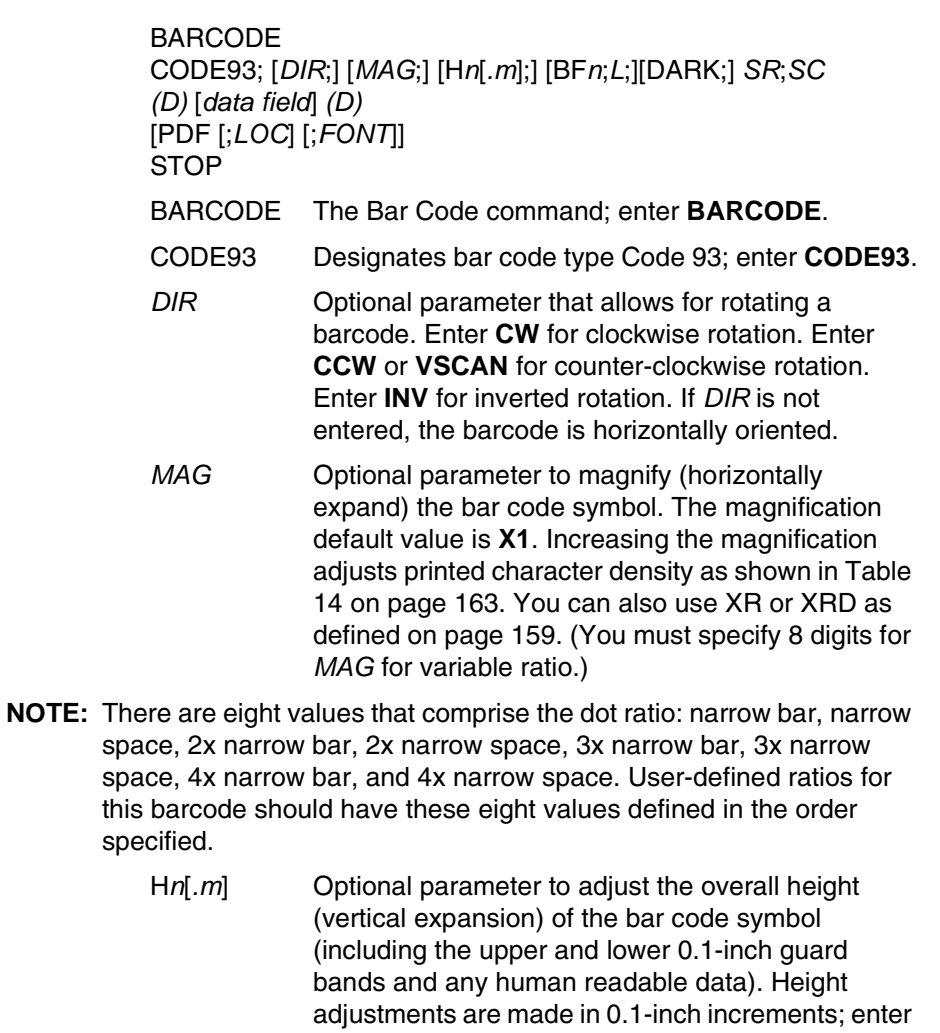

space, 2x narrow bar, 2x narrow space, 3x narrow bar, 3x narrow space, 4x narrow bar, and 4x narrow space. User-defined ratios for this barcode should have these eight values defined in the order specified.

> **H** and a value from **3** through **99** to select height adjustments from 0.3 through 9.9 inches. The default value is 0.9 inch. [.*m*] is an additional number of dots for the bar code height. (Dots are in the current dot scale.)

**NOTE:** If 0.3 inches is the selected height, the PDF cannot be included.

- BF*n*;*L* Optional parameters for assigning a dynamic bar code data field location on a form and for designating the length of the data field. With these parameters, the actual data for the bar code data field is dynamically provided during the Execute Form Mode; the data is not specified during the Create Form Mode. To use this field, perform the following steps:
	- a. Enter **BF**.
	- b. Replace *n* with a number ranging from **0 through 512** to identify the bar code field. The *SR* and *SC* parameters specify the exact location of the bar code field identified by *n.*
	- c. Replace *L* with a number equaling the total number of characters in the field. (The actual data provided dynamically during the Execute Form Mode can be less than *L*.)
	- d. The information for the data field is entered dynamically during the Execute Form Mode. (Refer to ["Execute Form: Dynamic Bar Code](#page-77-0)  [Data" on page 78](#page-77-0).) Do not use the *data field*  parameter to enter data when the BF*n*;*L* parameters are used. However, refer to the *data field* description for available characters.
- DARK Optional parameter to produce darker looking bar codes. Enter **DARK**. Refer to ["Dark Printing" on](#page-62-0)  [page 63](#page-62-0) for more information.
- *SR* Defines the starting row for the bar code. Enter a value ranging from row 1 to one less than the length of the form. Character row or dot row is specified based on the Scale command ([page 144\)](#page-143-0), or use the CP.DP format [\(page 31](#page-30-0)).
- *SC* Defines the starting column of the bar code. Enter a value ranging from column 1 to one less than the width of the form. Character column or dot column is specified based on the Scale command ([page](#page-143-0)  [144\)](#page-143-0), or use the CP.DP format ([page 31\)](#page-30-0).
- *(D)* The printable character (delimiter) identifying the start and finish of the data field. Enter any printable character other than a slash (/), the SFCC, or a character used within the data. The same character must be used at both ends of the data field, but it will not print with the data.

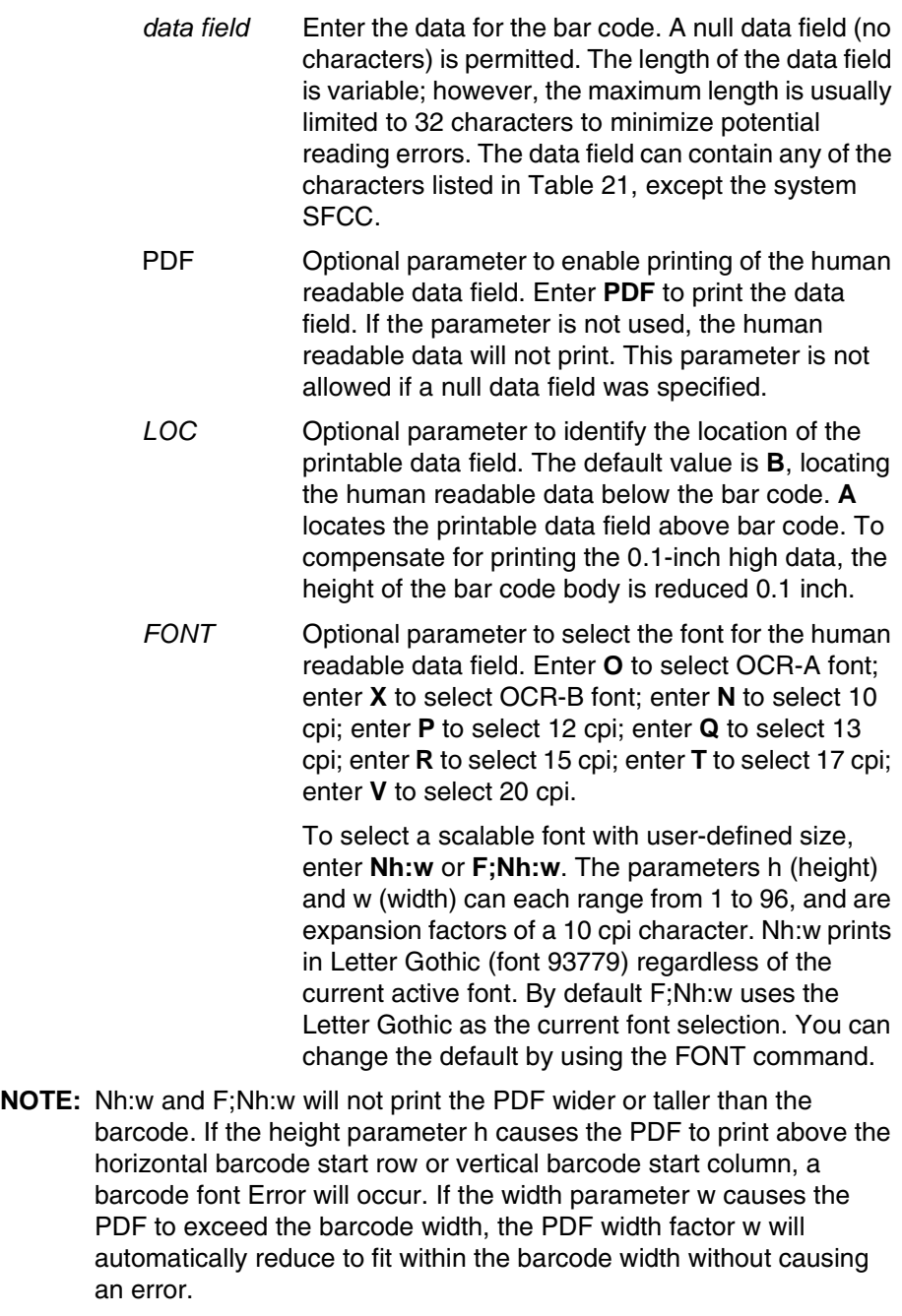

STOP Ends the Bar Code command while the IGP continues in the Create Form Mode. Enter **STOP**. If STOP is not entered, an error message results.

<span id="page-203-0"></span>

| <b>Character</b>          | Hex             | <b>Character</b>                 | Hex       |
|---------------------------|-----------------|----------------------------------|-----------|
| $\mathsf 0$               | $\overline{30}$ | $\overline{P}$                   | 50        |
| $\mathbf{1}$              | 31              | Q                                | 51        |
| $\overline{\mathbf{c}}$   | 32              | $\mathsf R$                      | 52        |
| 3                         | 33              | $\mathbf S$                      | 53        |
| $\overline{\mathbf{4}}$   | 34              | $\top$                           | 54        |
| 5                         | 35              | U                                | 55        |
| 6                         | 36              | $\sf V$                          | 56        |
| $\overline{7}$            | 37              | W                                | 57        |
| 8                         | 38              | X                                | 58        |
| 9                         | 39              | Υ                                | 59        |
| $\boldsymbol{\mathsf{A}}$ | 41              | Ζ                                | 5A        |
| $\sf B$                   | 42              |                                  | 2D        |
| $\mathsf C$               | 43              |                                  | 2E        |
| D                         | 44              | <b>SPACE</b>                     | 20        |
| E                         | 45              | \$                               | 3F        |
| F                         | 46              | $\sqrt{\phantom{a}}$             | 2F        |
| G                         | 47              | $\begin{array}{c} + \end{array}$ | 2B        |
| H                         | 48              | $\%$                             | 25        |
| $\mathbf{I}$              | 49              | S <sub>1</sub>                   | N/A       |
| J                         | 4A              | S <sub>2</sub>                   | N/A       |
| Κ                         | 4B              | S <sub>3</sub>                   | N/A       |
| L                         | 4C              | S <sub>4</sub>                   | <b>NA</b> |
| M                         | 4D              | Start                            | N/A       |
| ${\sf N}$                 | 4E              | Stop                             | N/A       |
| O                         | 4F              |                                  |           |

**Table 21. Code 93 Character Set**

# **Code 93 Example**

The illustration below shows a horizontal Code 93 bar code generated by the following program:

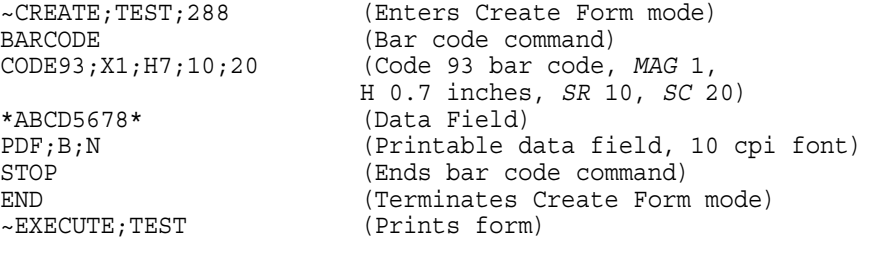

 $\sim$  NORMAL

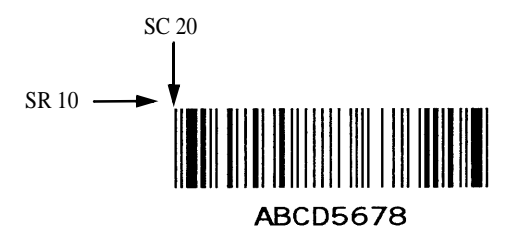

# **Code 128A, 128B and 128C**

The Code 128 structure is shown in [Figure 14](#page-205-0) and described on the following pages.

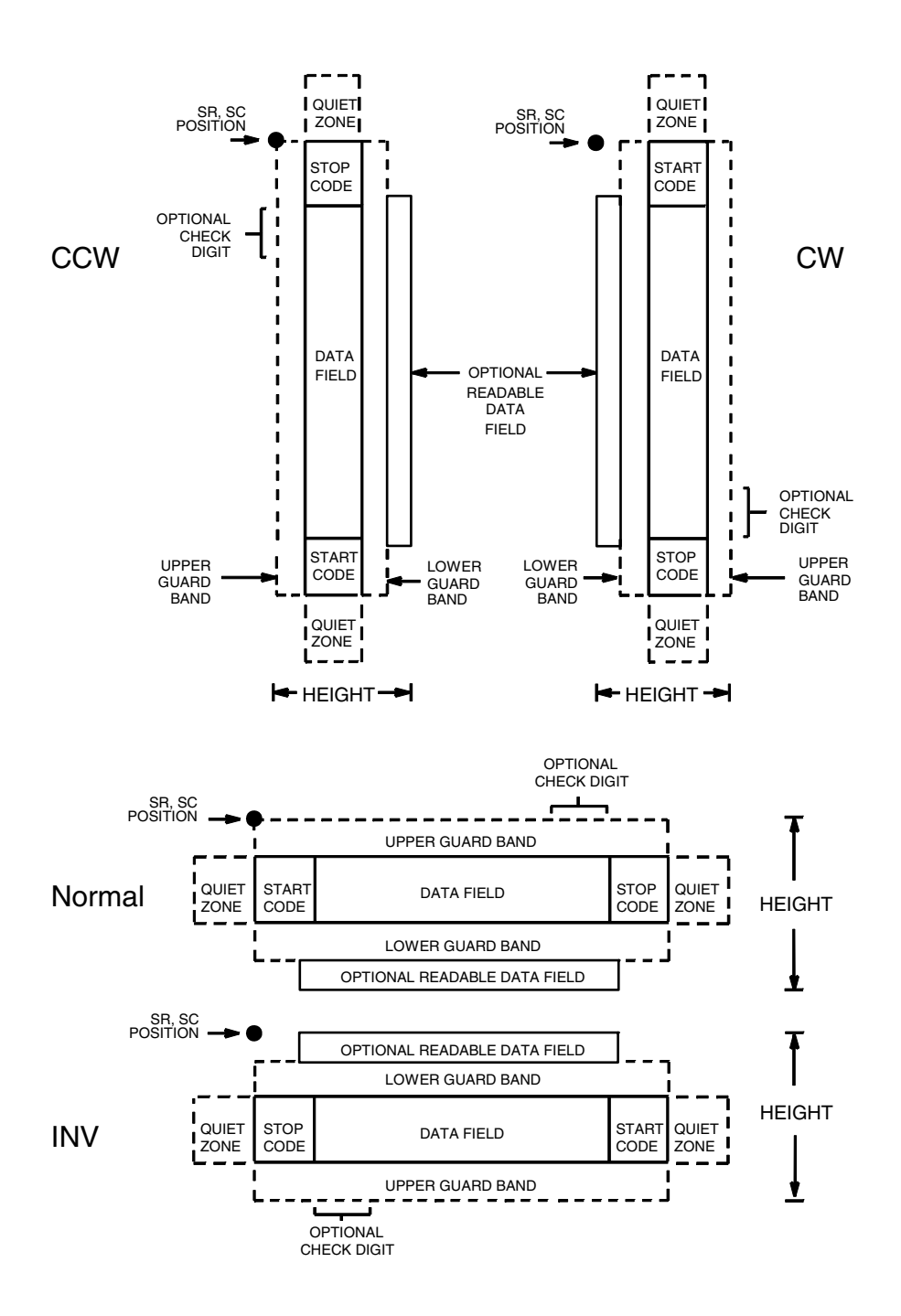

<span id="page-205-0"></span>**Figure 14. Code 128 Structure**

### **Quiet Zone**

Both ends of the bar code structure require blank quiet zones. The quiet zones must be at least 0.25 inches wide and completely blank to ensure accurate reading of the start/stop codes and to prevent adjacent bar codes from overlapping. Be sure to provide sufficient space on the form for the quiet zones.

### **Start/Stop Codes**

The start/stop codes identify the leading and trailing end of the bar code. Each of the Code 128 subsets uses a unique start code and a common stop code, both automatically provided by the IGP. The start/stop code structure permits bidirectional bar code scanning.

### **Code 128A Data Field**

The bar code symbol uses a series of varying width bars and spaces to represent an extensive character set (64 ASCII characters and 32 control characters). The bars and spaces vary in width from one through four modules. Each character consists of three bars and three spaces that total 11 modules.

# **Code 128B Data Field**

The bar code symbol uses a series of varying width bars and spaces to represent an extensive character set (96 ASCII characters and seven control characters). The bars and spaces vary in width from one through four modules. Each character consists of three bars and three spaces that total 11 modules.

### **Code 128C Data Field**

The bar code symbol uses a series of varying width bars and spaces to represent 100 pairs of numeric digits (00 through 99) and 3 control characters. The bars and spaces vary in width from 1 through 4 modules. Each character consists of three bars and three spaces that total 11 modules.

### **Readable Data**

The optional readable data field provides a readable interpretation of the bar code data. It can be printed above or below the bar code symbol.

### **Data Field**

For HIBC barcode, the data filed is a variable length consisting of only the following characters:  $1-9$ , A-Z,  $-$ , ., \$,  $/$ ,  $+$ , %, and space.

**NOTE:** The Health Industry Bar Code (HIBC) is encoded in either Code 128 or Code 39 symbology. In a global setting, HIBC identifies health industry products, in any quantity, of any lot or serial number, with any expiration date. HIBC represents two kinds of information: Primary and Secondary Identification. Primary Identification represents product identity and Secondary Identification represents the attributes of Lot or Batch Code, Serial Number, and Expiration date.

### **Check Digit**

The modulo-103 check digit is automatically calculated and inserted in the bar code symbol. The check digit verifies accurate scanning. The start code is included in the check digit algorithm.

For HIBC barcode, a mandatory modulo-43 checklist is inserted at the end of the data.

### **Code 128 Command Format**

BARCODE C128A *or* C128B *or* C128C; *[HIBC;]* [*DIR*;] [*MAG*;] [H*n*[.*m*];] [BF*n*;*L*;] [DARK;] *SR*; *SC (D)* [*data field*] *(D)* [PDF [;*LOC*] [;*FONT*] [;*MAX*]] **STOP** 

BARCODE The Bar Code command; enter **BARCODE**.

C128A, C128B or C12BC

Designates bar code type Code 128; enter **C128A**, **C128B** or **C128C**.

*HIBC* The Health Industry Bar Code (HIBC) is encoded in either Code 128 or Code 39 symbology. Enter **HIBC**. In a global setting, HIBC can uniquely identify any health industry product, in any quantity, of any lot or serial number, with any expiration date. HIBC represents two kinds of information: Primary and Secondary Identification. Primary Identification represents product identity and Secondary Identification represents the attributes of Lot or Batch Code, Serial Number, and Expiration date.

> When encoding HIBC barcode in UCC-128, HIBC is essentially a UCC-128 barcode. The encoding uses the same module 10 check digit and data format. The only addition is an Application Identifier (AI) parameter. For Primary Data Structure use AI (01), and for Secondary Data Structure use AI (22) or AI (240). To use UCC-128 to encode HIBC, be sure to use the correct AI parameter to obtain the desired results.

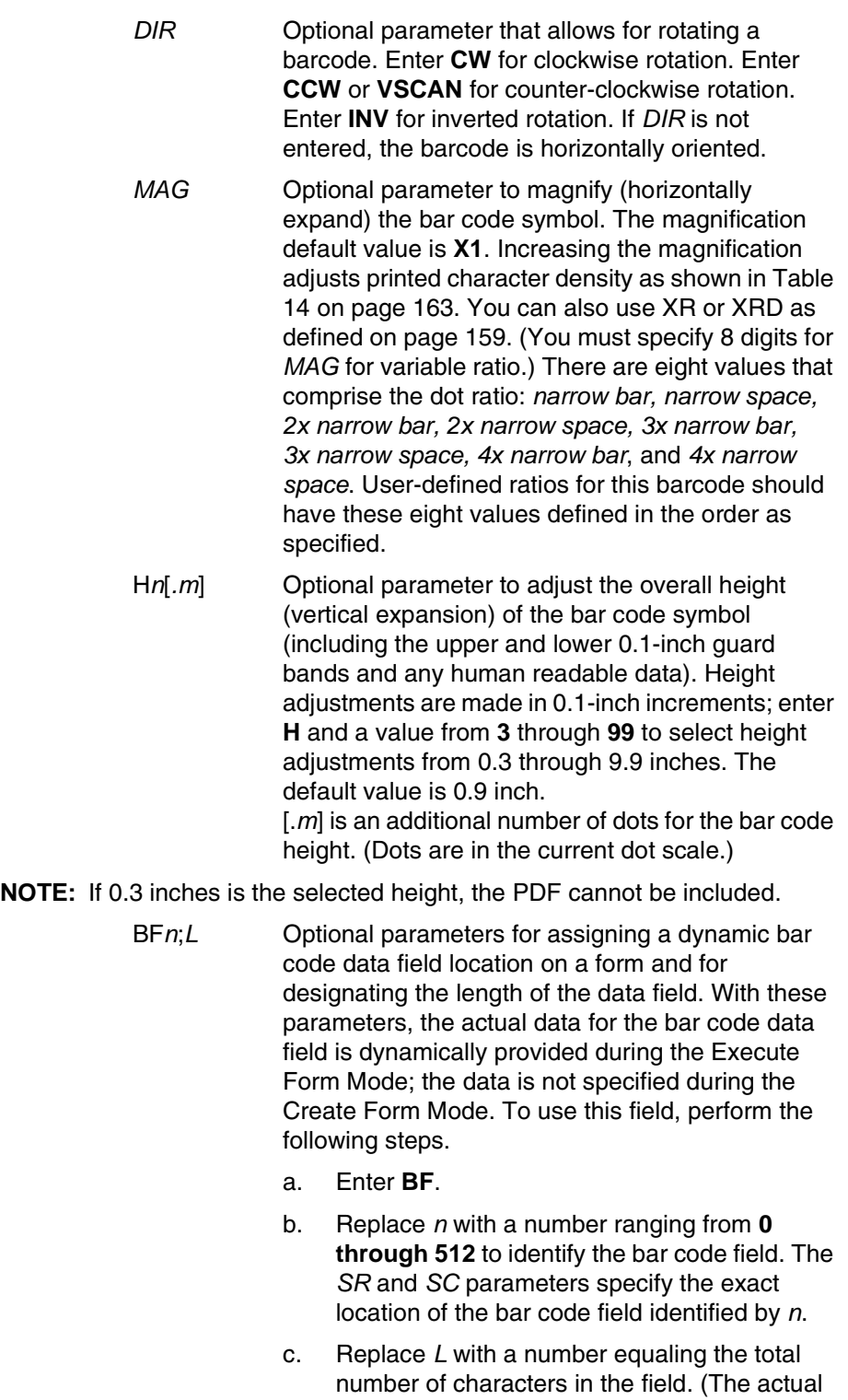

data provided dynamically during the Execute

Form Mode can be less than *L*.)

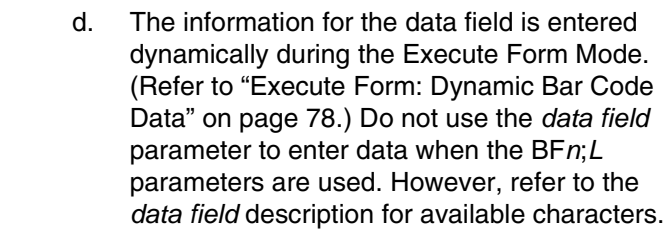

- DARK Optional parameter to produce darker looking bar codes. Enter **DARK**. Refer to ["Dark Printing" on](#page-62-0)  [page 63](#page-62-0) for more information.
- *SR* Defines the starting row for the bar code. Enter a value ranging from row 1 to one less than the length of the form. Character row or dot row is specified based on the Scale command ([page 144\)](#page-143-0), or use the CP.DP format [\(page 31](#page-30-0)).
- *SC* Defines the starting column of the bar code. Enter a value ranging from column 1 to one less than the width of the form. Character column or dot column is specified based on the Scale command ([page](#page-143-0)  [144\)](#page-143-0), or use the CP.DP format ([page 31\)](#page-30-0).
- *(D)* The printable character (delimiter) identifying the start and finish of the data field. Enter any printable character other than a slash (/), the SFCC, or a character used within the data. The same character must be used at both ends of the data field, but it will not print with the data.
- *data field* Enter the data for the bar code. A null data field (no characters) is permitted. Whenever a string of 6 or more contiguous numeric digits are detected, the IGP automatically inserts a Code C at the start of the numeric string and outputs numeric digit pairs packed into single bar code characters. When the string is broken (non-numeric data or an unpaired numeric digit occurs), the IGP automatically inserts a Code B and returns to normal C128B symbols. The length of the data field is variable; however, the maximum length is usually limited to 32 characters to minimize potential reading errors. The data field can contain any of the characters listed in [Table 22](#page-211-0) through [Table 24,](#page-213-0) except the system SFCC.
- PDF Optional parameter to enable printing of the human readable data field. Enter **PDF** to print the data field. If the parameter is not used, the human readable data will not print. This parameter is not allowed if a null data field was specified.
- *LOC* Optional parameter to identify the location of the printable data field. The default value is **B**, locating the human readable data below the bar code. **A**  locates the printable data field above bar code. To compensate for printing the 0.1-inch high data, the height of the bar code body is reduced 0.1 inch.
- *FONT* Optional parameter to select the font for the human readable data field. Enter **O** to select OCR-A font; enter **X** to select OCR-B font; enter **N** to select 10 cpi; enter **P** to select 12 cpi; enter **Q** to select 13 cpi; enter **R** to select 15 cpi; enter **T** to select 17 cpi; enter **V** to select 20 cpi.

To select a scalable font with user-defined size, enter **Nh:w** or **F;Nh:w**. The parameters h (height) and w (width) can each range from 1 to 96, and are expansion factors of a 10 cpi character. Nh:w prints in Letter Gothic (font 93779) regardless of the current active font. By default F;Nh:w uses the Letter Gothic as the current font selection. You can change the default by using the FONT command.

- **NOTE:** Nh:w and F;Nh:w will not print the PDF wider or taller than the barcode. If the height parameter h causes the PDF to print above the horizontal barcode start row or vertical barcode start column, a barcode font Error will occur. If the width parameter w causes the PDF to exceed the barcode width, the PDF width factor w will automatically reduce to fit within the barcode width without causing an error.
	- *MAX* Optional parameter to specify the maximum number of data printed in the PDF. If all data should be printed, do not use this parameter. Valid values are from **1** through **128**. For example, if the barcode data is "12345" and a *MAX* value of 3 is specified, the PDF would print "123". STOP Ends the Bar Code command while the IGP
		- continues in the Create Form Mode. Enter **STOP**. If STOP is not entered, an error message results.

<span id="page-211-0"></span>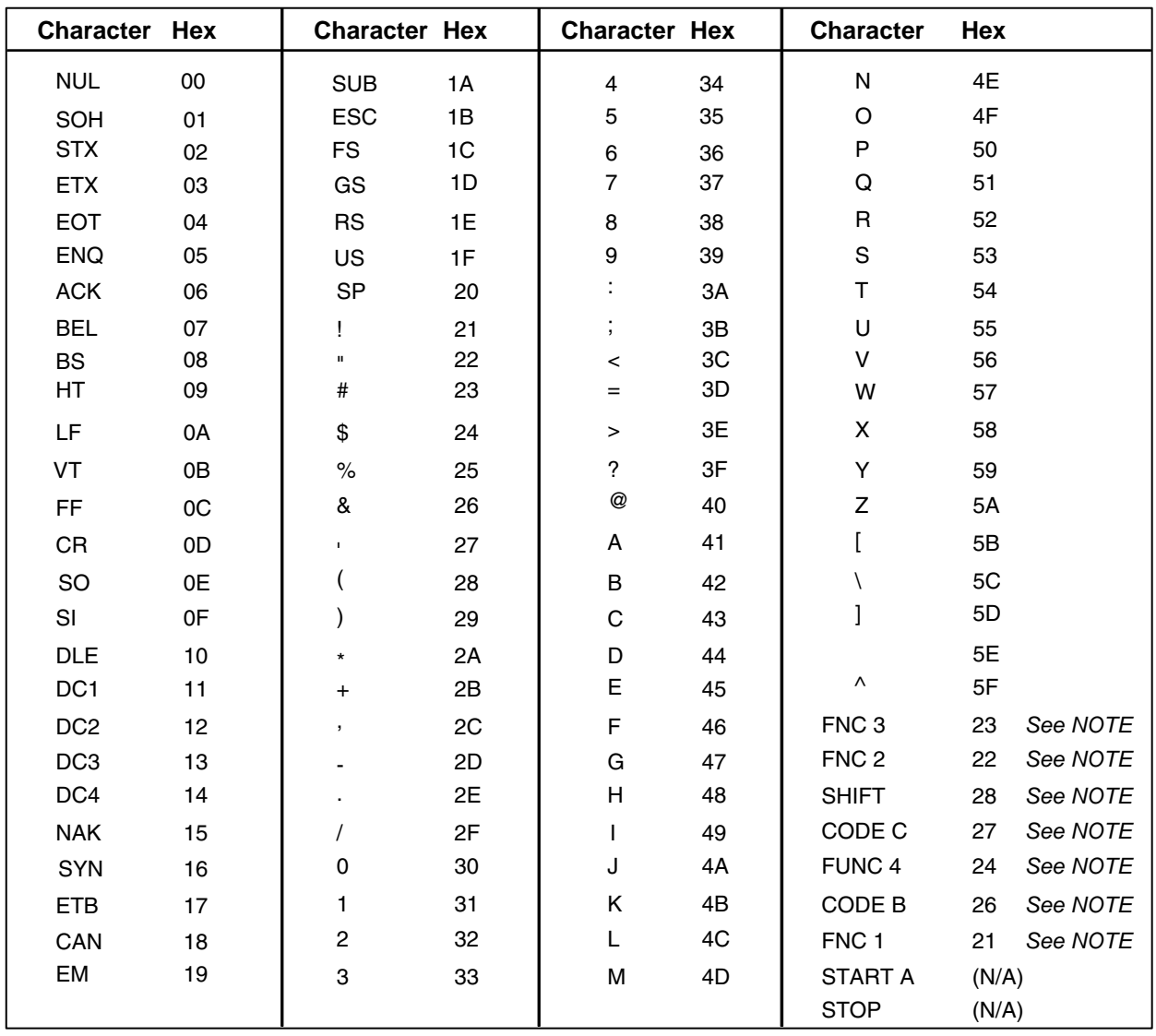

#### **Table 22. Code 128A Character Set**

**NOTE:** Access for the alternate set of control function characters is by using SO (Shift Out, hex 0E). The SO control code identifies the next character as the control function character, and must be inserted before *each* alternate character required. The SO character is selectable from the printer's front panel (see your *User's Guide*).

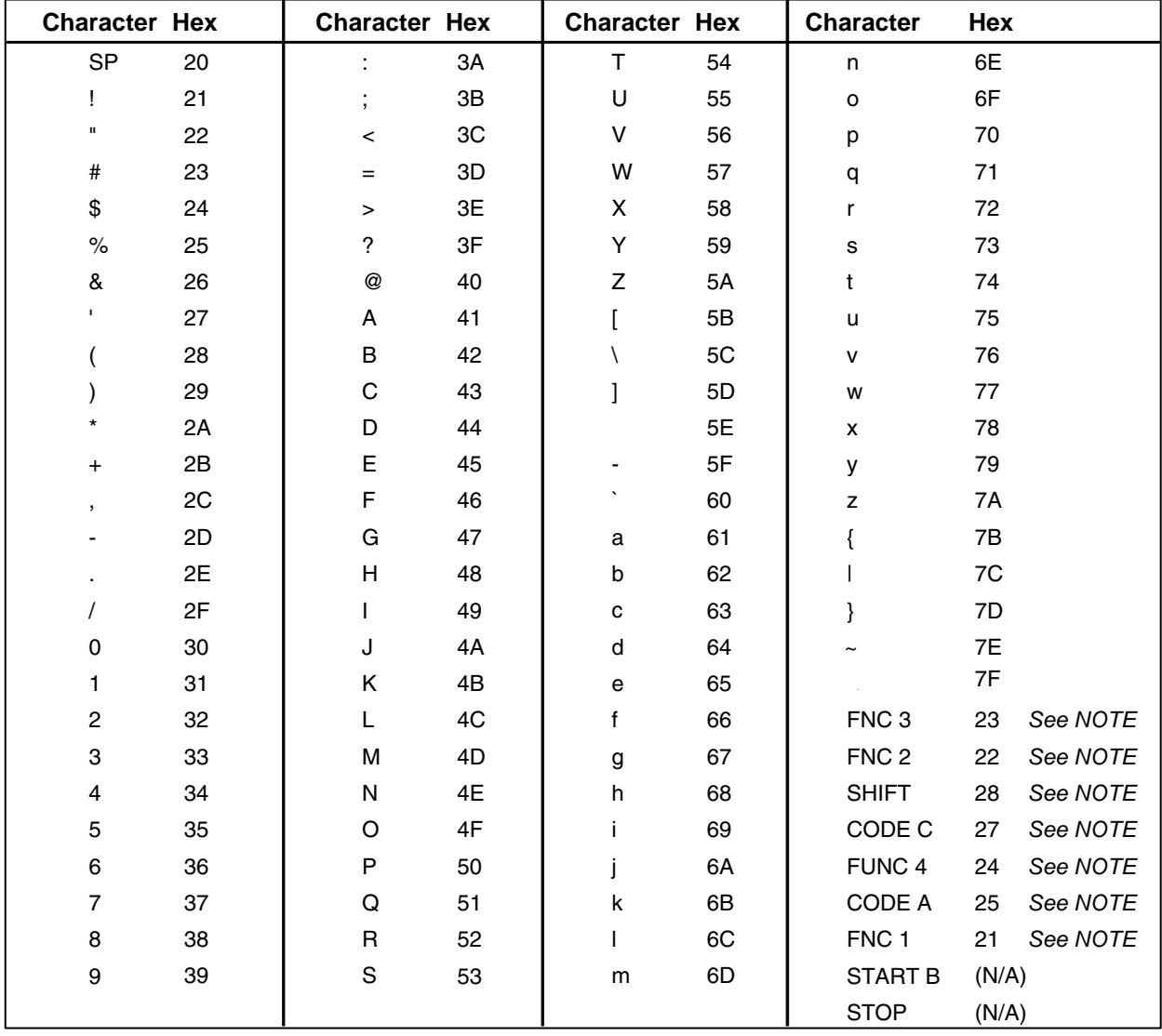

### **Table 23. Code 128B Character Set**

**NOTE:** Access for the alternate set of control function characters is by using SO (Shift Out, hex 0E). The SO control code identifies the next character as the control function character, and must be inserted before *each* alternate character required. The SO character is selectable from the printer's front panel (see your *User's Guide*).

| <b>Character</b> | Hex   | <b>Character</b> | Hex   | <b>Character</b> | Hex   | <b>Character</b> | Hex         |
|------------------|-------|------------------|-------|------------------|-------|------------------|-------------|
| 00               | 30 30 | 27               | 32 37 | 54               | 35 34 | 81               | 38 31       |
| 01               | 30 31 | 28               | 32 38 | 55               | 35 35 | 82               | 38 32       |
| 02               | 30 32 | 29               | 32 39 | 56               | 35 36 | 83               | 38 33       |
| 03               | 30 33 | 30               | 33 30 | 57               | 35 37 | 84               | 38 34       |
| 04               | 30 34 | 31               | 33 31 | 58               | 35 38 | 85               | 38 35       |
| 05               | 30 35 | 32               | 33 32 | 59               | 35 39 | 86               | 38 36       |
| 06               | 30 36 | 33               | 33 33 | 60               | 36 30 | 87               | 38 37       |
| 07               | 30 37 | 34               | 33 34 | 61               | 36 31 | 88               | 38 38       |
| 08               | 30 38 | 35               | 33 35 | 62               | 36 32 | 89               | 38 39       |
| 09               | 30 39 | 36               | 33 36 | 63               | 36 33 | 90               | 39 30       |
| 10               | 31 30 | 37               | 33 37 | 64               | 36 34 | 91               | 39 31       |
| 11               | 31 31 | 38               | 33 38 | 65               | 36 35 | 92               | 39 32       |
| 12               | 31 32 | 39               | 33 39 | 66               | 36 36 | 93               | 39 33       |
| 13               | 31 33 | 40               | 34 30 | 67               | 36 37 | 94               | 39 34       |
| 14               | 31 34 | 41               | 34 31 | 68               | 36 38 | 95               | 39 35       |
| 15               | 31 35 | 42               | 34 32 | 69               | 36 39 | 96               | 39 36       |
| 16               | 31 36 | 43               | 34 33 | 70               | 37 30 | 97               | 39 37       |
| 17               | 31 37 | 44               | 34 34 | 71               | 37 31 | 98               | 39 38       |
| 18               | 31 38 | 45               | 34 35 | 72               | 37 32 | 99               | 39 39       |
| 19               | 31 39 | 46               | 34 36 | 73               | 37 33 | CODE B           | 26 See NOTE |
| 20               | 32 30 | 47               | 34 37 | 74               | 37 34 | <b>CODE A</b>    | 25 See NOTE |
| 21               | 32 31 | 48               | 34 38 | 75               | 37 35 | FNC <sub>1</sub> | 21 See NOTE |
| 22               | 32 32 | 49               | 34 39 | 76               | 37 36 | <b>START C</b>   | (N/A)       |
| 23               | 32 33 | 50               | 35 30 | $77$             | 37 37 | <b>STOP</b>      | (N/A)       |
| 24               | 32 34 | 51               | 35 31 | 78               | 37 38 |                  |             |
| 25               | 32 35 | 52               | 35 32 | 79               | 37 39 |                  |             |
| 26               | 32 36 | 53               | 35 33 | 80               | 38 30 |                  |             |

<span id="page-213-0"></span>**Table 24. Code 128C Character Set**

**NOTE:** Access for the alternate set of control function characters is by using SO (Shift Out, hex 0E). The SO control code identifies the next character as the control function character, and must be inserted before *each* alternate character required. The SO character is selectable from the printer's front panel (see your *User's Guide*).

**NOTE:** There are three subsets of the C128 barcode. Subset A contains numbers, punctuation, uppercase letters and control characters. Subset B contains numbers, punctuation, uppercase and lowercase letters. Subset C encodes pairs of numbers as a single character. Each printed character is three bars and three spaces. One given character may be interpreted as, for example, a carriage return, the letter "m" or the two numbers "77", depending on the subset that is active at the time. Each subset has a start code character which sets the initial subset, and a switch code character which changes the subset. Start code is embedded in the barcode symbology to tell the barcode reader how a character should be interpreted. Switch code is the user input data, 0x25 (to subsetA), 0x26 (to subsetB), and 0x27 (to subsetC), which needs to be preceded with the SO (Shift Out, 0x0E) character to tell which subset to switch to, and will be replaced with the corresponding start code during the data parsing.

There are three different commands to invoke a C128 barcode in PGL. They are C128A, C128B and C128C. However, these commands do not set the initial subset as you might expect. Instead, the default behavior is that the subset is automatically switched, so that the number of printed characters is minimized by using subset C to print pairs of numerals as a single character, and by avoiding unnecessary subset changes.

The default behavior is called "automatic mode". In automatic mode, no switch codes are included in the data by the user to force one of the subsets to be active. The starting subset as well as any subset switching are selected by the printer automatically. Manual mode is started if the subset switching codes are inserted in the data sent to the printer.

In automatic mode, the starting subset selection criteria are: long strings of number pairs will cause a start in set C; a letter, punctuation, or an unpaired number will cause a start in set B, and a control character will cause a start in set A. After starting in one set, a switch will be automatically be made by PGL if the number of printed characters can be reduced (i.e. a switch to set C to print pairs of numbers with a single character), or if the data cannot be found in the current subset. The printer will switch from A to B for a lowercase letter, from A to C for a long string of paired numbers, from B to A for a control character, from B to C for a long string of paired numbers, from C to A for a control character, and from C to B for an unpaired number or any letter or punctuation. In automatic mode, the printer puts the start codes into the barcode itself; they are not part of the user input data in the PGL barcode command.

If a subset switch code is inserted in the barcode data to start the desired subset, the printer leaves automatic mode and enters "manual mode". However, in manual mode, automatically subset switches can still take place when the data cannot be found in the current subset. Once a different subset is automatically switched due to the data cannot be found in the current specified subset, the switched subset will stay until the end of the data or the encounter of another subset switch code.

If a subset switch code is inserted as the first character in the data string, the barcode will start in that subset. No effort is made to minimize the barcode character count. That means sending the PGL barcode command C128C with data starting with the switch to A code (shiftout and %) followed by ten numerals, will result in barcode characters of Start-A followed by ten numeral characters using subset A.

If a subset switch code is the first character and the next character is not in that character set, the printer may start in the commanded set and then immediately switch to the set that includes the second character. For example, sending a Switch-to-C code followed by a carriage return and 10 numerals may result in a data field of Start-C, Switch-to-A, and ten numerals using subset A. In other words, once manual mode is entered by using a switch code, the user is presumed to be selecting the desired data field; the printer will automatically switch subsets when required to print the correct data characters, but is not required to optimize the barcode length. There is no way to exit manual mode and re-enter automatic mode in the same data stream.

### **Code 128B Example**

[Figure 15](#page-215-0) illustrates a horizontal and vertical Code 128B bar code generated by the following program:

```
~CREATE;128B (Enter Create Form Mode)<br>
BARCODE (Bar Code command)
                          (Bar Code command)
C128B;DARK;40;15 (Dark Code 128B at SR 40, SC 15)
*SAMPLE CODE 128B* (Data Field)
PDF;A (Upper Printable Data Field)
STOP (Ends Bar Code command)
BARCODE (New Bar Code command)<br>C128B;VSCAN;H12;DARK;31;55 (Vert. Dark C128B, H 1
                          (Vert. Dark C128B, H 1.2 at SR 31,
                          SC 55)
*SAMPLE CODE 128B* (Data Field)
                          (Printable Data Field)
STOP (Ends Bar Code command)
```
END (Terminate Create Form Mode) ~EXECUTE;128B;1 (Execute the form, form count of 1)

SAMPLE CODE 128B

~NORMAL

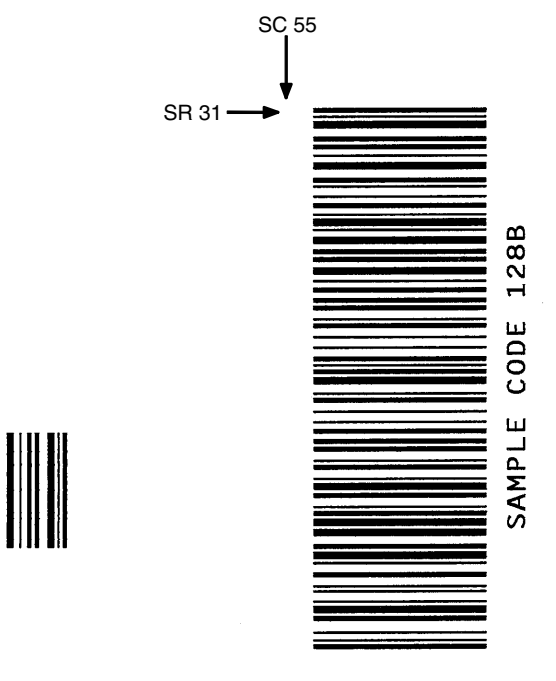

<span id="page-215-0"></span>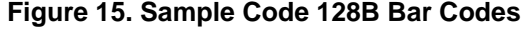

 $SR 40 -$ 

SC 15
# **Code 128C Example**

[Figure 16](#page-216-0) illustrates a horizontal and vertical Code 128C bar code generated by the following program:

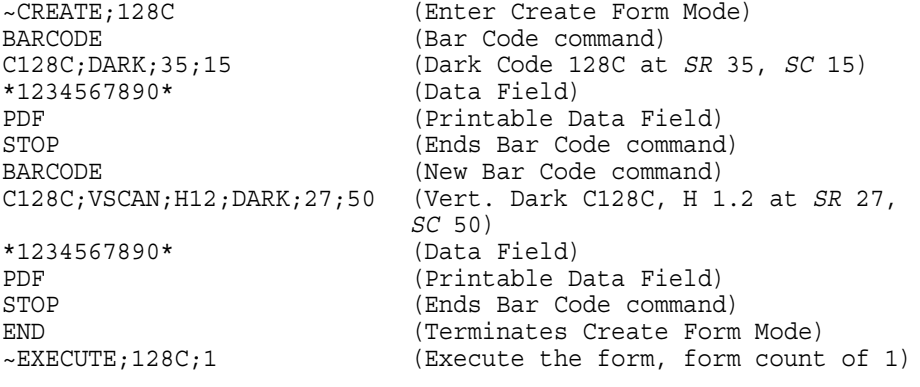

 $\sim$  NORMAL

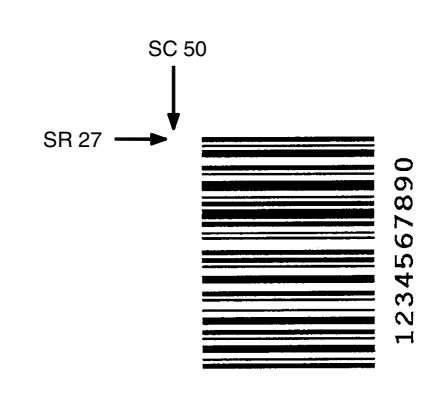

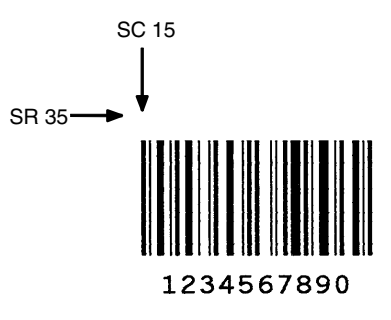

<span id="page-216-0"></span>**Figure 16. Sample Code 128C Bar Codes**

# **EAN 8**

The EAN 8 bar code structure is shown in [Figure 17](#page-217-0) and described on the following pages.

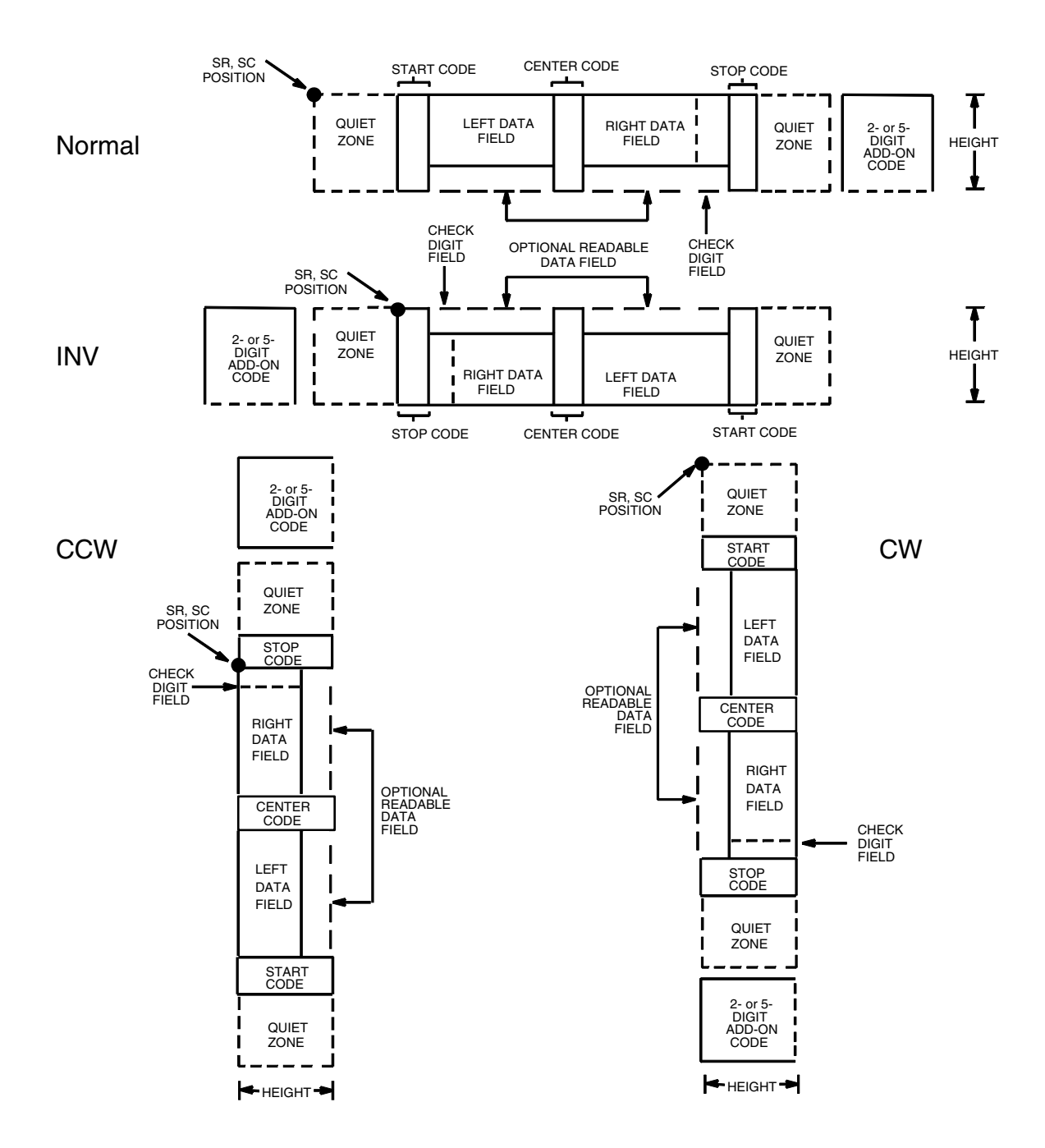

<span id="page-217-0"></span>**Figure 17. EAN 8 Structure**

## **Quiet Zone**

Both ends of the bar code structure have blank quiet zones. The quiet zones must be at least 0.25 inches wide and completely blank to ensure accurate reading of the start/stop codes and to prevent adjacent bar codes from overlapping. The IGP automatically produces the left quiet zone; you must provide sufficient space on the form for the right quiet zone.

# **Start/Center/Stop Codes**

The start/center/stop codes are special character codes marking those portions of the bar code. These codes are automatically provided.

# **Data Field**

The bar code symbol uses a series of varying width bars and spaces to represent a limited character set (numbers 0-9 and Special Characters Start, Center, and Stop). The bars and spaces vary in width from one through four modules. Each character consists of two bars and two spaces that total seven modules. The symbol coding of the left data field is different from the right data field to permit read direction sensing.

The optional 2- or 5-digit add-on data, placed within the quotes at the end of the bar code, typically identifies a periodical issue number or price, respectively.

# **Readable Data**

The human readable data field provides a readable interpretation of the bar code data. It can either be suppressed or printed below the bar code symbol.

# **Check Digit**

The modulo-10 check digit is automatically calculated and inserted in the bar code symbol. The check digit verifies accurate scanning.

## **EAN 8 Command Format**

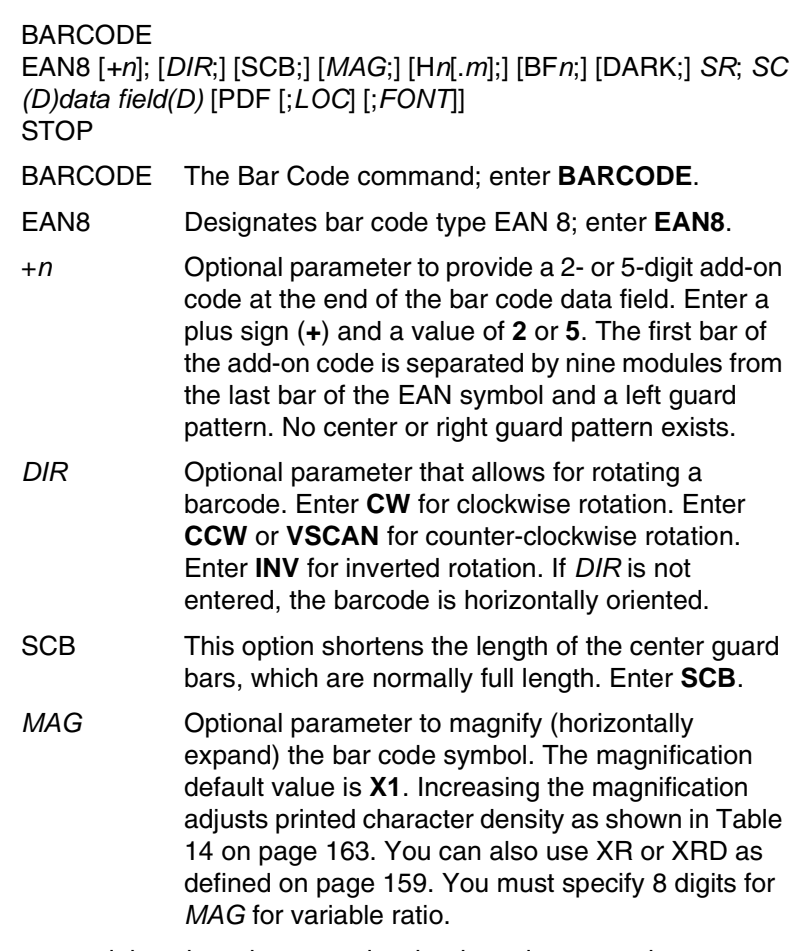

- **NOTE:** There are eight values that comprise the dot ratio: narrow bar, narrow space, 2x narrow bar, 2x narrow space, 3x narrow bar, 3x narrow space, 4x narrow bar, and 4x narrow space. User-defined ratios for this barcode should have these eight values defined in the order specified.
	- H*n*[*.m*] Optional parameter to adjust the overall height (vertical expansion) of the bar code symbol (including the upper and lower 0.1-inch guard bands and any human readable data). Height adjustments are made in 0.1-inch increments; enter **H** and a value from **2** through **99** to select height adjustments from 0.2 through 9.9 inches. If any value less than 3 is selected, then the PDF must be suppressed using the **PDF** *Font* parameter **S**. The default value is 1.3 inches. [.*m*] is an additional number of dots for the bar code height. (Dots are in the current dot scale.)

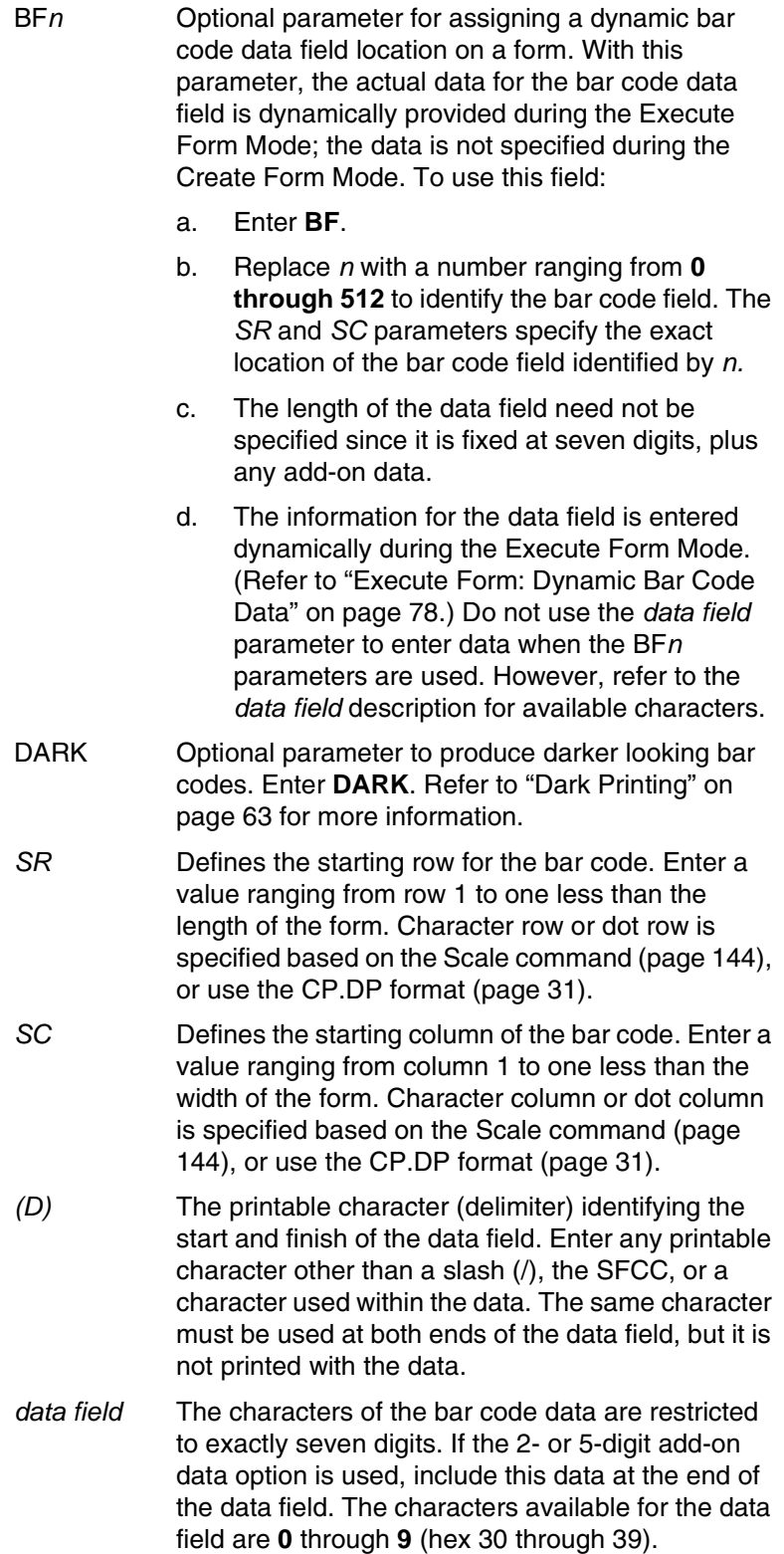

### **Chapter 3 Bar Codes**

- PDF Optional parameter to print the human readable data field. The data field prints automatically unless the PDF-suppress command is specified in the *FONT* parameter. The human readable data field can be printed above or below the bar code symbol. This parameter is not allowed if a null data field is specified. If no PDF command is entered, the data field will print automatically in the default OCR-B font.
- *LOC* Optional parameter to identify the location of the printable data field. The default value is **B**, locating the human readable data below the bar code. **A**  locates the printable data field above bar code. To compensate for printing the 0.1-inch high data, the height of the bar code body is reduced 0.1 inch.
- *FONT* Optional parameter to select the font for the human readable data field. Enter **O** to select OCR-A font; enter **X** to select OCR-B font; enter **N** to select 10 cpi; enter **P** to select 12 cpi; enter **Q** to select 13 cpi; enter **R** to select 15 cpi; enter **T** to select 17 cpi; enter **V** to select 20 cpi. Enter **S** to suppress the PDF entirely.

To select a scalable font with user-defined size, enter **Nh:w** or **F;Nh:w**. The parameters h (height) and w (width) can each range from 1 to 96, and are expansion factors of a 10 cpi character. Nh:w prints in Letter Gothic (font 93779) regardless of the current active font. By default F;Nh:w uses the Letter Gothic as the current font selection. You can change the default by using the FONT command.

- **NOTE:** Nh:w and F;Nh:w will not print the PDF wider or taller than the barcode. If the height parameter h causes the PDF to print above the horizontal barcode start row or vertical barcode start column, a barcode font Error will occur. If the width parameter w causes the PDF to exceed the barcode width, the PDF width factor w will automatically reduce to fit within the barcode width without causing an error.
	- STOP Ends the Bar Code command while the IGP continues in the Create Form Mode. Enter **STOP**. If STOP is not entered, an error message results.

# **EAN 8 Example**

[Figure 18](#page-222-0) illustrates a horizontal and vertical EAN 8 bar code generated by the following program:

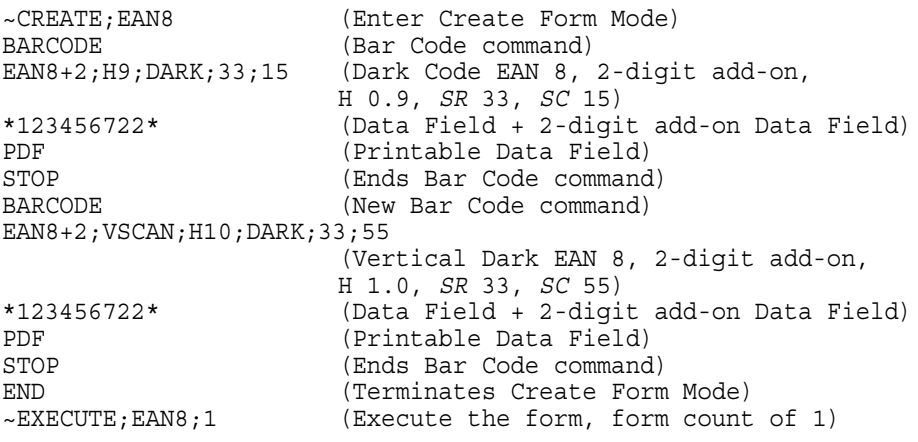

~NORMAL

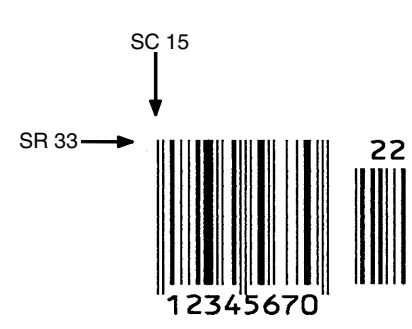

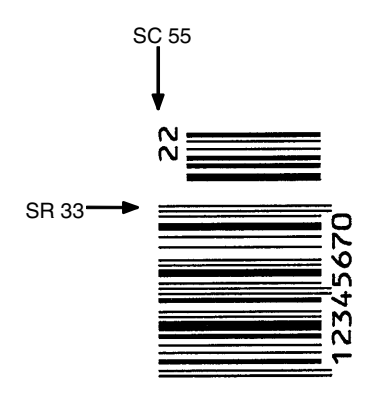

<span id="page-222-0"></span>**Figure 18. Sample EAN 8 Bar Codes**

## **EAN 13**

The EAN 13 bar code structure is shown in [Figure 19](#page-223-0) and described on the following pages.

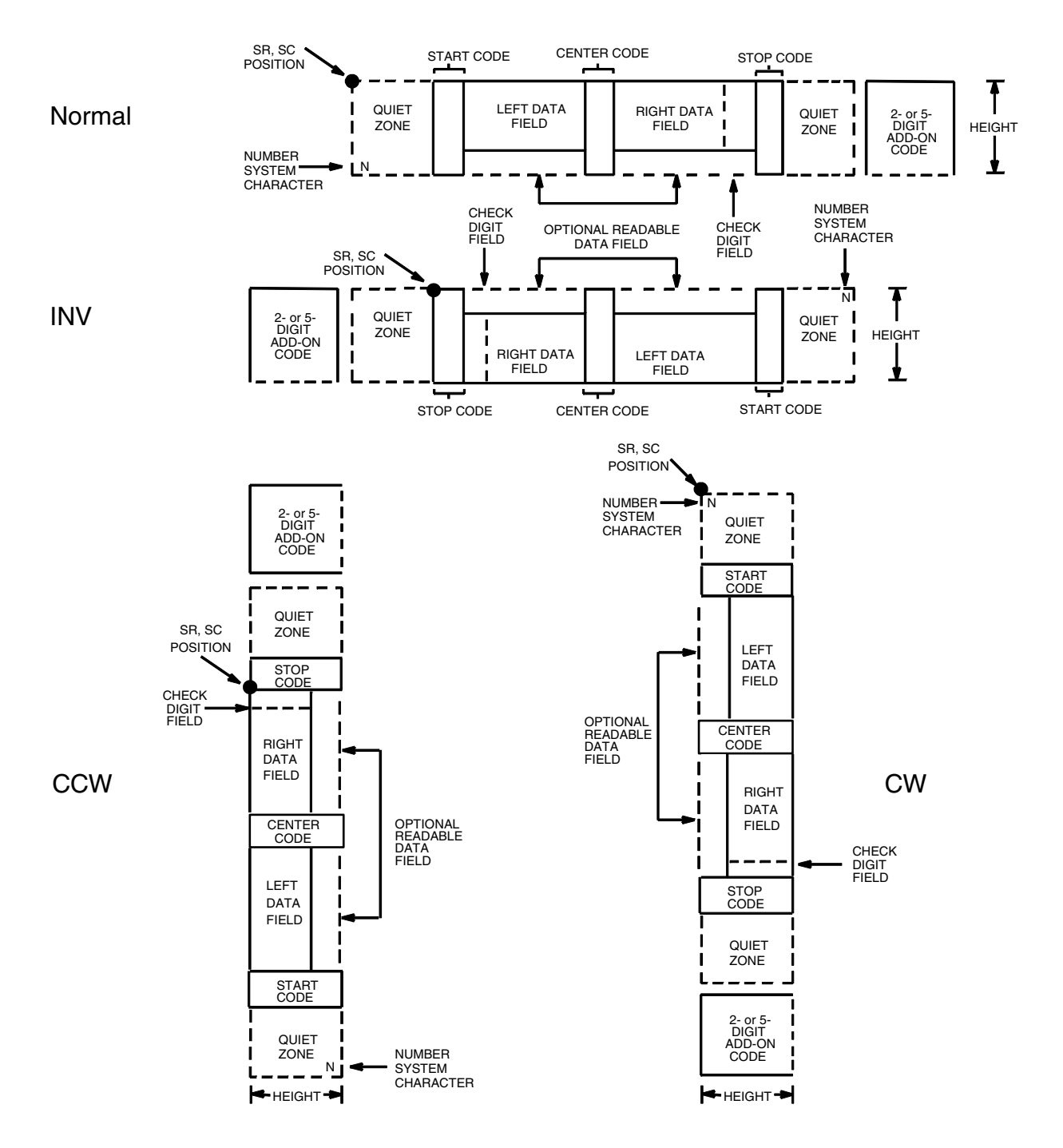

<span id="page-223-0"></span>**Figure 19. EAN 13 Structure**

## **Quiet Zone**

Quiet zones extend on both ends of the bar code to permit the scan to begin and end in a blank area. The IGP automatically produces an 11-module wide left quiet zone; you are responsible for providing sufficient space (minimum of seven modules) on the form for the right quiet zone. The number system character is also printed automatically in the left quiet zone.

## **Start/Center/Stop Codes**

The start/center/stop codes are special character codes marking those portions of the bar code. These codes are automatically provided.

## **Number System Character**

The number system character field allows you to provide a code to a class or type of item. The first character in the data field is used as the number system character.

## **Data Field**

The bar code symbol uses a series of varying width bars and spaces to represent a limited character set (numbers 0-9 and Special Characters Start, Center, and Stop). The bars and spaces vary in width from one through four modules. Each character consists of two bars and two spaces that total seven modules. The symbol coding of the left data field is different from the right data field to permit read direction sensing.

The optional 2 or 5-digit add-on data field is placed within the quotes at the end of the bar code data and typically identifies a periodical issue number or price, respectively.

## **Readable Data**

The human readable data field provides a readable interpretation of the bar code data. It can either be suppressed or printed below the bar code symbol.

## **Check Digit**

The modulo-10 check digit is automatically calculated and inserted in the bar code symbol. The check digit verifies accurate scanning. The number system character is included in the check digit algorithm.

## **EAN 13 Command Format**

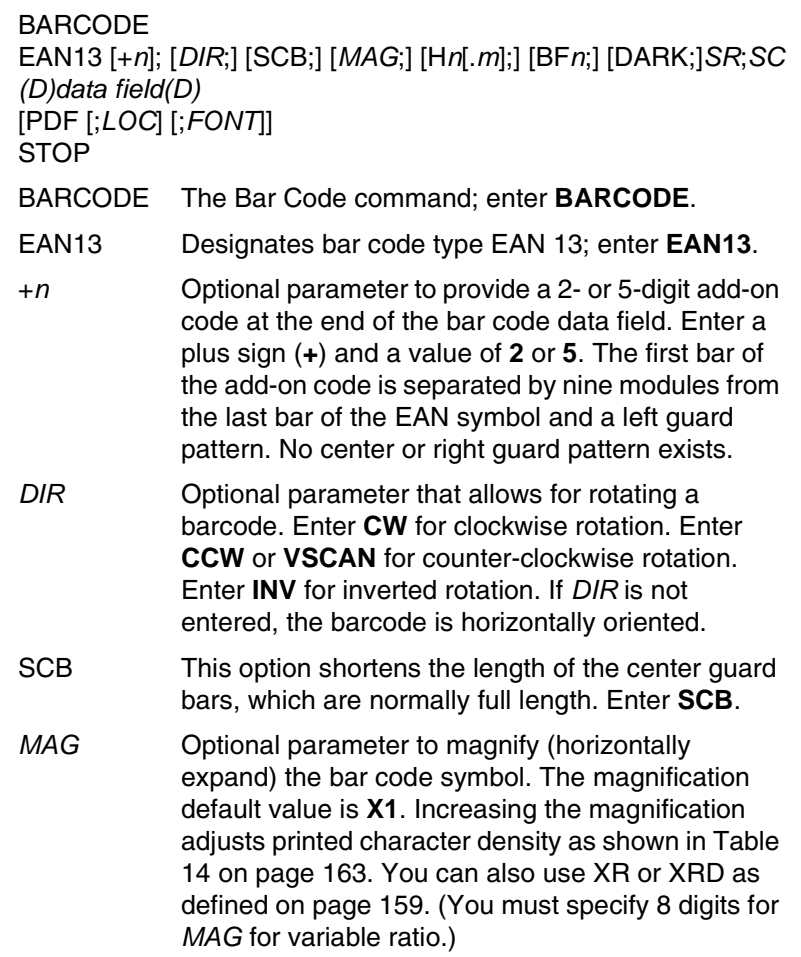

- **NOTE:** There are eight values that comprise the dot ratio: narrow bar, narrow space, 2x narrow bar, 2x narrow space, 3x narrow bar, 3x narrow space, 4x narrow bar, and 4x narrow space. User-defined ratios for this barcode should have these eight values defined in the order specified.
	- H*n*[*.m*] Optional parameter to adjust the overall height (vertical expansion) of the bar code symbol (including the upper and lower 0.1-inch guard bands and any human readable data). Height adjustments are made in 0.1-inch increments; enter **H** and a value from **2** through **99** to select height adjustments from 0.2 through 9.9 inches. If any value less than 3 is selected, then the PDF must be suppressed using the **PDF** *Font* parameter **S**. The default value is 1.3 inches. [.*m*] is an additional number of dots for the bar code height. (Dots are in the current dot scale.)

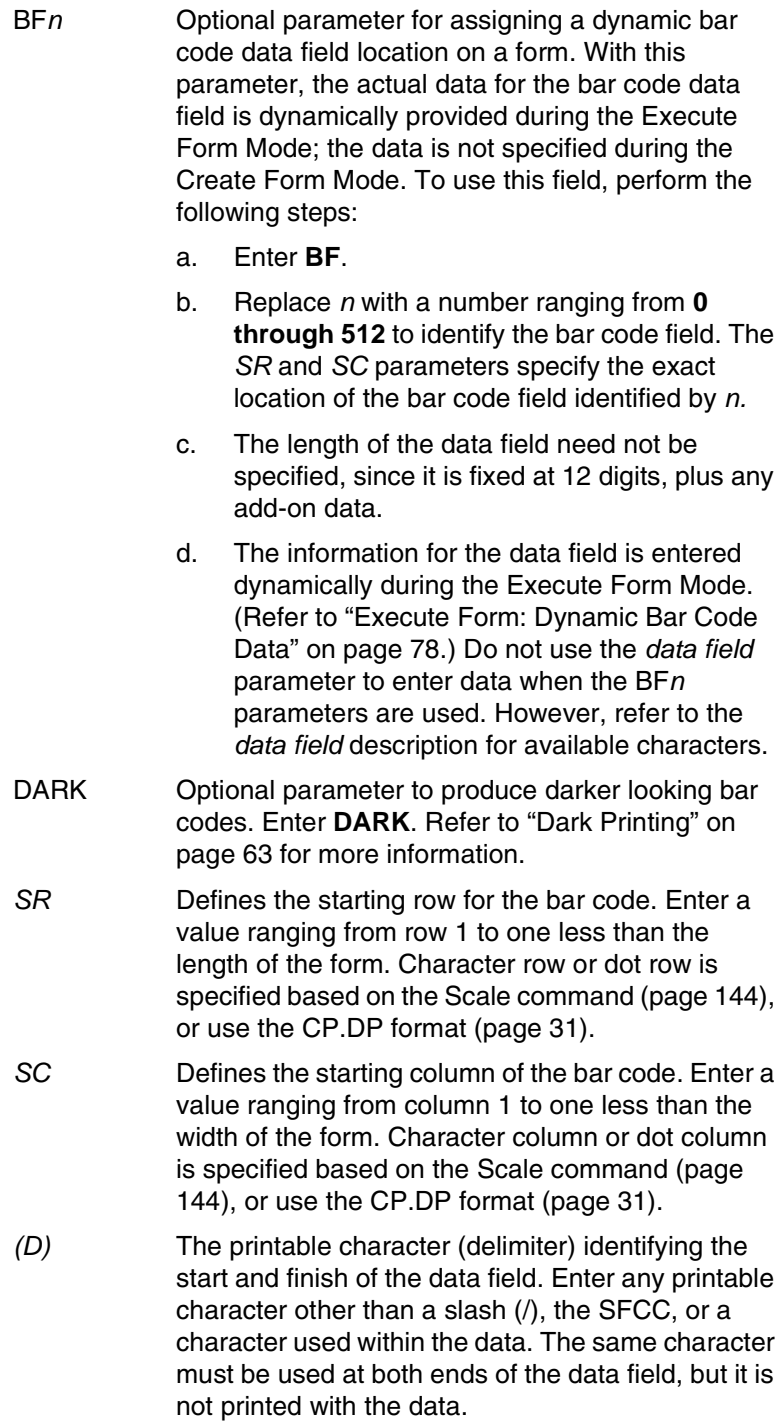

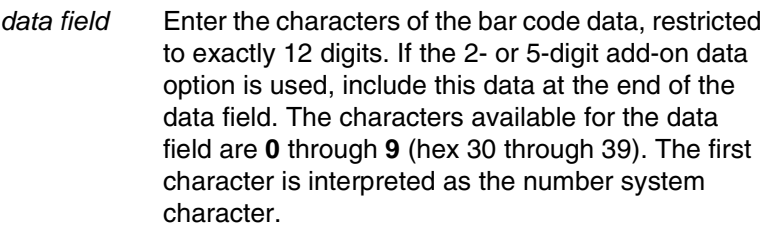

The left side of the data field (or lower side on vertically oriented symbols) can be encoded in either format A or format B as determined by the value of the number system character. (A bar code character is not produced for the number system character.) The number system character is derived from the left side data field encoding. The right side of the data field (or upper side on vertically oriented symbols) and check digit are always encoded in format C. [Table 25](#page-228-0) defines the left side data field format based on the number system character.

- PDF Optional parameter which affects printing of the human readable data field. The data field will print automatically in the OCR-B font (default) unless the PDF-suppress command is specified in the *FONT*  parameter. The human readable data field can be printed above or below the bar code symbol. This parameter is not allowed if a null data field is specified.
- *LOC* Optional parameter to identify the location of the printable data field. The default value is **B**, locating the human readable data below the bar code. **A**  locates the printable data field above bar code. To compensate for printing the 0.1-inch high data, the height of the bar code body is reduced 0.1 inch.
- *FONT* Optional parameter to select the font for the human readable data field. Enter **O** to select OCR-A font; enter **X** to select OCR-B font; enter **N** to select 10 cpi; enter **P** to select 12 cpi; enter **Q** to select 13 cpi; enter **R** to select 15 cpi; enter **T** to select 17 cpi; enter **V** to select 20 cpi. Enter **S** to suppress the PDF entirely.

To select a scalable font with user-defined size, enter **Nh:w** or **F;Nh:w**. The parameters h (height) and w (width) can each range from 1 to 96, and are expansion factors of a 10 cpi character. Nh:w prints in Letter Gothic (font 93779) regardless of the current active font. By default F;Nh:w uses the Letter Gothic as the current font selection. You can change the default by using the FONT command.

**NOTE:** Nh:w and F;Nh:w will not print the PDF wider or taller than the barcode. If the height parameter h causes the PDF to print above the horizontal barcode start row or vertical barcode start column, a barcode font Error will occur. If the width parameter w causes the PDF to exceed the barcode width, the PDF width factor w will automatically reduce to fit within the barcode width without causing an error.

STOP Ends the Bar Code command while the IGP continues in the Create Form Mode. Enter **STOP**. If STOP is not entered, an error message results.

<span id="page-228-0"></span>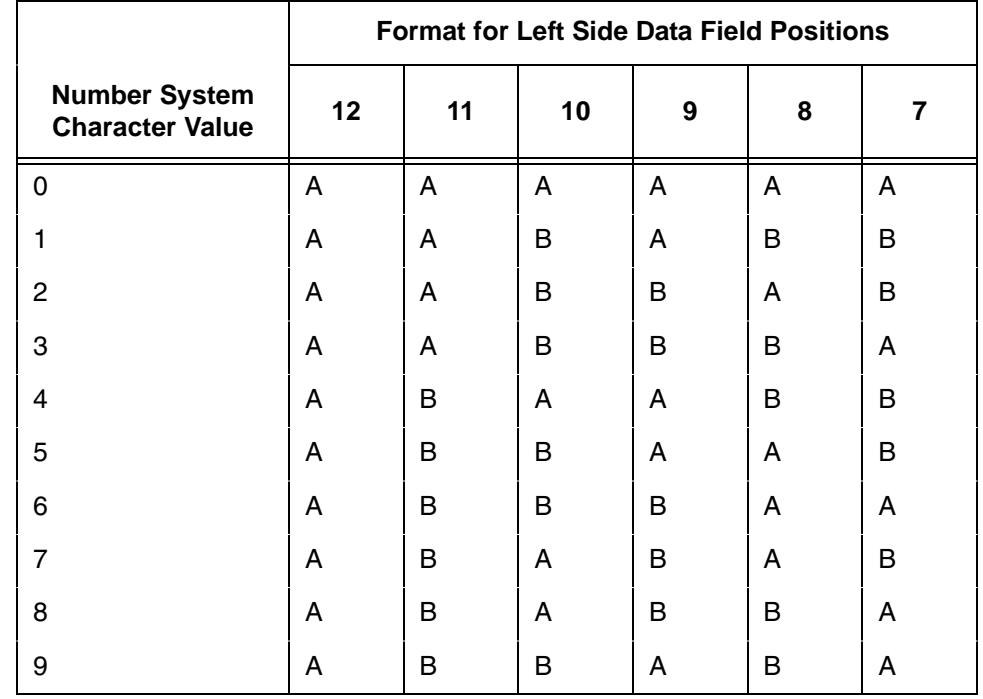

### **Table 25. Left Side Data Field Format**

# **EAN 13 Example**

[Figure 20](#page-229-0) illustrates a horizontal and vertical EAN 13 bar code generated by the following program:

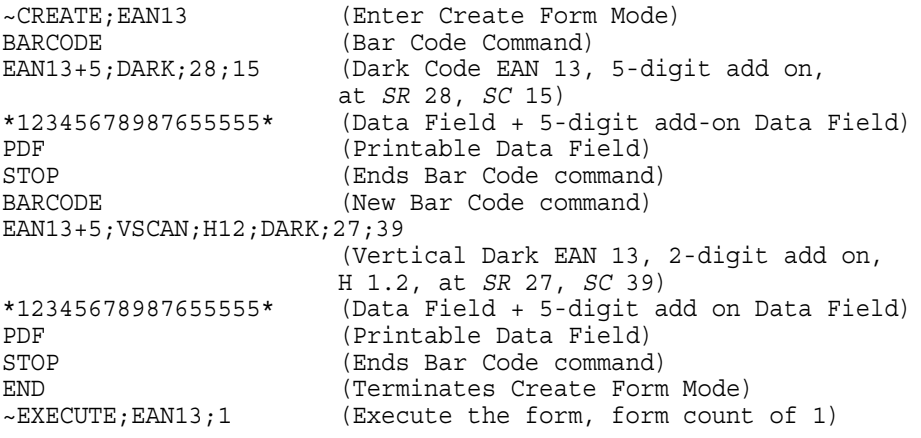

~NORMAL

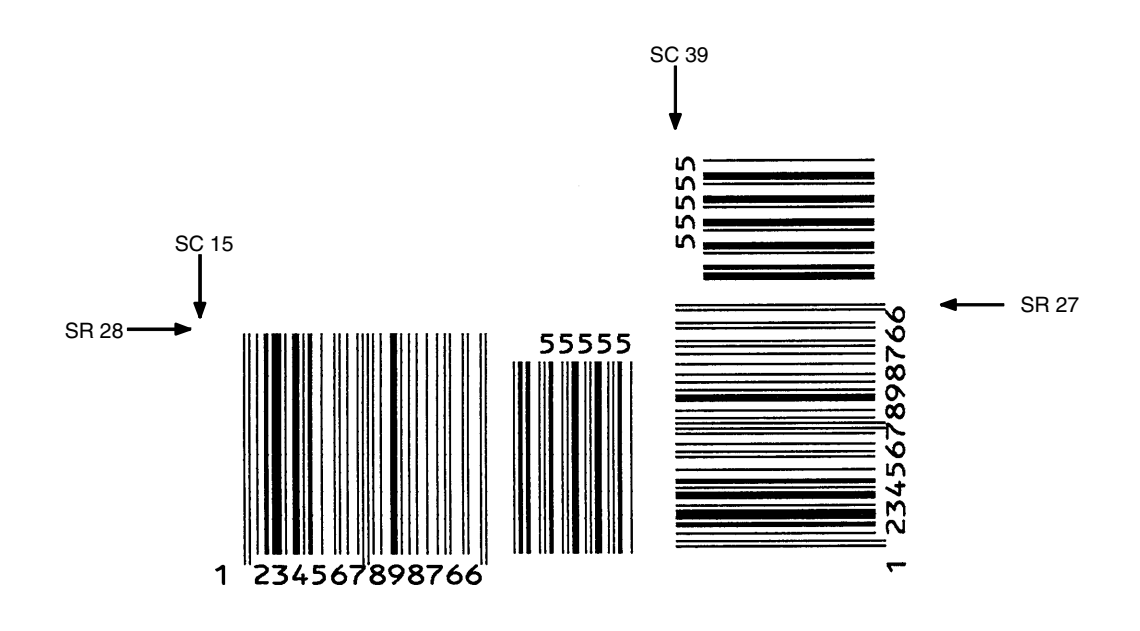

<span id="page-229-0"></span>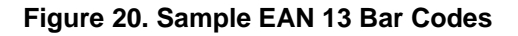

## **FIM**

The FIM (Facing Identification Mark) bar code structure is shown in [Figure 21](#page-230-0) and [Figure 22](#page-231-0) and described on the following pages. The left boundary must begin 3 inches from the right edge of the mail piece. The right-most bar must be 2 inches  $\pm$  1/8-inch from the right edge of the mail piece. Bars must be 5/8inch  $\pm$  1/8-inch tall; the top of the bars must be no lower than 1/8-inch from the top edge of the mail piece (and may touch the top edge of the mail piece). The bar code baseline must be within 1/8-inch from the bottom edge of the clear zone.

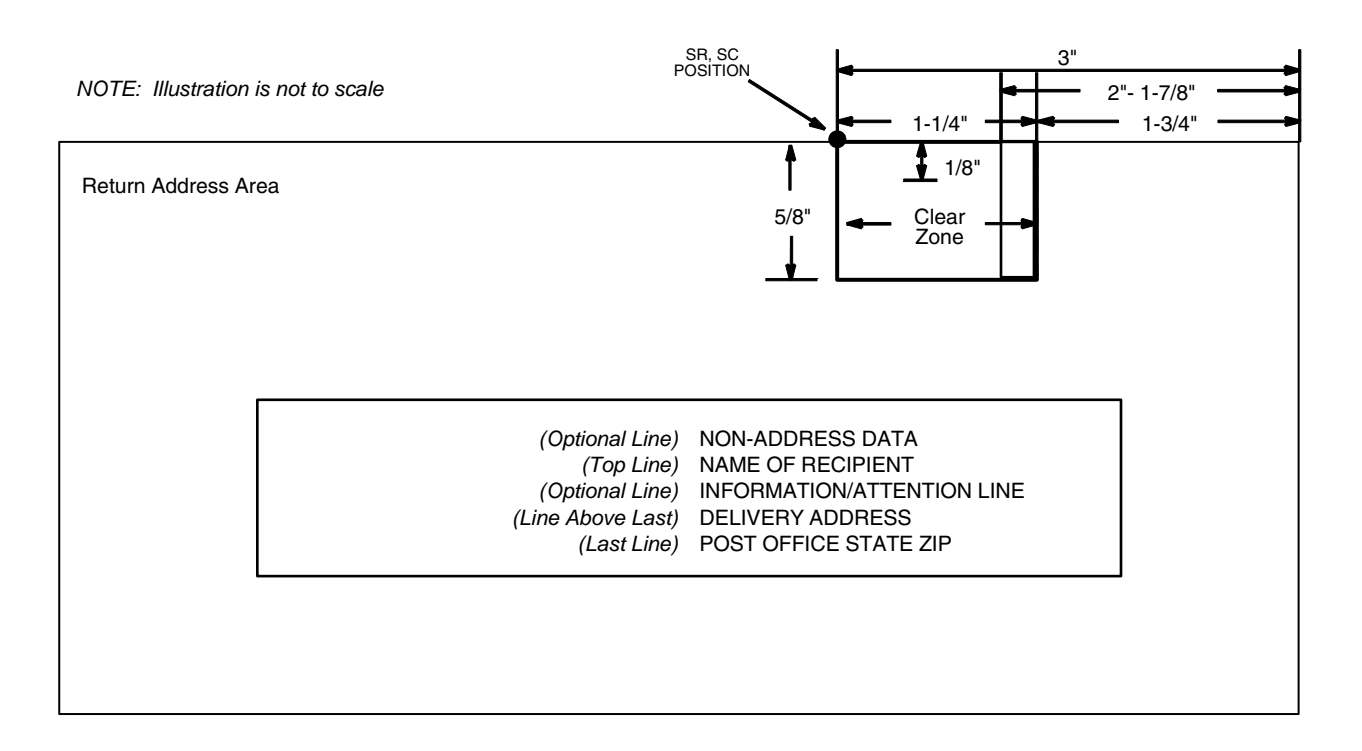

<span id="page-230-0"></span>**Figure 21. FIM Structure**

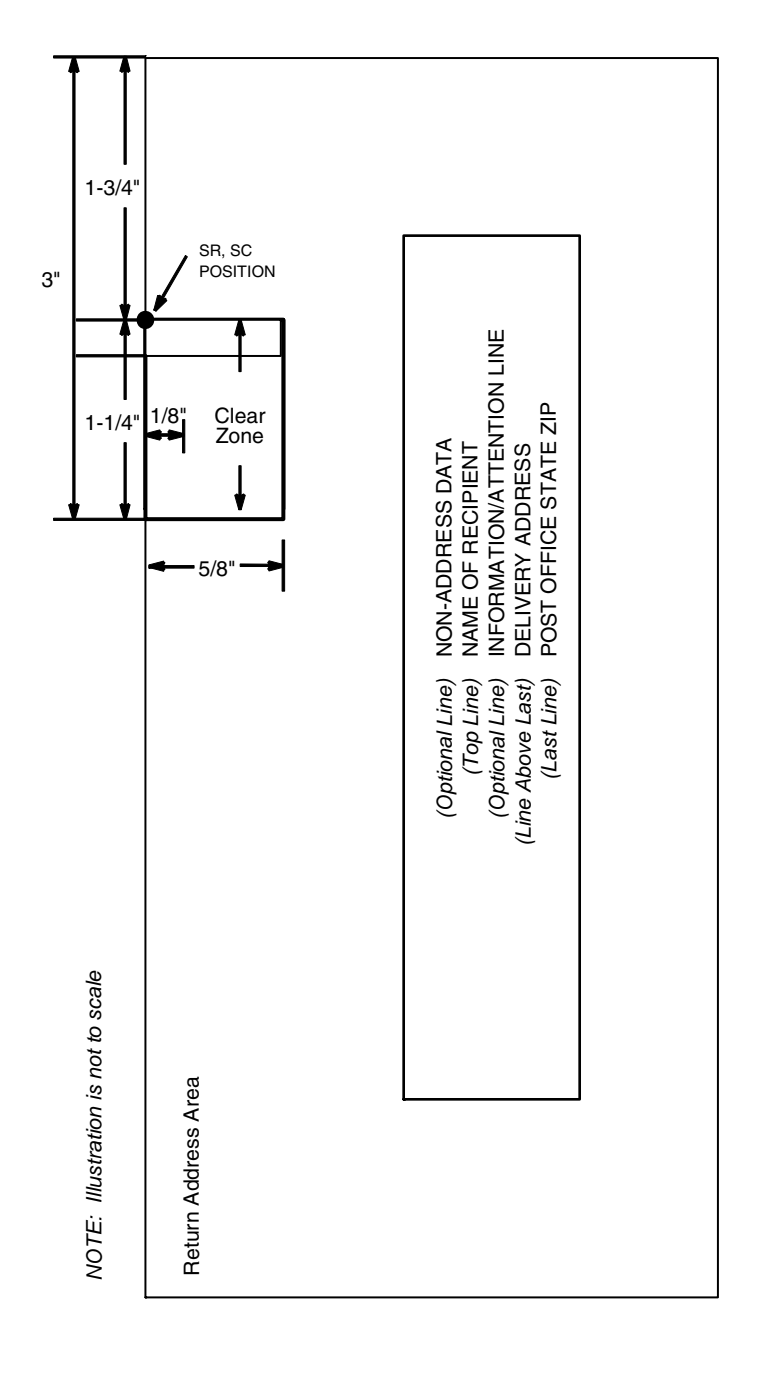

### **Figure 22. FIM Structure (VSCAN or CCW)**

<span id="page-231-0"></span>**NOTE:** Additional information regarding FIM bar code requirements can be obtained from the U.S. Postal Service's Publication 25: *A Guide to Business Mail Preparation.*

## **Clear Zone**

The bar code structure requires a completely blank, 1/4-inch wide, 5/8-inch tall clear zone, reserved for only the appropriate FIM pattern. You must provide sufficient space for this zone.

## **Start/Stop Code**

The start/stop code is a unique character identifying the leading and trailing end of the bar code. The start/stop code is automatically produced with each bar code. The start/stop code structure permits bidirectional bar code scanning.

## **Data Field**

The bar code symbol uses a nine-position bar/no-bar pattern of tall (full) bars of uniform height. Minimum height must be  $5/8$ -inch  $\pm$  1/8-inch. (Bar height may be longer to wrap around the top of the envelope.) Minimum bar width is .031-inch  $\pm$  .008-inch. Spacing (pitch) between each bar/no-bar must be 1/16inch. Bar tilt (slant) can vary  $\pm$  5 degrees (relative to a line perpendicular to the top edge of the envelope).

# **FIM Command Format**

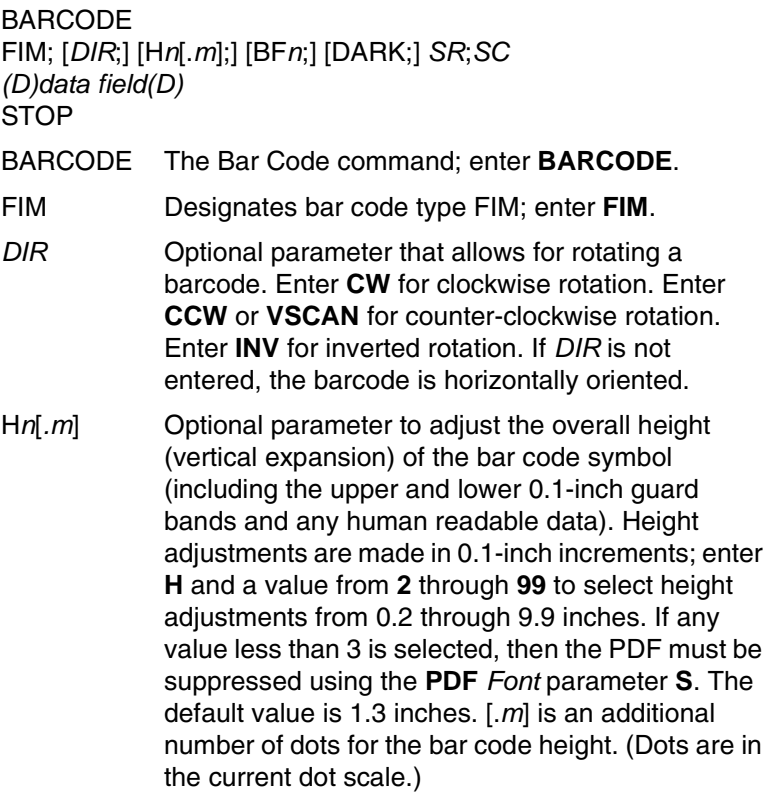

### **Chapter 3 Bar Codes**

- BF*n* Optional parameter for assigning a dynamic bar code data field location on a form. With this parameter, the actual data for the bar code data field is dynamically provided during the Execute Form Mode; the data is not specified during the Create Form Mode. To use this field, perform the following steps:
	- a. Enter **BF**.
	- b. Replace *n* with a number ranging from **0 through 512** to identify the bar code field. The *SR* and *SC* parameters specify the exact location of the bar code field identified by *n.*
	- c. The information for the data field is entered dynamically during the Execute Form Mode. (Refer to ["Execute Form: Dynamic Bar Code](#page-77-0)  [Data" on page 78](#page-77-0).) Do not use the *data field*  parameter to enter data when the BF*n*  parameters are used. Refer to the *data field*  description for available characters.
- DARK Optional parameter to produce darker looking bar codes. Enter **DARK**. Refer to ["Dark Printing" on](#page-62-0)  [page 63](#page-62-0) for more information.
- *SR* Defines the starting row for the bar code. Enter a value 1/8-inch from the top edge of the mail piece. Character row or dot row is specified based on the Scale command ([page 144\)](#page-143-0), or use the CP.DP format ([page 31\)](#page-30-0).
- *SC* Defines the starting column of the bar code. Enter a value ranging from column 1 to one less than the width of the form. Character column or dot column is specified based on the Scale command ([page](#page-143-0)  [144\)](#page-143-0), or use the CP.DP format ([page 31\)](#page-30-0).
- *(D)* The printable character (delimiter) identifying the start and finish of the data field. Enter any printable character other than a slash (/), the SFCC, or a character used within the data. The same character must be used at both ends of the data field, but it is not printed with the data.
- *data field* A single-character data field to designate one of four available FIM patterns: **A**, **B**, **C**, or **D**. Based on your application (check with your Postal Service for more information), enter one of the following FIM types:

**A** Used only on courtesy reply envelopes bearing a preprinted POSTNET bar code ([page 323\)](#page-322-0); it requires a luminescent stamp or meter mark to be accepted in the facer/canceler.

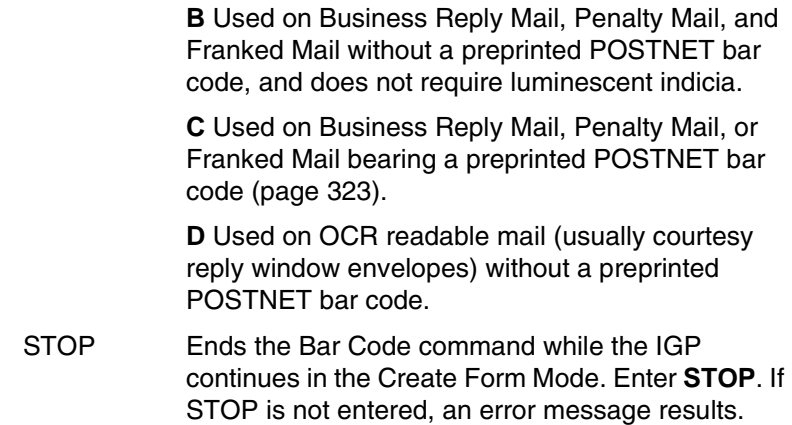

# **FIM Example**

[Figure 23](#page-235-0) below illustrates a horizontal FIMB bar code generated by the following program without the POSTNET preprinted bar code (POSTNET is discussed on [page 323.](#page-322-0))

```
~CREATE;FIMB (Enter Create Form Mode)<br>ALPHA (Alpha command)
                           ALPHA (Alpha command)
23;11;0;0;*ACME MOTOR, INC.*
25;11;0;0;*ATTN: CUSTOMER SERVICE*
27;11;0;0;*P.O. BOX 200*
29;11;0;0;*USCITY, CA 12345-6789*
STOP (Ends Alpha command)<br>BARCODE (Bar Code command)
BARCODE (Bar Code command)<br>FIM;DARK;15;22 (Dark FIM Bar Code
                          (Dark FIM Bar Code at SR 15, SC 22)
*B* (Data field selecting FIMB Bar Code)
STOP (Ends FIMB Bar Code command)
                           (Terminates Create Form Mode)
~EXECUTE;FIMB;1 (Executes the form, form count of 1)
```
 $\sim$  NORMAL

### **Chapter 3 Bar Codes**

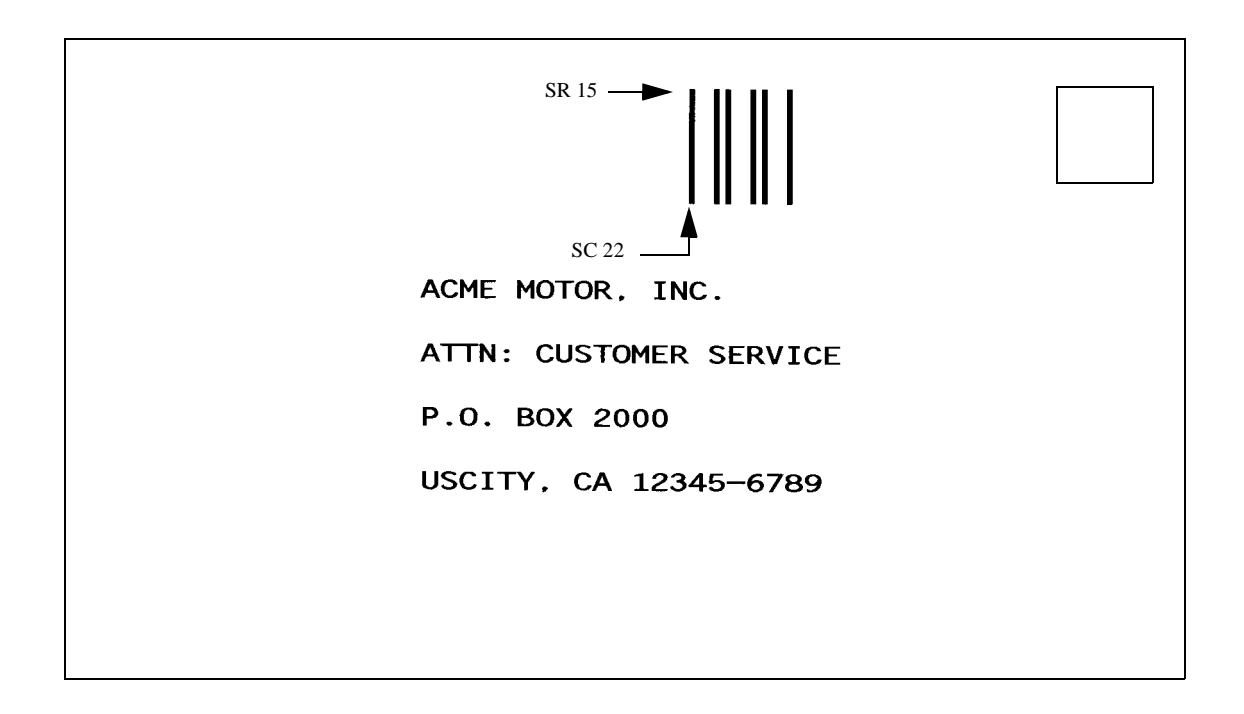

#### **Figure 23. Sample FIMB Bar Code**

<span id="page-235-0"></span>[Figure 24](#page-236-0) illustrates a horizontal FIMC bar code generated by the following program and bears the preprinted POSTNET bar code.

```
~CREATE;FIMC (Enter Create Form Mode)
ALPHA (Alpha command)
23;11;0;0;*ACME MOTOR, INC.*
25;11;0;0;*ATTN: CUSTOMER SERVICE*
27;11;0;0;*P.O. BOX 2000*
29;11;0;0;*USCITY, CA 12345-6789*
STOP (Ends Alpha command)
BARCODE (Bar Code command)<br>FIM;DARK;17;25 (Dark FIM Bar Code
FIM;DARK;17;25 (Dark FIM Bar Code at SR 17, SC 25)
*C* (Data field selecting FIMC Bar Code)<br>STOP (Ends Bar Code command)
                      (Ends Bar Code command)
BARCODE (New Bar Code command)
POSTNET;DARK;33.3;15 (Dark POSTNET Bar Code at SR 33.3, SC 15)
*927149559* (POSTNET data field)
                      (Ends POSTNET Bar Code command)
END<br>
EXECUTE; FIMC; 1 (Executes the form, form coun<br>
(Executes the form, form coun
                      (Executes the form, form count of 1)
```
~NORMAL

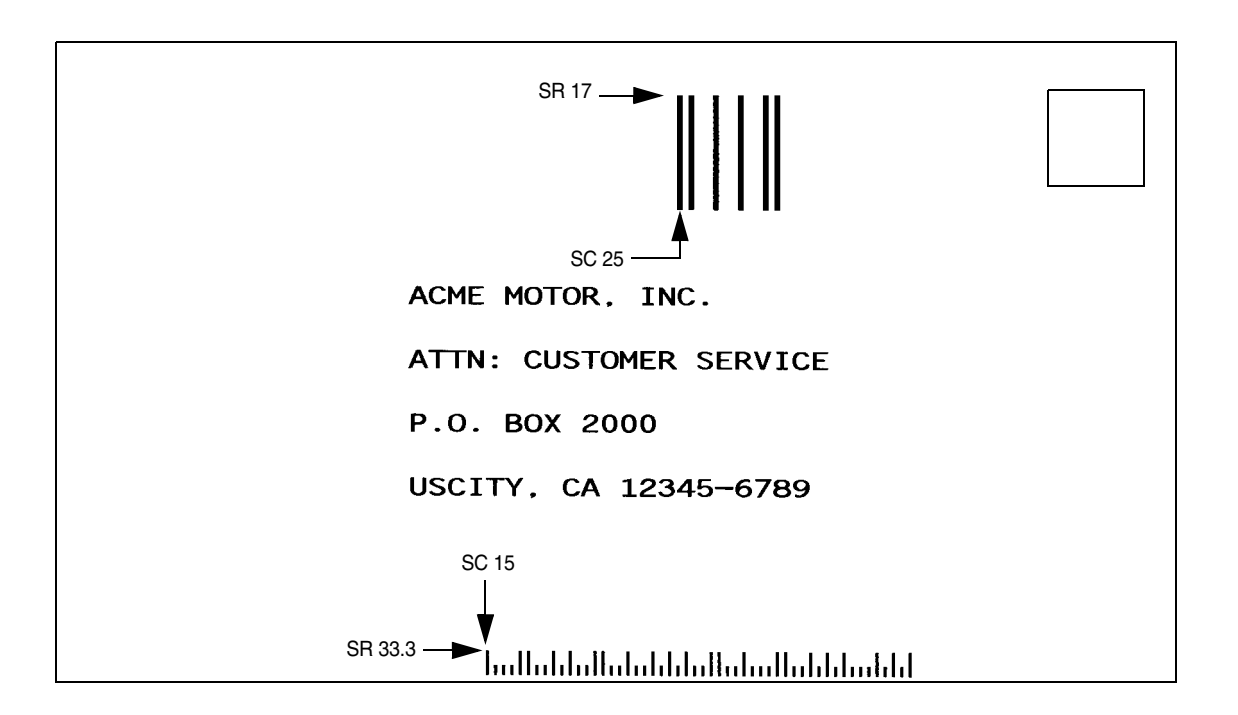

<span id="page-236-0"></span>**Figure 24. Sample FIMC Bar Code**

# **GS1-128**

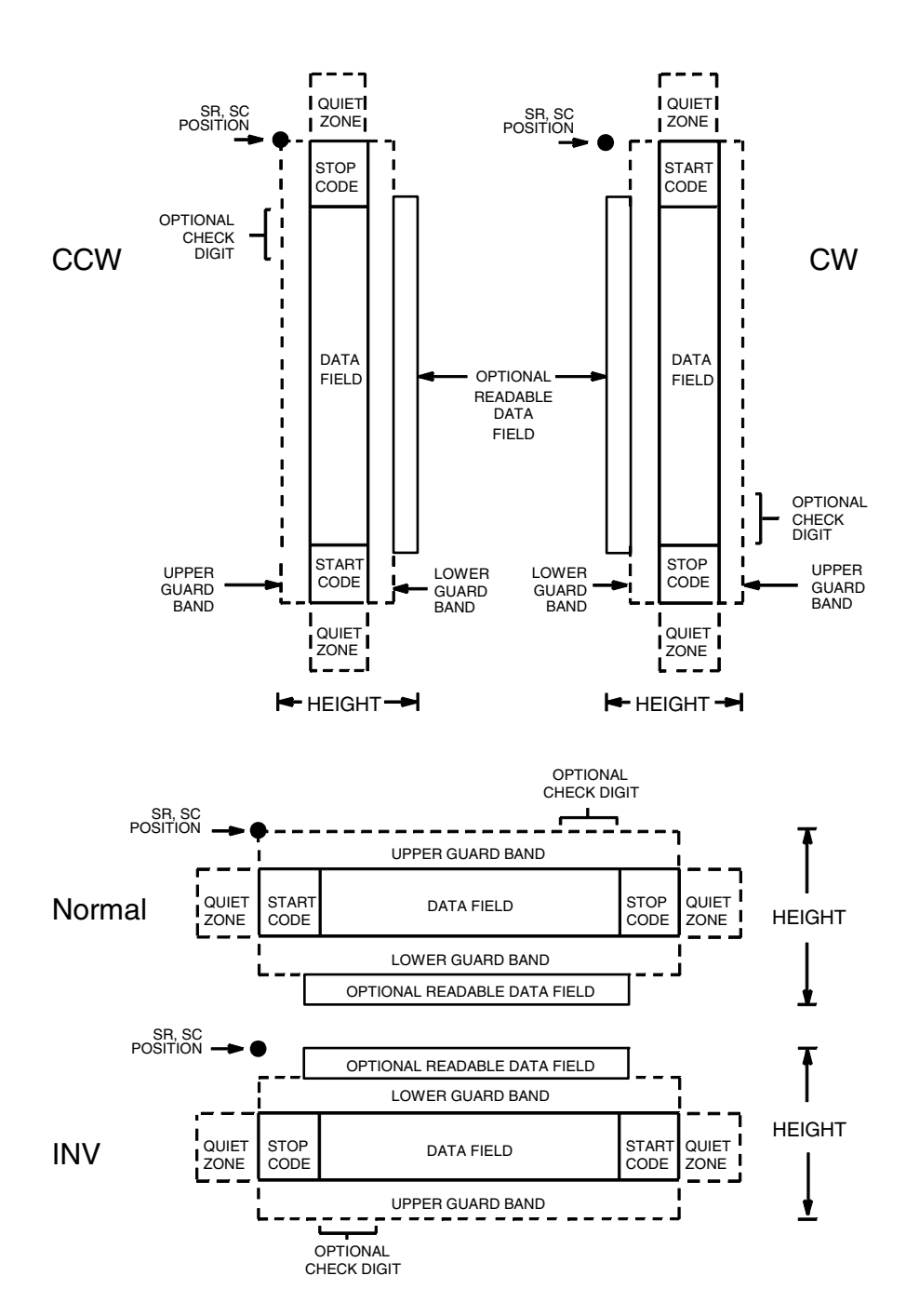

**NOTE:** GS1-128 is formerly known as UCC/EAN-128.

**Figure 25. GS1-128 Structure**

UCC/EAN-128 uses the same bar code and character set as Code 128. However, in UCC/EAN-128, the Function 1 character FNC1 immediately follows the start code. The FNC1 character has been reserved exclusively for UCC/EAN-128.

The UCC/EAN-128 data structure requires an Application Identifier (AI) at the beginning of bar code data. Each AI determines the format and length of the data which follows. Refer to [Table 26](#page-238-0) for more details. Each AI field in the barcode data needs to be separated with <SO>!, where <SO> is the default OxE.

<span id="page-238-0"></span>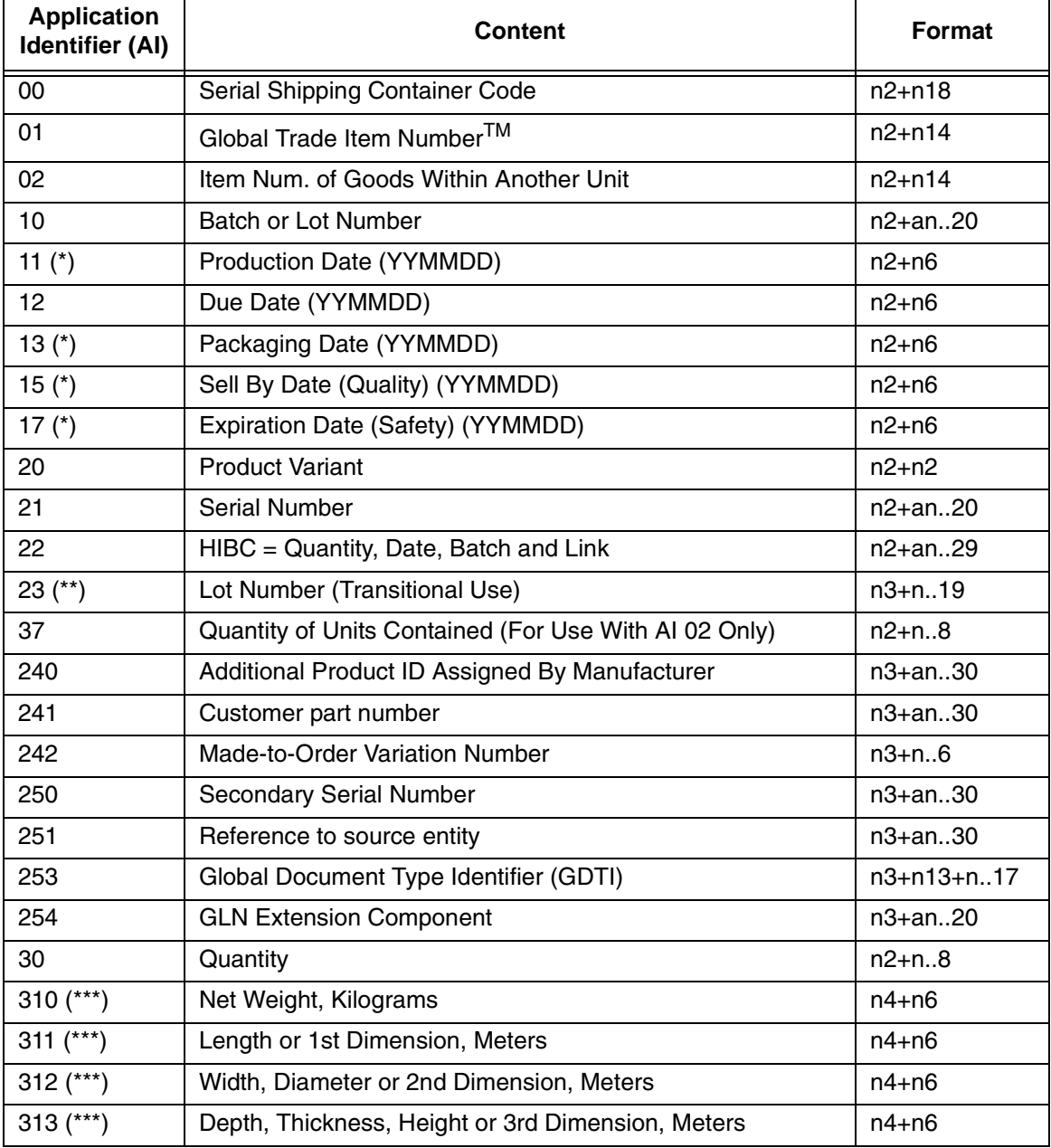

#### **Table 26. UCC/EAN-128 Application Identifiers**

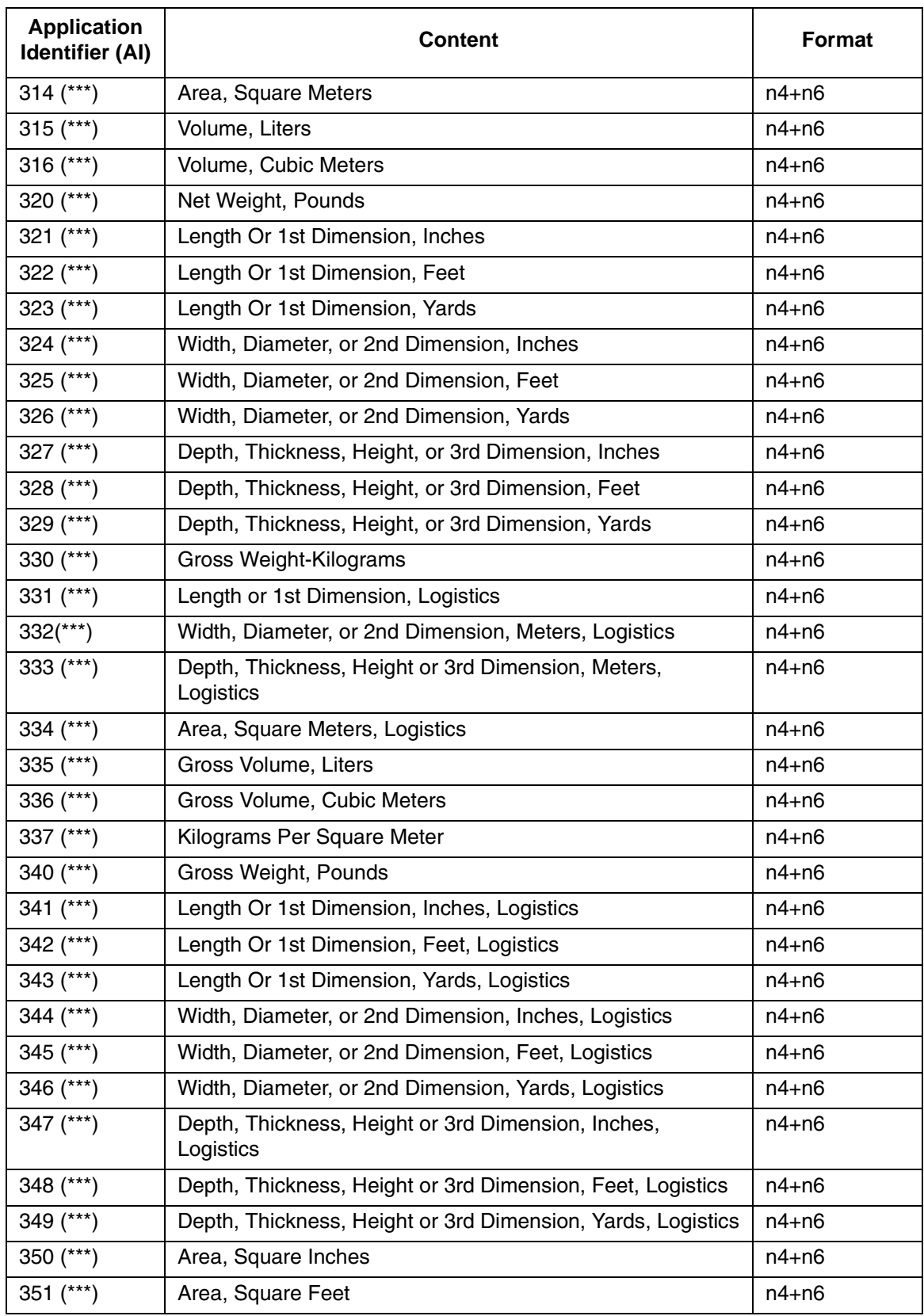

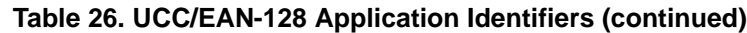

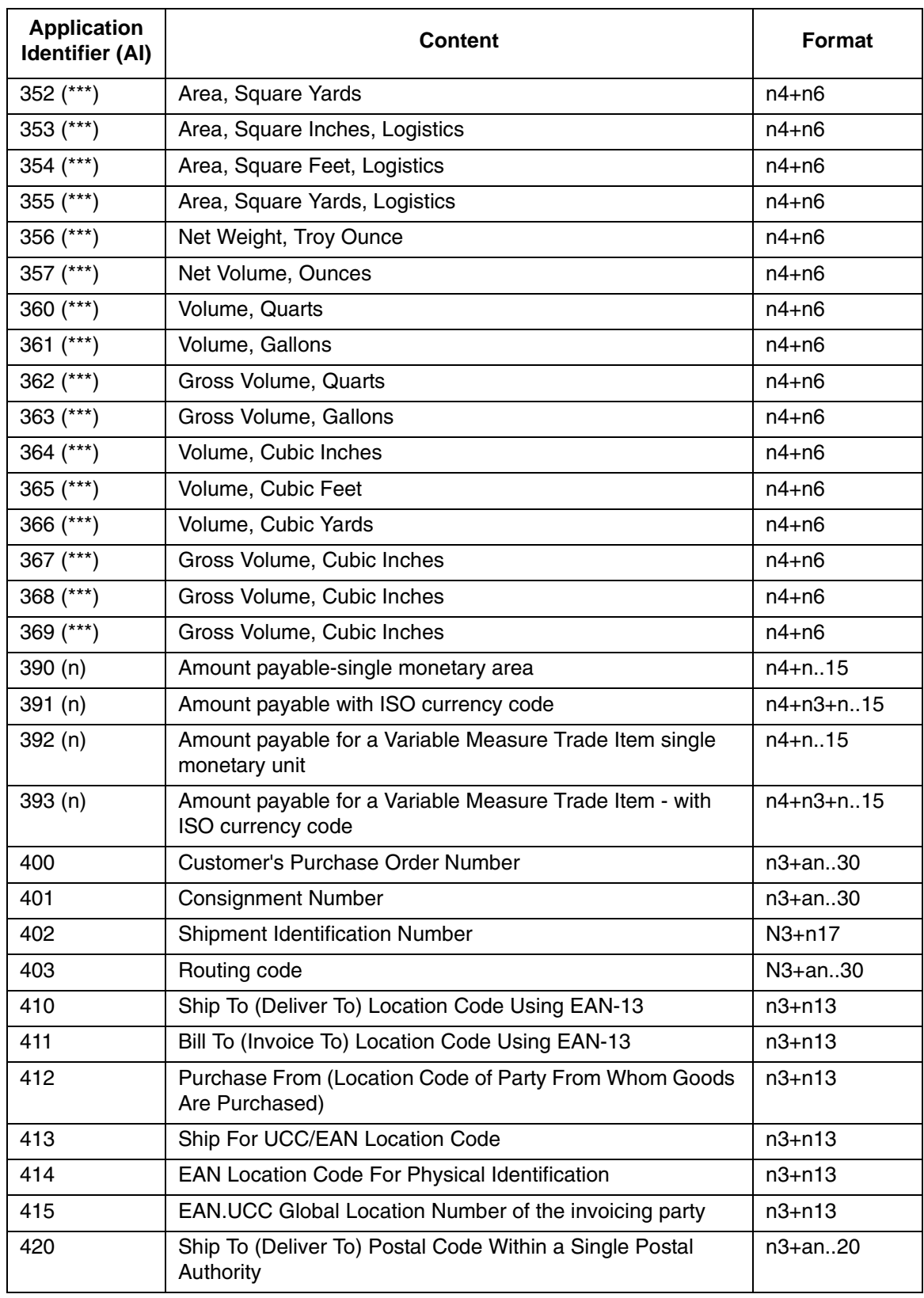

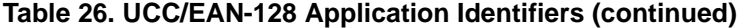

# **Chapter** 3 **Bar Codes**

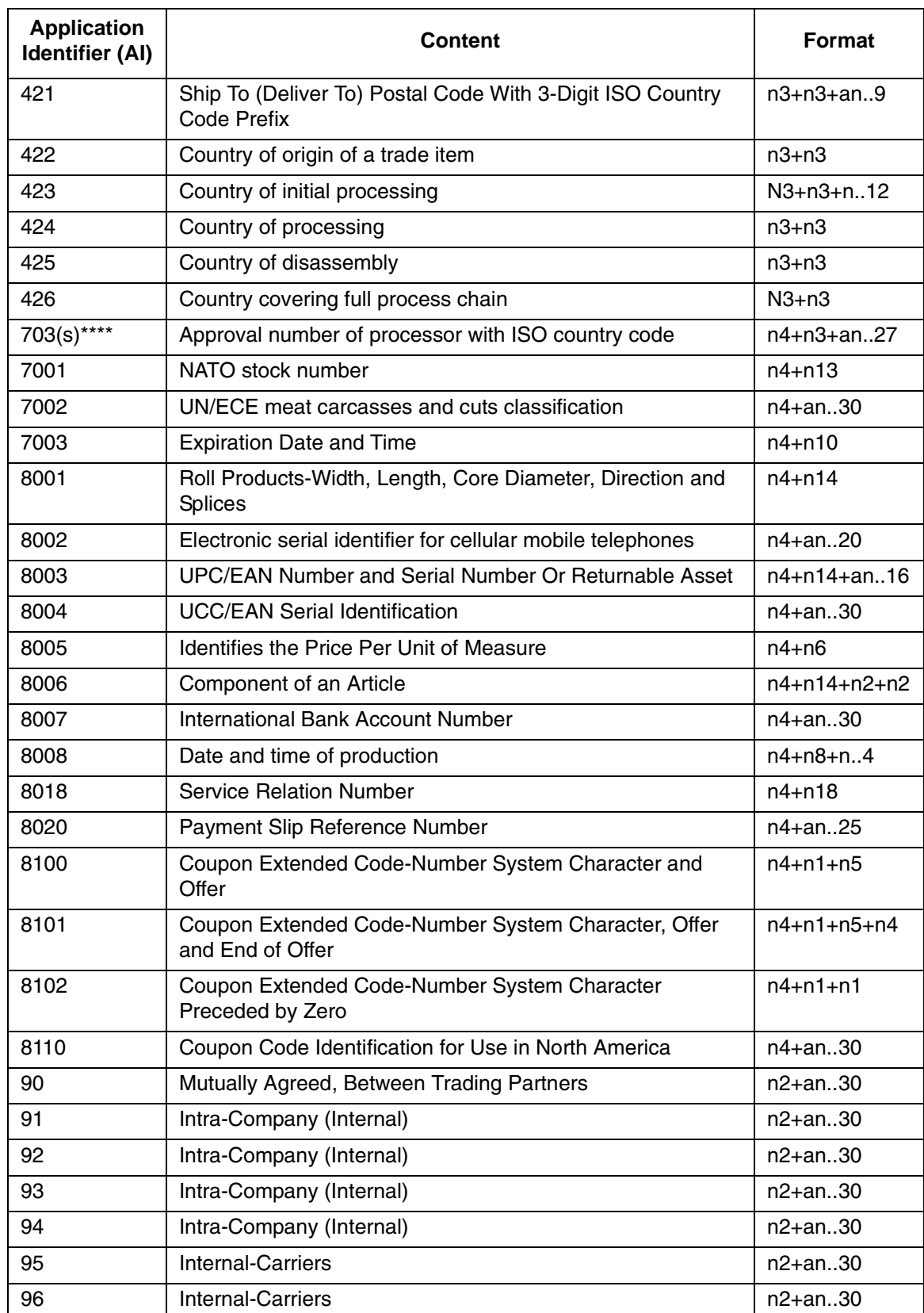

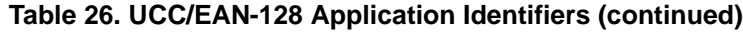

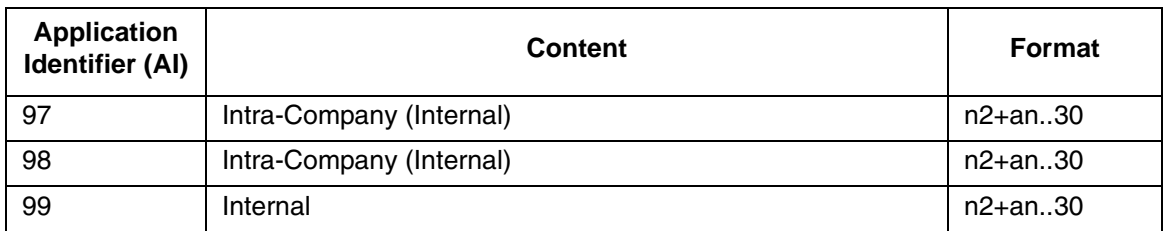

#### **Table 26. UCC/EAN-128 Application Identifiers (continued)**

(\*) To indicate only year and month, DD must be filled with "00"

(\*\*) Plus one digit for length indication

(\*\*\*) Plus one digit for decimal point indication

(\*\*\*\*) The fourth digit of this AI, "s," indicates the sequence of the processors in the supply chain.

#### **Data Value Representation:**

a - alphabetic characters n - numeric characters

an - alpha-numeric characters n3 - 3 numeric characters, fixed length an..3 - up to 3 alpha-numeric characters n..3 - up to 3 numeric characters

## **Quiet Zone**

Both ends of the bar code structure require blank quiet zones. The quiet zones must be at least 0.25 inches wide and completely blank to ensure accurate reading of the start/stop codes and to prevent adjacent bar codes from overlapping. You must provide sufficient space on the form for the quiet zones.

## **Start/Stop Codes**

The start and stop codes identify the leading and trailing ends of the bar code. UCC/EAN-128 uses unique start codes for character subsets B and C, and a stop code common to both. An automatic mode switching feature is used to generate the correct start code based on the first four data field characters.

## **Data Field**

UCC/EAN-128 bar codes require a special character called "Function 1" (FNC1) to immediately follow the start code. IGP automatically supplies this character, so it must not be included in the data field by the user.

A character is made up of three bars and three spaces, each varying in width from 1 through 4 modules, for a total of eleven modules. The number of modules making up the bars is even. The stop code has four bars and is 13 modules wide.

The character set for UCC/EAN-128 is the same as the character set for Code 128. Every character is interpreted according to the currently active character subset. UCC/EAN-128 uses subset B and subset C only. Subset B, shown in [Table 23](#page-212-0) ([page 213\)](#page-212-0), includes all standard alphanumeric keyboard characters, lowercase alphabetical characters, and special characters. Subset C interprets the characters as pairs of numbers 00 through 99, along with some special characters, as shown in [Table 24](#page-213-0) [\(page 214](#page-213-0)). The start code or subset switch code determines whether a particular bar code character is decoded as one character or as a pair of numbers.

### **Readable Data**

The optional printed data field (PDF) provides a human-readable interpretation of the bar code data. When the printed data field is enabled by use of the "PDF" parameter, the overall height of the bars is reduced to make room for a guard band and the human-readable characters. The printed data field will be formatted with spaces or parentheses denoting particular data fields such as the application identifier. Special characters such as start, stop, subset switch, modulo-103 check digit, and FNC1 do not appear in the human-readable data.

The readable data is oriented along the bar code from start code to stop code. It may be positioned above or below a bar code, and the bar code may be horizontal, vertical, or inverted.

### **Modulo-103 Check Digit**

A modulo-103 check digit is automatically calculated and inserted in the bar code symbol immediately in front of the stop code, in the same manner as the Code 128 bar code. The check digit verifies accurate scanning. The start code is included in the check digit algorithm. The modulo-103 check digit is not displayed in the readable data field.

### **Modulo-10 Data Field Check Digit for SSCC-18 and SCC-14**

AI 00 (called the Serial Shipping Container Code, or SSCC-18) takes eighteen additional numerical data bytes. The last data byte is a modulo-10 check digit on the preceding seventeen data bytes. Counting the two zeros of the application identifier, the modulo-10 check digit is the twentieth byte in the data field.

AI 01 (called the Shipping Container Code, or SCC-14) takes fourteen additional numerical data bytes. The last data byte is a modulo-10 check digit on the preceding thirteen data bytes. Counting the zero and the one of the application identifier, the modulo-10 check digit is the sixteenth byte in the data field.

The modulo-10 data field check digit for both SSCC-18 and SCC-14 is printed in the bar code as the second half of the last number pair using subset C. It is displayed in the human-readable data field as the twentieth byte for SSCC-18 or the sixteenth byte for SCC-14.

IGP automatically calculates the modulo-10 check digit for SSCC-18 if only 17 data digits are provided following the application identifier of 00. This is also true for SSCC-14 if only 15 digits are supplied. For concatenated barcodes, an FNC1 must be inserted for the checkdigit character so that PGL will calculate it.

# **GS1-128 Command Format**

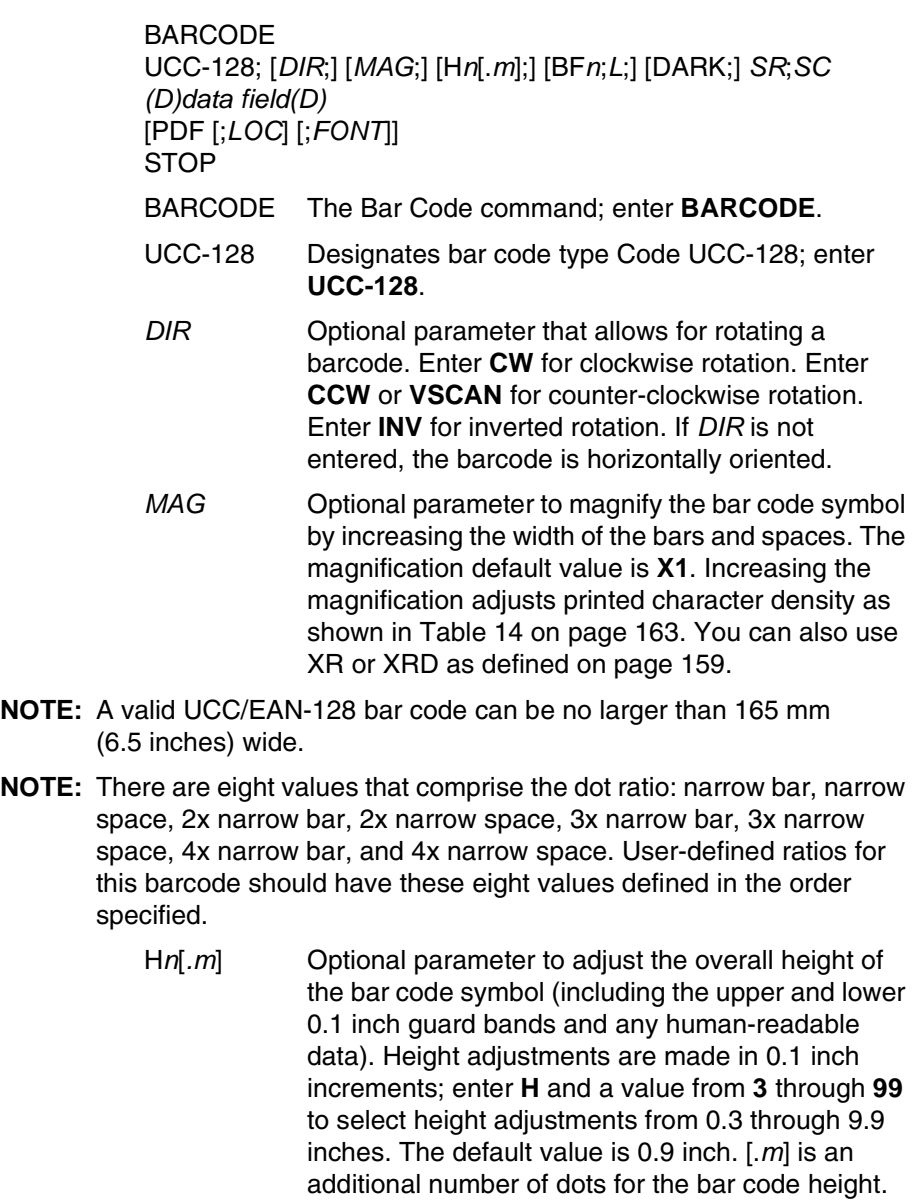

**NOTE:** If 0.3 inches is the selected height, the PDF cannot be included.

(Dots are in the current scale).

#### **Chapter 3 Bar Codes**

- BF*n*;*L* Optional parameters for assigning a dynamic bar code data field location on a form and for designating the length of the data field. With these parameters, the actual data for the bar code data field is dynamically provided during the Execute Form Mode; the data is not specified during the Create Form Mode. To use this field, perform the following steps:
	- a. Enter **BF**.
	- b. Replace *n* with a number ranging from **0 through 512** to identify the bar code field. The *SR* and *SC* parameters specify the exact location of the bar code field identified by *n.*
	- c. Replace *L* with the maximum number of characters in the field. The actual data provided dynamically during the Execute Form Mode can be less than *L*. It is permitted to supply no data at all.
	- d. The information for the data field is entered dynamically during the Execute Form Mode. (Refer to ["Execute Form: Dynamic Bar Code](#page-77-0)  [Data" on page 78](#page-77-0).) Do not use the *data field*  parameter to enter data when the BF*n*;*L*  parameters are used. However, refer to the *data field* description for available characters to use during Execute Form Mode.
- DARK Optional parameter to produce darker looking bar codes. Enter **DARK**. Refer to ["Dark Printing" on](#page-62-0)  [page 63](#page-62-0) for more information.
- *SR* Defines the starting row for the bar code. Enter a value ranging from row 1 to one less than the length of the form. Character row or dot row is specified based on the Scale command, or use the CP.DP format.
- *SC* Defines the starting column of the bar code. Enter a value ranging from column 1 to one less than the width of the form. Character column or dot column is specified based on the Scale command, or use the CP.DP format.
- *(D)* The printable character (delimiter) identifying the start and finish of the data field. Enter any printable character other than a slash (/), the SFCC, or a character used within the data. The same character must be used on both ends of the data field. It will not print with the data.

*data field* The bar code data. The data field for UCC/EAN-128 consists of an "application identifier" (AI) of two to four numbers, followed by data of appropriate length (variable or fixed) and type (numeric or alphanumeric). See [Table 26](#page-238-0) for a list of application identifiers and their associated data fields. The FNC1 character is required as the first character after the start code for UCC/EAN-128 bar codes, and IGP will always generate it automatically. It will appear in the bar code but not in the human-readable field. Do not supply FNC1 in the data field. The start code and subset switching is done automatically by IGP based on the data field contents so that the bar code length is minimized. Subset C encodes each pair of numbers as a single bar code character, providing a higher character density. If the first four data digits are numbers, the bar code starts in subset C; otherwise it starts in subset B. The subset will switch from B to C at any point in the data field if the next four characters are numbers, and will switch from C to B if the next two characters are not numbers or only one character remains. The data field can contain any of the characters listed in [Table 26](#page-238-0) except the system SFCC and the character used as a delimiter. PDF Optional parameter to enable printing of the human readable data field. Enter **PDF** to print the data field. If this parameter is not used, the human readable data will not print. *LOC* Optional parameter to identify the location of the printable data field. The default value is **B**, locating the human readable data below the bar code. **A**  locates the printable data field above the bar code. The height of the bar code body is reduced to compensate for the human readable field and the guard bands.

*FONT* Optional parameter to select the font for the human readable data field. Enter **O** to select OCR-A font; enter **X** to select OCR-B font; enter **N** to select 10 cpi; enter **P** to select 12 cpi; enter **Q** to select 13 cpi; enter **R** to select 15 cpi; enter **T** to select 17 cpi; enter **V** to select 20 cpi.

> To select a scalable font with user-defined size, enter **Nh:w** or **F;Nh:w**. The parameters h (height) and w (width) can each range from 1 to 96, and are expansion factors of a 10 cpi character. Nh:w prints in Letter Gothic (font 93779) regardless of the current active font. By default F;Nh:w uses the Letter Gothic as the current font selection. You can change the default by using the FONT command.

- **NOTE:** Nh:w and F;Nh:w will not print the PDF wider or taller than the barcode. If the height parameter h causes the PDF to print above the horizontal barcode start row or vertical barcode start column, a barcode font Error will occur. If the width parameter w causes the PDF to exceed the barcode width, the PDF width factor w will automatically reduce to fit within the barcode width without causing an error.
	- STOP Ends the bar code command while the IGP continues in the Create Form Mode. Enter **STOP**. If STOP is not encountered, an error message results.

## **Code UCC/EAN-128 Examples**

The following example generates the SSCC-18 variant of a UCC/EAN-128 bar code in horizontal orientation at the default ratio, and vertically at a user defined ratio of double normal size.

**NOTE:** The fields of AI=00 are seen here separated by spaces. By default, the AI is separated from the rest of the data by parenthesis. This is controlled by the front panel option "AI 00 Spaces" in the IGP menu (see your *User's Guide).*

```
~CREATE;UCCTEST
/ Horizontal bar code is dark, nominal width, start row 35, 
start column 15.
/ Human-readable field is below the bar code in OCR-B font.
BARCODE
UCC-128;DARK;35;15
*0034567890123456789*
PDF;X
STOP
/ Vertical bar code is dark, double width, start row 35, start 
column 50.
/ Human-readable data field is above the bar code in normal 10 
cpi font.
BARCODE
UCC-128;VSCAN;XR2:2:4:4:6:6:8:8;H12;DARK;35;50
*0034567890123456789*
PDF;A
STOP
END
```
 $~\mathtt{\sim}$ EXECUTE; UCCTEST

 $\sim$  NORMAL

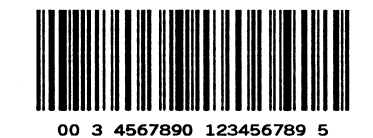

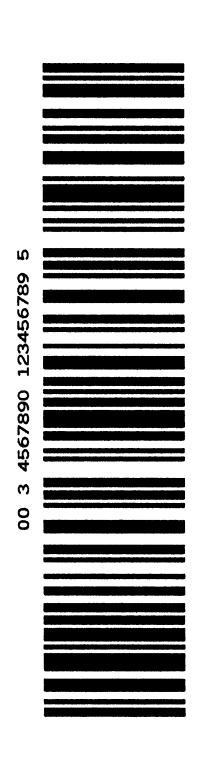

### **Figure 26. UCC/EAN-128 Example 1**

The program below illustrates incremental UCC/EAN-128 barcodes. Incremental UCC/EAN-128 barcode syntax for non-impact printers requires that the STARTMASK be exactly as wide as the data field.

~CREATE;UCCINC;140 BARCODE UCC-128;I;DARK;3;20 +XXXXXXXXX00001;\*400P0119600001\* PDF;B STOP ALPHA DARK;1;20;0;0;\*PURCHASE ORDER NUMBER\* STOP END ~EXECUTE;UCCINC;3

 $\sim$  NORMAL

#### PURCHASE ORDER NUMBER

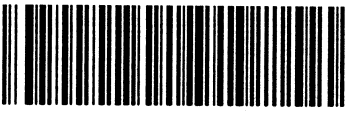

(400)P0119600001

#### PURCHASE ORDER NUMBER

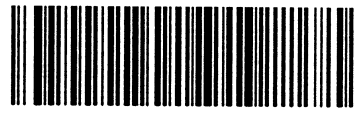

(400)P0119600002

### PURCHASE ORDER NUMBER

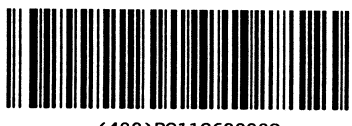

(400)P0119600003

### **Figure 27. UCC/EAN-128 Example 2**

The following example shows the use of dynamic data. The ship-to-postal code, AI 420, is used to encode 5 digit ZIP Codes.

~CREATE; UCCDYN; 140 BARCODE UCC-128;BF1;8;3;20 PDF;X STOP ALPHA DARK;1;20;0;0;\*SHIP TO POSTAL\* STOP END ~EXECUTE;UCCDYN ~BF1;\*42092614\* ~NORMAL ~EXECUTE;UCCDYN ~BF1;\*42090210\*

~NORMAL  $\sim$ EXECUTE; UCCDYN ~BF1;\*42090028\*

 $\sim$  NORMAL

SHIP TO POSTAL

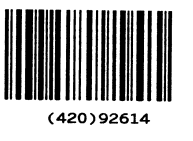

SHIP TO POSTAL

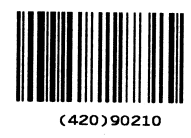

SHIP TO POSTAL

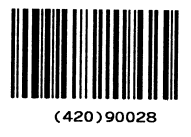

**Figure 28. UCC/EAN-128 Example 3**

## THERMAL **GS1 Databar**

**NOTE:** GS1 Databar is formerly known as RSS<sub>14</sub> Barcode.

The GS1 Databar barcode is a linear symbology that encodes the primary data in UCC/EAN-128 format. In addition, the RSS14 barcode can have an optional 2-D composite portion that encodes any secondary data the user wants to include (such as additional AI element information).

This primary data portion follows the UCC/EAN-128 format. For all RSS14 variations except RSS-Expanded, the primary data portion is restricted to the AI (application identifier) of "01". Given a maximum of 15 digits, it drops the AI of "01" and encodes a 13 digit identification number for use on small items. The symbol consists of five regions, namely the left guard, the left data character, the check character, the right data character and the right guard. The mod-10 checkdigit is not encoded in the actual barcode, but is included in the PDF data automatically by PGL.

## **RSS-14 Databar**

The RSS14 Databar barcode type uses AI of 01 and must come with 13 digits following the AI. The symbol consists of a left guard, 1st data character, left finder pattern, 2nd data character, 4th data character, right finder pattern, 3rd data character, and finally the right guard. The height of the bars for the symbol is 33x the vertical element supplied in the MAG parameter.

### **RSS-14 Databar Truncated**

The RSS14TRU barcode type is the same as the RSS-14 Databar barcode except that the height of the bars for the symbol is only 13x the vertical element supplied in the MAG parameter.

## **RSS-14 Databar Stacked**

The RSS14STK barcode type is a RSS-14 Databar Truncated format in which the symbol is split into two rows. The top row is 5x the vertical element supplied in the MAG parameter, a row separator is 1x the vertical element, and the bottom row is 7x the vertical element in height. RSS-14 Stacked is used when the available space is too narrow for RSS Limited.

## **RSS-14 Databar Stacked Omnidirectional**

The RSS14OMNI barcode type is a full height RSS-14 Databar in which the symbol is split into two rows. The top row is thus 33x the vertical element supplied in the MAG parameter, a row separator is 3x the vertical element, and the bottom row is 33x the vertical element in height. RSS-14 Omnidirectional is used when the available space is too narrow for RSS-14 Databar.
## **RSS-14 Databar Limited**

The RSS14LIM is also an RSS-14 Databar barcode type but cannot be read by omnidirectional scanners and has a height that is only a fraction of what is used for the full height RSS-14 Databar symbol.

The symbol consists of a left guard, left data character, check character, right data character, and finally the right guard. The height of the bars for the symbol is 10x the vertical element supplied in the MAG parameter. The item number that follows the AI of "01" must be within a range of 0 to 1999999999999.

## **RSS-14 Databar Expanded**

The RSS14EXP is a superset of the RSS-14 Databar barcode type because it is not restricted to just an AI of "01". The RSS14EXP barcode can encode up to 74 numeric or 41 alphabetic characters, including multiple (concatenated) AI formats. The height of the bars for the symbol is 34x the vertical element supplied in the MAG parameter.

## **RSS-14 Databar Expanded Stacked**

RSS-14 Expanded Stacked uses the same identifier RSS14EXP in the PGL command but also uses the SEG parameter to determine the maximum number of segments to use per row. RSS-14 Databar expanded is capable of encoding 22 segments of data and by default the barcode will encode the entire 22 segments in one row (SEG parameter equivalent of 22). However, the SEG parameter can be used to limit the number of segments per row (2 segments per row minimum without composites, 4 minimum with composites) such that the barcode will be stacked from 1-11 rows. The height of each row of the symbol is 34 times the vertical element supplied in the MAG parameter. When stacking, a row separator of 3 times the vertical element supplied is used between each set of rows. Since the number of segments in the barcode might not be a multiple of the value selected, all rows of the RSS Expanded barcode might not be the same width.

## **UPC–A, UPC–E, EAN–8 and EAN–13**

These types (**UPCACOMP, UPCECOMP, EAN8COMP, EAN13COMP**) combine a linear barcode of the EAN/UPC symbology (EAN–13, EAN–8, UPC–A or UPC–E), with a 2D Composite Component.

## **UCC/EAN–128 & Composite Component A or B**

## **UCC/EAN–128 & Composite Component C**

These RSS types (**UCCACOMP and UCCCCOMP**) encode the linear barcode in UCC/EAN–128 format just like RSS Expanded, and are not restricted to an IA of "01". The linear barcode portion can encode up to 48 characters.

#### **Left & Right Guard**

All RSS-14 variations always starts with a left guard which is space followed by a bar. It ends with a right guard which is a space followed by a bar. The left & right guards are automatically added.

#### **Command Format**

BARCODE

RSS14 or RSS14LIM or RSS14STK or RSS14TRU or RSS14OMNI or RSS14EXP or UPCACOMP or UPCECOMP or EAN8COMP or EAN13COMP or UCCACOMP or UCCCCOMP; *[DIR;] [MAG;][SEGn;][BFn;L;]* [DARK;] *SR; SC*

*[(D)Data Field(D)]*

*[*PDF *[;LOC][;F][;FONT[VE:HE]]]*

**STOP** 

#### **Parameter Description**

SEGn Optional parameter that designates the maximum number of segments of data to encode in a row for RSS-14 Expanded (RSS14EXP). This parameter is ignored for all other RSS types.

#### **Data Field**

Format of the Data Field: "*primary data | 2–D composite data*"

**NOTE:** 2–D composite data is included by putting a "|" character after the primary data. This character must be included when counting data for the **L** parameter within the dynamic data declaration **BFn;L**.

The sections below list the specific format requirements for each individual RSS–14 subtype:

## **Data Field for RSS-14 Limited**

The item number for AI of "01" must be less than 1999999999999 or an error flagging invalid data will be printed.

#### **Data Field for RSS-14 Expanded**

Format of the Data Field: "primary data"

For RSS-14 Expanded, multiple sets of UCC/EAN-128 AI values and their data can be included in the primary data, up to 74 digits or 41 alphabetic characters. The data field can also include FNC1 characters, encoded the same way as done for PGL Code 128 and UCC/EAN-128 barcodes. If the data field is using an AI of "00" and/or AI of "01" and the mod-10 checkdigit character is not included, then the data field must include a FNC1 character in its place so that PGL inserts the checkdigit character at the right position. If the mod-10 checkdigit character, it will be used and not overwritten by PGL.

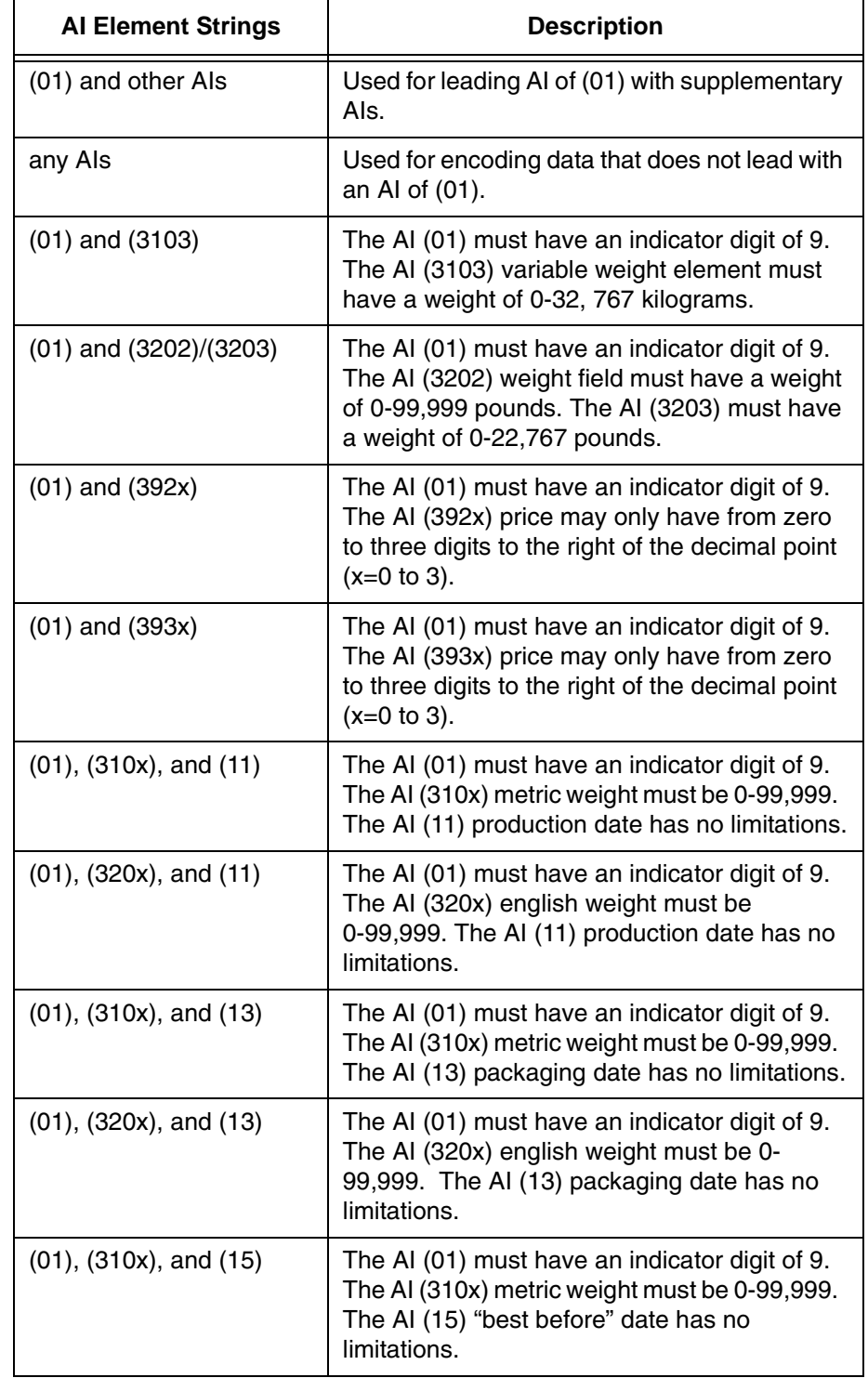

#### **Table 27. Various Encoding Methods and Characteristics for RSS–14 Expanded**

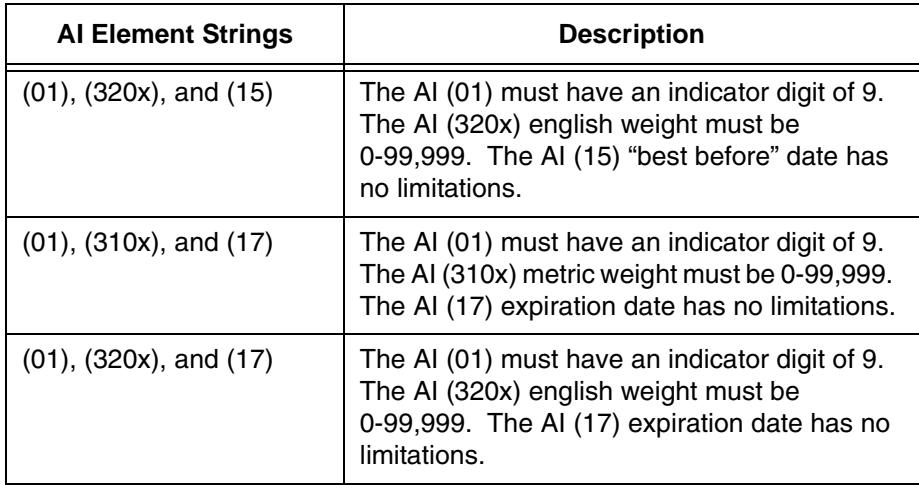

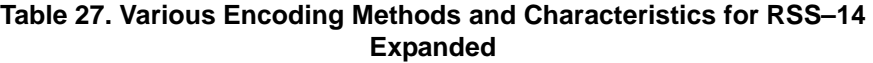

## **Data Field for other RSS-14 Variations**

Format of the Data Field: "*primary data*"

All other RSS-14 types (not including RSS-14 Expanded) have primary data that is restricted to a maximum of 15 digits from 0 through 9. The first two digits MUST be "01" or an error is returned. The value "01" is not encoded in the barcode data, nor is the mod 10 checkdigit that is used for UCC/EAN-128 symbols with AI of "01". However, they show up in the printable data field. If less than 15 is encoded, the leading zeros (following the 2-digit AI of "01") are encoded to make a 15-digit barcode. A check digit mod 89 is automatically added. The data characters are positioned in the barcode as the left data character and the right data characters.

## **Data Field for Composite UPC–A**

Encodes a UPC–A linear barcode, up to 11 digits are accepted, the check digit will be added by the printer. If less than 11 digits are supplied, the printer will left-pad the data with zeros. Sending data longer than 11 digits can result in an incorrect barcode.

## **Data Field for Composite UPC–E**

Encodes a UPC–E linear barcode, up to 10 digits are accepted, which should comply with the UPC–E standards or an error will generate.

## **Data Field for Composite EAN–13**

Encodes an EAN13 linear barcode, up to 12 digits are accepted, the check digit will be added by the printer. If less than 12 digits are supplied, the printer will left-pad the data with zeros.

### **Data Field for Composite EAN–8**

Encodes an EAN8 linear barcode, up to 7 digits are accepted, the check digit will be added by the printer. If less than 7 digits are supplied, the printer will left-pad the data with zeros. Sending data longer than 7 digits can result in an incorrect barcode.

## **Data Field for Composite UCC/EAN–128 & Composite Component A/B or C**

Encodes a UCC/EAN–128 linear barcode, up to 48 characters are accepted for the primary data. Similar to RSS–14 Expanded, these types can combine multiple Application Identifiers in the primary data. Type UCCACOMP uses Composite Component A or B, and UCCCCOMP uses Composite Component C as 2D Barcode. See the following descriptions of the 2D Composite Components.

## **2D Composite Component Data Field**

The type of 2D Composite Component is chosen based on the selected linear component, and on the amount of supplementary data to be encoded.

## **Composite Component –A**

You can encode up to 56 digits of alphanumeric data. It is designed for efficient encoding of supplemental application identifier data. CC–A can be combined with any of the EAN.UCC System symbols except for ITF–14. This code is based on MicroPDF417.

## **Composite Component–B**

You can encode up to 338 digits of alphanumeric data. CC–B can be combined with any of the EAN.UCC System symbols except for ITF–14. This code is based on MicroPDF417. It is only used if the data string is too long to be encoded in CC–A.

## **Composite Component–C**

You can encode up to 2361 digits of alphanumeric data. It can only be combined with UCC/EAN–128 (type UCCCCOMP). This code is based on PDF417 and has multiple widths to match the UCC/EAN–128 width and can have from 3 to 90 rows.

## **Check Code**

The RSS family has a mod 89 check character with respect to the primary data. This check digit is not implicitly added, but is calculated from digits 2-15 of the data entered. The check digit is positioned between the left data character and the right data character.

## **GuardBand**

There is no guardband for RSS-14 barcodes.

#### **Magnification**

The default magnification is X1, which is about 10 mils for a narrow element width. Pre-defined magnifications for horizontal and vertical barcodes are defined for X0.5 and X1. The ratio format is narrow bar element: vertical height element. The narrow space element is the same as the narrow bar element. The user-defined ratios for this barcode should have these two values defined in the order specified.

#### **Height**

The height command is not included as a valid parameter for the RSS-14 barcode because the height is determined by the declared barcode type. The height of the barcode is directly affected by the second parameter in the magnification ratio.

The height of the linear portion of the barcode however can be specified, but only for types UCCACOMP and UCCCCOMP. This height is to be specified as a required third ratio element for the user-defined magnification parameter **XR***[D]*.

*narrow bar element:vertical height element:linear height element*

**NOTE:** The linear height element is also affected by second parameter. For example, when specifying a user-defined ratio of XRD4:4:6, the vertical height element is 4, so the height of the linear portion of the barcode will be 24  $(4 \times 6)$ .

#### **PDF**

The PDF is not included unless requested. It only represents the primary data of the barcode and not the 2-D composite portion. If included, it is separated from the bars by a guardband of 0.10 inches. It can be printed above or below the barcode. The default font type used for the PDF is N. The format of the PDF is identical as for UCC/EAN-128 symbols. Thus, the mod-10 check character is included in the PDF as well. The mod 89 checkdigit is not included in the PDF.

The PDF is automatically resized to the smallest available font when the PDF selected does not fit within the width of the barcode. Because RSS-14 is designed to be narrow, it is likely that the PDF size selected will result in a smaller PDF. Since OCR fonts must be printed at 10 CPI, a Gothic (type N) might be used in its place if the PDF needs to be resized.

If the PDF (with the smallest font) does not fit within the width of a RSS-14 barcode, the PDF will be the widest element of the barcode and thus the position SR;SC of the barcode will be with respect to the PDF, not the bars. For this reason, it might be more efficient to suppress the PDF and use ALPHA commands to position the PDF independently of the BARCODE command to avoid shifting the starting position of the barcode. Using an ALPHA command will also prevent the PDF to being reduced to an undesired size.

**NOTE:** Please refer to the AIM Specification document for detailed information about this barcode.

## **RSS14 Example 1**

```
~CREATE;RSS14;792
BARCODE
RSS14LIM;XRD8;8;10;5
*011234567890123*
PDF;A
STOP
BARCODE
RSS14STK;XRD10:10;20;5
*011234567890123*
PDF;A
STOP
END
~EXECUTE;RSS14;1
```
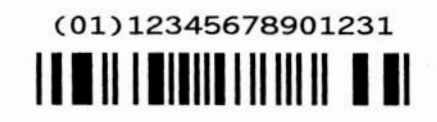

# (01)12345678901231 ישי היה של היה אותו.<br>היה את היה של היה לה

#### **RSS14 Example 2**

```
\nuCREATE; RSS; 432
ALPHA
3;3;2;2;* UPC/EAN COMPOSIT *
04;3;1;1;* UPCACOMP *
11;3;1;1;* UPCECOMP *
20;3;1;1;* UCCACOMP *
04;22;1;1;* UCCCCOMP *
11;22;1;1;* EAN13COMP *
20;22;1;1;* EAN8COMP *
STOP
BARCODE
UPCACOMP;X0.5;5;3
*12345678901|Composite data for UPCA barcode*
STOP
BARCODE
UPCECOMP;12;3
*1230000045|Composite data for UPCE barcode*
STOP
```

```
BARCODE
UCCACOMP;XRD2:2:50;21;3
*12345678901|Composite data for UCCA barcode, userdef Linear 
Height*
STOP
BARCODE
UCCCCOMP;5;22
*12345678901|Composite data for UCCC barcode, Default Linear 
Height*
STOP
BARCODE
EAN13COMP;12;22
*12345678901|Composite data for EAN13 barcode*
STOP
BARCODE
EAN8COMP;21;22
*1234567|Composite data for EAN8 barcode*
STOP
END
~\simEXECUTE;RSS;1
\sim NORMAL
```
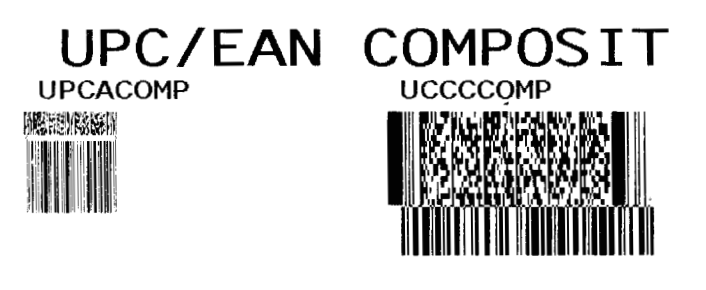

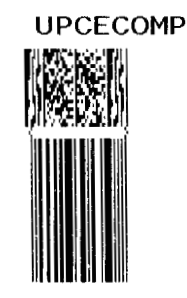

**UCCACOMP** 

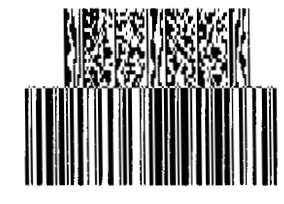

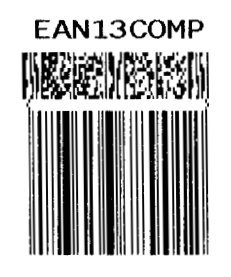

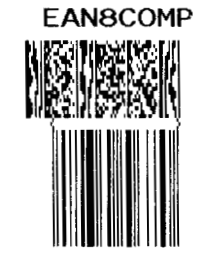

260

## **GS1 Datamatrix**

**NOTE:** GS1 Datamatrix is formerly known as Datamatrix.

Datamatrix is a two-dimensional barcode containing small dark and light square data modules. It has a finder pattern of two solid lines and two alternating dark and light lines on its perimeter. This barcode is capable of storing up to 3116 numeric digits, 2335 alphanumeric in a symbol 144 modules square. It is also capable of encoding in a number of different schemes.

Two main subsets for Datamatrix exist, which differ in terms of error correction. The first subset uses ECC-000 through ECC-140 and uses convolution coding for error correction. The second subset is ECC-200, which uses Reed-Solomon error correction techniques. ECC-200 format is recommended.

## **Quiet Zone**

The minimum quiet zone is one module width on all four sides.

## **Readable Data**

There is no printable data field allowed for the Datamatrix barcode.

## **Data Field**

The data allowed within the data field depends on the error correction subset you are using. See the *data field* description on [page 263](#page-262-0) for details.

## **Data Matrix Command Format**

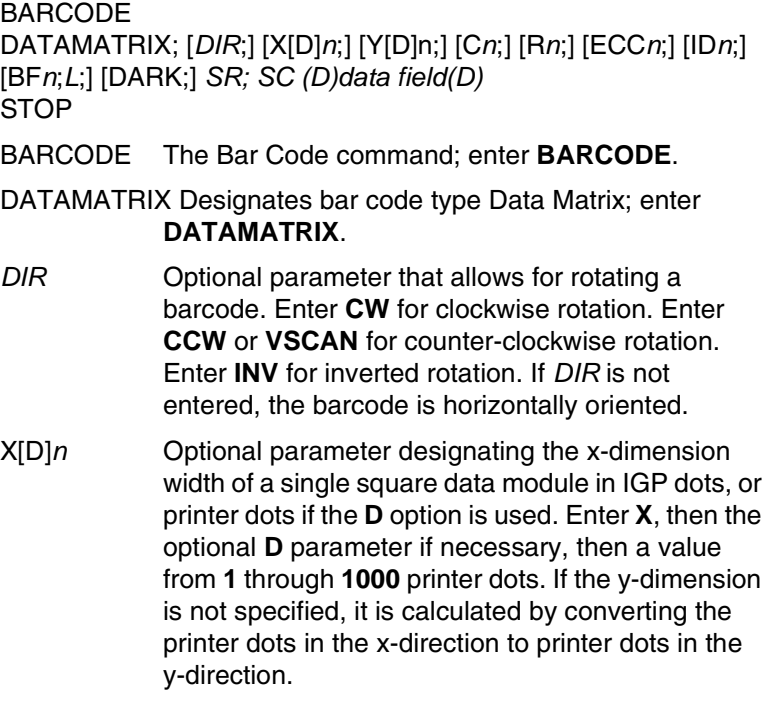

#### **Chapter 3 Bar Codes**

- Y[D]n Optional parameter designating the y-dimension width of a single square data module in IGP dots, or printer dots if the D option is used. Enter Y, then the optional D parameter if necessary, then a value from 1 to 1000 printer dots. If the x-dimension is not specified, it is calculated by converting the printer dots in the y-direction to printer dots in the x-direction.
- C*n* Optional parameter that sets the number of columns in the symbol. A value of **0** (the default) automates this process. See [Table 31](#page-265-0) through [Table 37](#page-269-0) for the combination of columns and rows allowed and the maximum amount of data that can be encoded.
- R*n* Optional parameter that specifies the number of rows in the symbol. A value of **0** (the default) automates this process. See [Table 31](#page-265-0) through [Table 37](#page-269-0) for the combination of columns and rows allowed and the maximum amount of data that can be encoded.
- ECC*n* Optional parameter that specifies the error correction level. Enter **ECC**, then one of the following values: **0**, **50**, **80**, **100**, **140**, or **200**. Levels 0 through 140 use increasing levels of convolutional error coding. Level 200 (the default) uses Reed-Solomon block error correction and is the recommended level of error correction.
- ID*n* Optional parameter that specifies the format ID. This field only has meaning for ECC-000 through ECC-140 and is ignored for ECC-200. This specifies the type of data that is encoded in the symbol. Enter **ID**, then a value from **1** through **6**. The default value is 3. [Table 28](#page-263-0) shows the type of data encoded for the various format IDs.
- BF*n*;*L* Optional parameters for assigning a dynamic bar code data field location on a form and for designating the length of the data field. With these parameters, the actual data for the bar code data field is dynamically provided during the Execute Form Mode; the data is not specified during the Create Form Mode. To use this field, perform the following steps:
	- a. Enter **BF**.
	- b. Replace *n* with a number ranging from **0 through 512** to identify the bar code field. The *SR* and *SC* parameters specify the exact location of the bar code field identified by *n*.

<span id="page-262-0"></span>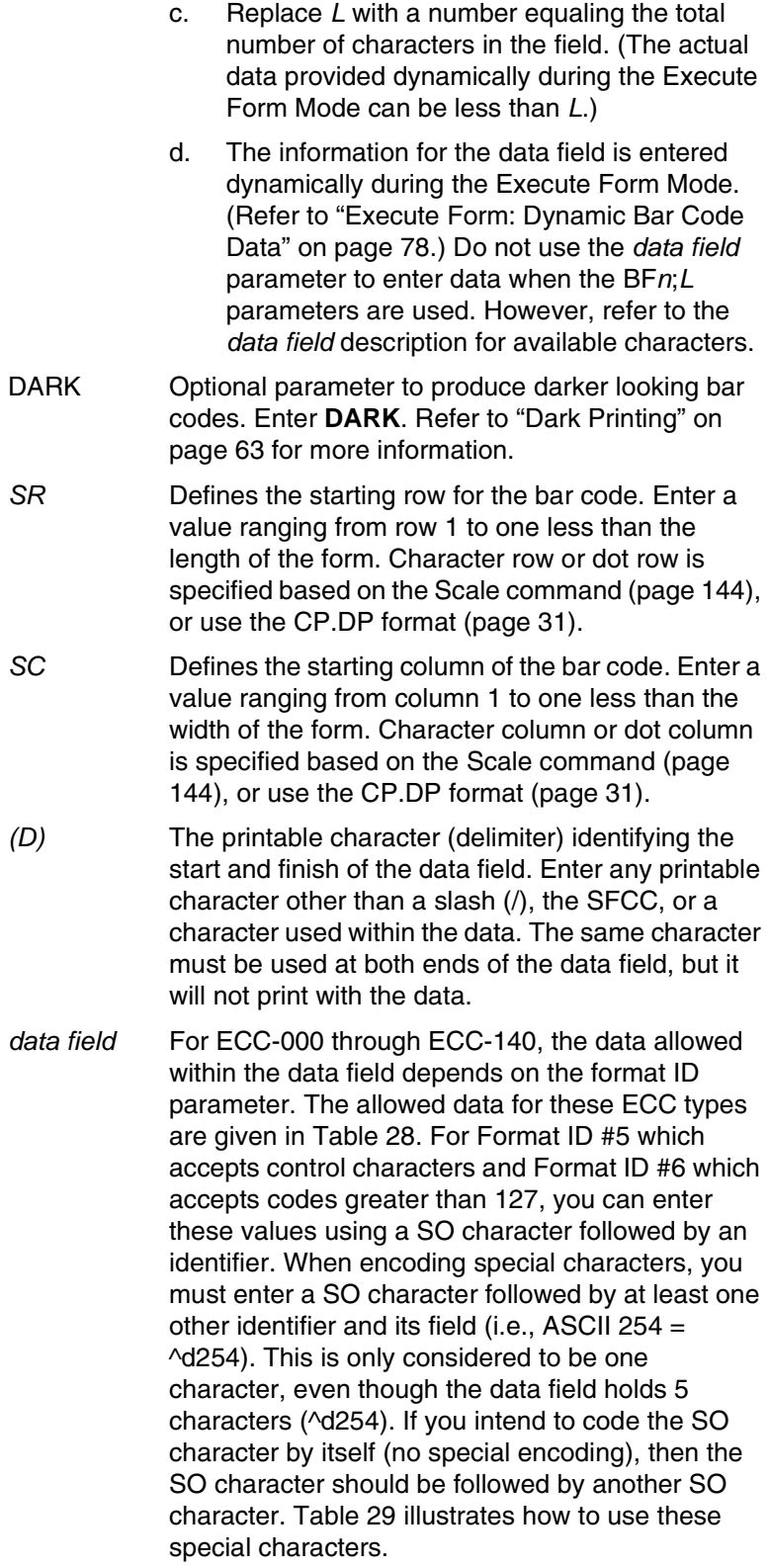

<span id="page-263-0"></span>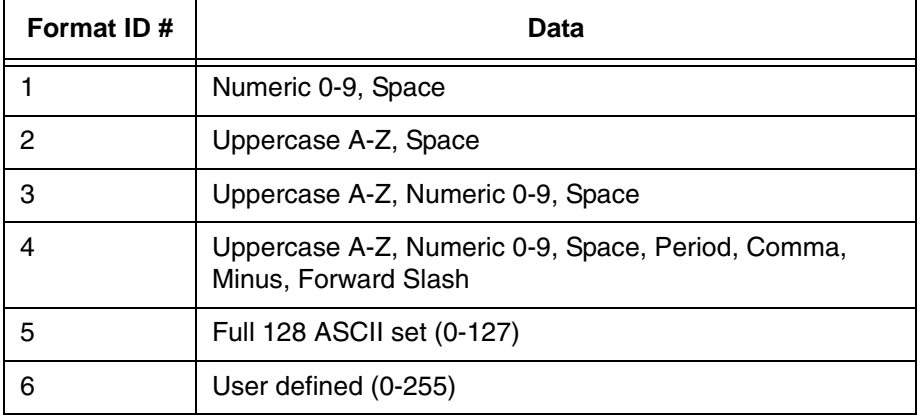

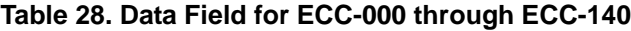

For ECC-200, format ID has no meaning and is ignored. Instead, you can enter data of any type (ASCII 0-255) and it will be automatically optimized into the proper encoding scheme. See the "Special Characters Using SO" section for examples of methods to enter special characters such as FNC1 into the data stream.

The maximum number of data depend on three factors: (1) size of the matrix, (2) ECC level, and (3) type of data. The size of the matrix is automatically chosen by IGP unless the parameters of row and/or column are supplied (see C*n* and R*n* parameters). The maximum number of data can then be found by finding the proper table based on ECC type. For each different valid matrix combination, the maximum number of data are given for numeric, alphanumeric, and full 8-byte data. You do not have to enter the maximum: a pad character is automatically inserted into the barcode when necessary.

STOP Ends the Bar Code command while the IGP continues in the Create Form Mode. Enter **STOP**. If STOP is not entered, an error message results.

**NOTE:** Line Matrix printers produce less square modules for small module dimensions because of its non-square resolution. However, when properly selecting the X and Y module dimensions for a specific resolution, the resulting barcode is reliably and consistently read by 2D barcode readers.

## **Special Characters Using SO**

[Table 29](#page-264-0) and [Table 30](#page-264-1) illustrate the methods of encoding special characters, and shows the special characters supported. These special characters are identified by using SO. The default value for the SO character is hex 0E, but this value can be changed using the printer's front panel (see *User's Guide* for details). Examples are given with the SO character represented by "^" for clarity.

<span id="page-264-0"></span>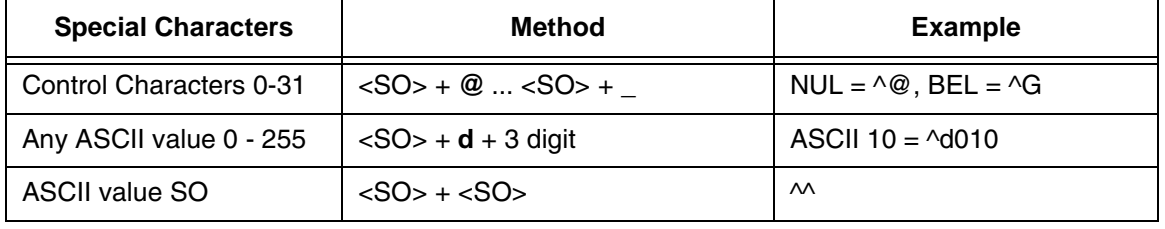

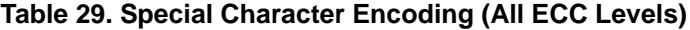

#### **Table 30. Special Character Encoding (ECC-200 Only)**

<span id="page-264-1"></span>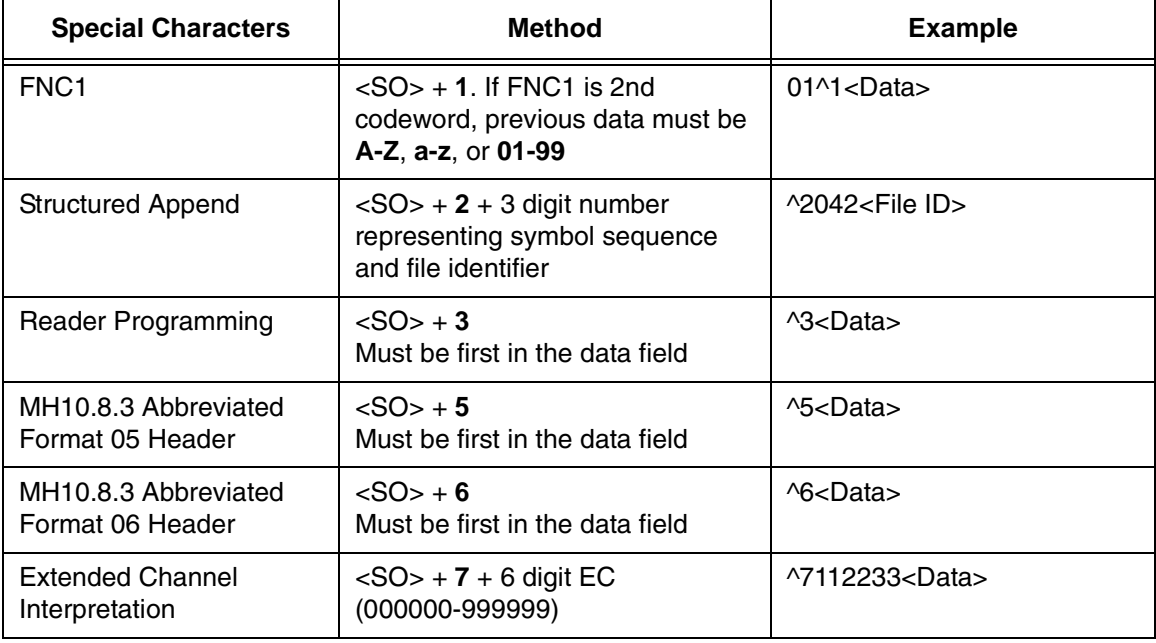

## **Symbol Characteristics**

The following tables illustrate the maximum data capacities for the Data Matrix barcode as a function of symbol size (column x row) and data type. Note that all ECC-000 through ECC-140 symbols are square and always have an odd number of rows and columns. ECC-200 symbols have square or rectangular sizes and have an even number of rows and columns.

<span id="page-265-0"></span>

| (Row x Column) | <b>Maximum</b><br><b>Numeric</b> | <b>Maximum</b><br>Alphanumeric | <b>Maximum 8-Byte</b><br>Data |
|----------------|----------------------------------|--------------------------------|-------------------------------|
| 9X9            | 3 characters                     | 2 characters                   | 1 character                   |
| 11 X 11        | 12 characters                    | 8 characters                   | 5 characters                  |
| 13 X 13        | 24 characters                    | 16 characters                  | 10 characters                 |
| 15 X 15        | 37 characters                    | 25 characters                  | 16 characters                 |
| 17 X 17        | 53 characters                    | 35 characters                  | 23 characters                 |
| 19 X 19        | 72 characters                    | 48 characters                  | 31 characters                 |
| 21 X 21        | 92 characters                    | 61 characters                  | 40 characters                 |
| 23 X 23        | 115 characters                   | 76 characters                  | 50 characters                 |
| 25 X 25        | 140 characters                   | 93 characters                  | 61 characters                 |
| 27 X 27        | 168 characters                   | 112 characters                 | 73 characters                 |
| 29 X 29        | 197 characters                   | 131 characters                 | 86 characters                 |
| 31 X 31        | 229 characters                   | 153 characters                 | 100 characters                |
| 33 X 33        | 264 characters                   | 176 characters                 | 115 characters                |
| 35 X 35        | 300 characters                   | 200 characters                 | 131 characters                |
| 37 X 37        | 339 characters                   | 226 characters                 | 148 characters                |
| 39 X 39        | 380 characters                   | 253 characters                 | 166 characters                |
| 41 X 41        | 424 characters                   | 282 characters                 | 185 characters                |
| 43 X 43        | 469 characters                   | 313 characters                 | 205 characters                |
| 45 X 45        | 500 characters                   | 345 characters                 | 226 characters                |
| 47 X 47        | 560 characters                   | 378 characters                 | 248 characters                |
| 49 X 49        | 596 characters                   | 413 characters                 | 271 characters                |

**Table 31. ECC-000 Characteristics**

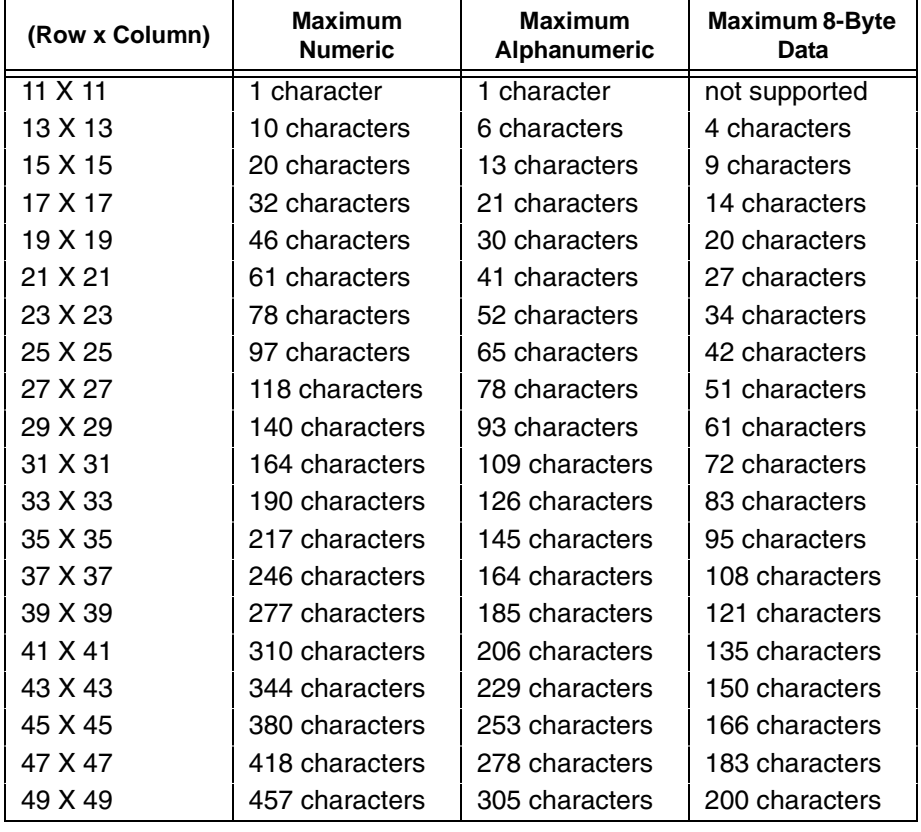

#### **Table 32. ECC-050 Characteristics**

#### **Table 33. ECC-080 Characteristics**

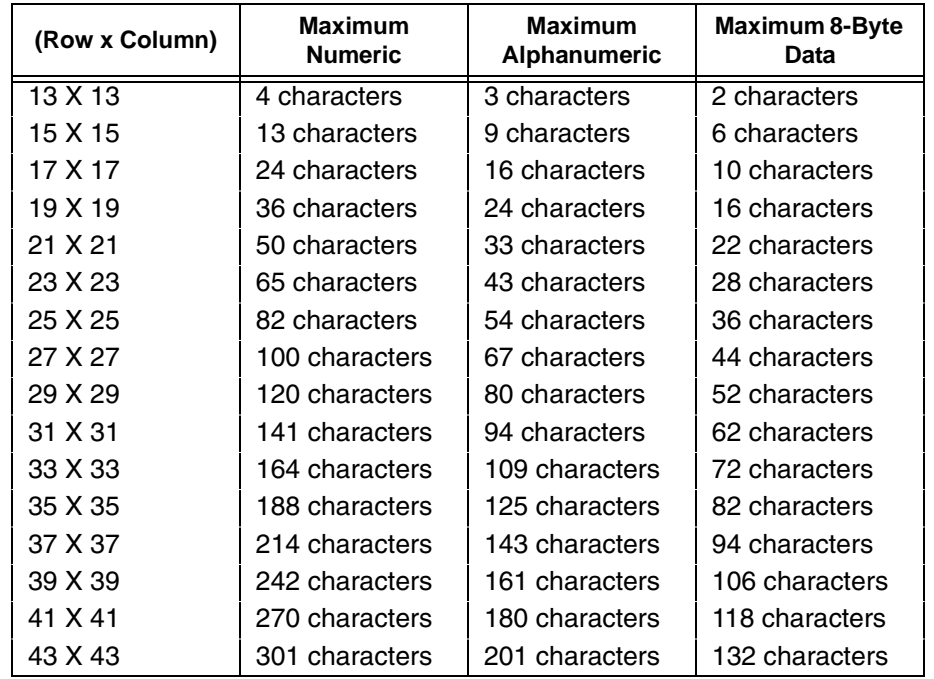

## **Chapter 3 Bar Codes**

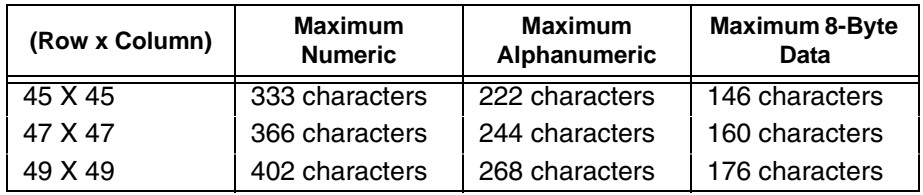

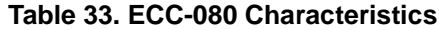

#### **Table 34. ECC-100 Characteristics**

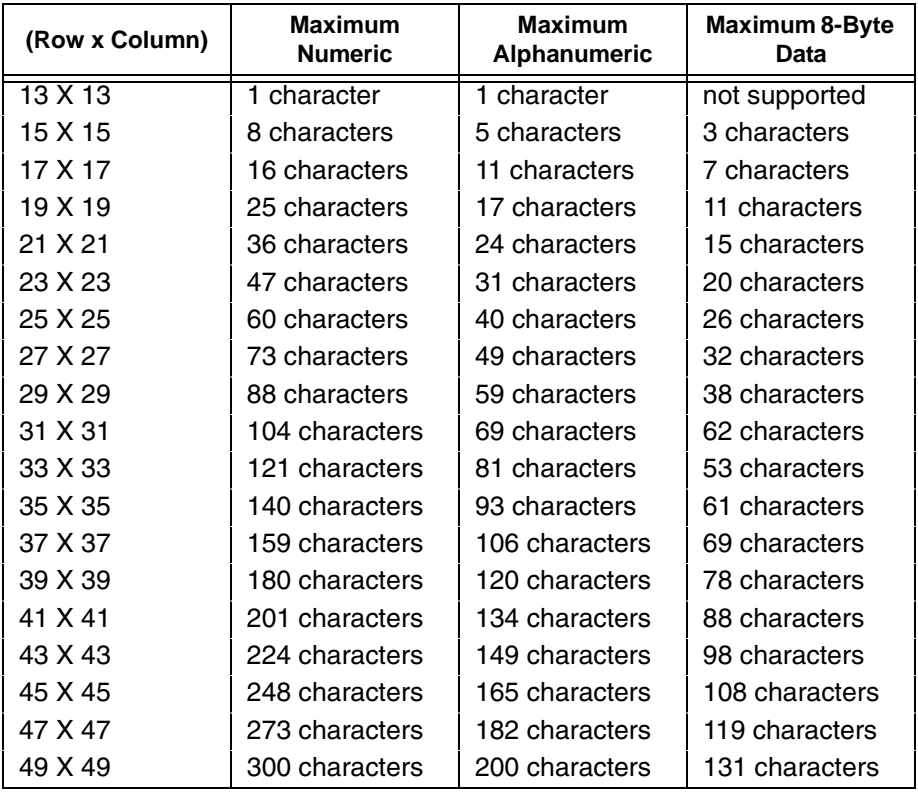

#### **Table 35. ECC-140 Characteristics**

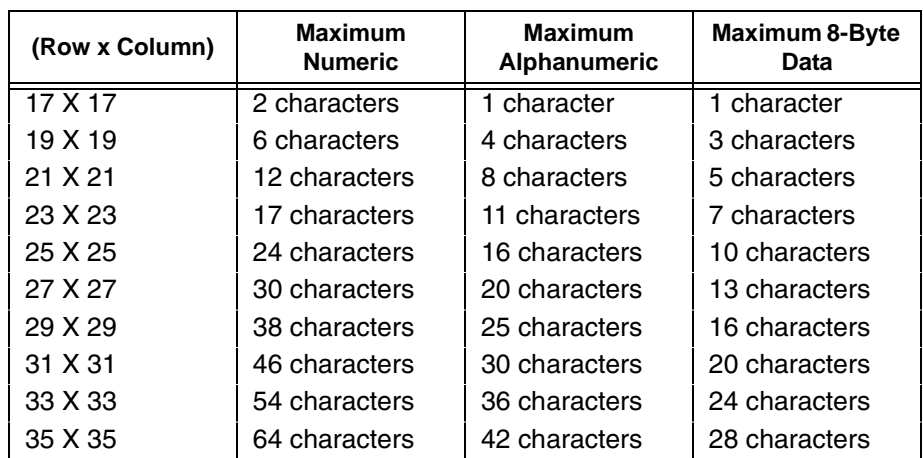

| (Row x Column) | <b>Maximum</b><br><b>Numeric</b> | <b>Maximum</b><br>Alphanumeric | <b>Maximum 8-Byte</b><br>Data |
|----------------|----------------------------------|--------------------------------|-------------------------------|
| 37 X 37        | 73 characters                    | 49 characters                  | 32 characters                 |
| 39 X 39        | 84 characters                    | 56 characters                  | 36 characters                 |
| 41 X 41        | 94 characters                    | 63 characters                  | 41 characters                 |
| 43 X 43        | 106 characters                   | 70 characters                  | 46 characters                 |
| 45 X 45        | 118 characters                   | 78 characters                  | 51 characters                 |
| 47 X 47        | 130 characters                   | 87 characters                  | 57 characters                 |
| 49 X 49        | 144 characters                   | 96 characters                  | 63 characters                 |

**Table 35. ECC-140 Characteristics**

**Table 36. ECC-200 Square Characteristics**

| (Row x Column) | <b>Maximum</b><br><b>Numeric</b> | <b>Maximum</b><br>Alphanumeric | <b>Maximum 8-Byte</b><br><b>Data</b> |
|----------------|----------------------------------|--------------------------------|--------------------------------------|
| 10 X 10        | 6 characters                     | 3 characters                   | 1 character                          |
| 12 X 12        | 10 characters                    | 6 characters                   | 3 characters                         |
| 14 X 14        | 16 characters                    | 10 characters                  | 6 characters                         |
| 16 X 16        | 24 characters                    | 16 characters                  | 10 characters                        |
| 18 X 18        | 36 characters                    | 25 characters                  | 16 characters                        |
| 20 X 20        | 44 characters                    | 31 characters                  | 20 characters                        |
| 22 X 22        | 60 characters                    | 43 characters                  | 28 characters                        |
| 24 X 24        | 72 characters                    | 52 characters                  | 34 characters                        |
| 26 X 26        | 88 characters                    | 64 characters                  | 42 characters                        |
| 32 X 32        | 124 characters                   | 91 characters                  | 60 characters                        |
| 36 X 36        | 172 characters                   | 127 characters                 | 84 characters                        |
| 40 X 40        | 228 characters                   | 169 characters                 | 112 characters                       |
| 44 X 44        | 288 characters                   | 214 characters                 | 142 characters                       |
| 48 X 48        | 348 characters                   | 259 characters                 | 172 characters                       |
| 52 X 52        | 408 characters                   | 304 characters                 | 202 characters                       |
| 64 X 64        | 560 characters                   | 418 characters                 | 278 characters                       |
| 72 X 72        | 736 characters                   | 550 characters                 | 366 characters                       |
| 80 X 80        | 912 characters                   | 682 characters                 | 454 characters                       |
| 88 X 88        | 1152 characters                  | 862 characters                 | 574 characters                       |
| 96 X 96        | 1392 characters                  | 1042 characters                | 694 characters                       |
| 104 X 104      | 1632 characters                  | 1222 characters                | 814 characters                       |
| 120 X 120      | 2100 characters                  | 1573 characters                | 1048 characters                      |
| 132 X 132      | 2608 characters                  | 1954 characters                | 1302 characters                      |
| 144 X 144      | 3116 characters                  | 2335 characters                | 1556 characters                      |

<span id="page-269-0"></span>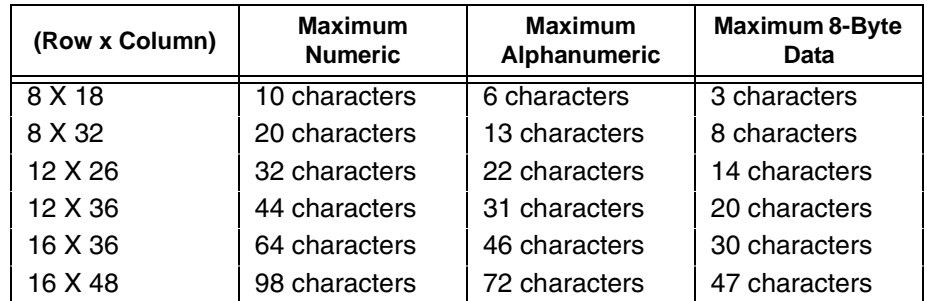

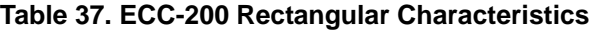

## **Data Matrix Example**

[Figure 29](#page-269-1) illustrates a Data Matrix bar code generated by the following program:

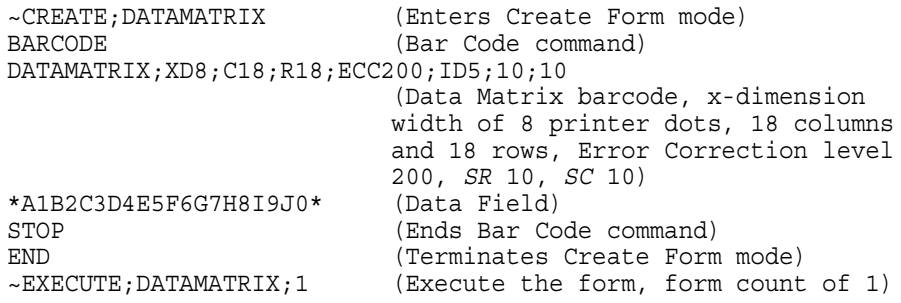

 $\sim$  NORMAL

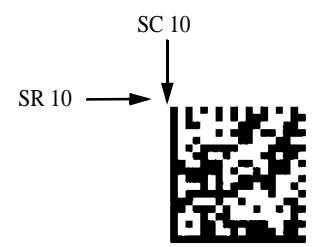

<span id="page-269-1"></span>**Figure 29. Data Matrix Example**

## **HIBC Barcode**

The Health Industry Business Communications (HIBC) has developed a barcode called HIBC (Health Industry Bar Code). In a global setting, HIBC identifies health industry products, in any quantity, of any lot or serial number, with any expiration date. HIBC represents two kinds of information: Primary and Secondary Identification. Primary Identification represents product identity and Secondary Identification represents the attributes of Lot or Batch Code, Serial Number, and Expiration date. Each structure has its own barcode data format. HIBC can be encoded in Code 128, Code 39, or UCC 128 symbology.

#### **HIBC Barcode Command Format**

**BARCODE** C3/9 or C128A or C128B or C128C;**HIBC**;[DIR;][MAG]... <Data Field> PDF... **STOP** HIBC Enter **HIBC** to print HIBC encoded barcode.

## **Check Digit**

A mandatory modulo-43 check digit is inserted at the end of data for both Code 39 and Code 128 symbology.

## **Data Field**

The data field is a variable length consisting of only the following characters: 1-9, A-Z, -, ., &, /, +, %, and space.

For HIBC barcode, PDF is preceded with '+', a Flag Character which is an identifier used to differentiate HIBC symbols from other non-healthcare related barcode symbols. A pair of asterisks (\*) encloses the human readable field, including the check digit. For example, if the user enters PDF "+123BJC5D6E71" the barcode data will print as "\*+A123BJC5D6E71G\*".

## **HIBC Encoded in UCC128**

When encoding HIBC barcode in UCC-128, HIBC is essentially a UCC-128 barcode. The encoding uses the same module 10 check digit and data format. The only addition is an Application Identifier (AI) parameter. For Primary Data Structure use AI (01), and for Secondary Data Structure use AI (22) or AI (240). To use UCC-128 to encode HIBC, be sure to use the correct AI parameter to obtain the desired results.

#### **HIBC Barcode Example**

```
~\simCREATE; XYZ; 432
BARCODE
C128B;HIBC;X1;H10;5;5
"+A123BJC5D6E71"
PDF;B
STOP
BARCODE
C3/9;HIBC;X1;H10;15;5
"+A123BJC5D6E71"
PDF;B
STOP
END
```
HIBC BARCODES ~NORMAL

#### HIBC BARCODES

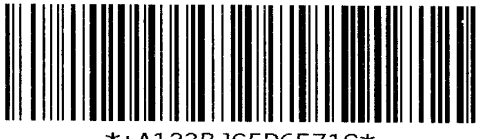

A123BJC5D6E71G\*

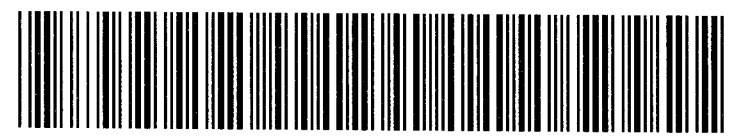

\*+A123BJC5D6E71G\*

**Figure 30. HIBC Barcodes**

## **Intelligent Mail 4-State Barcode**

Intelligent Mail 4-state is a barcode symbology, introduced by USPS to support the US Mail 4-state customer barcode. It is also known as the USPS OneCode Solution or USPS 4-State Customer Barcode. This barcode is identified by four different types of bars:

- **Full Height** fixed height
- **Tracker** a small center section
- **Ascender** extends from the top of the Full Height limit to the bottom of the Tracker limit.
- **Descender** extends from the top of the Tracker Limit to the bottom of the Full Height limit.

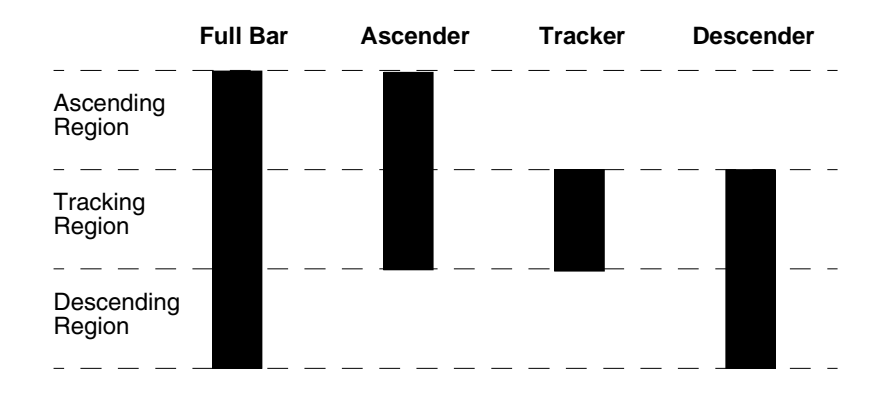

#### **Figure 31. Intelligent Mail Barcode Bar Types**

Customer Data must be in numeric format only. PDF is not allowed for Intelligent Mail Barcode.

Additional information regarding use of this barcode can be obtained from the USPS publication *Intelligent Mail Barcode Technical Resource Guide*.

#### **Intelligent Mail 4-State Command Format**

**NOTE:** Parameter names are italicized.

Square brackets enclose optional parameters; do not type the brackets.

Parenthesis enclose variable data; do not type the parenthesis. Other text is type as shown.

#### **BARCODE**

**INTMAIL**;[*DIR*;] [NLQ;] [**BF***n*;L;] [**DARK;**] *SR*; *SC* [(D)*Data Field*(D)] **STOP**

INTMAIL Intmail has a predefined magnification (width). The height of the Full Height bar is 0.145 inches with 0.020 inch margin and cannot be adjusted by the user. Human-readable data field is not allowed.

#### **Chapter 3 Bar Codes**

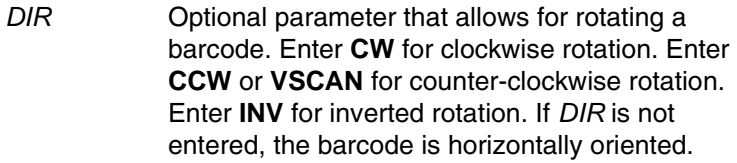

- NLQ Optional parameter optimized to print barcodes at NLQ print density (180x96). This may cause line matrix printers to reverse motion when the form prints. This parameter is ignored for other printer types.
- BF*n*;*L* Optional parameters for assigning a dynamic bar code data field location on a form and for designating the length of the data field. With these parameters, the actual data for the barcode data field is dynamically provided during the Execute Form Mode; the data is not specified during the Create Form Mode. To use this field, perform the following steps:
	- a. Enter **BF**.
	- b. Replace *n* with a number ranging from **0 to 512** to identify the barcode field. The *SR* and *SC* parameters specify the exact location of the barcode field identified by *n.*
	- c. Replace *L* with a number equal to the total number of characters in the field. The data field must be numeric and contain exactly 20, 25, 29, or 31 digits. An empty field is also allowed.
	- d. The information for *Data Field* is entered dynamically during the Execute Form Mode. (Refer to ["Execute Form: Dynamic Bar Code](#page-77-0)  [Data" on page 78](#page-77-0).) Do not use *Data Field* to enter data when the BF*n*;*L* parameters are used. Refer to the *Data Field* description for available characters.
- DARK Optional parameter to produce darker looking bar codes. This has no affect on horizontally oriented barcodes. Enter **DARK**. Refer to ["Dark Printing" on](#page-62-0)  [page 63](#page-62-0) for more information.
- *SR* Defines the starting row for the barcode. Enter a value within the range of the 4-inch vertical address block. Character row or dot row is specified based on the Scale command ([page 144](#page-143-0)), or use the CP.DP format ([page 31](#page-30-0)).
- *SC* Defines the starting column of the barcode. Enter a value between the 1/2-inch left and right margins of the mail piece. Character column or dot column is specified based on the SCALE command [\(page](#page-143-0)  [144\)](#page-143-0), or use the CP.DP format ([page 31\)](#page-30-0).

#### (D) *Data Field* (D)

Delimiters (D) can be any character not present in the data field. The leading delimiter must be identical to the trailing delimiter. All *Data Field* characters are numeric.

[Table 38](#page-274-0) shows the valid parameters for the all the fields. The Tracking Code is 20 digits in length. The Routing Code is optional, but if it is included, it must be 5, 9 or 11 digits in length. The maximum total input data is 31 numeric digits. PGL encodes any length of input data into a 4-state customer barcode string consisting of 65 bars.

<span id="page-274-0"></span>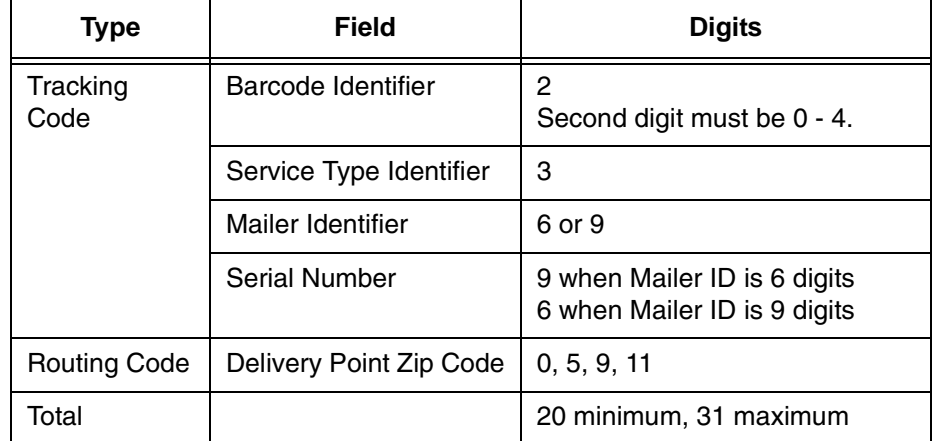

#### **Table 38. Data Field Parameters**

STOP Ends the Bar Code command while the IGP continues in the Create Form Mode. Enter **STOP**. If STOP is not entered, an error message will result.

#### **Intelligent Mail 4-State Barcode Example**

```
~CREATE;INTELBARCODE;432
BARCODE
INTMAIL;5;5
*01234567094987654321012345678*
STOP
END
```
 $\sim$ EXECUTE; INTELBARCODE

 $~\sim$ NORMAL

կիրկականներինքիկի կերկան կարինի կ

## **Interleaved 2/5 (I-2/5), German I-2/5, and ITF-14**

The structure for the I-2/5, German I-2/5 and ITF-14 bar codes is shown in [Figure 32](#page-276-0) and described on the following pages.

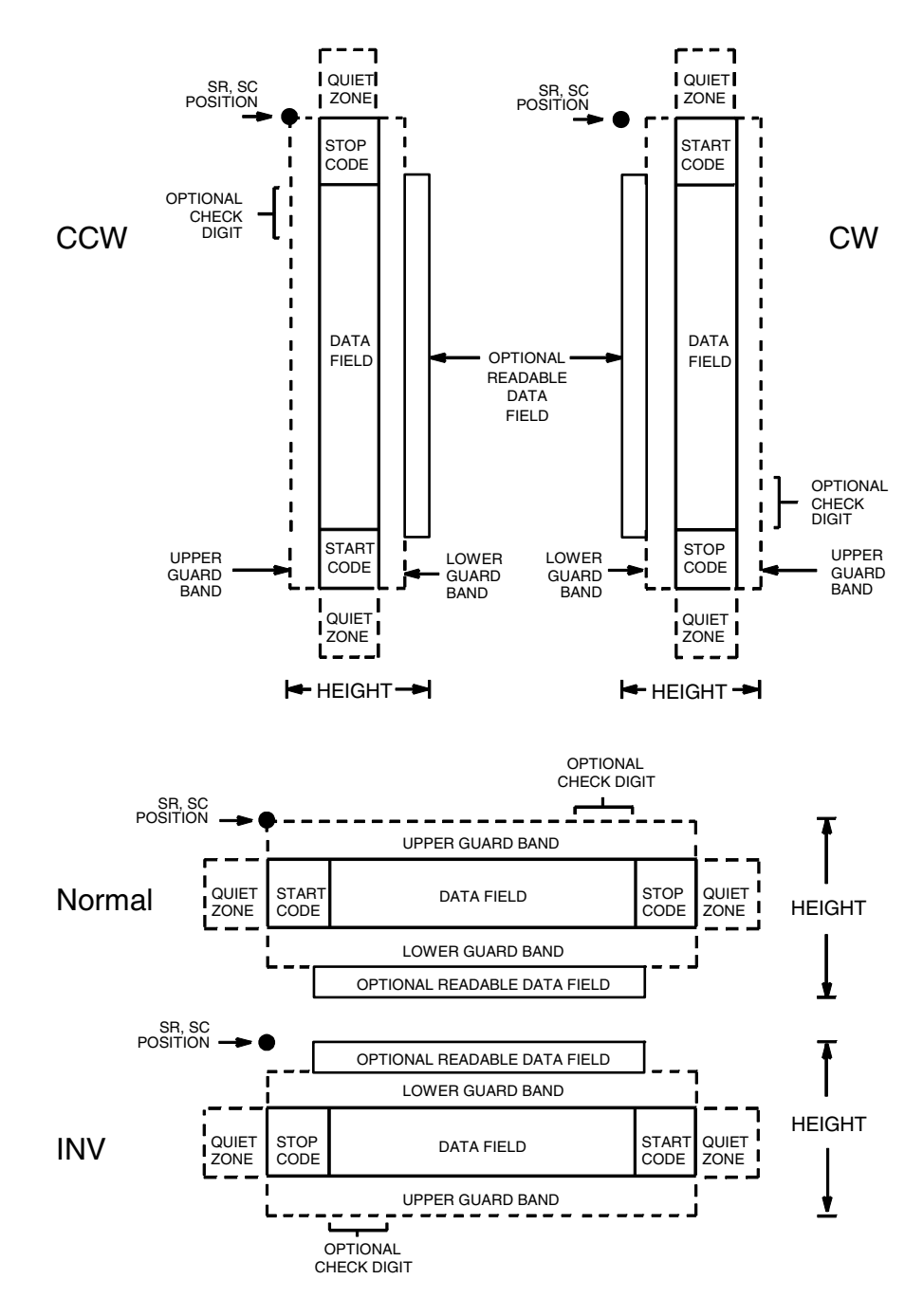

<span id="page-276-0"></span>**Figure 32. I-2/5, German I-2/5 and ITF-14 Structure**

## **Quiet Zone**

Both ends of the bar code structure have blank quiet zones. The quiet zones must be at least 0.25 inches wide and completely blank to ensure accurate reading of the start/stop codes and to prevent adjacent bar codes from overlapping. You must provide sufficient space on the form for the quiet zones.

### **Start/Stop Codes**

Unique start and stop codes permit bidirectional scanning. Both start and stop codes contain bars and spaces. They are automatically produced.

## **Data Field**

The bar code symbol uses a series of wide and narrow bars and spaces to represent numeric characters. The structure is 2 wide elements (bars or spaces) and 3 narrow elements. In the bar code, two characters are interleaved (paired); bars are used to represent the first character in the pair and spaces are used to represent the second character in the pair.

German I-2/5 and ITF-14 are special cases of Interleaved 2/5 bar codes. While Interleaved 2/5 has a variable data field, German I-2/5 is restricted to 11 or 13 digits, and ITF-14 is restricted to 13 digits.

## **Readable Data**

The optional readable data field provides a readable interpretation of the bar code data. It can be printed above or below the bar code symbol.

## **Check Digit**

The modulo-10 check digit can be inserted into the bar code to verify accurate scanning.

Interleaved 2/5 can be printed with or without a check digit, but German I-2/5 and ITF-14 have the check digit automatically included.

## **I-2/5, German I-2/5, and ITF-14 Command Format**

BARCODE I-2/5 [CD]; or I25GERMAN; or ITF14; [*DIR*;] [*MAG*;] [H*n*[.*m*];] [BF*n*;*L*;] [DARK;] *SR*; *SC (D)data field(D)* [PDF [;*LOC*] [;*FONT*]] **STOP** BARCODE The Bar Code command; enter **BARCODE**. I-2/5 CD Designates bar code type Interleaved 2/5; enter **I-2/5**. To calculate and plot the optional modulo-10 check digit with the bar code symbol automatically, enter **CD**. I25GERMAN Designates German Interleaved 2/5; enter **I25GERMAN**. The mod-10 check digit is automatically included. ITF14 Designates ITF-14; enter **ITF14**. The mod-10 check digit is automatically included. *DIR* Optional parameter that allows for rotating a barcode. Enter **CW** for clockwise rotation. Enter **CCW** or **VSCAN** for counter-clockwise rotation. Enter **INV** for inverted rotation. If *DIR* is not entered, the barcode is horizontally oriented. *MAG* Optional parameter to magnify (horizontally expand) the bar code symbol. The magnification default value is **X1**. As required for scanning, enter a magnification value from [Table 14](#page-162-0) on [page 163](#page-162-0) to increase the magnification. Increasing the magnification adjusts printed character density. You can also use XR or XRD as defined on [page 159.](#page-158-0) **NOTE:** You must specify four digits for MAG for User Defined variable ratio. There are four values that comprise the dot ratio: narrow bar, narrow space, wide bar, and wide space. User-defined ratios for this barcode should have these four values defined in the order specified. H*n*[.*m*] Optional parameter to adjust the overall height (vertical expansion) of the bar code symbol (including the upper and lower 0.1-inch guard bands and any human readable data). Height adjustments are made in 0.1-inch increments; enter **H** and a value from **3** through **99** to select height adjustments from 0.3 through 9.9 inches. The default value is 0.9-inch. [.*m*] is an additional number of dots for the bar code

**NOTE:** If 0.3 inches is the selected height, the PDF cannot be included.

height. (Dots are in the current dot scale.)

#### **Chapter 3 Bar Codes**

- BF*n*;*L* Optional parameters for assigning a dynamic bar code data field location on a form and for designating the length of the data field. With these parameters, the actual data for the bar code data field is dynamically provided during the Execute Form Mode; the data is not specified during the Create Form Mode. To use this field, perform the following steps:
	- a. Enter **BF**.
	- b. Replace *n* with a number ranging from **0 through 512** to identify the bar code field. The *SR* and *SC* parameters specify the exact location of the bar code field identified by *n.*
	- c. Replace *L* with a number equaling the total number of characters in the field. (The actual data provided dynamically during the Execute Form Mode can be less than *L*.)
	- d. The information for the data field is entered dynamically during the Execute Form Mode. (Refer to ["Execute Form: Dynamic Bar Code](#page-77-0)  [Data" on page 78](#page-77-0).) Do not use the *data field*  parameter to enter data when the BF*n*;*L*  parameters are used. However, refer to the *data field* description for available characters.
- DARK Optional parameter to produce darker looking bar codes. Enter **DARK**. Refer to ["Dark Printing" on](#page-62-0)  [page 63](#page-62-0) for more information.
- *SR* Defines the starting row for the bar code. Enter a value ranging from row 1 to one less than the length of the form. Character row or dot row is specified based on the Scale command ([page 144\)](#page-143-0), or use the CP.DP format [\(page 31](#page-30-0)).
- *SC* Defines the starting column of the bar code. Enter a value ranging from column 1 to one less than the width of the form. Character column or dot column is specified based on the Scale command ([page](#page-143-0)  [144\)](#page-143-0), or use the CP.DP format ([page 31\)](#page-30-0).
- *(D)* The printable character (delimiter) identifying the start and finish of the data field. Enter any printable character other than a slash (/), the SFCC, or a character used within the data. The same character must be used at both ends of the data field, but it will not print with the data.

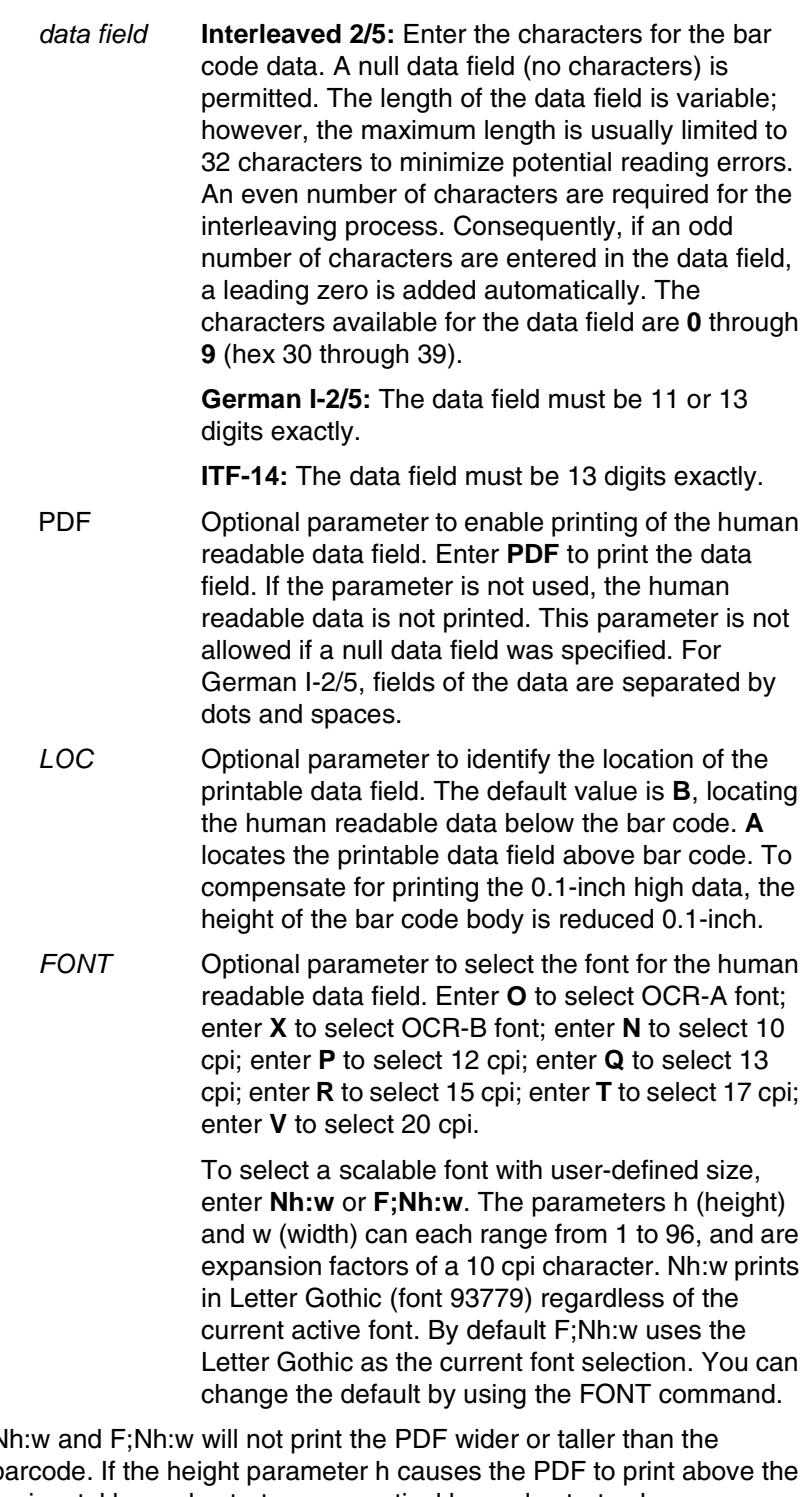

**NOTE: N** barcode. If the height parameter h causes the PDF to print above the horizontal barcode start row or vertical barcode start column, a barcode font Error will occur. If the width parameter w causes the PDF to exceed the barcode width, the PDF width factor w will automatically reduce to fit within the barcode width without causing an error.

STOP Ends the Bar Code command while the IGP continues in the Create Form Mode. Enter **STOP**. If STOP is not entered, an error message results.

#### **I-2/5 Example**

[Figure 33](#page-281-0) illustrates a horizontal and vertical I-2/5 bar code generated by the following program:

```
~CREATE;I25 (Enter Create Form Mode)<br>BARCODE (Bar Code command)
BARCODE (Bar Code command)<br>I-2/5;DARK;49;27 (Dark Code I-2/5,
                  (Dark Code I-2/5, at SR 49, SC 27)
*24688642* (Data Field)
PDF;A (Upper Printable Data Field)
STOP (Ends Bar Code command)
BARCODE (New Bar Code command)
I-2/5;VSCAN;H12;DARK;44;52 
                  (Vertical Dark I-2/5, H 1.2 at 
                  SR 44, SC 52)
*24688642* (Data Field)
PDF (Printable Data Field)
STOP (Ends Bar Code command)
END (Terminates Create Form Mode)
~EXECUTE;I25;1 (Execute the form, form count of 1)
```
~NORMAL

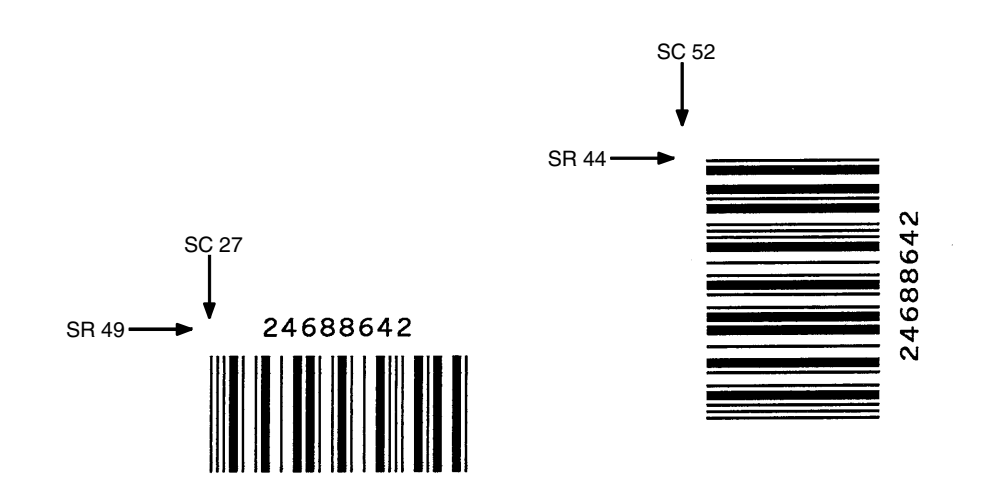

<span id="page-281-0"></span>**Figure 33. Sample I-2/5 Bar Codes**

## **Matrix**

The structure for the Matrix bar code is shown in [Figure 34](#page-282-0) and described on the following pages.

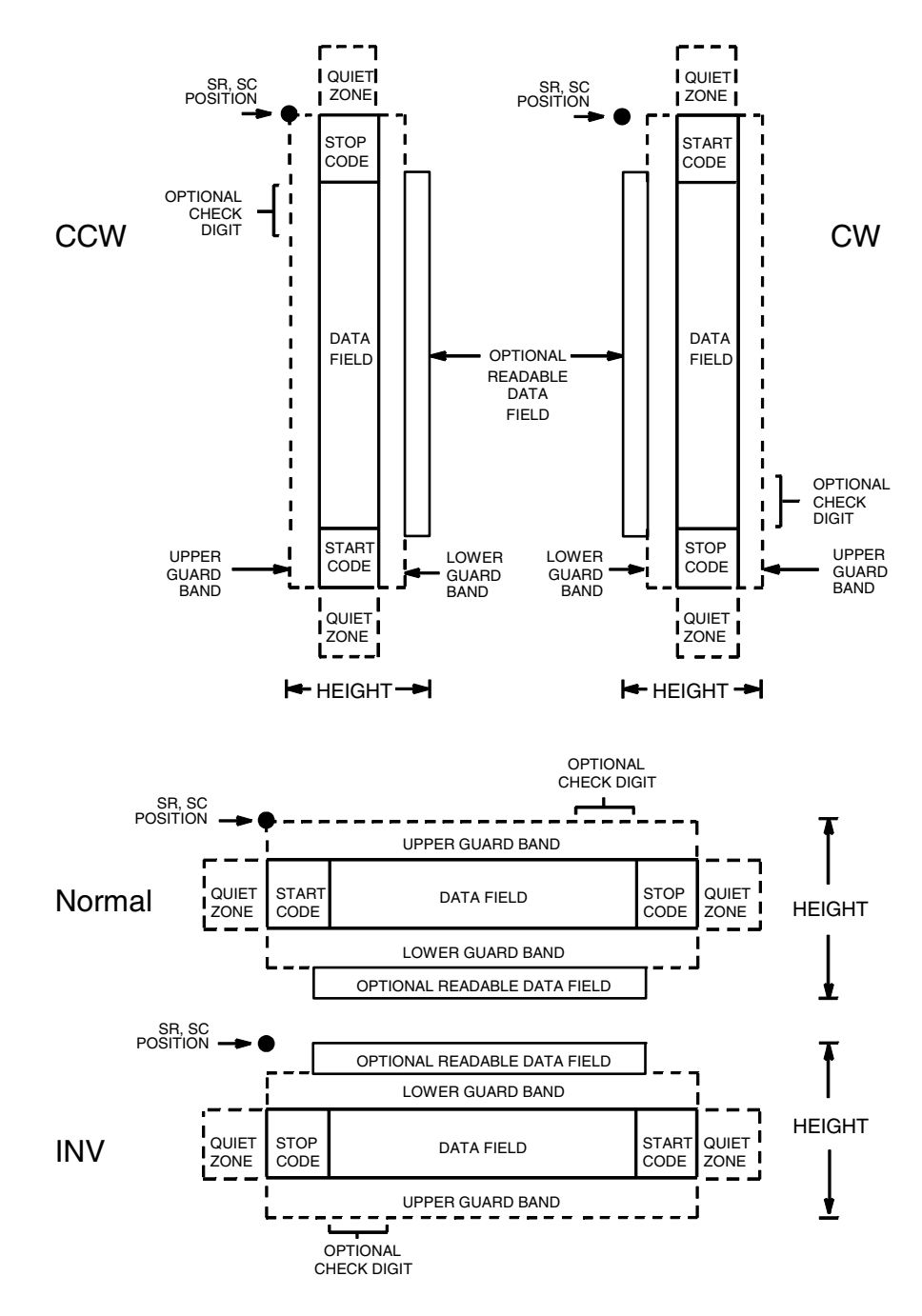

<span id="page-282-0"></span>**Figure 34. Matrix Structure**

## **Quiet Zone**

Both ends of the bar code structure have blank quiet zones. The quiet zones must be at least 0.25 inches wide and completely blank to ensure accurate reading of the start/stop codes and to prevent adjacent bar codes from overlapping. You must provide sufficient space on the form for quiet zones.

### **Start/Stop Codes**

Unique start and stop codes permit bidirectional scanning. Both start and stop codes contain bars and spaces. They are automatically produced.

#### **Data Field**

The bar code symbol uses a series of wide and narrow bars and spaces to represent numeric characters. The structure is 2 wide elements (bars or spaces) and 3 narrow elements. In the bar code, each character encoded is separated by a narrow space.

#### **Readable Data**

The optional readable data field provides a readable interpretation of the bar code data. It can be printed above or below the bar code symbol.

### **Check Digit**

The modulo-10 check digit can be inserted into the bar code to verify accurate scanning.

## **Matrix Command Format**

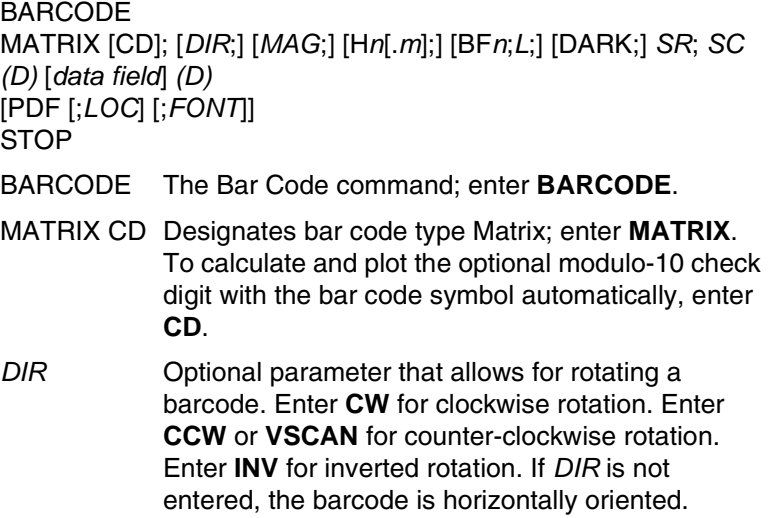

- *MAG* Optional parameter to magnify (horizontally expand) the bar code symbol. The magnification default value is **X1**. As required for scanning, enter a magnification value from [Table 14](#page-162-0) on [page 163](#page-162-0) to increase the magnification. Increasing the magnification adjusts printed character density. You can also use XR or XRD as defined on [page 159.](#page-158-0)
- **NOTE:** You must specify four digits for MAG for User Defined variable ratio. There are four values that comprise the dot ratio: narrow bar, narrow space, wide bar, and wide space. User-defined ratios for this barcode should have these four values defined in the order specified.
	- H*n*[*.m*] Optional parameter to adjust the overall height (vertical expansion) of the bar code symbol (including the upper and lower 0.1-inch guard bands and any human readable data). Height adjustments are made in 0.1-inch increments; enter **H** and a value from **3** through **99** to select height adjustments from 0.3 through 9.9 inches. The default value is 0.9-inch. [.*m*] is an additional number of dots for the bar code height. (Dots are in the current dot scale.)
- **NOTE:** If 0.3 inches is the selected height, the PDF cannot be included.
	- BF*n;L* Optional parameters for assigning a dynamic bar code data field location on a form and for designating the length of the data field. With these parameters, the actual data for the bar code data field is dynamically provided during the Execute Form Mode; the data is not specified during the Create Form Mode. To use this field, perform the following steps:
		- a. Enter **BF**.
		- b. Replace *n* with a number ranging from **0 through 512** to identify the bar code field. The *SR* and *SC* parameters specify the exact location of the bar code field identified by *n.*
		- c. Replace *L* with a number equaling the total number of characters in the field. (The actual data provided dynamically during the Execute Form Mode can be less than *L*.)
		- d. The information for the data field is entered dynamically during the Execute Form Mode. (Refer to ["Execute Form: Dynamic Bar Code](#page-77-0)  [Data" on page 78](#page-77-0).) Do not use the *data field*  parameter to enter data when the BF*n;L*  parameters are used. However, refer to the *data field* description for available characters.

#### **Chapter 3 Bar Codes**

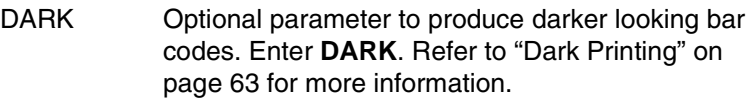

- *SR* Defines the starting row for the bar code. Enter a value ranging from row 1 to one less than the length of the form. Character row or dot row is specified based on the Scale command ([page 144\)](#page-143-0), or use the CP.DP format [\(page 31](#page-30-0)).
- *SC* Defines the starting column of the bar code. Enter a value ranging from column 1 to one less than the width of the form. Character column or dot column is specified based on the Scale command ([page](#page-143-0)  [144\)](#page-143-0), or use the CP.DP format ([page 31\)](#page-30-0).
- *(D)* The printable character (delimiter) identifying the start and finish of the data field. Enter any printable character other than a slash (/), the SFCC, or a character used within the data. The same character must be used at both ends of the data field, but it will not print with the data.
- *data field* Enter the characters for the bar code data. A null data field (no characters) is permitted. The length of the data field is variable; however, the maximum length is usually limited to 32 characters to minimize potential reading errors. An even number of characters are required for the interleaving process. Consequently, if an odd number of characters are entered in the data field, a leading zero is added automatically. The characters available for the data field are **0** through **9** (hex 30 through 39).
- PDF Optional parameter to enable printing of the human readable data field. Enter **PDF** to print the data field. If the parameter is not used, the human readable data is not printed. This parameter is not allowed if a null data field was specified.
- *LOC* Optional parameter to identify the location of the printable data field. The default value is **B**, locating the human readable data below the bar code. **A**  locates the printable data field above bar code. To compensate for printing the 0.1-inch high data, the height of the bar code body is reduced 0.1-inch.

*FONT* Optional parameter to select the font for the human readable data field. Enter **O** to select OCR-A font; enter **X** to select OCR-B font; enter **N** to select 10 cpi; enter **P** to select 12 cpi; enter **Q** to select 13 cpi; enter **R** to select 15 cpi; enter **T** to select 17 cpi; enter **V** to select 20 cpi.

> To select a scalable font with user-defined size, enter **Nh:w** or **F;Nh:w**. The parameters h (height) and w (width) can each range from 1 to 96, and are expansion factors of a 10 cpi character. Nh:w prints in Letter Gothic (font 93779) regardless of the current active font. By default F;Nh:w uses the Letter Gothic as the current font selection. You can change the default by using the FONT command.

- **NOTE:** Nh:w and F;Nh:w will not print the PDF wider or taller than the barcode. If the height parameter h causes the PDF to print above the horizontal barcode start row or vertical barcode start column, a barcode font Error will occur. If the width parameter w causes the PDF to exceed the barcode width, the PDF width factor w will automatically reduce to fit within the barcode width without causing an error.
	- STOP Ends the Bar Code command while the IGP continues in the Create Form Mode. Enter **STOP**. If STOP is not entered, an error message results.

## **Matrix Example**

[Figure 35](#page-287-0) illustrates a horizontal and vertical Matrix bar code generated by the following program:

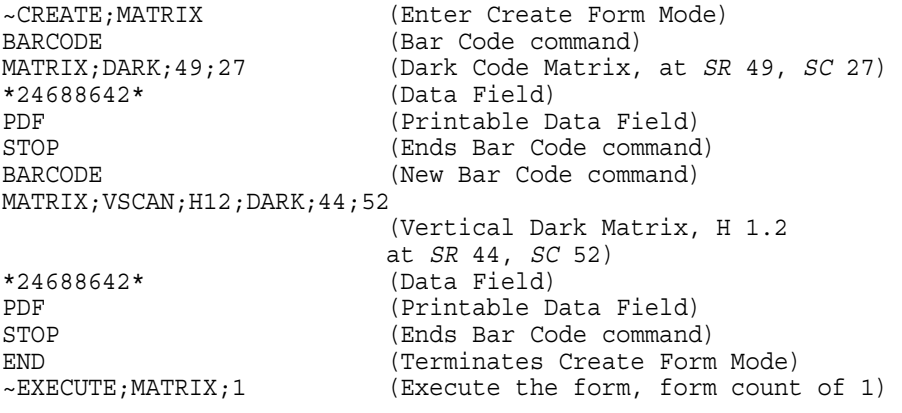

 $\sim$  NORMAL

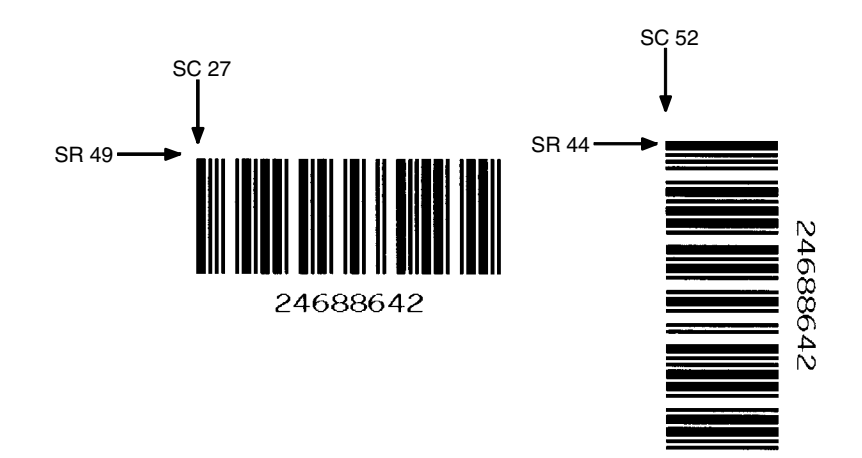

<span id="page-287-0"></span>**Figure 35. Sample Matrix Bar Codes**
# **Maxicode**

The Maxicode bar code is a fixed size matrix symbology made up of an offset of rows of hexagonal elements arranged around a unique finder pattern. Maxicode is suitable for high speed scanning applications, and is capable of encoding all of the 256 ASCII characters.

## **Readable Data**

The Maxicode bar code does not support a human readable form.

## **Data Field**

The data field of a Maxicode bar code is divided into a primary message and a secondary message. The primary message has a fixed structure, while the secondary message has a free format. The maximum number of characters encoded in the message depends on the error correction mechanism used. When the Standard Error Correction (SEC) method is in use (see the M*n*  definition, below) a maximum of 84 symbol characters can be encoded. Each segment in the secondary message is 21 characters long.

## **THERMAL Maxicode Command Format**

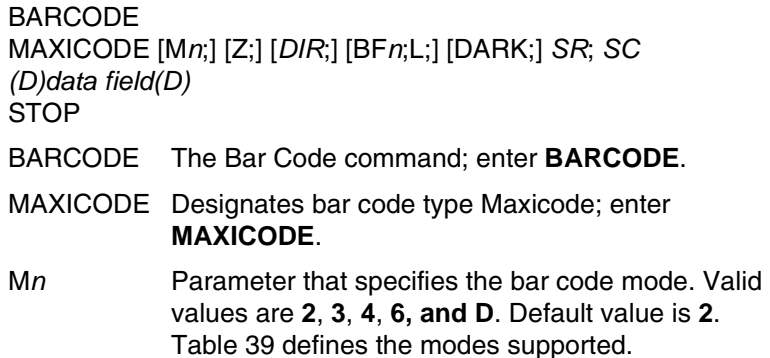

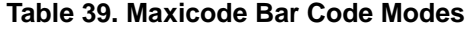

<span id="page-289-0"></span>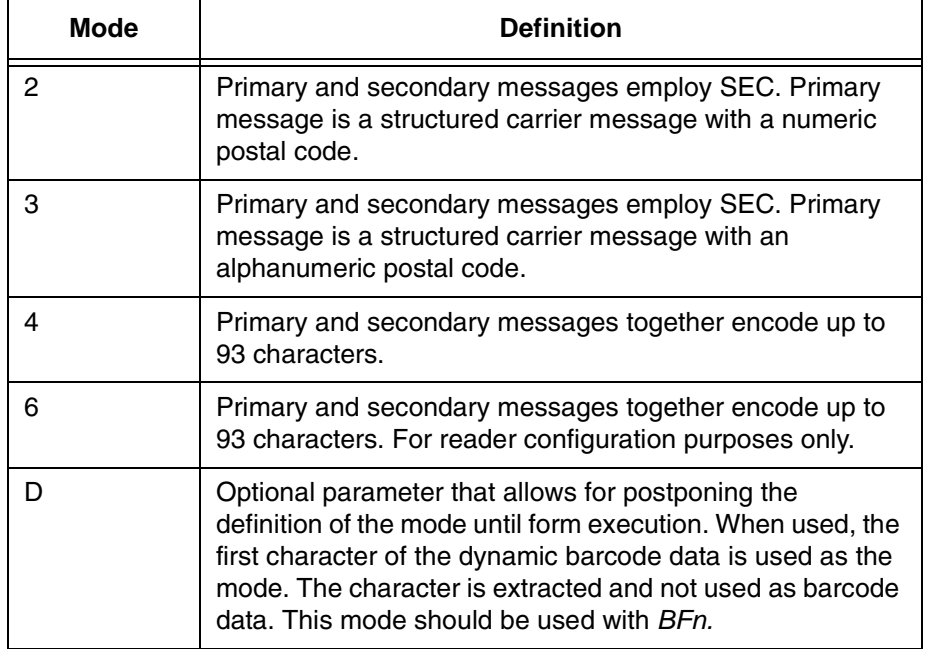

Z Specifies the zipper option. Enter **Z**.

*DIR* Optional parameter that allows for rotating a barcode. Enter **CW** for clockwise rotation. Enter **CCW** or **VSCAN** for counter-clockwise rotation. Enter **INV** for inverted rotation. If *DIR* is not entered, the barcode is horizontally oriented.

- BF*n;L* Optional parameter for assigning a dynamic bar code data field location on a form and for designating the length of the data field. With these parameters, the actual data for the bar code data field is dynamically provided during the Execute Form Mode; the data is not specified during the Create Form Mode. To use this field, perform the following steps:
	- a. Enter **BF**.
	- b. Replace *n* with a number ranging from **0 through 512** to identify the bar code field. The *SR* and *SC* parameters specify the exact location of the bar code field identified by *n.*
	- c. Replace *L* with a number equaling the total number of characters in the field. (The actual data provided dynamically during the Execute Form Mode can be less than *L*.)

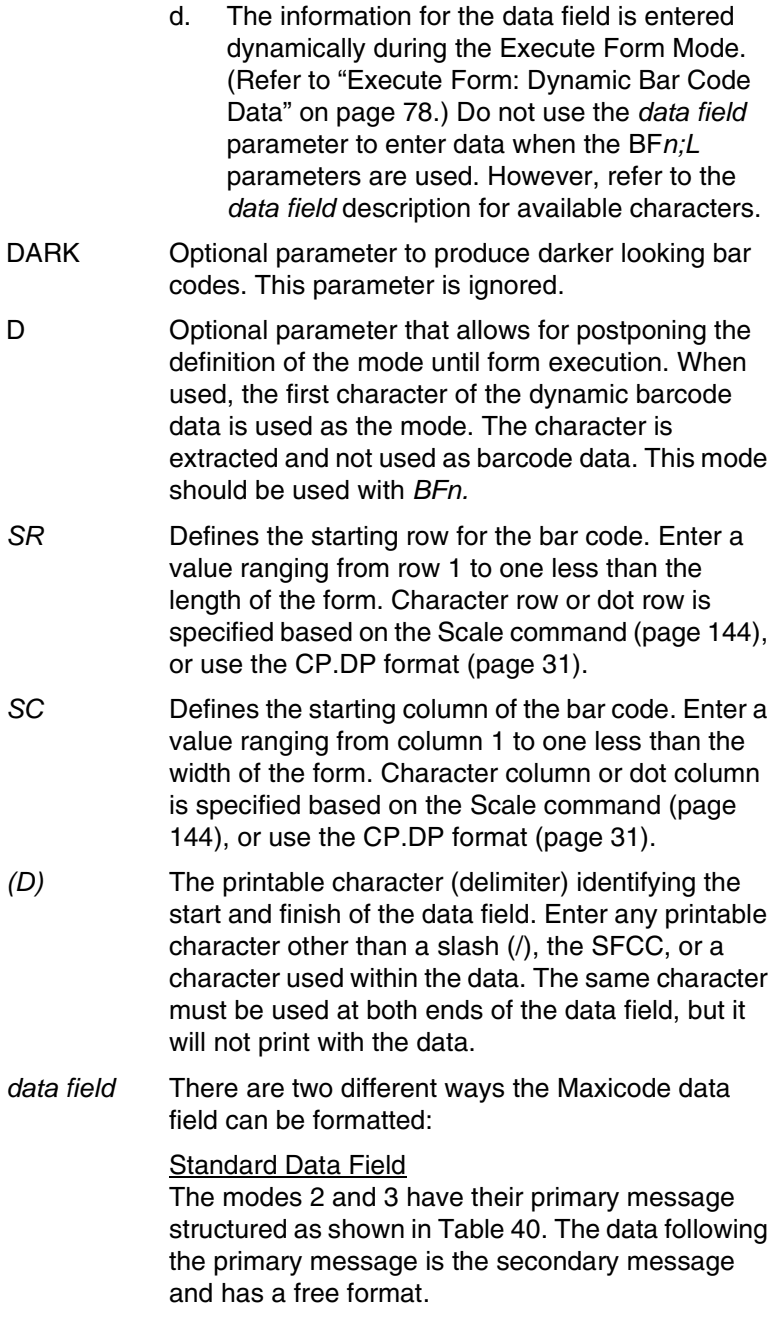

<span id="page-291-0"></span>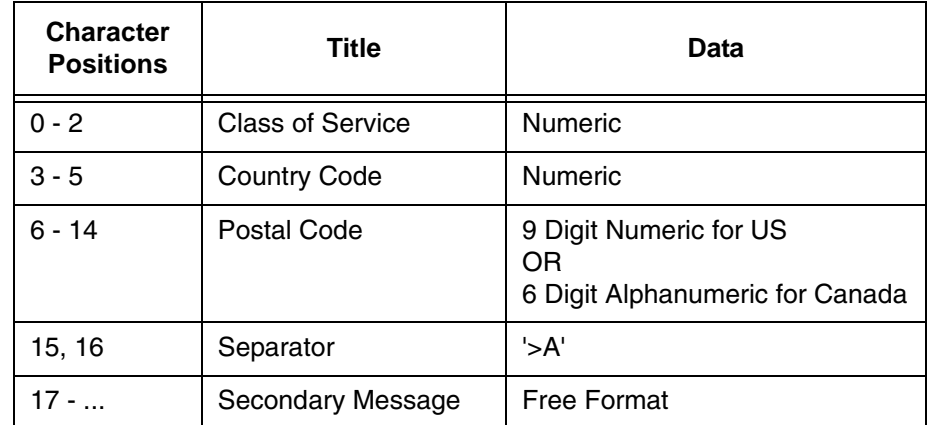

#### **Table 40. Standard Data Fields**

UPS Shipping Data Field

This syntax begins with seven encoded data characters followed by a date (yy). The first four characters are the Message Header and the next five are the Transportation Data Format Header. The format of the Message Header is "[)>Rs". The Transportation Data Format Header is "01Gs<yy>" where <yy> is the year, and "G's" and "R's" are control characters. The structure is shown in [Table](#page-291-1)  [41](#page-291-1).

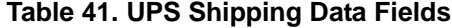

<span id="page-291-1"></span>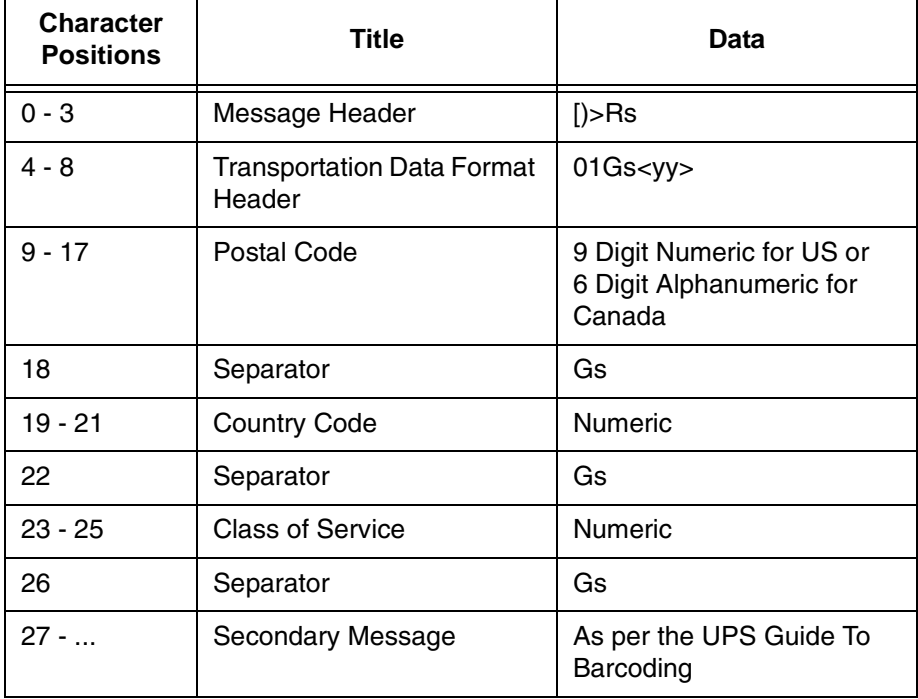

STOP Ends the Bar Code command while the IGP continues in the Create Form Mode. Enter **STOP**. If STOP is not entered, an error message results.

# **Maxicode Control Characters**

The non-printable control characters can be generated by using the switch characters defined in [Table 42](#page-292-0).

**NOTE:** <pp> = Shift Out Character

**Table 42. Maxicode Control Characters**

<span id="page-292-0"></span>

| <b>Control Character</b> | <b>Alternate Character</b> |
|--------------------------|----------------------------|
| <b>NUL</b>               | $<$ pp>SP                  |
| SOH                      | <pp>!</pp>                 |
| <b>STX</b>               | $<$ pp>"                   |
| <b>ETX</b>               | $<$ pp>#                   |
| <b>EOT</b>               | $<$ pp>\$                  |
| <b>ENQ</b>               | $<$ pp>%                   |
| <b>ACK</b>               | $<$ pp>&                   |
| <b>BEL</b>               | <pp>'</pp>                 |
| <b>BS</b>                | $<$ pp> $($                |
| HT                       | $<$ pp> $)$                |
| LF                       | $<$ pp>*                   |
| VT                       | $<$ pp>+                   |
| FF                       | <pp>,</pp>                 |
| CR                       | <pp>-</pp>                 |
| SO                       | <pp>.</pp>                 |
| SI                       | $<$ pp> $/$                |
| <b>DLE</b>               | $<$ pp>`                   |
| DC1                      | <pp>a</pp>                 |
| DC <sub>2</sub>          | $<$ pp>b                   |
| DC <sub>3</sub>          | $<$ pp>c                   |
| DC4                      | <pp>d</pp>                 |
| <b>NAK</b>               | $<$ pp $>$ e               |
| <b>SYN</b>               | <pp>f</pp>                 |
| <b>ETB</b>               | $<$ pp>g                   |
| CAN                      | <pp>h</pp>                 |
| EM                       | <pp>i</pp>                 |
| <b>SUM</b>               | <pp>j</pp>                 |
| <b>ESC</b>               | $<$ pp> $k$                |
| <b>FS</b>                | <pp>l</pp>                 |
| GS                       | <pp>m</pp>                 |
| <b>RS</b>                | <pp>n</pp>                 |
| US                       | $<$ pp>o                   |

## **Maxicode Examples**

[Figure 36](#page-293-0) illustrates a Maxicode bar code generated by the following program:

**NOTE:** "|" in the bar code represents the Shift Out Character.

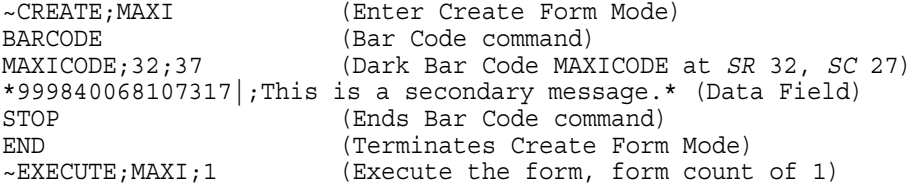

~NORMAL

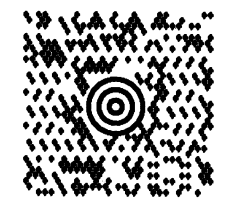

#### **Figure 36. Sample MAXICODE Bar Code**

<span id="page-293-0"></span>[Figure 37](#page-293-1) illustrates a MAXICODE bar code generated by the following program:

**NOTE:** "|" in the bar code represents the Shift Out Character.

~CREATE;MAXI (Enter Create Form Mode)<br>
BARCODE (Bar Code command) (Bar Code command) MAXICODE;32;54 (Dark Bar Code MAXICODE at *SR* 32, *SC* 54) \*[)>|n01|m96841706672|m840|m001|m1Z12345675|mUPSN|m12345E|m089| m|m1/1|m10.1|mY|m|m|mUT|n|\$\* (Data Field) STOP (Ends Bar Code command) END<br>
EXECUTE; MAXI; 1 (Execute the form, form count  $(Execute the form, form count of 1)$ 

~NORMAL

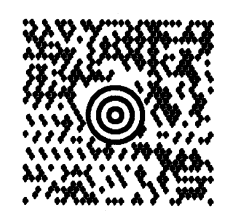

<span id="page-293-1"></span>**Figure 37. Sample MAXICODE Bar Code**

# **MSI**

The MSI bar code structure is shown in [Figure 38](#page-294-0) and described on the following pages.

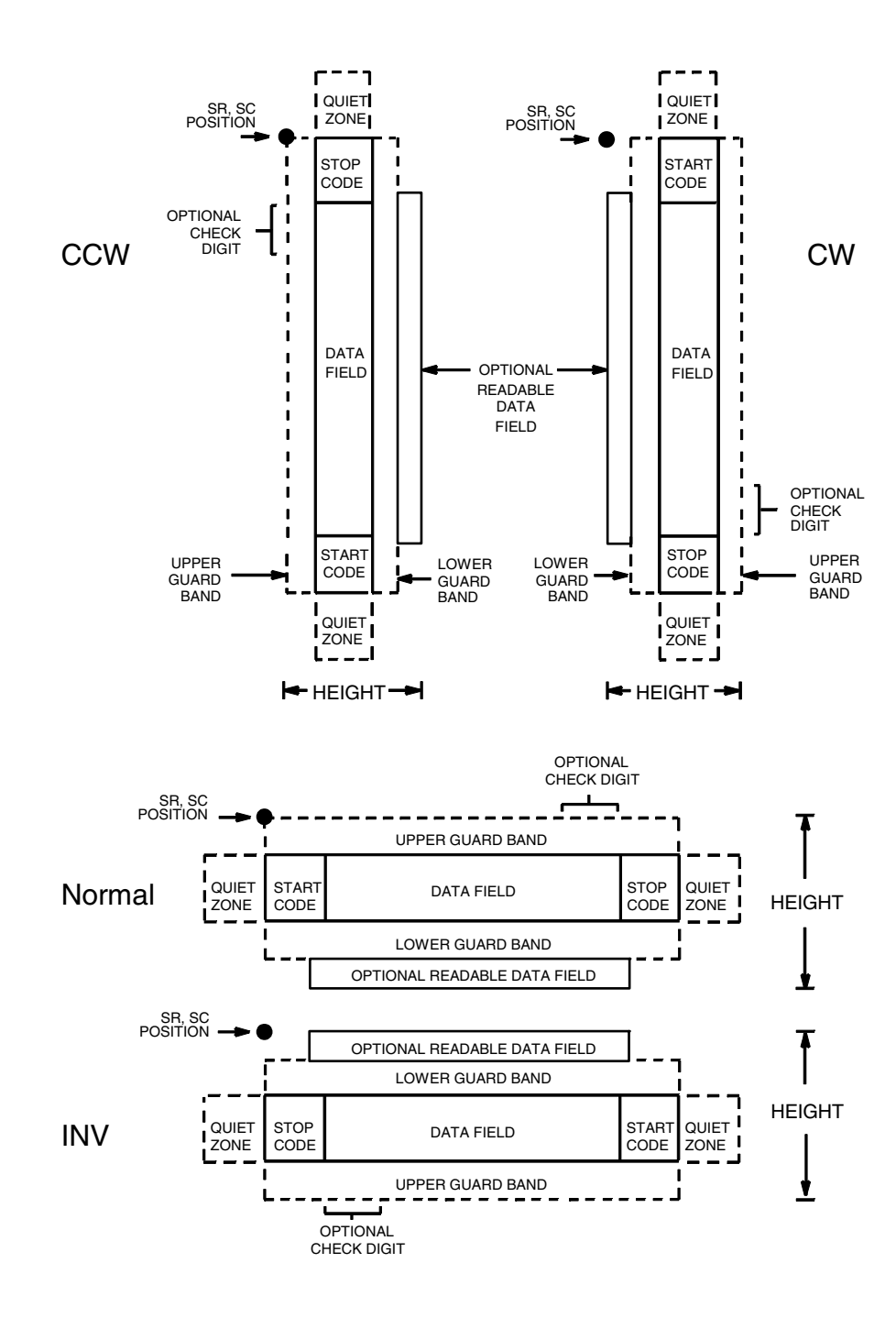

<span id="page-294-0"></span>**Figure 38. MSI Structure**

## **Quiet Zone**

Both ends of the bar code structure require blank quiet zones. The quiet zones must be at least 0.25-inches wide and completely blank to ensure accurate reading of the start/stop codes and to prevent adjacent bar codes from overlapping. You must provide sufficient space on the form for the quiet zones.

### **Start/Stop Code**

Unique start and stop codes permit bidirectional scanning. Both start and stop codes contain bars and spaces. They are automatically produced.

## **Data Field**

The bar code symbol uses a series of wide and narrow bars and spaces to represent each numeric character. The structure is four wide elements (bars or spaces) and four narrow elements. Each character contains four data bits, with each 0-bit made up of a narrow bar/wide space arrangement and each 1 bit made up of a wide bar/narrow space arrangement.

### **Readable Data**

The optional readable data field provides a readable interpretation of the bar code data. It can be printed above or below the bar code symbol.

## **Check Digit**

If specified, the modulo-10 or modulo-11 (or both) check digit is automatically calculated and inserted in the bar code symbol. The check digit verifies accurate scanning.

## **MSI Command Format**

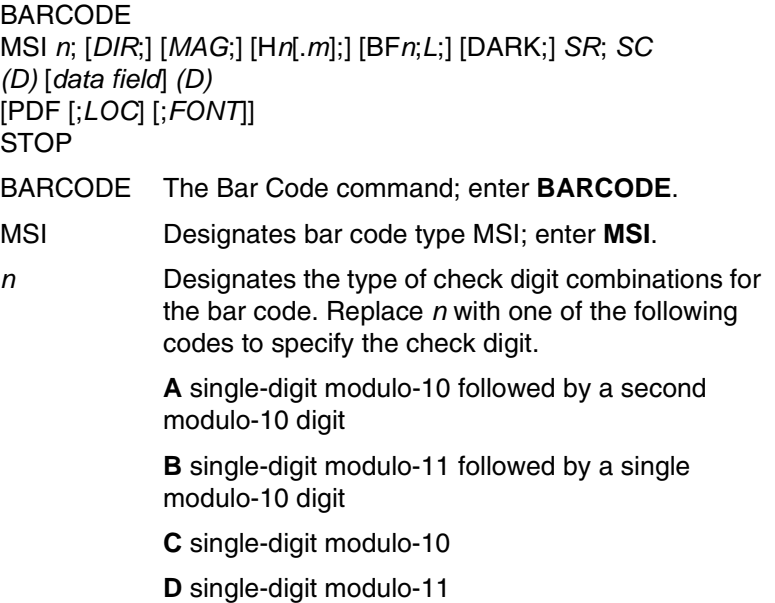

- *DIR* Optional parameter that allows for rotating a barcode. Enter **CW** for clockwise rotation. Enter **CCW** or **VSCAN** for counter-clockwise rotation. Enter **INV** for inverted rotation. If *DIR* is not entered, the barcode is horizontally oriented.
- *MAG* Optional parameter to magnify (horizontally expand) the bar code symbol. The magnification default value is **X1**. As required for scanning, enter a magnification value from [Table 14](#page-162-0) on [page 163](#page-162-0) to increase the magnification. Increasing the magnification adjusts printed character density. You can also use XR or XRD as defined on [page 159.](#page-158-0)
- **NOTE:** You must specify four digits for MAG for User Defined variable ratio. There are four values that comprise the dot ratio: narrow bar, narrow space, wide bar, and wide space. User-defined ratios for this barcode should have these four values defined in the order specified.
	- H*n*[.*m*] Optional parameter to adjust the overall height (vertical expansion) of the bar code symbol (including the upper and lower 0.1-inch guard bands and any human readable data). Height adjustments are made in 0.1-inch increments; enter **H** and a value from **3** through **99** to select height adjustments from 0.3 through 9.9 inches. The default value is 0.9-inch. [.*m*] is an additional number of dots for the bar code height. (Dots are in the current dot scale.)
- **NOTE:** If 0.3 inches is the selected height, the PDF cannot be included.
	- BF*n*;*L* Optional parameters for assigning a dynamic bar code data field location on a form and for designating the length of the data field. With these parameters, the actual data for the bar code data field is dynamically provided during the Execute Form Mode; the data is not specified during the Create Form Mode. To use this field:
		- a. Enter **BF**.
		- b. Replace *n* with a number ranging from **0 through 512** to identify the bar code field. The *SR* and *SC* parameters specify the exact location of the bar code field identified by *n.*
		- c. Replace *L* with a number equaling the total number of characters in the field. (The actual data provided dynamically during the Execute Form Mode can be less than *L*.)

#### **Chapter 3 Bar Codes**

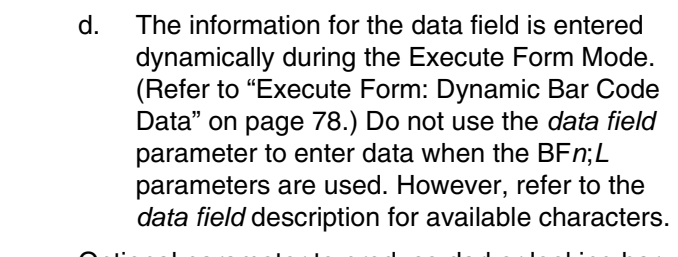

- DARK Optional parameter to produce darker looking bar codes. Enter **DARK**. Refer to ["Dark Printing" on](#page-62-0)  [page 63](#page-62-0) for more information.
- *SR* Defines the starting row for the bar code. Enter a value ranging from row 1 to one less than the length of the form. Character row or dot row is specified based on the Scale command ([page 144\)](#page-143-0), or use the CP.DP format [\(page 31](#page-30-0)).
- *SC* Defines the starting column of the bar code. Enter a value ranging from column 1 to one less than the width of the form. Character column or dot column is specified based on the Scale command ([page](#page-143-0)  [144\)](#page-143-0), or use the CP.DP format ([page 31\)](#page-30-0).
- *(D)* The printable character (delimiter) identifying the start and finish of the data field. Enter any printable character other than a slash (/), the SFCC, or a character used within the data. The same character must be used at both ends of the data field, but it will not print with the data.
- *data field* Enter the characters for the bar code data. A null data field (no characters) is permitted. The length of the data field is variable; however, a maximum of 14 data characters are allowed if a one-character check digit field is specified; a maximum of 13 data characters are allowed if a two-character check digit field is specified. The characters available for the data field are **0** through **9** (hex 30 through 39).
- PDF Optional parameter to enable printing of the human readable data field. Enter **PDF** to print the data field. If the parameter is not used, the human readable data will not print.
- *LOC* Optional parameter to identify the location of the printable data field. The default value is **B**, locating the human readable data below the bar code. **A** locates the printable data field above the bar code. To compensate for printing the 0.1-inch high data, the height of the bar code body is reduced 0.1-inch.

*FONT* Optional parameter to select the font for the human readable data field. Enter **O** to select OCR-A font; enter **X** to select OCR-B font; enter **N** to select 10 cpi; enter **P** to select 12 cpi; enter **Q** to select 13 cpi; enter **R** to select 15 cpi; enter **T** to select 17 cpi; enter **V** to select 20 cpi.

> To select a scalable font with user-defined size, enter **Nh:w** or **F;Nh:w**. The parameters h (height) and w (width) can each range from 1 to 96, and are expansion factors of a 10 cpi character. Nh:w prints in Letter Gothic (font 93779) regardless of the current active font. By default F;Nh:w uses the Letter Gothic as the current font selection. You can change the default by using the FONT command.

**NOTE:** Nh:w and F;Nh:w will not print the PDF wider or taller than the barcode. If the height parameter h causes the PDF to print above the horizontal barcode start row or vertical barcode start column, a barcode font Error will occur. If the width parameter w causes the PDF to exceed the barcode width, the PDF width factor w will automatically reduce to fit within the barcode width without causing an error.

> STOP Ends the Bar Code command while the IGP continues in the Create Form Mode. Enter **STOP**. If STOP is not entered, an error message results.

# **MSI Example**

[Figure 39](#page-299-0) illustrates a horizontal and vertical MSI bar code generated by the following program:

```
~CREATE;MSI (Enter Create Form Mode)<br>
BARCODE (Bar Code command)
                    (Bar Code command)
MSIA;DARK;32;27 (Dark Bar Code MSIA at SR 32, SC 27)
*24688642* (Data Field)
PDF;X (Printable Data Field, OCR-B)
STOP (Ends Bar Code command)
BARCODE (New Bar Code command)
MSIB;VSCAN;X2;H12;DARK;32;54
                    (Vertical Dark MSIB, Mag 2, H 1.2 at 
                    SR 32, SC 54)
*24688642* (Data Field)
PDF; A (Upper Data Field)
STOP (Ends Bar Code command)
END (Terminates Create Form Mode)
~EXECUTE;MSI;1 (Execute the form, form count of 1)
```
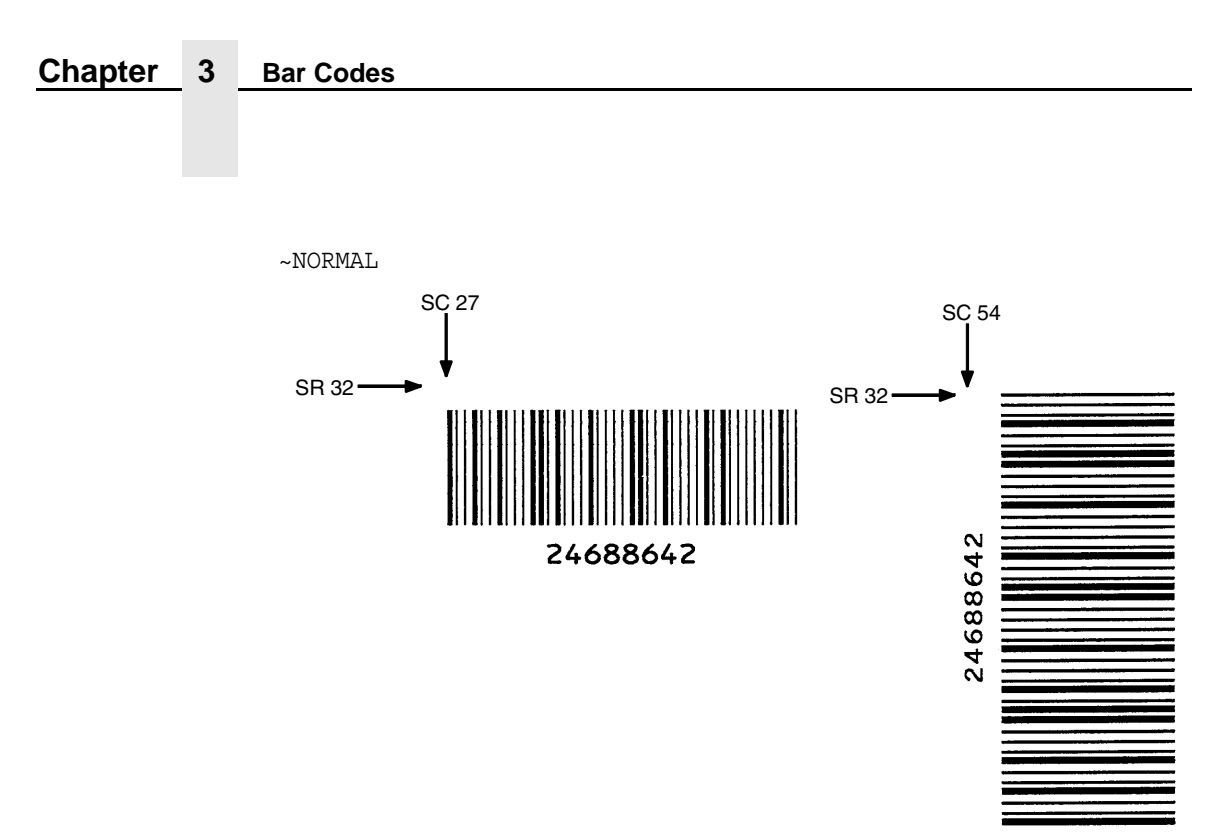

<span id="page-299-0"></span>**Figure 39. Sample MSI Bar Codes**

# **PDF417**

The PDF417 structure is shown in [Figure 40](#page-300-0) and described on the following pages.

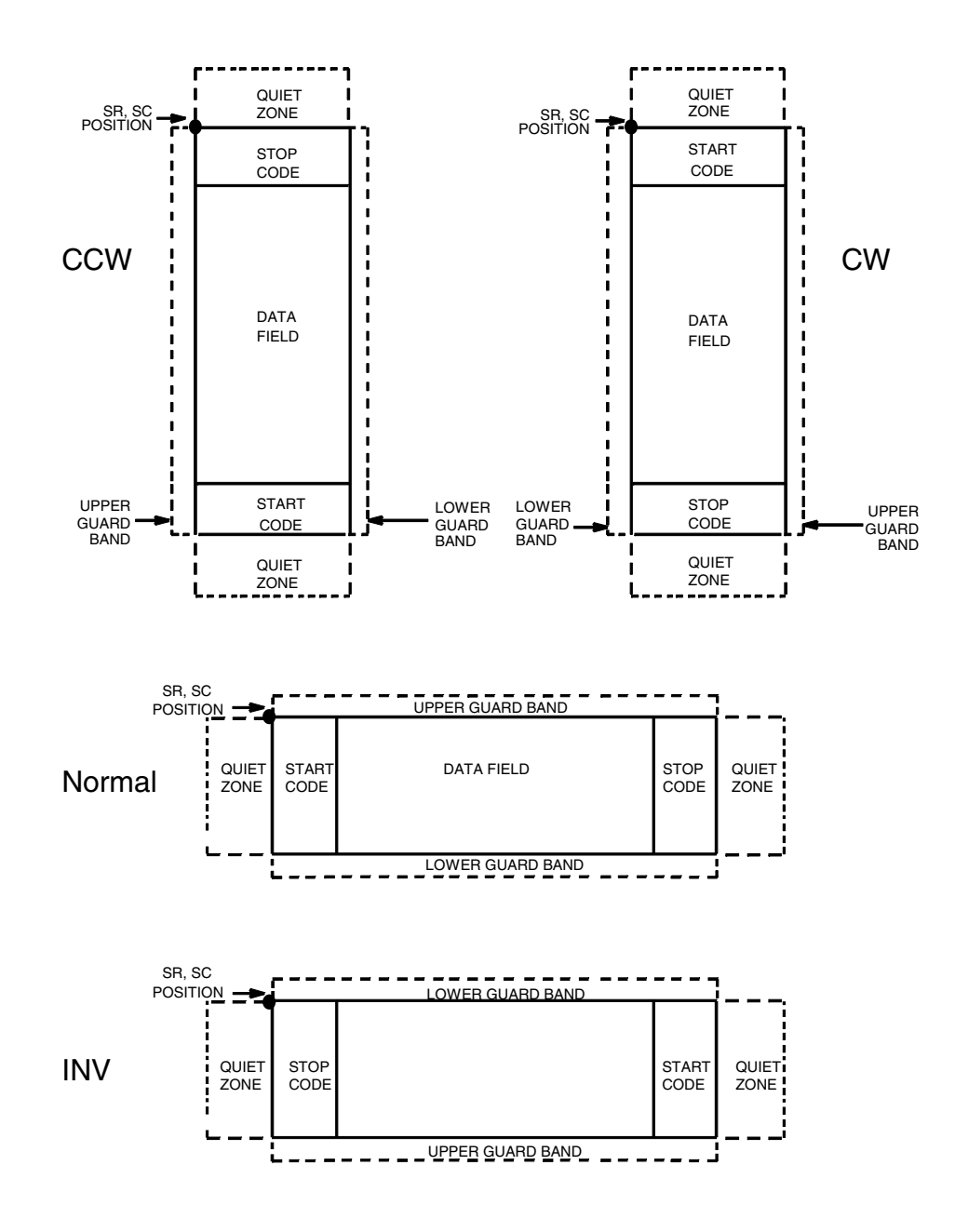

<span id="page-300-0"></span>**Figure 40. PDF417 Structure**

## **Quiet Zone**

Both ends of the bar code structure require blank quiet zones. The quiet zones must be at least 0.25 inches wide and completely blank to ensure accurate reading of the start/stop codes and to prevent adjacent bar codes from overlapping. Be sure to provide sufficient space on the form for the quiet zones.

### **Start/Stop Codes**

The start/stop codes identify the leading and trailing end of the bar code.

## **Data Field**

PDF417 provides twelve modes to encode data. The first three are preestablished (the remaining nine are user modes, which can be defined by users or industry associations according to specific applications):

- 1. Extended Alphanumeric Compaction mode (EXC). Comprised of four sub-modes, this mode offers encodation of all printable ASCII characters. This is the default mode; the IGP uses shift or latch characters to enable other modes.
- 2. Binary/ASCII Plus mode. This offers encodation for all uppercase ASCII characters only, printable or not, and binary values.
- 3. Numeric Compaction mode. This offers encodation for numeric values to a density of almost 3 digits per code word.
- 4. The IGP will automatically switch between modes to provide the smallest encodation for the data.

## **Security Level**

PDF417 can detect and correct errors. Each label has 2 code words of error detection. You can select the error correction capacity based on application needs. Specify a security level in the range of 0 - 8, at the time of printing. PDF417 can also recover from omissions and misdecodes of code words. Since it requires two code words to recover from a misdecode, one to detect the error and one to correct for it, a given security level can support half the number of misdecodes that it can of undecoded words.

## **PDF**

Print Data Field is not offered due to the large amount of data that can be encoded.

# **PDF417 Command Format**

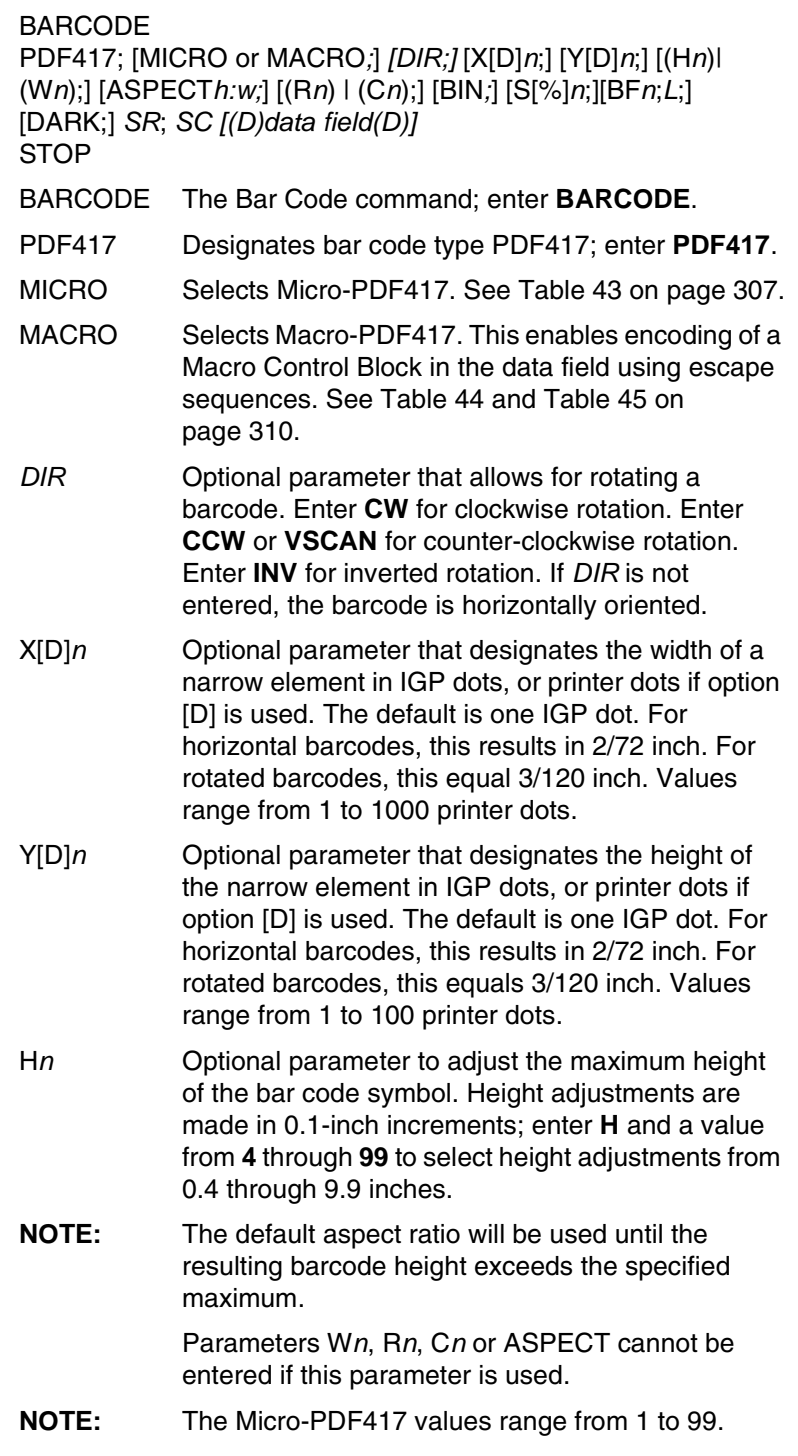

#### **Chapter 3 Bar Codes**

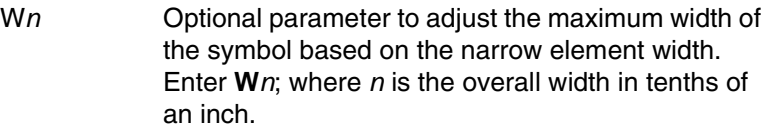

**NOTE:** The default aspect ratio will be used until the resulting barcode width exceeds the specified maximum.

> Parameters H*n*, R*n*, C*n* or ASPECT cannot be entered if this parameter is used.

- ASPECTh:w Optional parameter for specifying the symbol height-to-width ratio where *h* is the height and *w* is the width, both expressed as integers. The default is 1:2. Parameters H*n*, W*n*, R*n*, or C*n* cannot be entered if this parameter is used. This parameter is not applicable to Micro PDF417.
- R*n* Optional parameter that specifies the number of rows the symbol will have. Enter **R** followed by the number of rows in the range of **3** through **90** in multiples of 3. Parameters H*n*, W*n*, C*n* or ASPECT cannot be entered if this parameter is used. Micro-PDF417 only allows for a certain predefined combination of Rows and Columns. Therefore both R and C parameters can be specified to select a valid combination. See [Table 43](#page-306-0) on [page 307](#page-306-0) for allowed combinations.
- **NOTE:** When these parameters are omitted, the printer automatically determines the smallest possible values.
- C*n* Optional parameter that specifies the number of columns the symbol will have. Enter **C** followed by the number of columns in the range of **1** through **90**. Parameters H*n*, W*n*, R*n* or ASPECT cannot be entered if this parameter is used. Micro-PDF417 only allows for a certain predefined combination of Rows and Columns. Therefore both R and C parameters can be specified to select a valid combination. See [Table 43](#page-306-0) on [page 307](#page-306-0) for allowed combinations.
- **NOTE:** When these parameters are omitted, the printer automatically determines the smallest possible values.
- BIN Force Micro-PDF417 to encode the data using byte-compaction mode. This provides the best encoding for 8-bit binary data.

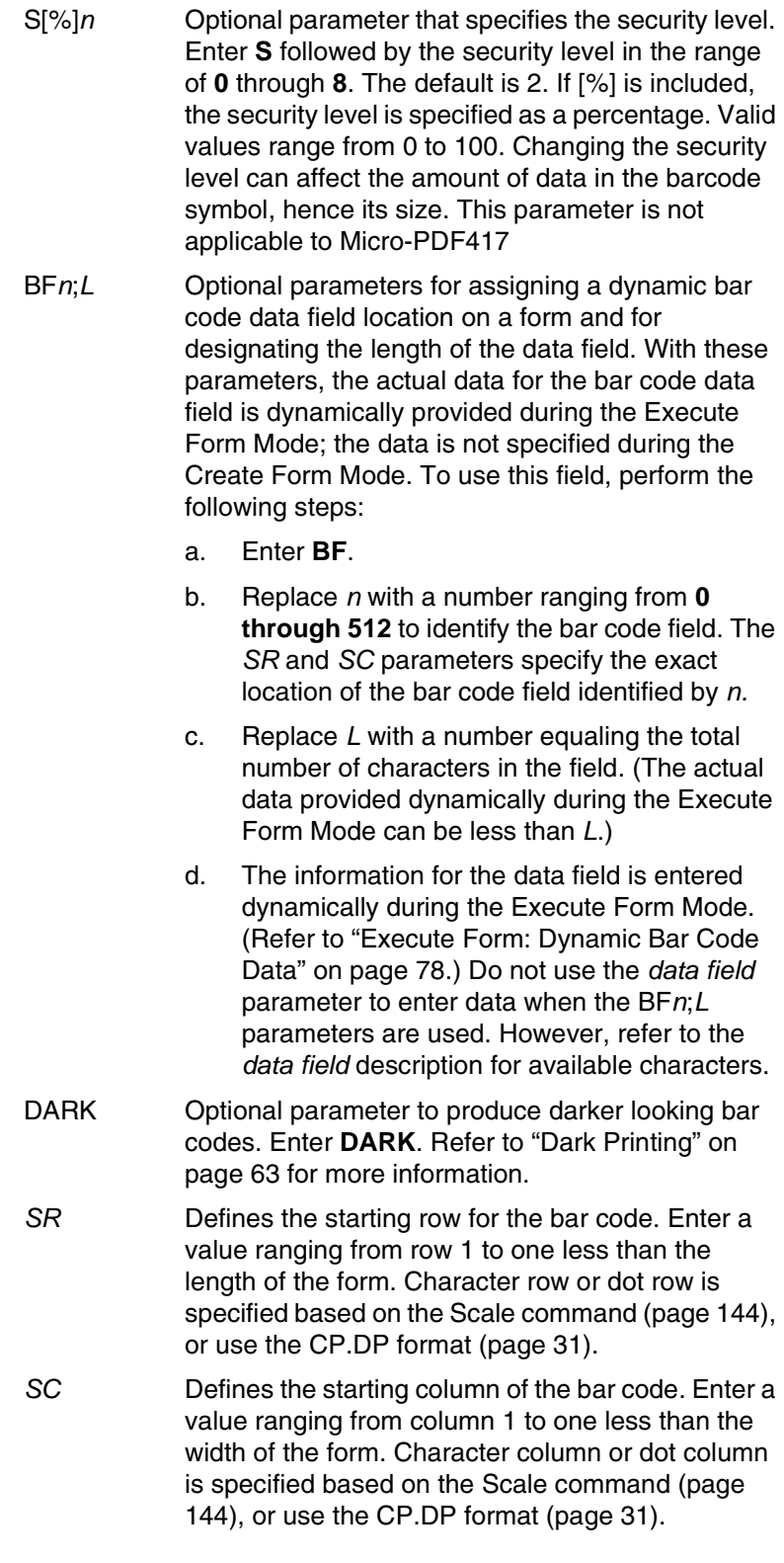

#### **Chapter 3 Bar Codes**

- *(D)* The printable character (delimiter) identifying the start and finish of the data field. Enter any printable character other than a slash (/), the SFCC, or a character used within the data. The same character must be used at both ends of the data field, but it will not print with the data.
- *data field* Enter the data for the bar code. A null data field (no characters) is not permitted. The data field can contain any uppercase ASCII characters including carriage returns and line feeds. The length of the data field is variable; however, the maximum length is usually limited to 1024 bytes to minimize potential reading errors.
- **NOTE:** New lines (i.e. carriage returns/line feeds) are allowed in the PDF417 data field and as PDF417 dynamic data field input.
	- STOP Ends the Bar Code command while the IGP continues in the Create Form Mode. Enter **STOP**. If STOP is not entered, an error message results.

## **PDF417 Example**

[Figure 41](#page-305-0) illustrates a horizontal PDF417 bar code generated by the following program:

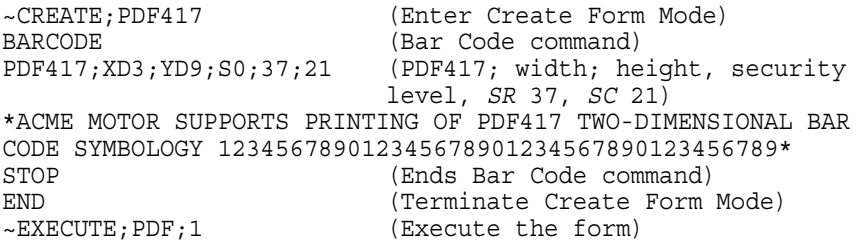

~NORMAL

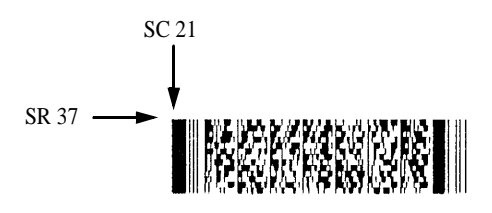

<span id="page-305-0"></span>**Figure 41. Sample PDF417 Bar Code**

## **Micro-PDF417**

Micro-PDF417 is a multi-low symbology which may be utilized by applications needing to encode a moderate amount of data in a two-dimensional symbol (up to 150 bytes, 250 to alphanumeric characters, or 366 numeric digits), and when minimizing symbol size is a primary concern. Micro-PDF417 is identical to PDF417 in terms of its encodation modes, error correction method, and symbol character sets. However, Micro-PDF417 replaces PDF417's 17 module wide start/stop patterns and left/right row indicators with a unique set of 10-module wide Row Address Patterns, which were designed both to reduce overall symbol width and to facilitate linear scanning at row heights as low as 2X.

Unlike PDF417, Micro-PDF417 may only be printed in certain defined combinations of r (number of rows), c (number of columns), and k (number of error correction codewords), up to a maximum of four data columns by 44 rows.

See [Table 43](#page-306-0) on [page 307.](#page-306-0) for the possible combinations of rows and columns, the maximum allowed data amount, and the error-correction level for each combination.

<span id="page-306-0"></span>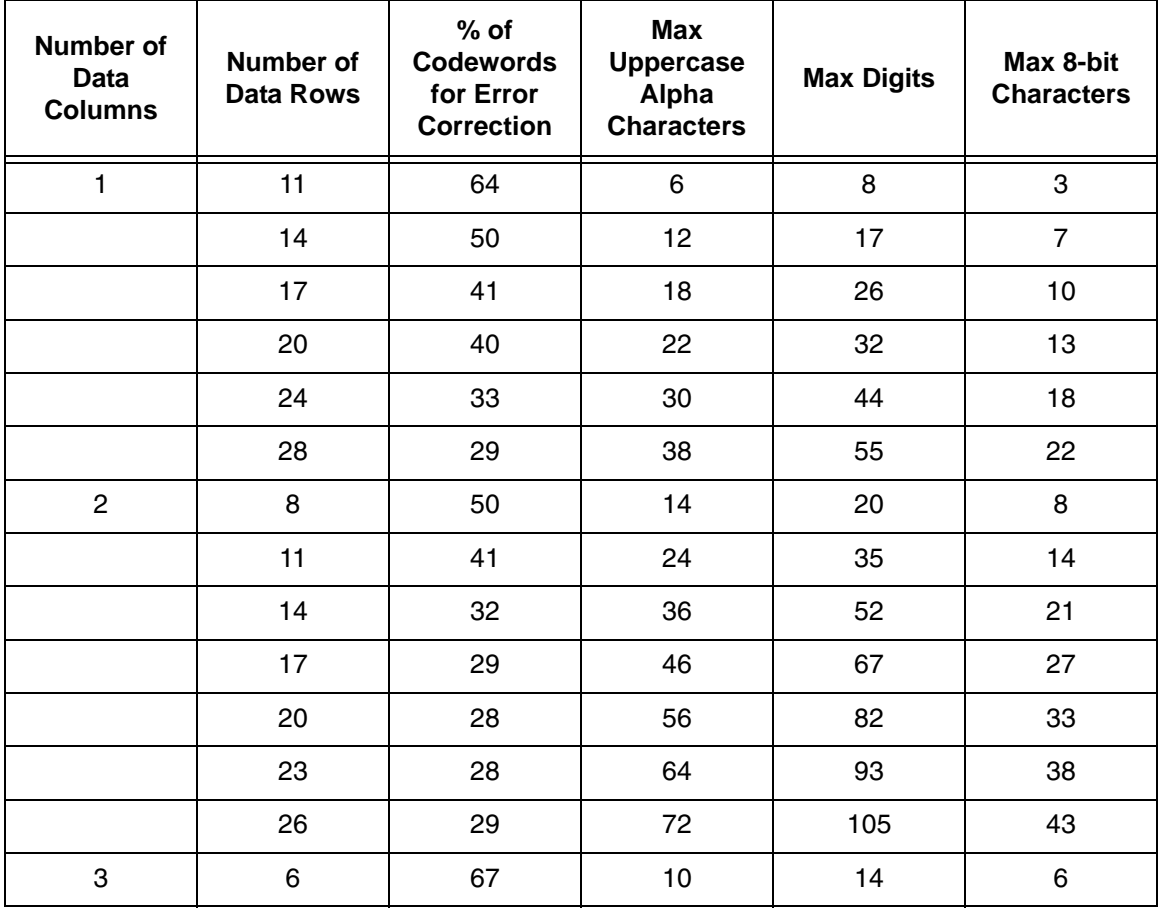

#### **Table 43. Micro-PDF417 Combinations**

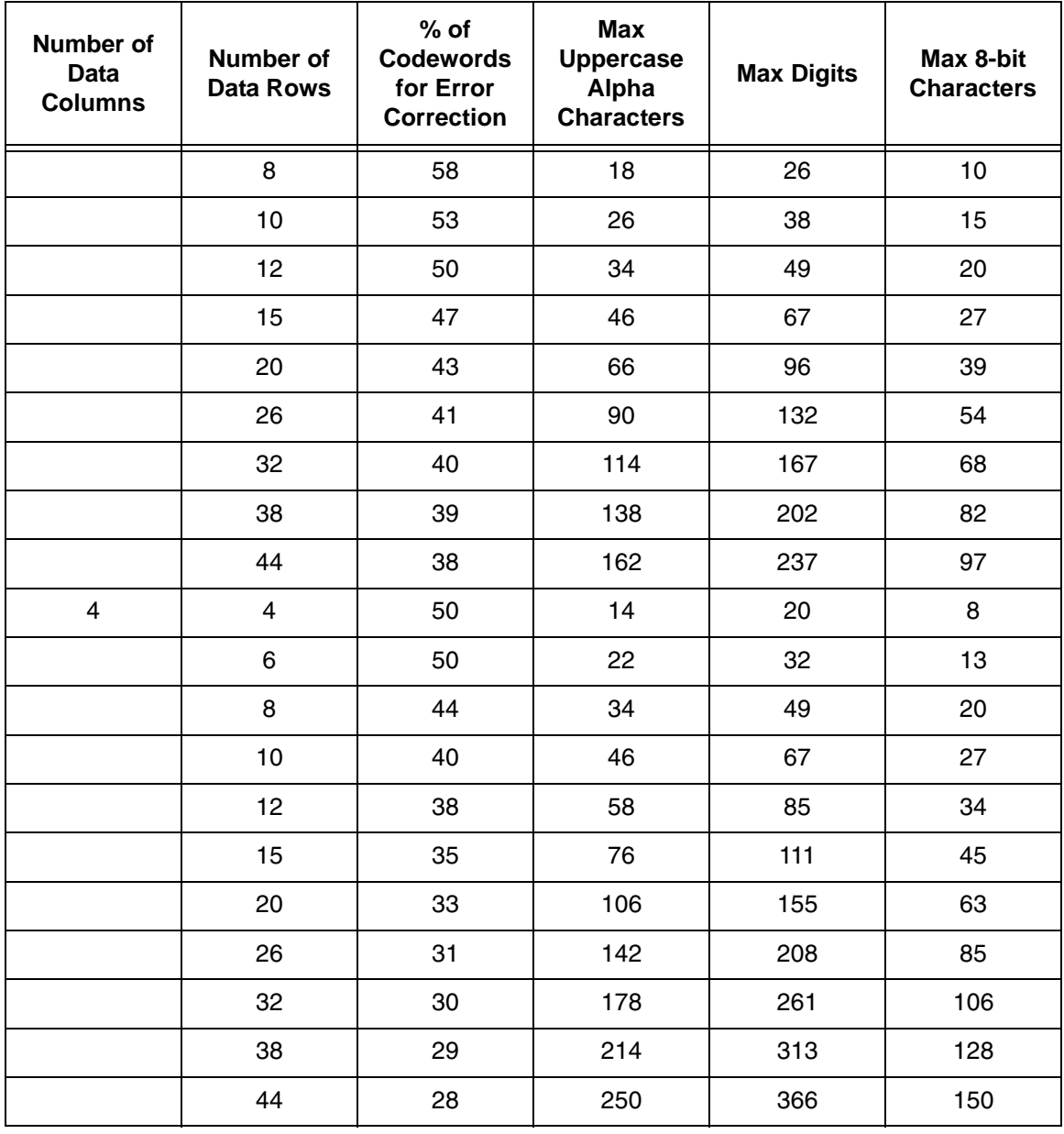

#### **Table 43. Micro-PDF417 Combinations**

## **MACRO-PDF417**

When the MACRO parameter is specified in the PDF417 Command, the data field is scanned for special escape sequences describing a "Macro Control Block" as defined in Appendix G of the Uniform Symbology Specification PDF417.

The escape sequences start with the SO (Shift Out) Character followed by three digits. The default SO character is 14 (0x0E hex), however the examples in this document will use a backslash (92, 0x5C hex) for clarity. The SO character is configurable on the control panel.

The Macro PDF417 Control Block is located at the end of the data field, following the normal PDF417 user data. The parameter uses the following format as shown in [Table 44.](#page-308-0)

<span id="page-308-0"></span>

| Field        | <b>Description</b>                                                                                                    |
|--------------|----------------------------------------------------------------------------------------------------|
| $\sqrt{928}$ | <b>Macro Block Control Header</b><br>Indicates the start of a Macro block.                                                                                                    |
| 0 - 99998    | <b>Segment Index</b><br>Each barcode in a Macro PDF sequence must have a<br>unique segment index that indicates the position of the<br>barcode within the sequence.                                                                                                    |
| $\nnn$       | File ID<br>A variable number of escape sequences containing values<br>from \000 to \899. Each barcode in a Macro PDF sequence<br>must have the same File ID assigned to it.<br>Zero or more optional Fields may follow the File ID.<br>See the next section for a description of the optional fields. |
| $\sqrt{922}$ | <b>Terminator</b><br>The barcode that represents the last segment of a Macro<br>PDF sequence should have the \922 escape sequence at<br>the end of the Macro Block.                                                                                                    |

**Table 44. Mandatory Macro-PDF417 Fields**

A Macro PDF sequence may contain zero or more optional fields. Except for the Segment-Count field, these fields describe global file attributes of the Macro PDF sequence, and therefore do not need to be present in all segments . The optional fields, if present, should be placed after the File ID, and have the layout described in [Table 45.](#page-309-0)

**NOTE:** Other than the data type and length, the printer does not verify the contents of the optional fields.

<span id="page-309-0"></span>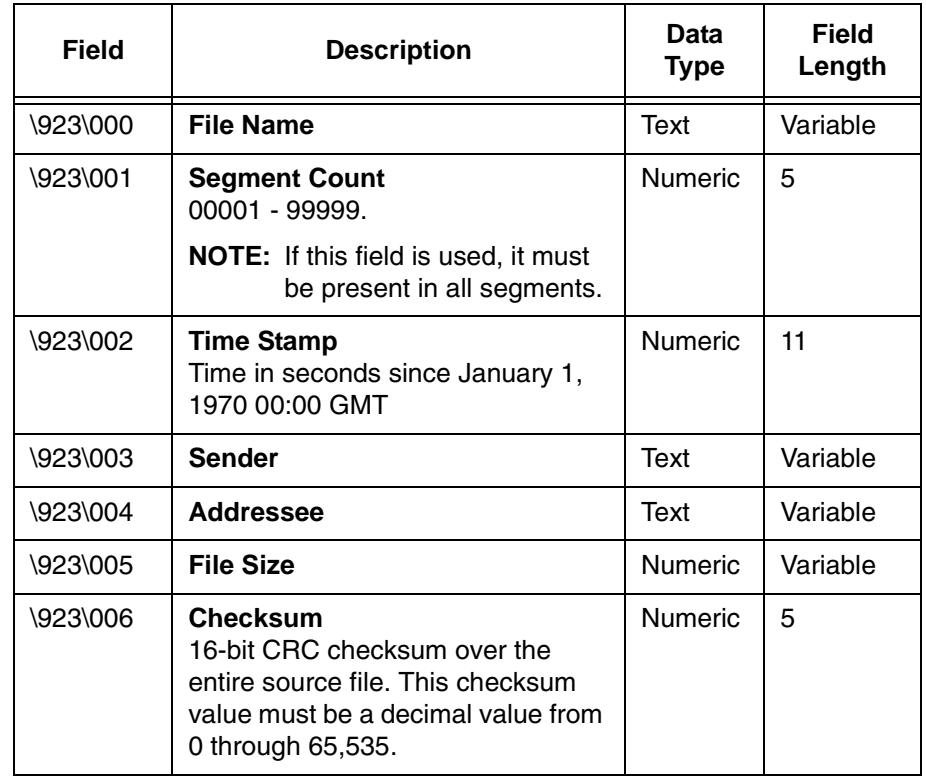

## **Table 45. Optional Macro-PDF417 Fields**

## **Planet**

The Planet bar code was introduced by the U.S. Postal Service under the product name "Confirm." Planet is a 12-digit bar code used to track mail electronically, both inbound and outbound. Under the "Confirm" process, the first two digits of the Planet data field defines the service expected. The next nine digits are customer information, and the last digit is the check digit.

The Planet bar code structure is illustrated in [Figure 42](#page-310-0) and [Figure 43](#page-311-0) and described on the following pages. The Planet code can be a part of the address block and appear anywhere within a vertical 4-inch area across the length of the mail piece.

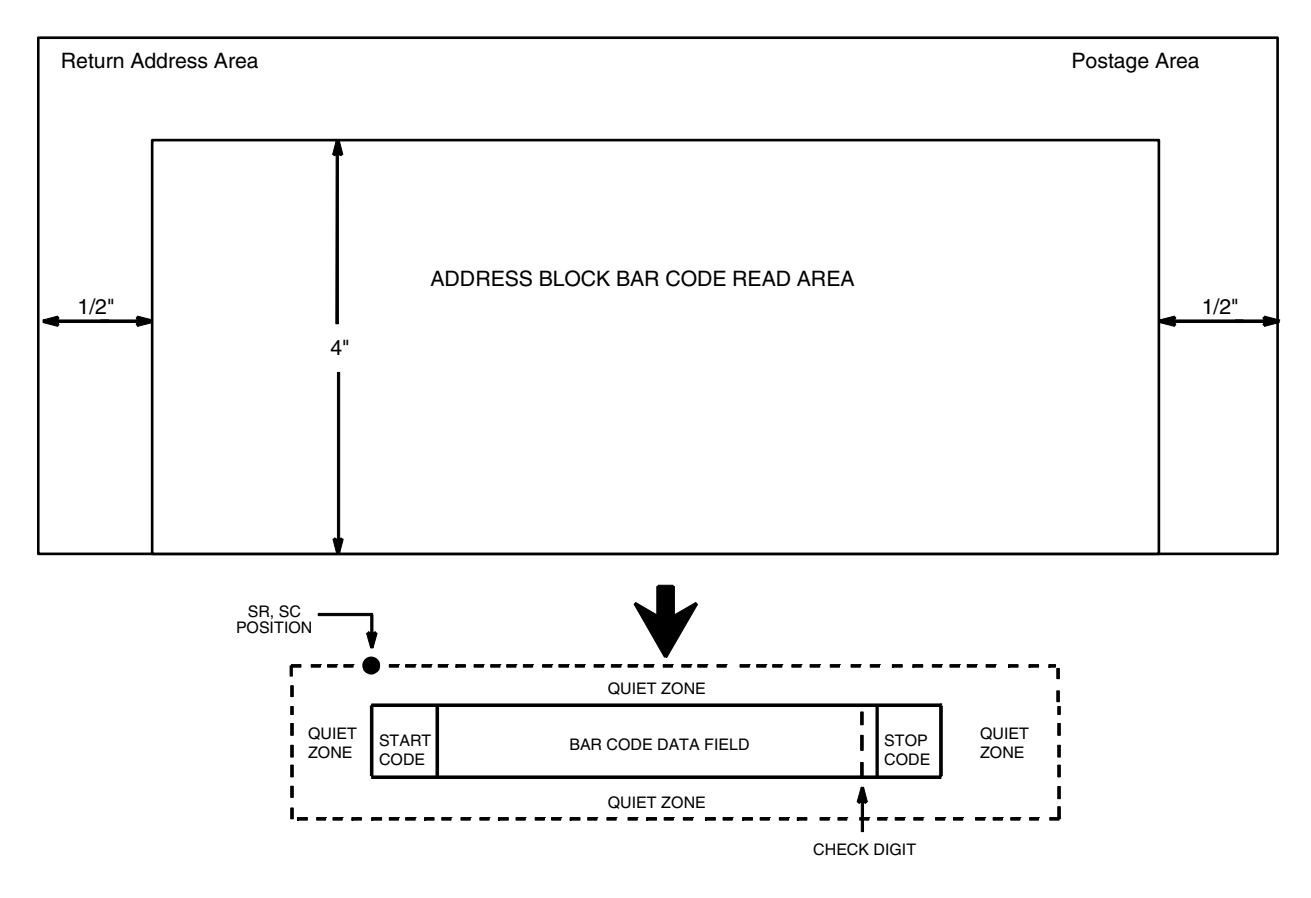

*NOTE: Illustration is not to scale*

#### **Figure 42. Planet Structure**

<span id="page-310-0"></span>**NOTE:** Additional information regarding Planet bar code requirements can be obtained from the U.S. Postal Service's Publication 25: *A Guide to Business Mail Preparation.*

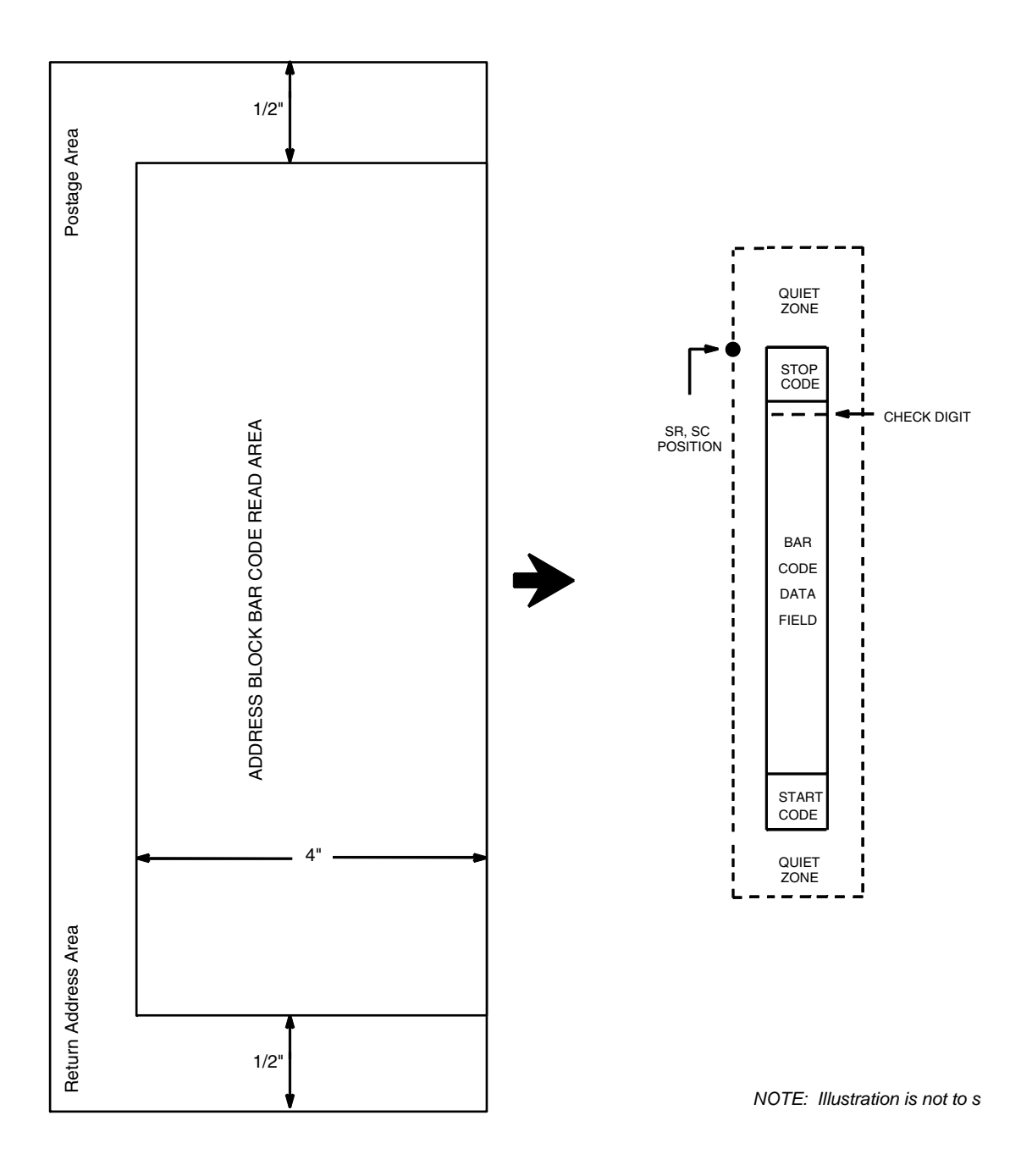

<span id="page-311-0"></span>**Figure 43. Planet Structure (VSCAN or CCW)**

## **Quiet Zone**

The bar code structure requires a completely blank quiet zone which extends 4.75 inches from the right edge of the mail piece. In addition, a minimum quiet zone of 0.040-inch above and below the bar code data must also be provided. You must provide sufficient space for this zone.

# **Start/Stop Code**

The start and stop codes are referred to as "framing bars" in Planet. The start and stop codes are each one tall bar, one identifying the leading and trailing end of the bar code. The start/stop code is automatically produced with each bar code. The start/stop code structure permits bar code scanning in a left-toright direction only.

## **Data Field**

The bar code data produces a single field of 60 bars for an 11-digit data field. The bars are grouped in sets of five. Each set of five bars (comprised of three tall bars and two short bars) represents one of the five digits of the zip code, plus the four-digit zip code extension. If the Advanced Bar Code is used, an additional two-digit code is also added to make an 11-digit data field.

Each bar width is equal, and must be .020-inch  $\pm$  .005-inch. Each bar height is either a tall (full) or short (half) bar, representing a 1 or 0, respectively. Each tall bar must be .125-inch  $\pm$  .010-inch; each short bar must be .050-inch  $\pm$ .010-inch. Horizontal spacing between bars (pitch) must be 22 bars  $\pm$  2 bars per inch over any 0.50-inch portion of the bar code. Horizontal spacing at 24 and 20 bars per inch is 0.0416-inch and .050-inch, respectively, with a clear vertical space ranging from 0.012-inch to 0.040-inch between bars.

# **Check Digit**

The twelfth digit represents the automatic check digit character. The check digit is added automatically to verify accurate scanning.

# **Planet Command Format**

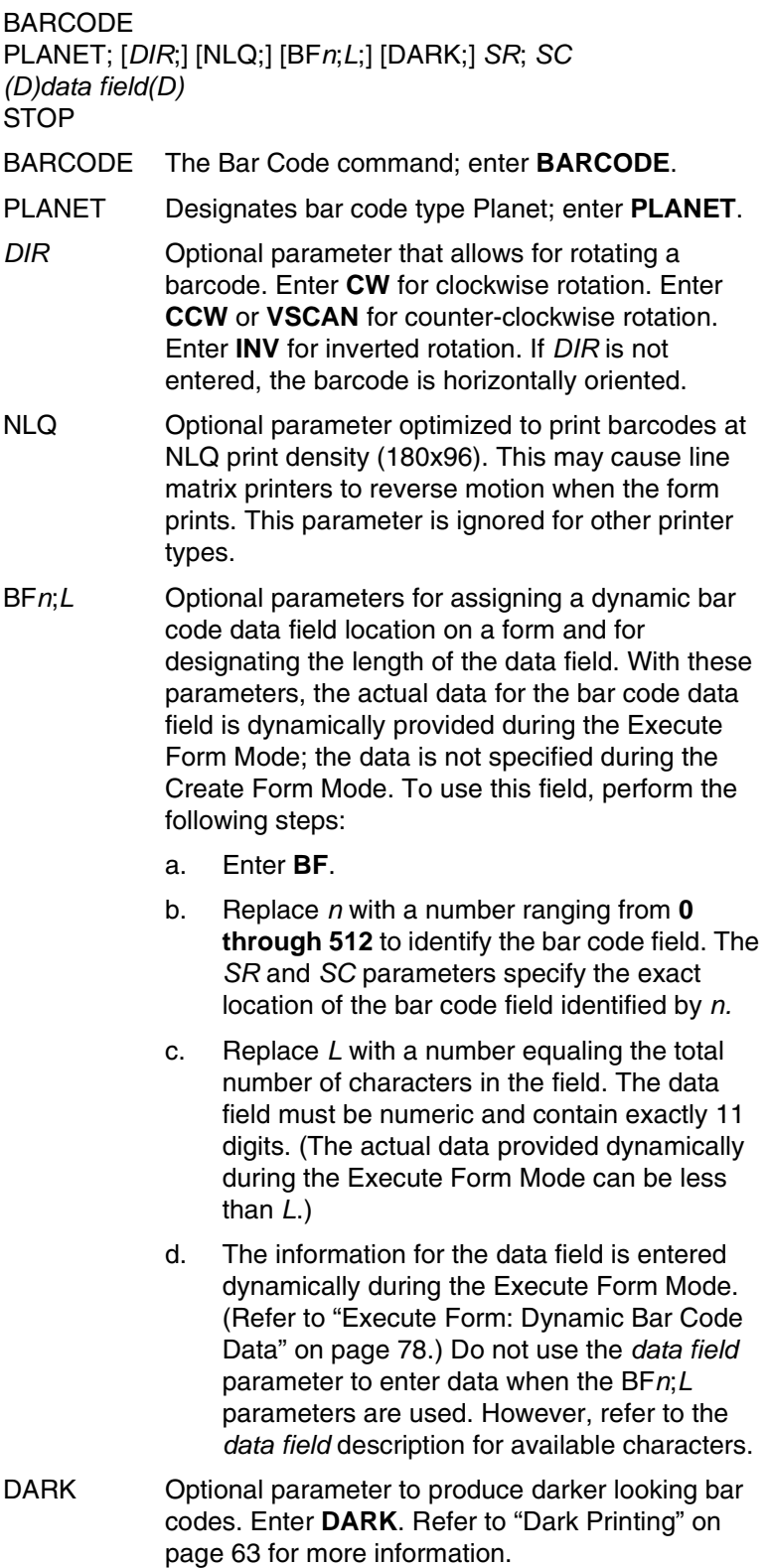

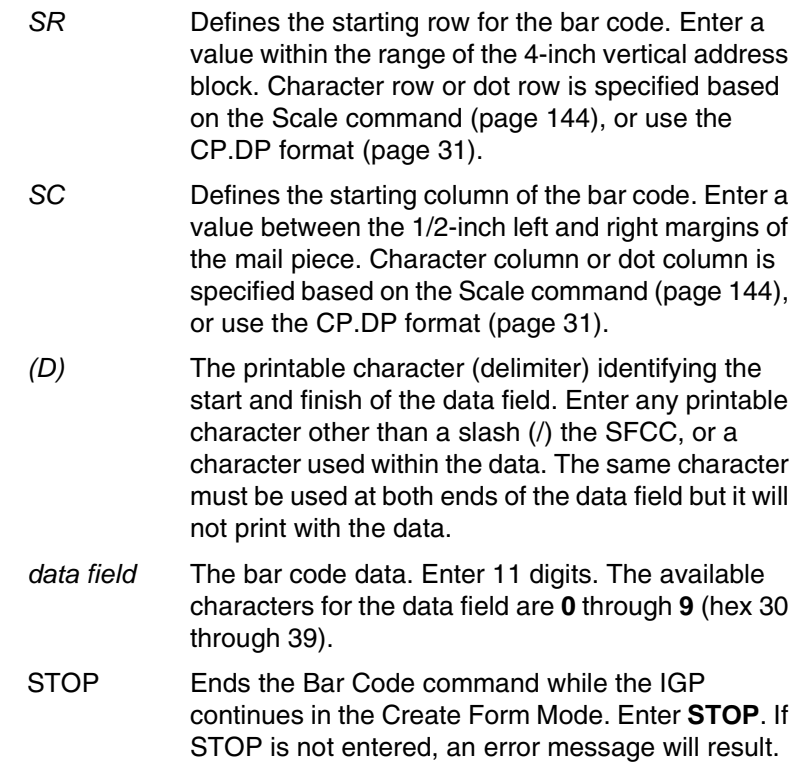

## **Planet Example**

[Figure 44](#page-315-0) illustrates a horizontal and vertical Planet bar code generated by the following program:

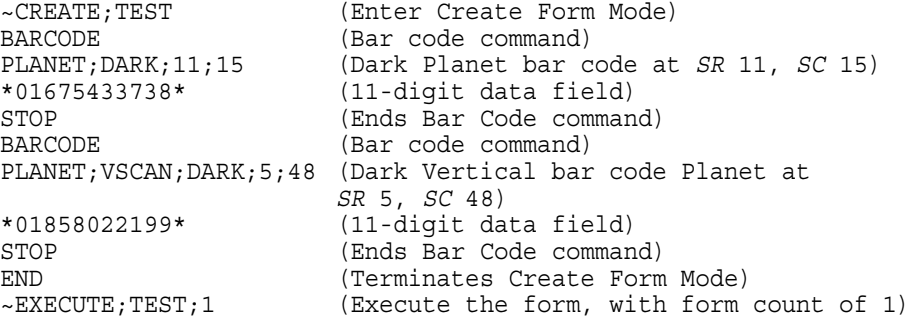

~NORMAL

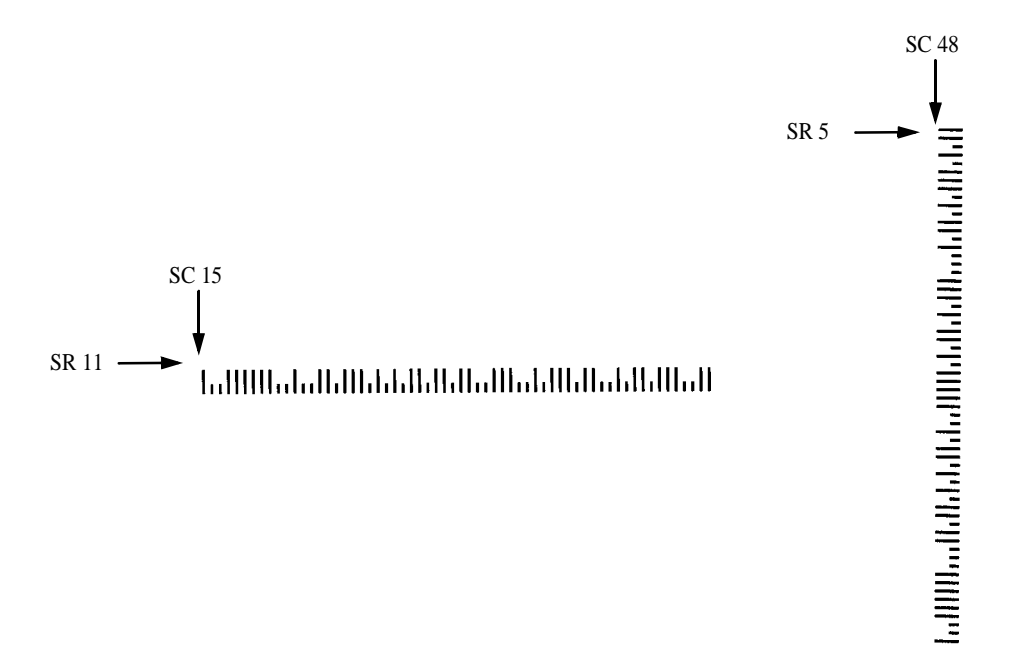

<span id="page-315-0"></span>**Figure 44. Sample Planet Bar Codes**

# **Plessey**

The Plessey bar code structure is shown in [Figure 45](#page-316-0) and described on the following pages.

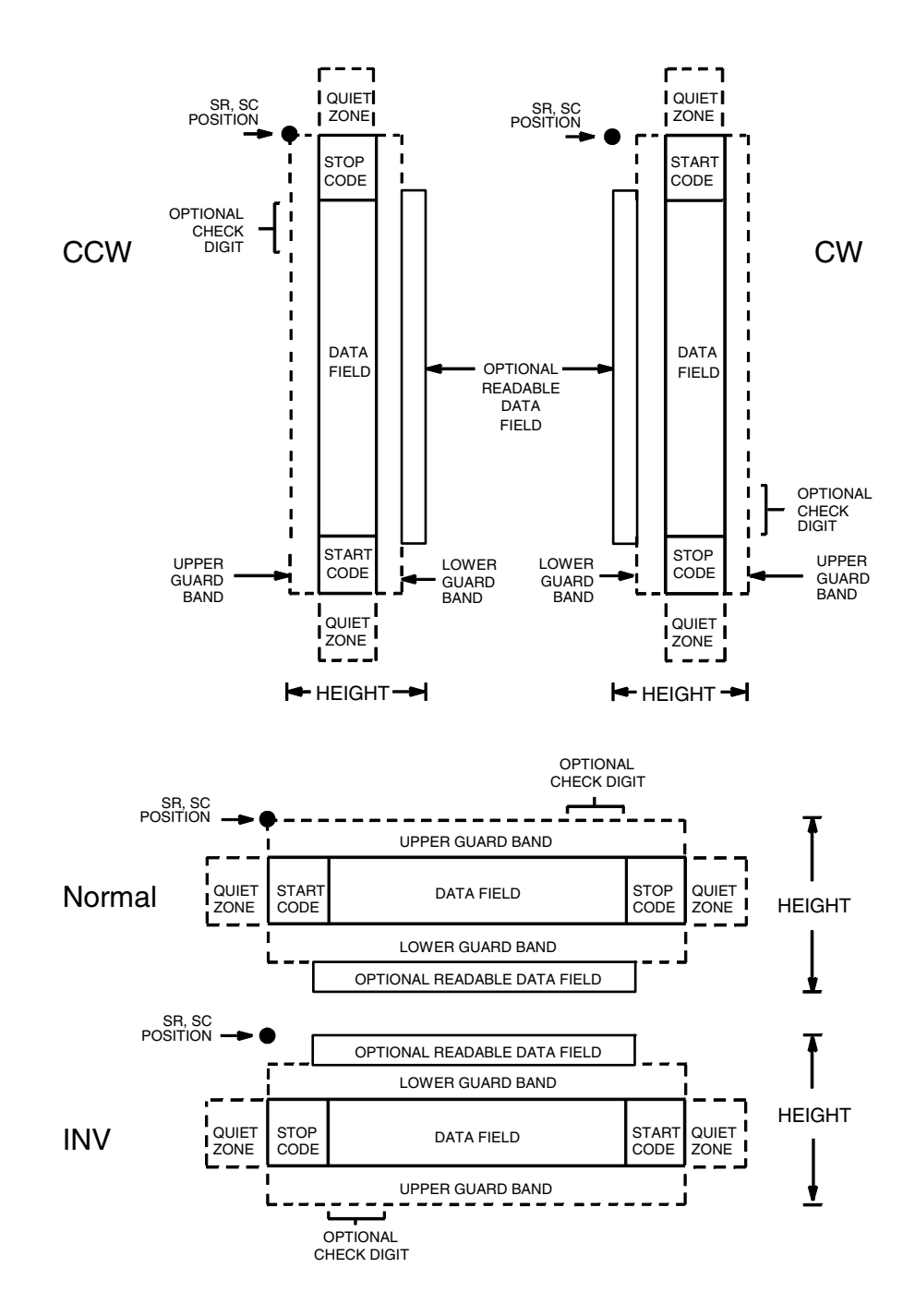

<span id="page-316-0"></span>**Figure 45. Plessey Structure**

## **Quiet Zone**

Both ends of the bar code structure require blank quiet zones. The quiet zones must be at least 0.25-inches wide and completely blank to ensure accurate reading of the start/stop codes and to prevent adjacent bar codes from overlapping. You must provide sufficient space on the form for the quiet zones.

## **Start/Stop Code**

Unique start and stop codes permit bidirectional scanning. Both start and stop codes contain bars and spaces. They are automatically produced.

## **Data Field**

The bar code symbol uses a series of wide and narrow bars and spaces to represent each character. The structure is four wide elements (bars or spaces) and four narrow elements. Each character contains four data bits, with each 0-bit made up of a narrow bar/wide space arrangement and each 1-bit made up of a wide bar/narrow space arrangement.

### **Readable Data**

The optional readable data field provides a readable interpretation of the bar code data. It can be printed above or below the bar code symbol.

## **Check Digit**

If specified, a "logical division" check digit is automatically calculated and inserted in the bar code symbol. The check digit verifies accurate scanning.

## **Plessey Command Format**

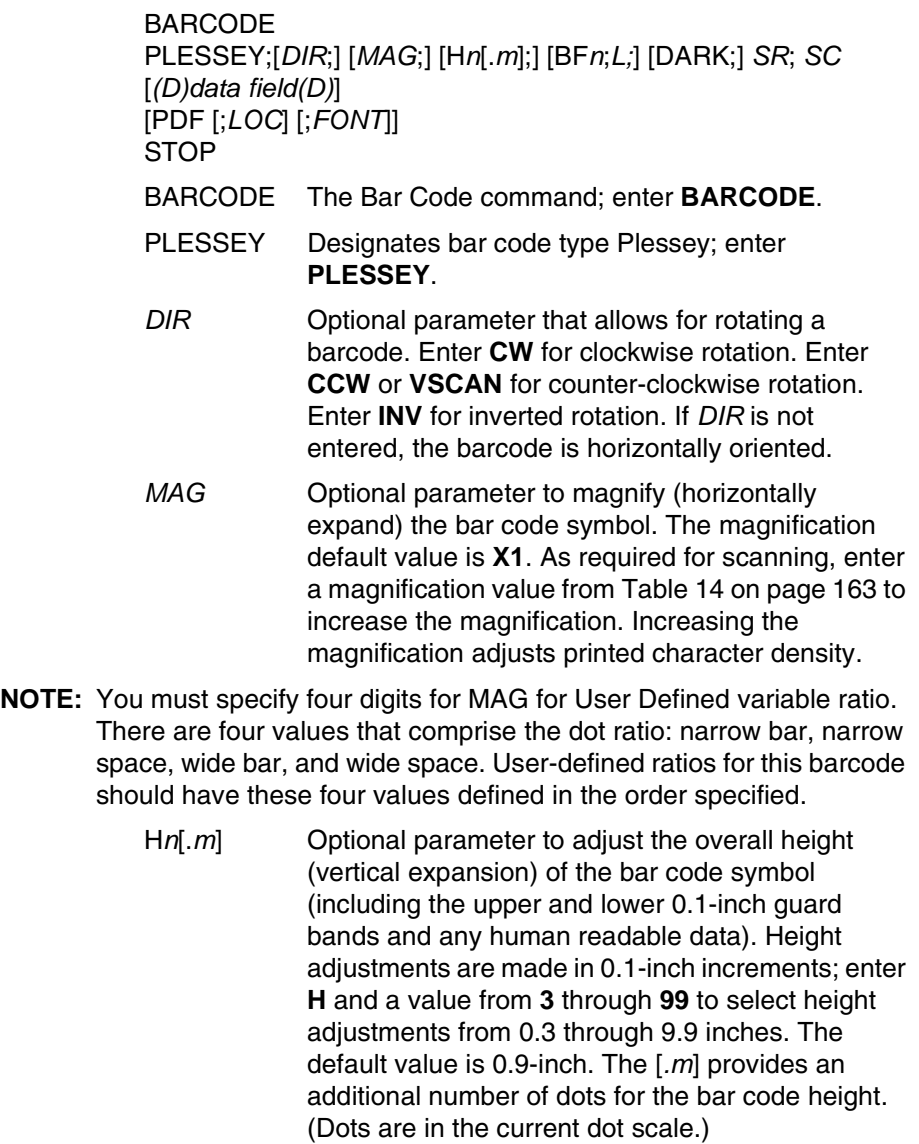

#### **NOTE:** If 0.3 inches is the selected height, the PDF cannot be included.

- BF*n*;*L* Optional parameters for assigning a dynamic bar code data field location on a form and for designating the length of the data field. With these parameters, the actual data for the bar code data field is dynamically provided during the Execute Form mode; the data is not specified during the Create Form mode. To use this field:
	- a. Enter **BF**.
	- b. Replace *n* with a number ranging from **0** through **512** to identify the bar code field. The *SR* and *SC* parameters specify the exact location of the bar code field identified by *n*.

#### **Chapter 3 Bar Codes**

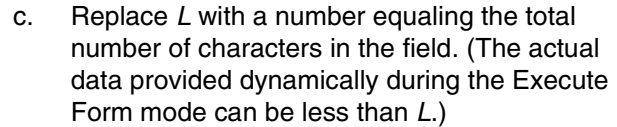

- d. The information for the data field is entered dynamically during the Execute Form mode. (Refer to ["Execute Form: Dynamic Bar Code](#page-77-0)  [Data" on page 78](#page-77-0).) Do not use the *data field* parameter to enter data when the BF*n*;*L* parameters are used. However, refer to the *data field* description for available characters.
- DARK Optional parameter to produce darker looking bar codes. Enter **DARK**. Refer to ["Dark Printing" on](#page-62-0)  [page 63](#page-62-0) for more information.
- *SR* Defines the starting row for the bar code. Enter a value ranging from row 1 to one less than the length of the form. Character row or dot row is specified based on the Scale command ([page 144\)](#page-143-0), or use the CP.DP format [\(page 31](#page-30-0)).
- *SC* Defines the starting column of the bar code. Enter a value ranging from column 1 to one less than the width of the form. Character column or dot column is specified based on the Scale command ([page](#page-143-0)  [144\)](#page-143-0), or use the CP.DP format ([page 31\)](#page-30-0).
- *(D)* The printable character (delimiter) identifying the start and finish of the data field. Enter any printable character other than a slash (/), the SFCC, or a character used within the data. The same character must be used at both ends of the data field, but it will not print with the data.
- *data field* Enter the characters for the bar code data. A null data field (no characters) is permitted. The length of the data field is variable; however, a maximum of 16 data characters is allowed. The characters available for the data field are **0** through **9** and **A** through **F** (hex 30 through 39).
- PDF Optional parameter to enable printing of the human readable data field. Enter **PDF** to print the data field. If the parameter is not used, the human readable data will not print.
- *LOC* Optional parameter to identify the location of the printable data field. The default value is **B**, locating the human readable data below the bar code. **A** locates the printable data field above the bar code. To compensate for printing the 0.1-inch high data, the height of the bar code body is reduced 0.1-inch.

*FONT* Optional parameter to select the font for the human readable data field. Enter **O** to select OCR-A font; enter **X** to select OCR-B font; enter **N** to select 10 cpi; enter **P** to select 12 cpi; enter **Q** to select 13 cpi; enter **R** to select 15 cpi; enter **T** to select 17 cpi; enter **V** to select 20 cpi.

> To select a scalable font with user-defined size, enter **Nh:w** or **F;Nh:w**. The parameters h (height) and w (width) can each range from 1 to 96, and are expansion factors of a 10 cpi character. Nh:w prints in Letter Gothic (font 93779) regardless of the current active font. By default F;Nh:w uses the Letter Gothic as the current font selection. You can change the default by using the FONT command.

- **NOTE:** Nh:w and F;Nh:w will not print the PDF wider or taller than the barcode. If the height parameter h causes the PDF to print above the horizontal barcode start row or vertical barcode start column, a barcode font Error will occur. If the width parameter w causes the PDF to exceed the barcode width, the PDF width factor w will automatically reduce to fit within the barcode width without causing an error.
	- STOP Ends the Bar Code command while the IGP/PGL continues in the Create Form mode. Enter **STOP**. If STOP is not entered, an error message results.

### **Plessey Example**

[Figure 46](#page-321-0) illustrates a horizontal and vertical Plessey bar code generated by the following program:

~CREATE;PLESSEY(Enter Create Form mode) BARCODE(Bar Code command) PLESSEY;DARK;32;27(Dark Bar Code PLESSEY at *SR* 32, *SC* 27) \*24688642\*(Data Field) PDF;X(Printable Data Field, OCR-B) STOP(Ends Bar Code command) BARCODE(New Bar Code command) PLESSEY; VSCAN; X2; H12; DARK; 32; 54 (Vert. Dark PLESSEY, Mag 2, H 1.2 at *SR* 32, *SC* 54) \*24688642\*(Data Field) PDF;A (Upper Data Field) STOP (Ends Bar Code command) END(Terminates Create Form mode) ~EXECUTE;PLESSEY;1(Execute the form, form count of 1)

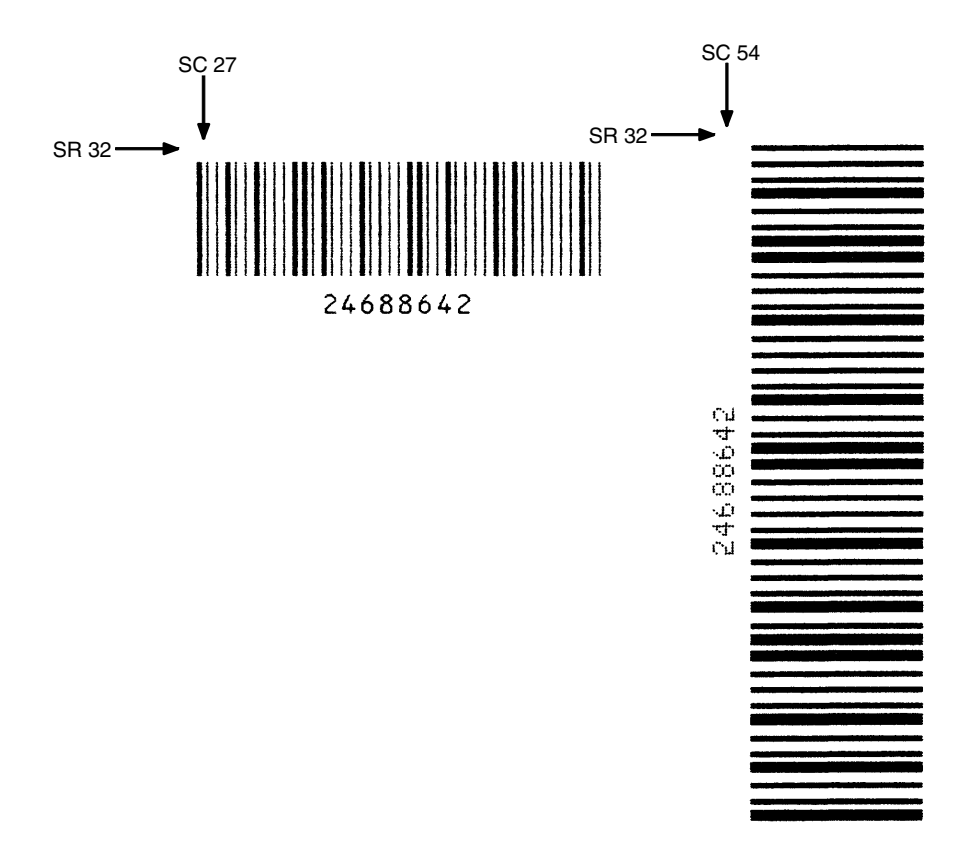

<span id="page-321-0"></span>**Figure 46. Sample Plessey Bar Codes**

## **POSTNET**

The POSTNET bar code structure is illustrated in [Figure 47](#page-322-0) and [Figure 48](#page-323-0) and described on the following pages. The POSTNET code can be a part of the address block and appear anywhere within a vertical 4-inch area across the length of the mail piece.

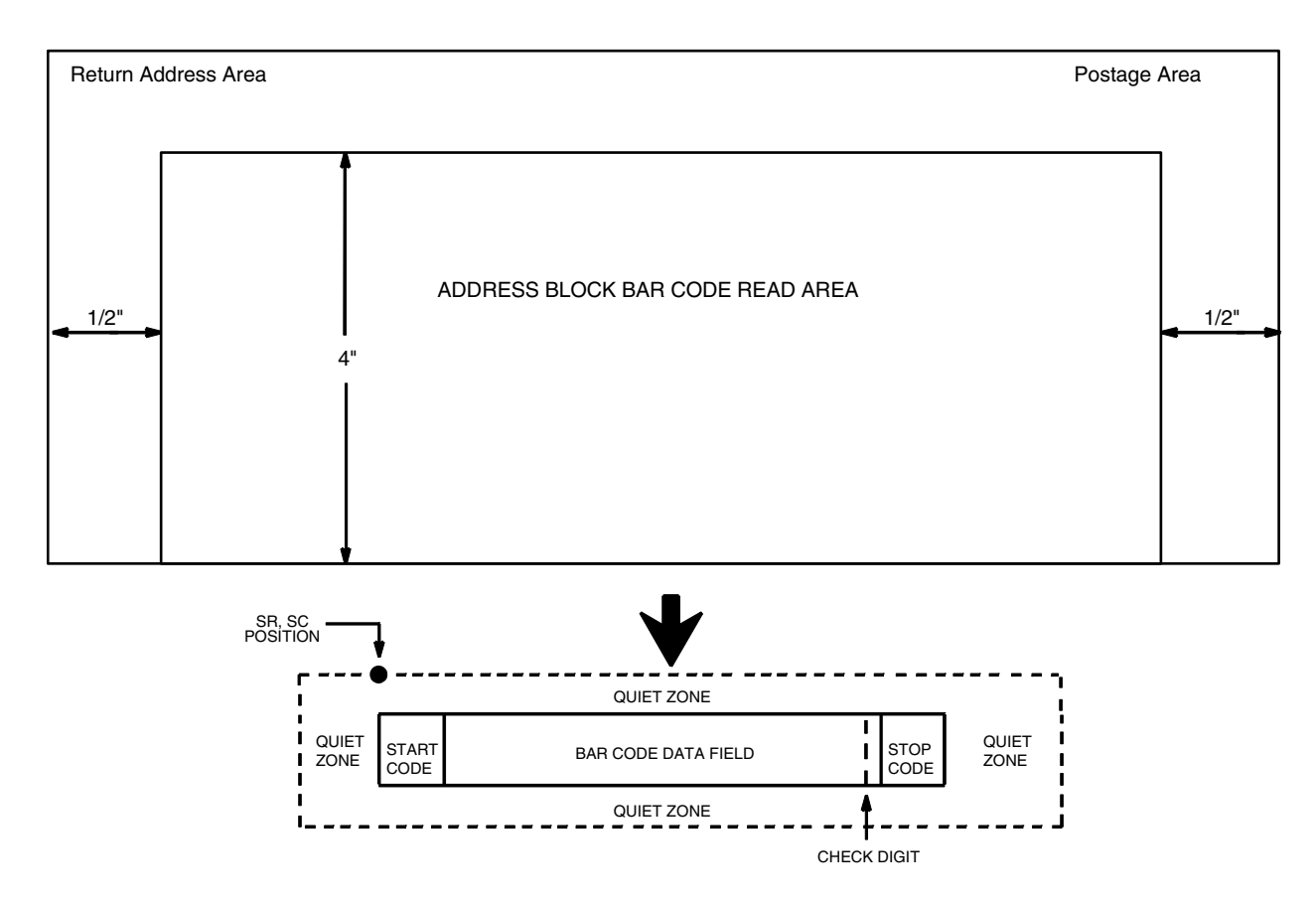

*NOTE: Illustration is not to scale*

#### **Figure 47. POSTNET Structure**

<span id="page-322-0"></span>**NOTE:** Additional information regarding POSTNET bar code requirements can be obtained from the U.S. Postal Service's Publication 25: *A Guide to Business Mail Preparation.*

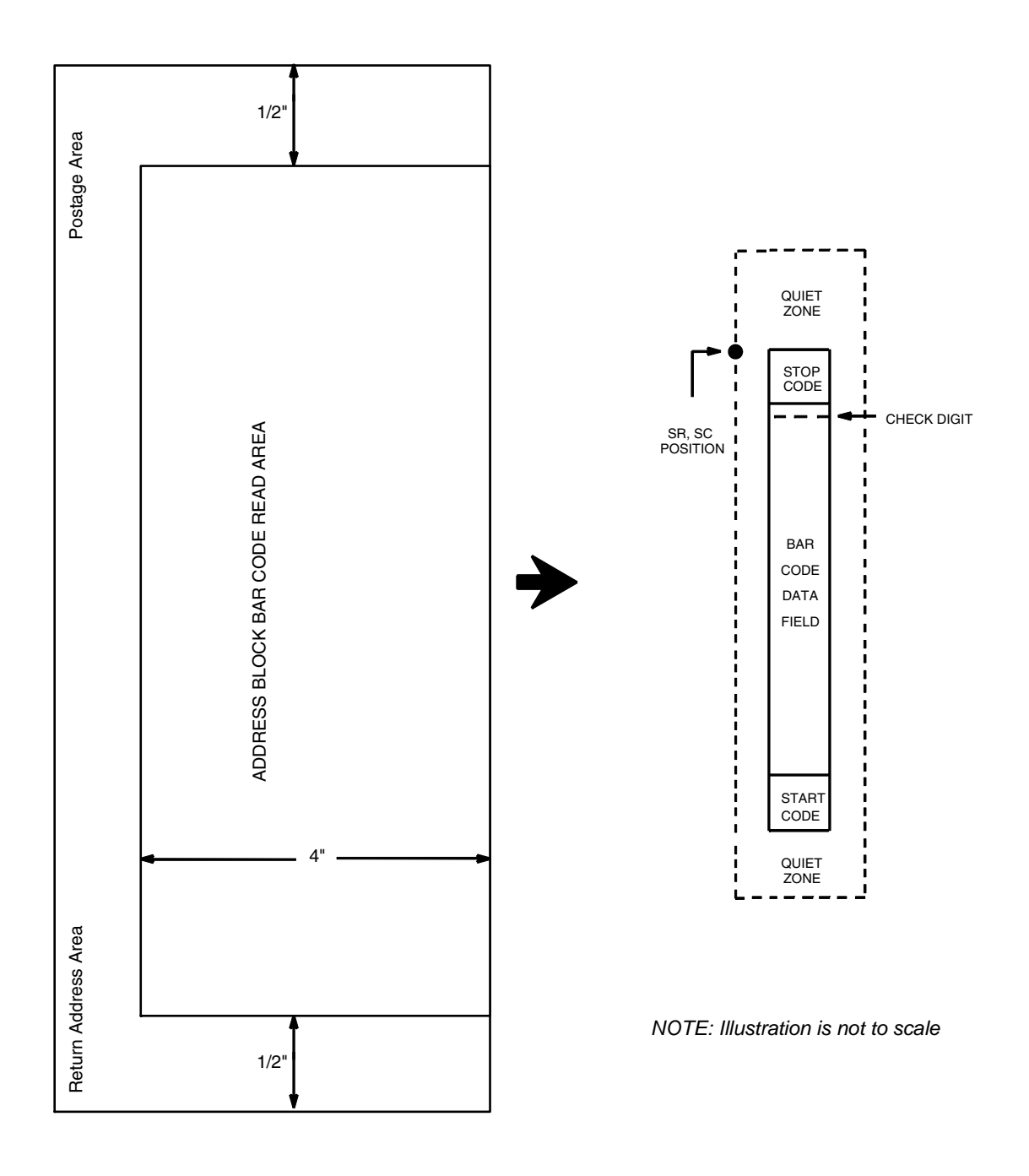

<span id="page-323-0"></span>**Figure 48. POSTNET Structure (VSCAN or CCW)**
### **Quiet Zone**

The bar code structure requires a completely blank quiet zone which extends 4.75 inches from the right edge of the mail piece. In addition, a minimum quiet zone of 0.040-inch above and below the bar code data must also be provided. You must provide sufficient space for this zone.

### **Start/Stop Code**

The start and stop codes are referred to as "framing bars" in POSTNET. The start and stop codes are each one tall bar, one identifying the leading and trailing end of the bar code. The start/stop code is automatically produced with each bar code. The start/stop code structure permits bar code scanning in a left-to-right direction only.

### **Data Field**

The bar code data produces a single field of 30 bars for a 5-digit field, 50 bars for a 9-digit data field, or 60 bars for an 11-digit data field. The bars are grouped in sets of five. Each set of five bars (comprised of two tall bars and three short bars) represents one of the five digits of the zip code, plus the four-digit zip code extension. If the Advanced Bar Code is used, an additional two-digit code is also added to make an 11-digit data field.

Each bar width is equal, and must be .020-inch  $\pm$  .005-inch. Each bar height is either a tall (full) or short (half) bar, representing a 1 or 0, respectively. Each tall bar must be .125-inch  $\pm$  .010-inch; each short bar must be .050-inch  $\pm$ .010-inch. Horizontal spacing between bars (pitch) must be 22 bars  $\pm$  2 bars per inch over any 0.50-inch portion of the bar code. Horizontal spacing at 24 and 20 bars per inch is 0.0416-inch and .050-inch, respectively, with a clear vertical space ranging from 0.012-inch to 0.040-inch between bars.

### **Check Digit**

The sixth, tenth or twelfth digit represents the automatic check digit character for the 5, 9 or 11-digit data field, respectively. The check digit is added automatically to verify accurate scanning.

## **POSTNET Command Format**

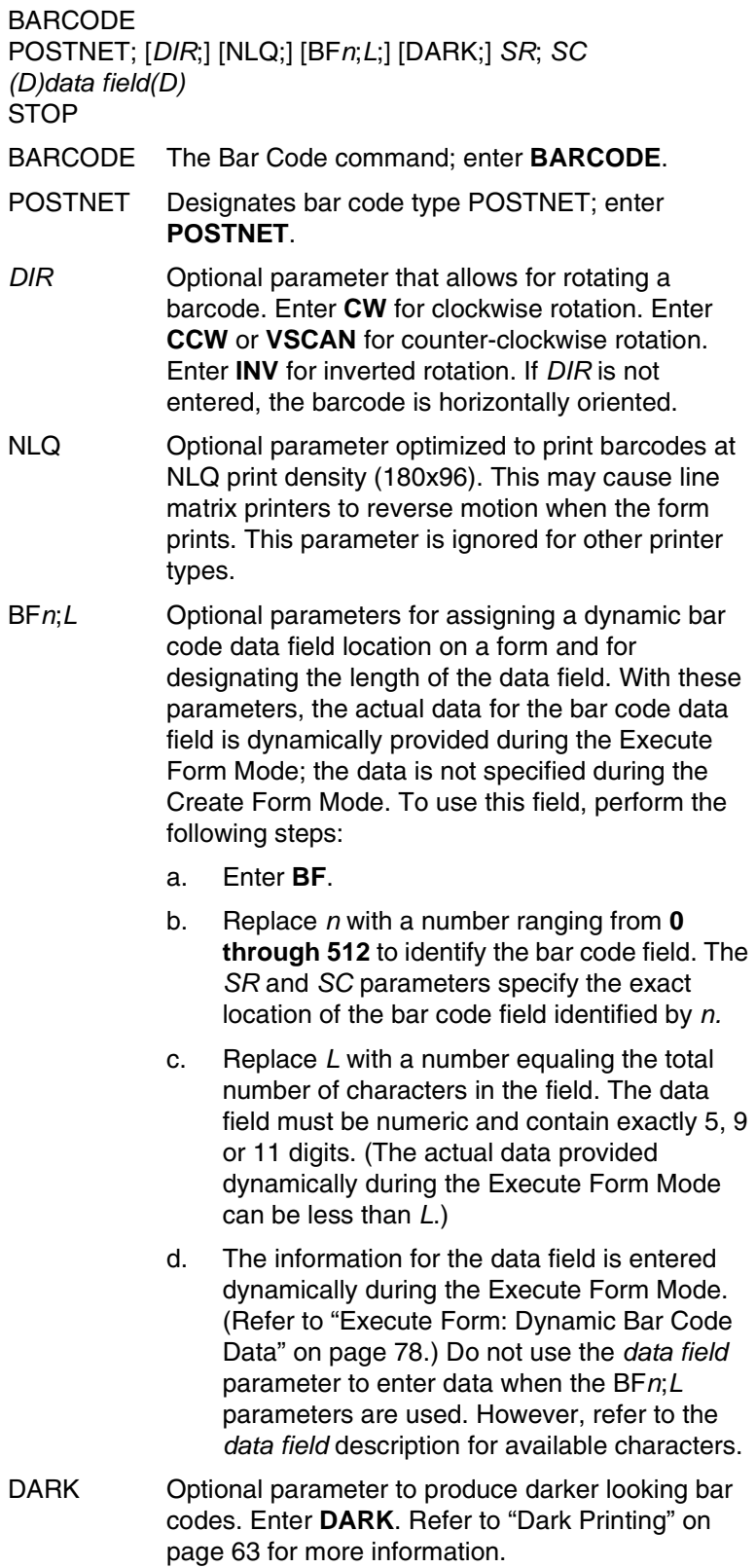

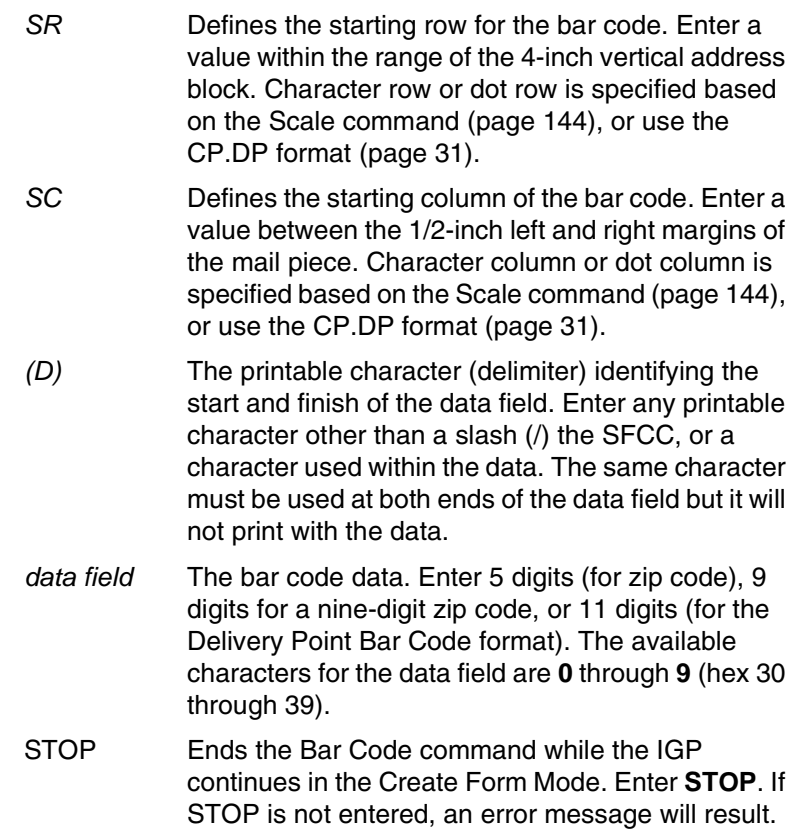

### **POSTNET Example**

[Figure 49](#page-327-0) illustrates a horizontal and vertical POSTNET bar code generated by the following program:

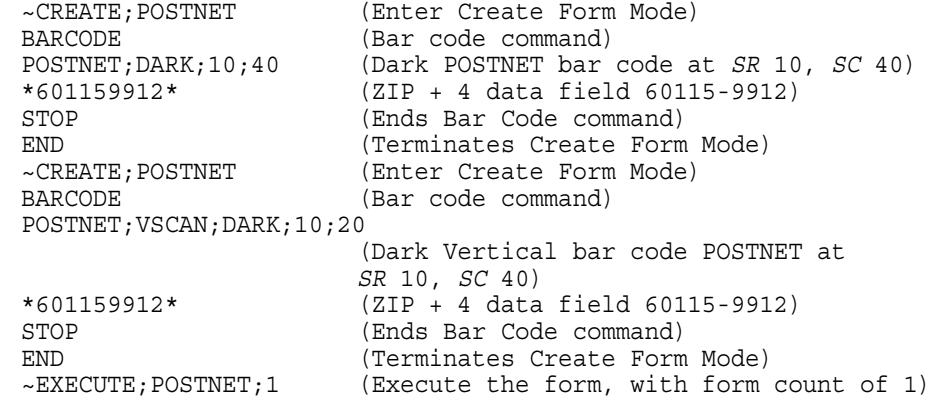

 $\sim$  NORMAL

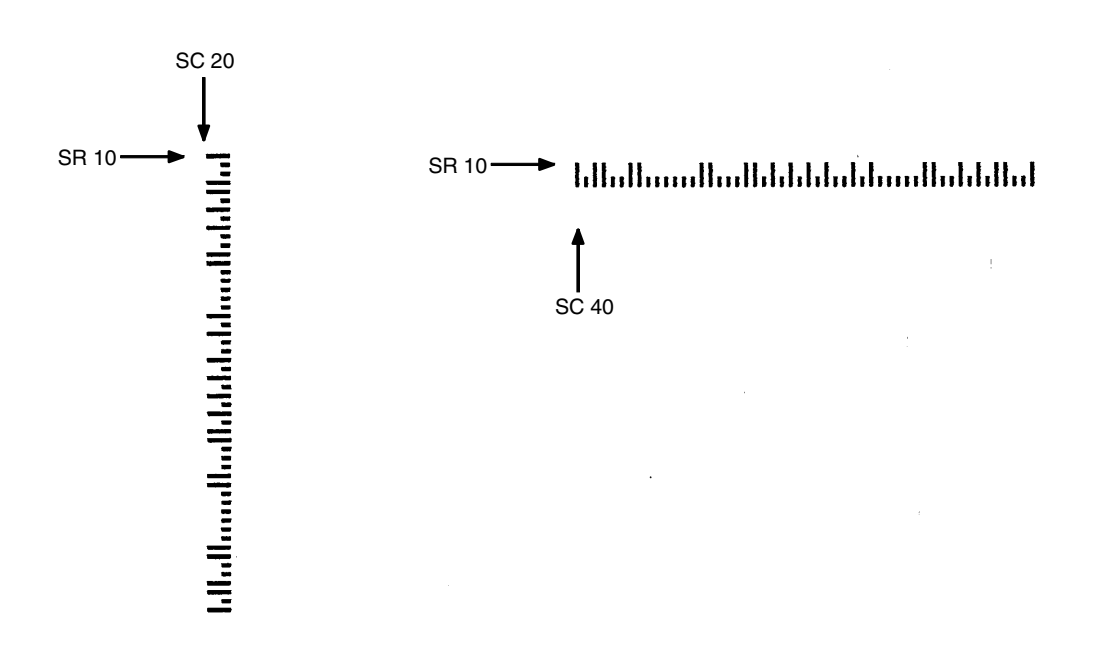

<span id="page-327-0"></span>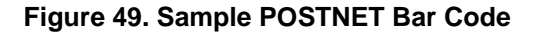

## **PostBar and Royal Mail (KIX)**

PostBar and Royal Mail bar codes, like POSTNET, are used for mailing applications. However, these bar codes can encode full addresses on labels. These bar codes are similar to POSTNET in terms of bar space and width, but have four different types of bars (Full Height, Ascender, Descender, and Tracker), whereas POSTNET only has two bar types (Tall and Short).

The Royal Mail symbology converts alphanumeric characters into patterns of four bars, using combinations of Full Height, Ascender, Descender, and Trackers. It also adds start and stop bar codes as well as a check digit, except with the KIX format (see below).

PostBar allows you complete flexibility to specify the individual bar types that comprise the bar code. For PostBar, you are responsible for encoding the address, adding the start and stop codes, and supplying the appropriate check digit.

### **Quiet Zone**

The bar code structure requires a completely blank quiet zone which is a 2mm border on each side of the bar code.

### **Start/Stop Code**

The start and stop bars identify the orientation of the bar code.

### **Data Field**

For PostBar, a variable length data field of digits "0" through "3" are allowed to represent the bars: Full Height (0), Ascender (1), Descender (2), and Tracker (3). For Royal Mail, the data is restricted to alphanumeric characters "A" through "Z" and "0" through "9". If using the KIX format for Royal Mail, lowercase characters "a" through "z" are also valid.

Each bar width is equal, and must be  $.020$ -inch  $\pm .005$ -inch. Horizontal spacing between bars (pitch) must be 22 bars  $\pm$  2 bars per inch over any 0.50inch portion of the bar code. The height of the bars (Full Height) has a maximum of 0.230 inches and a minimum of 0.165 inches.

## **Check Digit**

For PostBar, you are responsible for encoding and check digit. For Royal Mail, a modulo-6 check digit is inserted at the end of the data field.

### **KIX Format**

The KIX format for Royal Mail does not include the start/stop code or the check digit.

### **PostBar and Royal Mail Command Format**

BARCODE POSTBAR or ROYALBAR; [KIX;][NLQ;][*MAG*;][BF*n*;*L*;][DARK;] *SR*; *SC (D)data field(D)* STOP BARCODE The Bar Code command; enter **BARCODE**. POSTBAR or ROYALBAR Designates bar code type PostBar or Royal Mail; enter **POSTBAR** or **ROYALBAR**. KIX Optional parameter to specify the KIX format for Royal Mail bar codes only; enter **KIX**. NLQ Optional parameter optimized to print barcodes at NLQ print density (180x96). This may cause line matrix printers to reverse motion when the form prints. This parameter is ignored for other printer types. *MAG* Optional parameter to magnify (horizontally expand) the bar code symbol. The magnification default value is **X1**. As required for scanning, enter a magnification value to increase the magnification. Increasing the magnification adjusts printed character density. **X1A** uses shorter bars to reach the minimum height specification that allows it to fit on a 6 LPI line.

- **NOTE:** The User Defined variable ratio is not allowed for this barcode.
	- BF*n*;*L* Optional parameters for assigning a dynamic bar code data field location on a form and for designating the length of the data field. With these parameters, the actual data for the bar code data field is provided dynamically during the Execute Form mode; the data is not specified during the Create Form mode. To use this field, perform the following steps:
		- a. Enter **BF**.
		- b. Replace *n* with a number ranging from **0 through 512** to identify the bar code field. The *SR* and *SC* parameters specify the exact location of the bar code field identified by *n.*
		- c. Replace *L* with a number equaling the total number of characters in the field. (The actual data provided dynamically during the Execute Form Mode can be less than *L*.)
		- d. The information for the data field is entered dynamically during the Execute Form mode. (Refer to ["Execute Form: Dynamic Bar Code](#page-77-0)  [Data" on page 78](#page-77-0).) Do not use the *data field*  parameter to enter data when the BF*n*;*L*

parameters are used. However, refer to the *data field* description for available characters.

- DARK Optional parameter to produce darker looking bar codes. Enter **DARK**. Refer to ["Dark Printing" on](#page-62-0)  [page 63](#page-62-0) for more information.
- *SR* Defines the starting row for the bar code. Character row or dot row is specified based on the Scale command [\(page 144\)](#page-143-0), or use the CP.DP format ([page 31\)](#page-30-0).
- *SC* Defines the starting column of the bar code. Character column or dot column is specified based on the Scale command ([page 144](#page-143-0)), or use the CP.DP format ([page 31](#page-30-0)).
- *(D)* The printable character (delimiter) identifying the start and finish of the data field. Enter any printable character other than a slash (/) the SFCC, or a character used within the data. The same character must be used at both ends of the data field but it will not print with the data.
- *data field* The bar code data. For PostBar, enter values **0** through **3** to represent the four different types of bars. For Royal Mail, enter alphanumeric data (**A** through **Z** and **0** through **9**). If using the KIX format for Royal Mail, lowercase characters **a** through **z** are also valid.
- STOP Ends the Bar Code command while the IGP continues in the Create Form Mode. Enter **STOP**. If STOP is not entered, an error message will result.

### **PostBar and Royal Mail Examples**

[Figure 50](#page-331-0) illustrates a horizontal Royal Mail bar code generated by the following program:

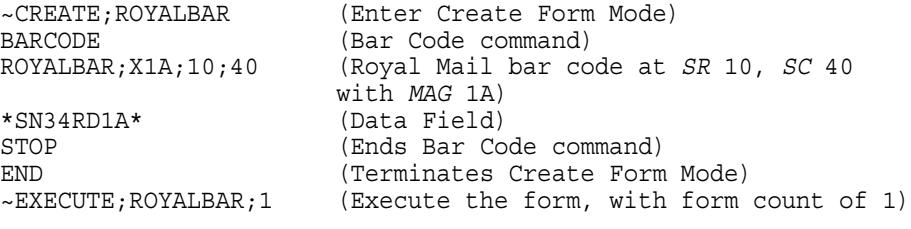

~NORMAL

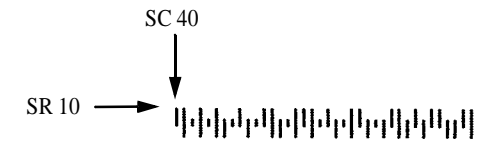

<span id="page-331-0"></span>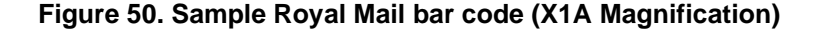

[Figure 51](#page-331-1) illustrates a horizontal PostBar bar code generated by the following program:

```
~CREATE; POSTBAR (Enter Create Form Mode)<br>BARCODE (Bar Code command)
                         (Bar Code command)
POSTBAR;10;40 (PostBar bar code at SR 10, SC 40 
                         with default MAG 1)
*10303023123102301031230123210212112210* (Data Field)
STOP (Ends Bar Code command)<br>END (Terminates Create Form
                         (Terminates Create Form Mode)
~EXECUTE;POSTBAR;1 (Execute the form, with form count of 1)
```
~NORMAL

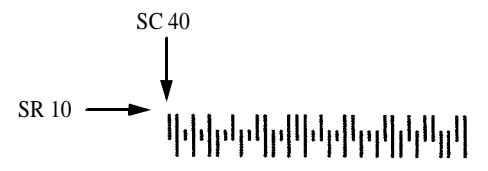

<span id="page-331-1"></span>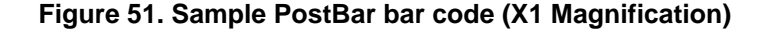

# **QR Barcode**

The QR code is a two dimensional general purpose matrix bar code. QR encodes Kanji characters and is a popular symbology in Japan. QR code symbols are square and can be identified by their finder pattern of nested alternating light and dark squares. The QR code is omni-directional and is designed for high speed reading. This bar code is capable of storing up to 7,089 numeric digits, 4,296 alphanumeric characters, 2,953 binary characters, or 1817 Kanji characters in Automatic mode. The data limit may be less if Manual mode is used. If the data to encode is too large to fit in one bar code, the data can be split up and encoded in up to 16 QR bar codes.

## **Command Format**

### **BARCODE**

QRCODE; *[DIR;]* [*X*[D]*n*;] [T*n*;] [E*n*;] [M*n*;] [I*n*;] [C*n*;[P*n*; N*n*; R*n*;]] *[BFn;L;]* [DARK;] *SR; SC [(D)Data Field(D)]* **STOP** 

## **Parameter Description**

- QRCODE Designates bar code type QR Code DIR Optional parameter that allows for rotating a bar code. Enter CW for clockwise rotation. Enter CCW or VSCAN for counter clockwise rotation. Enter INV for inverted rotation. If DIR is not entered, the bar code is horizontally oriented. X[D]n Optional parameter that designates the x dimension width of a single square data module in IGP dots, or printer dots if option [D] is used. Values range from 1 to 1000 printer dots. The y dimension is calculated by converting the printer dots in the x direction to printer dots in the y direction. The default value is 4. T*n* Optional parameter that designates the QR code model. There are three models of QR code: Model 1 is the original model
- developed. Model 2 is an enhanced form of the symbology. Model 3 or Micro QR is a compact version of the symbology. Set T to the following variables depending on the selected model:
	- $1 =$  Model 1

 $2 =$  Model 2 (default)

3 = Micro QR

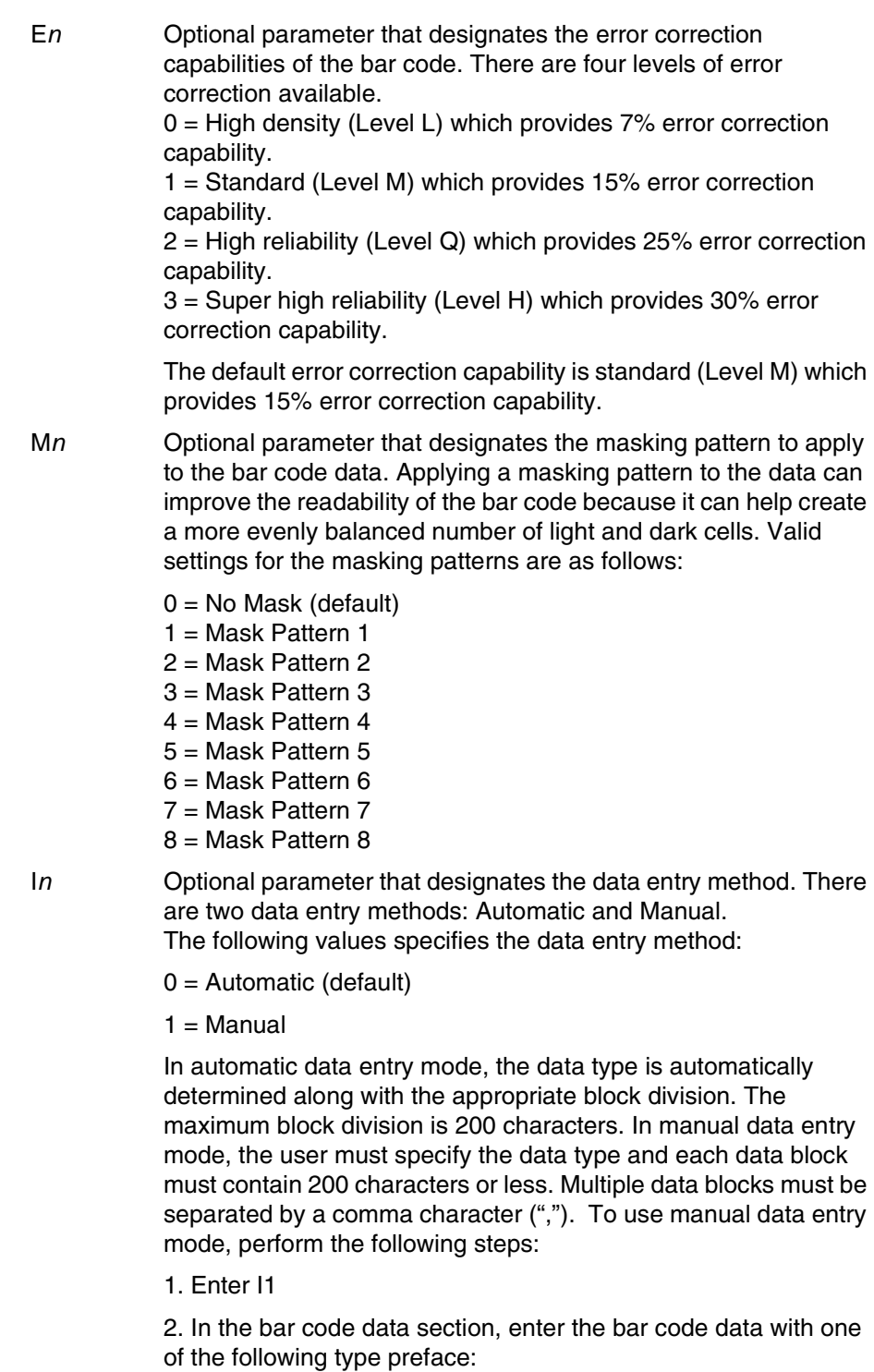

- $\bullet$  A = Alphanumeric
- $\bullet$  N = Numeric
- Bxxxx = Binary. The total number (a decimal of 4 columns) of binary characters must be specified.
- $\bullet$  K = Kanji character

### **Example**

AAC-42, N0123456, B0006qrcode

The above data is parsed as follows:

- 3 data blocks
- First data block is alphanumeric: AC-42
- Second data block is numeric: 0123456
- Third data block is binary: qrcode (6 bytes)
- C*n* Optional parameter that designates the use of concatenation. If the data to be encoded is too large to fit in one bar code, the data can be split up and encoded in multiple bar codes. Up to 16 QR bar codes can be used to store a single data. When data is split among multiple QR codes, the total number of bar codes or partitions must be specified, along with the sequence number of each partition. A parity data is provided to ensure that the data has been properly concatenated. The valid values for concatenation mode are as follows:
	- 0 = Normal, no concatenation (default)
	- 1 = Concatenation
- N*n* Required parameter for concatenation mode that specifies the partition sequence number for this bar code. The valid value for this parameter is 1 to 16.
- P*n* Required parameter for concatenation mode that specifies the total number of bar code partitions. The valid value for this parameter is 1 to 16.
- Rn Required parameter for concatenation mode that specifies the parity data for the original bar code data. The value is a single byte hex number ranging from 0x00 to 0xFF. Enter the hex number using 2 ASCII characters. Enter the hex number using 2 ASCII characters.
- Example: The parameters C1;N1;P5;R0f specify that concatenation mode is enabled. This bar code is the first one in the sequence of 5 bar codes and the original data has a parity of 0x0F.

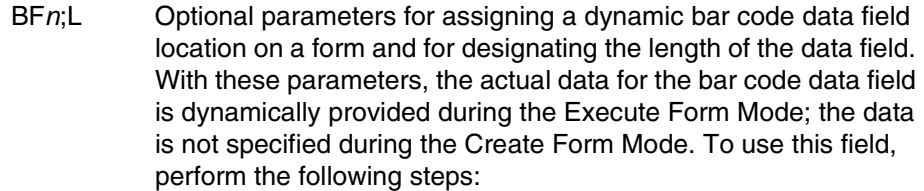

- a. Enter BF.
- b. Replace n with a number ranging from 0 through 512 to identify the bar code field. The SR and SC parameters specify the exact location of the bar code field identified by n.
- c. Replace L with a number equaling the total number of characters in the field. (The actual data provided dynamically during the Execute Form Mode can be less than L.)
- d. The information for the data field is entered dynamically during the Execute Form Mode. Do not use the data field parameter to enter data when the BFn;L parameters are used. However, refer to the data field description for available characters.
- DARK Optional parameter to produce darker looking bar codes. Enter DARK. Refer to "Dark Printing" for more information.
- SR Defines the starting row for the bar code. Enter a value ranging from row 1 to one less than the length of the form. Character row or dot row is specified based on the Scale command or the CP.DP format.
- SC Defines the start column of the bar code. Enter a value ranging from column 1 to one less than the width of the form. Character column or dot column is specified based on the Scale command, or use the CP.DP format.
- (D) The printable character (delimiter) identifying the start and finish of the data field. Enter any printable character other than a slash (/), the SFCC, or a character used within the data. The same character must be used at both ends of the data field, it will not print with the data.

### **Quiet Zone**

In the minimum quiet zone is four cells width on all four sides.

### **GuardBand**

There are no guardbands for QR Code.

### **PDF**

There is no PDF allowed for the QR Code.

### **Data Field**

This bar code is capable of storing up to 7,089 numeric digits, 4,296 alphanumeric characters, or 2,953 binary characters in Automatic mode. The maximum data block division is 200 characters. Multiple data block must be separated by a comma character (","). In manual data entry mode, a data type identifier must precede each data block. If the data type is binary, a four digit length value must follow immediately after the data type identifier. The following are valid data type identifiers:

- $\bullet$   $A =$  Alphanumeric
- $\bullet$  N = Numeric
- $\bullet$  B = Binary.

The maximum character size for the different barcode models is listed in the table below. This limit is based on Automatic mode. In Manual mode, the maximum character size may be less.

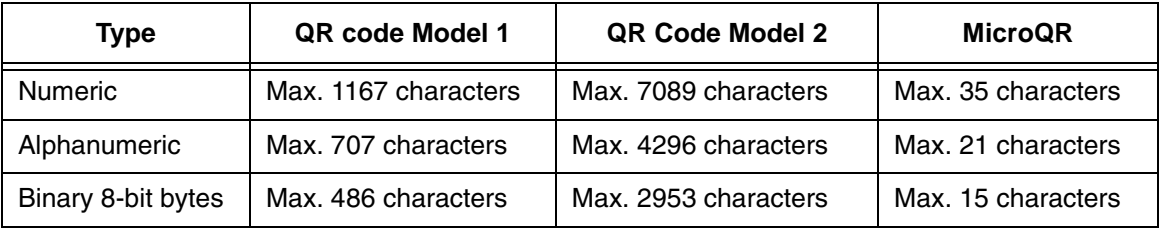

## **Telepen**

The Telepen structure is shown in [Figure 52](#page-337-0) and described on the following pages.

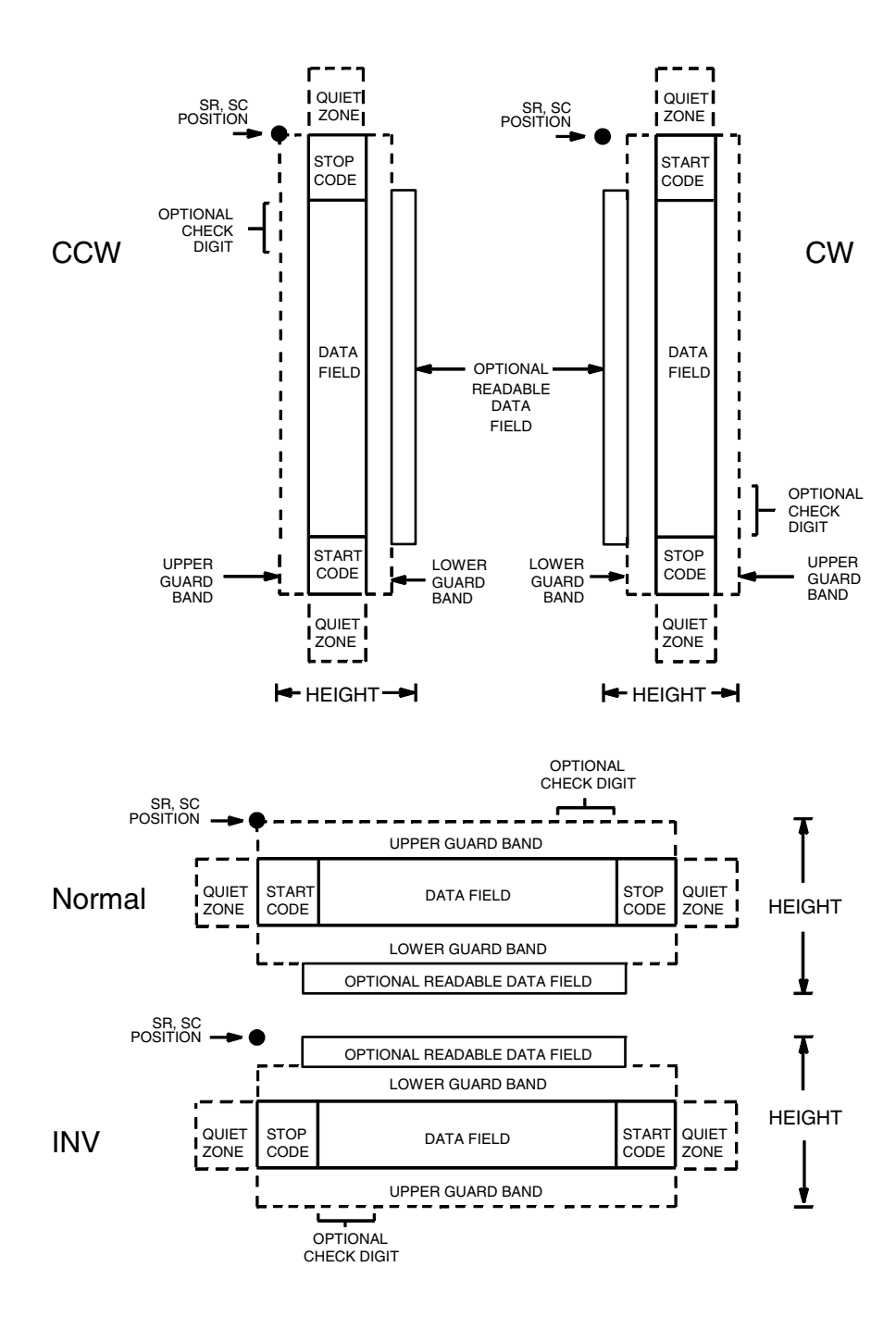

<span id="page-337-0"></span>**Figure 52. Telepen Structure**

### **Quiet Zone**

Both ends of the bar code structure require blank quiet zones. The quiet zones must be at least 0.25 inches wide and completely blank to ensure accurate reading of the start/stop codes and to prevent adjacent bar codes from overlapping. Be sure to provide sufficient space on the form for the quiet zones.

## **Start/Stop Codes**

The start/stop code is a unique character identifying the leading and trailing end of the bar code. The start/stop code is automatically produced with each bar code. The start/stop code structure permits bidirectional bar code scanning.

## **Data Field**

The bar code symbol uses a series of wide and narrow bars and spaces to represent standard alphanumeric characters. Each character is represented by a different series of bars and spaces, both wide and narrow, but is always 16 units in width (for a wide to narrow ratio of 3). Each character starts with a bar and ends with a space.

## **Readable Data**

The optional readable data field provides a readable interpretation of the bar code data. It can be printed above or below the bar code symbol.

## **Check Digit**

A mandatory modulo-127 check digit is inserted into the bar code to verify accurate scanning.

#### **Telepen Command Format**

BARCODE TELEPEN; [*DIR*;] [*MAG*;] [H*n*[.*m*];] [BF*n*;*L*;] [DARK;] *SR*; *SC (D)* [*data field*] *(D)* [PDF [;*LOC*] [;*FONT*]] **STOP** BARCODE The Bar Code command; enter **BARCODE**. TELEPEN Designates bar code type Telepen; enter **TELEPEN**. *DIR* Optional parameter that allows for rotating a barcode. Enter **CW** for clockwise rotation. Enter **CCW** or **VSCAN** for counter-clockwise rotation. Enter **INV** for inverted rotation. If *DIR* is not entered, the barcode is horizontally oriented. *MAG* Optional parameter to magnify (horizontally expand) the bar code symbol. The magnification default value is **X1**. As required for scanning, enter a magnification value from [Table 14](#page-162-0) on [page 163](#page-162-0) to increase the magnification. Increasing the magnification adjusts printed character density. You can also use XR or XRD as defined on [page 159.](#page-158-0)

- **NOTE:** You must specify four digits for MAG for User Defined variable ratio. There are four values that comprise the dot ratio: narrow bar, narrow space, wide bar, and wide space. User-defined ratios for this barcode should have these four values defined in the order specified.
	- H*n*[.*m*] Optional parameter to adjust the overall height (vertical expansion) of the bar code symbol (including the upper and lower 0.1-inch guard bands and any human readable data). Height adjustments are made in 0.1-inch increments plus dots; enter **H** and a value from **3** through **99** to select height adjustments from 0.3 through 9.9 inches. The default value is 0.9 inch. [.*m*] is an additional number of dots for the bar code height. (Dots are in the current dot scale.)
- **NOTE:** If 0.3 inches is the selected height, the PDF cannot be included.
	- BF*n*;*L* Optional parameters for assigning a dynamic bar code data field location on a form and for designating the length of the data field. With these parameters, the actual data for the bar code data field is dynamically provided during the Execute Form Mode; the data is not specified during the Create Form Mode. To use this field, perform the following steps:
		- a. Enter **BF**.

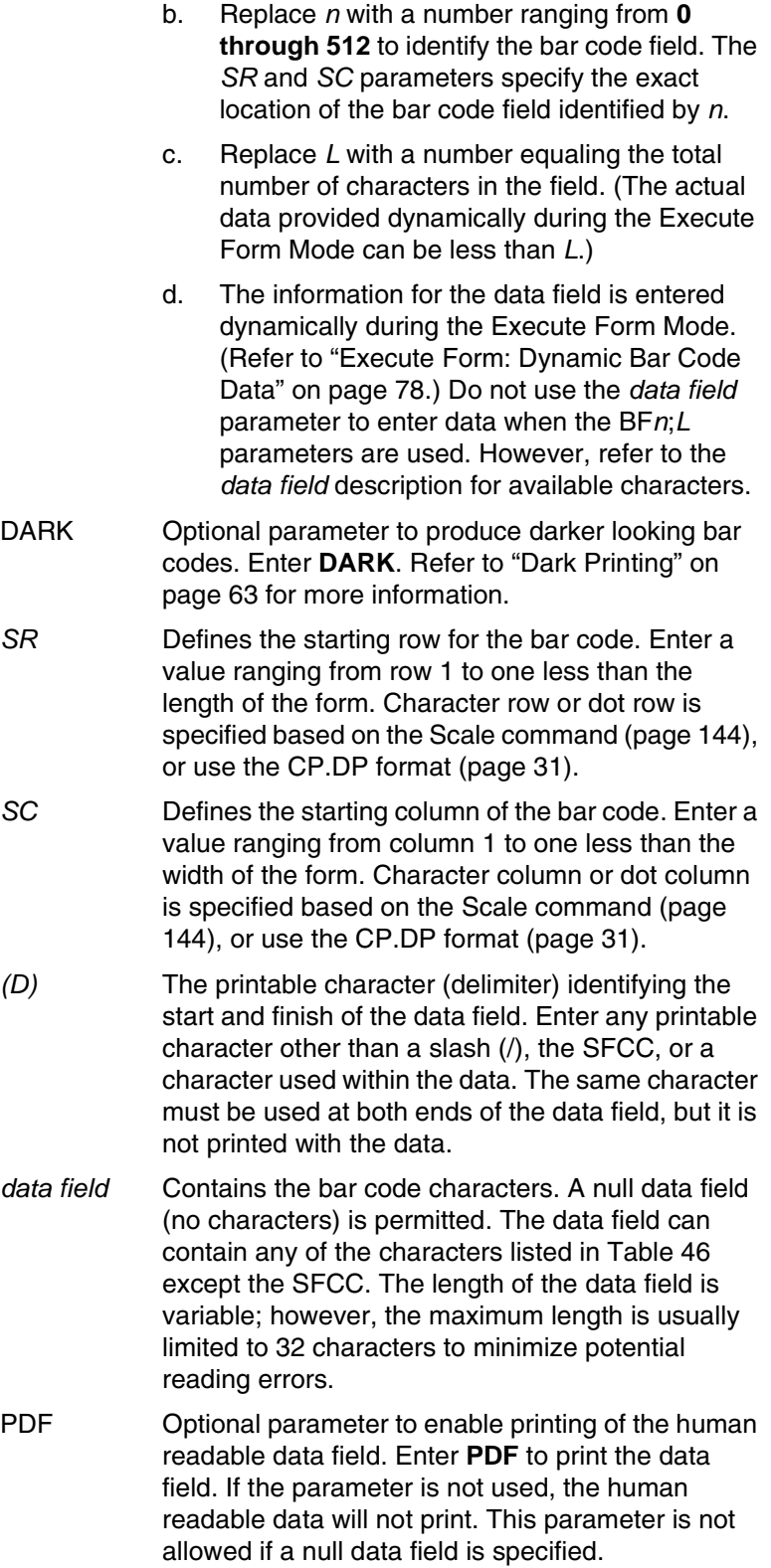

#### **Chapter 3 Bar Codes**

- *LOC* Optional parameter to identify the location of the printable data field. The default value is **B**, locating the human readable data below the bar code. **A**  locates the printable data field above bar code. To compensate for printing the 0.1-inch high data, the height of the bar code body is reduced 0.1 inch.
- *FONT* Optional parameter to select the font for the human readable data field. Enter **O** to select OCR-A font; enter **X** to select OCR-B font; enter **N** to select 10 cpi; enter **P** to select 12 cpi; enter **Q** to select 13 cpi; enter **R** to select 15 cpi; enter **T** to select 17 cpi; enter **V** to select 20 cpi.

To select a scalable font with user-defined size, enter **Nh:w** or **F;Nh:w**. The parameters h (height) and w (width) can each range from 1 to 96, and are expansion factors of a 10 cpi character. Nh:w prints in Letter Gothic (font 93779) regardless of the current active font. By default F;Nh:w uses the Letter Gothic as the current font selection. You can change the default by using the FONT command.

- **NOTE:** Nh:w and F;Nh:w will not print the PDF wider or taller than the barcode. If the height parameter h causes the PDF to print above the horizontal barcode start row or vertical barcode start column, a barcode font Error will occur. If the width parameter w causes the PDF to exceed the barcode width, the PDF width factor w will automatically reduce to fit within the barcode width without causing an error.
	- STOP Ends the Bar Code command while the IGP continues in the Create Form Mode. Enter **STOP**. If STOP is not entered, an error message results.

<span id="page-342-0"></span>

| <b>ASCII</b>    | <b>Telepen</b> | <b>ASCII</b>             | <b>Telepen</b>          | <b>ASCII</b>   | <b>Telepen</b>          | <b>ASCII</b>       | <b>Telepen</b>                  |
|-----------------|----------------|--------------------------|-------------------------|----------------|-------------------------|--------------------|---------------------------------|
| <b>NUL</b>      | %U             | <b>SP</b>                | Space                   | @              | %V                      | $\bar{\mathbf{v}}$ | %W                              |
| <b>SOH</b>      | \$A            | Ţ                        | /A                      | A              | A                       | $\mathbf a$        | $+A$                            |
| <b>STX</b>      | \$Β            | $\mathbf{H}$             | /B                      | B              | $\mathsf B$             | $\mathsf b$        | $+B$                            |
| <b>ETX</b>      | \$C            | $\#$                     | /C                      | $\mathsf C$    | $\mathsf{C}$            | $\mathbf c$        | $+C$                            |
| <b>EOT</b>      | \$D            | \$                       | /D                      | D              | D                       | d                  | $+D$                            |
| <b>ENQ</b>      | \$E            | $\%$                     | /E                      | E              | E                       | e                  | $+E$                            |
| <b>ACK</b>      | \$F            | &                        | /F                      | F              | F                       | f                  | $+F$                            |
| <b>BEL</b>      | \$G            | $\mathbf{L}$             | /G                      | G              | G                       | g                  | $+G$                            |
| <b>BS</b>       | \$H            | $\overline{\mathcal{L}}$ | /H                      | H              | $\mathsf{H}$            | h                  | $+H$                            |
| НT              | \$I            | $\mathcal{C}^{\prime}$   | $\sqrt{}$               | I              | L                       | i                  | $+1$                            |
| LF              | \$J            | $\star$                  | $\overline{J}$          | J              | J                       | J                  | $+J$                            |
| VT              | \$K            | $\ddot{}$                | /K                      | Κ              | Κ                       | $\mathsf k$        | $+K$                            |
| FF              | \$L            | $\mathbf{r}$             | /L                      | L              | L                       | L                  | $\mathsf{+L}$                   |
| <b>CR</b>       | \$M            |                          |                         | M              | M                       | m                  | $+\mathsf{M}$                   |
| SO              | \$N            | ٠                        | $\mathbf{r}$            | N              | N                       | n                  | $+N$                            |
| SI              | \$O            | $\prime$                 | $\overline{O}$          | $\circ$        | O                       | $\mathsf{o}$       | $+O$                            |
| <b>DLE</b>      | \$Ρ            | $\mathbf 0$              | $\pmb{0}$               | P              | P                       | p                  | $+P$                            |
| DC <sub>1</sub> | \$Q            | $\mathbf{1}$             | 1                       | Q              | $\mathsf Q$             | q                  | $+Q$                            |
| DC <sub>2</sub> | \$R            | $\overline{c}$           | $\overline{c}$          | $\overline{R}$ | $\overline{\mathsf{R}}$ | r                  | $+R$                            |
| DC <sub>3</sub> | \$S            | 3                        | 3                       | S              | $\mathbf S$             | $\mathbf S$        | $+S$                            |
| DC4             | \$T            | $\overline{\mathbf{4}}$  | $\overline{\mathbf{4}}$ | $\top$         | $\overline{\mathsf{T}}$ | t                  | $+T$                            |
| <b>NAK</b>      | \$U            | 5                        | 5                       | U              | $\cup$                  | $\mathsf{u}$       | $+U$                            |
| <b>SYN</b>      | \$V            | $\,6$                    | 6                       | $\vee$         | $\vee$                  | $\mathsf{v}$       | $+V$                            |
| <b>ETB</b>      | \$W            | $\overline{7}$           | $\overline{7}$          | W              | W                       | W                  | $\boldsymbol{+} \boldsymbol{W}$ |
| CAN             | \$X            | 8                        | 8                       | X              | X                       | $\pmb{\mathsf{x}}$ | $+X$                            |
| EM              | \$Υ            | 9                        | 9                       | Υ              | Υ                       | y                  | $+Y$                            |
| <b>SUB</b>      | \$Z            | t                        | Z                       | Z              | Z                       | Z                  | $+Z$                            |
| <b>ESC</b>      | %A             | $\vdots$                 | %F                      | [              | %K                      | {                  | %P                              |
| <b>FS</b>       | %B             | $\,<$                    | %G                      | Λ              | %L                      |                    | %Q                              |
| GS              | %C             | $=$                      | %H                      | J              | %M                      | ł                  | %R                              |
| <b>RS</b>       | %D             | $\geq$                   | %                       | Λ              | %N                      | $\sim$             | %S                              |
| US              | %E             | $\overline{?}$           | %J                      |                | %O                      | <b>DEL</b>         | $%T$ % $X$                      |
|                 |                |                          |                         |                |                         |                    | %Y %Z                           |

**Table 46. Telepen Character Set**

**NOTE:** Character pairs /M, /N, and /P through /Y are reserved for future control character pairs.

## **Telepen Example**

[Figure 12](#page-197-0) illustrates a horizontal and vertical Telepen bar code generated by the following program:

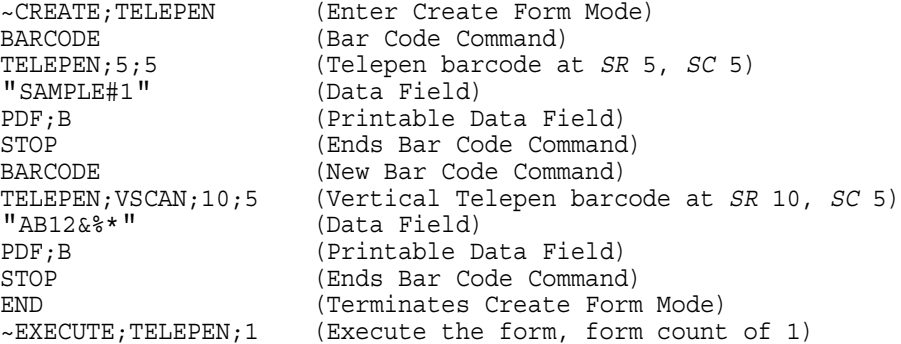

~NORMAL

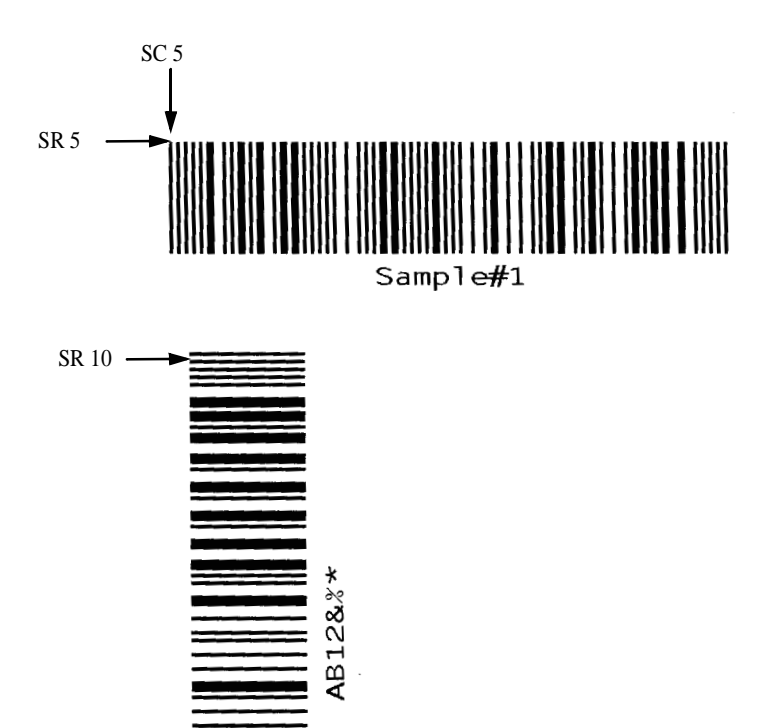

# **UPC-A**

The UPC-A bar code structure is shown in [Figure 54](#page-344-0) and described on the following pages.

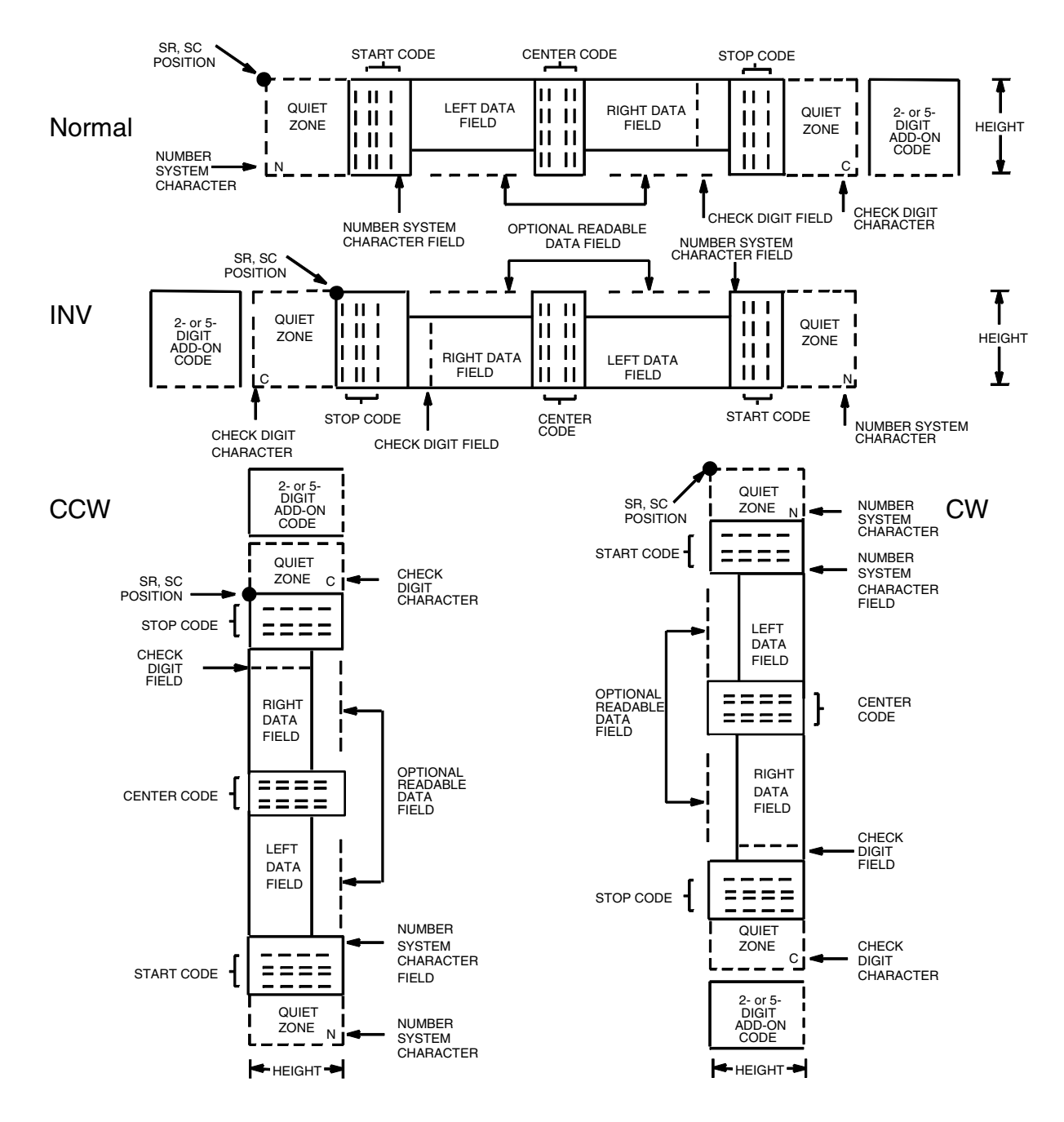

<span id="page-344-0"></span>**Figure 54. UPC-A Structure**

### **Quiet Zone**

Quiet zones extend on both ends of the bar code to permit the scan to begin and end in a blank area. The IGP automatically produces an 11-module wide left quiet zone; you are responsible for providing sufficient space (minimum of seven modules) on the form for the right quiet zone. The number system character is also printed automatically in the left quiet zone.

### **Start/Center/Stop Codes**

The start/center/stop codes are special character codes marking those portions of the bar code. These codes are automatically provided.

### **Number System Character**

The number system character field allows you to provide a code to a class or type of item. The first character in the data field is used as the number system character.

### **Data Field**

The bar code symbol uses a series of varying width bars and spaces to represent a limited character set (numbers 0-9 and Special Characters Start, Center, and Stop). The bars and spaces vary in width from one through four modules. Each character consists of two bars and two spaces that total seven modules. The symbol coding of the left data field is different from the right data field to permit read direction sensing.

The optional 2- or 5-digit add-on data field is placed at the end of the bar code and typically identifies a periodical issue number or price, respectively.

### **Readable Data**

The human readable data field provides a readable interpretation of the bar code data. It can either be suppressed or printed above or below the bar code symbol.

### **Check Digit**

The modulo-10 check digit is automatically calculated and inserted in the bar code symbol. The check digit verifies accurate scanning. The number system character is included in the check digit algorithm.

### **UPC-A Command Format**

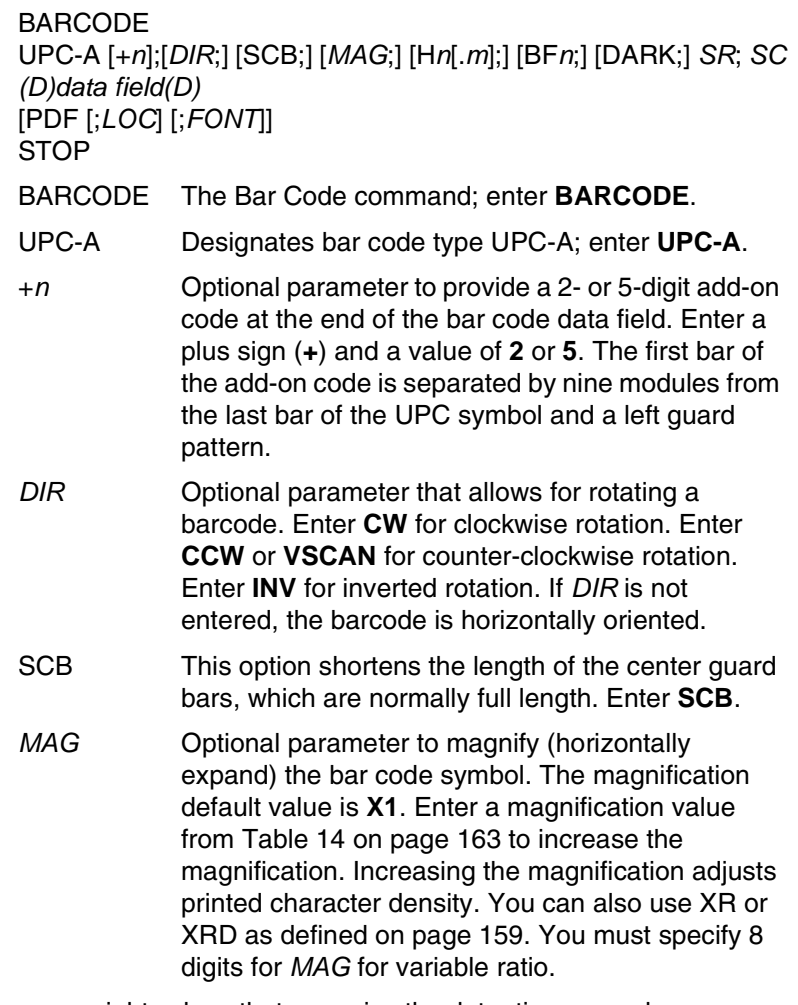

- **NOTE:** There are eight values that comprise the dot ratio: narrow bar, narrow space, 2x narrow bar, 2x narrow space, 3x narrow bar, 3x narrow space, 4x narrow bar, and 4x narrow space. User-defined ratios for this barcode should have these eight values defined in the order specified.
	- H*n*[*.m*] Optional parameter to adjust the overall height (vertical expansion) of the bar code symbol (including the upper and lower 0.1-inch guard bands and any human readable data). Height adjustments are made in 0.1-inch increments; enter **H** and a value from **2** through **99** to select height adjustments from 0.2 through 9.9 inches. If any value less than 3 is selected, then the PDF must be suppressed using the **PDF** *Font* parameter **S**. The default value is 1.3 inches. [.*m*] is an additional number of dots for the bar code height. (Dots are in the current dot scale.)

#### **Chapter 3 Bar Codes**

- BF*n* Optional parameter for assigning a dynamic bar code data field location on a form. With this parameter, the actual data for the bar code data field is dynamically provided during the Execute Form Mode; the data is not specified during the Create Form Mode. To use this field, perform the following steps:
	- a. Enter **BF**.
	- b. Replace *n* with a number ranging from **0 through 512** to identify the bar code field. The *SR* and *SC* parameters specify the exact location of the bar code field identified by *n*.
	- c. The length of the data field need not be specified, since it is fixed at 11 digits, plus any add-on data.
	- d. The information for the data field is entered dynamically during the Execute Form Mode. (Refer to ["Execute Form: Dynamic Bar Code](#page-77-0)  [Data" on page 78](#page-77-0).) Do not use the *data field*  parameter to enter data when the BF*n*  parameters are used. However, refer to the *data field* description for available characters.
- DARK Optional parameter to produce darker looking bar codes. Enter **DARK**. Refer to ["Dark Printing" on](#page-62-0)  [page 63](#page-62-0) for more information.
- *SR* Defines the starting row for the bar code. Enter a value ranging from row 1 to one less than the length of the form. Character row or dot row is specified based on the Scale command ([page 144\)](#page-143-0), or use the CP.DP format [\(page 31](#page-30-0)).
- *SC* Defines the starting column of the bar code. Enter a value ranging from column 1 to one less than the width of the form. Character column or dot column is specified based on the Scale command ([page](#page-143-0)  [144\)](#page-143-0), or use the CP.DP format ([page 31\)](#page-30-0).
- *(D)* The printable character (delimiter) identifying the start and finish of the data field. Enter any printable character other than a slash (/), the SFCC, or a character used within the data. (It will not print with the data.) Use the same character at both ends of the data field.
- *data field* Enter the characters for the bar code data, restricted to exactly 11 digits. If the 2- or 5-digit add-on data option is used, include this data at the end of the data field. The first digit is interpreted as the number system character. The remaining 10 digits are the data field characters. The characters available for the data field are **0** through **9** (hex 30 through 39).

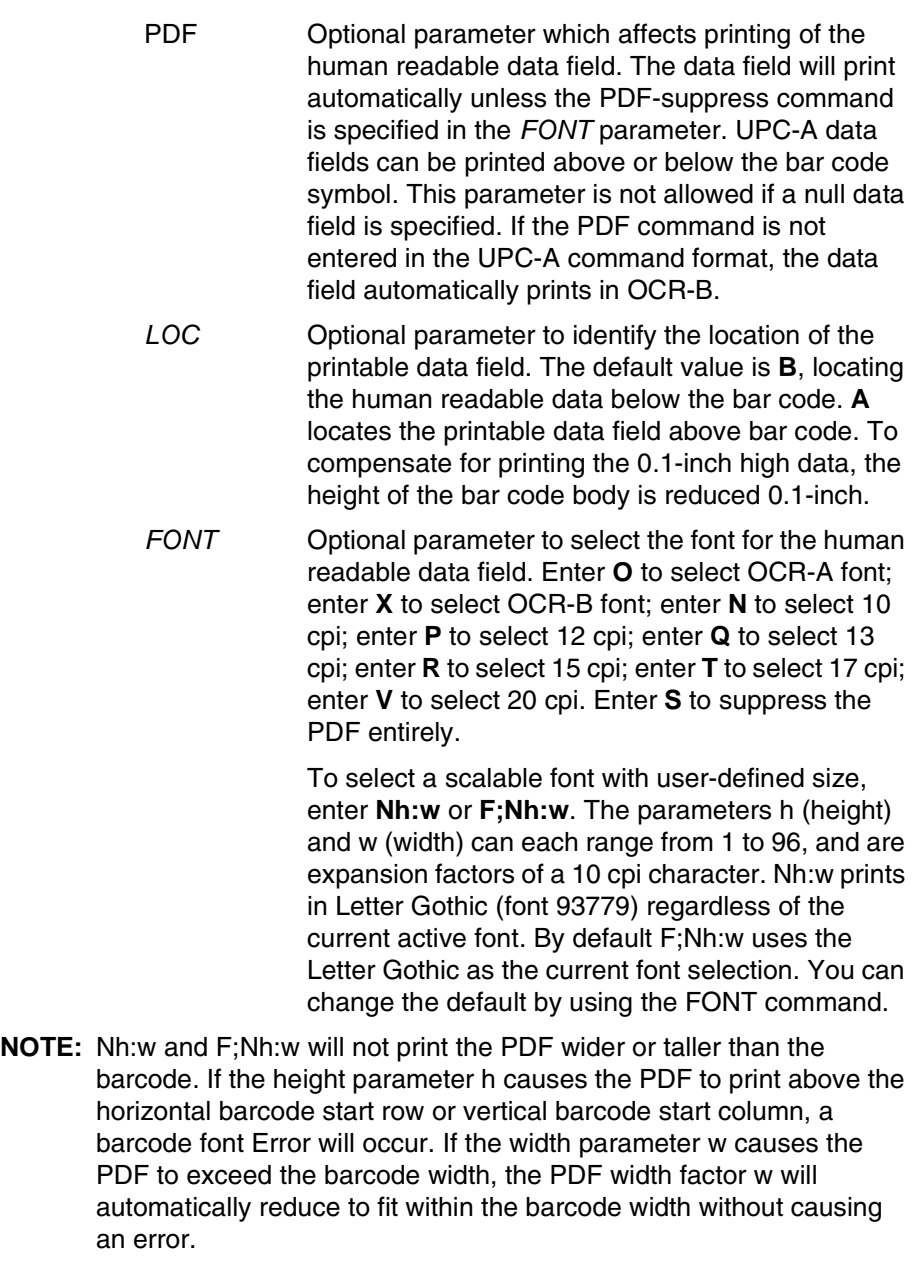

STOP Ends the Bar Code command while the IGP continues in the Create Form Mode. Enter **STOP**. If STOP is not entered, an error message results.

## **UPC-A Example**

[Figure 55](#page-349-0) illustrates a horizontal and vertical UPC-A bar code generated by the following program:

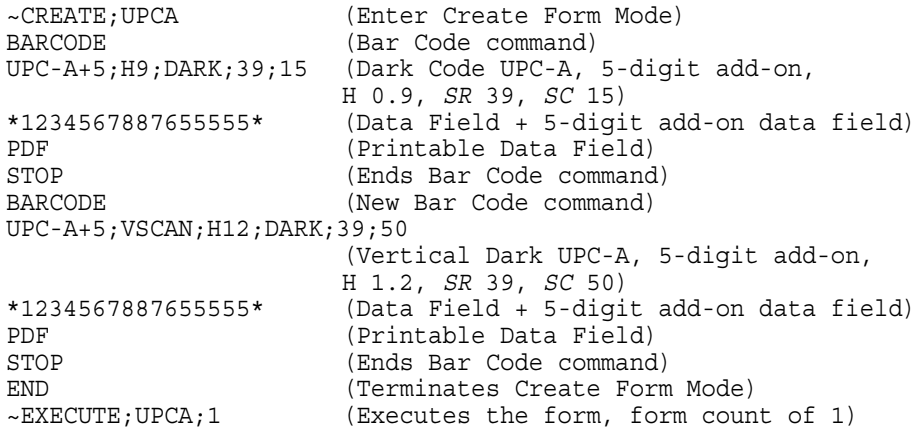

~NORMAL

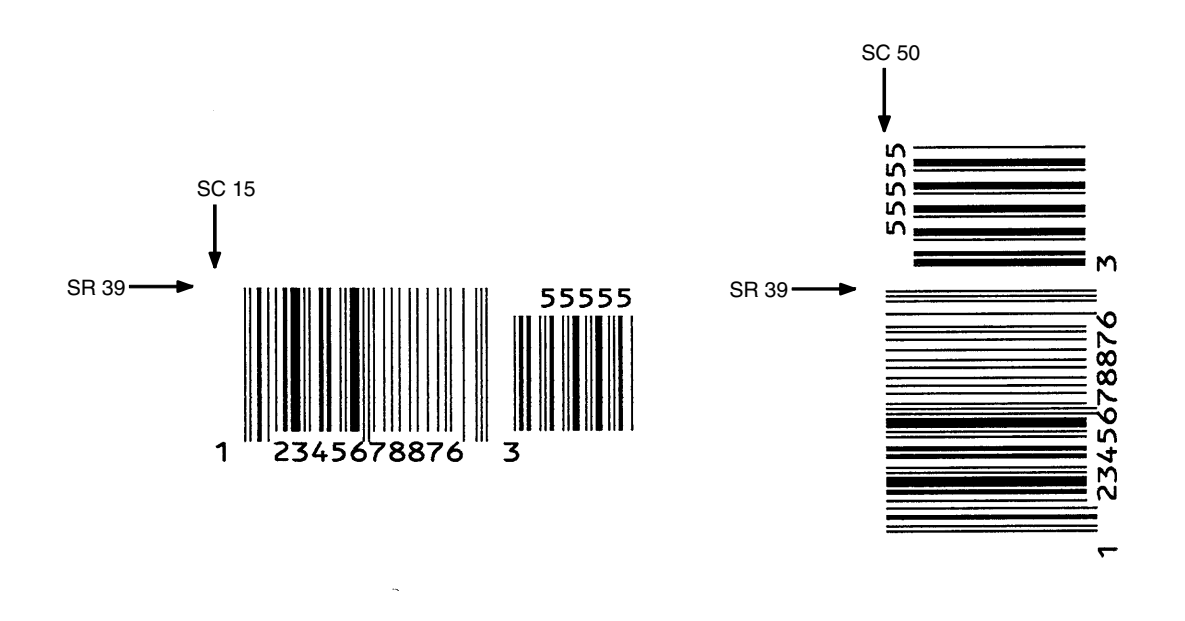

<span id="page-349-0"></span>**Figure 55. Sample UPC-A Bar Codes with Add-on Data**

# **UPC-E and UPC-E0**

The UPC-E and UPC-E0 bar code structure is shown in [Figure 56](#page-350-0) and described on the following pages.

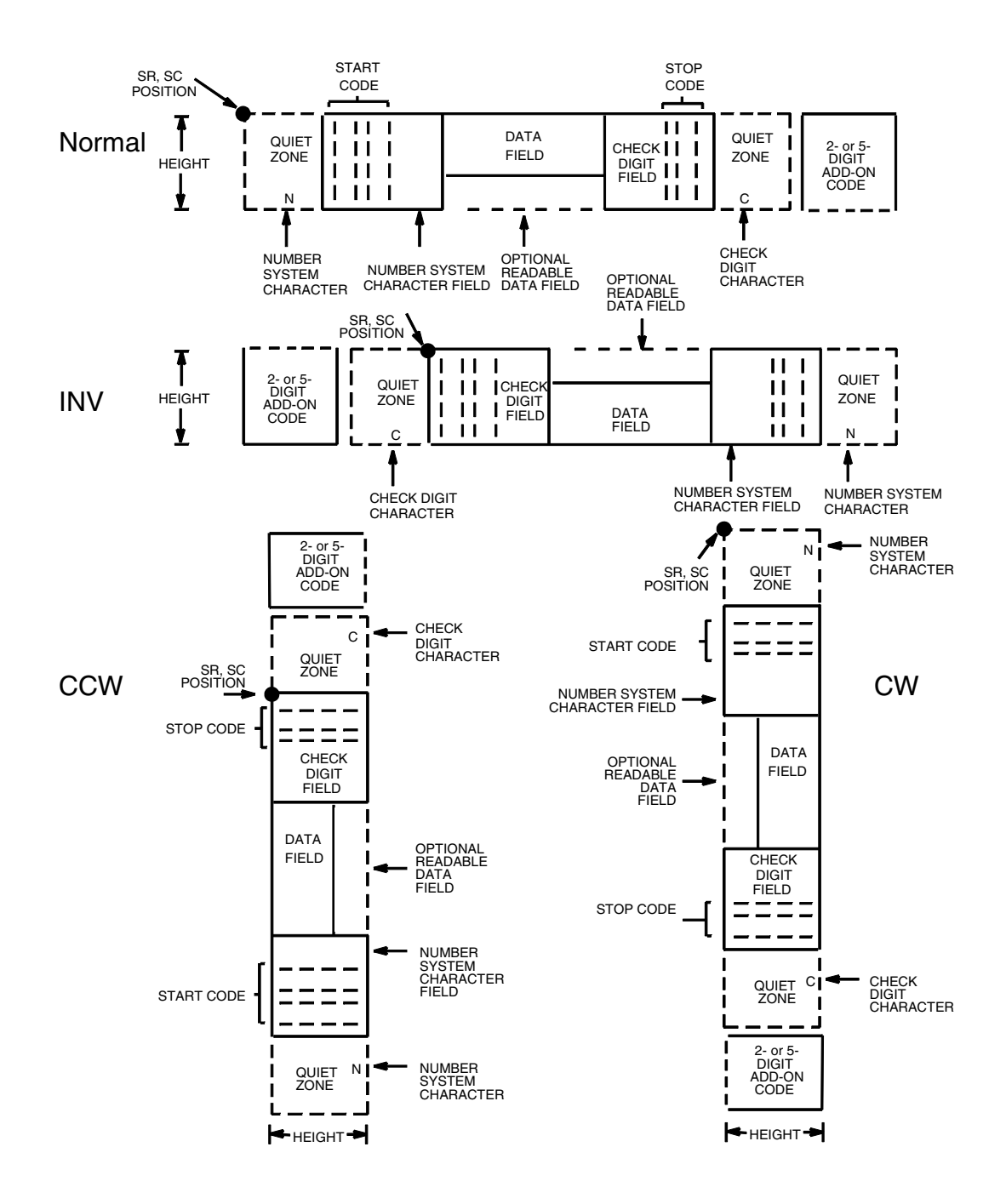

<span id="page-350-0"></span>**Figure 56. UPC-E and UPC-E0 Structure**

### **Quiet Zone**

Quiet zones extend on both ends of the bar code to permit the scan to begin and end in a blank area. The IGP automatically produces an 11-module wide left quiet zone. You must provide sufficient space (minimum of seven modules) on the form for the right quiet zone. The number system character is also printed automatically in the left quiet zone.

### **Start/Stop Codes**

The start/stop codes are special character codes marking those portions of the bar code. These codes are automatically provided.

### **Number System Character**

The number system character field for all UPC-E and UPC-E0 bar codes must be zero.

### **Data Field**

The bar code symbol uses a series of varying width bars and spaces to represent a limited character set (numbers 0-9 and Special Characters Start and Stop). The bars and spaces vary in width from one through four modules. Each character consists of two bars and two spaces that total seven modules.

For UPC-E, eleven digits are expected, which are compressed down to the six encoded symbol characters. For UPC-E0, six compressed digits are expected.

The optional 2- or 5-digit add-on data field is placed at the end of the bar code and typically identifies a periodical issue number or price, respectively.

### **Readable Data**

The human readable data field provides a readable interpretation of the bar code data. It can either be suppressed or printed above or below the bar code symbol.

### **Check Digit**

The modulo-10 check digit is automatically calculated and inserted in the bar code symbol. The check digit verifies accurate scanning. The number system character is included in the check digit algorithm.

### **UPC-E and UPC-E0 Command Format**

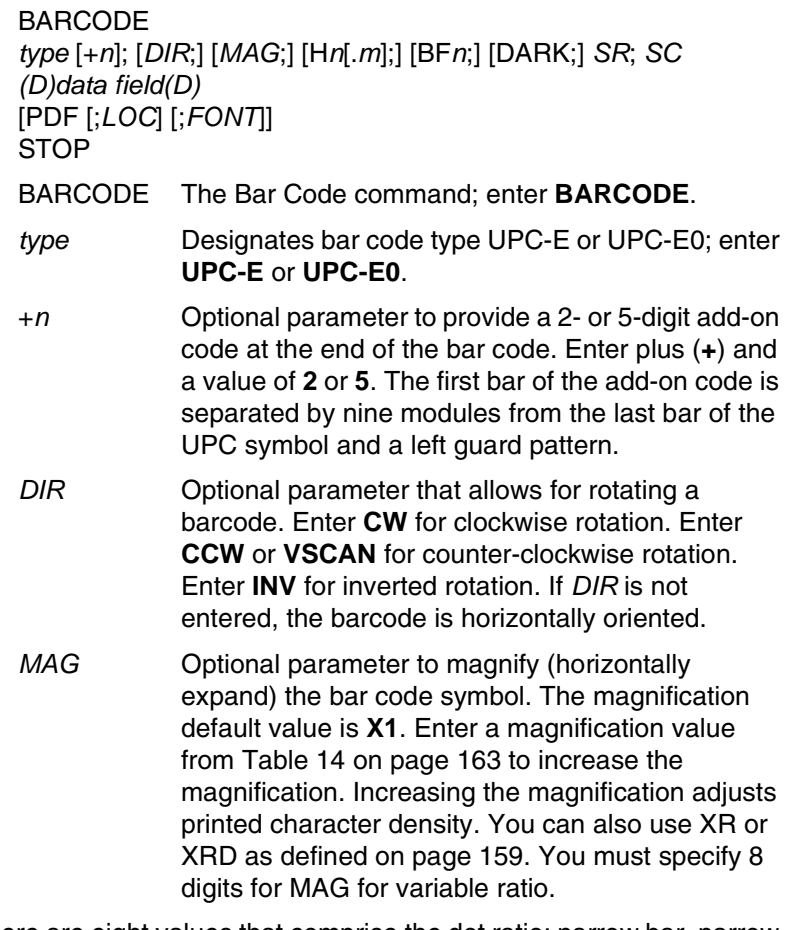

- **NOTE:** There are eight values that comprise the dot ratio: narrow bar, narrow space, 2x narrow bar, 2x narrow space, 3x narrow bar, 3x narrow space, 4x narrow bar, and 4x narrow space. User-defined ratios for this barcode should have these eight values defined in the order specified.
	- H*n*[*.m*] Optional parameter to adjust the overall height (vertical expansion) of the bar code symbol (including the upper and lower 0.1-inch guard bands and any human readable data). Height adjustments are made in 0.1-inch increments; enter **H** and a value from **2** through **99** to select height adjustments from 0.2 through 9.9 inches. If any value less than 3 is selected, then the PDF must be suppressed using the **PDF** *Font* parameter **S**. The default value is 1.3 inches. [.*m*] is an additional number of dots for the bar code height. (Dots are in the current dot scale.)

#### **Chapter 3 Bar Codes**

- BF*n* Optional parameter for assigning a dynamic bar code data field location on a form. With this parameter, the actual data for the bar code data field is dynamically provided during the Execute Form Mode; the data is not specified during the Create Form Mode. To use this field:
	- a. Enter **BF.**
	- b. Replace *n* with a number ranging from **0 through 512** to identify the bar code field. The *SR* and *SC* parameters specify the exact location of the bar code field identified by *n.*
	- c. The length of the data field need not be specified, since it is fixed at 6 or 11 digits, plus any add-on data.
	- d. The information for the data field is entered dynamically during the Execute Form Mode. (Refer to ["Execute Form: Dynamic Bar Code](#page-77-0)  [Data" on page 78](#page-77-0).) Do not use the *data field*  parameter to enter data when the BF*n*  parameters are used. However, refer to the *data field* description for available characters.
- DARK Optional parameter to produce darker looking bar codes. Enter **DARK**. Refer to ["Dark Printing" on](#page-62-0)  [page 63](#page-62-0) for more information.
- *SR* Defines the starting row for the bar code. Enter a value ranging from row 1 to one less than the length of the form. Character row or dot row is specified based on the Scale command ([page 144\)](#page-143-0), or use the CP.DP format [\(page 31](#page-30-0)).
- *SC* Defines the starting column of the bar code. Enter a value ranging from column 1 to one less than the width of the form. Character column or dot column is specified based on the Scale command ([page](#page-143-0)  [144\)](#page-143-0), or use the CP.DP format ([page 31\)](#page-30-0).
- *(D)* The printable character (delimiter) identifying the start and finish of the data field. Enter any printable character other than a slash (/), the SFCC, or a character used within the data. The same character must be used at both ends of the data field but it will not print with the data.
- *data field* The characters available for the data field are **0** through **9** (hex 30 through 39).

For UPC-E, eleven digits are expected: Enter the number system character first by entering **0**; followed by the five-digit Manufacturer Number; ending with the five-digit Item Number. The Manufacturing Number and Item Number sequences must conform to one of the number pattern sequences shown in [Table 47](#page-355-0).

The IGP will compress the 11 characters of data down to the six encoded UPC-E symbol characters. Include the 2- or 5-digit add-on data within the quotes at the end of this data field.

For UPC-E0, six digits are expected. These six digits must be a valid compressed UPC-E number. Otherwise, Error 96 will be generated.

PDF Optional parameter which affects printing of the human readable data field. The data field will print automatically unless the PDF-suppress command is specified in the *FONT* parameter. UPC-E data fields can be printed above or below the bar code symbol. This parameter is not allowed if a null data field is specified. If the PDF is not entered in the UPC-E command format, the data field automatically prints in OCR-B.

*LOC* Optional parameter to identify the location of the printable data field. The default value is **B**, locating the human readable data below the bar code. **A**  locates the printable data field above bar code. To compensate for printing the 0.1-inch high data, the height of the bar code body is reduced 0.1-inch.

*FONT* Optional parameter to select the font for the human readable data field. Enter **O** to select OCR-A font; enter **X** to select OCR-B font; enter **N** to select 10 cpi; enter **P** to select 12 cpi; enter **Q** to select 13 cpi; enter **R** to select 15 cpi; enter **T** to select 17 cpi; enter **V** to select 20 cpi. Enter **S** to suppress the PDF entirely.

> To select a scalable font with user-defined size, enter **Nh:w** or **F;Nh:w**. The parameters h (height) and w (width) can each range from 1 to 96, and are expansion factors of a 10 cpi character. Nh:w prints in Letter Gothic (font 93779) regardless of the current active font. By default F;Nh:w uses the Letter Gothic as the current font selection. You can change the default by using the FONT command.

- **NOTE:** Nh:w and F;Nh:w will not print the PDF wider or taller than the barcode. If the height parameter h causes the PDF to print above the horizontal barcode start row or vertical barcode start column, a barcode font Error will occur. If the width parameter w causes the PDF to exceed the barcode width, the PDF width factor w will automatically reduce to fit within the barcode width without causing an error.
	- STOP Ends the Bar Code command while the IGP continues in the Create Form Mode. Enter **STOP**. If STOP is not entered, an error message results.

# **Chapter 3 Bar Codes**

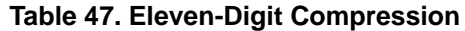

<span id="page-355-0"></span>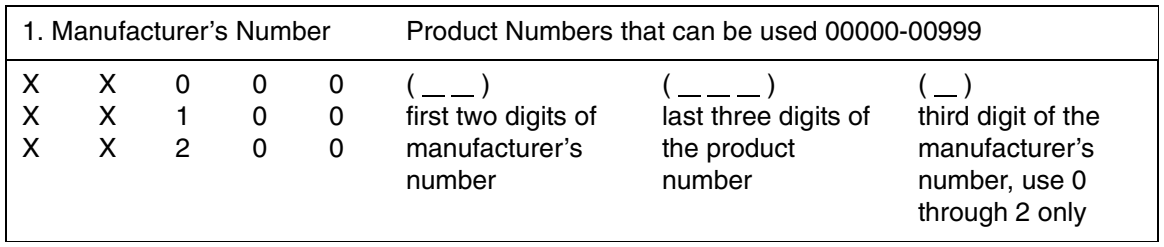

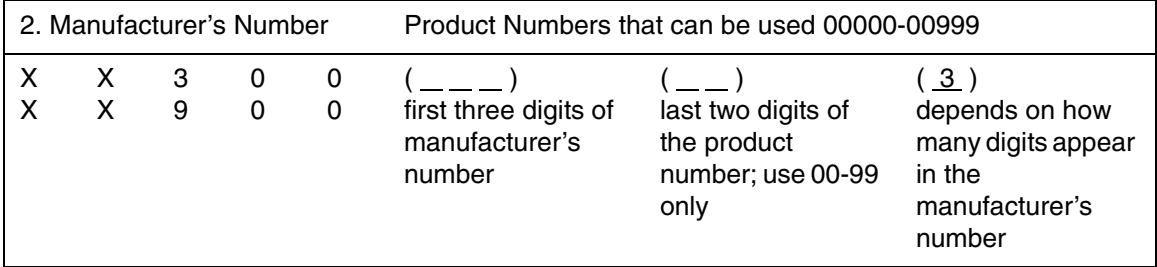

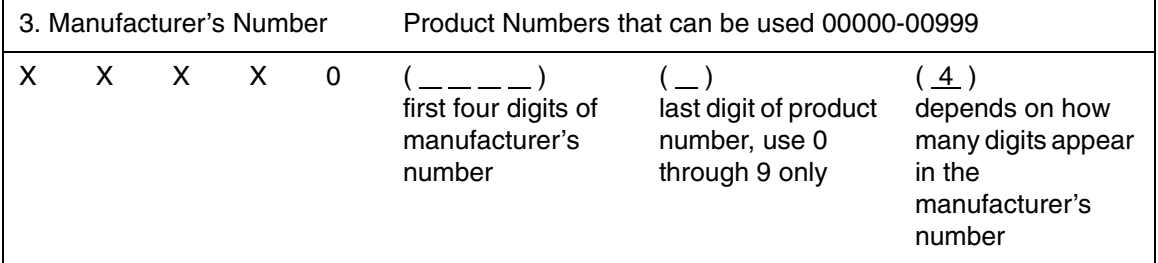

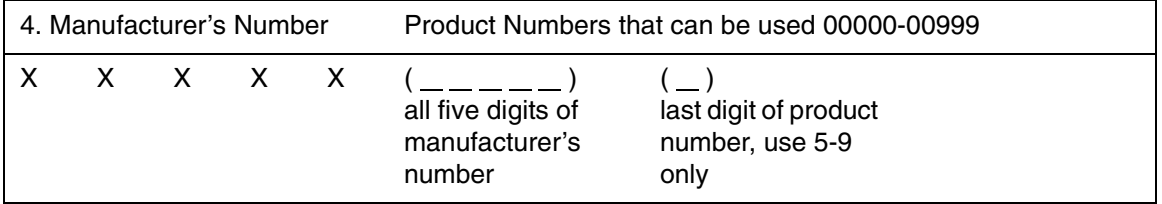

| if the 6 digit number ends<br>with:            | then the MFPS number is:                                                 | and the Product Number is:                                                               |
|------------------------------------------------|--------------------------------------------------------------------------|------------------------------------------------------------------------------------------|
| 0<br>Example: 124560                           | the first 2 digits (of the zero<br>suppressed number) plus 000<br>12000  | 00 plus the THIRD, FOURTH<br>and FIFTH digit (of the zero<br>suppressed number)<br>00456 |
| Example: 275831                                | the first two digits plus 100<br>27100                                   | same as above<br>00583                                                                   |
| 2<br>Example: 412022                           | the first two digits plus 200<br>41200                                   | same as above<br>00202                                                                   |
| 3<br>Example: 876543                           | the first three digits plus 00<br>87600                                  | 000 plus the FOURTH and<br>FIFTH digit<br>00054                                          |
| 4<br>Example: 753774                           | the first four digits plus 0<br>75370                                    | 0000 plus the FIFTH digit<br>00007                                                       |
| 5, 6, 7, 8, 9<br>Examples:<br>213756<br>517019 | the first five digits of the zero<br>suppressed number<br>21375<br>51701 | 0000 plus the SIXTH digit<br>00006<br>00009                                              |

**Table 48. Six-Digit Zero Expansion**

## **UPC-E and UPC-E0 Example**

[Figure 57](#page-357-0) illustrates a horizontal and vertical UPC-E bar code generated by the following program:

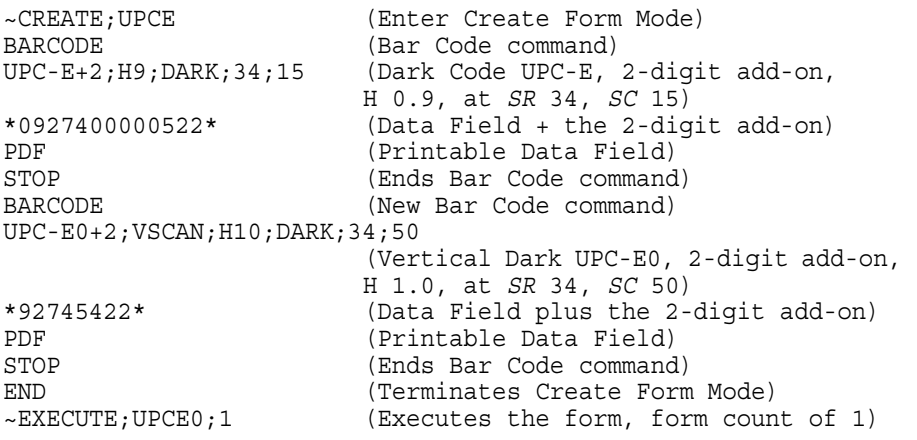

~NORMAL

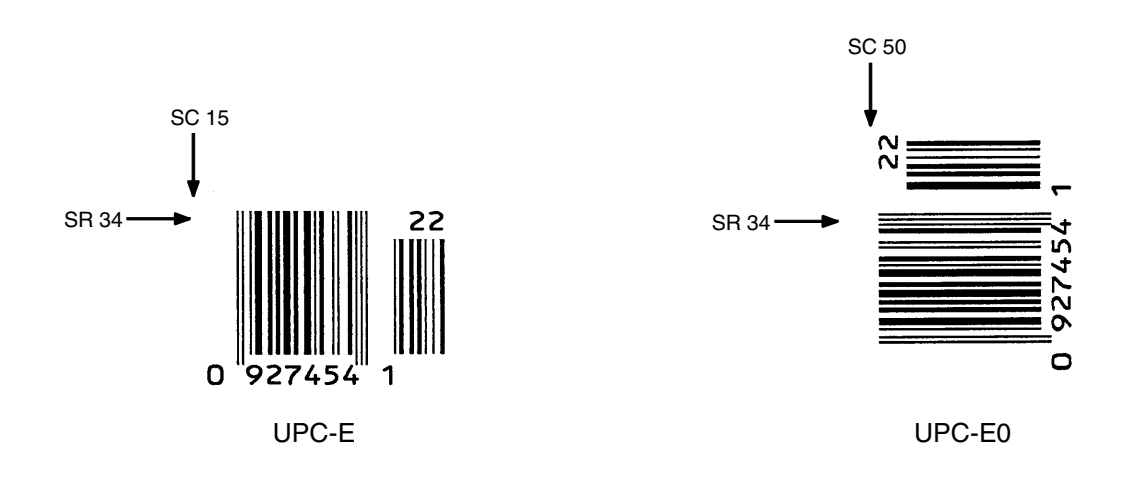

<span id="page-357-0"></span>**Figure 57. Sample UPC-E Bar Codes**

## **UPCSHIP**

The structure for the UPCSHIP bar code is shown in [Figure 58](#page-358-0) and described on the following pages.

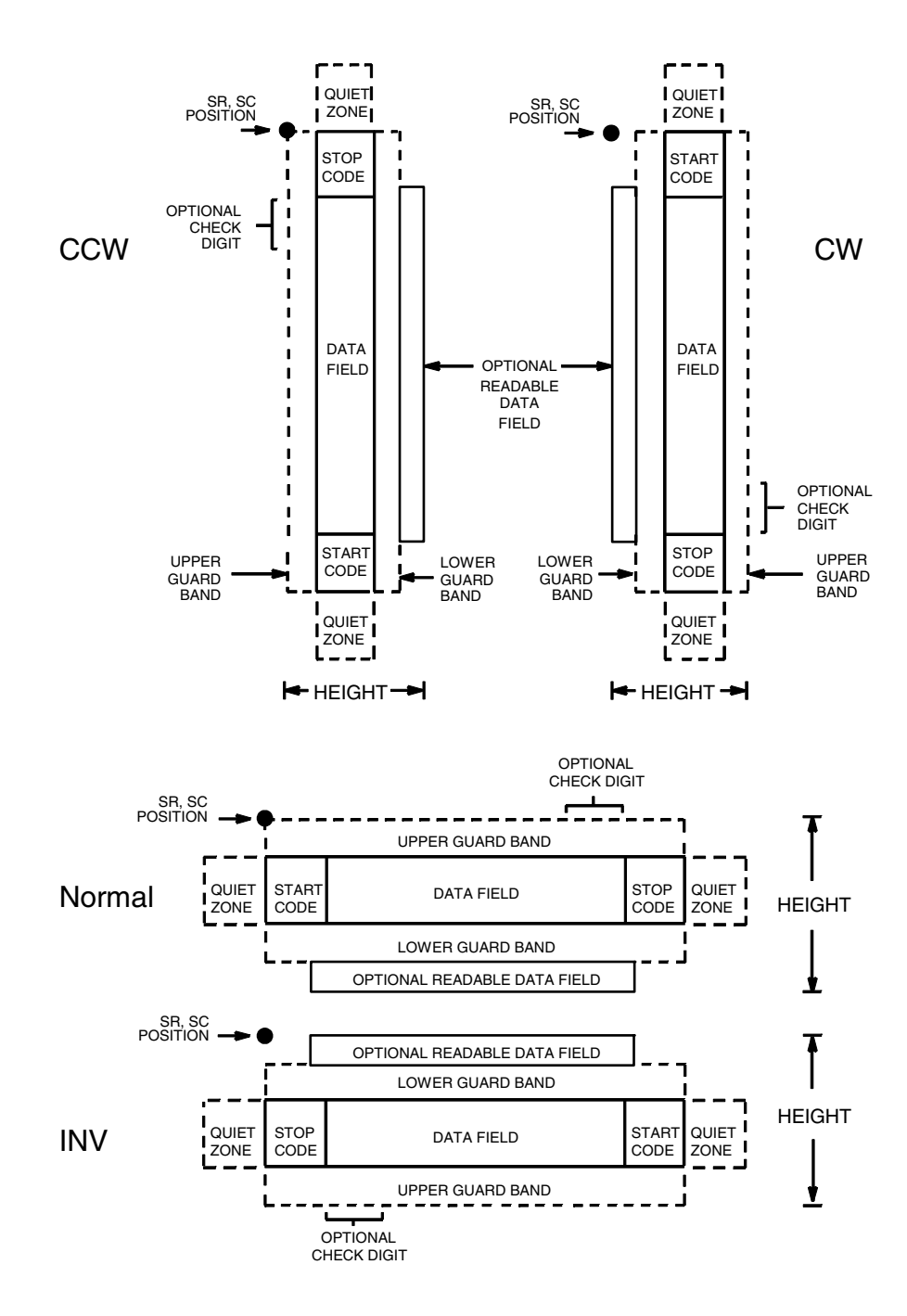

<span id="page-358-0"></span>**Figure 58. UPCSHIP Structure**

### **Quiet Zone**

Both ends of the bar code structure have blank quiet zones. The quiet zones must be at least 0.25 inches wide and completely blank to ensure accurate reading of the start/stop codes and to prevent adjacent bar codes from overlapping. You must provide sufficient space on the form for the quiet zones.

### **Start/Stop Codes**

Unique start and stop codes permit bidirectional scanning. Both start and stop codes contain bars and spaces. They are automatically produced.

### **Data Field**

The bar code symbol uses a series of wide and narrow bars and spaces to represent numeric characters. The structure is 2 wide elements (bars or spaces) and 3 narrow elements. The UPCSHIP barcode must contain exactly 13 digits of numeric data.

### **Readable Data**

The optional readable data field provides a readable interpretation of the bar code data. It can be printed above or below the bar code symbol.

### **Check Digit**

The modulo-10 check digit is inserted automatically into the bar code to verify accurate scanning.
### **UPCSHIP Command Format**

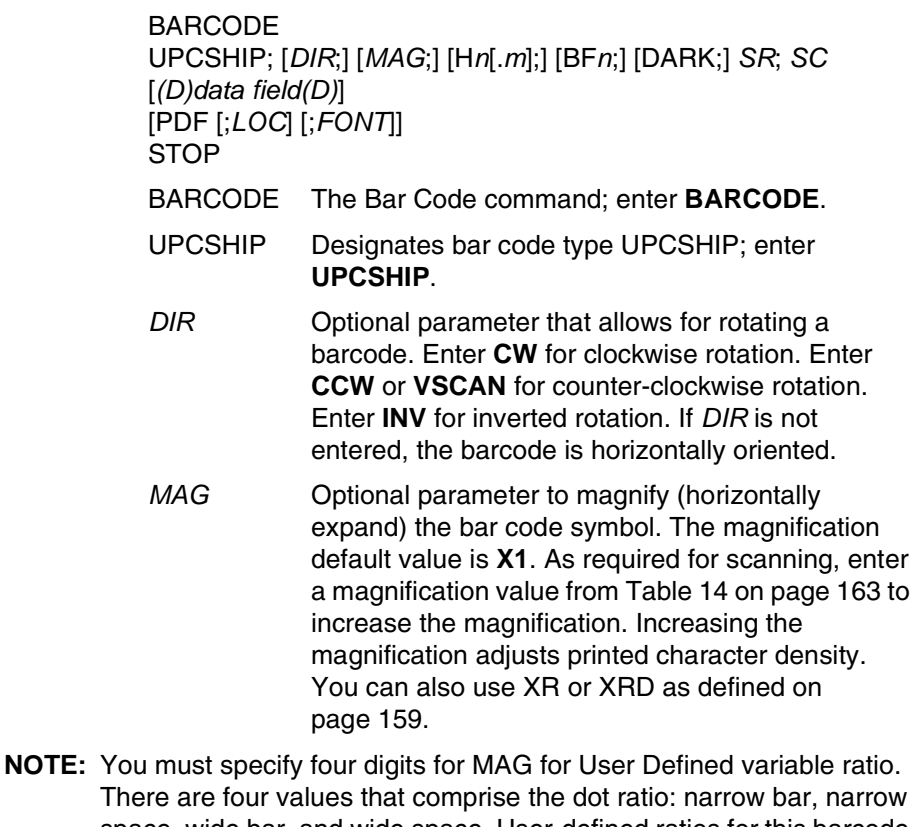

- There are four values that comprise the dot ratio: narrow bar, narrow space, wide bar, and wide space. User-defined ratios for this barcode should have these four values defined in the order specified. H*n*[.*m*] Optional parameter to adjust the overall height
	- (vertical expansion) of the bar code symbol (including the upper and lower 0.1-inch guard bands and any human readable data). Height adjustments are made in 0.1-inch increments; enter **H** and a value from **3** through **99** to select height adjustments from 0.3 through 9.9 inches. The default value is 0.9-inch. [.*m*] is an additional number of dots for the bar code height. (Dots are in the current dot scale.)

**NOTE:** If 0.3 inches is the selected height, the PDF cannot be included.

### **Chapter 3 Bar Codes**

- BF*n* Optional parameter for assigning a dynamic bar code data field location on a form. With this parameter, the actual data for the bar code data field is dynamically provided during the Execute Form Mode; the data is not specified during the Create Form Mode. To use this field, perform the following steps:
	- a. Enter **BF**.
	- b. Replace *n* with a number ranging from **0 through 512** to identify the bar code field. The *SR* and *SC* parameters specify the exact location of the bar code field identified by *n*.
	- c. The length of the data field need not be specified, since it is fixed at 13 digits, plus any add-on data.
	- d. The information for the data field is entered dynamically during the Execute Form Mode. (Refer to ["Execute Form: Dynamic Bar Code](#page-77-0)  [Data" on page 78](#page-77-0).) Do not use the *data field*  parameter to enter data when the BF*n*  parameters are used. However, refer to the *data field* description for available characters.
- DARK Optional parameter to produce darker looking bar codes. Enter **DARK**. Refer to ["Dark Printing" on](#page-62-0)  [page 63](#page-62-0) for more information.
- *SR* Defines the starting row for the bar code. Enter a value ranging from row 1 to one less than the length of the form. Character row or dot row is specified based on the Scale command ([page 144\)](#page-143-0), or use the CP.DP format [\(page 31](#page-30-0)).
- *SC* Defines the starting column of the bar code. Enter a value ranging from column 1 to one less than the width of the form. Character column or dot column is specified based on the Scale command ([page](#page-143-0)  [144\)](#page-143-0), or use the CP.DP format ([page 31\)](#page-30-0).
- *(D)* The printable character (delimiter) identifying the start and finish of the data field. Enter any printable character other than a slash (/), the SFCC, or a character used within the data. The same character must be used at both ends of the data field, but it will not print with the data.
- *data field* The barcode data. The UPCSHIP barcode requires exactly 13 characters of data. The available characters are **0** through **9** (hex 30 through hex 39). The modulo-10 check digit is automatically included in the barcode.

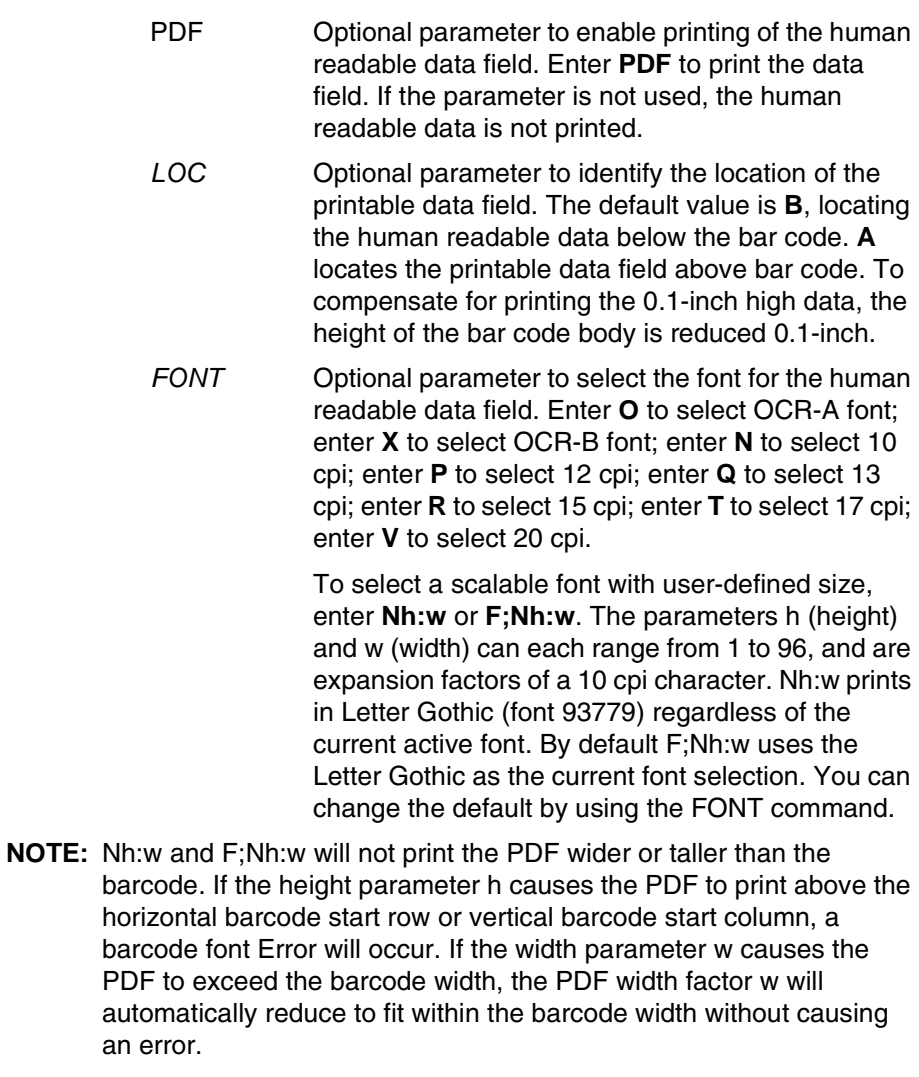

STOP Ends the Bar Code command while the IGP continues in the Create Form Mode. Enter **STOP**. If STOP is not entered, an error message results.

## **UPCSHIP Example**

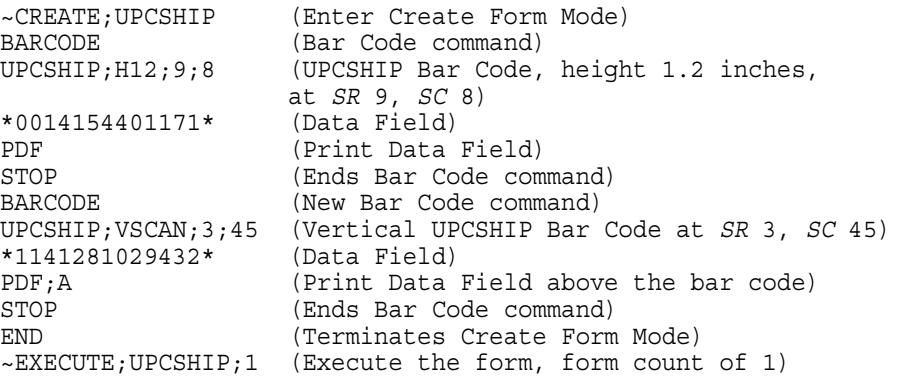

~NORMAL

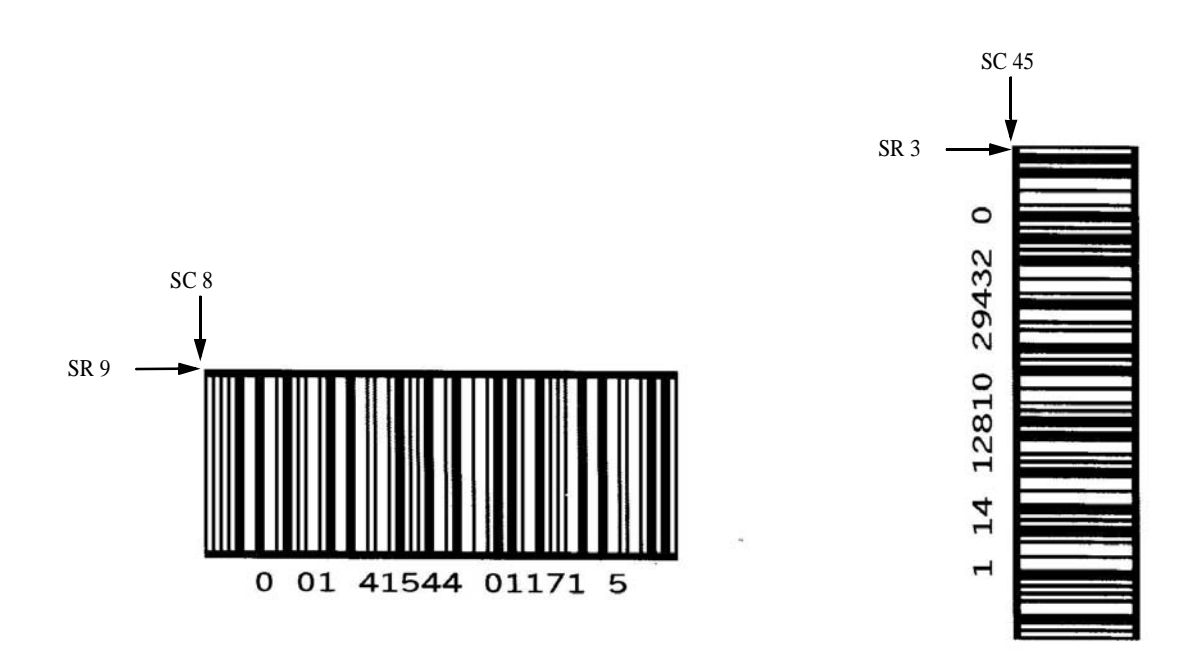

**Figure 59. Sample UPCSHIP Bar Codes**

## **UPS 11**

The UPS 11 structure is shown in [Figure 60](#page-364-0) and described on the following pages.

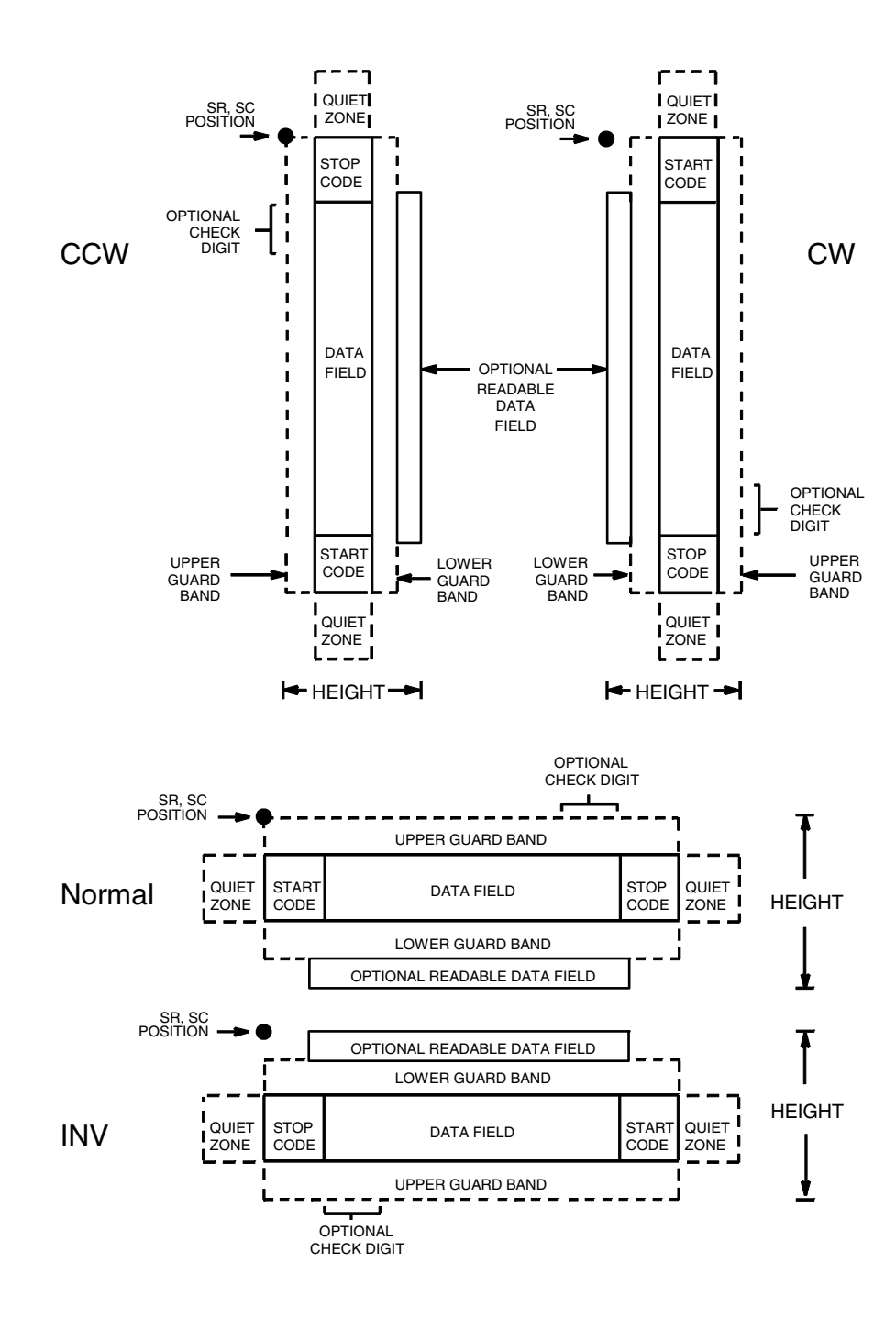

<span id="page-364-0"></span>**Figure 60. UPS 11 Structure**

### **Quiet Zone**

Both ends of the bar code structure require blank quiet zones. The quiet zones must be at least 0.25 inches wide and completely blank to ensure accurate reading of the start/stop codes and to prevent adjacent bar codes from overlapping. Be sure to provide sufficient space on the form for the quiet zones.

### **Start/Stop Codes**

The start/stop codes identify the leading and trailing end of the bar code. Each of the UPS 11 subsets uses a unique start code and a common stop code, both automatically provided by the IGP.

### **Data Field**

UPS 11 is a special case of Code 128 ([page 206\)](#page-205-0). This bar code is restricted to 10 data characters. The first character must be 0 through 9 or A through Z. The remaining nine digits must be 0 through 9.

### **Readable Data**

The optional readable data field provides a readable interpretation of the bar code data. It can be printed above or below the bar code symbol.

### **Check Digit**

The modulo-103 check digit is automatically calculated and inserted in the bar code symbol. The check digit verifies accurate scanning. The start code is included in the check digit algorithm.

### **UPS 11 Command Format**

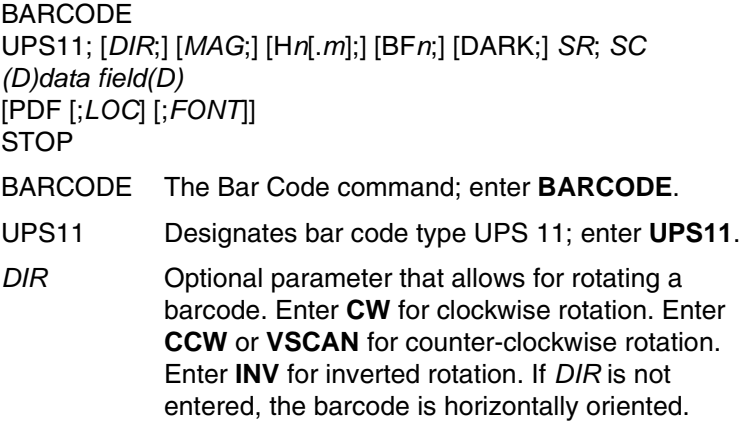

- *MAG* Optional parameter to magnify (horizontally expand) the bar code symbol. The magnification default value is **X1**. Increasing the magnification adjusts printed character density as shown in [Table](#page-162-0)  [14](#page-162-0) on [page 163.](#page-162-0) You can also use XR or XRD as defined on [page 159](#page-158-0). You must specify 8 digits for *MAG* for variable ratio.
- **NOTE:** There are eight values that comprise the dot ratio: narrow bar, narrow space, 2x narrow bar, 2x narrow space, 3x narrow bar, 3x narrow space, 4x narrow bar, and 4x narrow space. User-defined ratios for this barcode should have these eight values defined in the order specified.
	- H*n*[*.m*] Optional parameter to adjust the overall height (vertical expansion) of the bar code symbol (including the upper and lower 0.1-inch guard bands and any human readable data). Height adjustments are made in 0.1-inch increments; enter H and a value from **3** through **99** to select height adjustments from 0.3 through 9.9 inches. The default value is 0.9 inch. [.*m*] is an additional number of dots for the bar code height. (Dots are in the current dot scale.)
- **NOTE:** If 0.3 inches is the selected height, the PDF cannot be included.
	- BF*n*; Optional parameters for assigning a dynamic bar code data field location on a form and for designating the length of the data field. With these parameters, the actual data for the bar code data field is dynamically provided during the Execute Form Mode; the data is not specified during the Create Form Mode. To use this field, perform the following steps.
		- a. Enter **BF**.
		- b. Replace *n* with a number ranging from **0 through 512** to identify the bar code field. The *SR* and *SC* parameters specify the exact location of the bar code field identified by *n.*
		- c. The length of the data field need not be specified, since it is fixed at10 digits.
		- d. The information for the data field is entered dynamically during the Execute Form Mode. (Refer to ["Execute Form: Dynamic Bar Code](#page-77-0)  [Data" on page 78](#page-77-0).) Do not use the *data field*  parameter to enter data when the BF*n*;*L*  parameters are used. However, refer to the *data field* description for available characters.
	- DARK Optional parameter to produce darker looking bar codes. Enter **DARK**. Refer to ["Dark Printing" on](#page-62-0)  [page 63](#page-62-0) for more information.

### **Chapter 3 Bar Codes**

- *SR* Defines the starting row for the bar code. Enter a value ranging from row 1 to one less than the length of the form. Character row or dot row is specified based on the Scale command ([page 144\)](#page-143-0), or use the CP.DP format [\(page 31](#page-30-0)).
- *SC* Defines the starting column of the bar code. Enter a value ranging from column 1 to one less than the width of the form. Character column or dot column is specified based on the Scale command ([page](#page-143-0)  [144\)](#page-143-0), or use the CP.DP format ([page 31\)](#page-30-0).
- *(D)* The printable character (delimiter) identifying the start and finish of the data field. Enter any printable character other than a slash (/), the SFCC, or a character used within the data. The same character must be used at both ends of the data field, but it will not print with the data.
- *data field* Enter the data for the bar code. This bar code is restricted to 10 data characters. The first character must be **0** through **9** or **A** through **Z**. The remaining nine digits must be **0** through **9**.
- PDF Optional parameter to enable printing of the human readable data field. Enter **PDF** to print the data field. If the parameter is not used, the human readable data will not print. This parameter is not allowed if a null data field was specified.
- *LOC* Optional parameter to identify the location of the printable data field. The default value is **B**, locating the human readable data below the bar code. **A** locates the printable data field above bar code. To compensate for printing the 0.1-inch high data, the height of the bar code body is reduced 0.1 inch.
- *FONT* Optional parameter to select the font for the human readable data field. Enter **O** to select OCR-A font; enter **X** to select OCR-B font; enter **N** to select 10 cpi; enter **P** to select 12 cpi; enter **Q** to select 13 cpi; enter **R** to select 15 cpi; enter **T** to select 17 cpi; enter **V** to select 20 cpi.

To select a scalable font with user-defined size, enter **Nh:w** or **F;Nh:w**. The parameters h (height) and w (width) can each range from 1 to 96, and are expansion factors of a 10 cpi character. Nh:w prints in Letter Gothic (font 93779) regardless of the current active font. By default F;Nh:w uses the Letter Gothic as the current font selection. You can change the default by using the FONT command.

**NOTE:** Nh:w and F;Nh:w will not print the PDF wider or taller than the barcode. If the height parameter h causes the PDF to print above the horizontal barcode start row or vertical barcode start column, a barcode font Error will occur. If the width parameter w causes the

PDF to exceed the barcode width, the PDF width factor w will automatically reduce to fit within the barcode width without causing an error.

STOP Ends the Bar Code command while the IGP continues in the Create Form Mode. Enter **STOP**. If STOP is not entered, an error message results.

### **IMPACT UPS 11 Example**

[Figure 61](#page-368-0) illustrates a vertical UPS 11 bar code generated by the following program:

```
\simCREATE; UPS11
BARCODE
UPS11;VSCAN;H9;34;15
*01234567895*
PDF
STOP
END
~EXECUTE;UPS11;1
```

```
\sim NORMAL
```
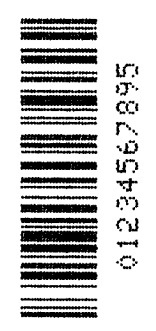

<span id="page-368-0"></span>**Figure 61. Sample UPS Bar Code**

## **Incremental Bar Code Fields**

With the incremental bar code fields feature, you can update bar code (and alphanumeric) data fields in a numeric or alphabetical manner automatically with just one set of data sent from the host computer. You can print up to 65,535 forms with incremental fields automatically updated.

**NOTE:** Throughout the discussion of incremental fields, the term "increment" or "incremental" means the field is automatically updated by a specified amount (or increment). You can actually increment the field by a positive amount (added) or a negative amount (subtracted) as specified within the command.

You can use bar code incremental fields with fixed (static) data input as part of the Create Form Mode, or with dynamic data supplied in the Execute Form Mode. New formats and parameters are required in the bar code commands for static and dynamic incremental fields. In addition, the Execute Form command requires a new format and parameters when you use incremental fields with dynamic data. You can increment or decrement incremental fields, repeat at specified intervals before updating, and reset to the starting value after a specified number of increments.

## <span id="page-369-1"></span>**Incrementing Bar Code Data**

Incrementing is controlled with the STEPMASK and STARTDATA command parameters as described in [Table 49](#page-369-0). The parameters are part of the bar code command or part of the Execute command when using the Incremental Bar Code Dynamic Data command.

The STEPMASK parameter performs three functions:

- 1. It defines the increment amount (step);
- 2. It defines the number of characters allowed in the data field (STARTDATA); and
- 3. It provides a "mask" to link or unlink subfields of data for individual incremental activity. The data provided in the STEPMASK field combined with the data in the STARTDATA field determine the result of these functions.

<span id="page-369-0"></span>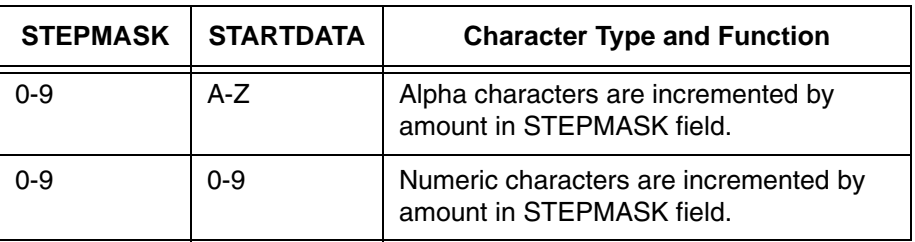

#### **Table 49. Incremental Bar Code Data**

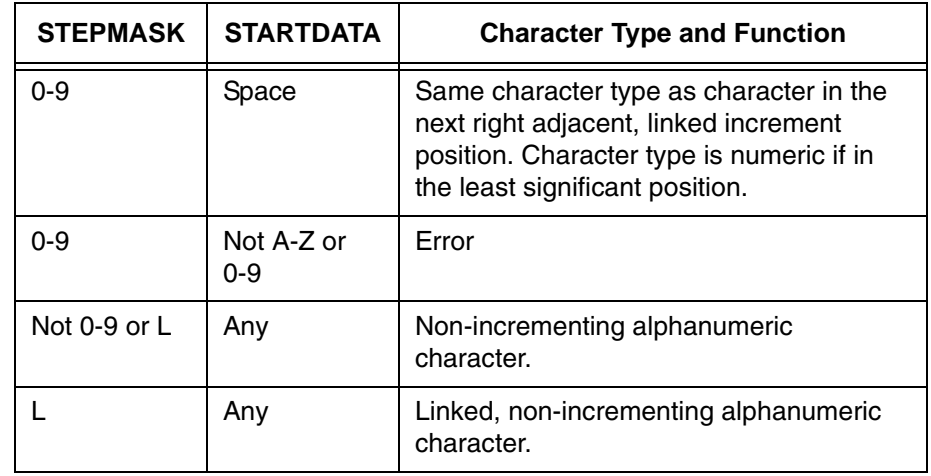

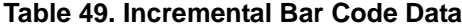

The increment amount is defined by the numeric value of the STEPMASK data. For example, a STEPMASK value of 1 increments the STARTDATA by 1; a STEPMASK value of 2 increments the STARTDATA by 2.

The maximum number of characters allowed in the STARTDATA is defined by the number of characters in the STEPMASK field and depends on the specific type of bar code; the STARTDATA field cannot contain more characters than used in the STEPMASK field and can only contain the number and type of characters allowed by the bar code.

Linked and unlinked masking of subfields within the STARTDATA is defined by using the **L** value in the STEPMASK field. **L** indicates linked but non–incrementing data in the corresponding position of the STARTDATA field. Any alphanumeric character other than **L** in the STEPMASK field indicates a non–incrementing, non-linked STARTDATA subfield.

The following examples illustrate incrementing of bar code data fields. All cases in the examples use a repeat count parameter value of 1 and a reset count parameter value of 0. Incremental bar code data is generated identically to incremental alphanumeric data except the IGP does not add leading spaces to bar code data.

**NOTE:** In the following bar code examples, the *value* of the data is shown automatically incrementing. In practical applications, the bar code itself would print corresponding to the incremented data as shown in the Auto Increment Fields Example in Chapter [2.](#page-26-0)

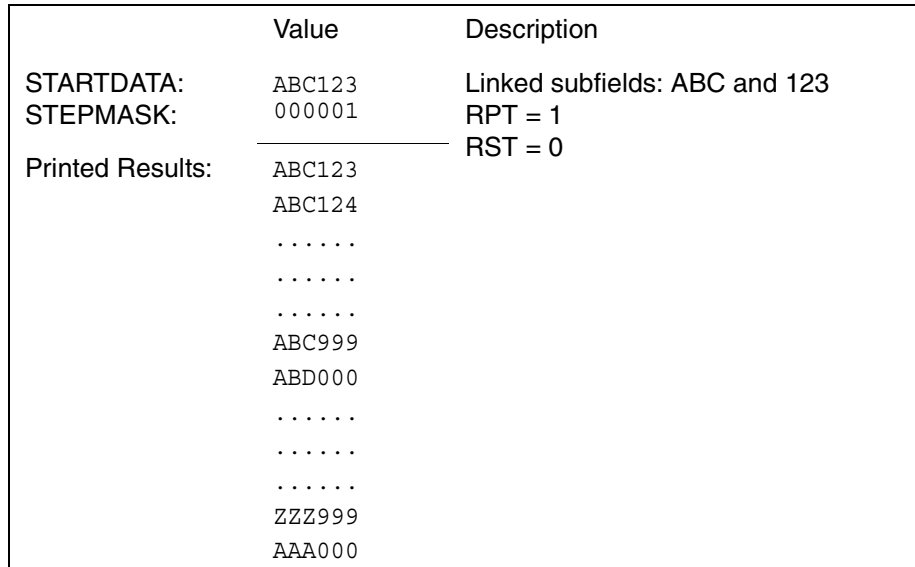

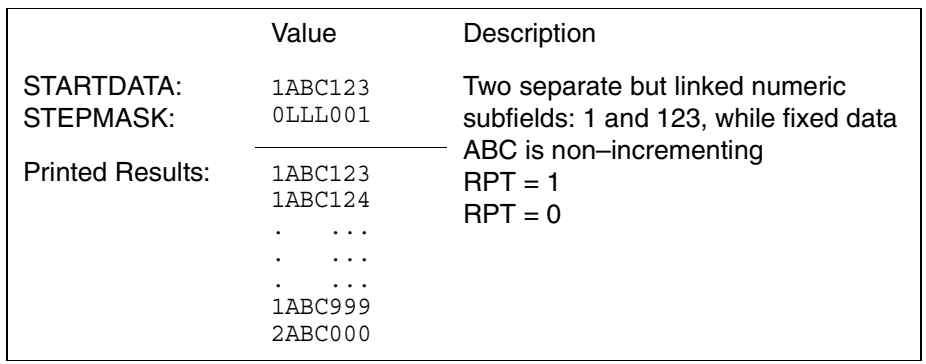

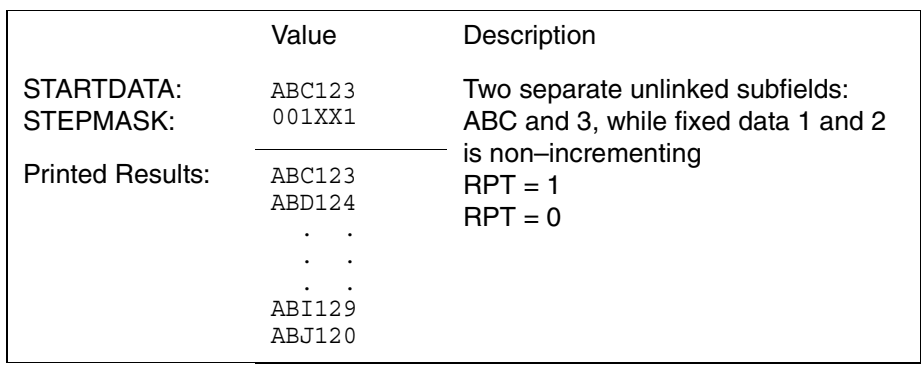

## **Incremental Bar Code Fixed Data Fields**

The Incremental Bar Code Fixed Data Fields command is a variation of the standard IGP bar code commands. Use this command with the appropriate parameters from the standard bar code command when automatic incrementing of fixed bar code data fields is required. The Incremental Bar Code Fixed Data Fields command format is shown and defined below. (Incremental command parameters are shown in **boldface** type; standard bar code command parameters and optional non–incremental parameters are shown in *italics.*)

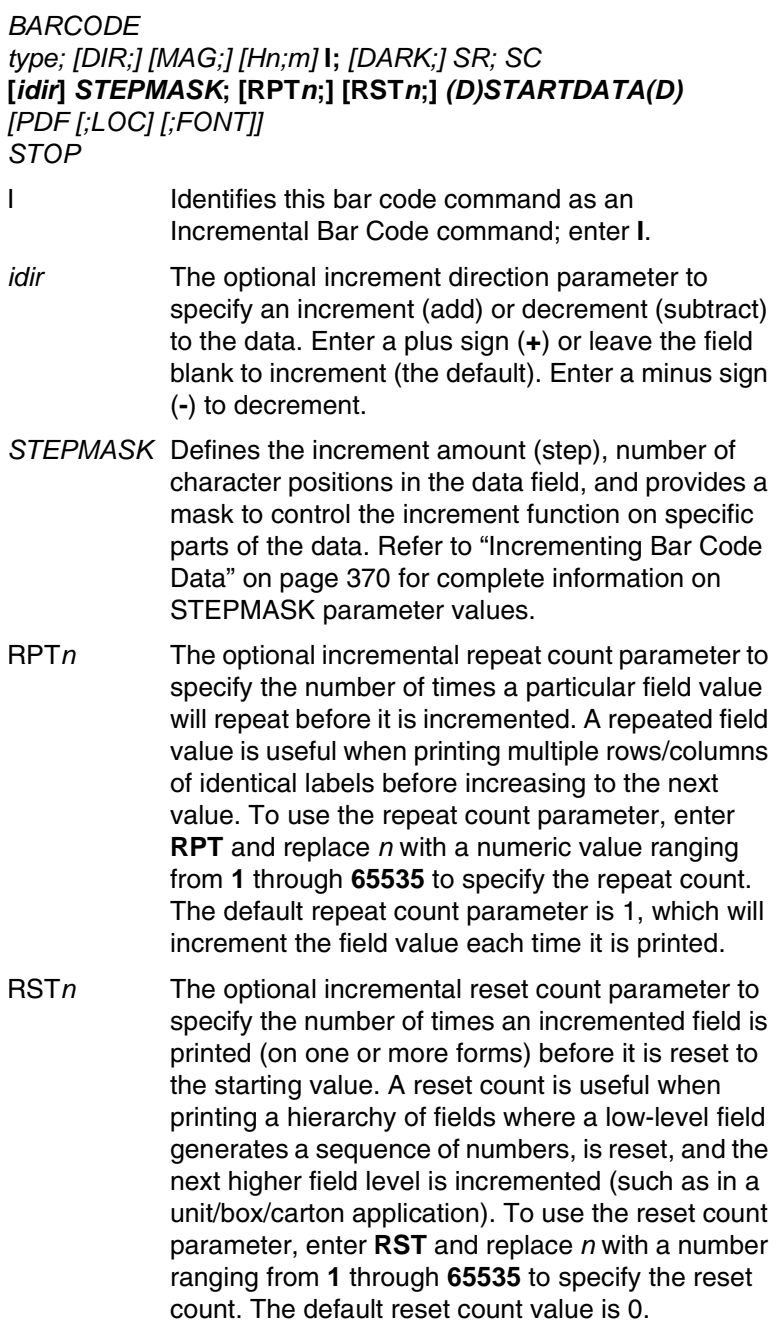

*STARTDATA* Defines the starting value of the incrementing field. The maximum amount of STARTDATA characters must be less than or equal to the number of characters in the STEPMASK field. Characters allowed for incrementing fields is based on the type of bar code; refer to the individual bar code descriptions for information on valid type and quantity of data characters. The STARTDATA must be enclosed within standard printable character delimiters just as a standard bar code data field is enclosed within delimiters.

VDUP;3;6 BARCODE (Bar code command) C3/9;H7;I;6;5  $-00001; *12345*$ VDUP;OFF

~CREATE;TEST;288 (Enters Create Form mode)

PDF (Printable data field) STOP (Ends bar code command)

END (Terminates Create Form mode) ~EXECUTE;TEST (Prints form)

~NORMAL

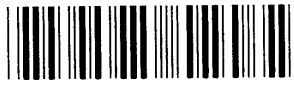

12345

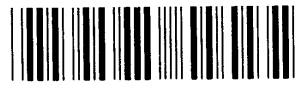

12344

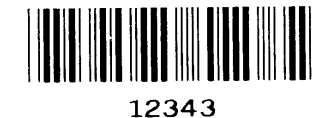

## **Incremental Bar Code Dynamic Data Fields**

The Incremental Bar Code Dynamic Data Field command specifies the location and size of the incremental dynamic data field during the Create Form Mode. STEPMASK and STARTDATA parameters are supplied in the Execute command during the Execute Form Mode. As with standard dynamic data fields, incremental dynamic data fields allow you to change the starting data without changing the form definition program. Additionally, you can also change the increment parameters with each new job without changing the form definition program.

The Incremental Bar Code Dynamic Data Fields command is a variation of the standard IGP bar code commands. Use this command with the appropriate parameters from the standard bar code command when automatic incrementing of dynamic bar code data fields is required. The Incremental Bar Code Dynamic Data Fields command format is shown and defined below. (Incremental command parameters are shown in **boldface**  type; standard bar code command parameters and optional non–incremental parameters are shown in *italics*.)

### *BARCODE type; [DIR;] [MAG;] [Hn;m]* **IBF***n***;***L [DARK;] SR; SC [PDF [;LOC] [;FONT]] STOP*

**IBF***n*;*L* Identifies this bar code command as an Incremental Bar Code Dynamic Data Field command. The command parameter string identifies the incremental dynamic data field location on the form and defines the length of the bar code data. If these parameters are used, do not enter the STEPMASK and STARTDATA parameters in the Create Form Mode; enter them dynamically during the Execute Form Mode. To use the incremental dynamic data field:

- a. Enter **IBF** to specify an incremental bar code dynamic data field.
- b. Replace *n* with a number ranging from **0 through 512** to identify the bar code string location on the form. The standard bar code *SR* and *SC* command parameters specify the exact location of the field identified by *n.*
- c. Replace *L* with a number equal to the number of characters in the dynamic bar code string. The number of characters and type of characters depends on the type of bar code used. Refer to the individual bar code descriptions for information on type and quantity of data allowed for the specific bar code type.

d. Dynamically enter the STEPMASK and STARTDATA parameters in the Execute Form Mode. The length of the data must be less than or equal to the value assigned to the length (*L*) parameter. Refer to ["Execute Form:](#page-79-0)  [Incremental Dynamic Data" on page 80](#page-79-0) for more information.

## **Duplicating Incremental Bar Code Fields**

Fixed and dynamic incremental bar code data fields are duplicated horizontally and vertically in the same way that incremental alphanumeric fixed and dynamic data fields are duplicated. Refer to Chapter [2](#page-26-0) for more information on duplicating incremental data.

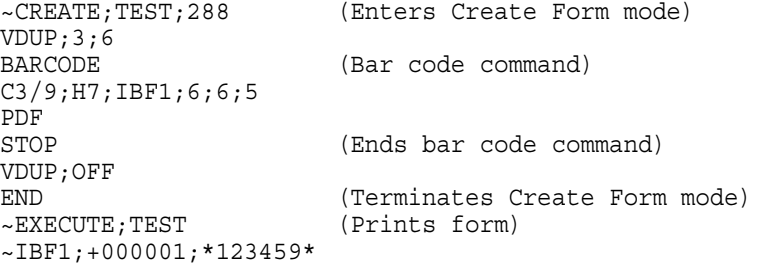

 $~\sim$ NORMAL

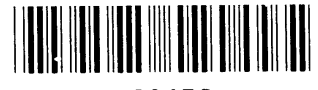

123459

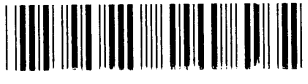

123460

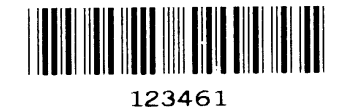

# 4 *Form Examples And Exercises*

# **Form Examples**

**NOTE:** To aid in maintenance of a form or logo, comments can be added to many command lines within the CREATE or CREATE LOGO mode. Comments must be preceded by a slash (/). Do NOT use the /comment feature on lines containing an SFCC (e.g., commands used within NORMAL or EXECUTE mode). Throughout this manual, comments are provided in parenthesis beside most command lines for better understanding of IGP/PGL operation but should not be included in your IGP/PGL files. Below are some examples of when comments are allowed and NOT allowed.

# **CREATE Mode (Allowed – no SFCC required)**

BOX 1;6;15;11;37 /Create Box **STOP** FONT;BOLD ON /Turn on Bolding BARCODE C128A;X1;H10;BF1;10;11;2 /C128A barcode **STOP** 

## **NORMAL Mode (Not Allowed – SFCC required)**

- ~NORMAL
- ~DENSITY;10
- ~PAPER;PORTRAIT
- ~CREATE;XYZ;792

## **EXECUTE Mode (Not Allowed – SFCC required)**

~EXECUTE;XYZ

~AF1;\*Data For Alpha\*

**NOTE:** Using a different type of printer or a different configuration could affect the appearance of your printed samples compared to those shown in this manual. Additionally, depending on the paper, top-ofform setting and initial print position, the positioning of your printed samples on the page may vary compared to the examples shown here; these samples have been positioned on the page to correspond with the related text.

The example on the following page demonstrates how to use Create commands in the Create Form mode using the CP.DP format. The printed output for this program is shown in [Figure 62](#page-379-0) on [page 380](#page-379-0). (The Hand logo used in this example was previously defined and stored and, thus, is not shown in the form program.) The box surrounding the form represents the paper size.

## **Example: Create Commands**

```
~CREATE;BASICFRM
BOX
/LT;SR;SC;ER;EC
1;1;1;25;25
STOP
ALPHA
/[R;][E;][Cn;][AFn;L;][DIR;][UC;][DARK;][POINT;][HSn;]SR;SC;VE;/HE;(D)ASCIITEXT(D)
3;3;0;0;*STATIC ALPHA DATA*
AF1;18;4;3;0;0
/DIR;SR;SC;VE;HE
CW;8;4;1;1;*PRINTRONIX*
R;15;5;2;2;*IGP*
STOP
CORNER
/LT;SR;SC;ER;EC;VL;HL
1;18;2;23;7;2;2
STOP
HDUP;5;1
VERT
/LT;C;SR;ER
1;17;18;22
STOP
HDUP;OFF
VDUP;5;1
HORZ
/LT;R;SC;EC
1;18;17;21.1
STOP
VDUP;OFF
LOGO
10;13;HAND
/(PREVIOUSLY DEFINED AND STORED)
STOP
END
~EXECUTE;BASICFRM
~AF1;*DYNAMIC ALPHA DATA*
OVERLAY DATA
\sim NORMAL
```
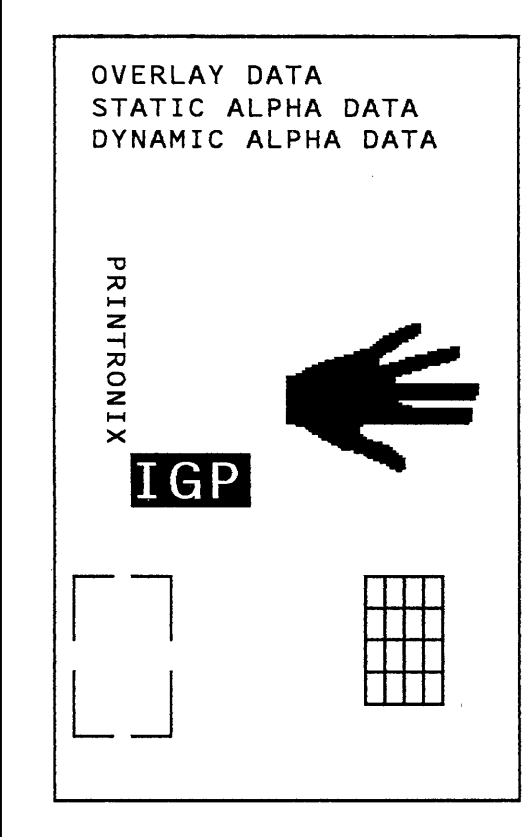

<span id="page-379-0"></span>**Figure 62. Basic Create Form Example**

## **Example: Using The Setup Command**

The following example demonstrates how the margins, landscape orientation, 8LPI and double wide font are automatically SETUP at power-up.

```
~SETUP
TOP/BOTTOM MARGIN;1
LEFT MARGIN;10
END
~PAPER;ROTATE 90
\simLPI;8
~\simEXPAND; 1; 2
~SETUPEND
```
## **Example: Dynamic Data**

The process of executing dynamic alphanumeric and bar code data fields is explained in the following exercises. Each stage includes printing the program; however, the total program may be entered as one unit. Each stage offers the option of choosing features applicable to specific needs.

### **Basic Design**

The SAMPLE program below, shown in [Figure 63,](#page-382-0) is a basic design in CP.DP format and defined by standard Create Form mode command sequences. The label is duplicated twice horizontally on an approximate form size of 8 1/2 x 5 1/2 inches (390 dots), with three bar code locations specified per label. The result is two "forms": two labels per form, four labels printed on one 8 1/2 x 11 inch "page". On the next few pages, you will add bar code data, dynamic alphanumeric data, and dynamic bar code data. Then you will execute and print the complete form ([Figure 64\)](#page-386-0).

When entering command lines, remember to correctly terminate each line with a line feed or carriage return with line feed. Use your system commands to open a file for the label program. When you have finished, exit the file (if necessary for your system) and print.

<span id="page-381-0"></span>~CREATE;SAMPLE;390 (Create Form; form length is 390 dots)  $(2$  horizontal dupes,  $37$  columns apart) BOX (Box command) 2;3.5;9;30;35 STOP (Stop the Box command)<br>HORZ (Horizontal Line comma (Horizontal Line command) 1;14.5;9;35 1;19.5;9;35 1;24.5;9;35 STOP (Stop the Horizontal Line command)<br>
(Begin Corner command) (Begin Corner command) 2;4;11;9;33;1.2;2 2;9.6;11;13.6;33;1.2;2 (Stop the Corner command) ALPHA (Begin Alphanumeric command) 4.8;12;0;0;\*FROM:\* (This is fixed text on the form) 6.3;12;2;2;\*ACME INC.\* C15;7.3;16;0;0;\*17500 CARTWRIGHT RD.\* C15;8.1;16;0;0;\*IRVINE , CA 92714\* 10;12;0;0;\*TO\* 14.8;11;0;0;\*S.O.\* 19.8;11;0;0;\*S/N:\* 24.8;11;0;0;\*P/N:\* STOP (Stop the Alphanumerics command) HDUP;OFF (Stop the horizontal duplication) END (End the Create Form mode) ~EXECUTE;SAMPLE;1 (Execute form) ~NORMAL ~EXECUTE;SAMPLE;1 (Execute again to print second form) ~NORMAL  $\sim$  FF

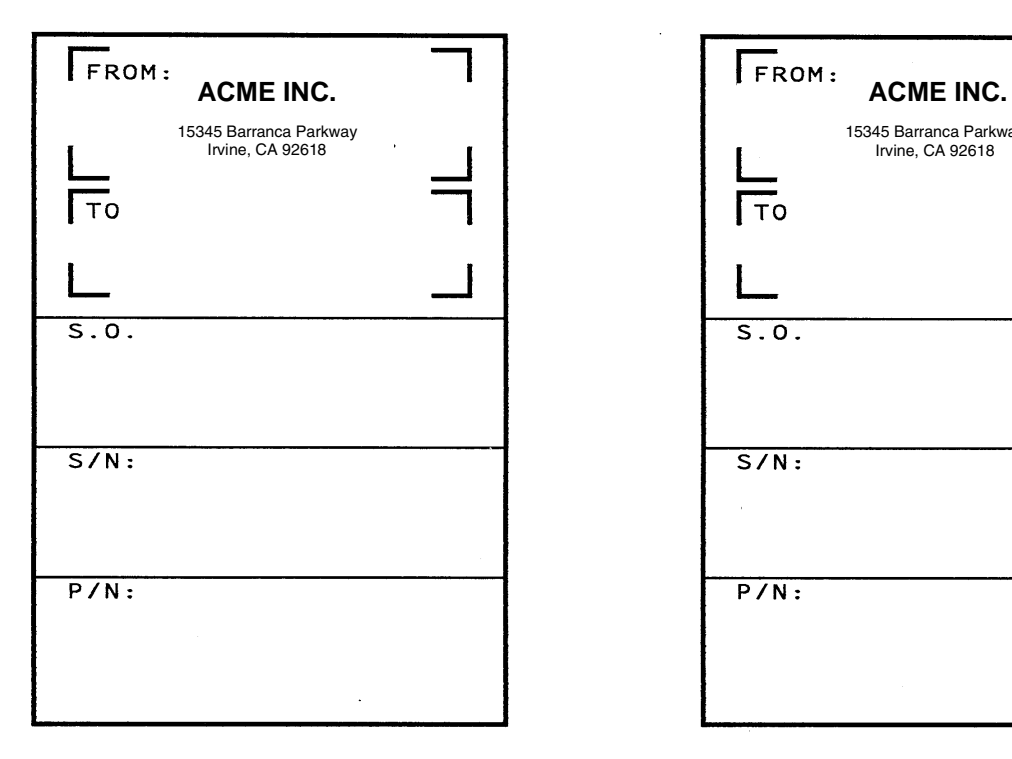

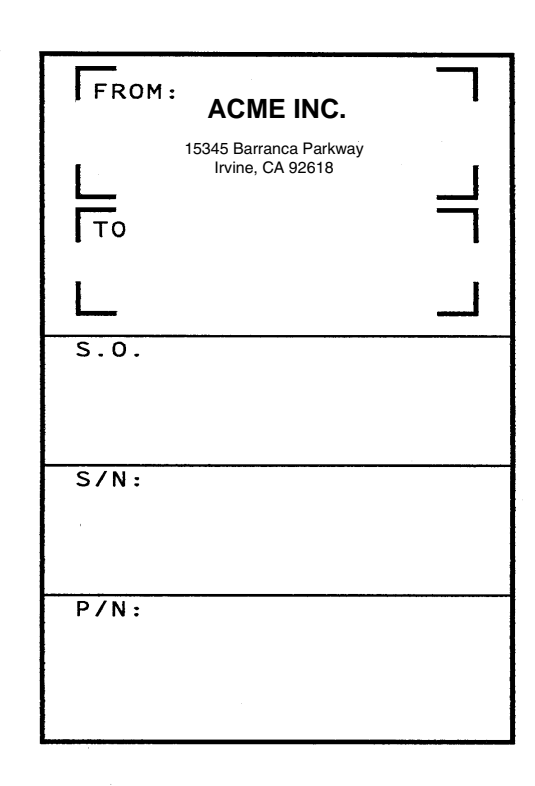

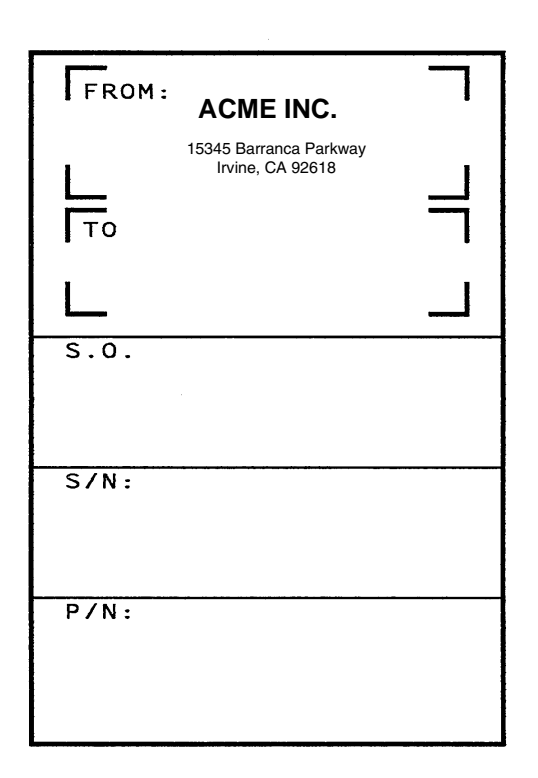

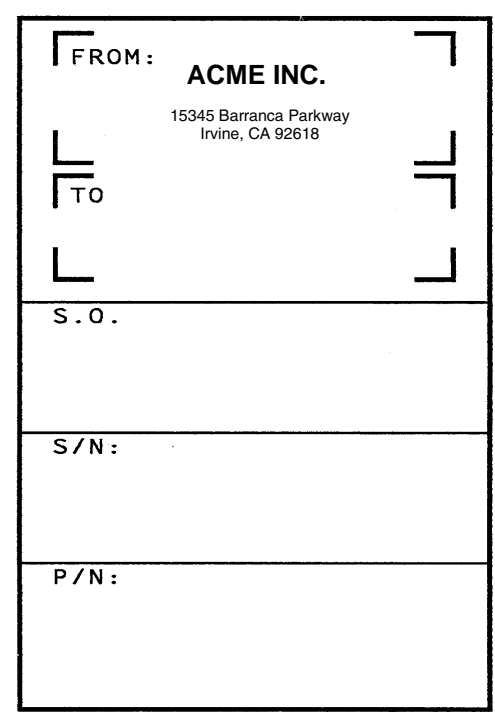

<span id="page-382-0"></span>**Figure 63. Sample Form**

 $\cdot$ 

 $\bar{z}$ 

### **Bar Code Fields**

Identify the location of the data fields for each of the six bar codes (one location at each S.O., S/N, and P/N field on the form). The type of bar code and the human readable data information is also specified within the bar code commands. (Refer to Chapter 3 for detailed bar code information.)

Each bar code must be designated separately. The bar code commands are part of the Create Form mode; therefore, they must be entered in the Create Form mode before the END command. However, because each dynamic field is assigned a unique number, the commands should not be duplicated. Reopen the file and input the following commands before the END command line but after the HDUP;OFF command.

**NOTE:** The IGP/PGL will horizontally or vertically duplicate dynamic bar code or alphanumeric data fields if required. This will also duplicate the *n* parameter identifying the dynamic data fields. If unique data fields are required, do not duplicate the commands.

BARCODE (First bar code command) C3/9;H7;BF1;8;DARK;15.1;10.4 (Upper left S.O. field, assigned #1) C3/9;H7;BF1;8;DARK;15.1;10.4 PDF;O (Print the data field in OCR-A font) STOP (Stop the first bar code command) BARCODE (New bar code command) C3/9;H7;BF2;8;DARK;20;10.4 (Upper left S/N field, assigned #2) PDF;O STOP BARCODE C3/9;H7;BF3;8;DARK;25.5;10.4 (Upper left P/N field, assigned #3) PDF;O STOP BARCODE C3/9;H7;BF4;8;DARK;15.1;47.4 (Upper right S.O. field, assigned #4) PDF;O STOP BARCODE C3/9;H7;BF5;8;DARK;20;47.4 (Upper right S/N field, assigned #5) PDF;O STOP BARCODE C3/9;H7;BF6;8;DARK;25.5;47.4 (Upper right P/N field, assigned #6) PDF;O STOP (Stop the bar code command)

### **Dynamic Alphanumeric Fields**

Identify the location of the dynamic alphanumeric fields using the alphanumerics command. Input the following alphanumeric command lines after the HDUP;OFF command and before the Create Form mode END line. A separate alphanumerics command sequence is used in order to assign unique numbers to each dynamic data field. (If unique identifying numbers were not required, these alphanumeric commands would be added to the existing alphanumeric commands being duplicated to produce the fixed form alphanumeric data.)

**NOTE:** Before the following dynamic data commands can be entered, delete the form count parameter from the existing Execute command line (the ;1 at the end of the Execute command line shown on the program on [page 382](#page-381-0)). The Form Count parameter cannot be used when data is supplied dynamically. The Execute command line should now read ~EXECUTE;SAMPLE and must be correctly terminated. This is the Execute command for the first page of dynamic data.

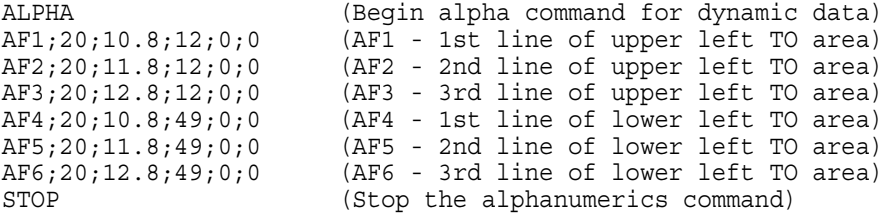

### **Dynamic Alphanumeric and Bar Code Data**

Enter the following dynamic data following the Execute command. These dynamic data commands will supply the variable data to the bar code and alphanumeric fields previously identified in the Create Form mode. After entering the data, exit the file (if necessary with your system) and print. The completed form is shown in [Figure 64](#page-386-0).

```
~EXECUTE;SAMPLE<br>~AF1;*B AND C CO.*
                      (Upper left label addressee)
~\simAF2; *P.O. BOX 212*~\simAF3; *LOS ANGELES, CA 90051*
~AF4;*M. H. INC* (Upper right label addressee)
~\simAF5; *101 BEACH RD*
~AF6;*MALIBU, CA 97772*
                      (Upper left label S.O.)
~BF2;*011233* (Upper left label S/N)
~BF3;*190204* (Upper left label P/N)
                      (Upper right label S.O.)
~BF5;*000535* (Upper right label S/N)
~BF6;*104523* (Upper right label P/N)
~FF (Completes 1st form-upper labels)
~AF1;*ABC CORPORATION* (Lower left label addressee)
~AF2;*1234 ANYWHERE ST*
~\simAF3; *YOUR TOWN, MA 03498*
~AF4;*XYZ COMPUTERS* (Lower right label addressee)
~\simAF5; *845 N. ALLEN ST*
~\simAF6; *WEST BEND, OR 97601*
~BF1;*S05997* (Lower left label S.O.)
~BF2;*456789* (Lower left label S/N)
~BF3;*102245* (Lower left label P/N)
                      (Lower right label S.O.)
~BF5;*567890* (Lower right label S/N)
~BF6;*103764* (Lower right label P/N)
~NORMAL (Completes 2nd form-lower labels)
```
Multiple page documents must be separated by a form feed. (The "page" of data includes the Execute command, the dynamic data commands, and the Normal command.) Using the SFON command (described on [page 147](#page-146-0)), a  $\sim$ FF (form feed) command will allow as many forms as required to print with the appropriate new data supplied dynamically. When the SFOFF command is used, send a hex  $0C$  instead of  $\sim$  FF to print multiple pages with new dynamic data.

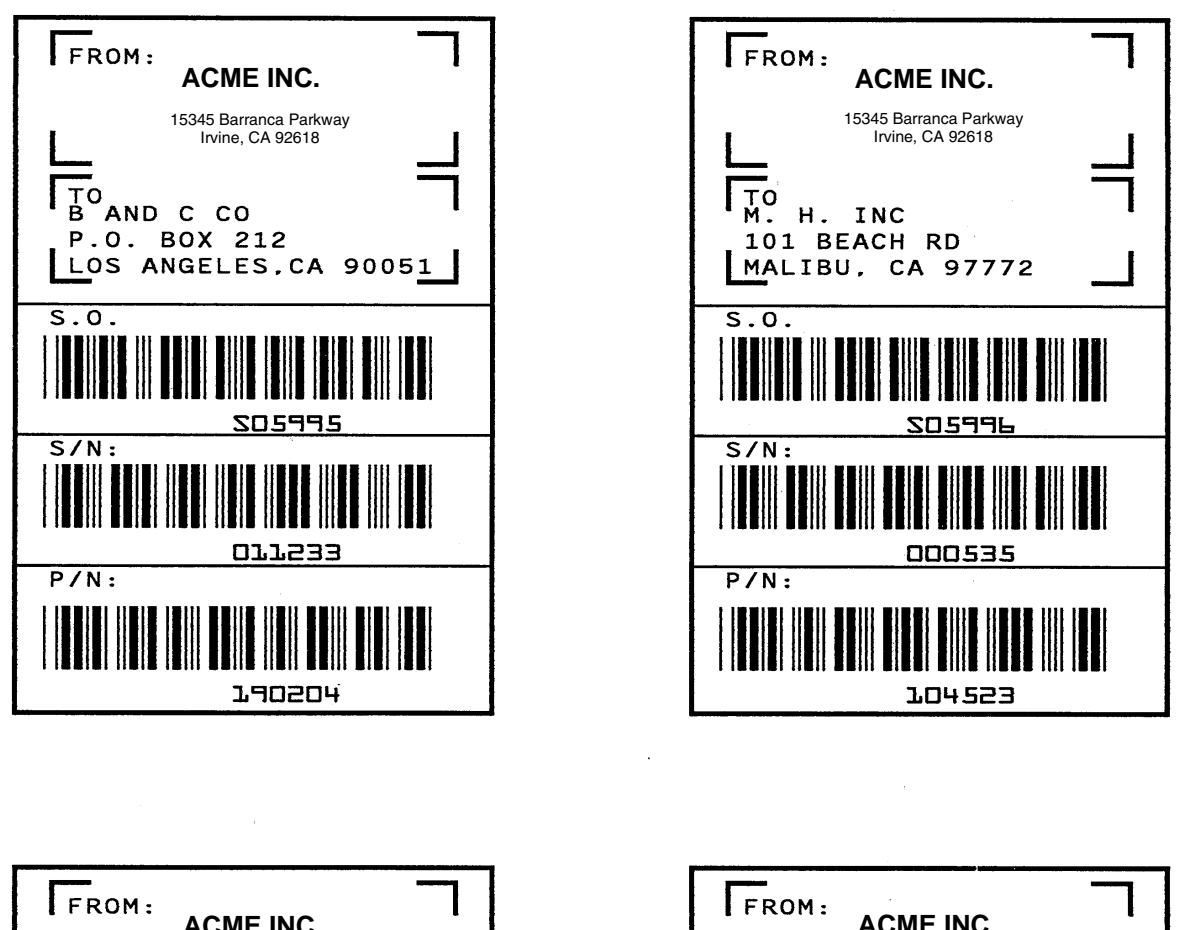

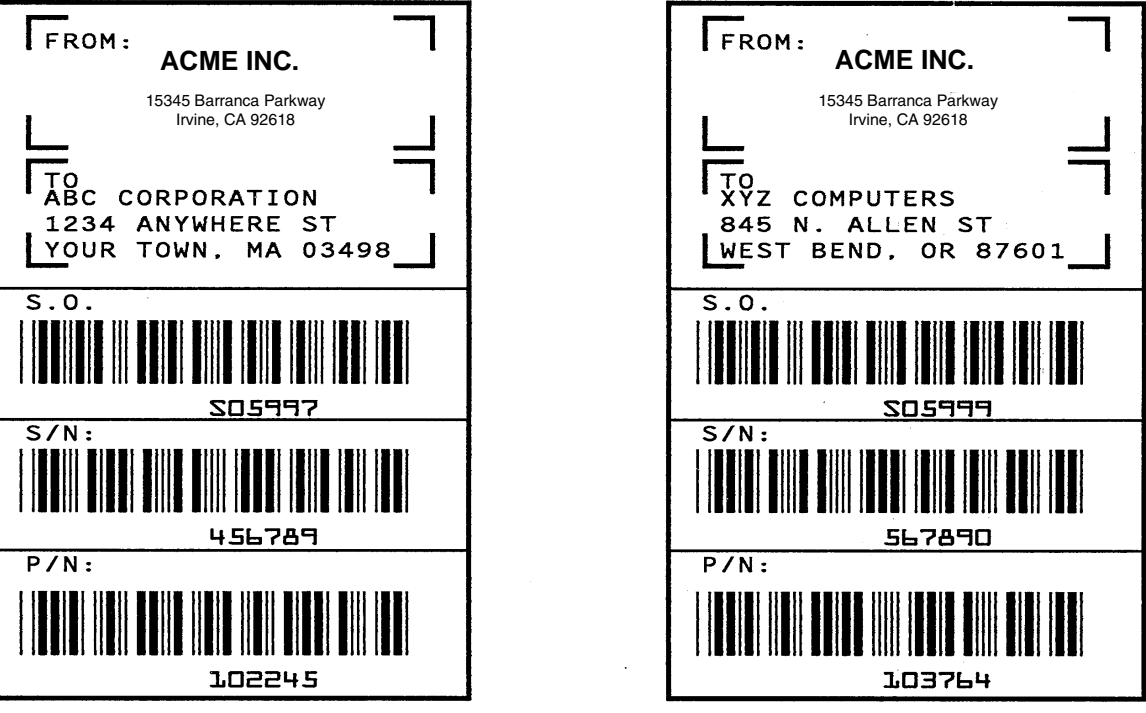

<span id="page-386-0"></span>**Figure 64. Dynamic Data Example**

### **Example: Auto Increment Fields**

The following program, designed in accordance with current specifications for AIAG-B-3 shipping label standards, creates four automatically incrementing/decrementing AIAG labels with alphanumeric and bar code data. The printed output of this program is shown on [page 390.](#page-389-0)

~CREATE;AIAG BOX 1;31.2;1;55.2;66.5 STOP HORZ 1;38.5;1;66.5 1;44.9;1;40 1;49.10;1;40 STOP VERT 1;26;38.5;44.9 1;40;44.9;55.2 STOP ALPHA C15;31.8;2;0;0;\*PART NO\*  $C15;32.6;2;0;0;*(P)*$ I;34.3;9;4;4;00000000001;\*A0000000001\* C15;38.9;2;0;0;\*QUANTITY\*  $C15;39.6;2;0;0;*$  (Q)\* 40.5;8;4;4;\*100\* C15;41.9;28;0;0;\*SPECIAL\*  $C15; 42.6; 28; 0; 0; ** (C)*$ I;43.9;34;4;4;-00001;\*A20UG\* C15;45;2;0;0;\*SUPPLIER\*  $C15; 45.10; 2; 0; 0; * (V) *$ 45.7;7;2;2;\* 040898755\* C15;50.4;2;0;0;\*SERIAL\*  $C15;51.2;2;0;0;*$  (S)\* 50.8;7;2;2;\* 0002110\* C15;54.5;4;0;0;\*ACME MOTOR, INC IRVINE CA 92713 (714) 863-1900\* STOP BARCODE C3/9;H7;I;DARK;34.7;5.5 X000000002;\*A000000002\* STOP BARCODE C3/9;H7;DARK;40.9;5.5 \*Q100\* STOP BARCODE C3/9;H7;I;DARK;38.1;33 -X00002;\*CA2OUF\* STOP BARCODE C3/9;H7;DARK;45.11;5.5 \*V040898755\* STOP BARCODE C3/9;H7;DARK;50.9;5.5 \*S0002110\* STOP BOX 1;1.2;1;25.2;66.5 STOP HORZ

```
1;8.4;1;66.5
1;14.9;1;40
1;19.6;1;40
STOP
VERT
1;26;8.4;14.9
1;40;14.9;25.2
STOP
ALPHA
C15;1.8;2;0;0;*PART NO*
C15;2.6;2;0;0;*(P)*I;4.3;9;4;4;00000000002;*A0000000001*
C15;8.9;2;0;0;*QUANTITY*
C15;9.6;2;0;0;*^(Q)*10.5;8;4;4;*100*
C15;11.9;28;0;0;*SPECIAL*
C15;12.6;28;0;0;* (C)*I;13.9;34;4;4;-00002;*A2OUG*
C15;15;2;0;0;*SUPPLIER*
C15;15.10;2;0;0;* (V)*
15.6;7;2;2;* 040898755*
C15;20;2;0;0;*SERIAL*
C15;21;2;0;0;* (S)*
20.5;7;2;2;* 0002110*
C15;24.5;4;0;0;*ACME MOTOR,INC. IRVINE CA 92713 (714) 863-1900*
STOP
BARCODE
C3/9;H7;I;DARK;4.7;5.5
X000000002;*A000000001*
STOP
BARCODE
C3/9;H7;DARK;10.9;5.5
*Q100*
STOP
BARCODE
C3/9;H7;I;DARK;8.1;33
-X00002;*CA20UG*
STOP
BARCODE
C3/9;H7;DARK;15.7;5.5
*V040898755*
STOP
BARCODE
C3/9;H7;DARK;20.8;5.5
*S0002110*
STOP
END
\simEXECUTE; AIAG; 2
\sim NORMAL
```
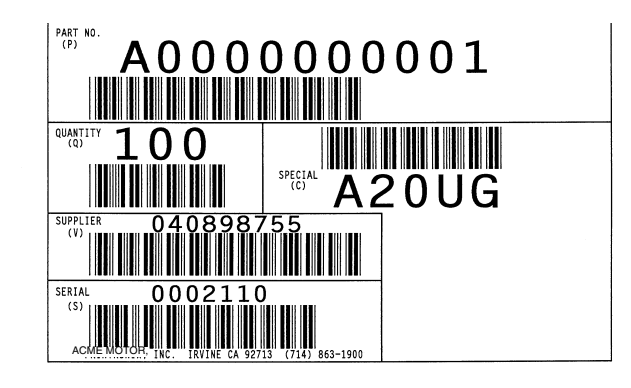

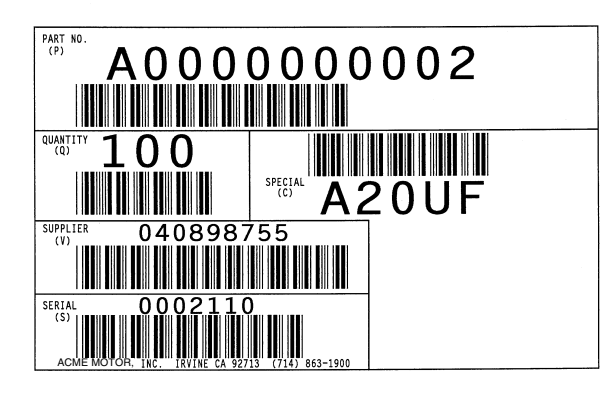

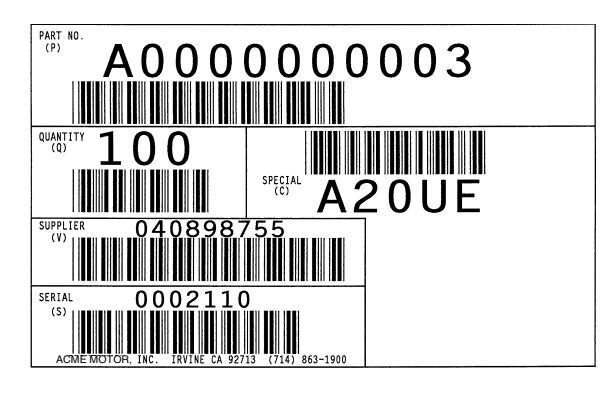

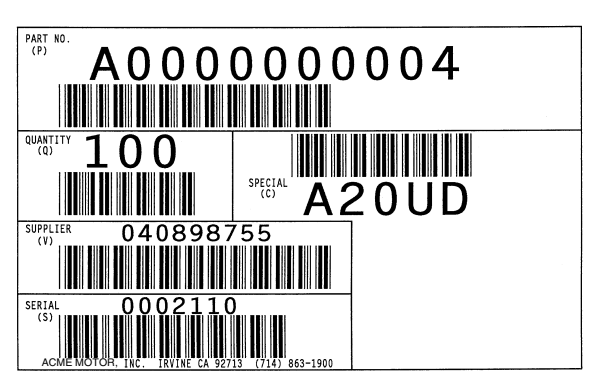

<span id="page-389-0"></span>**Figure 65. Auto Increment Fields Example**

# **Form Exercise**

In the following example, you will create and execute a form. Using character scaling (discussed in detail on [page 144](#page-143-0)) on a 60 x 72 dot per inch (dpi) grid, your form will include the following:

- a box
- a set of corners
- vertical lines
- alphanumeric data
- horizontal lines
- a bar code

This exercise will help you become familiar with the IGP/PGL by taking you through 14 steps to build a complete form. Detailed command descriptions for producing forms, bar codes, and logos are described in the "Commands" chapter.

All the data and commands for the form are entered into a file in the host computer. The filename used in this exercise is PRACTC.FRM, and the form name used is PRACTICE. If another form named PRACTICE already exists, it will be deleted by this exercise.

Begin each step by reading the explanation. The information you input is listed under the word **Enter**. The parameters of each command have a specific order for data entry; input the data exactly as shown, but always use the actual SFCC required by your system where the  $\sim$  is shown. The general command format is listed under the word **Format** next to each example. The SFCC is represented by (cc) in the general format.

Use the standard commands on your system to open, close, or print the file with the form data where your system format is required.

**NOTE:** Do not forget to terminate each command line with a line feed (or carriage return with line feed), or a paper motion command. Enter all commands in uppercase. Make sure the printer power is on and the printer is READY, ON-LINE.

## **Creating A Box And Corners**

1. On your host computer, open/create a file for your practice form. For example:

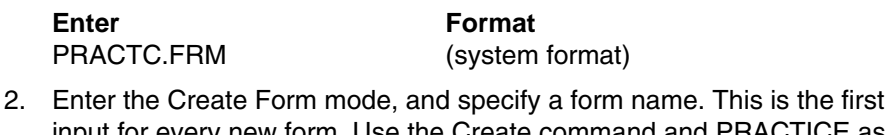

input for every new form. Use the Create command and PRACTICE as the form name.

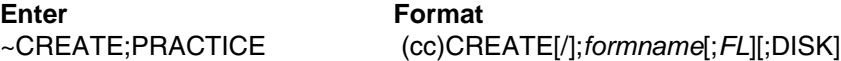

3. The IGP/PGL is now ready for Create Form mode commands. Design a box with a line thickness (*LT*) of 2 dots, a top left corner at starting row (*SR*) 35, starting column (*SC*) 16, and a bottom right corner at ending row (*ER*) 53, ending column (*EC*) 61. The STOP command must be entered to inform the IGP/PGL that the Box command is complete.

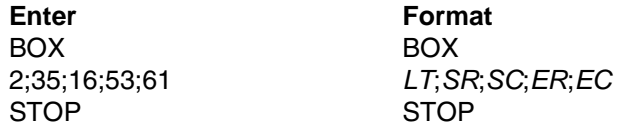

4. Use the Corner command to set the box off with corners having a line thickness (*LT*) of 3 dots, a top left corner at row (*SR*) 30, column (*SC*) 13, a bottom right corner at row (*ER*) 57, column (*EC*) 64, a vertical length (*VL*) 5 character spaces long, and a horizontal length (*HL*) 7 character spaces long. The STOP command must be entered to stop the Corner command and END must be entered to terminate the Create Form mode to prepare for printing.

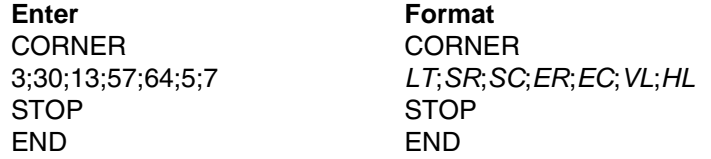

5. Now use the Execute command and form name to prepare for printing. Enter a blank line using a terminator and then the Normal command to instruct the IGP/PGL to return to the Normal mode after executing the form.

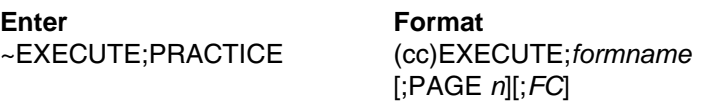

~NORMAL (cc)NORMAL

6. To print the form, exit the file (if necessary for your system) and use the system print command to print the file. For example, after exiting the file and your system prompt returns:

**Enter** Format .PRINT PRACTC.FRM (System Format)

The form should look like the one shown in [Figure 66](#page-392-0). When it was printed, the form program was stored in the IGP/PGL memory. If errors are detected in the program, error messages are printed and only the error-free portions of the program are stored in the IGP/PGL memory. (Refer to ["Solving Program](#page-412-0)  [Errors" on page 413.](#page-412-0))

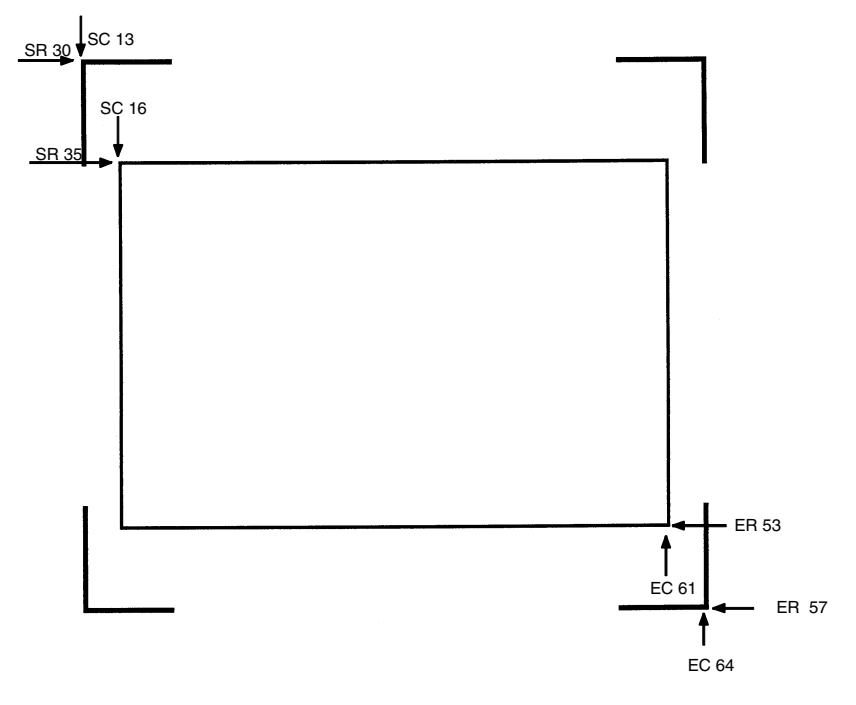

<span id="page-392-0"></span>**Figure 66. Box and Corner Example**

## **Adding Horizontal And Vertical Lines**

7. Now return to the file. When the file reopens, the existing program (the contents of the file) is displayed. Use your system commands to reopen the file. For example:

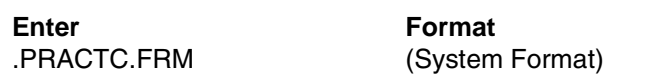

8. All Create Form mode commands must be entered into the program before the End command line. Add three horizontal lines, each with a thickness (*LT*) of 1, at rows (*R*) 40, 45, and 49 and each ranging from column (*SC*) 16 to column (*EC*) 61.

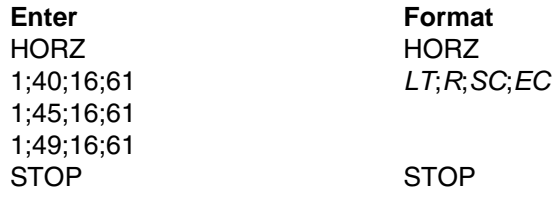

9. Add two vertical lines, each with a thickness (*LT*) of 1, both in column (*C*) 49, one ranging from row (*SR*) 40 to row (*ER*) 45 and the other ranging from row (*SR*) 49 to row (*ER*) 53.

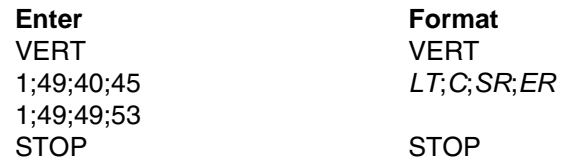

The last two commands have added to the form definition. PRACTICE now looks like [Figure 67](#page-393-0).

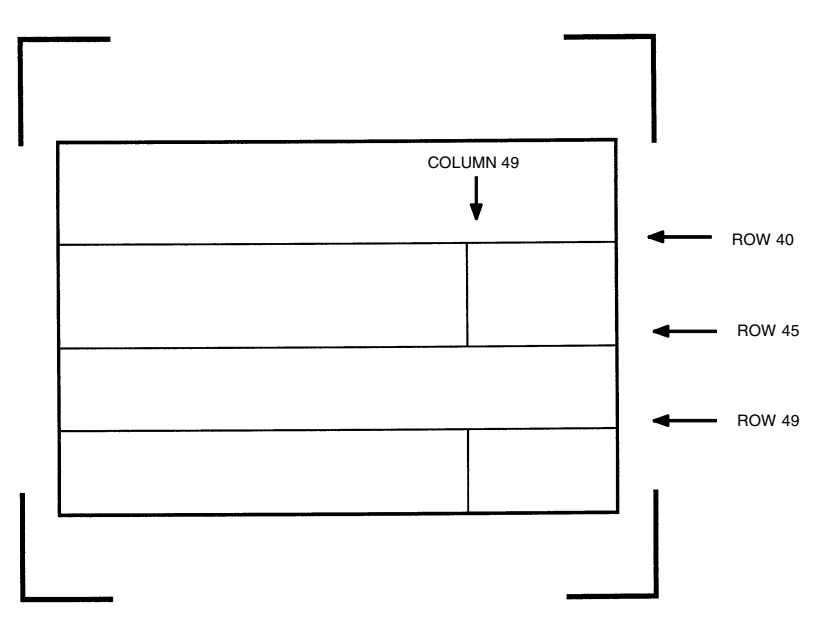

<span id="page-393-0"></span>**Figure 67. Box/Corner Example with Horizontal and Vertical Lines**

### **Adding Fixed Alphanumeric Text**

10. Use the Create Form mode Alpha command to add some fixed alphanumeric text to the form. Specify some compressed print (C*n*), the starting row (*SR*) and starting column (*SC*) for each alphanumeric string, any vertically (*VE*) or horizontally (*HE*) expanded strings, and the alphanumeric string itself which must be within the printable character (quotation marks or asterisks, for example). Substitute your own name, address, etc. in the appropriate areas. If you do not want to include some of the data on your form, do not enter the complete line.

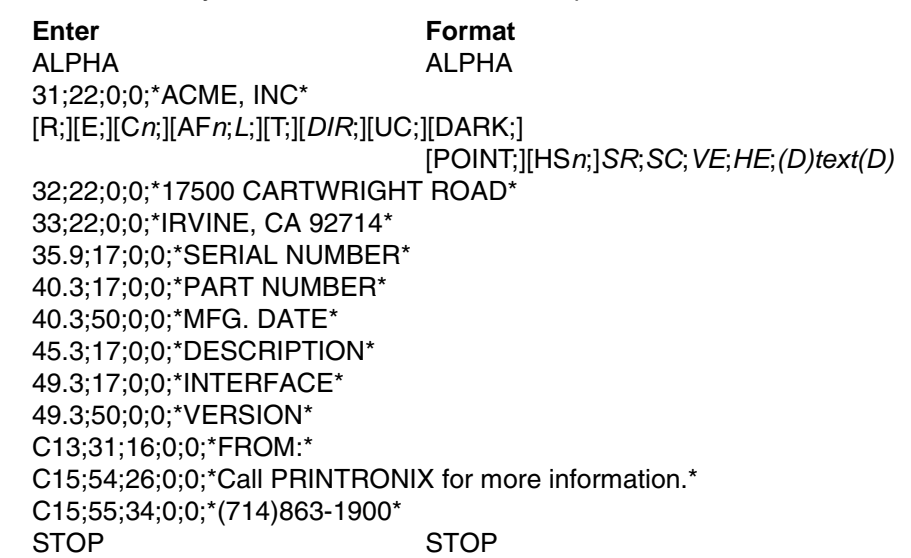

**NOTE:** The sample data entered above uses CP.DP format (such as 35.9, 40.3, etc.) in the starting row (*SR*) parameters. This precisely positions the data to avoid overlapping the alphanumeric data with the box and horizontal line data previously entered. For complete information on CP.DP format, refer to the "Commands" chapter.

At this point, the PRACTC.FRM file should contain the following form program data:

```
~CREATE;PRACTICE
BOX
2;35;16;53;61
STOP
CORNER
3;30;13;57;64;5;7
STOP
HORZ
1;40;16;61
1;45;16;61
1;49;16;61
STOP
VERT
1;49;40;45
1;49;49;53 
STOP
ALPHA
31;22;0;0;*ACME, INC.*
32;22;0;0;*17500 CARTWRIGHT ROAD*
33;22;0;0;*IRVINE, CA 92714*
```

```
35.9;17;0;0;*SERIAL NUMBER*
40.3;17;0;0;*PART NUMBER*
40.3;50;0;0;*MFG. DATE*
45.3;17;0;0;*DESCRIPTION*
49.3;17;0;0;*INTERFACE*
49.3;50;0;0;*VERSION*
C13;31;16;0;0;*FROM:*
C15;54;26;0;0;*Call ACME for more information.*
C15;55;34;0;0;*(714)863-1900*
STOP
END
~EXECUTE;PRACTICE
~NORMAL
```

```
.PRINT PRACTC.FRM
```
Notice that the END, EXECUTE;PRACTICE and NORMAL statements are still in the file. These are always necessary to end the storage of the form in the IGP/PGL and cause it to print. Remember, a blank line must always separate the EXECUTE and NORMAL commands. Print the file PRACTC.FRM. The PRACTICE form should look like [Figure 68](#page-395-0), except for any alphanumeric data substitutions you made. Again, if error messages occur, refer to ["Solving Program Errors" on page 413](#page-412-0).

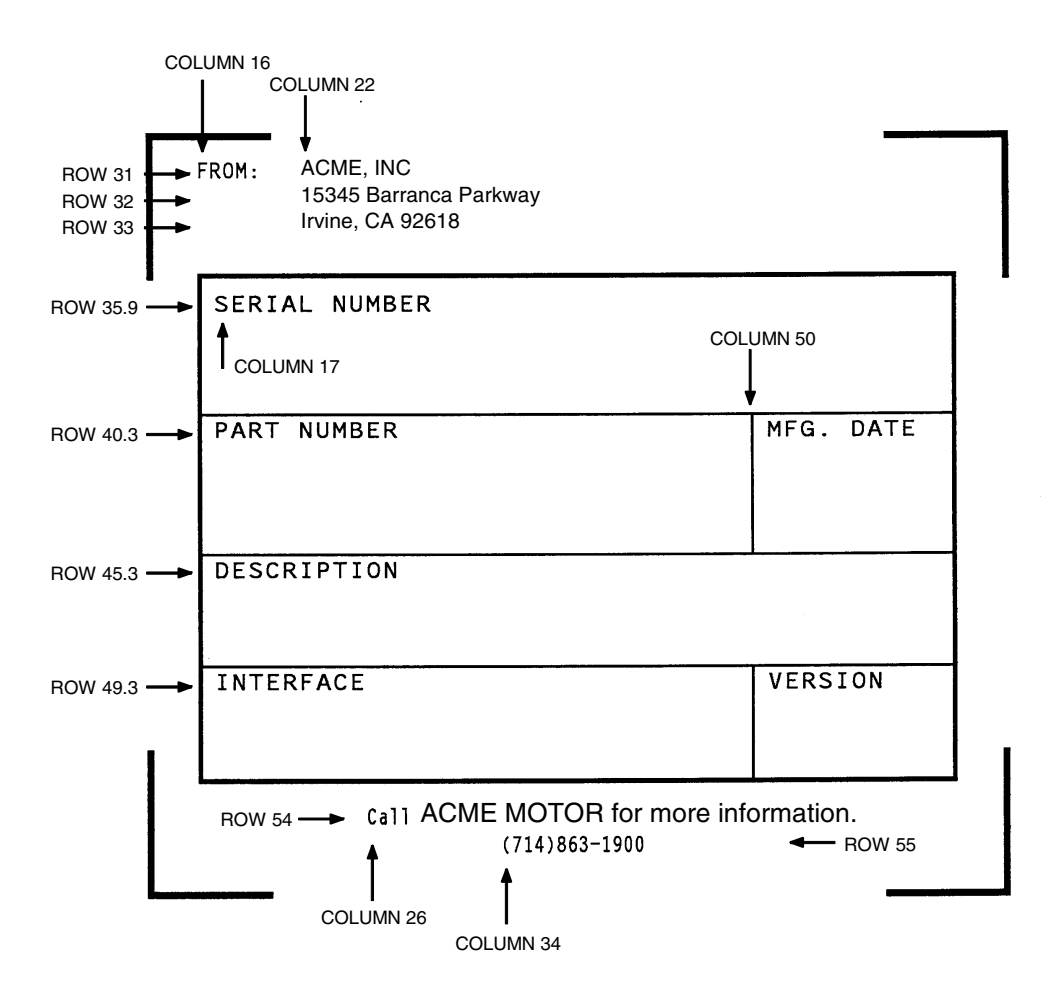

<span id="page-395-0"></span>**Figure 68. Practice Form Example**
### **Adding A Bar Code**

11. Change the form definition by adding bar code type Code 39 (C39), one of the codes available on the IGP/PGL. First, reopen the file. Bar codes are defined in the Create Form mode; therefore, the Bar Code command must be entered before the End command line. In the Bar Code command, specify type C39 and 0.8 inch height (H*n*). Use a dynamic bar code data field (BF) identified by the number (*n*) 1 with a length (*L*) of 5. The actual data will be provided dynamically in the Execute Form mode. Specify the starting row (*SR*) 35.7 and starting column (*SC*) 39, and stop the command.

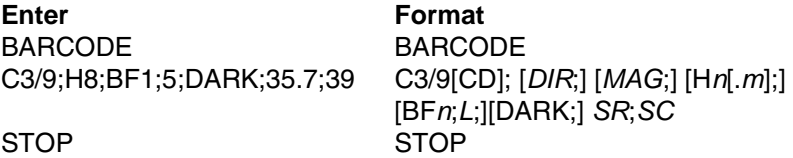

12. To dynamically input alphanumeric data fields, first identify the locations for the data in the Create Form mode as part of the form definition. Enter the locations in the existing Alpha command sequence (or use a new Alpha command). In the Alpha command sequence, enter the alphanumeric field (AF), the field number (*n*), length (*L*), starting row (*SR*) and column (*SC*), and any vertical (*VE*) or horizontal (*HE*) expansion. To enter this alphanumeric data in the existing Alpha command sequence, the data must be entered before the existing Alpha command STOP line.

#### **Enter** Format

AF3;31;47.3;20;2;1 AF4;33;51.3;20;2;1

AF1;7;38.7;19.3;3;3 [R;] [E;] [C*n*;][AF*n*;*L*;][T;][*DIR*;][UC;][DARK;] AF2;11;43;20;2;2 [POINT;][HS*n*;]*SR*;*SC*;*VE*;*HE*;*(D)text(D)*

13. Supply the dynamic data during the Execute Form mode (following the EXECUTE;PRACTICE line). Use the SFCC, specify the dynamic alphanumeric field (AF), bar code field (BF), the field number (corresponding to those just entered in the form definition), and the data itself. (This method can be repeated to supply new data to each form printed by separating the pages of data with a form feed. Refer to ["Execute Form: Dynamic Alphanumeric Data" on page 77.](#page-76-0))

**Enter Format**

~AF1;\*49114\* (cc)AF*n*;*(D)data(D)* ~AF2;\*106772-902\*

~AF3;\*INTELLIGENT GRAPHICS PROCESSOR\*

- ~AF4;\*PARALLEL CENTRONICS\*
- ~BF1;\*49114\* (cc)BF*n*;*(D)data(D)*
- 14. Now the PRACTC.FRM file contains all the following information (the complete form program). Print the form by printing the file. The completed form is shown in [Figure 69](#page-398-0).

~CREATE;PRACTICE BOX 2;35;16;53;61 STOP CORNER 3;30;13;57;64;5;7

STOP HORZ 1;40;16;61 1;45;16;61 1;49;16;61 STOP VERT 1;49;40;45 1;49;49;53 STOP ALPHA 31;22;0;0;\*ACME, INC.\* 32;22;0;0;\*17500 CARTWRIGHT ROAD\* 33;22;0;0;\*IRVINE, CA 92714\* 35.9;17;0;0;\*SERIAL NUMBER\* 40.3;17;0;0;\*PART NUMBER\* 40.3;50;0;0;\*MFG. DATE\* 45.3;17;0;0;\*DESCRIPTION\* 49.3;17;0;0;\*INTERFACE\* 49.3;50;0;0;\*VERSION\* C13;31;16;0;0;\*FROM:\* C15;54;26;0;0;\*Call ACME for more information.\* C15;55;34;0;0;\*(714)863-1900\* AF1;7;38.7;19.3;4;3 AF2;11;43;20;2;2 AF3;31;47.3;20;2;1 AF4;33;51.3;20;2;1 STOP BARCODE C3/9;H8;BF1;5;DARK;35.7;39 STOP END  $\sim$ EXECUTE; PRACTICE  $~\text{-AF1};$ \*49114\* ~AF2;\*106772-902\* ~AF3;\*INTELLIGENT GRAPHICS PROCESSOR\* ~AF4;\*PARALLEL - CENTRONICS\*  $~\texttt{\sim}$ BF1; \*49114\* ~NORMAL .PRINT PRACTC.FRM

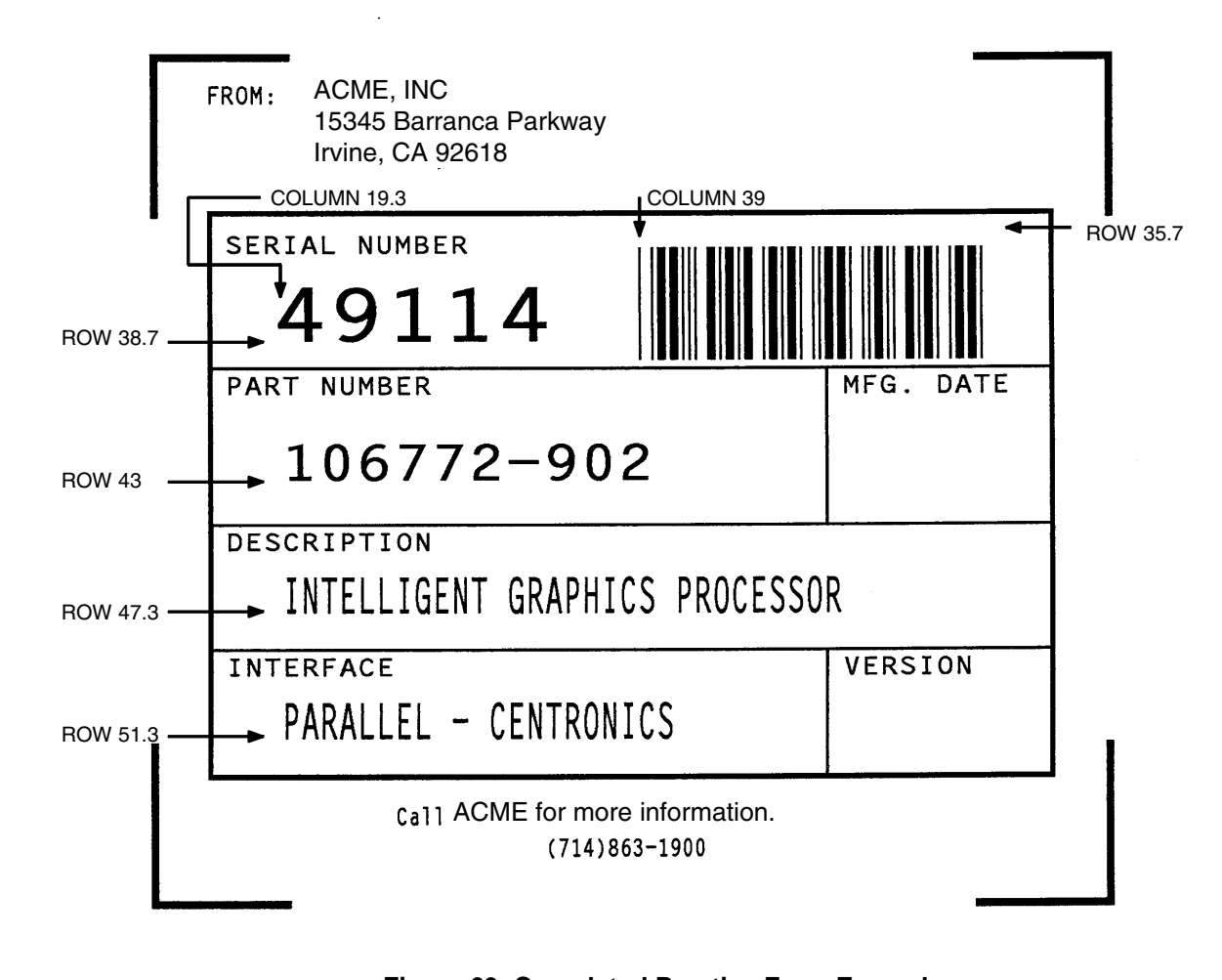

#### **Figure 69. Completed Practice Form Example**

### **Logo Exercise**

<span id="page-398-0"></span>In this exercise, you will generate a logo. The following sample uses a hand logo. Using dot scaling (discussed in detail on [page 144\)](#page-143-0) on an 8-1/2 x 11 inch form, a hand was drawn on a grid, with each dot tabulated by row and column position. If a grid coordinate occupies half or more of a dot position, include that position in your logo program. (Grid samples are located in Appendix B.)

Each dot position used must be identified individually. However, you can use a hyphen between the starting and ending columns to indicate a section of consecutive dots. For example, this hand logo requires dots in row 1, columns 40-42, shown in [Figure 70](#page-399-0) below. A sequential row order is not required.

A logo is created and stored as an element in the definition of a form. For example, to use a logo, first design it in the Create Logo mode; then add it to a form in the Create Form mode; then execute the form (with the logo) in the Execute Form mode. The following logo exercise includes all three of these steps.

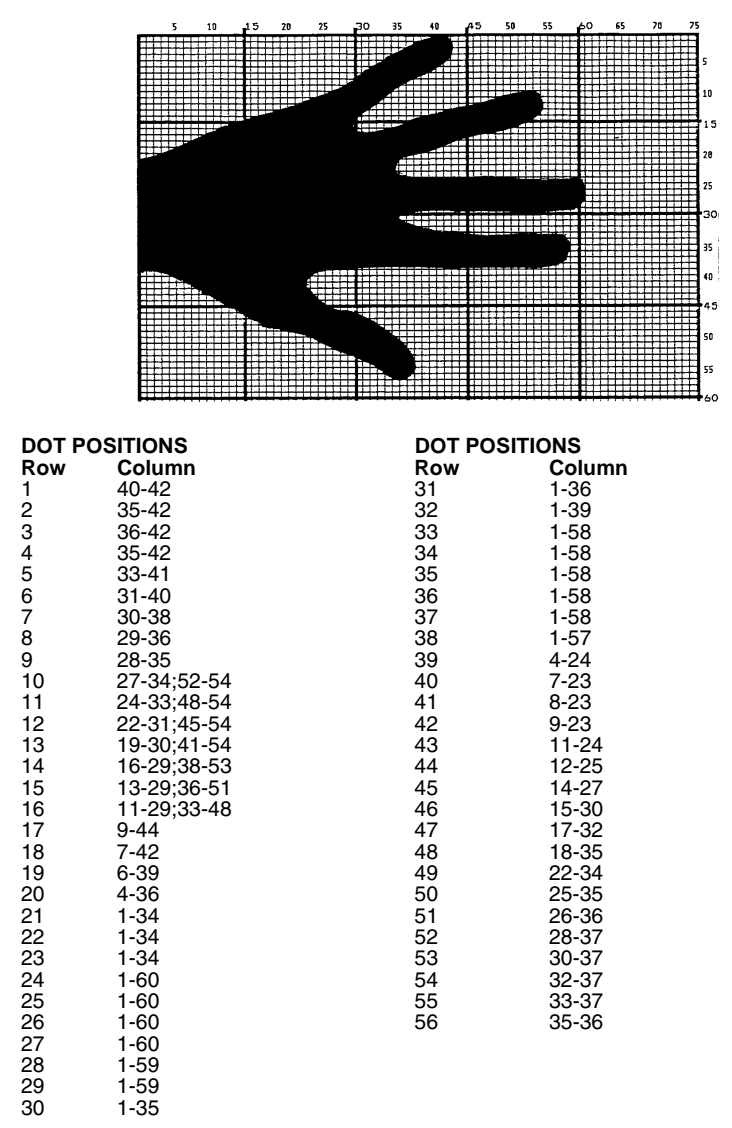

<span id="page-399-0"></span>**Figure 70. Sample Logo**

#### **Creating A Logo**

1. Use your system commands to open a file for the logo program with the filename HNDLGO.FOM. For example:

**Enter** Format

HNDLGO.FOM (System Format)

2. Input the Special Function Control Code and Logo mode command to put the IGP/PGL in the Create Logo mode. Include HAND as the logo name; specify a vertical length (*VL*) of 56 (column length) and a horizontal length (*HL*) of 60 (row length).

**Enter** Format ~LOGO;HAND;56;60 (cc)LOGO;*logoname*;*VL*;*HL*[;DISK]

- 3. Enter each row of dot positions as tabulated from the grid and shown in [Figure 70](#page-399-0). The format is Row;Column (for example, 15;13-29;36-51). Each row is entered on a separate line. After all the dot positions are entered, terminate the Create Logo mode by entering an End command line.
- 4. Use the Special Function Control Code and Create command to create a form with the form name LEFTHAND. To add the logo to the form, input a Create Form mode Logo Call command, identify the logo starting row (*SR*) 45 and starting column (*SC*) 33, and specify the logo to use by its name (HAND). Stop the Logo command and end the Create Form mode.

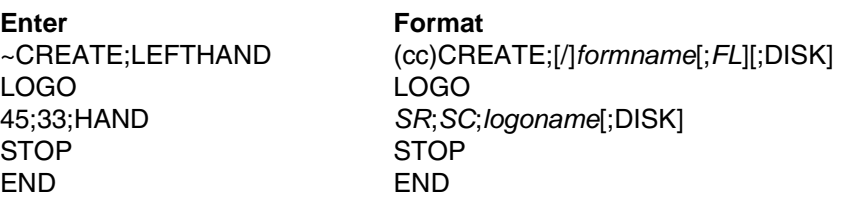

5. Input the Special Function Control Code and Execute command for the LEFTHAND form just created. Input a blank line, the Special Function Control Code, and the Normal command to instruct the IGP/PGL to return to the Normal mode after execution.

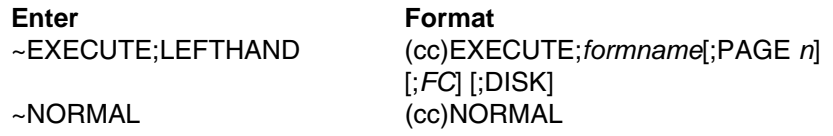

6. Use system commands to exit the HNDLGO.FOM file and print. The finished program and logo should look like the following sample. If error messages occur, refer to ["Solving Program Errors" on page 413.](#page-412-0)

 $\sim$ LOGO; HAND; 56; 60 1;40-42 2;38-42 3;36-42 4;35-42 5;33-41 6;31-40 7;30-38 8;29-36 9;28-35 10;27-34;52-54

11;24-33;48-54 12;22-31;45-54 13;19-30;41-54 14;16-29;38-53 15;13-29;36-51 16;11-29;33-48 17;9-44 18;7-42 19;6-39 20;4-36 21;1-34 22;1-34 23;1-34 24;1-60 25;1-60 26;1-60 27;1-60 28;1-59 29;1-59 30;1-35 31;1-36 32;1-39 33;1-58 34;1-58 35;1-58 36;1-58 37;1-58 38;1-57 39;4-24 40;7-23 41;8-23 42;9-23 43;11-24 44;12-25 45;14-27 46;15-30 47;17-32 48;18-33 49;22-34 50;25-35 51;26-36 52;28-37 53;30-37 54;32-37 55;33-37 56;35-36 END  $\sim$ CREATE; LEFTHAND LOGO 45;33;HAND STOP END ~EXECUTE;LEFTHAND

 $\sim$  NORMAL

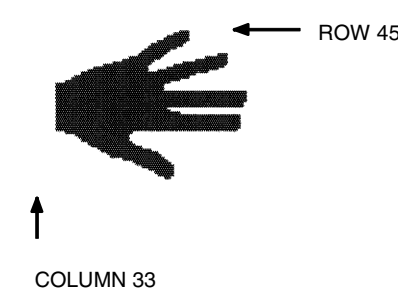

### **Form Design**

In this exercise, you will produce a complete form by sketching it out on a grid in the same way the logo was designed. Again, this exercise uses character scaling on an 8-1/2 x 11-inch (60 x 72 dpi) page. (Refer to [page 144](#page-143-0) in the "Commands" chapter, where character scaling is discussed in detail.)

### **Page Layout Considerations**

At 6 lines per inch (lpi) and 10 characters per inch (cpi) printing, a standard 8- 1/2 x 11-inch sheet of paper has a print area of 66 lines (rows) and 85 characters (columns). (The printable area will vary if you are not printing at 6 lpi and 10 cpi.) Thus, the grid used to design an 8-1/2 x 11-inch form should accommodate this 66 x 85 area. (Appendix C discusses the printable area for different form sizes in more detail.)

Using the grids provided in Appendix B, sketch out the form layout and identify the starting and ending values. These values will be used to input IGP/PGL command parameters.

### **Planning The Form Layout**

In this example, assume you work for the HandCraft Boat Company. Your slogan is "Quality boats crafted by hand," and the owner, Mr. Handcraft, has asked you to design a simple form that his salespeople can use for special orders. On the form, he wants a logo, the slogan, the customer's name, spaces for other particulars of the order, and a bar code to distinguish the sales region and boat division from other HandCraft enterprises. Begin this 12-step task as described below.

- 1. First, design the form on the Standard Grid provided in Appendix B. [Figure 71](#page-404-0) shows the locations of the various form components. Compensate for expanded characters and plan for the logo.
- 2. Define the logo and then return to the form to add all the form components. Modify the hand logo already on file as the HandCraft logo. Use the Logo Grid in Appendix B, and refer to [Figure 72,](#page-405-0) which shows the dot positions of the hand logo with a boat added to the hand. When dot positions (or a range of dot positions) are not specified, the boat image in the hand emerges.
- 3. Open a file named HNDCFT.FOM to contain all the form information. As shown in the following example, use the Create Logo mode command, name the logo HANDCRFT, specify the logo height (*VL*) and width (*HL*), enter the dot positions used, and end the Logo command.

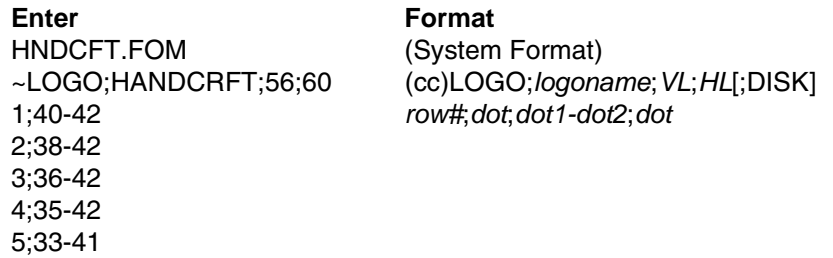

6;31-40 7;30-38 8;29-36 9;28-35 10;27-34;52-54 11;24-33;48-54 12;22-31;45-54 13;19-30;41-54 14;16-29;38-53 15;13-17;19-29;36-51 16;11-17;20-29;33-48 17;9-17;21-44 18;7-17;22-42 19;6-17;22-39 20;4-17;23-36 21;1-17;24-34 22;1-17;25-34 23;1-17;26-34 24;1-17;27-60 25;1-17;28-60 26;1-17;29-60 27;1-17;30-60 28;1-17;31-59 29;1-17;19-59 30;1-17;19-35 31;1-4;33-36 32;1-5;33-39 33;1-6;33-58 34;1-7;33-58 35;1-58 36;1-58 37;1-58 38;1-57 39;4-24 40;7-23 41;8-23 42;9-23 43;11-24 44;12-25 45;14-27 46;15-30 47;17-32 48;18-33 49;22-34 50;25-35 51;26-36 52;28-37 53;30-37 54;32-37 55;33-37 56;35-36 END END

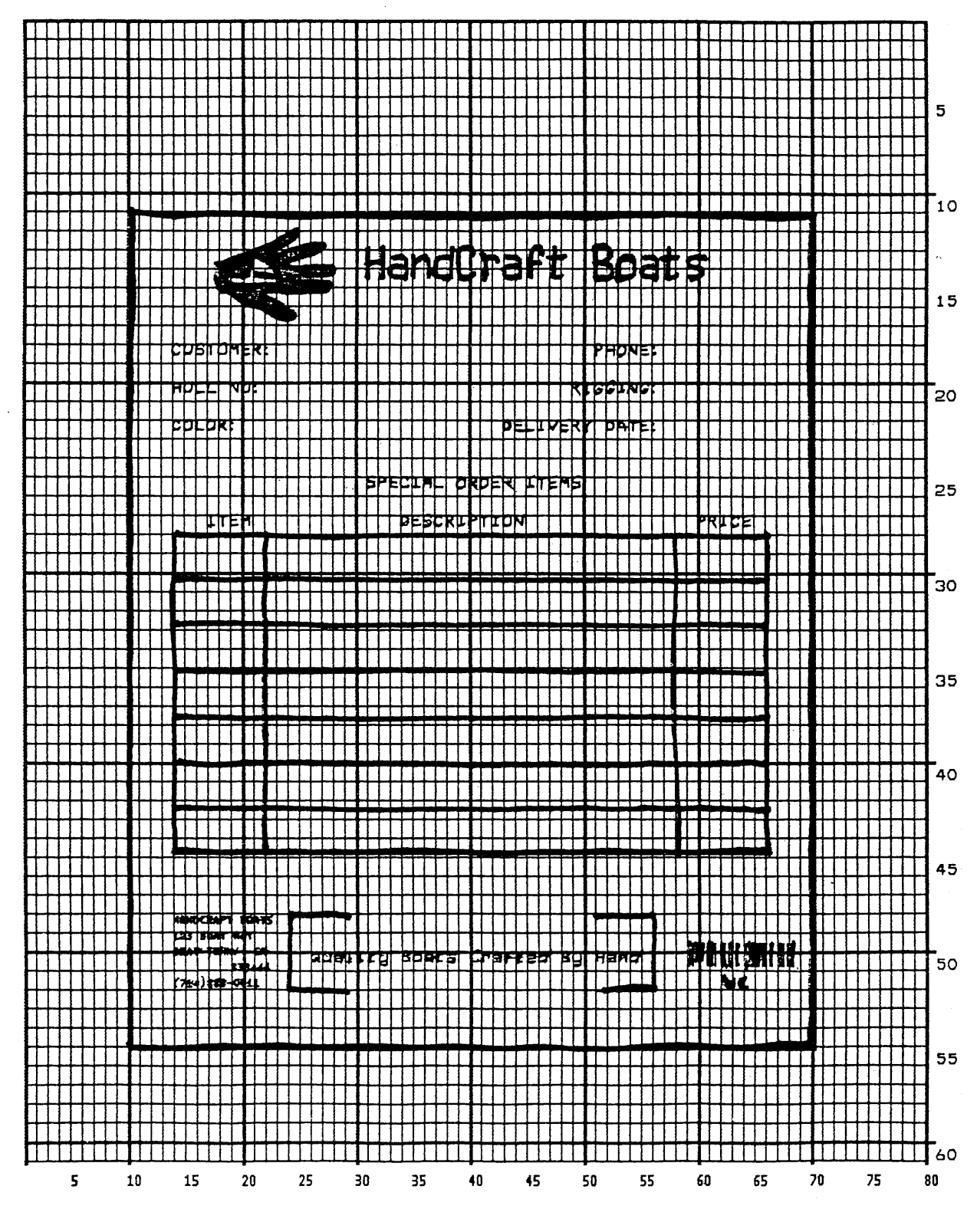

<span id="page-404-0"></span>**Figure 71. Sample Form Design**

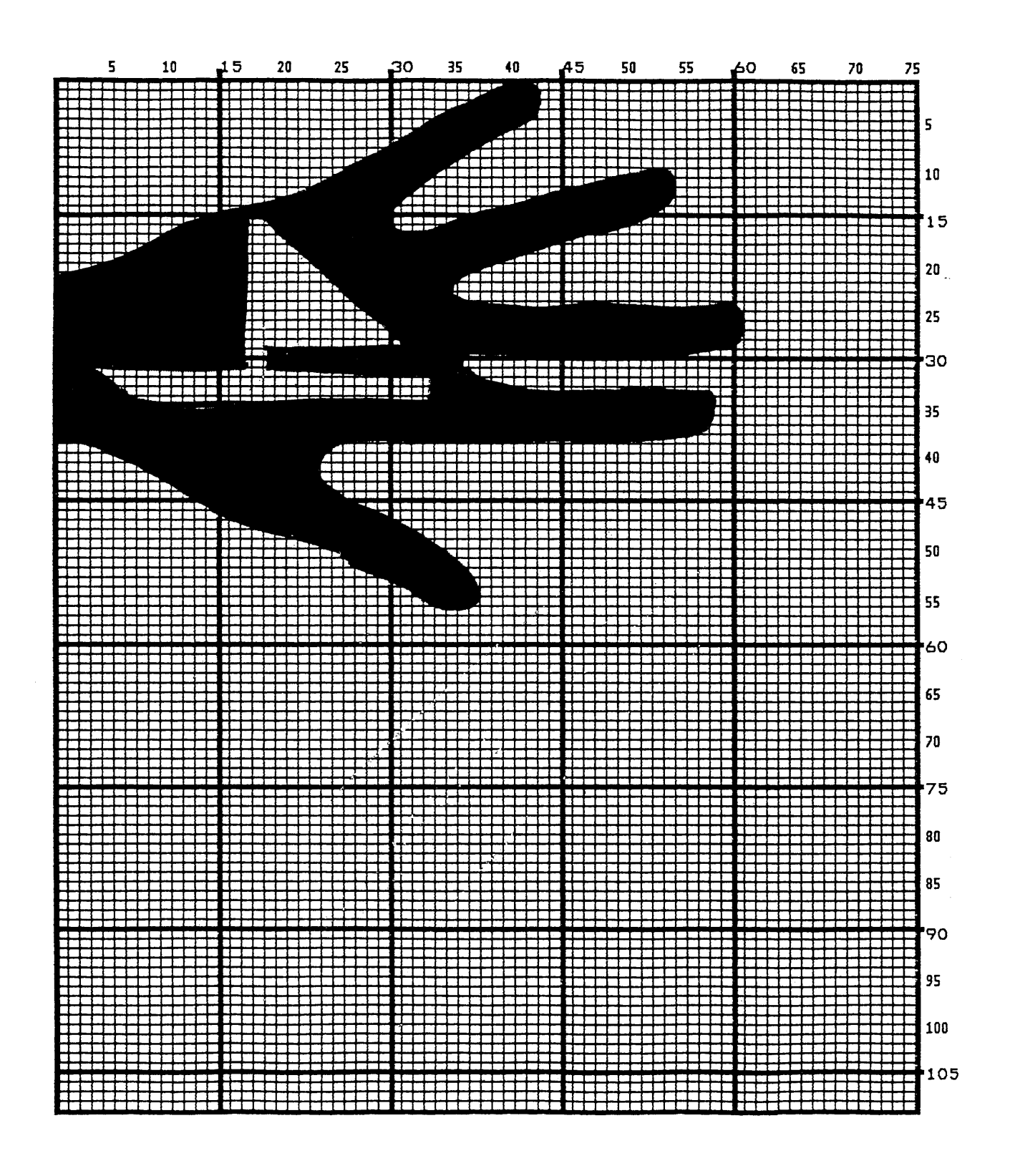

<span id="page-405-0"></span>**Figure 72. Logo Design**

### **Creating A Form And Adding Form Components**

4. Now create the form and start adding the form components from the layout grid. (Refer to [Figure 71](#page-404-0)). Use the Special Function Control Code and Create command to define a form named HCBOATS. Use the Box command to define the outer border with a line thickness (*LT*) 3, top left corner at row (*SR*) 11 column (*SC*) 10, and bottom right corner at row (*ER*) 55, column (*EC*) 70. In the same Box command sequence, define another box with a line thickness of 2, top left corner at row 28 column 14, and bottom right corner at row 44.9 column 66. After defining the boxes, stop the Box command.

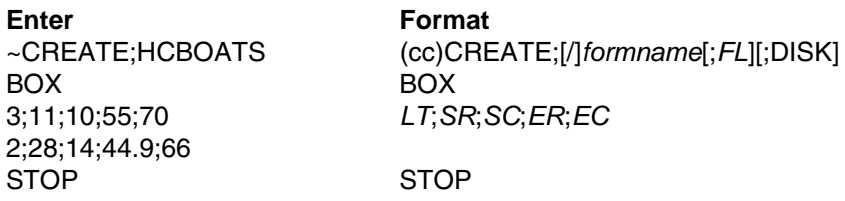

5. Mr. Handcraft would like corners around the slogan. Use the Corner command to define a line thickness (*LT*) of 2, top left corner at row (*SR*) 48 column (*SC*) 24, and bottom right corner at row (*ER*) 52 column (*EC*) 56. Make the vertical (*VL*) corner piece 4 spaces long and the horizontal (*HL*) corner piece 5 spaces long. Then stop the Corner command.

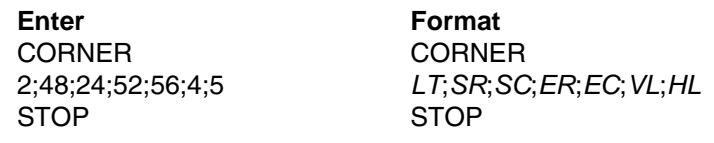

6. To make the columns for the special order items, add two vertical lines each with a line thickness (*LT*) of 1, one line in column (*C*) 22 and the other line in column 58. Each line will start at row (*SR*) 28 and end at row (*ER*) 44.9.

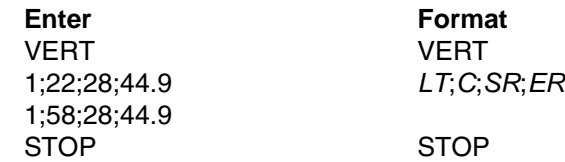

7. To add the horizontal lines, define one line and then duplicate that line using the Vertical Duplication command. The line will have a single line thickness (*LT*), be in row (*R*) 30.4, starting in column (*SC*) 14 and ending in column (*EC*) 66. With vertical duplication, the line will be duplicated (*dup#*) 6 times with 2.5 row offset (*offset#*) spacing between each duplication. The Vertical Duplication command must be input, the horizontal line being duplicated must be input, and the Vertical Duplication command must be turned off.

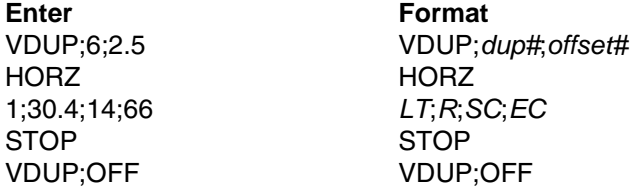

8. All the text shown on the grid is fixed into position on the form with a single Alpha command sequence. The starting row, starting column, and text can be taken right from the grid and put into the program.

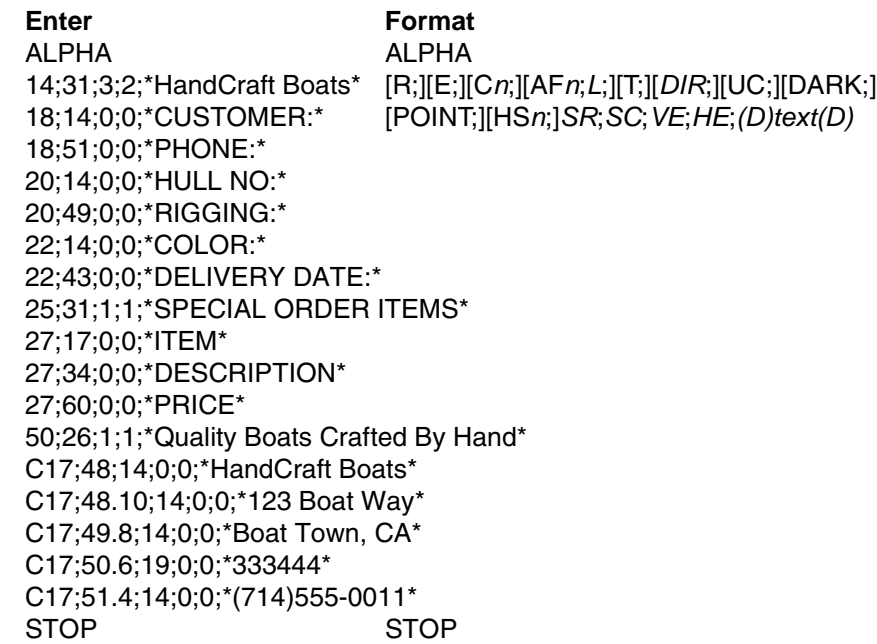

- 9. HandCraft Boats uses bar code type Code 128B (C128B) in many applications. Use bar code C128B, height (H*n*) of .5-inch, starting at row (*SR*) 49, column (*SC*) 59, code the West Coast Sales Region as \*WC\*, and print the data field (PDF) below the symbol.
- **NOTE:** Due to space constraints, the C128B command below is separated into two lines. During actual input, *do not* separate the command parameters.

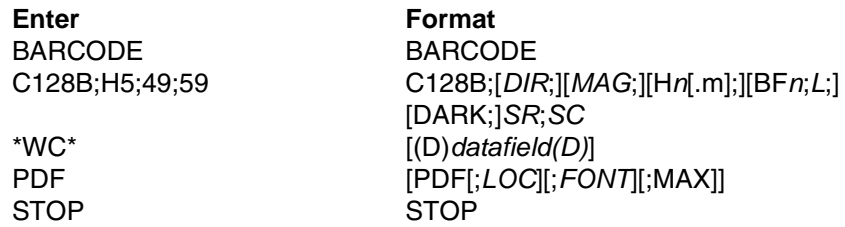

- **NOTE:** The decimal point is not entered in the height parameter (H5) above because values are expected in .10-inch increments. Values from 4 to 99 (.4-inch to 9.9 inches) are accepted.
- 10. Add the logo and end the Create Form mode. Use the Logo Call command, specify the starting row (*SR*) at 12 and column (*SC*) at 18 as shown on the grid and call the logo by name (HANDCRFT). (The starting row and column of the logo refer to the upper left corner of the grid used in the logo design.)

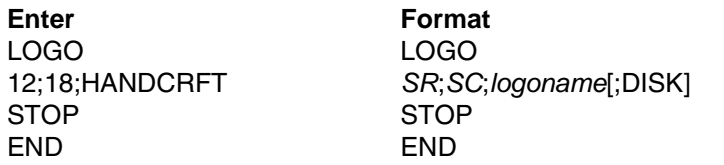

11. Execute the form (HCBOATS), return to the Normal mode (remember the blank line before the NORMAL command), exit the file using your system commands (if necessary), and print the document.

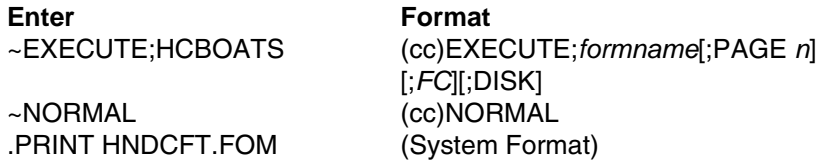

**NOTE:** Always separate the EXECUTE and NORMAL commands by a line.

[Figure 73](#page-409-0) shows the finished form. If Mr. Handcraft would like to rearrange the words, change line thickness of a box, etc., simply reopen the file and change the appropriate command lines. Otherwise, his salespeople have a new form for notes on custom orders.

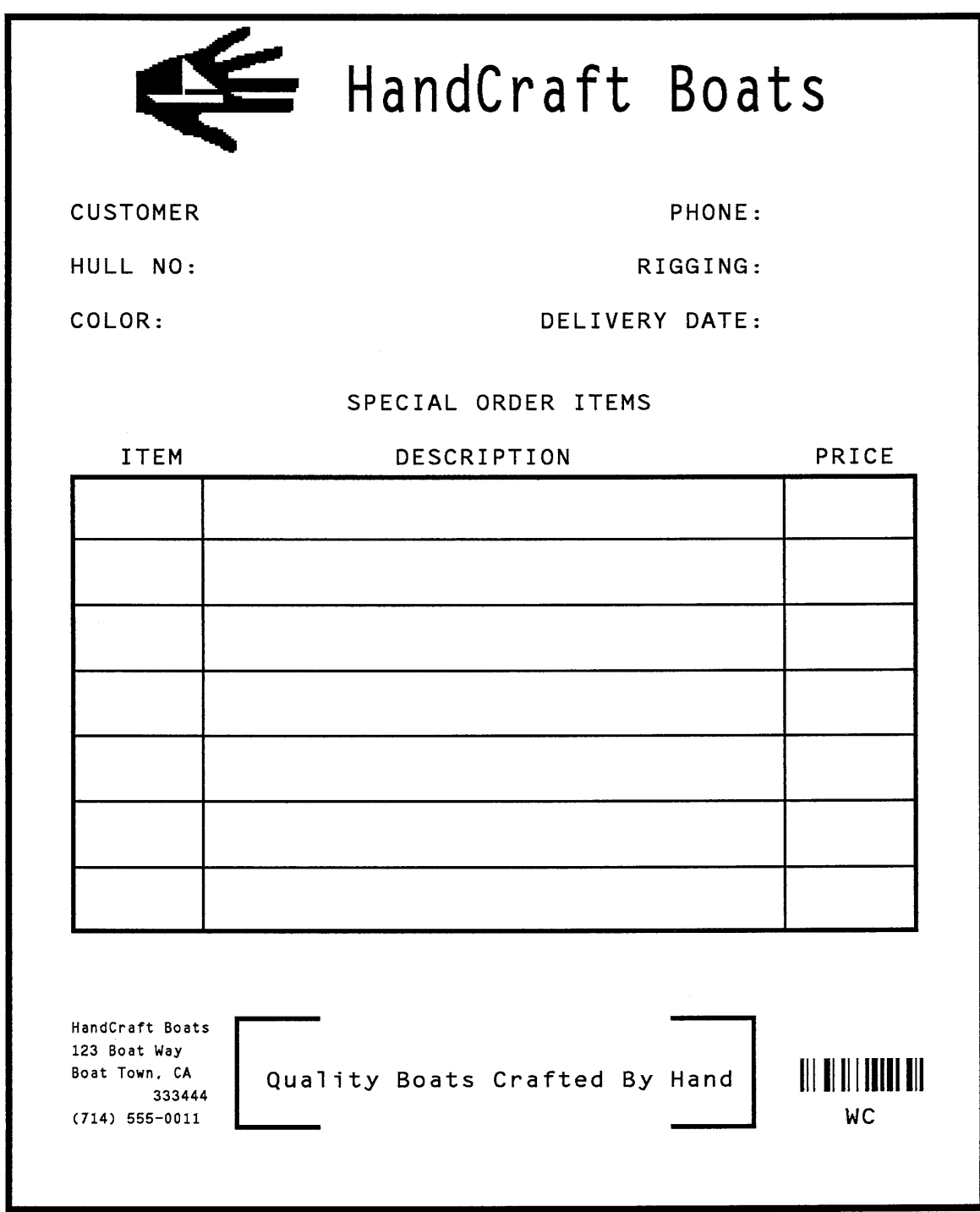

<span id="page-409-0"></span>**Figure 73. Completed Sample Form**

### **Directory Command**

The Directory command lists the contents of the IGP/PGL directory on the host system. The directory command provides the following information:

- All form names currently defined
- All logo names currently defined
- All macro names currently defined
- TrueType fonts currently loaded
- The association of logos to forms
- The amount of memory used for form storage
- The amount of dynamic storage space used and available

#### **Example**

A form will not execute unless enough room exists in the memory as indicated in the Dynamic Memory Available portion of the directory listing. To print the directory, open a file, input the directory command, exit the file, and print. For example:

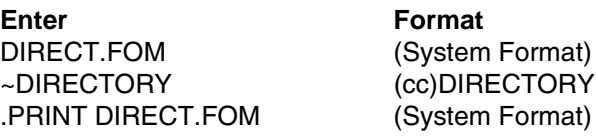

The Directory command can only be used when the IGP/PGL is in the Normal mode. Upon completion of the directory listing, the IGP/PGL returns to the Normal mode. If the IGP/PGL is not in the Normal mode, input the Normal mode command before the Directory command. [Figure 74](#page-410-0) shows a sample directory.

#### Form Directory

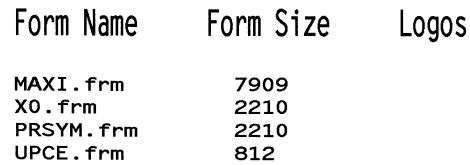

Logos on File / Memory Used

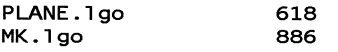

<span id="page-410-0"></span>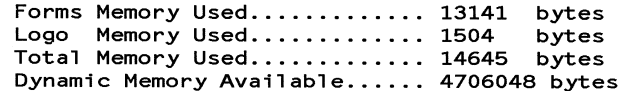

#### **Figure 74. Directory Example**

### **Delete Command**

The Delete command deletes any individual form, logo, or macro from the Onboard Flash Memory. The deletion of a form includes its directory entry and any alphanumeric or vector information associated with it. The Delete command is used only when the IGP/PGL is in the Normal mode.

Deletion of a logo includes its directory entry and its data in the logo storage area. Deletion of a valid logo which is still combined with a form will not cause an error at the time it is deleted; however, an error will occur if you execute a form that contains a previously deleted logo.

#### **Example**

From the directory printed in the preceding section, delete the practice form, the HandCraft Logo, and the HandCraft Boats form. Similar to the format used with other command sequences, the procedure is as follows: open a file, input the commands, exit the file, and print. For example:

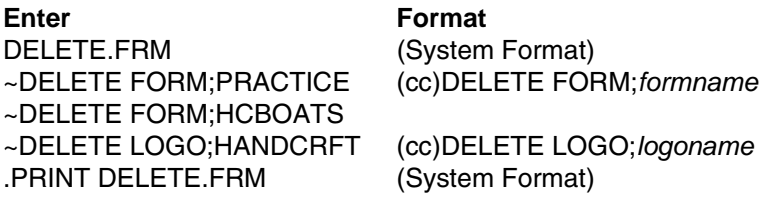

**NOTE:** List the directory again to verify that the forms and logos were deleted.

To delete a form or logo from the Onboard Flash Memory, add the DISK parameter to the above DELETE FORM or DELETE LOGO command:

~DELETE FORM;*formname*;DISK

~DELETE LOGO;*logoname*;DISK

A form cannot execute if insufficient space exists in the IGP/PGL memory. The directory Dynamic Memory Available must be greater than the total size (in bytes) of the form. Delete older forms or logos to allow memory space for new forms and logos, or include the Delete command as the last statement in a logo or form program to immediately delete the data after it is processed. Creating a form (or logo) with the same name as an existing IGP/PGL form (or logo) will automatically delete the existing form (or logo).

### <span id="page-412-0"></span>**Solving Program Errors**

If you make an error in the program to create a form or an element in the form, a coded error message and program line containing the error will print when the form is executed. These error codes are defined in the "Error Codes" chapter.

To solve program errors, perform the following steps:

- 1. Locate the error message in the listing provided in the "Error Codes" chapter for a description of the error.
- 2. Analyze the related portion of the program to find the error.
- 3. Correct the error and reprint the file containing the program.
- 4. If the error persists or you cannot locate it in the program, use the debug parameter [/] in the Create command as described in the "Error Codes" chapter. Print the file with the IGP/PGL program. The debug parameter lists the program, line by line (including the error on the line where the error occurs), followed by the error-free sections of the form. Correct the error and print the file again. When the error has been corrected, delete the debug parameter.

#### **Example**

Assume you made two errors in the Box and Corner commands input in steps 3 and 4 of the Form and Bar Code Example on [page 391.](#page-390-0) Using the debug parameter in the Create command produces the following sample listing:

```
/PRACTICE
BOX
2;35;16:53;61
*** ERROR 24 : BOX format or delimiter error in input parameters
STOP
CORNER
3;300;13;57;64;5;7
*** ERROR 35 : CORNER vertical length VL out of bounds
*** ERROR 31 : CORNER starting row SR out of bounds
*** ERROR 39 : CORNER starting row SR > ending row ER
STOP
END
```
From the description of the error messages and the incorrect line identified by the error message, the errors are easily located and corrected. Notice a colon was accidentally input in the Box command where a semicolon was required (error number 24).

```
/PRACTICE
BOX
2;35;16:53;61
*** ERROR 24 : BOX format or delimiter error in input parameters
STOP
```
In the Corner command, the starting row was too large. This single input error caused the vertical length of the corner to extend beyond the form boundaries (error number 35), the starting row to begin outside the form boundaries (error number 31), and the starting/ending row parameters to be out of order (error number 39).

CORNER 3;300;13;57;64;5;7 \*\*\* ERROR 35 : CORNER vertical length VL out of bounds \*\*\* ERROR 31 : CORNER starting row SR out of bounds \*\*\* ERROR 39 : CORNER starting row SR > ending row ER STOP END

# 5 *Multinational And International Character Sets*

### **Multinational Character Sets**

The Multinational Character Set accesses one of 32 international character sets. Each character set is 96 characters long and can be accessed by configuration selection or IGP/PGL command. Individual characters in the font can be accessed with the use of data bit 8. There are also 32 extended character sets which are available in bitmap fonts, but are not expandable.

### **Supported Character Sets**

The Multinational Character Set provides the PGL with space for 32 character sets, 96 characters each. The character sets and their corresponding set values are listed in [Table 50](#page-414-0) along with the single extended character set.

<span id="page-414-0"></span>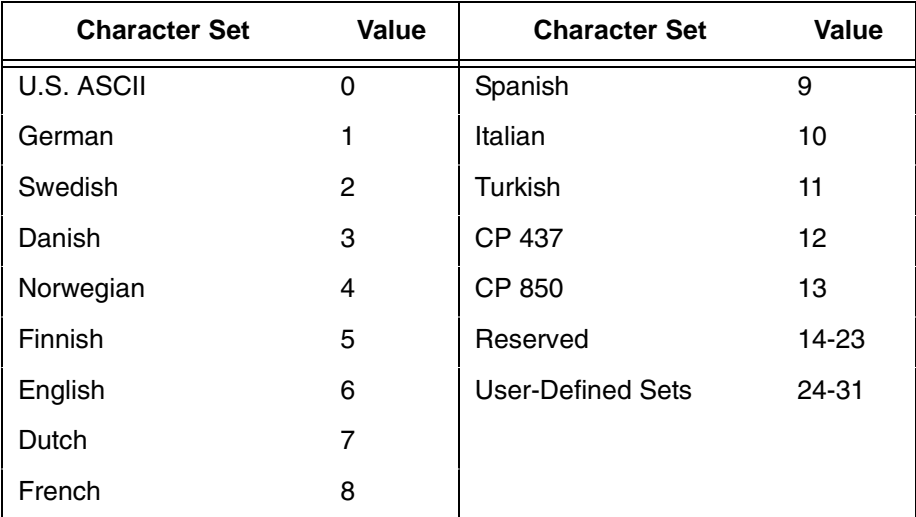

#### **Table 50. Multinational Character Sets and Set Values**

Sets 0 through 13 are resident character sets. Sets 14 through 23 are reserved spaces in font memory for future resident character sets. If a value from 14 through 23 is called when attempting to choose a character set, the character font will default to ASCII. The last eight addressable character set values, 24 through 31, are reserved for user-defined sets. You can create custom character sets from existing characters in font memory. If you select a set value from 24 to 31 when no new character set has been created or assigned that value, the character font will default to ASCII.

Refer to [page 431](#page-430-0) for printouts of the primary and extended character sets and their corresponding values.

To select one of these sets using the "SYMSET" option of the font command or the ISET command, use the appropriate value as stated above.

#### **Character Addresses**

Both the ASCII and multinational character sets have hex values for each character and symbol. The primary character set (ASCII characters) resides at hex addresses ranging from 00 through 7F. The extended character set, which contains the multinational characters, resides at hex addresses ranging from 80 through FF. [Table 52](#page-417-0) shows each multinational character substitution hex value and the applicable ASCII hex values. To access the extended character set, the IGP/PGL must be configured with the data bit 8 option enabled.

#### **Making Character Substitutions**

Multinational character sets are created by substituting the multinational character values for the standard ASCII values. Each of the 12 multinational character sets allows up to 16 character substitutions (located at hex 21, 22, 23, 24, 25, 26, 40, 5B, 5C, 5D, 5E, 60, 7B, 7C, 7D, and 7E). The most common character substitutions specific to a particular country are provided in each set and shown in [Table 52.](#page-417-0)

For example, when the Danish character set is selected, calling character address cell 5B substitutes the Danish character residing at C6 (Æ) from the Multinational Character Set ([page 431](#page-430-0)); when the Spanish character set is selected, calling character address cell 7C substitutes the Spanish character residing at F1 (ñ) from the Multinational Character Set. These substitutions are automatically performed when a particular Multinational Character Set is selected.

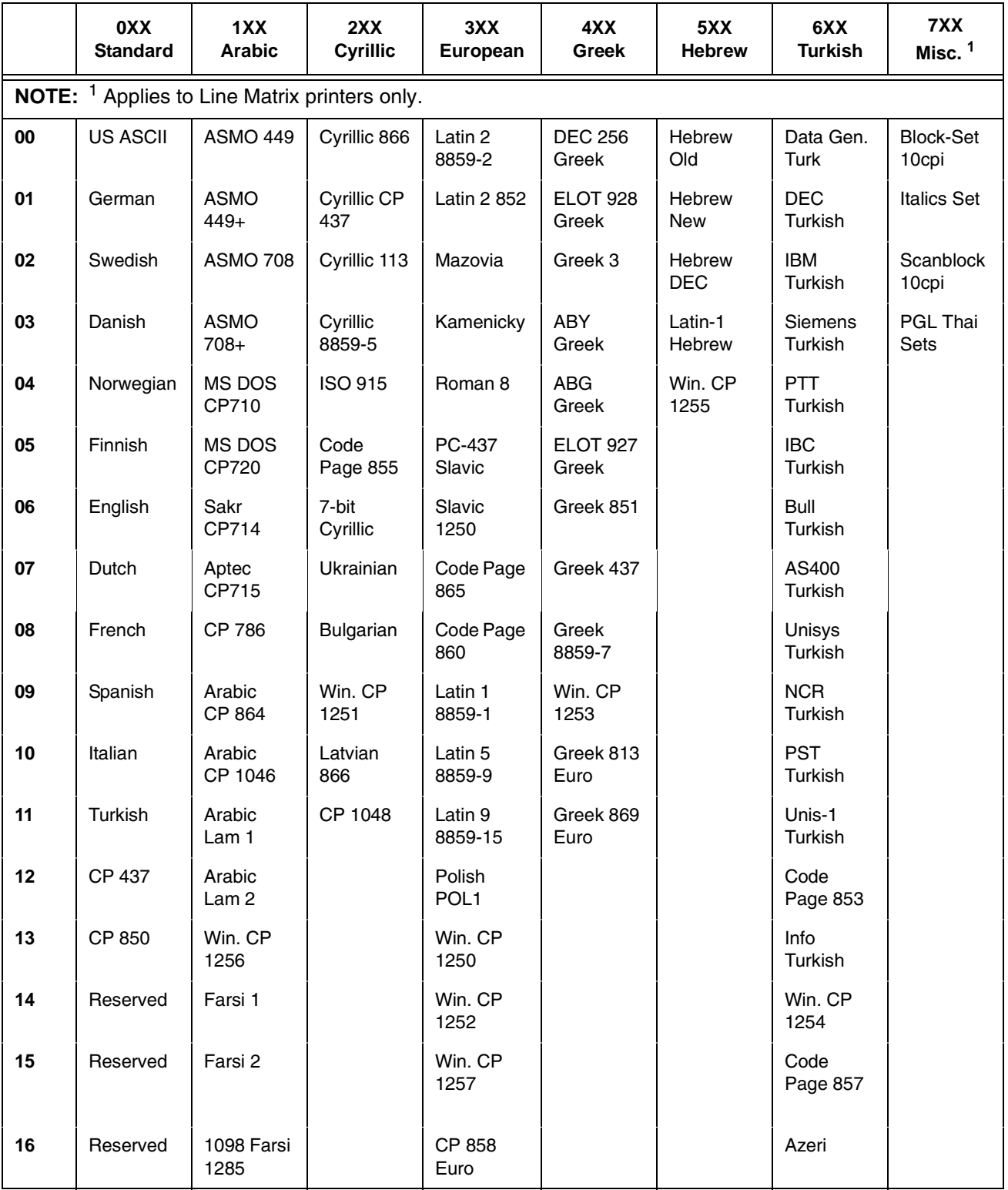

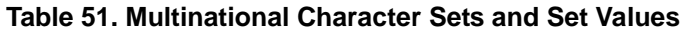

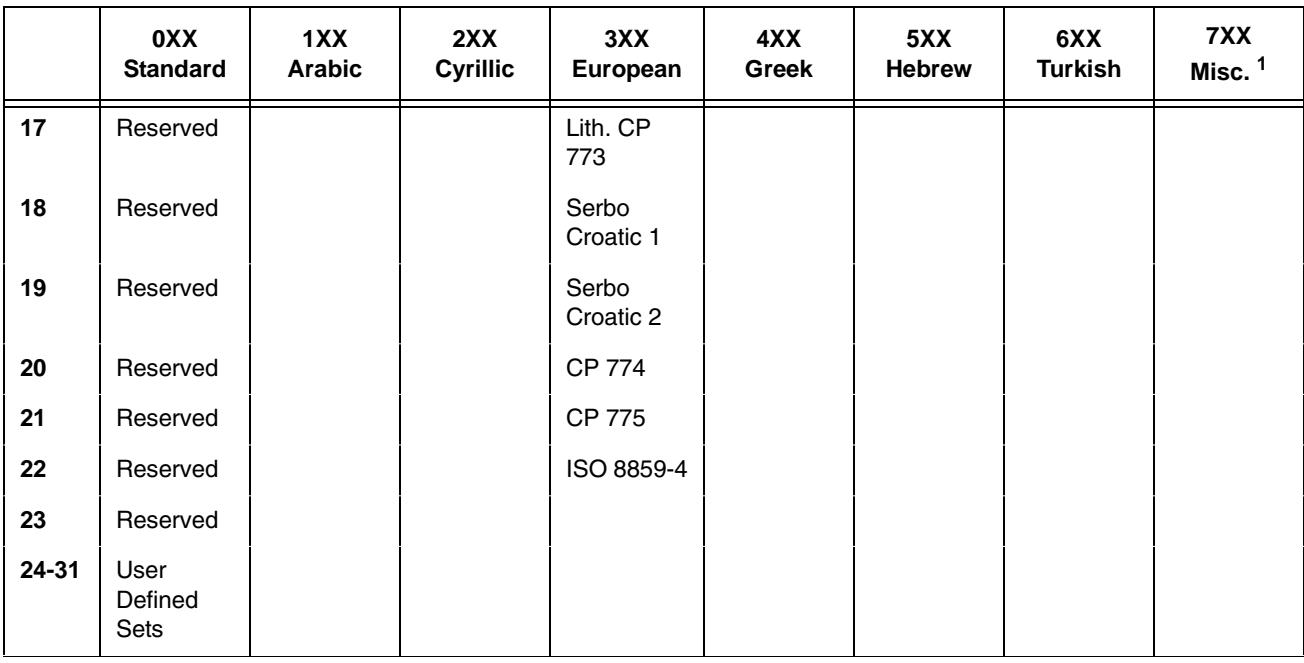

#### **Table 51. Multinational Character Sets and Set Values (continued)**

#### **Table 52. Substitution Set Hex Values**

<span id="page-417-0"></span>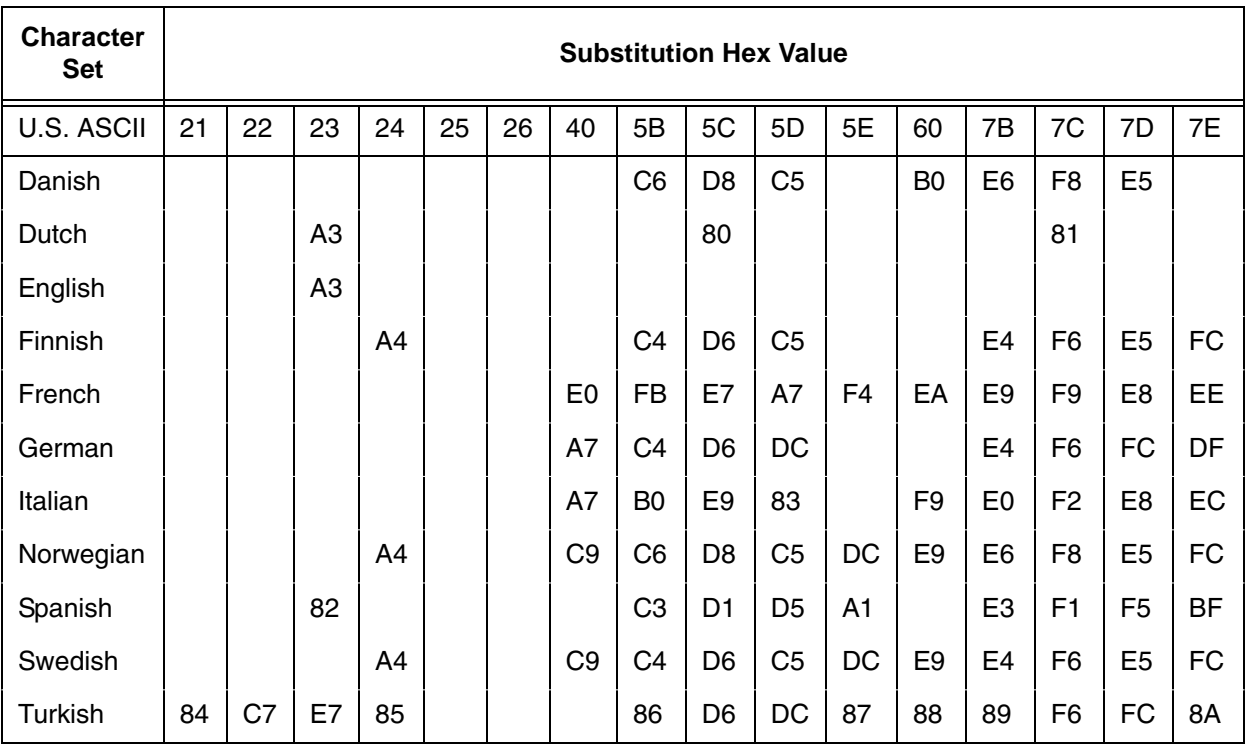

### **Double Byte Character Set**

The Double Byte Character set accesses one of the four double byte character sets: GB, Big5, Hangul KSC5601, and Kanji SJIS listed in [Table 53](#page-418-0).

|    | 11xx<br><b>DBCS</b> |
|----|---------------------|
| 00 | GB18030             |
| 01 | Big5                |
| 02 | <b>KSC5601</b>      |
| 03 | Kanji SJIS          |

<span id="page-418-0"></span>**Table 53. Double Byte Character Sets**

To select one of these sets using the SYMSET option in the font command or the ISET command, use the appropriate value in [Table 53](#page-418-0).

The GB18030 character set supports GB18030 quad byte encoding.

## **Accessing Characters and Character Sets**

#### **OCR Character Sets**

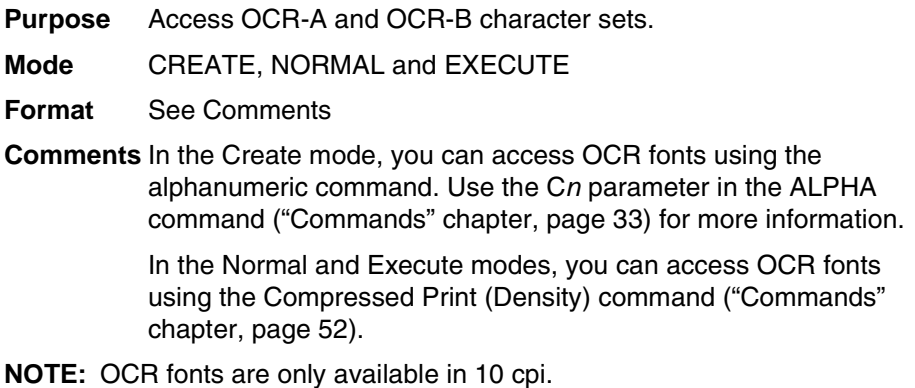

#### **LINE MATRIX Extended Character Sets**

**Purpose** Access extended character sets.

- **Mode** CREATE, NORMAL and EXECUTE
- **Format** See Comments
- **Comments** In the Normal and Execute modes, you can access extended fonts using the ISET Command, [page 423](#page-422-0). Character sets 32 through 64 are extended character bitmap fonts which are not expandable.
- **NOTE:** The extended character sets are bitmapped fonts and cannot be expanded beyond 2 x 2. They are also limited to the portrait orientation.

#### **Data Bit 8**

You can access individual characters using data bit 8 addressing. The primary character set is ASCII. These character values reside at hex addresses 20 through 7F. The Multinational or extended character sets reside at hex addresses 80 through FF and are accessible without reconfiguration.

**NOTE:** Data bit 8 must be set high so that Multinational or extended character sets are accessible without reconfiguration. However, the PION/PIOFF command [\(page 111](#page-110-0)) must also be set OFF to access these character sets in the hex 80-FF range. A PION setting will cause data in the hex 80-FF range to be interpreted as PI line data instead of extended character set data.

#### **Power-Up Character Set Selection**

You can select any one of the 14 resident multinational character sets shown in [Table 50](#page-414-0) (0 through 13) or any of the International Sets shown in [Table 56](#page-434-0) as the default character set at printer power-up. The IGP/PGL configuration settings determine which character set is the default character set at powerup. Refer to your *User's Manual* to configure the IGP/PGL for a specific character set. (See Select Font in the configuration menu.)

The character font selected at power-up will remain active until either the ISET or SYMSET command is selected or the configuration is changed. OCR and user-definable character sets cannot be configured as the default character set at printer power-up.

### **User-Defined Set Command (USET)**

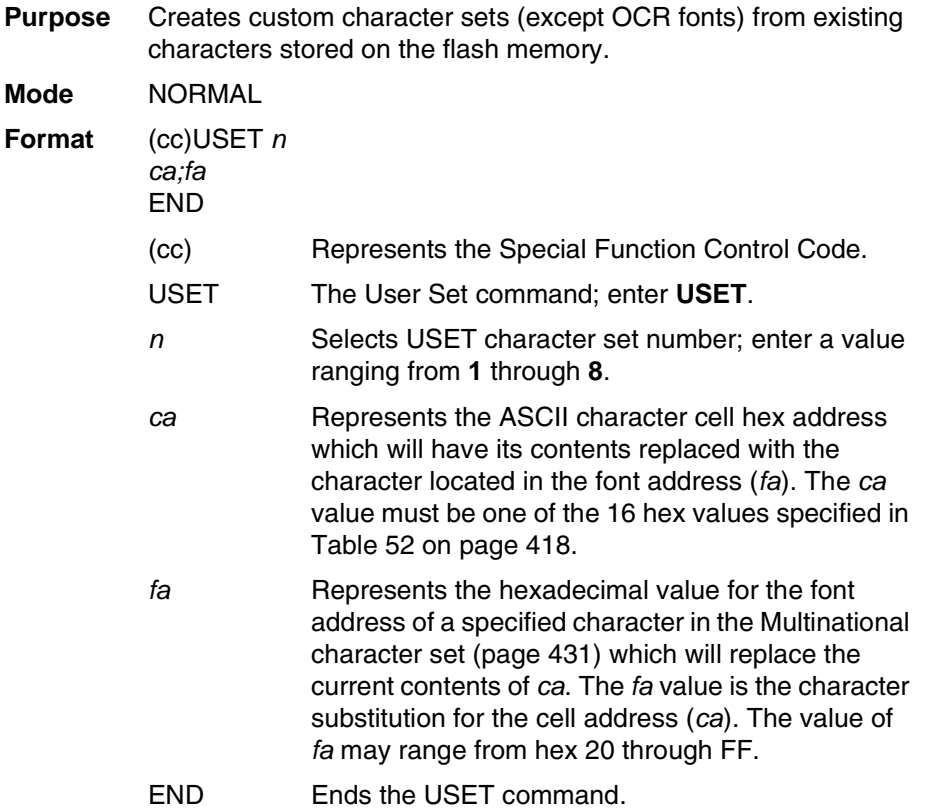

#### **Comments**

You can define up to 16 character substitutions for each of the eight user-definable character sets. It is not necessary to address all 16 spaces available for character substitutions with a single USET command.

The character sets in the USET command are numbered 1 through 8. The character set values in the Character Set Selection (ISET) command [\(page 423\)](#page-422-0) are numbered 24 through 31 and correspond to User Sets 1 through 8. The ISET command accesses and prints that custom character set.

The USET and ISET commands are related as shown in [Table](#page-421-0)  [54](#page-421-0). Therefore, ISET;24 selects the substitution set defined as USET1, ISET;29 selects USET6, etc.

<span id="page-421-0"></span>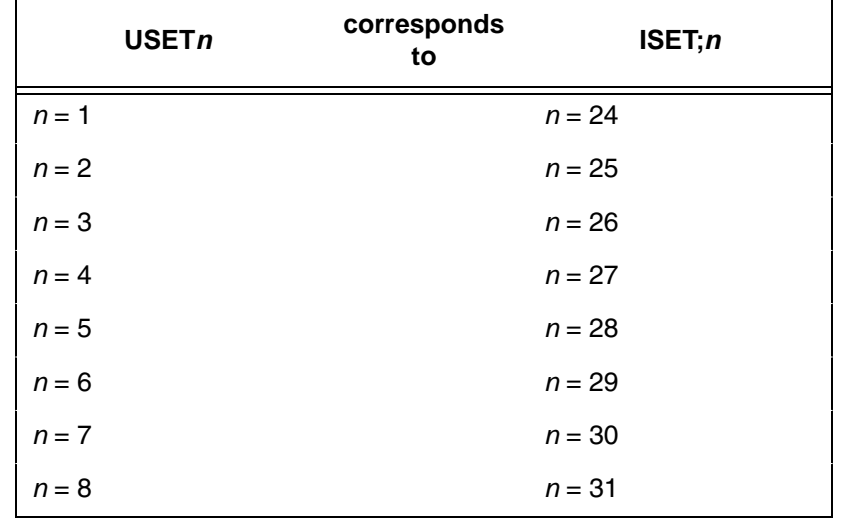

#### **Table 54. USET-ISET Relationship**

**Example** The following example defines User Set 1 to contain the Multinational font addresses B1  $(\pm)$ , A1  $(i)$ , and BF  $(i)$  at the hex cell addresses 23, 24, and 25, respectively. Therefore, if *ca* = 23 and *fa* = B1, each time that cell address 23 is received, it will select the character located at font address B1  $(\pm)$ .

> ~USET1 23;B1 24;A1 25;BF END

User Set 1 now contains the following: the plus or minus sign  $\pm$ (hex B1) in place of the number sign # (hex 23); the upside down exclamation point  $\frac{1}{1}$  (hex A1) in place of the dollar sign \$ (hex 24); and the upside down question mark  $\chi$  (hex BF) in place of the percent sign % (hex 25). To print User Set 1, you must use the ISET command discussed on [page 423](#page-422-0).

### <span id="page-422-0"></span>**Character Set Selection Command (ISET)**

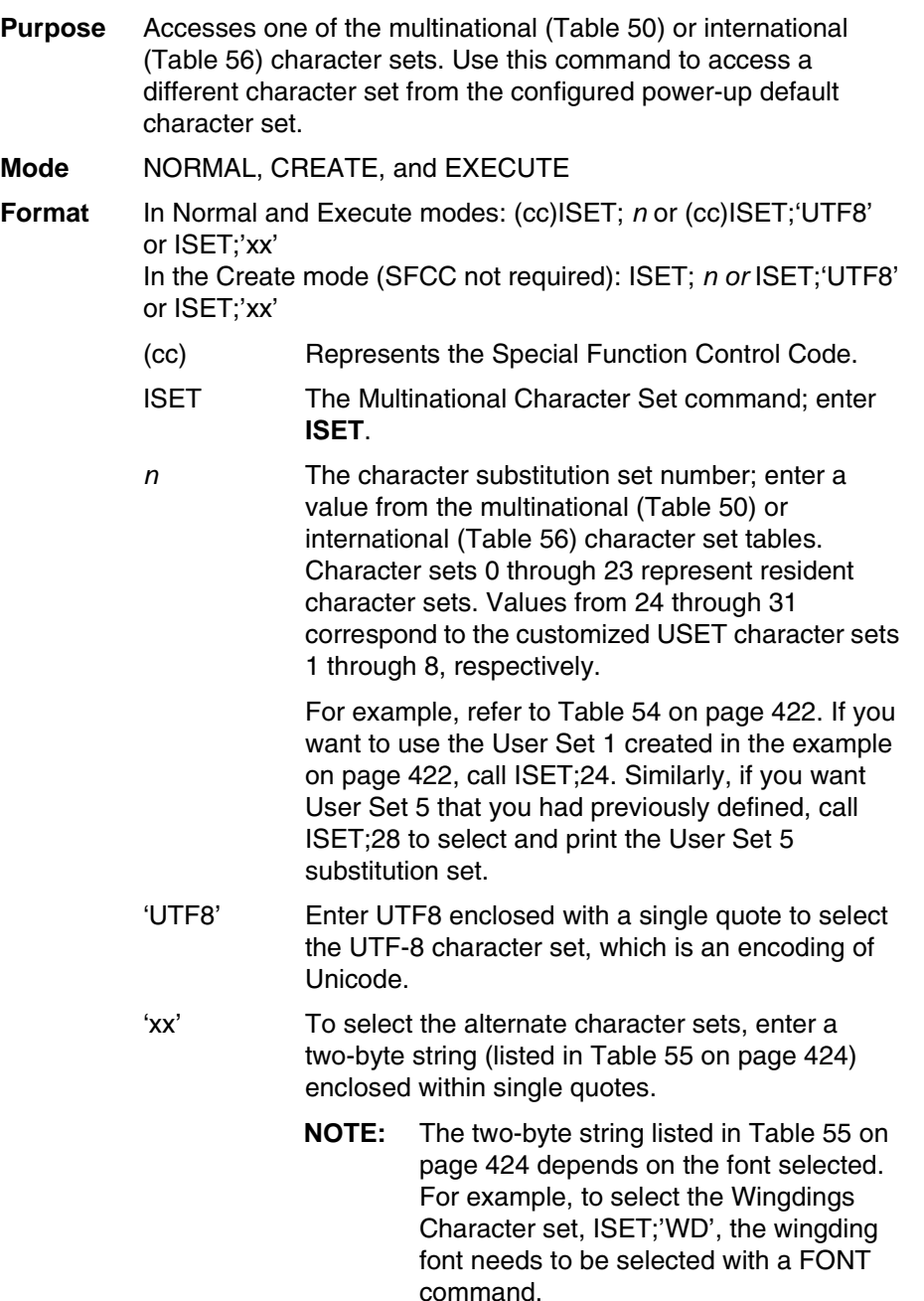

#### **Comments**

You can issue the ISET command as many times within a form as needed. The character set selected will remain active until a new character set is selected. If you choose an incorrect character set value or make a syntax error, an error message will result. If a value for *n* is not specified, an error message will print.

Using the ISET command in the Execute mode declares the character set for use in conjunction with the dynamic data within that Execute command. Fixed form data specified in the Create mode is not affected by an ISET command in the Execute mode. The character set selected will remain in effect until another character set is selected.

**NOTE:** See the Fonts section in the "Commands" chapter, [page 84](#page-83-0), for information on the SYMSET command.

<span id="page-423-0"></span>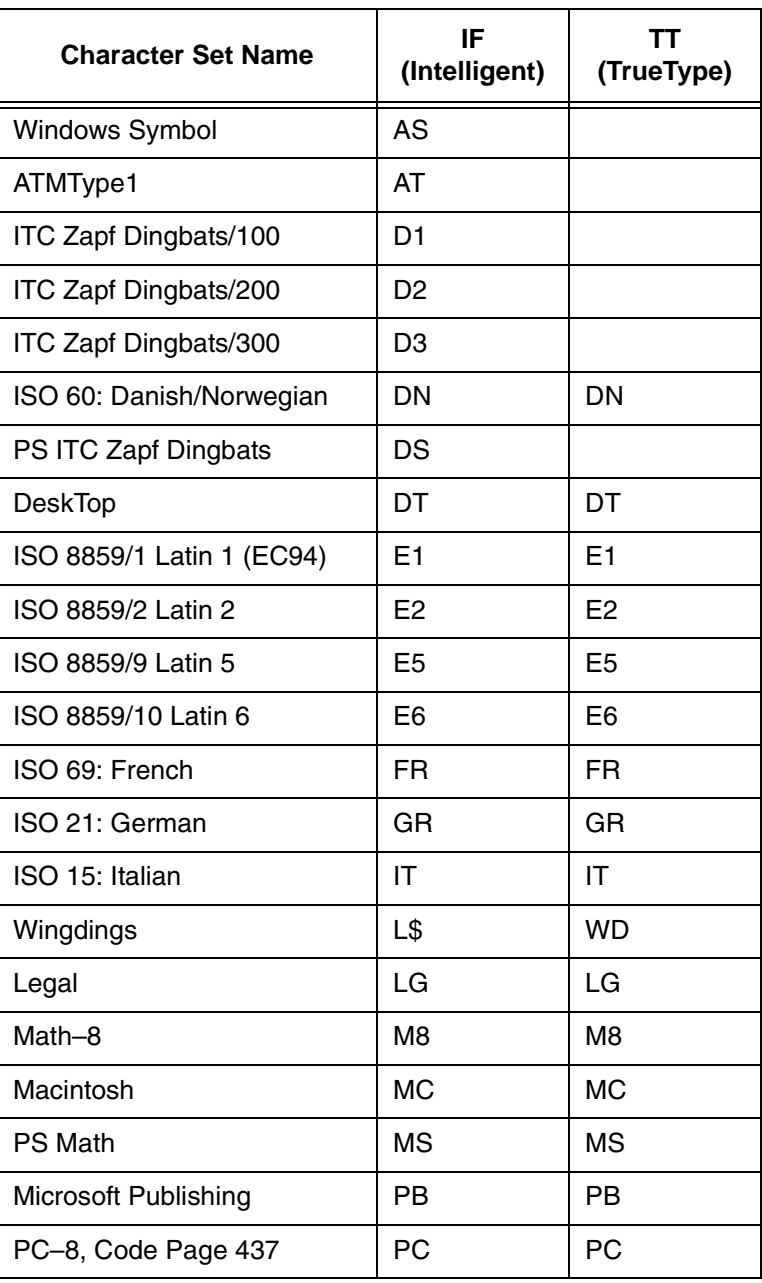

#### **Table 55. Alternate Character Sets**

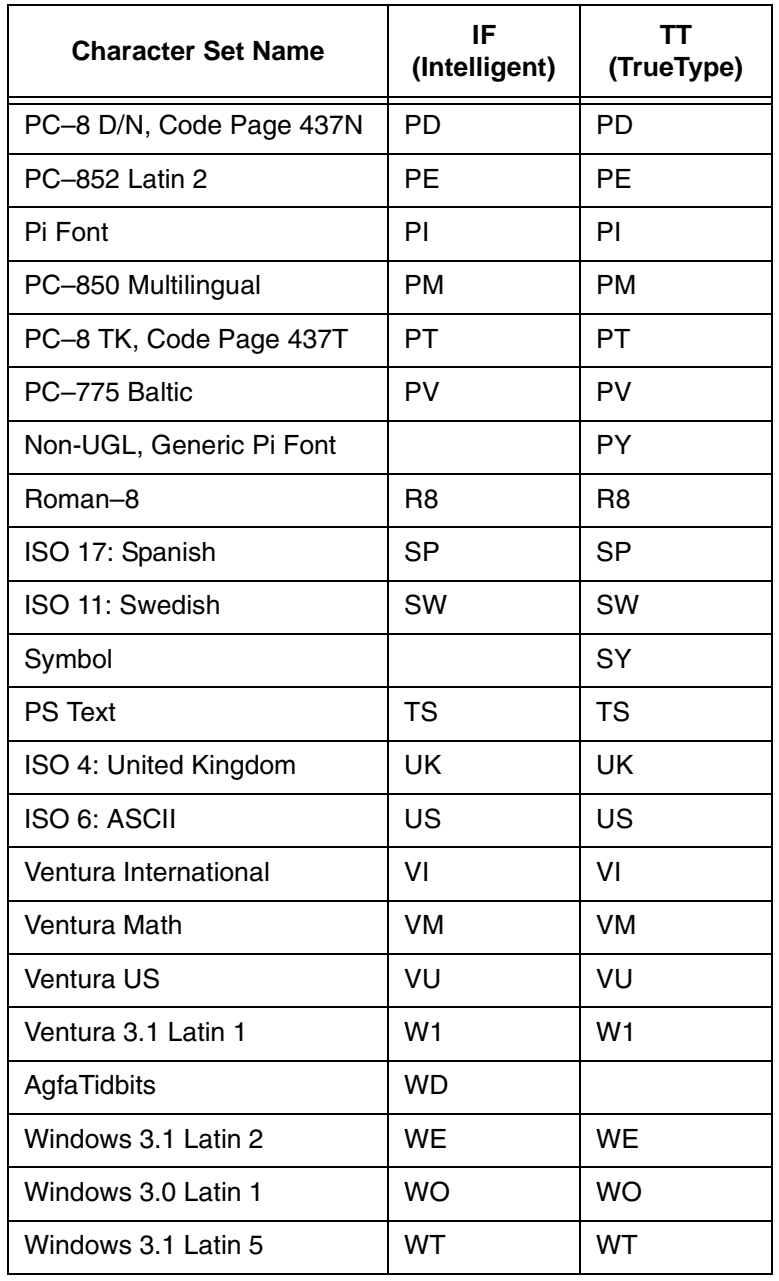

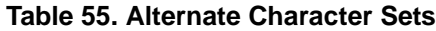

### **Downloading A Block Character**

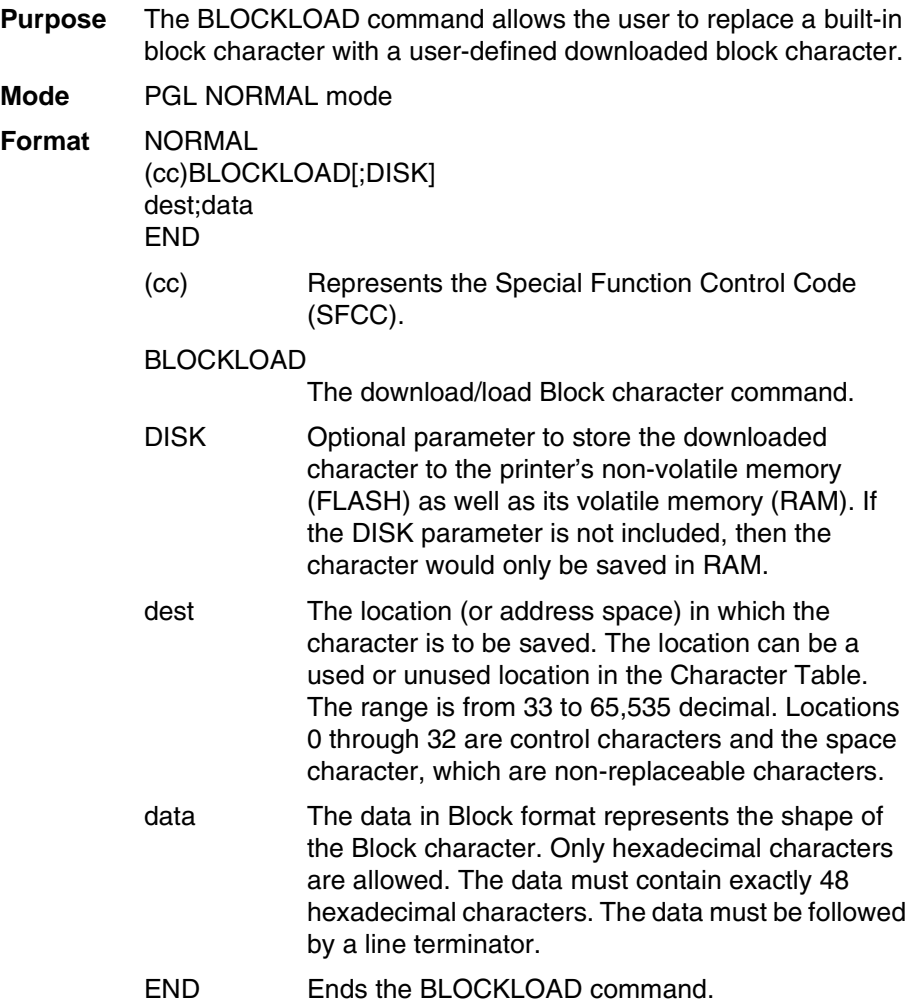

### **Downloading A User-Defined Overlay Set**

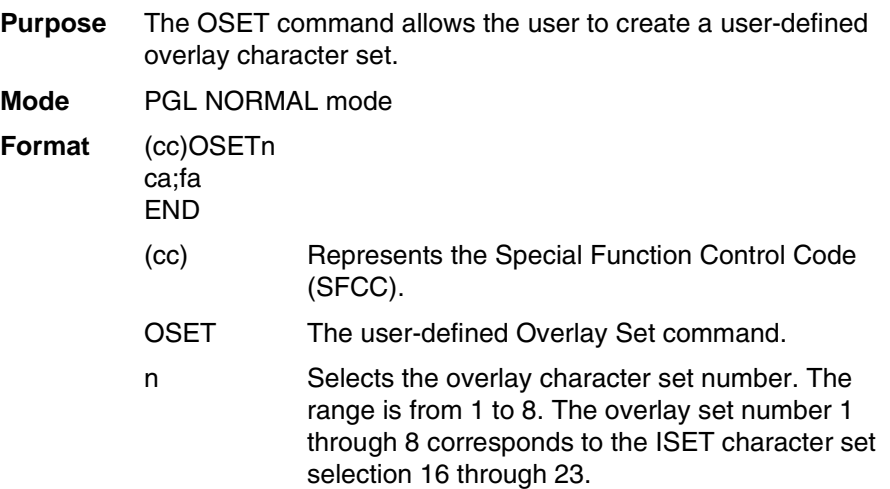

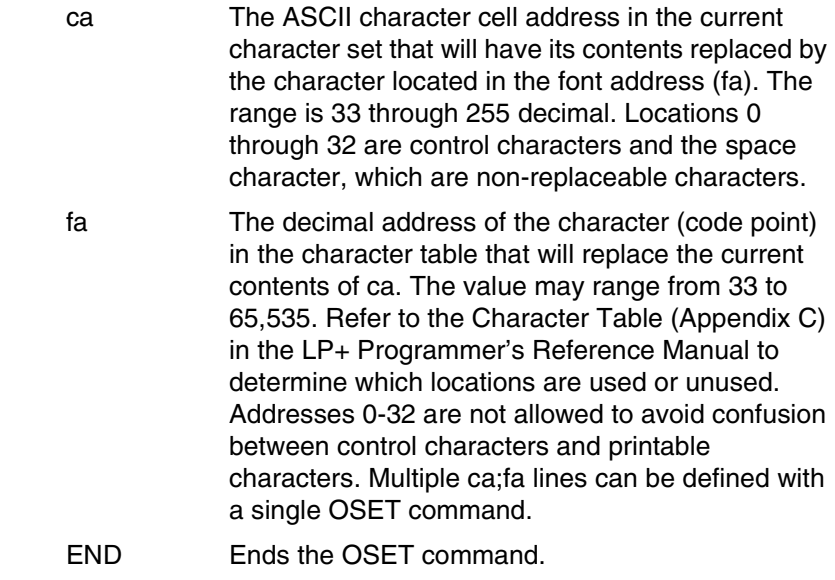

**NOTE:** Only printable locations can be replaced. Control codes and the space character cannot be replaced. If the value of the cell address (ca) points to a control code or a space, then an error will print.

### **Activating A User-Defined Overlay Set**

**Purpose** An overlay set cannot be accessed until it is requested. Once a user-defined overlay set (Substitution Table) is created, the ISET command can be used to activate it. The ISET command can also be used to access regular (non-overlay) sets such as multinational or international character sets. If an overlay set selected has not been created, then the ISET command would have no effect on the currently selected character set.

#### **Format** (cc)ISET;n

- (cc) Represents the Special Function Control Code (SFCC).
- ISET The character set command.
- n The character set number. The valid values are 0 through 31. Overlay sets reside within sets numbered 16 through 23. All other values correspond to non-overlay sets.

#### **Disabling An Overlay Set**

The PGL overlay set is activated by the ISET command. It remains active until another character set is selected. When the character set is changed, all overlay sets will be disabled even if the selected set is the same as the previous base character set.

#### **Examples for Downloaded Block Characters & Overlays**

This section provides the available block patterns for creating a block character. Each character is composed of 24 bytes (NERF is 32 bytes), which is 48 nibbles of block patterns.

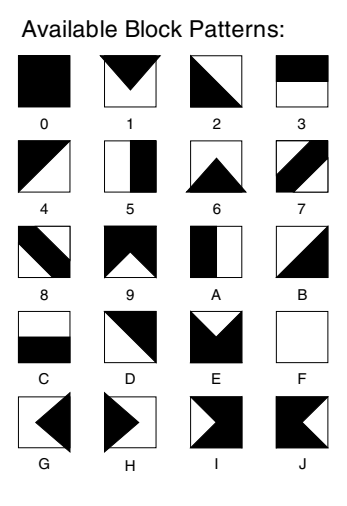

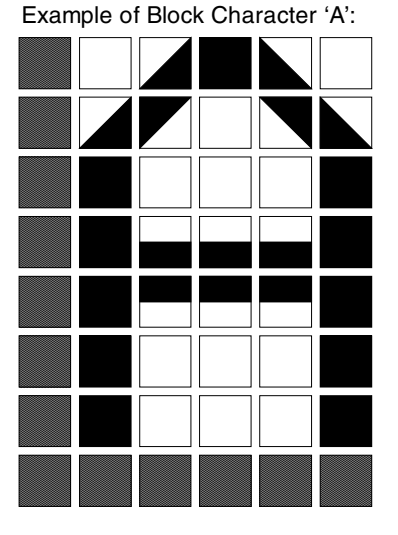

#### <span id="page-427-0"></span>**Figure 75. Using Block Patterns to Print Block Character A**

The following example shows how to download, select, and print a user-defined block character (such as block character 'A' shown in [Figure 75\)](#page-427-0). It also shows a common error the user might encounter when creating overlay sets.

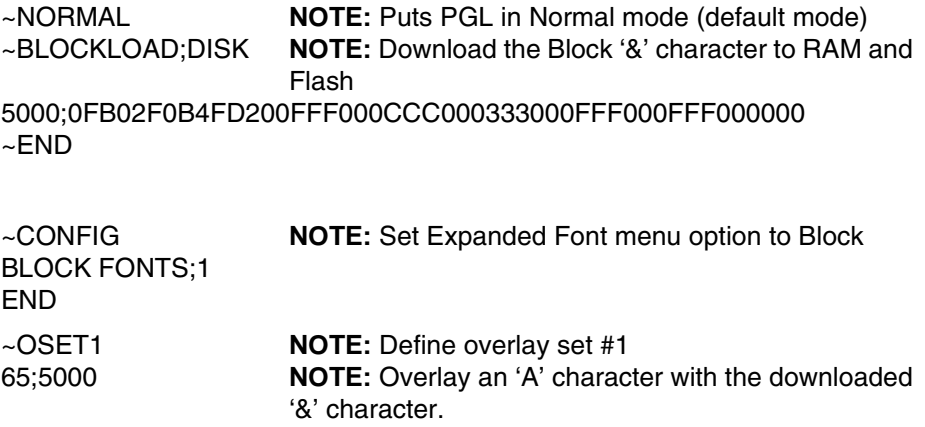

428

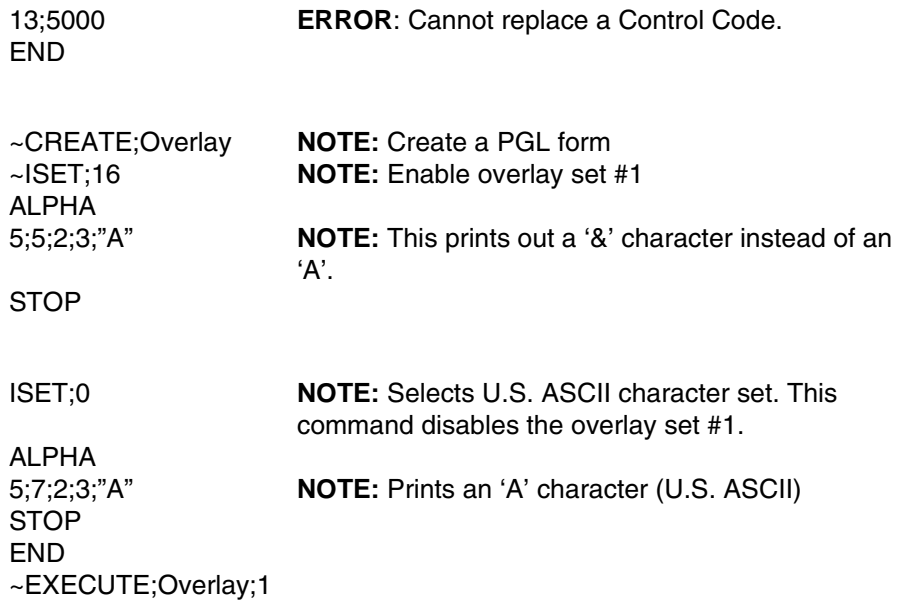

### **Setting The Expanded Font Menu Option**

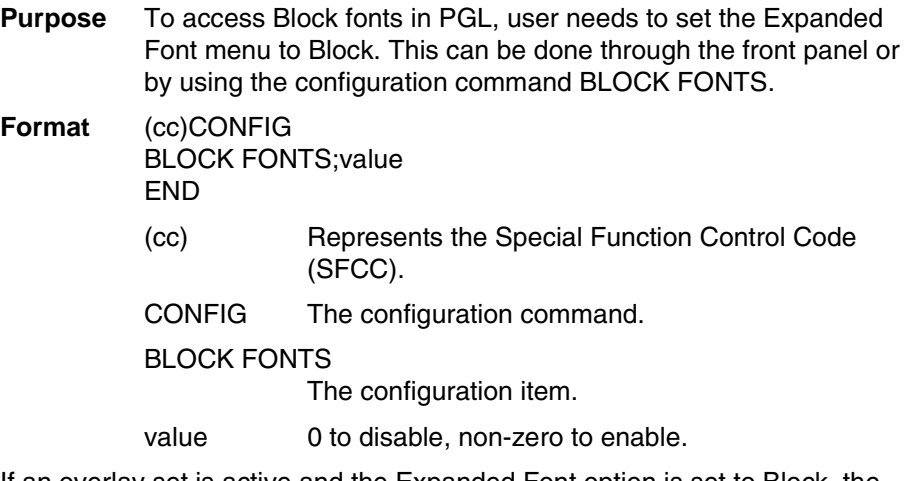

If an overlay set is active and the Expanded Font option is set to Block, the printer first checks the overlay set. The overlay characters have precedence over the base characters, except for control codes and the space character. If an overlay character exists for a particular cell, then that character will print in place of the character in the base character set.

#### **Downloaded Font Menus**

The Downloaded Font menu applies to both LP+ Bitmaps and IGP Block downloaded characters. For example, performing a Delete from Flash option deletes both Bitmap and Block downloaded characters from the flash memory. Refer to the *User's Manual* for detailed descriptions of the menus and their functions.

## <span id="page-430-0"></span>**Multinational Character Set Charts**

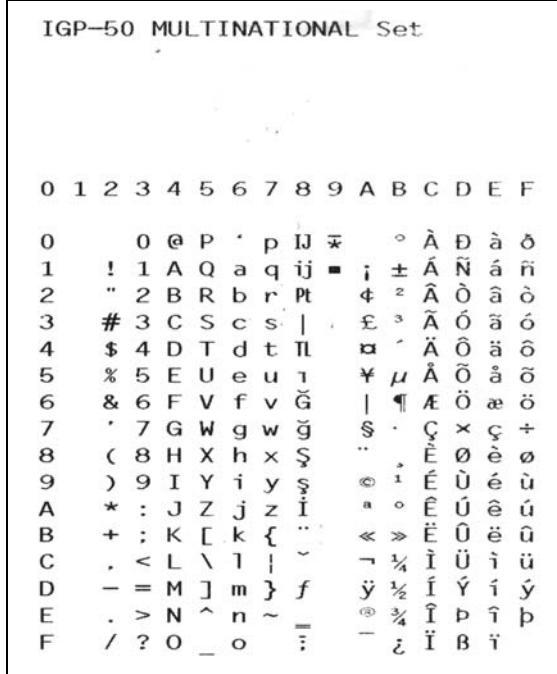

H.

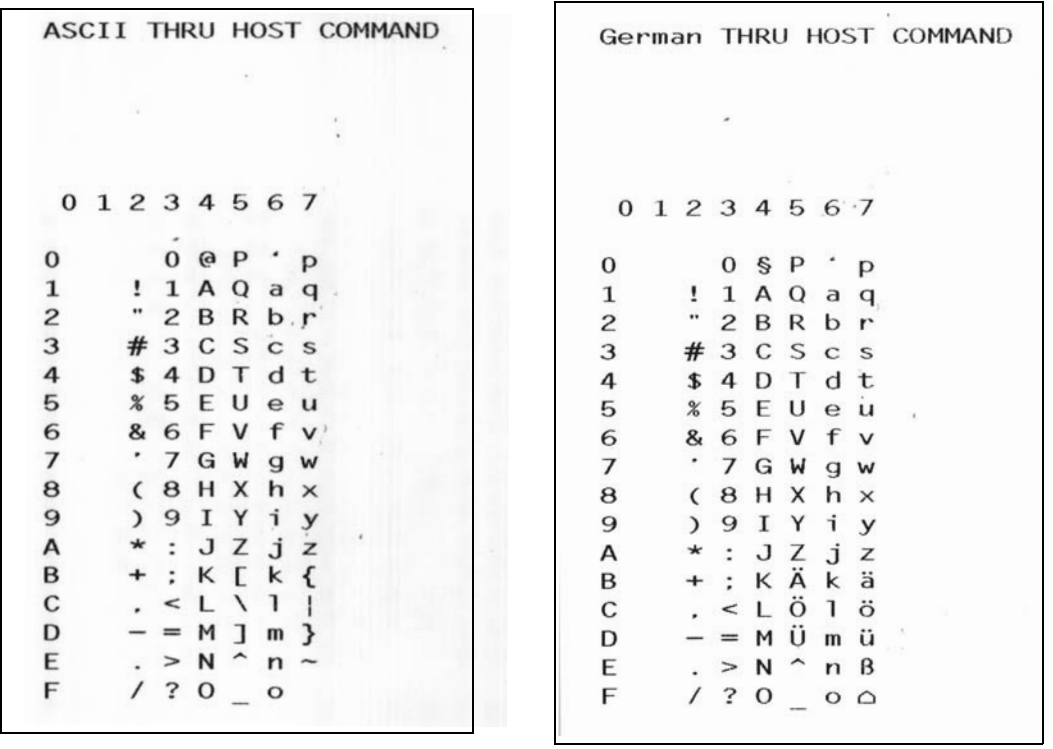

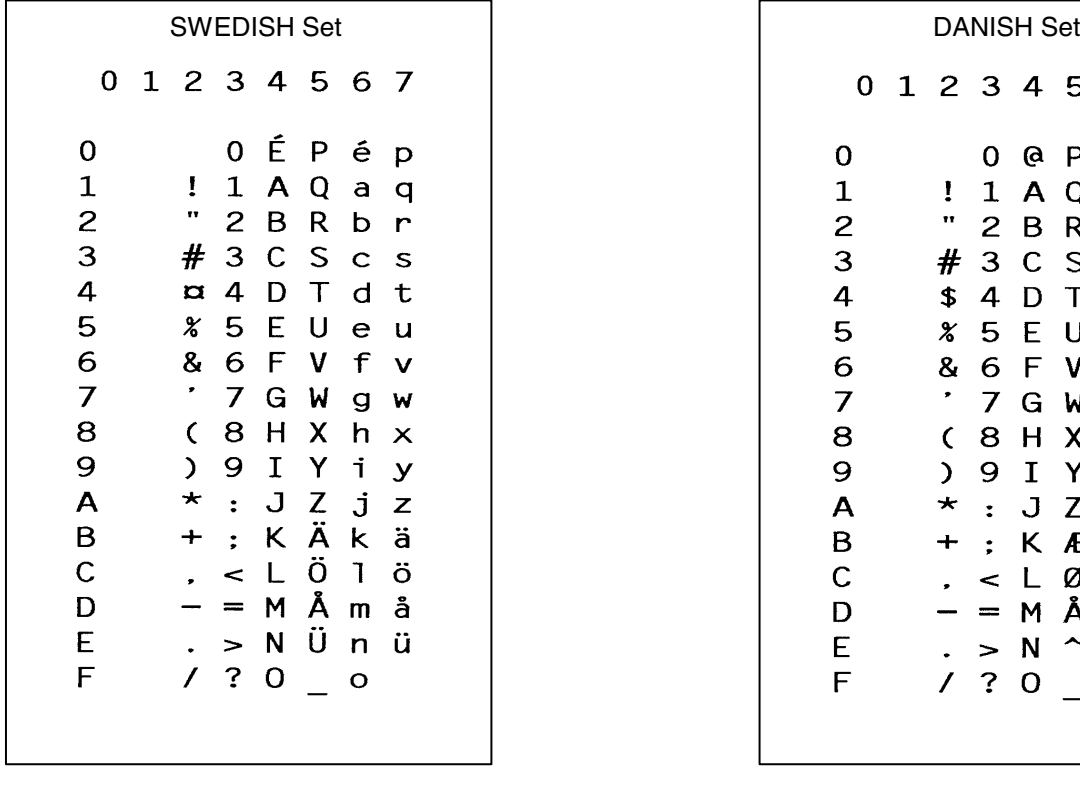

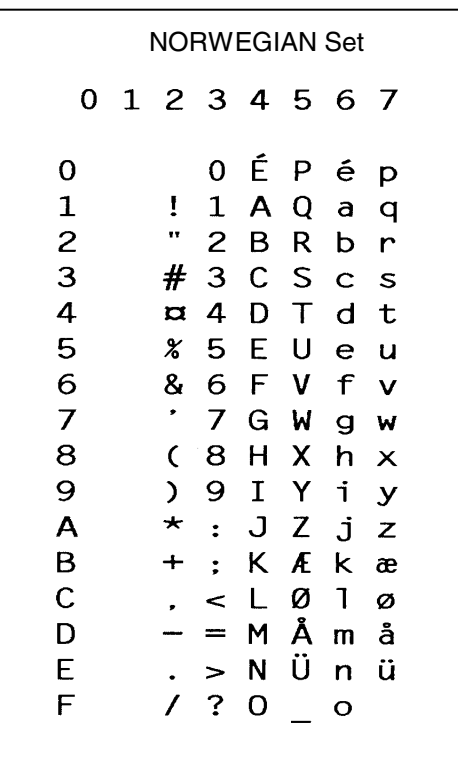

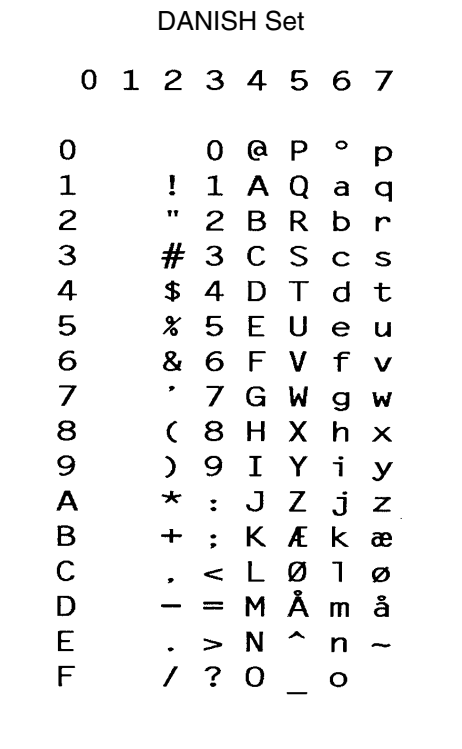

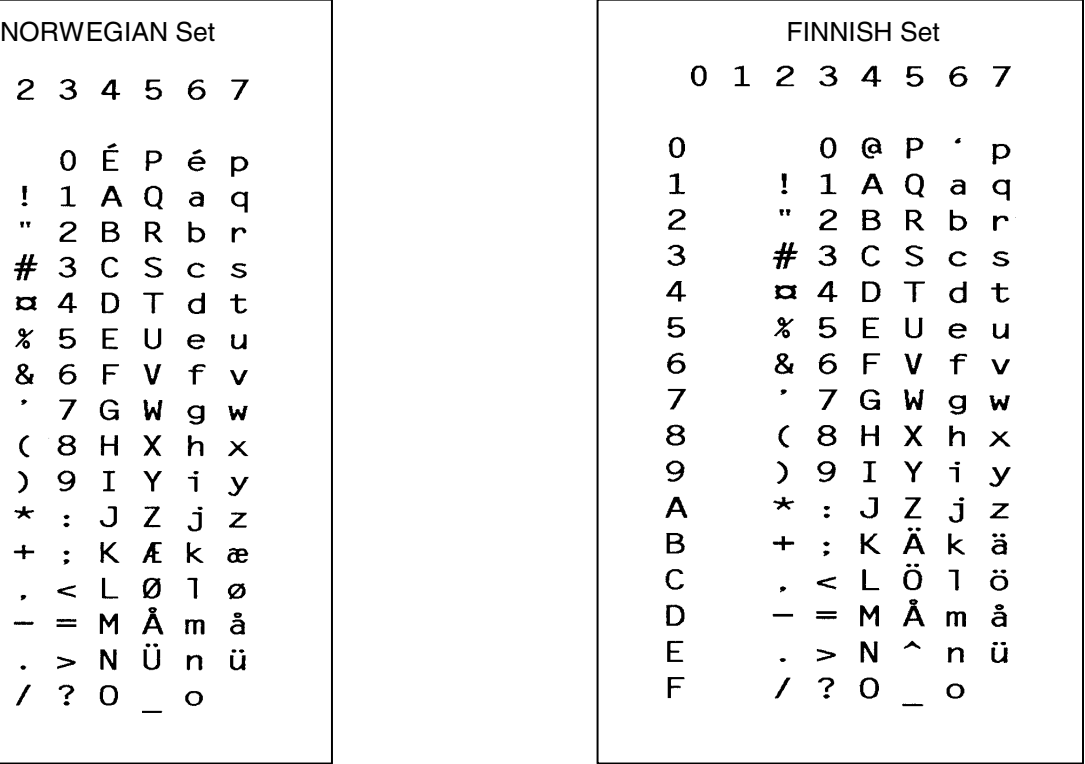
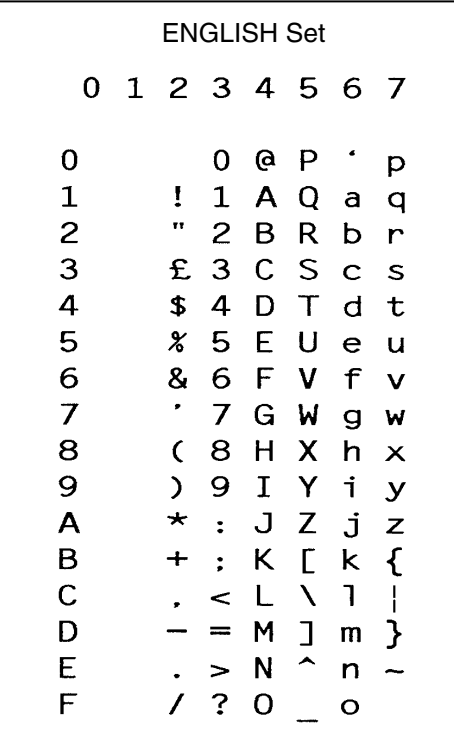

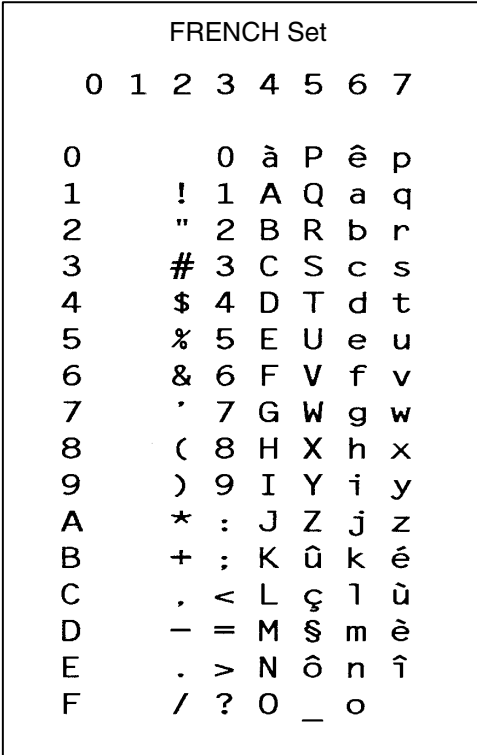

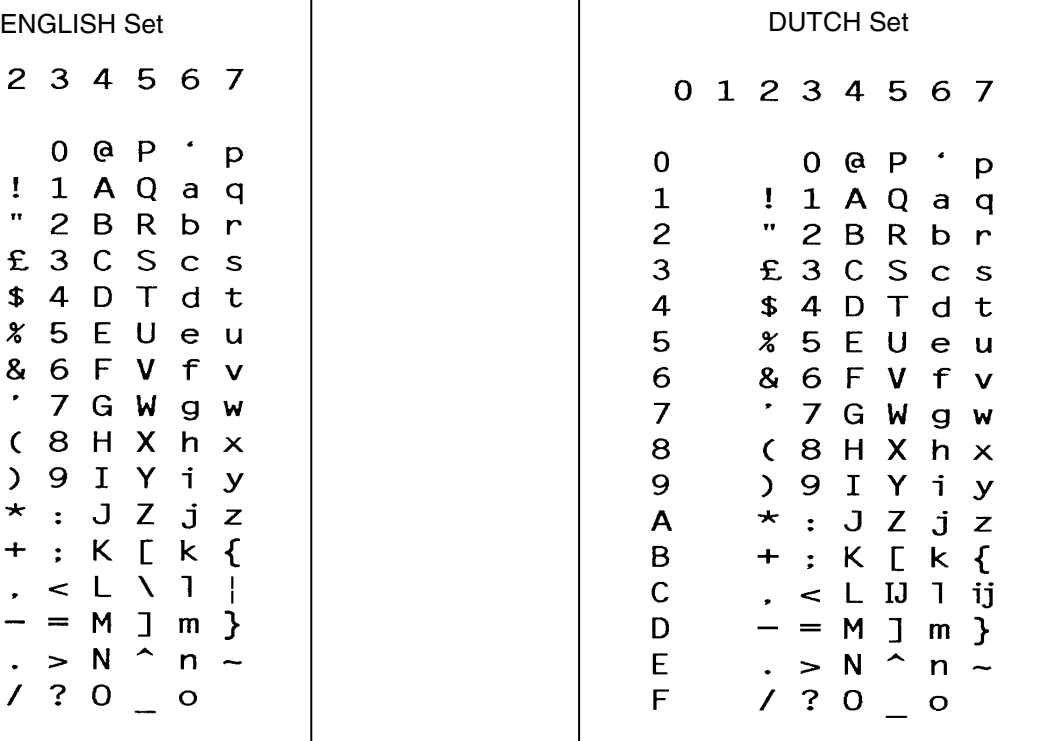

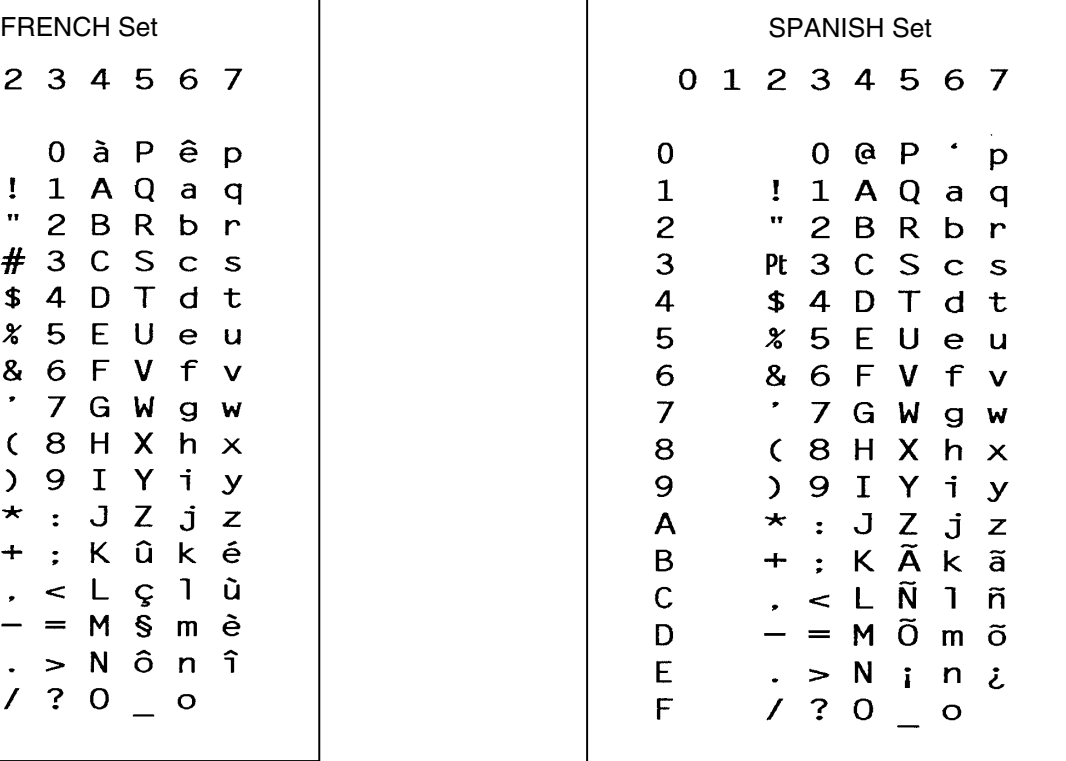

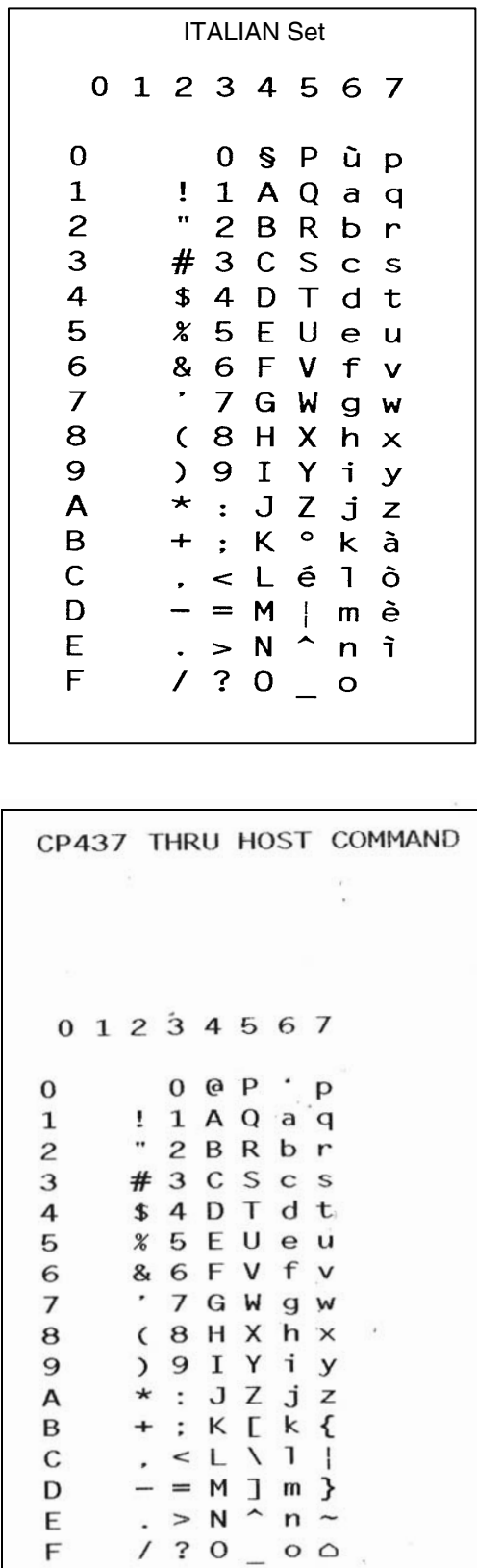

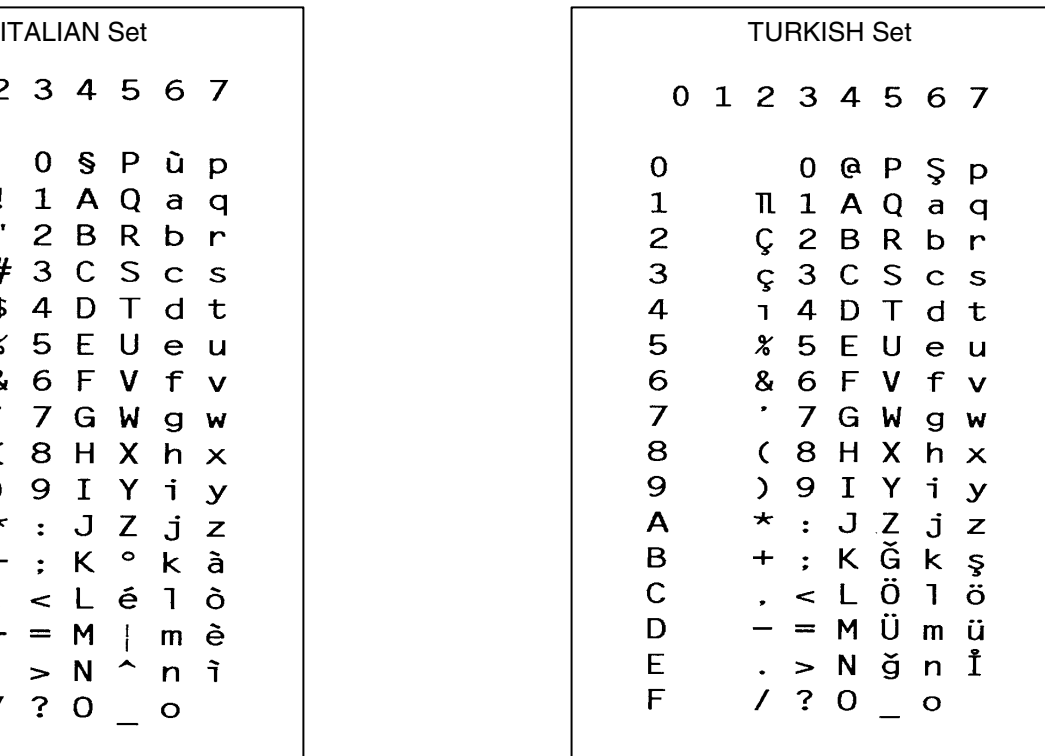

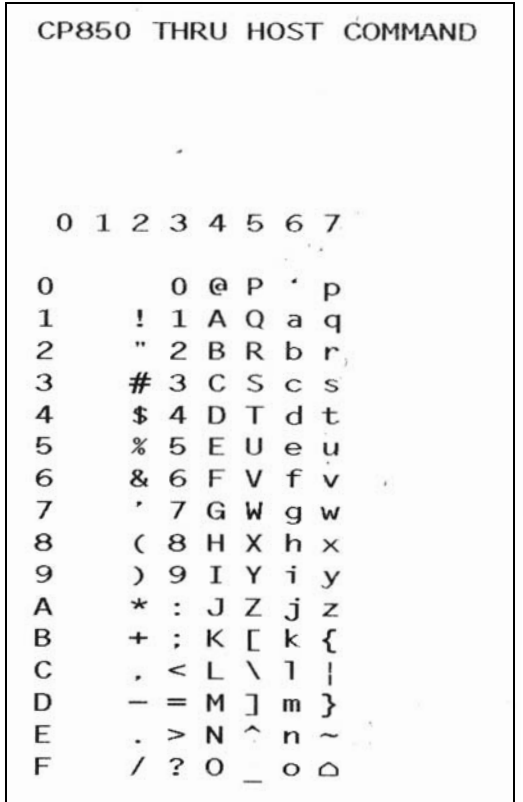

## **International Character Sets**

The International Character Sets supported are listed in [Table 56](#page-434-0). Select these sets from the configuration menu "Select Font" option, or through the SYMSET option of the "FONT" command or the ISET command.

See [Table 56](#page-434-0) for a list of the Multinational Character Sets and their corresponding set values.

<span id="page-434-0"></span>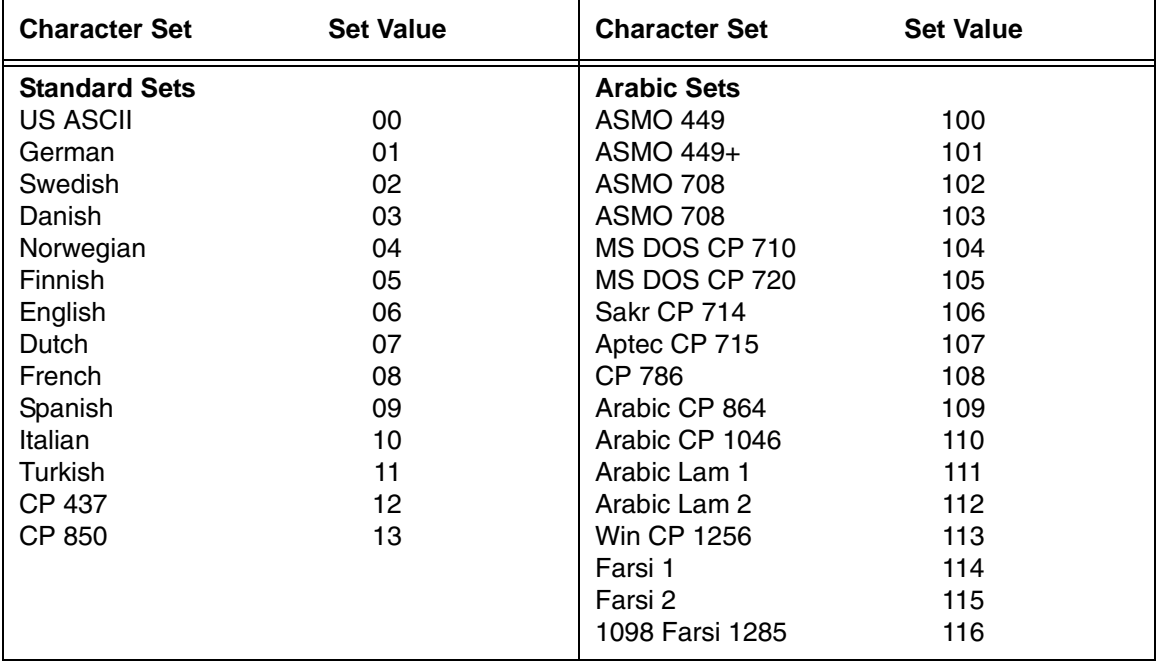

#### **Table 56. International Character Sets**

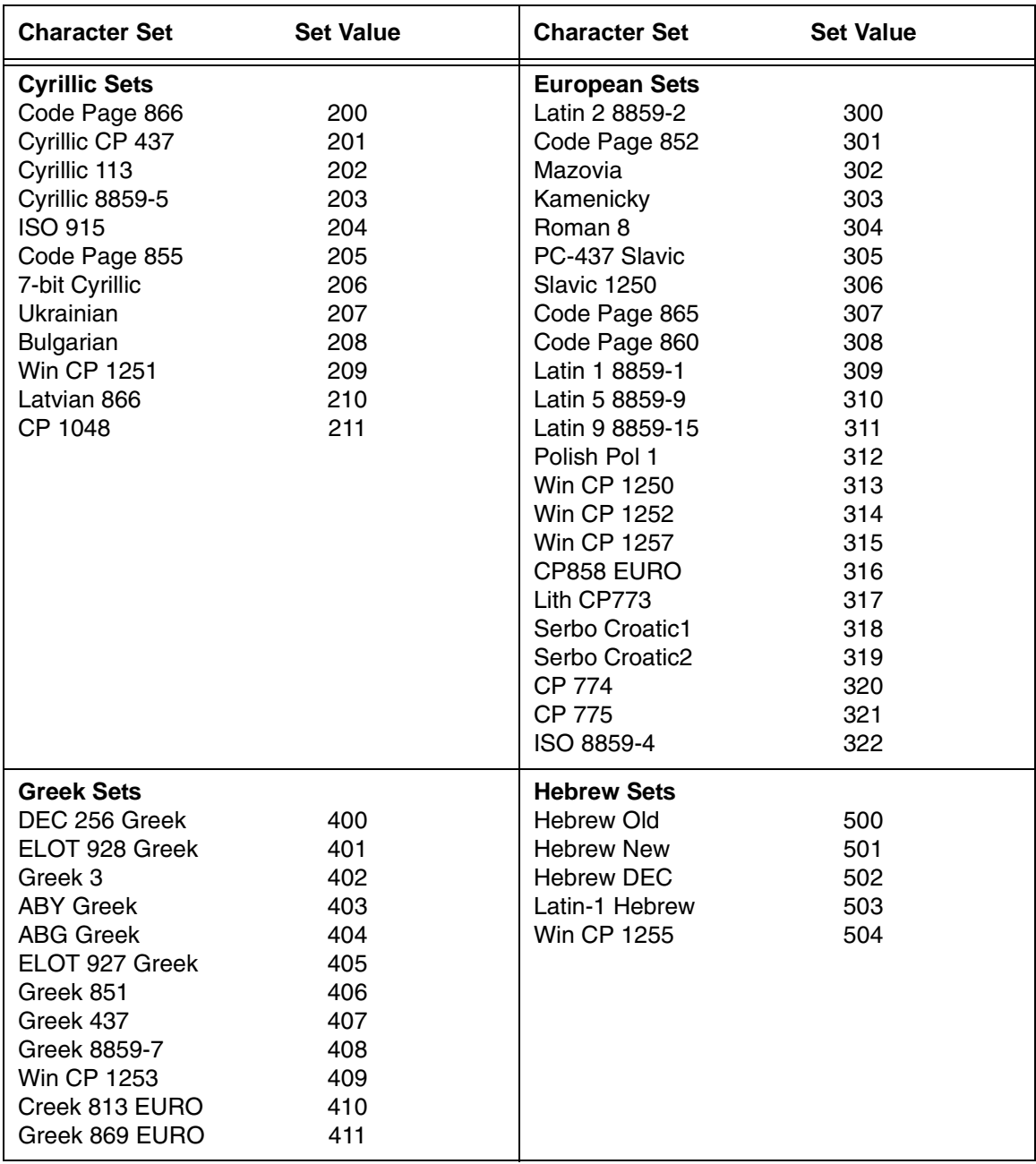

### **Table 56. International Character Sets (continued)**

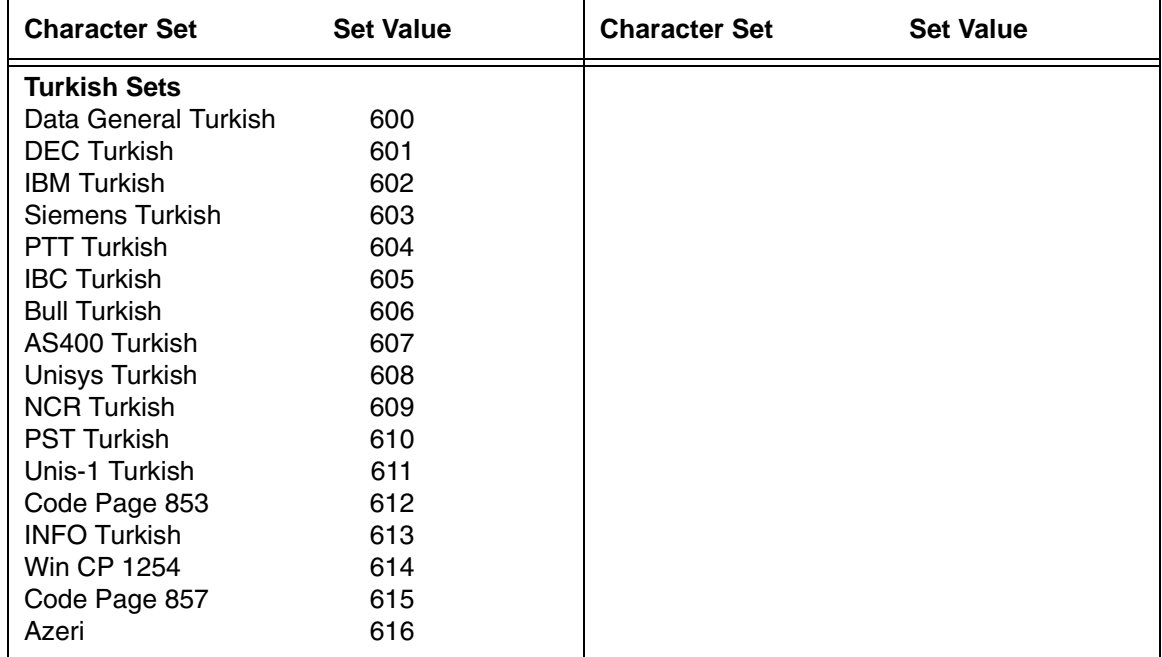

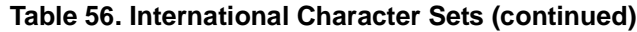

6 *Error Codes*

## **IGP/PGL Emulation Error Codes**

The IGP/PGL provides coded error messages to assist in "debugging" programs. The printer will print an error message number and the program line which contains the error when an error is detected. To help determine exactly where the error occurred, use the following debug command sequence:

#### (CC)CREATE;/*FORM NAME*

The slash (/) places the IGP/PGL in a debug mode, and the program prints, line by line, with the error number and message printed below the specific error in the program. The error-free portions of the form will print following the program. After correcting the error(s), print the file again. When the errors have been corrected, delete the slash. (A sample debug listing is shown in ["Solving Program Errors" on page 413.](#page-412-0))

In the Execute mode, that part of the form which was correctly defined and stored during the Create mode will print, including any dynamic data and overlay text which was accepted before the error occurred. (Sections containing errors must be corrected before storage in the Directory can take place.) Any error messages will print following the printed form, and processing will continue in the Normal mode.

In the Create Form or Create Logo mode, any error messages will print first, followed by that part of the form/logo which was correctly defined. Incorrectly defined elements are excluded from the form/logo.

The error codes are broken down into categories. In each category, the number preceding each error message is the actual error code reported by the printer, and the error shown in bold is the error message printed.

## **Horizontal Line Errors**

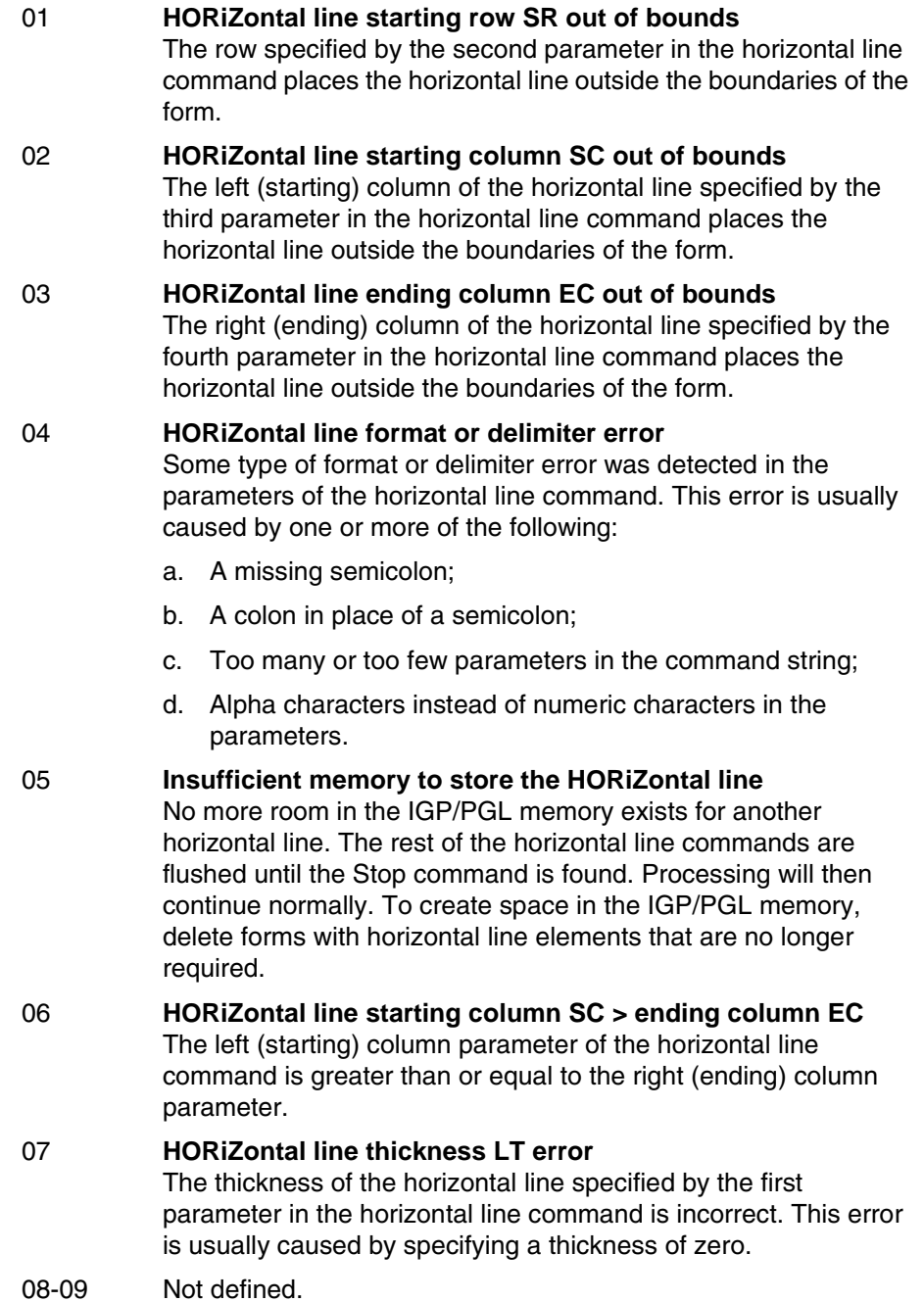

## **Vertical Line Errors**

- 10 **VERTical line starting column SC out of bounds** The column specified by the second parameter in the vertical line command places the vertical line outside the form boundaries.
- 11 **VERTical line starting row SR out of bounds** The upper (starting) row of the vertical line specified by the third parameter in the vertical line command places the vertical line outside the boundaries of the form.
- 12 **VERTical line ending row ER out of bounds** The lower (ending) row of the vertical line specified by the fourth parameter in the vertical line command places the vertical line outside the boundaries of the form.
- 13 **VERTical line format or delimiter error** Some type of format or delimiter error was detected in the parameters of the vertical line command. This error is usually caused by one or more of the following:
	- a. A missing semicolon;
	- b. A colon in place of a semicolon;
	- c. Too many or too few parameters in the command string;
	- d. Alpha characters instead of numeric characters in the parameters.

### 14 **Insufficient memory to store the VERTical line**

No more room in the IGP/PGL memory exists for another vertical line. The rest of the vertical line commands are flushed until the Stop command is found. Processing will then continue normally. To create space in the IGP/PGL memory, delete forms with vertical line elements that are no longer required.

15 **VERTical line starting row SR > ending row ER** The upper (starting) row parameter of the vertical line command is greater than or equal to the lower (ending) row parameter.

#### 16 **VERTical line thickness LT error**

The thickness of the vertical line specified by the first parameter in the vertical line command is incorrect. This error is usually caused by specifying a thickness of zero.

17-19 Not defined.

## **Box Errors**

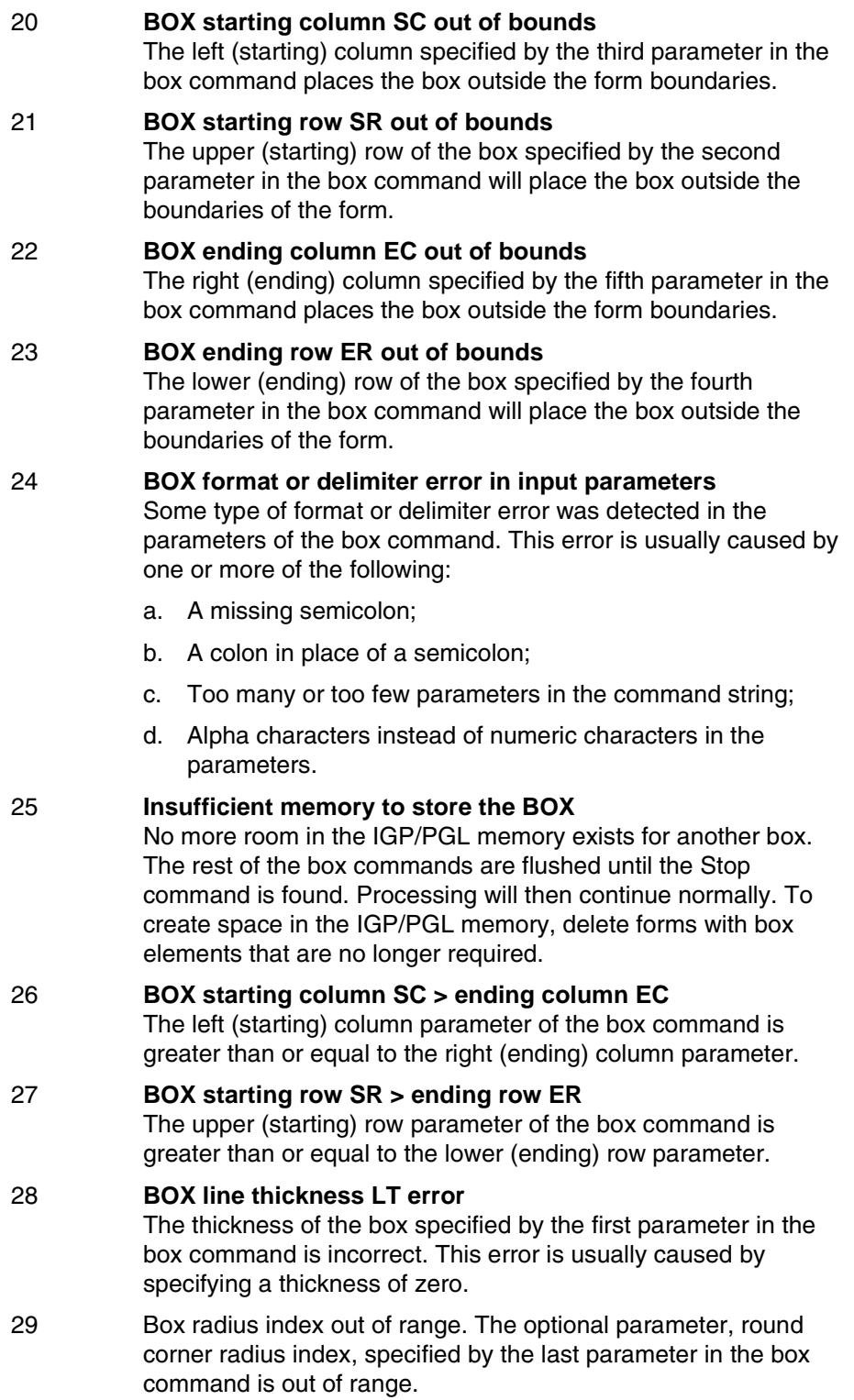

## **Corner Errors**

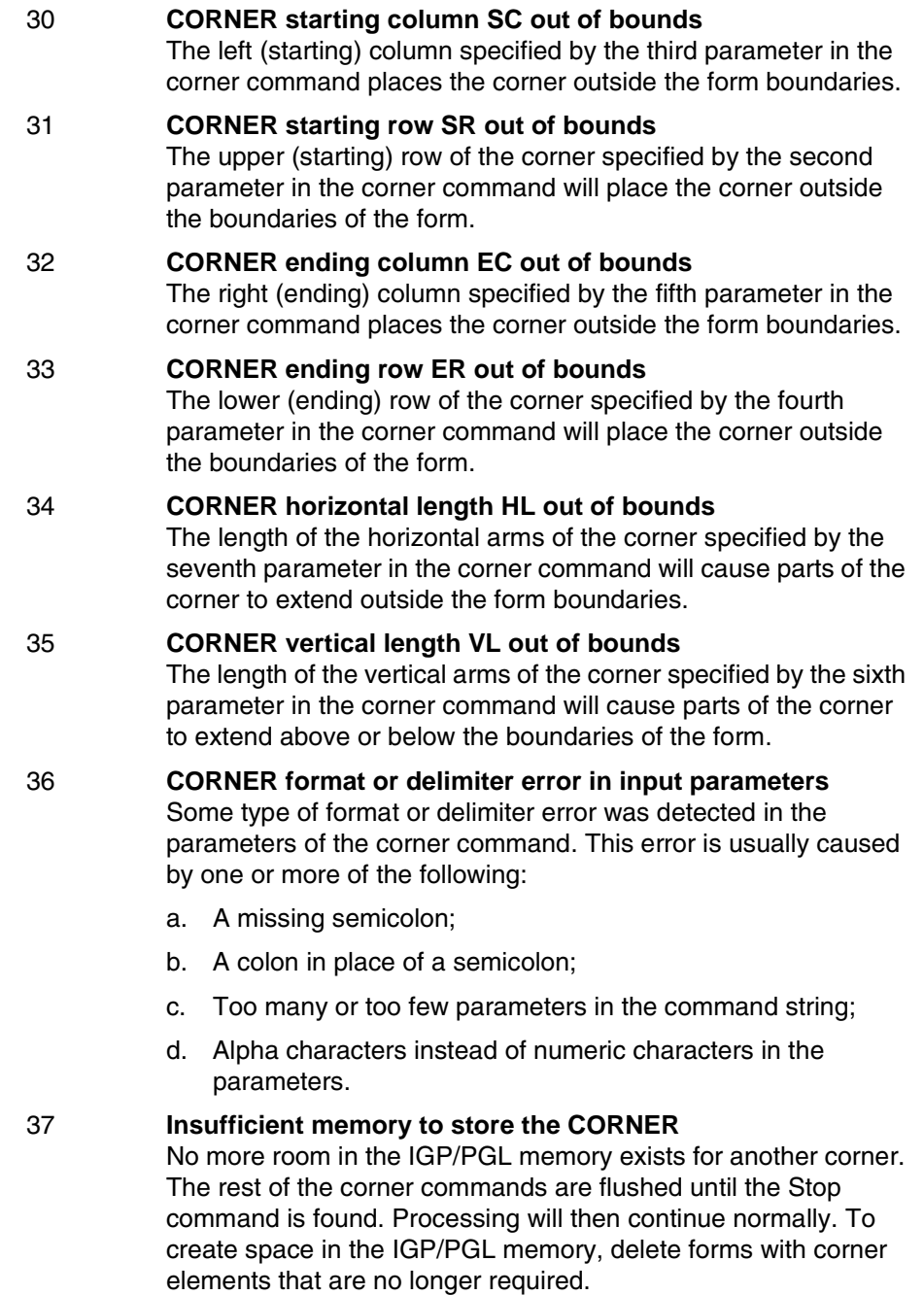

38 **CORNER starting column SC > ending column EC** The left (starting) column parameter of the corner command is greater than or equal to the right (ending) column parameter.

#### 39 **CORNER starting row SR > ending row ER** The upper (starting) row parameter of the corner command is greater than or equal to the lower (ending) row parameter.

## **Alpha Errors**

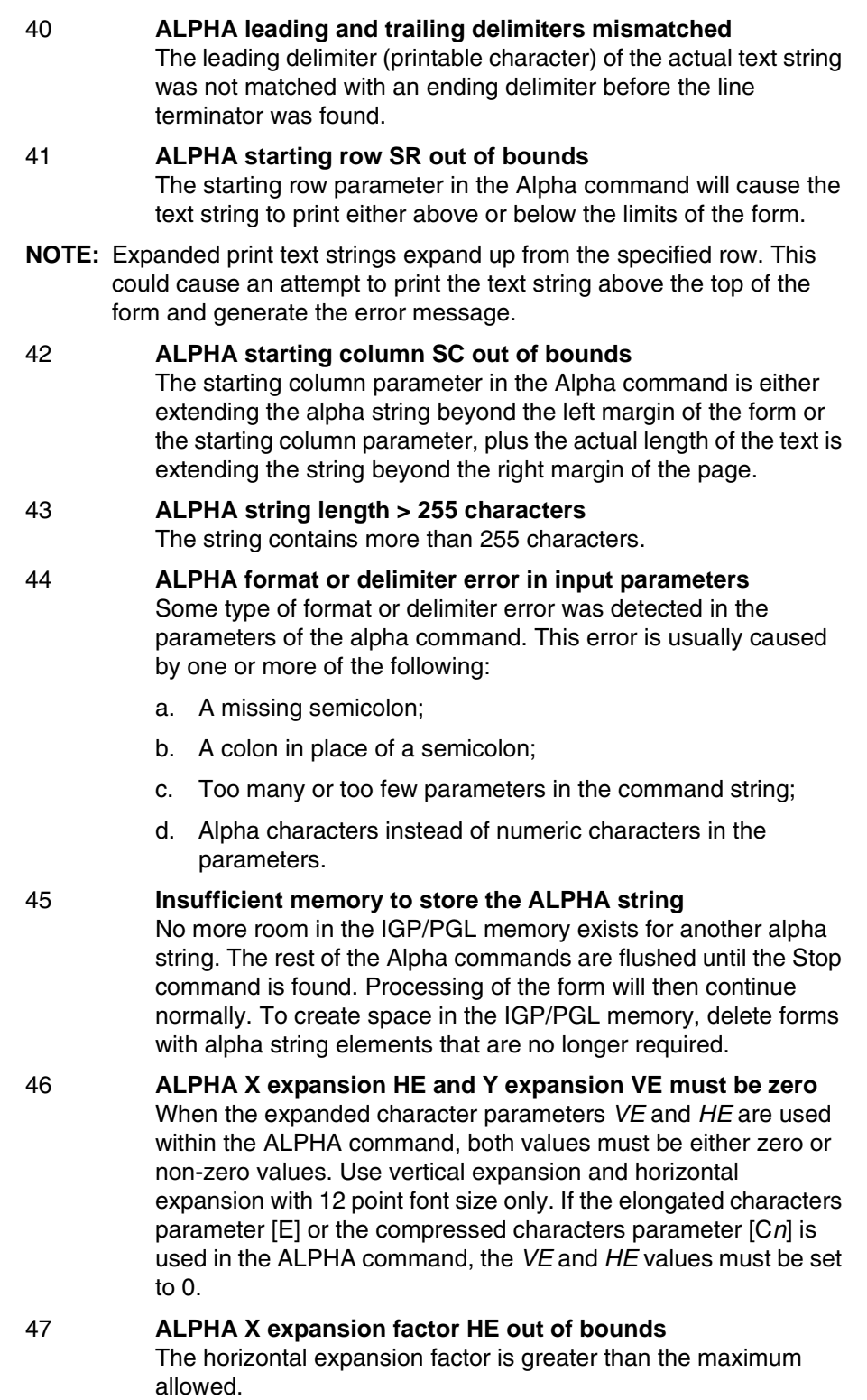

#### 48 **ALPHA Y expansion factor VE out of bounds**  The vertical expansion factor is greater than the maximum

allowed.

49 **ALPHA compression factor Cn or Density error (10, 10A, 10B, 12, 13, 15, 17, 20)** The optional compression parameter (C*n*) which defines the horizontal pitch of the text was specified incorrectly. The pitches currently available are 10, 10A, 10B, 12, 13, 15, 17, and 20 cpi.

## **Logo Errors**

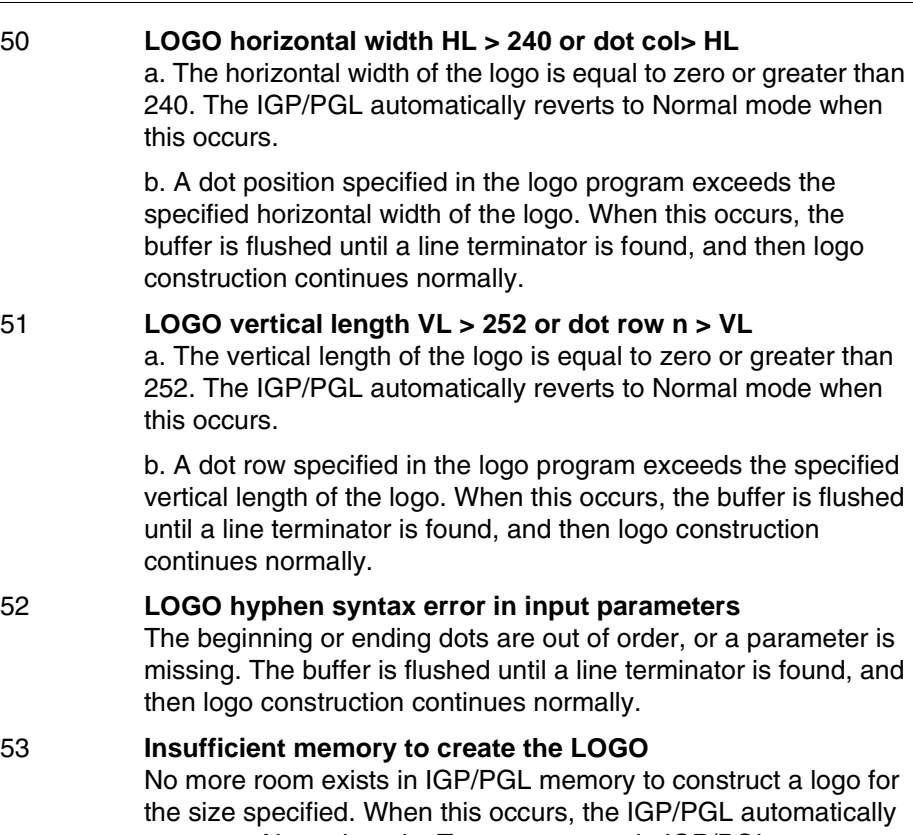

reverts to Normal mode. To create space in IGP/PGL memory, delete forms with logo elements (including the logos) that are no longer required.

### 54 **LOGO format or delimiter error**

Some type of format or delimiter error was detected in the Logo command. If this occurs while specifying the size and name of the logo, the IGP/PGL automatically reverts to the Normal mode. If this occurs during the actual construction of the logo, the buffer is flushed until a line terminator is found, and then logo construction continues normally.

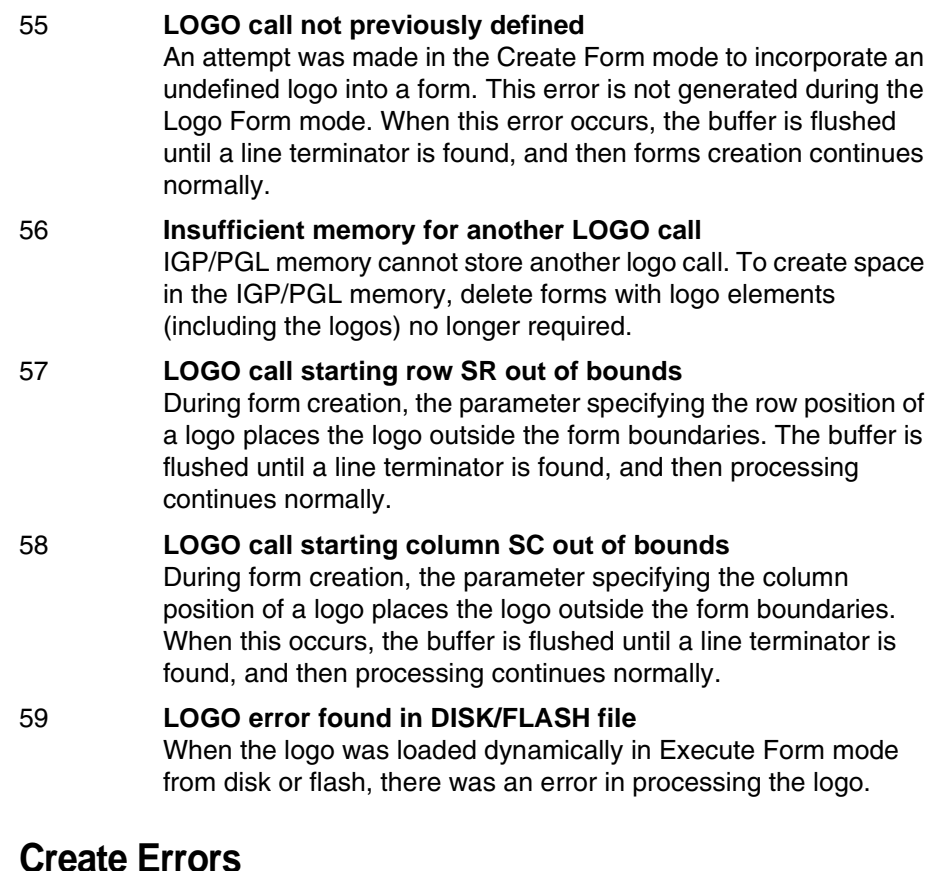

## **Create Errors**

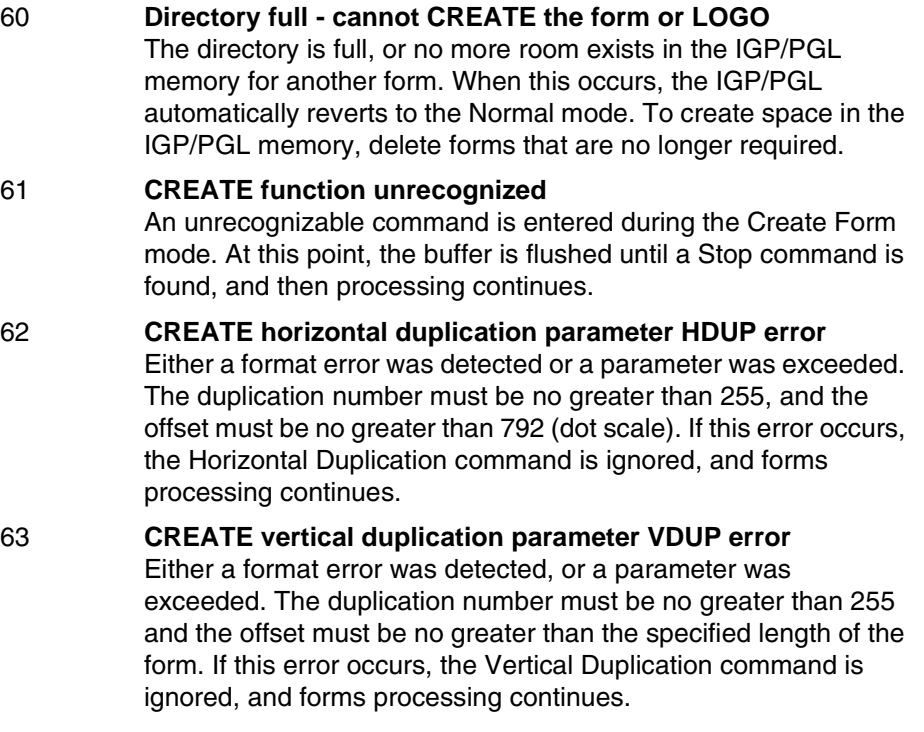

- 64 **CREATE scale factor parameter SCALE invalid** Either a format error was detected, or a parameter was specified incorrectly. The vertical lines per inch can be specified as 1 to the target DPI. The horizontal characters per inch can be specified only as 10, 12, 13, 15, 17 or 20 cpi. If this error occurs, the Scale command is ignored and forms processing continues.
- 65 **CREATE page starting row PAGE SR out of bounds** When you specify the position of the page parameters with the Page command in the Create Form mode, the row position specified will place the page number above or below the boundaries of the form. When this error occurs, the IGP/PGL will automatically revert to the Normal mode.
- 66 **CREATE page starting column PAGE SC out of bounds** When you specify the position of the page parameters in the Create command, the column position specified will place the page number outside the form boundaries. When this error occurs, the IGP/PGL will automatically revert to the Normal mode.

#### 67 **CREATE STOP command missing** This error occurs when the IGP/PGL receives a new function command, an End command, or a mode command without receiving a Stop command. The IGP/PGL will continue to process subsequent commands correctly.

68 **Insufficient memory to store the SETUP program** No more room in the IGP/PGL memory exists for storing the SETUP routine.

#### 69 **Insufficient memory to store the form** The directory is full, or no more room exists in the IGP/PGL memory for another form. When this occurs, the IGP/PGL automatically reverts to the Normal mode. To create space in the IGP/PGL memory, delete forms that are no longer required.

## **Execute Errors**

### 70 **EXECUTE form count parameter FC error**

This error occurs when the parameter specifying the number of blank forms to print was entered incorrectly. When this error occurs, the IGP/PGL will automatically revert to the Normal mode. Form count can be from 1 through 65,535.

71 **EXECUTE/DELETE form or file not found in the directory** An attempt was made to execute or delete a form which does not exist in the forms directory. When this error occurs, the IGP/PGL reverts to the Normal mode.

#### 72 **EXECUTE EVFU load error**

This error is generated only during the Execute Form mode while programming the EVFU. If more channels than lines per physical page are specified during a load sequence, this error is generated, and the IGP/PGL automatically reverts to the Normal mode.

#### 73 **EXECUTE EVFU terminator invalid**

This error is generated only during the Execute Form mode. The EVFU LOAD is missing an END LOAD code. If the line terminator cannot be deciphered, an error is generated, and the IGP/PGL reverts to the Normal mode.

74 **Missing delimiter - must be a single quotation mark** When issuing an SFCC change command, the new SFCC character must be contained within two single quotation marks. If the new SFCC character is being identified by the ASCII value, no quotation marks are required.

#### 75 Not defined.

#### 76 **EXECUTE page number error**

An error was made while specifying the page number used with the form being executed. This error can be generated because of incorrect format or a page number that is too large. The specified page number can range from 0 through 99,999,999. Since the page number is part of the Execute command, the IGP/PGL will automatically revert to the Normal mode.

#### 77 **EXECUTE format or delimiter error**

A format or delimiter error was detected in the Execute command; the IGP/PGL will automatically revert to the Normal mode. This error is usually caused by one or more of the following:

- a. A missing semicolon;
- b. A colon in place of a semicolon;
- c. Too many or too few parameters in the command string;
- d. Alpha characters instead of decimal digits in the parameters;
- e. Page command misspelled when specifying the page number.

#### 78 **Insufficient memory to EXECUTE the form**

Insufficient memory was available to recall and execute a form. The IGP/PGL will automatically revert to the Normal mode.

79 Not defined.

## **Miscellaneous Errors**

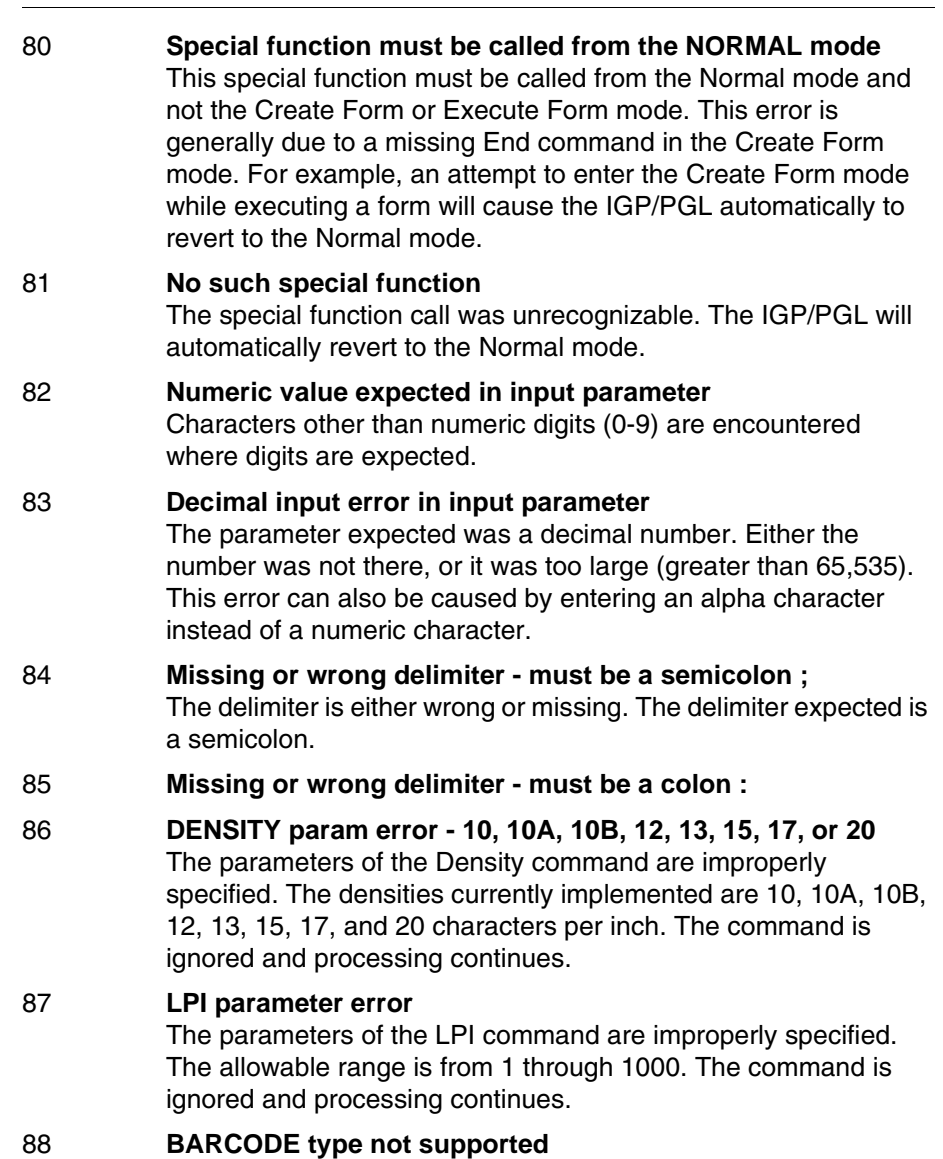

The bar code type selected is a valid IGP/PGL bar code, but is not supported by this type of printer.

#### 89 **EXPAND parameters out of bounds or format error** The parameters of the Expand command are improperly specified. Either the parameters are out of bounds, or some type of format error was detected. The command is ignored, and processing continues.

## **Bar Code Errors**

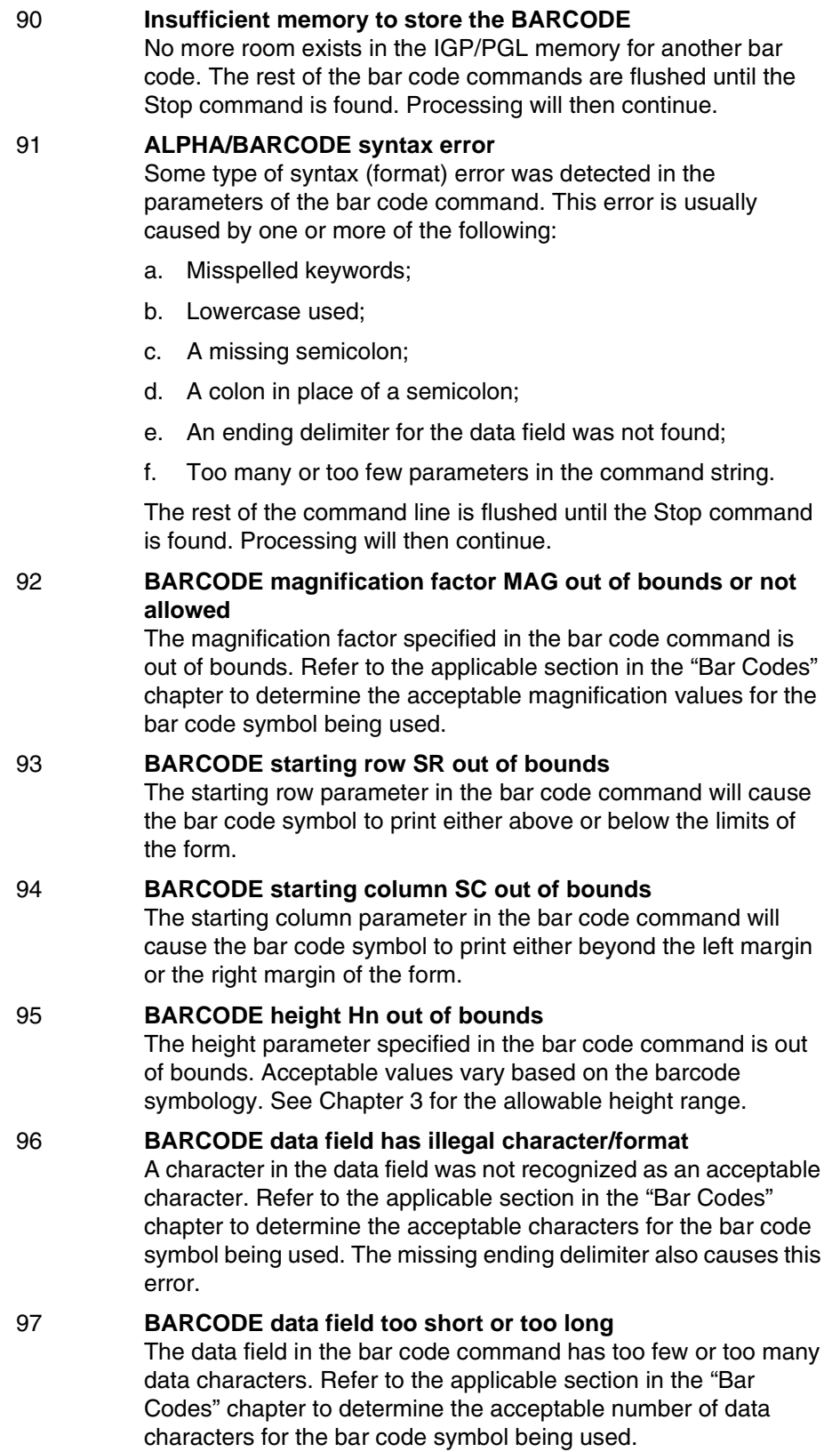

98 **BARCODE symbol(s) exceeds the form length**

The bar code command causes a bar code symbol to print below the limits of the form. This error occurs on the data field line of the bar code.

- 99 **BARCODE symbol(s) exceeds the form width** The bar code command causes a bar code symbol to print beyond the right margin. This error occurs on the data field line of the bar code.
- 100 **BARCODE variable ratio 0 or not ascending**
- 101 **BARCODE PDF not allowed or error LOC: A or B - FONT: N, P, Q, R, T, V, O, X or S** The alternate font was selected for a barcode, an invalid parameter was used, or the selected height of the barcode cannot fit a PDF. Either the alternate font was selected for a barcode or an invalid parameter was used. Acceptable parameters must be "N" for the normal font, "O" for the OCR-A optional font, "X" for the OCR-B optional font, or "S" to suppress printing of the data field, "P" for 12 cpi, "Q" for 13 cpi, "R" for 15 cpi, "T" for 17 cpi, "V" for 20 cpi.
- 102 **Dynamic BARCODE symbol exceeds the form length** The bar code command with a dynamic data field exceeds the limits of the current form length.
- 103 **Dynamic data must be inserted at Top-of-Form** Dynamic data must immediately follow the EXECUTE command before any overlay data.
- 104 **Dynamic BARCODE data field BFn not previously defined** Dynamic data field designated in the Execute Form mode was not defined in the Create Form mode.
- 105 **Dynamic ALPHA/BARCODE/LOGO field AFn/BFn/GFn error - must be 0-512** Dynamic alpha field number (AF*n*), bar code field number (BF*n*), or logo field number (GF*n*) must range from 0 through 512.
- 106 **Dynamic BARCODE symbol exceeds the form width**
- 107 **Dynamic ALPHA data field AFn not previously defined** The dynamic alpha field number called for was not previously defined in the Create Form mode.
- 108 **BARCODE symbol check digit CD out of bounds**
- 109 **Dynamic Alpha/BARCODE field longer than previously defined** The BARCODE data provided exceeds the maximum length for the bar code selected.
- 110 **SFCC decimal input error must be 01 255** The hexadecimal value on the ASCII chart for the Special Function Control Code is not valid. Refer to [page 150](#page-149-0) to select a valid SFCC.

## **Reverse Print Errors**

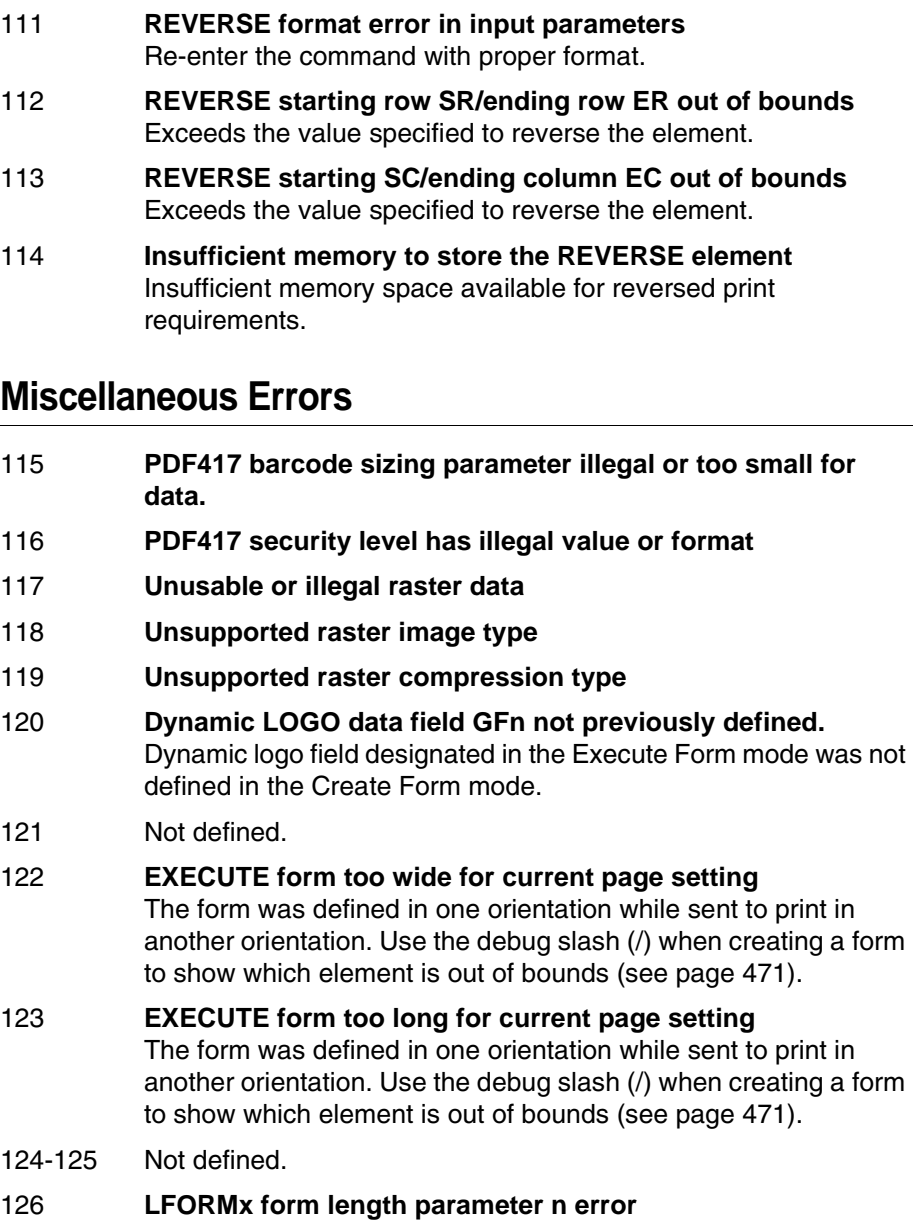

The number of lines exceeds 66 (for 6 lpi) or 88 (for 8 lpi) lines when using the LFORMx command.

#### 127 Not defined.

#### 128 **FORM/LOGO name is not a legal file name**

The file name exceeds the 15-character limitation, or an invalid character was used in the file name. Refer to IGP/PGL Command Standards in the "Commands" chapter.

129 Not defined.

## **Incremental Fields Errors**

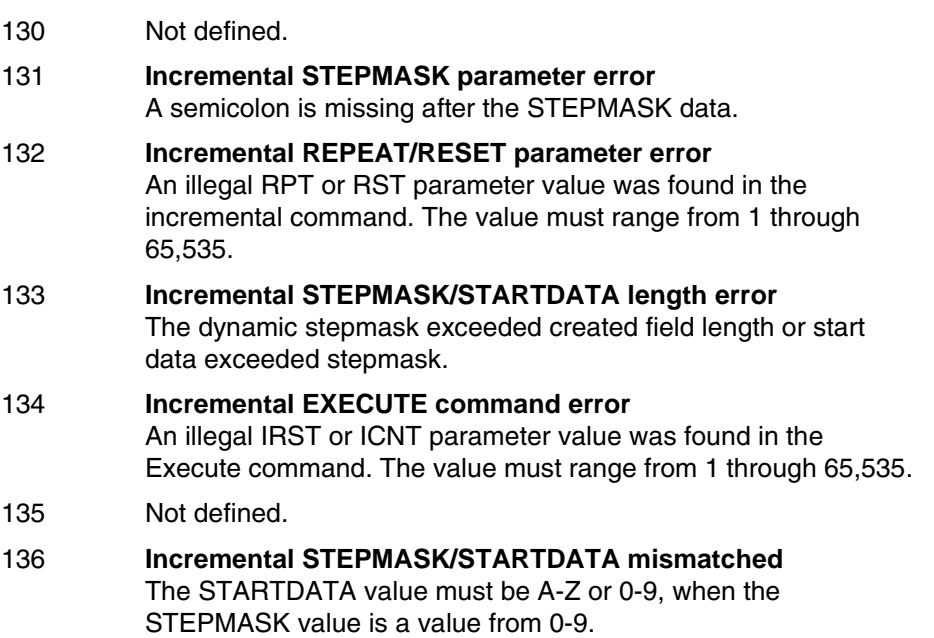

## **Miscellaneous Errors**

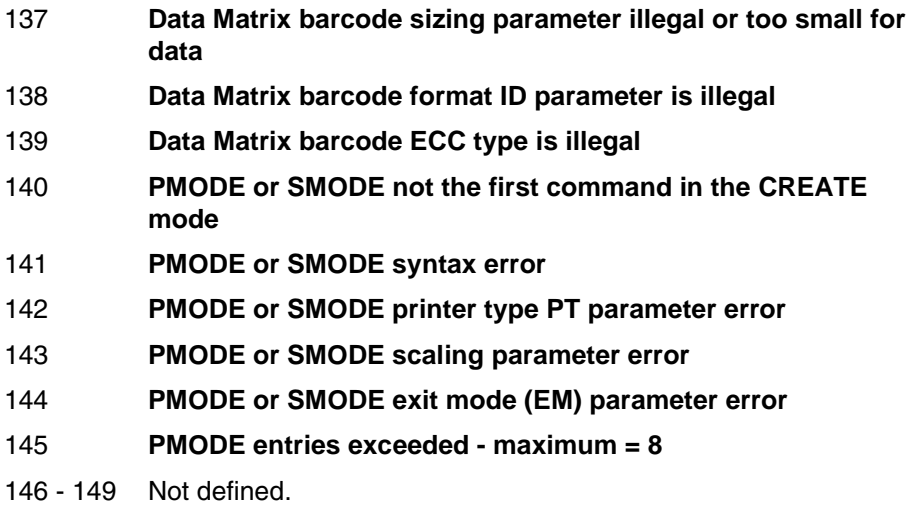

## **Multinational Character Set Errors**

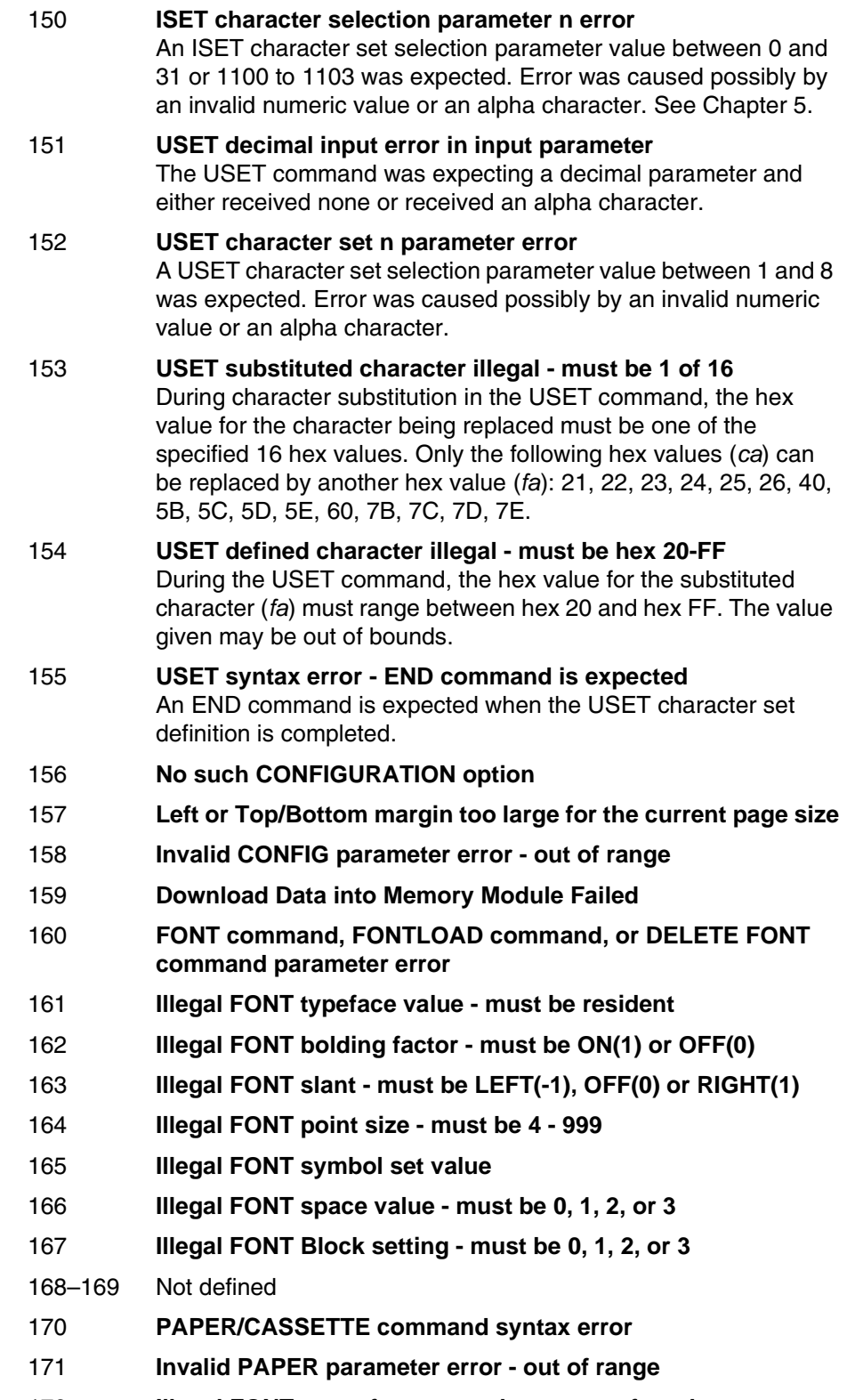

- 173 **Insufficient memory for font download**
- 174 **Parameter out of bounds**
- 175–179 Not defined
- 180 **Australian 4-state barcode invalid FCC (2 digits)**
- 181 **Australian 4-state barcode invalid Sorting number (8 digits)**
- 182 **Australian 4-state barcode invalid Customer Data**
- 183 **Aztec barcode invalid parameters or data**
- 184 **RSS barcode composite data or parameters are invalid**

## **Font Errors**

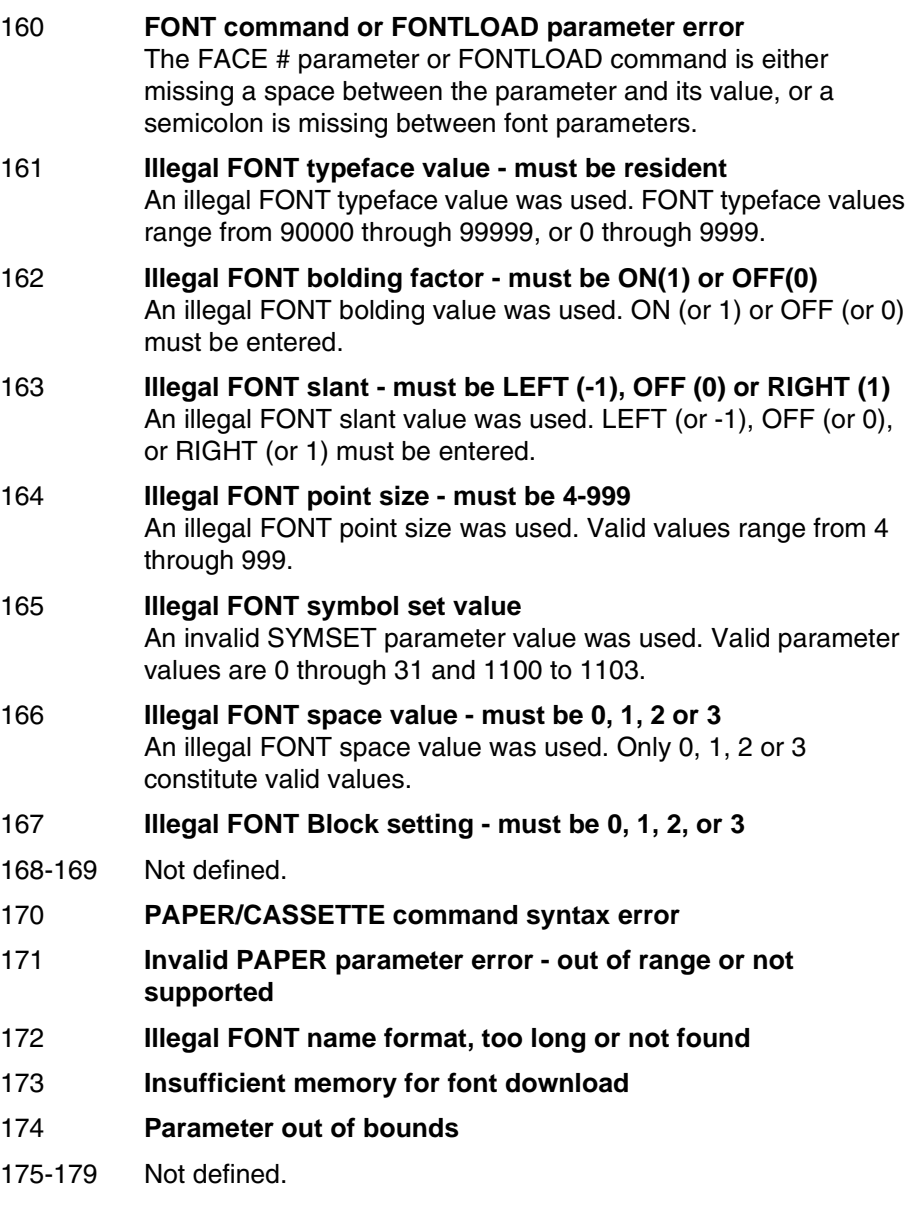

## **Bar Code Errors**

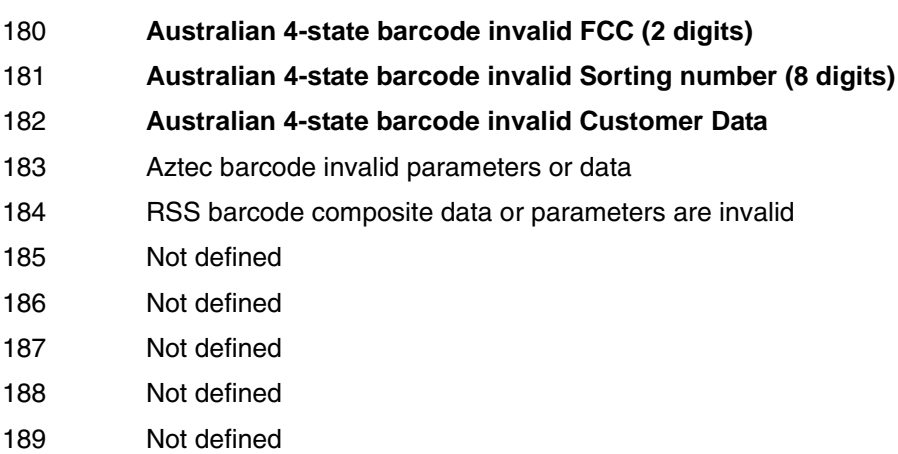

## **Miscellaneous Errors**

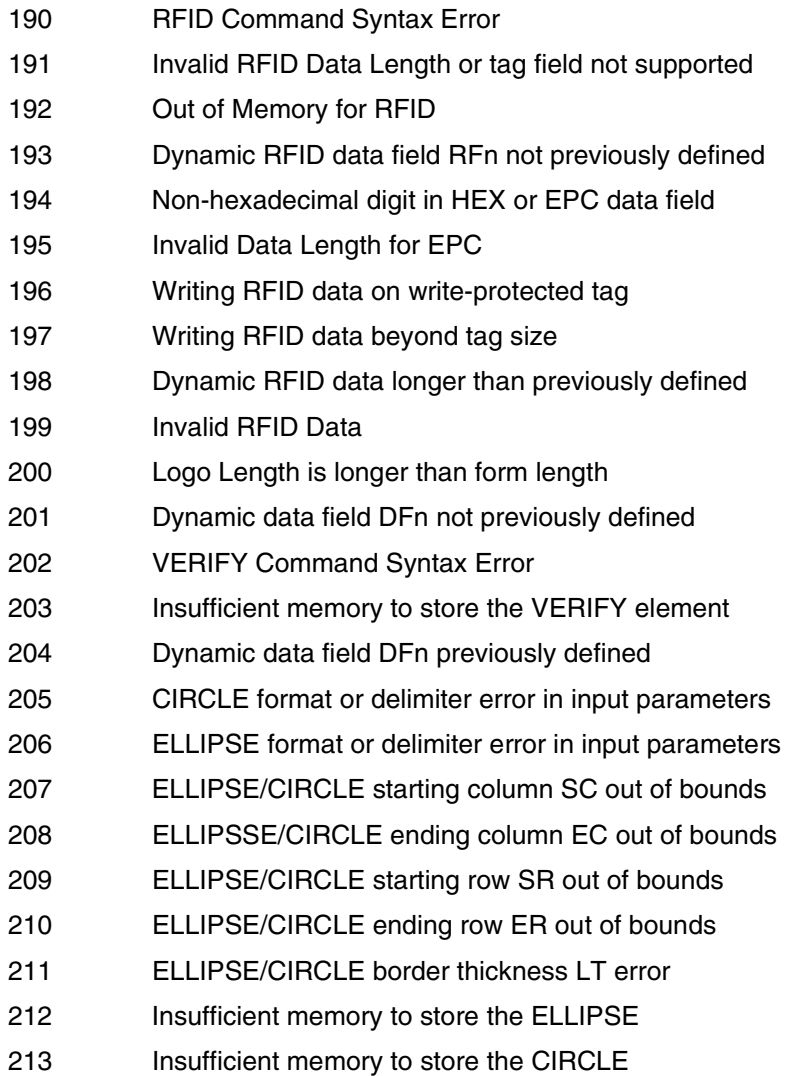

- 214 XML data stream element error
- 215 XML data stream attribute error
- 216 XML data stream data error
- 217 XML data stream syntax error
- 218 DIAGONAL format or delimiter error in input parameters
- 219 DIAGONAL starting column SC out of bounds
- 220 DIAGONAL ending column EC out of bounds
- 221 DIAGONAL starting row SR out of bounds
- 222 DIAGONAL ending row ER out of bounds
- 223 DIAGONAL border thickness LT error
- 224 Insufficient memory to store the DIAGONAL
- 225 QRCode: Invalid Barcode Model
- 226 QRCode: Invalid Error Correction Level
- 227 QRCode: Invalid Mask Number
- 228 QRCode: Invalid Data Entry Method
- 229 QRCode: Invalid Concatenation Mode
- 230 QRCode: Invalid Partition Number
- 231 QRCode: Invalid Total Partition Number
- 232 QRCode: Invalid Parity Data
- 233 SD card or Expanded Memory Cartridge is not installed or insufficient memory
- 234 Illegal PC value not complying with EPC length
- 235 RFWTAG PC field needs to be followed immediately by EPC field
- 236 The command is not supported.
- 237 Not defined.
- 238 PDF417: Invalid data in Macro Control Block.
- 239 RFID Block Permalock not supported for current Tag Type.

## **Macro Errors**

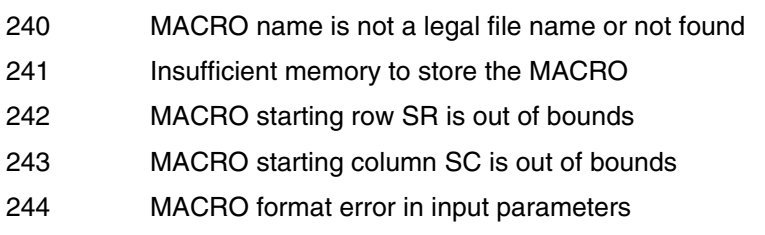

# A *Compatibility Across Models*

## **Overview**

This appendix covers PGL command compatibility across different models. All PGL commands and their parameters are processed regardless of model. However, some models have different features than others. When a feature is not supported, the command will be absorbed without any action. This appendix will clarify commands that are processed versus those that are ignored.

**NOTE:** Certain models such as T2N do not have the LinePrinter+ emulation. These printers will not have the Quiet mode to pass data to the LinePrinter+ emulation. Straight ASCII text can be printed only if the PGL is selected as the active (and only) emulation.

Certain commands such as CONFIG (see [page 54\)](#page-53-0) and PAPER (see [page 107\)](#page-106-0) have a significant number of different parameters that can be used. Compatibility for these commands is provided in their respective command descriptions.

Checkmarked table cells in this section means full compatibility for all applicable models in the line matrix or thermal product lines. If the columns are left blank, the command is ignored for the given product line. If individual models are listed, the commands are supported only on those listed models. Thermal models include T2N,  $T4M = SL4M/T4M$ , and  $T5000r = SL5000r/$ T5000r. In some cases, specific options are required (e.g., RFID, RTC for real time clock, ODV for Online Data Validation).

## **Normal Mode Commands**

This section covers Normal Mode commands.

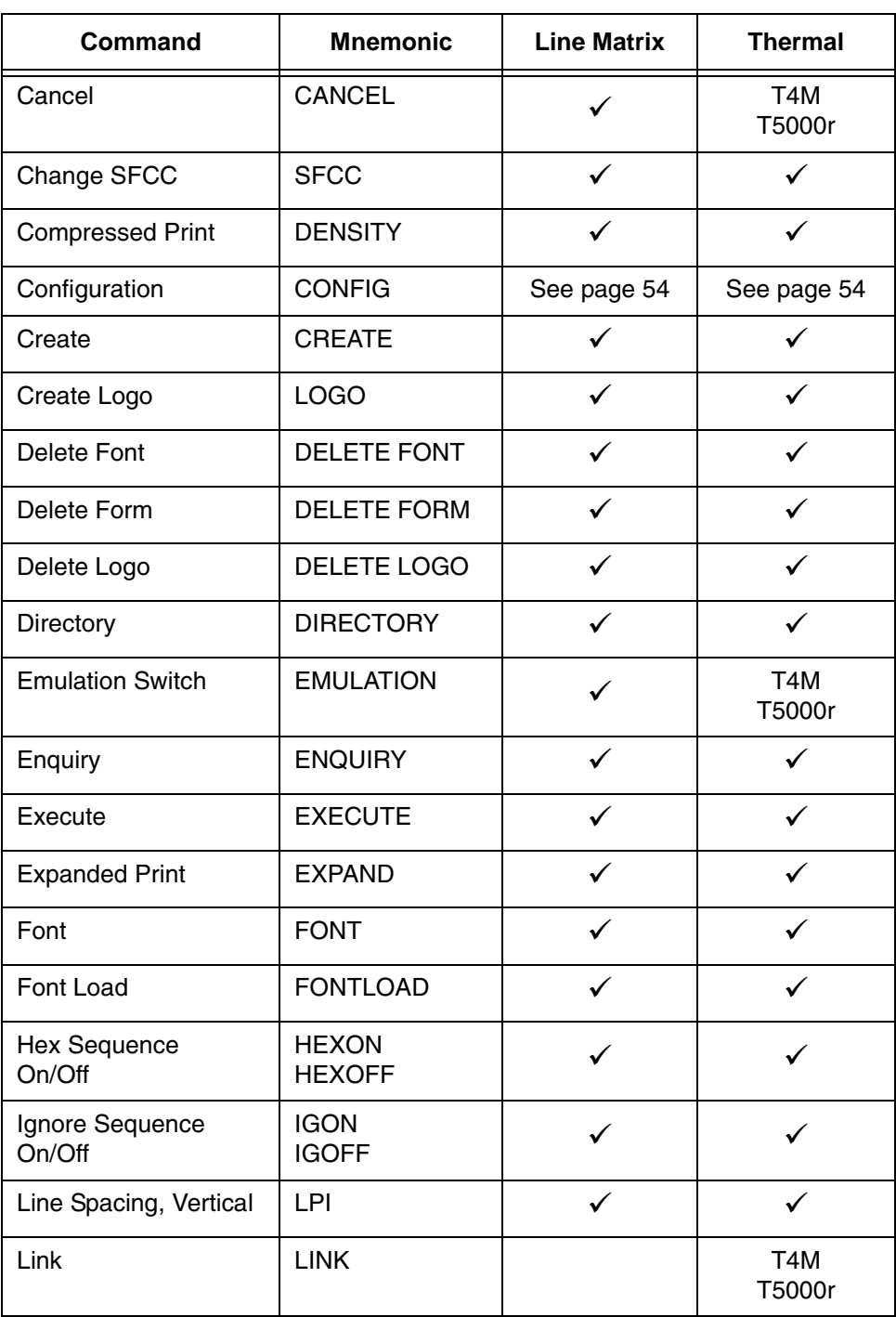

#### **Table 57. Normal Mode Commands**

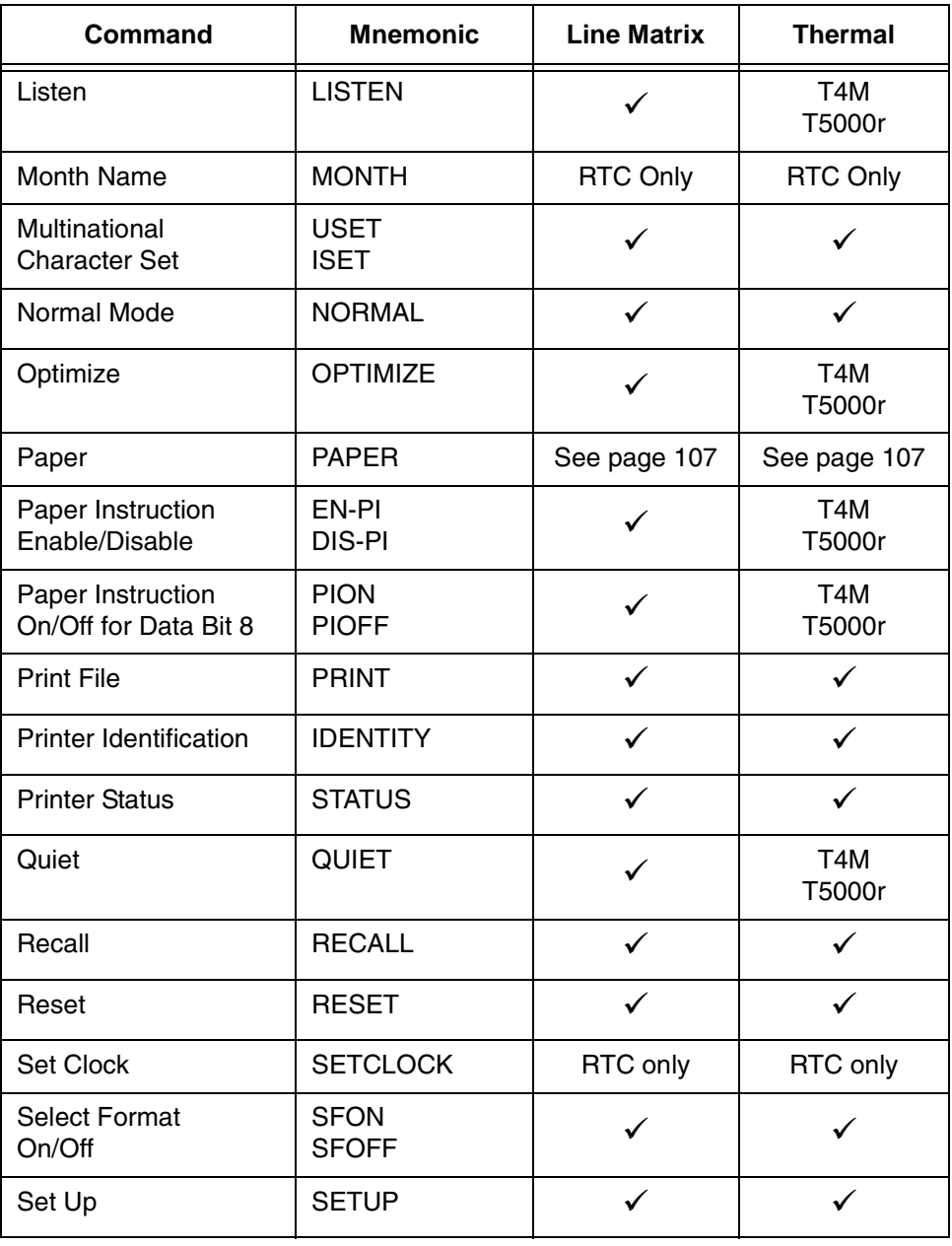

#### **Table 57. Normal Mode Commands**

## **Create Mode Commands**

This section covers Create Mode commands.

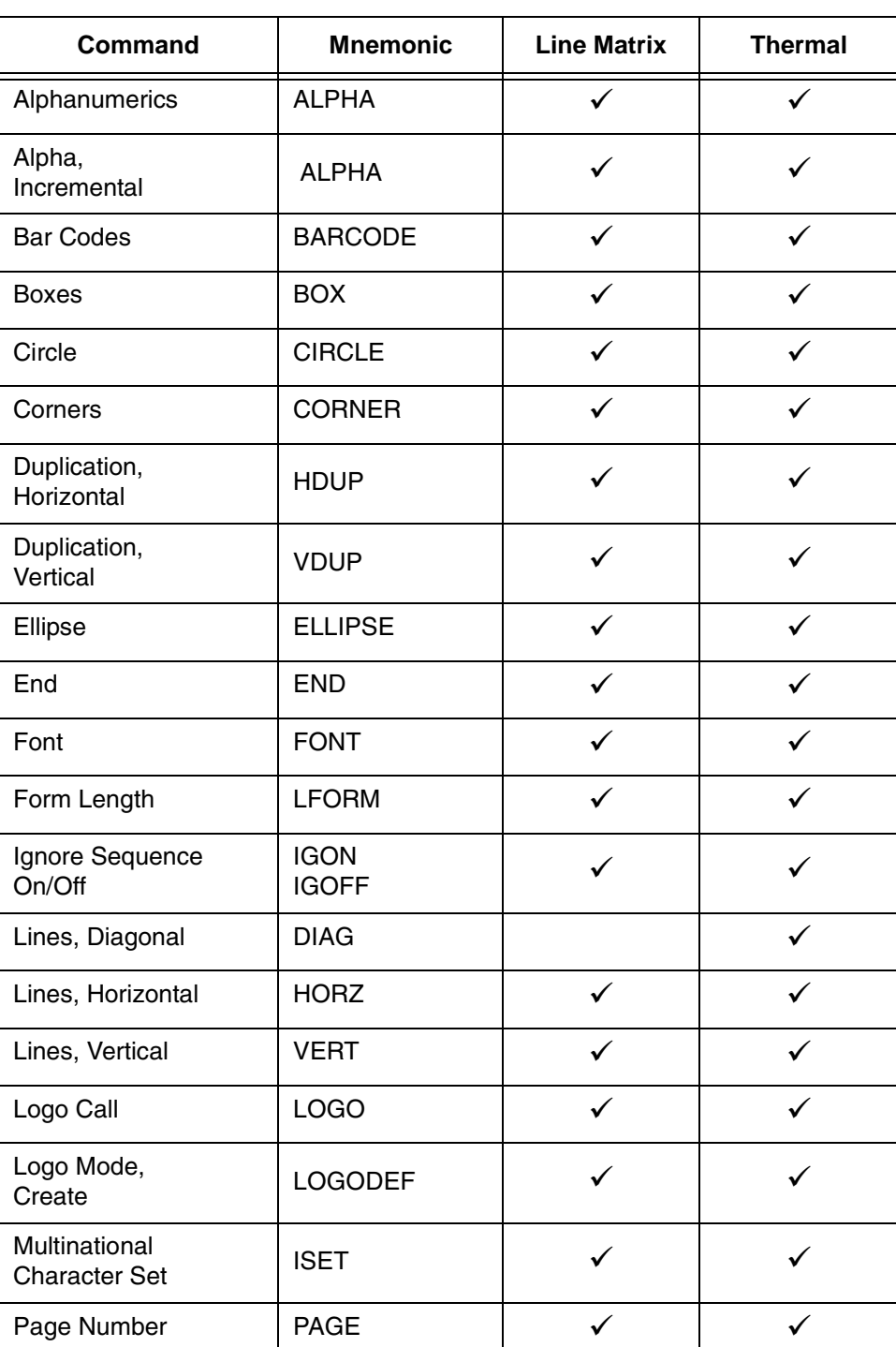

#### **Table 58. Create Mode Commands**

| Command                        | <b>Mnemonic</b>             | <b>Line Matrix</b> | <b>Thermal</b>   |
|--------------------------------|-----------------------------|--------------------|------------------|
| <b>Printer Mode</b>            | <b>PMODE</b>                | ✓                  |                  |
| Reset                          | <b>RESET</b>                | ✓                  |                  |
| <b>Reverse Print</b>           | <b>REVERSE</b>              | ✓                  |                  |
| <b>RFWTAG</b>                  | <b>RFWTAG</b>               |                    | <b>RFID only</b> |
| <b>RFRTAG</b>                  | <b>RFRTAG</b>               |                    | <b>RFID only</b> |
| Scale                          | <b>SCALE</b>                | ✓                  |                  |
| Scaling                        | <b>SMODE</b>                | ✓                  |                  |
| <b>Select Format</b><br>On/Off | <b>SFON</b><br><b>SFOFF</b> |                    |                  |
| <b>VERIFY</b>                  | <b>VERIFY</b>               |                    | ODV only         |

**Table 58. Create Mode Commands**

## **Execute Mode Commands**

This section covers Execute Mode commands.

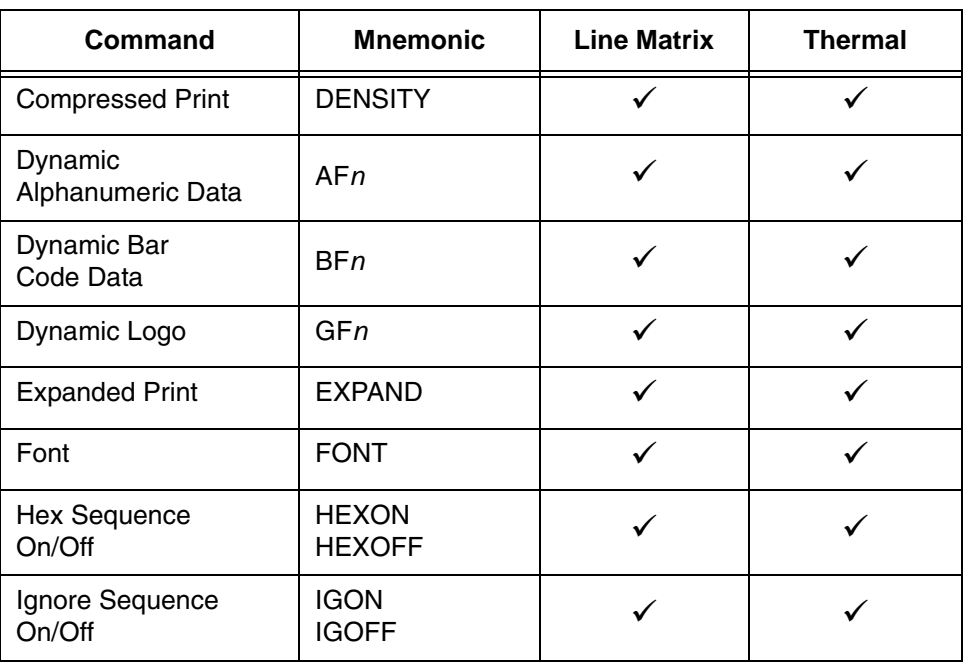

#### **Table 59. Execute Mode Commands**

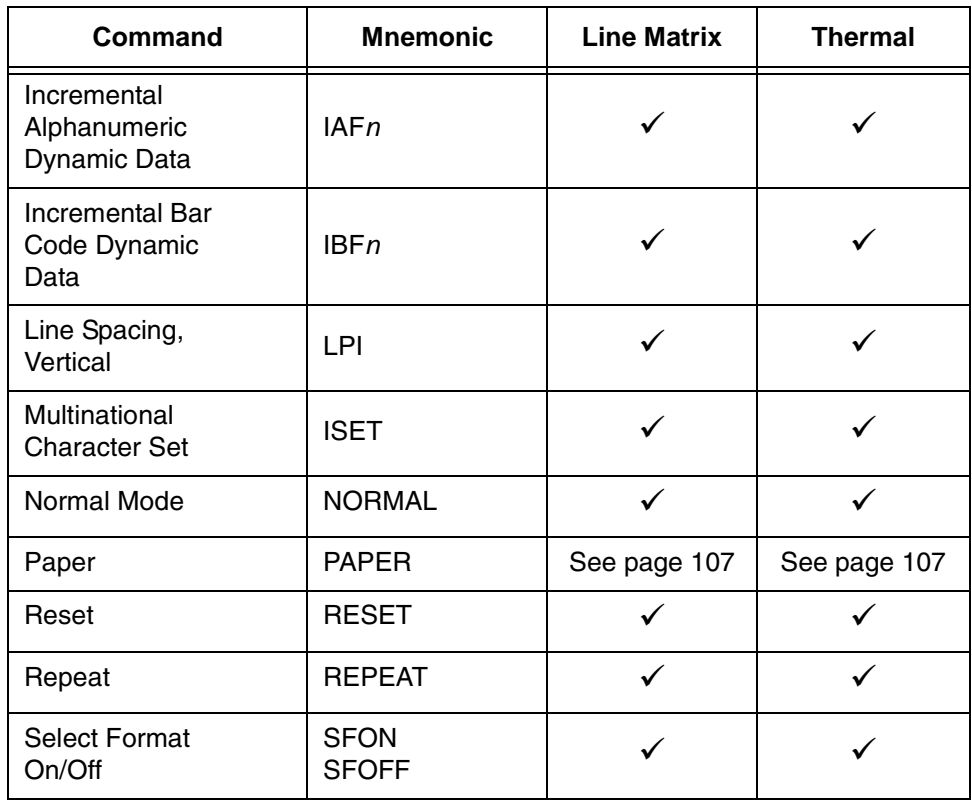

#### **Table 59. Execute Mode Commands**

# B *Standard ASCII Character*

*Set*

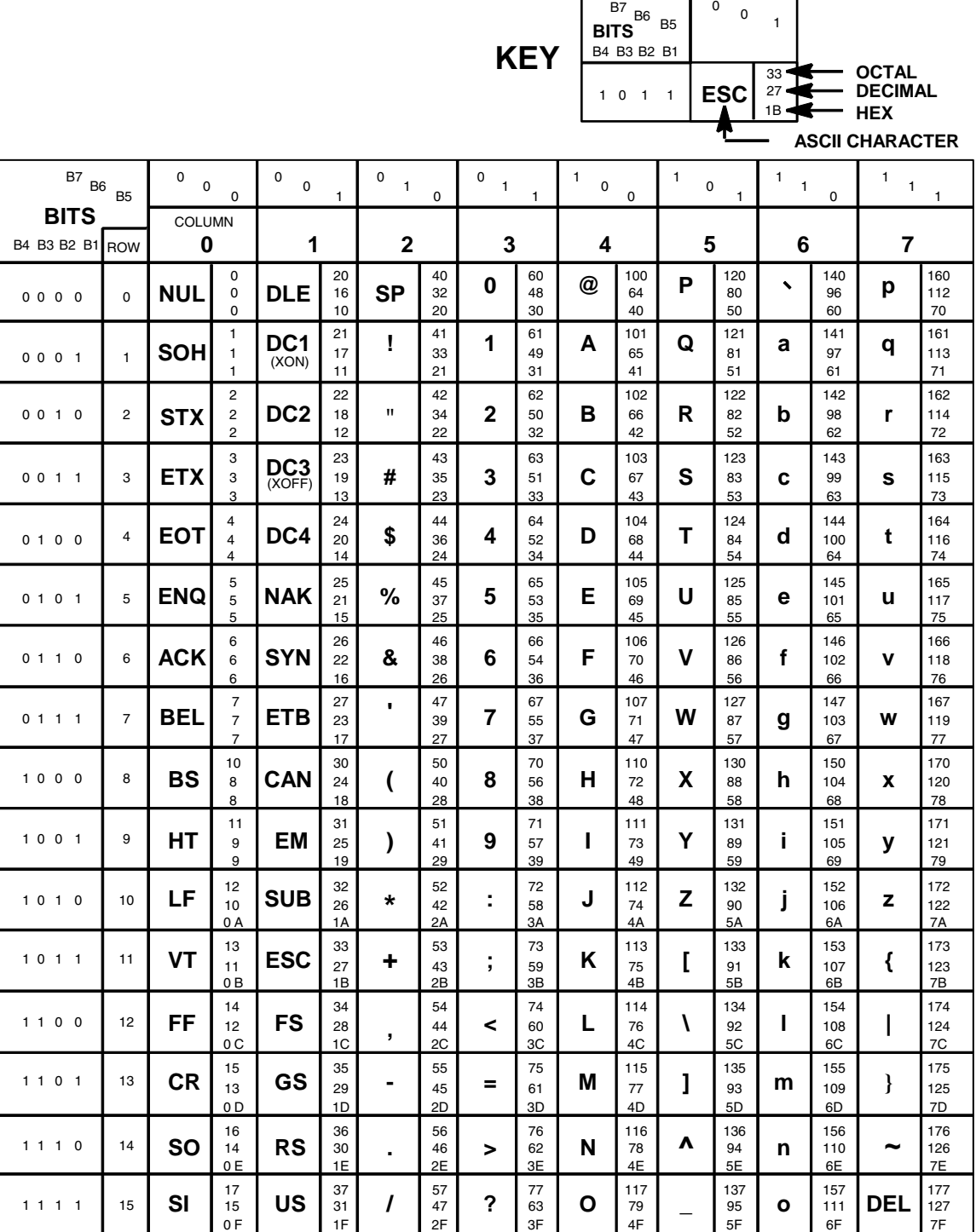

## **Appendix B**

## C *Grid Programs And Samples*

**The Standard Grid.** The standard grid is used for form design. The program for the standard grid is listed below, and a sample of the standard grid follows on the next page. Photocopy the grid provided or enter the grid program and make your own printout.

> -CREATE; GRID HDUP: 75:1 **VERT**  $1:1:1:61$ STOP HDUP; OFF **HDUP:7:10 VERT**  $1:5:1:61.5$  $2; 10; 1; 61.5$ STOP HDUP; OFF VERT  $2:75:1:61.5$ STOP  $VDUP:61:1$ HORZ  $1:1:1:75$ STOP VDUP: OFF **VDUP: 6:10** HORZ  $1:5:1:76$  $2:10:1:76$ **STOP** VDUP; OFF VERT  $2:1:1:61.3$ **STOP** HORZ  $2:1:1:75$ **STOP VDUP:12:5 ALPHA**  $I:5.5:76:0:0:05:$  " 5" STOP VDUP: OFF **HDUP:14:5 ALPHA**  $C15$ ;  $I$ ;  $61.9$ ;  $5$ ;  $0$ ;  $0$ ;  $05$ ; " 5" STOP HDUP: OFF END

-EXECUTE; GRID; 1

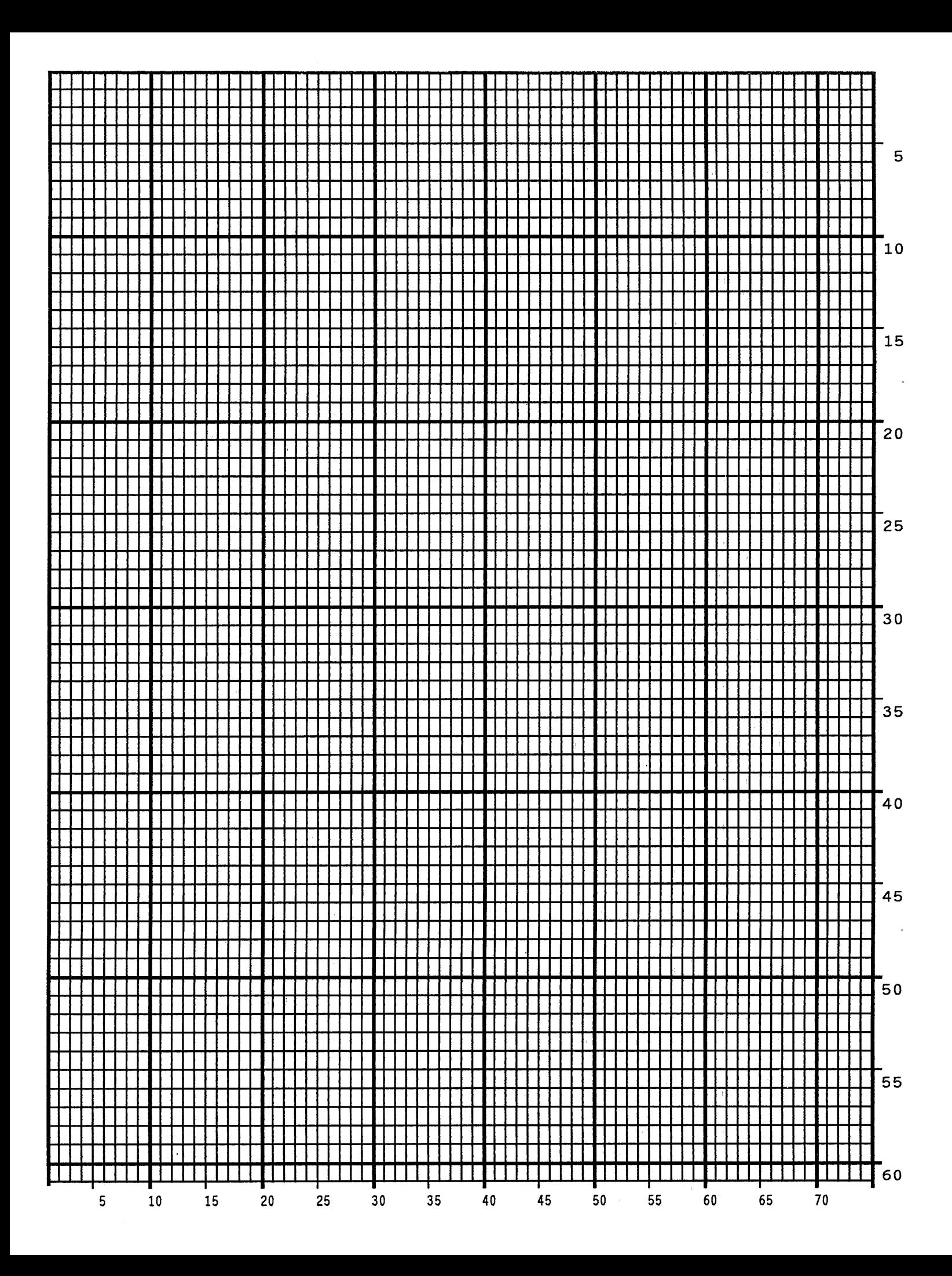
**The Logo Grid**. The program for a logo grid is listed below and the sample grid follows. It is not the full size logo grid; the grid can measure up to 240 columns wide by 252 rows high for a logo 4 x 3.5 inches. Photocopy the grid or enter the grid program to obtain a printout.

> -CREATE: LOGOGRID HDUP: 75:1 **VERT**  $1:4:4:56$ **STOP** HDUP: OFF **HDUP:5:15 ALPHA**  $C17; I; 3; 8.2; 0; 0; 15; "05"$  $C17; 1; 3; 13. 2; 0; 0; 15; "10"$  $I:3:18.2:0:0:15:$  "15" **STOP VERT**  $2:18:3.5:56$  $1:8:3.9:56$  $1; 13; 3.9; 56$ **STOP** HDUP; OFF VDUP; 105; 0.6 **HORZ**  $1:4:4:78$ **STOP** VDUP; OFF **VDUP: 7: 7.6 ALPHA**  $\mathbf{5}$  "  $C17; I: 5.11; 79; 0: 0: 015;$  $C17; I; 8.6; 79; 0; 0; 015; " 10"$  $C13; I; 11.5; 78.2; 0; 0; 015; "15"$ **STOP** HORZ  $2;10.11;4;79.5$  $1:6:4:79$  $1:8.6:4:79$ **STOP** VDUP: OFF **END** -EXECUTE; LOGOGRID; 1

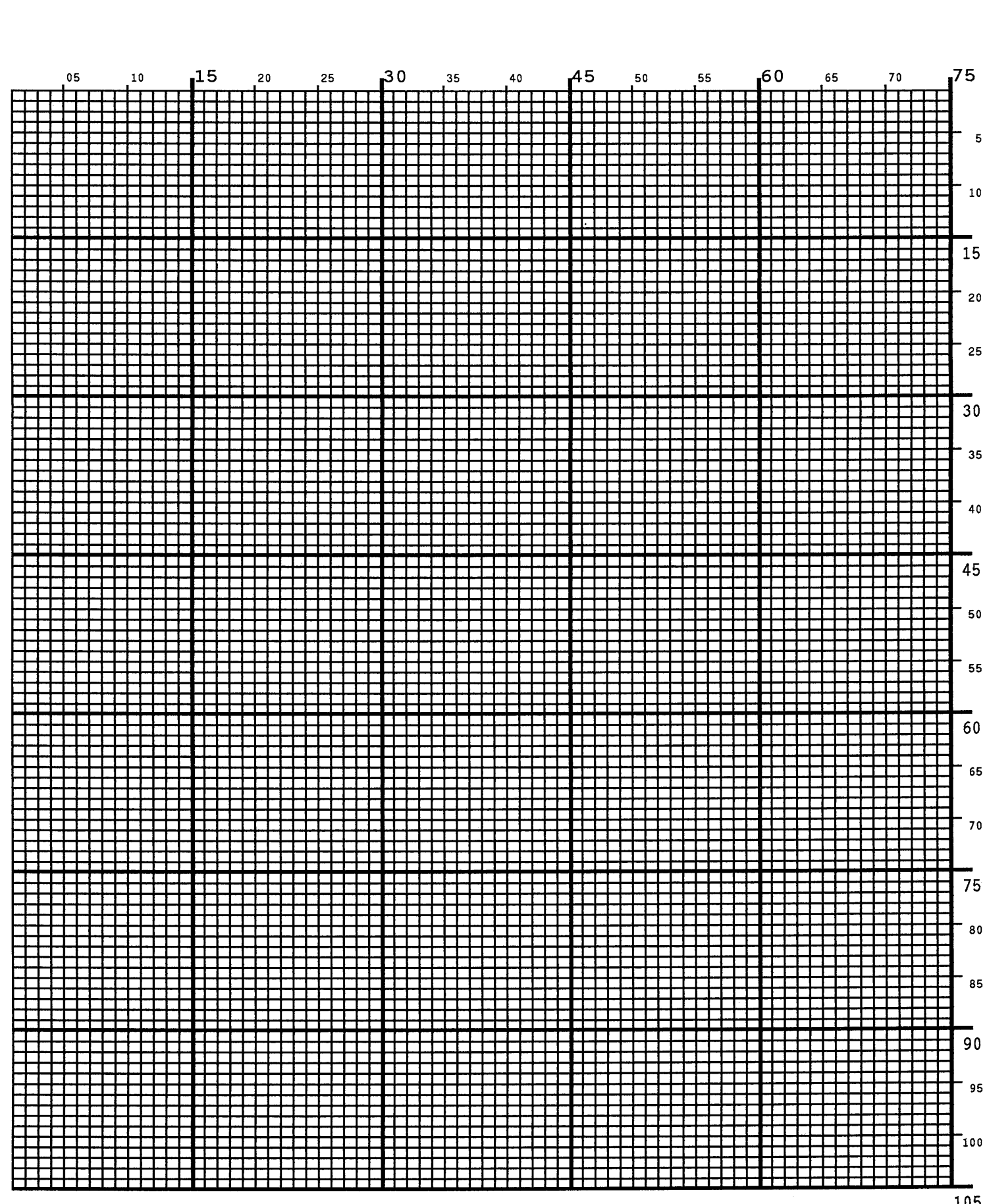

## D *Page Boundaries*

## **Paper Selection and Maximum Values**

Most Create Form mode commands require you to identify specific form boundaries using the *SR*, *SC*, *ER*, *EC* parameters. This appendix addresses the page boundaries affecting IGP/PGL products for both cut-sheet page printers and continuous form printers.

All printers have maximum print boundaries according to the printer type and paper size selected. Refer to your printer *User's Manual* for the specific page boundaries associated with your printer. [Table 60](#page-471-0) shows the print boundaries for page printers using several different widths and lengths.

Note that while both cut-sheet page printers and continuous form printers have specific maximum *width* values based on paper size, continuous form printers are not bound by the same maximum page *length* values; on a continuous form printer, if you specify a page length exceeding the actual paper size, the form will continue to print until it is completed.

The maximum dot values such as those shown in [Table 60](#page-471-0) are necessary to determine the maximum printable area on your form for your printer when modifying top/bottom margin settings or offsetting the values for left margin print positions. The following pages explain how to determine the Top/Bottom Margin and Left Margin requirements for your printer.

## **Create Form Mode**

In the Create Form mode, both the form's length and width used for boundary checking may be specified by the user. However, if the form size is not specified, the form length defaults to 11" and the width is not checked. Boundary checking for form elements is performed only when the form length is specified.

## **Execute Form Mode**

In the Execute Form mode, use the following guidelines to determine if a form will print on the current page size.

#### **Not User-Defined**

If the form's length/width is not user-defined, and the minimum length/width is *greater* than the current page length/ width, minus the margins, then the result will be error 74 or 75.

#### **User-defined**

If the form's length/width is user-defined *greater* than the current page length/ width, minus the margins, then the result will be error 74 or 75.

#### **Not-defined**

If the form's length/width is not-defined and the minimum length/width is *less than or equal to* the current page length/width, minus the margins, then the form length/width will equal the page length/width, minus the margins.

<span id="page-471-0"></span>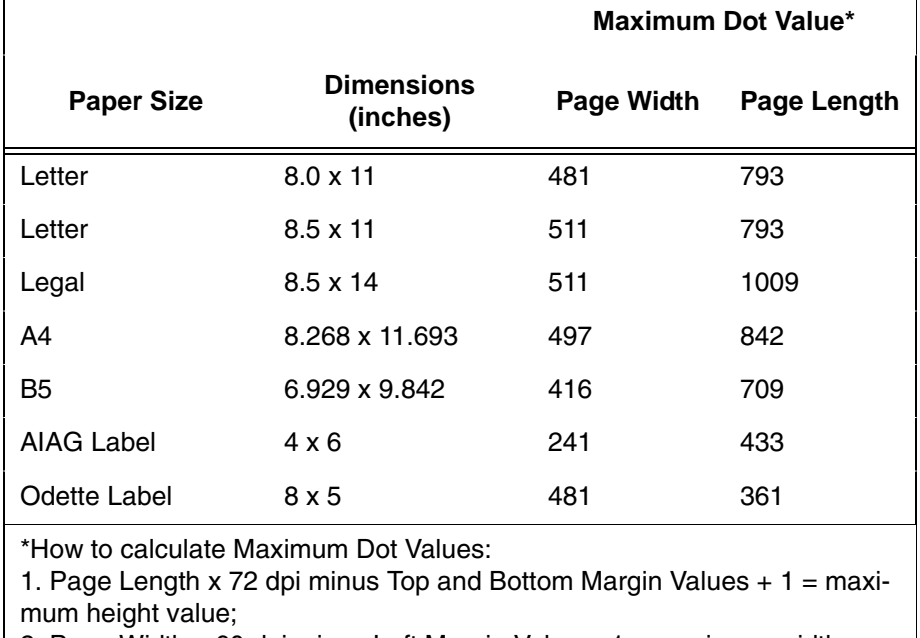

#### **Table 60. Paper Sizes and Maximum Print Area**

2. Page Width x 60 dpi minus Left Margin Value  $+1$  = maximum width value.

Values exceeding maximum values will produce an error message.

## **Setting Top/Bottom Margins**

Using dot values to identify maximum vertical print positions, the page boundary parameter of an 11-inch form has 792 dot rows at *n*/72-inch vertical resolution (72 dpi X 11 inches). (See [Figure 76.](#page-472-0))

With no Top/Bottom Margin configuration setting on an 11-inch form, the first print position is Starting Row 1, Starting Column 1 (A). However, if a Top/ Bottom Margin value is set at 10, then Starting Row 1 is adjusted *down* by 10 dot rows (B), and the Ending Row is adjusted *up* 10 dot rows (C), thereby reducing the maximum vertical printable area to 773 dots (793 - [10 + 10]). The greater the top/bottom margin setting, the smaller the printable area on the form.

**NOTE:** The Top/Bottom margins are set under the LinePrinter+ configuration menu (if present), or from the host by sending the PGL CONFIG command. See the "Commands" chapter.

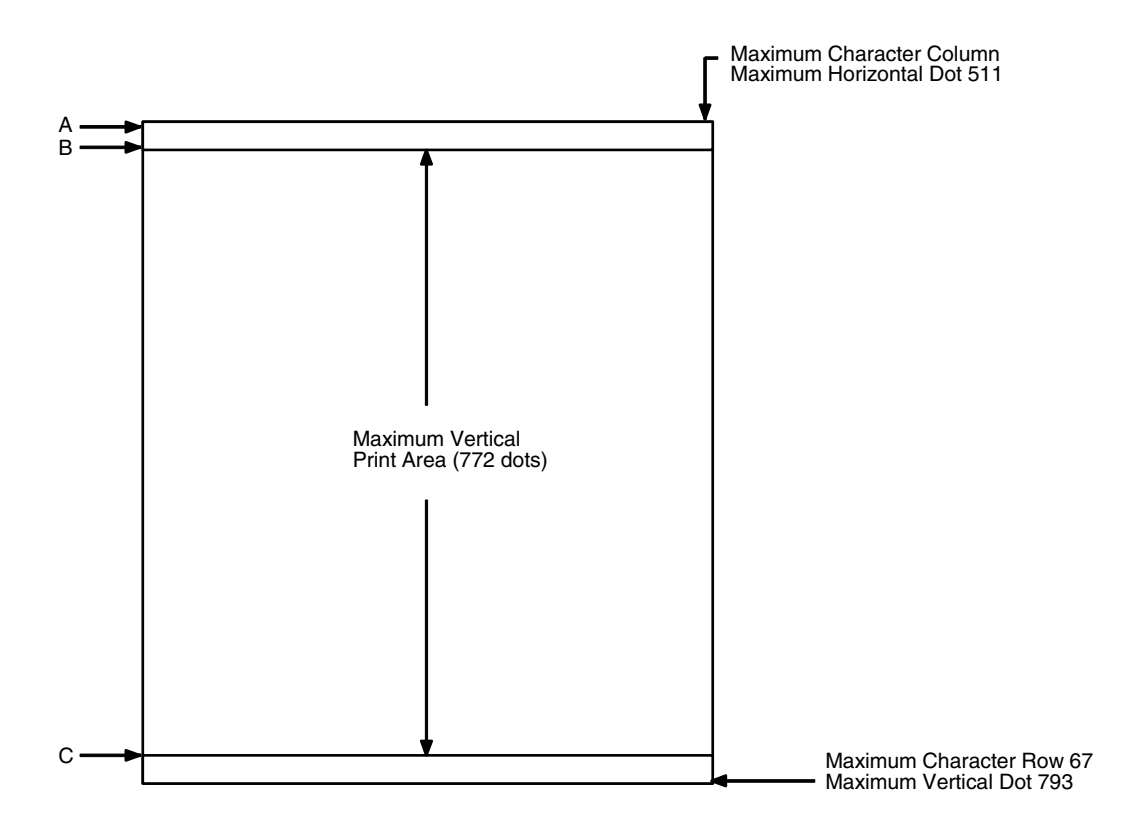

**Figure 76. Top/Bottom Margin Example**

## <span id="page-472-0"></span>**Setting Left Margins**

Using dot values to identify maximum horizontal print positions, the page boundary parameter of an 8-1/2-inch wide form (85 character columns) has 510 dot columns (1-511) + *n*/60-inch horizontal resolution (60 dpi X 8.5 inches). (See [Figure 76.](#page-472-0)) Setting a Left Margin value repositions the Starting Column 1 position by the degree of offset required. This offset can be a 0, a positive, or negative value. The following examples explain how setting the Left Margin affects printed output:

**No Left Margin Setting.** When the Left Margin configuration setting is 0 on an 8-1/2-inch form, the Starting Column is 1, and the Ending Column is 511 (, A and B, respectively).

**Positive Left Margin Setting.** When the Left Margin setting is 20 on an 8-1/2 inch form, the left margin is offset by 20 dots, and that 20th dot position becomes Starting Column 1 in IGP/PGL memory (A, [Figure 78](#page-474-0)). This 20 dots also offsets the Ending Column by 20 dots, thus narrowing the maximum print width on the form from 511 to 491 dots (B, [Figure 78\)](#page-474-0).

**Negative Left Margin Setting.** With a Left Margin setting of -20 on an 8-1/2 inch form, the left margin is offset -20 dots, and that -20 becomes the Starting Column 1 in IGP/PGL memory (A, [Figure 79](#page-474-1)). This -20 offset appears to expand the horizontal printable area to 531 dots (B, [Figure 79](#page-474-1)); however, the expanded area is actually beyond the addressable range of the 8-1/2-inchwide form containing the -20 offset position and is, therefore, not accessible. Column 21 is the left-most addressable area on the page.

**NOTE:** Negative Left Margin configuration is a method of offsetting and printing an existing IGP/PGL file which may otherwise require modification in order to orient the output on the page properly. Use this option if your IGP/PGL file was written for applications where the leftmost printable area is not designated as the first printable character column on the form.

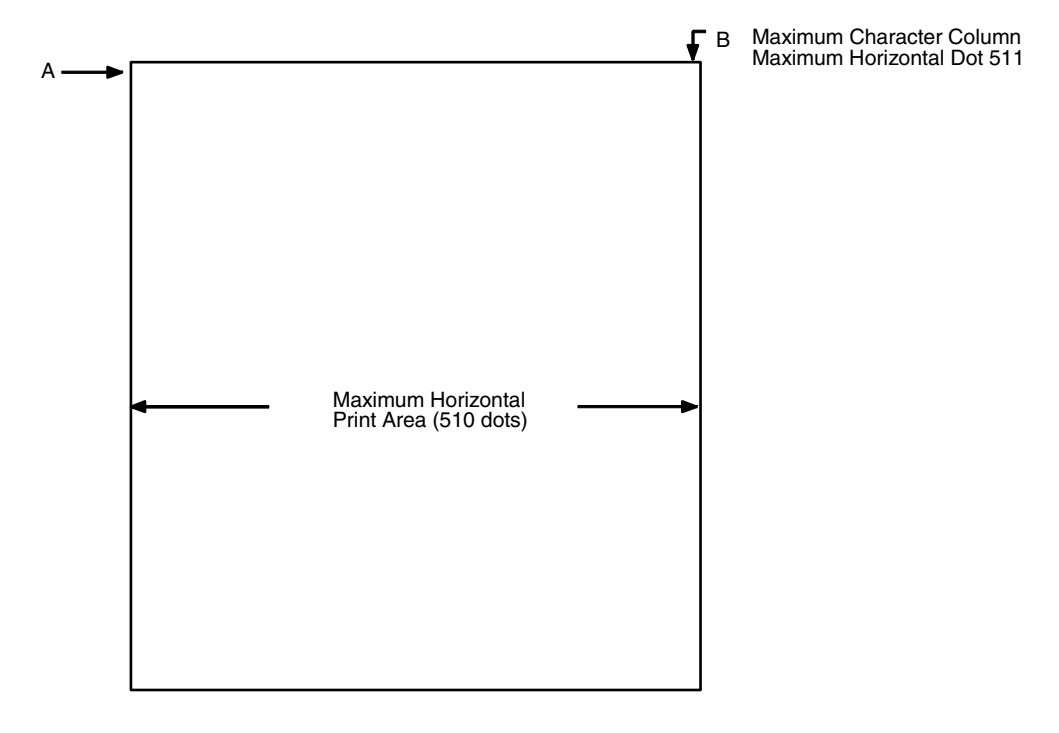

**Figure 77. Left Margin Example - No Setting**

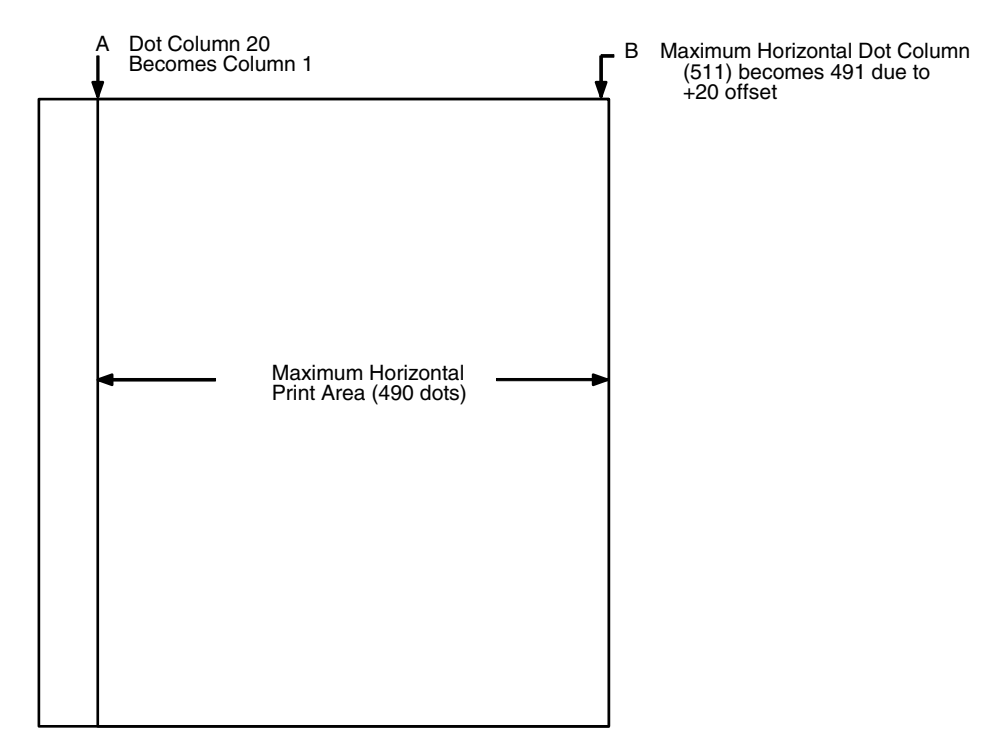

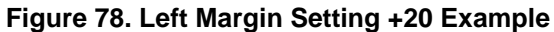

<span id="page-474-0"></span>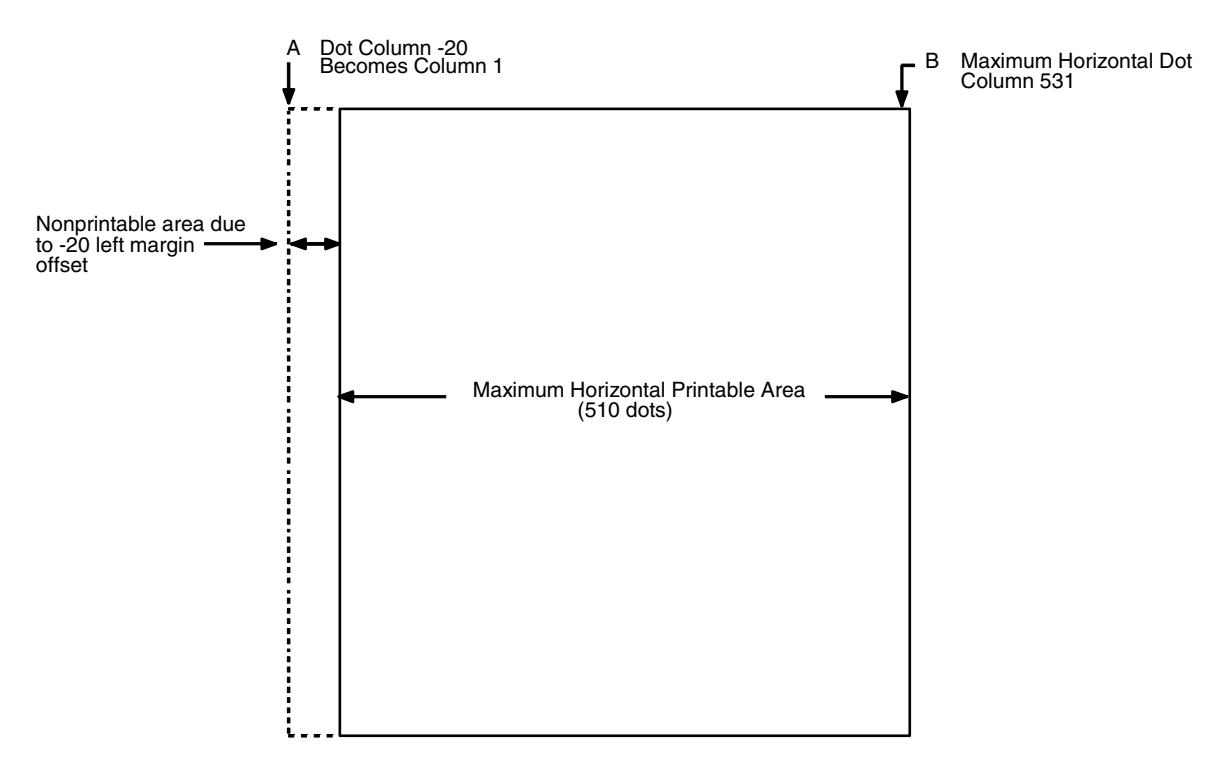

<span id="page-474-1"></span>**Figure 79. Left Margin -20 Setting Example**

## E *Vertical Paper Motion*

## **Introduction**

There are three methods of advancing the print position with the IGP/PGL which are explained in this appendix:

- 1. Using line feeds or form feeds;
- 2. Using the paper instruction (PI) line; or
- 3. Using the Electronic Vertical Format Unit (EVFU).

In impact printers, print position is adjusted by vertical paper motion down the page. Because no paper motion occurs during forms creation in non-impact printers, advancing the print position refers to cursor movement down the page according to positioning commands received by the host. Throughout this appendix, the term advancing the print position will be used to generically refer to this concept of cursor movement/vertical paper motion.

## **Paper Motion Using Line Feeds and Form Feeds**

The most common method of advancing the print position with IGP/PGL is through the use of line feeds and form feeds. A line feed moves the print position down a distance determined by the current line spacing (lpi). In the Normal mode, a form feed character advances the print position to the top of the next page; in the Execute mode, a form feed advances the print position to the top of the next form. Form length is determined by the CREATE command.

## **Paper Motion using the PI Line (Relative Line Slewing)**

The method of moving the print position using the PI line results in vertical slews of a specified number of lines relative to the current print position (rather than slewing to a specific line). For this to occur, the following criteria must be met:

- 1. The PI line must be enabled and set high; and
- 2. Data bit 5 must be 1 (set).

When a number of blank lines will be skipped on a form, (called "paper slewing") another method of paper motion may be used. The PI signal can be detected by the IGP/PGL as the 8th data bit in a serial interface, or a separate input line in a parallel interface. (Refer to the EN-PI/DIS-PI command and the PION/PIOFF command on [page 111](#page-110-0) and [page 111](#page-110-1) in the "Commands" chapter, respectively.) When the PI signal is used, bits 6 and 7 are interpreted as 0 values, and characters hex 10 through 1F are interpreted as binary slew commands.

The binary slew commands can skip from 1 through 15 or 1 through 16 lines on the form, depending on how the Slew Range configuration option is configured. Refer to [Table 61](#page-478-0) which illustrates how lines are skipped for each value. (Note that the state of data bit 5 is the difference between line slewing and using the interface lines as EVFU channel codes.) This type of vertical paper motion occurs whenever the line slewing command is used regardless of whether the EVFU memory is loaded or not.

<span id="page-478-0"></span>

| <b>Hex</b>              | <b>ASCII</b><br><b>Dec</b> | Code            | $8*$         | $\overline{7}$     | $6\phantom{1}$ | 5            | <b>Data Bits</b><br>4 | 3            | $\overline{\mathbf{2}}$ | 1            | <b>Slew Range</b><br>Configuration<br>0 | 1              |
|-------------------------|----------------------------|-----------------|--------------|--------------------|----------------|--------------|-----------------------|--------------|-------------------------|--------------|-----------------------------------------|----------------|
| 10                      | 16                         | <b>DLE</b>      | $\mathbf{1}$ | X                  | X              | $\mathbf{1}$ | $\mathbf 0$           | $\mathbf 0$  | $\mathbf 0$             | $\mathbf 0$  | $\mathbf{1}$                            | 1              |
| 11                      | 17                         | DC1             | 1            | X                  | $\mathsf{x}$   | $\mathbf{1}$ | $\mathbf 0$           | $\mathbf 0$  | $\mathbf 0$             | $\mathbf{1}$ | $\overline{2}$                          | 1              |
| 12                      | 18                         | DC <sub>2</sub> | $\mathbf{1}$ | X                  | X              | $\mathbf{1}$ | $\mathbf 0$           | $\mathbf 0$  | 1                       | $\mathbf 0$  | 3                                       | $\overline{2}$ |
| 13                      | 19                         | DC <sub>3</sub> | 1            | X                  | X              | 1            | 0                     | $\mathbf 0$  | 1                       | 1            | 4                                       | 3              |
| 14                      | 20                         | DC4             | 1            | X                  | X              | 1            | 0                     | 1            | $\mathbf 0$             | $\mathbf 0$  | 5                                       | $\overline{4}$ |
| 15                      | 21                         | <b>NAK</b>      | 1            | X                  | X              | $\mathbf{1}$ | $\mathbf 0$           | $\mathbf{1}$ | $\mathbf 0$             | 1            | 6                                       | 5              |
| 16                      | 22                         | <b>SYN</b>      | 1            | X                  | X              | 1            | $\pmb{0}$             | $\mathbf{1}$ | $\mathbf{1}$            | $\pmb{0}$    | $\overline{7}$                          | $\,6\,$        |
| 17                      | 23                         | <b>ETB</b>      | $\mathbf{1}$ | $\pmb{\mathsf{X}}$ | X              | 1            | $\mathsf 0$           | $\mathbf{1}$ | 1                       | 1            | 8                                       | $\overline{7}$ |
| 18                      | 24                         | CAN             | $\mathbf{1}$ | $\mathsf{x}$       | X              | $\mathbf{1}$ | 1                     | $\mathbf 0$  | $\mathbf 0$             | $\pmb{0}$    | 9                                       | 8              |
| 19                      | 25                         | EM              | 1            | X                  | X              | 1            | 1                     | $\mathbf 0$  | $\mathbf 0$             | 1            | 10                                      | 9              |
| 1A                      | 26                         | <b>SUB</b>      | 1            | X                  | X              | 1            | 1                     | $\mathbf 0$  | 1                       | $\pmb{0}$    | 11                                      | 10             |
| 1B                      | 27                         | <b>ESC</b>      | 1            | X                  | X              | 1            | 1                     | $\mathbf 0$  | 1                       | 1            | 12                                      | 11             |
| 1 <sub>C</sub>          | 28                         | <b>FS</b>       | 1            | X                  | X              | 1            | 1                     | 1            | $\mathbf 0$             | $\pmb{0}$    | 13                                      | 12             |
| 1D                      | 29                         | GS              | 1            | X                  | X              | $\mathbf{1}$ | 1                     | 1            | $\mathbf 0$             | 1            | 14                                      | 13             |
| 1E                      | 30                         | <b>RS</b>       | 1            | $\mathbf 0$        | $\mathbf 0$    | $\mathbf{1}$ | 1                     | $\mathbf{1}$ | $\mathbf{1}$            | $\mathbf 0$  | 15                                      | 14             |
| 1F                      | 31                         | US              | 1            | $\mathbf 0$        | $\mathbf 0$    | $\mathbf{1}$ | 1                     | 1            | 1                       | 1            | 16                                      | 15             |
| $X =$ Undefined, 0 or 1 |                            |                 | $1 = High$   |                    |                |              |                       |              | $0 = Low$               |              |                                         |                |

**Table 61. Line Slewing**

**NOTE:** \*The ASCII values in [Table 61](#page-478-0) assume that all undefined bits are set to 0. When the PI line is enabled, data bit 8 is the PI line on a serial interface, and data bit 8 is undefined on a parallel interface.

## **Paper Motion using the EVFU**

The Electronic Vertical Format Unit (EVFU) is an efficient method of skipping to a specified print position during repetitive printing tasks. The EVFU affects the vertical placement of overlay data produced in the Execute Form mode.

## **General EVFU Programming**

The general EVFU programming procedure is as follows:

- 1. Design a form, determining spacing and channel assignments for each line.
- 2. Send the programming sequence to the printer.

The following information applies when programming and using the EVFU:

**PI Line.** The PI signal can be detected by the IGP/PGL as the 8th data bit in a serial interface, or a separate input line in a parallel interface. (Refer to the EN-PI/DIS-PI command and the PION/PIOFF command on [page 111](#page-110-0) and [page 111](#page-110-1) in the "Commands" chapter, respectively.)

**Elongated Characters.** Elongated (double high) characters can be used within EVFU programs. The EVFU automatically counts one line of elongated characters as two normal character lines.

**Paper Runaway Protection.** If the EVFU is selected but not loaded when an EVFU command is sent from the host computer, the printer moves the paper a single line feed. If the EVFU is selected and the memory is loaded, a channel code sent from the host, which is not a part of the assigned sequence currently in memory, moves the paper a single line feed.

**Line Spacing.** The printer can use any line spacing with the EVFU. The EVFU determines the forms length according to the program specifications and the currently selected line spacing. For example, 14-inch paper with 10 lpi line spacing would yield a 140-line form which can be defined by the EVFU. Mixing line spacing on the same form unloads the EVFU.

## **EVFU Programming Sequence**

The EVFU provides 16 channels to identify up to 192 lines. An error results if the EVFU form length exceeds the physical length of the page, and the IGP/ PGL returns to the Normal mode. The number of channels in an EVFU overrides the length of the form as it was defined in the CREATE mode; therefore, the EVFU must be equal to or longer than the form being used.

The EVFU programming sequence is listed below and explained in the following sections.

- 1. Start load code;
- 2. Line identification codes; and
- 3. End load code.

#### **Start Load Code - Hex 1E or 6E**

The Start Load code clears and initializes the EVFU memory for channel assignment storage. Refer to [Table 62](#page-482-0) or [Table 63](#page-483-0) on [page 483](#page-482-0) and [page](#page-483-0)  [484,](#page-483-0) respectively, for the appropriate start load code.

#### **Channel Assignment**

The EVFU memory has the capacity for 192-line forms. The first line identification code (channel code) in the EVFU load data defines the first line on the form; the second line identification code defines the second line on the form, etc. Each line must have a line identification code.

A single channel code is used repeatedly throughout a form to reserve blank lines between defined channel codes and to maintain the correct forms length. These "filler" channels can be any channel number except channel code 1 (which is reserved for the top-of-form) and channel code 12 (which is reserved as the vertical tab channel). In the EVFU example which begins on [page 485,](#page-484-0) filler channels are represented by a hex 11 code. Calls are rarely made to filler channels because they do not specify a unique print position on the form.

**Channel 1.** The top-of-form code, reserved as the first line on the form. The operating program sends the channel 1 code to advance to the top of the next form. After the memory is loaded, a Form Feed code (FF, hex 0C) moves the paper to the next channel 1 (top-of-form).

**Channels 2 through 11, 13 and 14.** Used as general channel codes (also referred to as line identification codes) or as filler channels. Each line on the form must be identified by a channel code. When the operating program sends the channel code, the print position moves to the line identified by the channel code.

**Channel 12.** Reserved as the vertical tab channel. The vertical tab code (VT, hex 0B) rapidly advances the print position to the next line identified by the channel 12 code. If channel 12 is not loaded in the EVFU memory, a single line feed is executed when a VT code is sent.

#### **End Load - Hex 1F or 6F**

The end load code terminates the channel storage and saves the EVFU in memory. Refer to [Table 62](#page-482-0) or [Table 63](#page-483-0) on [page 483](#page-482-0) and [page 484](#page-483-0), respectively, for the appropriate end load code. Channel codes in excess of 92 channels received prior to the end load code cause an error.

## **Using the EVFU**

Sending the appropriate EVFU channel code to the printer causes any data in the buffer to print and move the print position to the next line on the form having the specified channel number assigned in EVFU memory.

To recognize a data byte as an EVFU instruction, one of the following sets of criteria must be met:

- 1. The PI line must be enabled and set high;
- 2. Bits 7 and 6 can be set to 1 or 0; and
- 3. Data bit 5 must be 0 (not set).

OR:

- 1. The PI line must be disabled or low;
- 2. Bits 7 and 6 must be 0 (not set); and
- 3. Data bit 5 must be 1 (set).

Given these conditions, the lower four bits of a byte specify the EVFU channel number. [Table 62](#page-482-0) lists the EVFU channels and their equivalent data bytes when the PI line is enabled; [Table 63](#page-483-0) lists the EVFU channel and their equivalent data bytes when the PI line is disabled.

<span id="page-482-0"></span>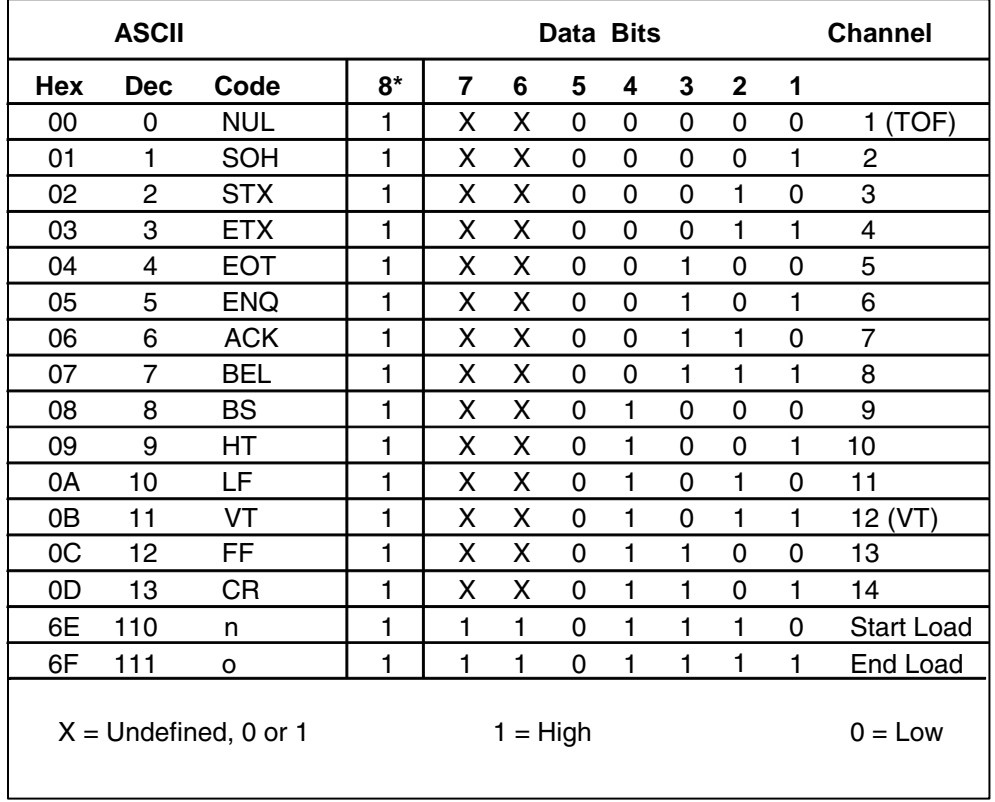

#### **Table 62. EVFU Codes - PI Line Enabled**

**NOTE:** \*The ASCII values in [Table 62](#page-482-0) assume that all undefined bits are set to 0. When the PI line is enabled, data bit 8 is the PI line on a serial interface, and data bit 8 is undefined on a parallel interface.

<span id="page-483-0"></span>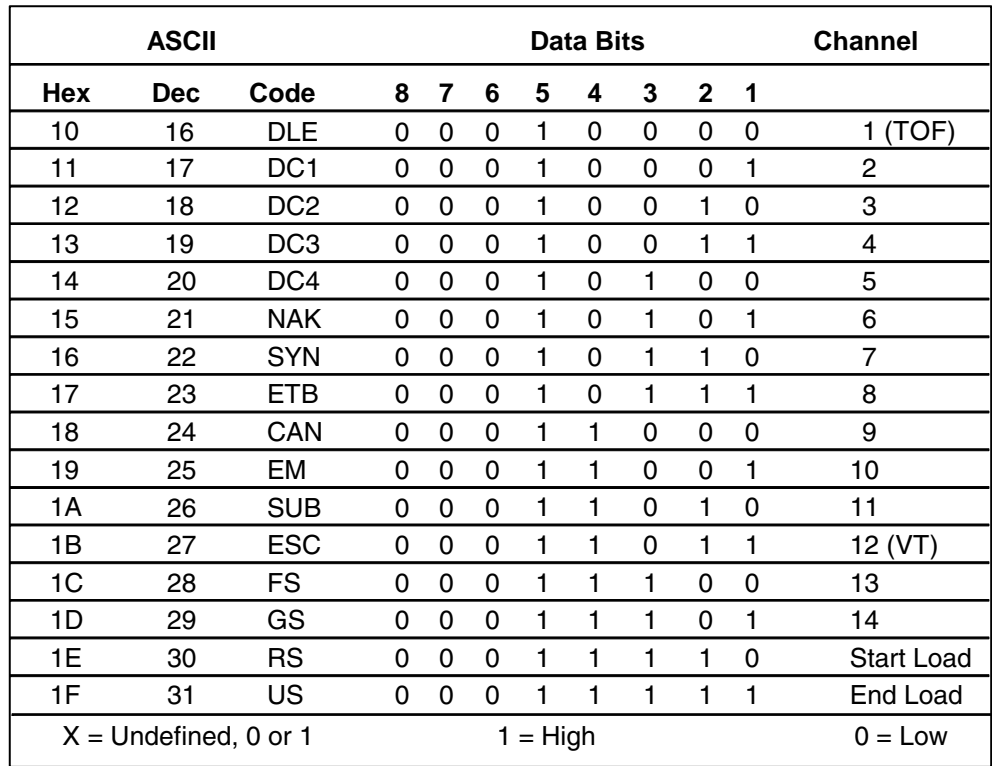

#### **Table 63. EVFU Codes - PI Line Disabled or Not Used**

**NOTE:** Do not use your SFCC as a channel code when using the EVFU.

## **Clearing the EVFU Memory**

The following actions reset (clear) the EVFU memory:

- 1. Sending only the start load code.
- 2. Sending a start load code followed immediately by an end load code.
- 3. A second start load code is received, resulting in re-initialization of the EVFU. (This restarts the EVFU load sequence.)

When the EVFU memory is cleared, the forms length returns to the previously set value.

### <span id="page-484-0"></span>**EVFU Example**

The following EVFU example is a 2-inch form at 6 lpi line spacing. Thus, 12 lines on the form must be defined. The form is repeated 3 times. Paper instructions are disabled.

#### **Assign Line Identification Codes**

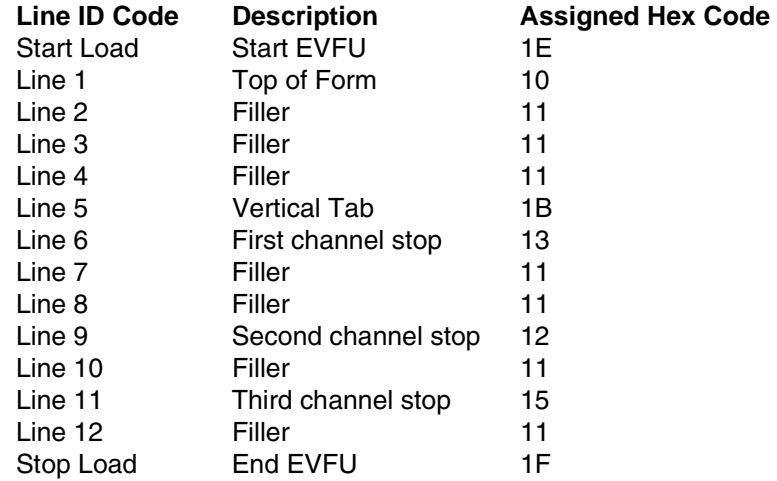

#### **EVFU Format in Execute Mode**

The Execute command shown on [page 486,](#page-485-0) derived from the Execute command format on [page 73,](#page-72-0) illustrates how the EVFU data above is incorporated into the Execute command. All other Execute command parameters are shown in italics. (Optional parameters are shown in brackets [ ].) [Figure 80](#page-486-0) illustrates the printed output from this data.

The boldface line below the EXECUTE command represents the hexadecimal EVFU load sequence which identifies the channel codes at which overlay data will be placed on each form. The example hex values correspond to the line identification codes listed above. Channel codes not described above as Filler channels are assigned unique hex codes. Calls to these channels will print overlay data at specific positions on the form.

The two **~AF** lines, also shown in italics, represent the dynamic data. While the EVFU does not affect dynamic data positioning (data placement is defined by the ALPHA statement when the form was created), the commands are shown to specify where they would occur in relation to the EXECUTE command, the EVFU load sequence, and the overlay data.

The four lines of EVFU overlay data (shown in **boldface** type) follow the two lines of dynamic data. This overlay data is positioned on the form according to the specified channel codes called. The superscript hexadecimal numbers enclosed in < > symbols represent calls to the four unique EVFU channel codes.

<span id="page-485-0"></span>(cc)EXECUTE; formname [;PAGE n] [;FC] [;ICNTn] [;IRSTn] [;DISK] 1E 10 11 11 11 1B 13 11 11 12 11 15 11 1F ~AF1;\*DYNAMIC DATA #1\* ~AF2;\*DYNAMIC DATA #2\* <13>**DATA FOR LINE 6**<17> <10><12>**DATA FOR LINE 9** <1B>**DATA FOR VERTICAL TAB CHANNEL** <15>**DATA FOR LINE 11**

[*Form Feed character*]

#### (cc)NORMAL

When the IGP/PGL receives a channel call, it searches for that channel from the current print position in the EVFU load sequence to the end of the EVFU load sequence. If that channel is found, the current print position becomes that channel on the same form. If the channel is not found, the search continues from the beginning of the EVFU load sequence to the current print position. If this search is successful, the current form is printed, the next form is called, and the current print position becomes the channel position in the EVFU. If the channel called is not found in either search, the channel call is treated as if it were a line feed.

|            | <b>EVFU Channel</b><br><b>Code Sent</b> | Line No.                  | <b>Form Output</b>                         |
|------------|-----------------------------------------|---------------------------|--------------------------------------------|
|            | 1E                                      | <b>Start Load</b>         |                                            |
|            | $10 -$                                  | 1(TOF)                    | (top of form, Form #1)                     |
|            | 11                                      | $\overline{c}$            |                                            |
|            | 11                                      | $\ensuremath{\mathsf{3}}$ |                                            |
| Form       | 11                                      | $\overline{\mathbf{4}}$   |                                            |
| #1         | 1B                                      | 5                         |                                            |
|            | $13 \leftrightarrow$                    | $\,6$                     | DATA FOR LINE 6                            |
|            | $17 -$                                  | $\overline{7}$            | (undefined hex 17 causes single line feed) |
|            | 11                                      | 8                         |                                            |
|            | 12                                      | $\boldsymbol{9}$          |                                            |
|            | 11                                      | 10                        |                                            |
|            | 15                                      | 11                        |                                            |
|            | 11                                      | 12                        |                                            |
|            | 10 <sub>4</sub>                         | 1(TOF)                    | (top of form, Form #2)                     |
|            | 11                                      | $\overline{c}$            |                                            |
|            | 11                                      | 3                         |                                            |
|            | 11                                      | $\overline{\mathbf{4}}$   |                                            |
| Form       | 1B                                      | 5                         |                                            |
| #2         | 13                                      | $\,6$                     |                                            |
|            | 11                                      | $\overline{7}$            |                                            |
|            | 11                                      | 8                         |                                            |
|            | 12 <sup>4</sup>                         | $\overline{9}$            | DATA FOR LINE 9                            |
|            | 11                                      | 10                        |                                            |
|            | 15                                      | 11                        |                                            |
|            | 11                                      | 12                        |                                            |
|            | 10                                      | 1(TOF)                    | (top of form, Form #3)                     |
|            | 11                                      | $\overline{2}$            |                                            |
|            | 11                                      | $\overline{3}$            |                                            |
|            | 11                                      | $\overline{4}$            |                                            |
|            | $1B -$                                  | $\overline{5}$            | DATA FOR VERTICAL TAB CHANNEL              |
| Form<br>#3 | 13                                      | 6                         |                                            |
|            | 11                                      | $\overline{7}$            |                                            |
|            | 11                                      | $\overline{8}$            |                                            |
|            | 12                                      | $\overline{9}$            |                                            |
|            | 11                                      | 10                        |                                            |
|            | $15 -$                                  | 11                        | DATA FOR LINE 11                           |
|            | 11                                      | 12                        |                                            |
|            | 1F                                      | End Load                  |                                            |

<span id="page-486-0"></span>**Figure 80. Sample EVFU Form**

# F *Typefaces*

This appendix illustrates standard typefaces available with IGP/PGL.

## **Standard Typefaces**

The standard fonts available depends on the printer. Beside each typeface is the 5-digit value required in the FACE # parameter of the FONT command (see [page 84](#page-83-0)).

## **Thermal**

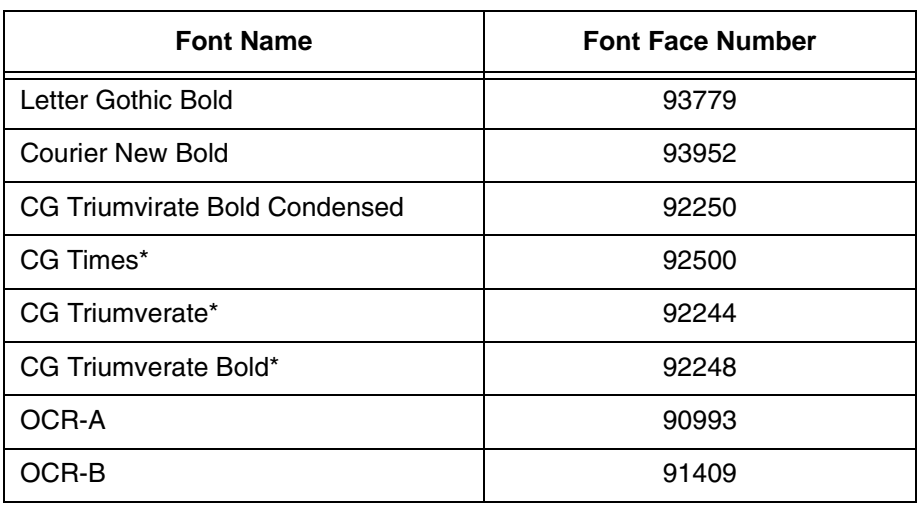

#### **Table 64. Standard Fonts for Thermal Printers**

\* Font is not present in the T2N thermal product.

## **Line Matrix**

#### **Table 65. Standard Fonts for Line Matrix Printers**

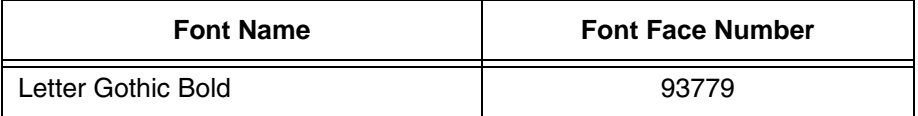

# G *PGL-DBCS*

This appendix describes the additional and unique commands for Printronix Thermal and Line Matrix Printers:

- Line Matrix printers include three firmware options with the DBCS fonts embedded: PGL-Hangul KS, PGL-Hanzi GB, PGL-Kanji Shift-JIS emulation software.
- SL5000r/T5000r printers include three firmware options with the DBCS fonts embedded: PGL-Hangul KS, PGL-Hanzi GB, PGL-Kanji Shift-JIS emulation software.
- SL4M/T4M printers use a single firmware, but have several EMC options with DBCS fonts: Hanzi GB EMC, Hangul KS EMC, Kanji Shift-JIS EMC, and four different Andale EMC options.
- T2N thermal printers use a single firmware, but have several SD options with DBCS fonts: Hanzi GB EMC, Hangul KS EMC, Kanji Shift-JIS EMC, and four different Andale EMC options.

PGL-DBCS is an extension to existing PGL (ASCII) that supports Korean KSC, Chinese Hanzi GB, and Japanese Shift-JIS character printing respectively. The differences among those printers are as follows:

- PGL-Hangul KS supports KSC code table for Korean character code points used only in South Korea.
- PGL-Hanzi GB supports GB code table for simplified Hanzi character code points used in People's Republic of China. It also supports GB18030 encoding, but the resident font is GB2312 character set.
- PGL-Kanji Shift-JIS supports Shift-JIS code table for Kanji character code points used in Japan.
- Printers that support Andale options: Simplified Chinese, Traditional Chinese, Korean, and Japanese. Each of these supports Unicode/UTF-8 encoding, but does support not DBCS encoding.

The above differences only affect the DBCS code points but the command syntax and the behavior are similar.

#### **NOTE for THERMAL PRINTERS:**

A thermal DBCS-PGL printer has a default DBCS scalable font with supported code table. For example, a PGL-Hangul printer has a Hangul scalable font with KSC code table. Users are able to download additional DBCS scalable fonts into printers by using the **FONTLOAD** command in the normal mode. If more than one DBCS scalable font exists, users may select a different DBCS font by using the **FONT** command in the create mode, and ~ISET or SYMSET command to select DBCS character set to print DBCS characters with ALPHA or TWOBYTE command. For thermal printers, refer to the **FONTLOAD** and **FONT** command syntax within this manual.

## **TWOBYTE Command Syntax (Thermal)**

#### **Create Form : TWOBYTE Command**

**Purpose** Defines and positions DBCS data on a "pre-printed" static field or as a dynamic data field.

#### **TWOBYTE**

```
[R;] [E;] [Cn;] [KFn;L]; [DIR;] [POINT;]SR; SC; VE;
HE;(D)DBCS/SBCS TEXT(D)
STOP
```
**TWOBYTE** The DBCS characters command; enter **TWOBYTE**.

- **R** The optional reverse printing (white on black) parameter. Enter **R** to specify a black background.
- **E** The optional elongated character parameter. Enter **E** to specify elongated character printing. Elongated characters are double height and single width. If used, the **VE** and **HE** parameters must be set to 0, or an error message will result. Elongated character printing is also available with rotated DBCS characters.
- **C**n : The optional horizontal CPI parameter for DBCS character pitch. Where n can be the following:
	- $7.5$  CPI,  $n = 75$ 6.7 CPI,  $n = 67$ 6.0 CPI,  $n = 60$ 5.0 CPI,  $n = 50$

n specifies the DBCS character pitch, expressed in CPI. If used, the VE and HE parameters must be set to zero, or an error message will result.

- **KF**n:**L** The optional dynamic DBCS data field parameter for identifying the DBCS string's dynamic number assignment and designating the number of DBCS characters allowed. If these parameters are used, the actual text cannot be entered during the Create Form mode; it must be entered dynamically during the Execute Form mode. Dynamically entering data during the Execute mode permits changes to the DBCS text without redefining or recreating the form. To use this field, perform the following steps:
	- a. Enter **KF**.

b. Replace **n** with a number ranging from 1 through 512 to identify DBCS string location on the form. The **SR** and **SC** parameters are used to specify the exact location of the DBCS data field identified by **n**. Since the **TWOBYTE** command and the **ALPHA** command share the same set of identification numbers, therefore do not set the same number for the two commands in one form.

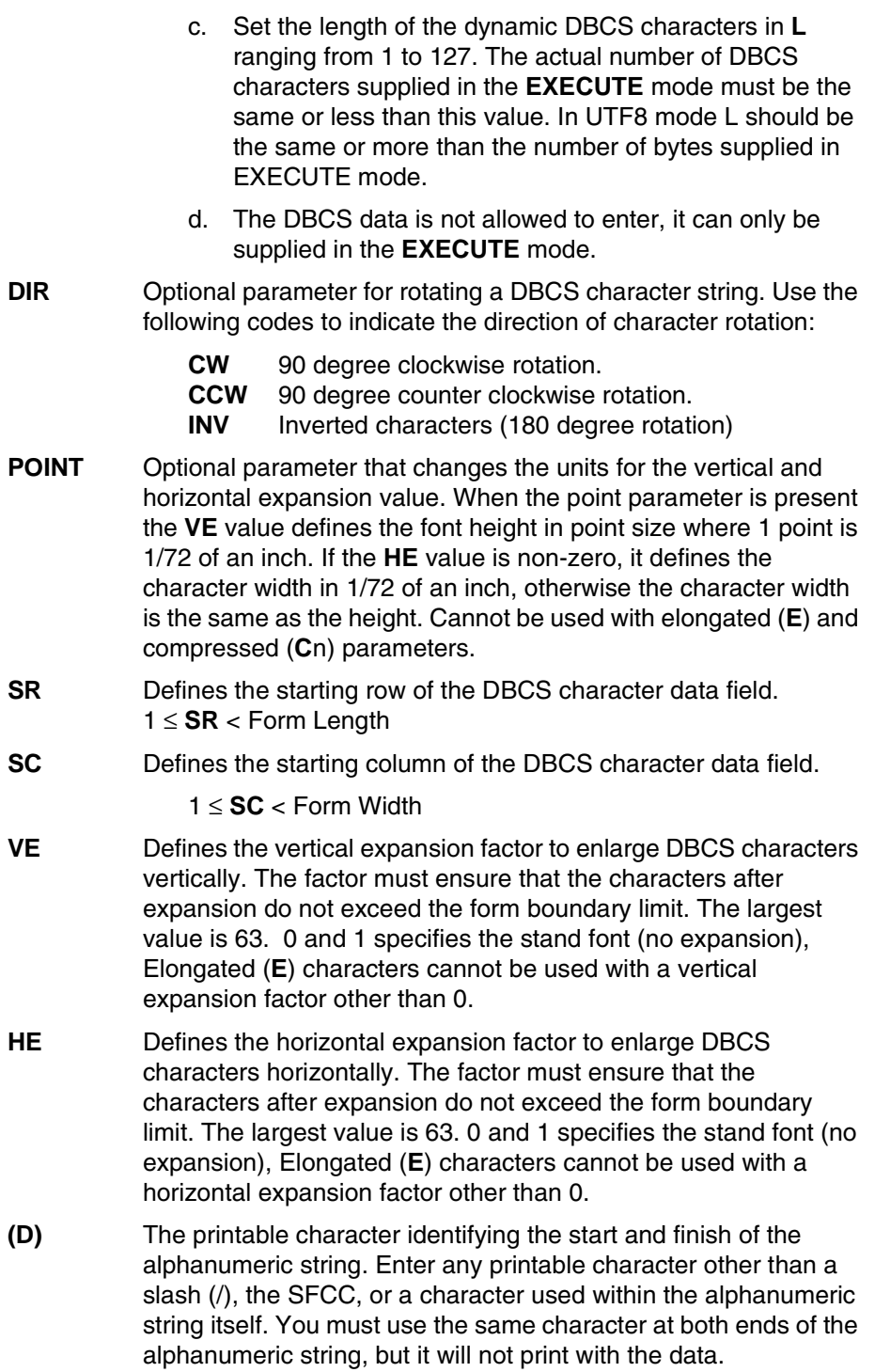

#### **DBCS/SBCS TEXT**

The group of DBCS/SBCS characters (the alphanumeric string) to print. Enter any of the standard DBCS/SBCS printable characters (except the character used to delimit the string in the (D) parameter). The data appears as "pre-positioned" information on the form beginning at the location specified by SR and SC. This is the "fixed" or static DBCS/SBCS data; once defined on the form, it is changed only by redefining the form using the **TWOBYTE** command.

- **STOP** Indicates the end of the **TWOBYTE** command.
- **Comments** The DBCS TrueType font used by the TWOBYTE command is determined by the current selected font face based on the following three conditions:
	- If the selected font is found and it is a DBCS font, PGL will use the selected font.
	- If the selected font is found but it is not a DBCS font, PGL will automatically use the first found DBCS font in memory. If PGL cannot find any DBCS font in memory, the TWOBYTE command will be ignored.
	- If the selected font is not found, then PGL will automatically use the first found DBCS font in memory. If PGL cannot find any DBCS font in memory, the TWOBYTE command will be ignored.

## **TWOBYTE Command Syntax (Line Matrix)**

#### **Create Form : TWOBYTE Command**

Purpose Defines and positions DBCS data on a "pre-printed" static field or as a dynamic data field.

#### **TWOBYTE**

```
[R [D];] [E;] [Fn;] [Pn;] [kFn;L]; [DIR;] SR; SC; VE;
HE;(D)DBCS DATA(D)
STOP
```
**TWOBYTE** The DBCS characters command; enter **TWOBYTE**.

- **R** The optional reverse printing (white on black) parameter. Enter **R** to specify a black background.
- **E** The optional elongated character parameter. Enter **E** to specify elongated character printing. Elongated characters are double height and single width. If used, the **VE** and **HE** parameters must be set to 0, or an error message will result. Elongated character printing is also available with rotated DBCS characters.
- **F**n : The optional font size parameter, use the following select font size (default F16):

F16 selects 16x16 matrix font cells (physics size is 8).

F24 selects 24x24 matrix font cells (physics size is 12).

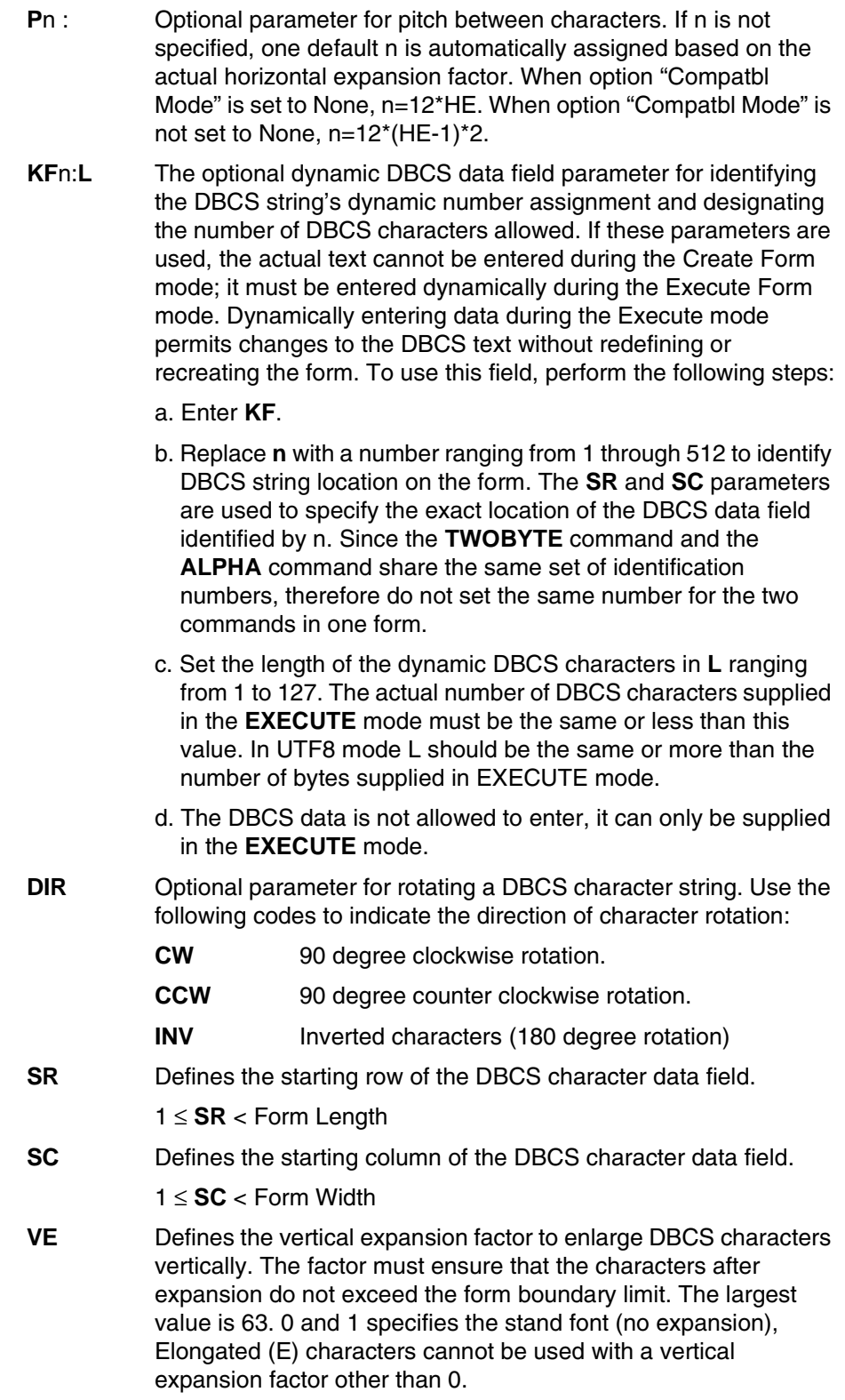

- **HE** Defines the horizontal expansion factor to enlarge DBCS characters horizontally. The factor must ensure that the characters after expansion do not exceed the form boundary limit. The largest value is 63. 0 and 1 specifies the stand font (no expansion), Elongated (E) characters cannot be used with a horizontal expansion factor other than 0.
- **(D)** The printable character identifying the start and finish of the alphanumeric string. Enter any printable character other than a slash (/), the SFCC, or a character used within the alphanumeric string itself. You must use the same character at both ends of the alphanumeric string, but it will not print with the data.

#### **DBCS/SBCS TEXT**

The group of DBCS/SBCS characters (the alphanumeric string) to print. Enter any of the standard DBCS/SBCS printable characters (except the character used to delimit the string in the (D) parameter). The data appears as "pre-positioned" information on the form beginning at the location specified by SR and SC. This is the "fixed" or static DBCS/SBCS data; once defined on the form, it is changed only by redefining the form using the **TWOBYTE** command.

**STOP** Indicates the end of the **TWOBYTE** command.

## **EXECUTE Mode Command Syntax (Common)**

#### **EXECUTE Form: General Format**

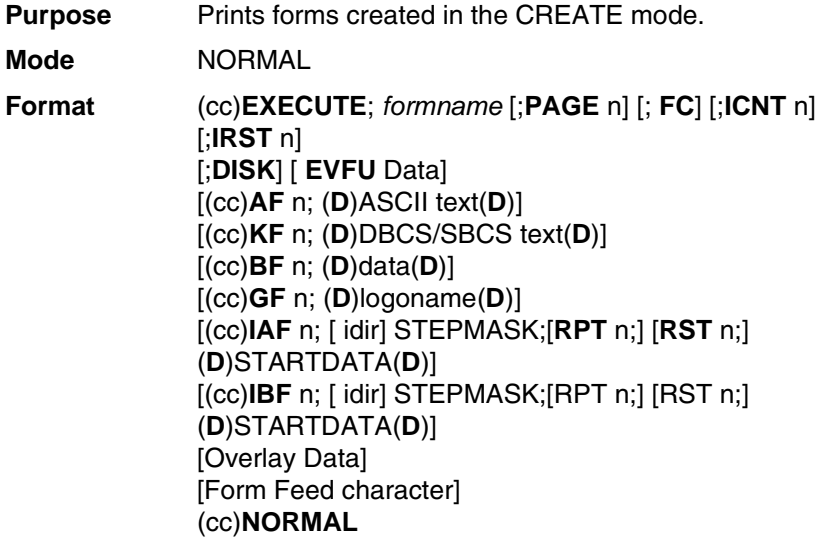

**NOTE:** This document only describes the command syntax usage for (cc)KFn. Refer to this manual for other command parameters.

## **(cc)KFn**

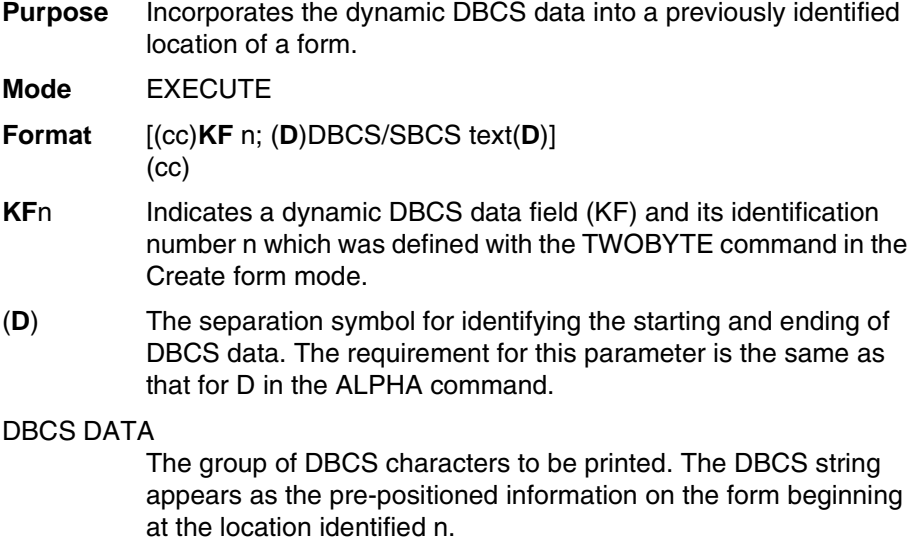

## **DBCS** Printing in PGL

## **Standard Printer with Downloaded DBCS TrueType Font**

Printronix standard thermal printers can print DBCS data with Downloaded DBCS TrueType fonts in ALPHA commands when DBCS character set is selected using ISET or SYMSET commands.

To download DBCS TrueType fonts, refer to the TrueType fonts download section in the *User's Manual*.

Some DBCS fonts may require a larger buffer size to print, otherwise it will print as blank. To adjust the buffer size, change the Max Font Buffer and Max Cache Memory value using the control panel. Refer to the *User's Manual*.

**Example:** Download a DBCS TrueType font to the printer before printing.

```
~\simCREATE; FORM
ISET;11xx
FONT;NAME dbcsfont.ttf
ALPHA
10;10;2;2;$DBCS data$
STOP
END
~\simEXECUTE; FORM; 1
```
**NOTE:** 11xx ranges from 1100 to 1103.

- 1100 GB18030 encoding including GB18030 quad byte
- 1101 Big5 encoding
- 1102 KSC5601 encoding
- 1103 Kanji SJIS encoding

## **DBCS Printers**

Thermal DBCS printers and SL/T4M printers with a DBCS font cartridge, contains a DBCS TrueType font build in the printer or cartridge. The printers can print DBCS data using the TWOBYTE command or ALPHA commands by FONT NAME to access the resident font.

The default character set matches the printer type. For example, if the printer is a GB printer, the character set is GB18030 by default.

The printer can also use ISET or SYMSET to select different encoding types with the default set.

#### **Example:**

```
~\simCREATE; FORM
FONT;NAME dbcsresidentfont.ttf
ALPHA
10;10;2;2;$DBCS data$
STOP
END
~\simEXECUTE; FORM; 1
or
~\simCREATE; FORM
TWOBYTE
```
10;10;2;2;\$DBCS data\$ STOP END

 $~\sim$ EXECUTE; FORM; 1

**NOTE:** The resident font name for the following printers are: GB printer or GB font cartridge - msgbl.ttf Hangul printer or Hangul cartridge - h2mjsm.ttf Kanji printer or Kanji cartridge - hgrml.ttf

## **T4M Printers with Andale Cartridge**

Printronix provides four types of Andale cartridges: Simplified Chinese, Traditional Chinese, Hangul, and Japanese. Andale fonts are available in each cartridge.

The printer can print multilingual DBCS character sets selected by the ISET or SYMSET commands.

#### **Example:**

 $~\sim$ CREATE; FORM FONT;NAME anmds.ttf ISET;1100 ALPHA 10;10;2;2;\$GB data\$ STOP ISET;1101 ALPHA 10;10;2;2;\$Big5 data STOP END  $~\sim$ EXECUTE; FORM; 1

Font names for the following Andale font cartridges are:

Simplified Chinese Andale cartridge - anmds.ttf Traditional Chinese Andale cartridge - anmdt.ttf Hangul Andale cartridge - anmdk.ttf Japanese Andale cartridge - anmdj.ttf

## I *Contact Information*

## **Printronix Customer Support Center**

#### **IMPORTANT Please have the following information available prior to calling the Printronix Customer Support Center:**

- Model number
- Serial number (located on the back of the printer)
- Installed options (i.e., interface and host type if applicable to the problem)
- Configuration printout: check the *User's Manual* for instructions on how to print this.
- Is the problem with a new install or an existing printer?
- Description of the problem (be specific)
- Good and bad samples that clearly show the problem (faxing or emailing samples may be required)

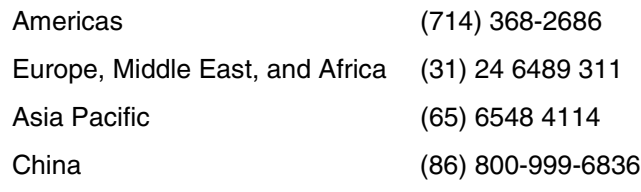

[http://www.printronix.com/support.aspx](http://www.printronix.com/public/servicessupport/default.aspx)

## **Printronix Supplies Department**

Contact the Printronix Supplies Department for genuine Printronix supplies.

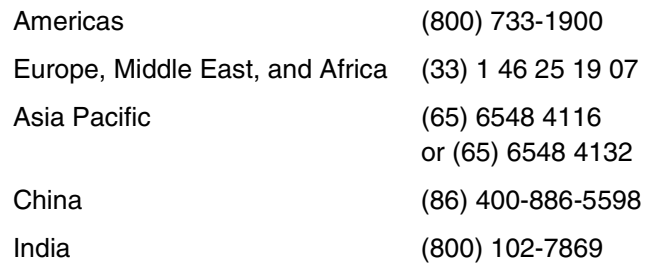

[http://www.printronix.com/supplies-parts.aspx](http://www.printronix.com/public/supplies/default.aspx)

## **Corporate Offices**

Printronix, Inc. 15345 Barranca Parkway Irvine, CA 92618 U.S.A. Phone: (714) 368-2300 Fax: (714) 368-2600

Printronix Inc. c/o Printronix Nederland BV Bijsterhuizen 11-38 6546 AS Nijmegen The Netherlands Phone: (31) 24 6489489 Fax: (31) 24 6489499

Printronix Schweiz GmbH 42 Changi South Street 1 Changi South Industrial Estate Singapore 486763 Phone: (65) 6542 0110 Fax: (65) 6546 1588

Printronix Commercial (Shanghai) Co. Ltd 22F, Eton Building East No.555, Pudong Av. Shanghai City, 200120, P R China Phone: (86) 400 886 5598 Fax: (86-21) 5138 0564

[Visit the Printronix web site at www.printronix.com](http://www.printronix.com/)
# Index

## **A**

Accessing characters and character sets [Data Bit 8, 420](#page-419-0) [Extended Character Sets, 420](#page-419-1) [Power-Up character set selection, 420](#page-419-2) [Accessing characters and character sets,](#page-418-0)  Multinational Character Sets, 419 [Activate user-defined overlay set, 427](#page-426-0) [Adding a Bar Code, Bar Code, adding, 397](#page-396-0) [Advancing the print position, introduction, 477](#page-476-0) [Alpha errors, 444](#page-443-0) [Alphanumeric Command, 395](#page-394-0) [Alphanumeric Data, 23](#page-22-0) [Dynamic data, 23](#page-22-1) [Fixed data, 23](#page-22-2) [Overlay data, 23](#page-22-3) [Alphanumerics, 33](#page-32-0) Alphanumerics, incremental [dynamic data fields, 44](#page-43-0) [fixed data fields, 41](#page-40-0) [Alphanumerics, incremental fields, 38](#page-37-0) [using incremental alphanumeric data, 38](#page-37-1) [Andale Cartridge, T4M printers, 501](#page-500-0) [Australian 4-State, 168](#page-167-0) [command format, 170](#page-169-0) [example, 173](#page-172-0) [Auto Increment Fields, example, 388](#page-387-0) [Automatic Increment/Decrement Capability, IGP/](#page-13-0) PGL Emulation features, 14 [Aztec Barcode, 174](#page-173-0)

#### **B**

Bar Code [Australian 4-State, 168](#page-167-0) [Aztec Barcode, 174](#page-173-0) [BC412 Barcode, 179](#page-178-0) [Codabar, 183](#page-182-0) [Code 128A, 128B, and 128C, 206](#page-205-0) [Code 35, 188](#page-187-0) [Code 39, 191](#page-190-0) [Code 93, 199](#page-198-0) [Duplicating Incremental Bar Code Fields, 376](#page-375-0) [EAN 13, 224](#page-223-0) [EAN 8, 218](#page-217-0) [errors, 450,](#page-449-0) [456](#page-455-0) [fields, 384](#page-383-0) [FIM, 231](#page-230-0) [German I-2/5, 277](#page-276-0) [GS1 Data Matrix, 261](#page-260-0) [GS1 Databar, 252](#page-251-0) [GS1-128, 238](#page-237-0) [HIBC, 271](#page-270-0) [Incremental Bar Code Dynamic Data](#page-374-0) Fields, 375 [Incremental Fields, 370](#page-369-0) [Intelligent Mail 4-State, 273](#page-272-0) [Interleaved 2/5, 277](#page-276-0) [ITF-14, 277](#page-276-0) [I-2/5, 277](#page-276-0) [Matrix, 283](#page-282-0) [Maxicode, 289](#page-288-0) [MSI, 295](#page-294-0) [overview, 157](#page-156-0) [PDF-417, 301](#page-300-0) [Planet, 311](#page-310-0)

[Plessey, 317](#page-316-0) [PostBar and Royal Mail \(KIX\), 329](#page-328-0) [POSTNET, 323](#page-322-0) [QR, 333](#page-332-0) [specification summary, 163](#page-162-0) [Telepen, 338](#page-337-0) [UPC-A, 345](#page-344-0) [UPC-E, 351](#page-350-0) [UPC-E0, 351](#page-350-0) [UPCSHIP, 359](#page-358-0) [UPS 11, 365](#page-364-0) [Basic Design, 381](#page-380-0) [BC412 Barcode, 179](#page-178-0) [Check Code, 181](#page-180-0) [Command Format, 179](#page-178-1) [Data Field, 179](#page-178-2) [GuardBand, 181](#page-180-1) [Height, 182](#page-181-0) [Magnification, 182](#page-181-1) [PDF, 182](#page-181-2) [Start Code, 179](#page-178-3) [Termination Code, 179](#page-178-4) [Block character, download, 426](#page-425-0) [Box and Corners, creating, 392](#page-391-0) [Box errors, 442](#page-441-0) [Boxes, 47](#page-46-0)

## **C**

[Cancel, 50](#page-49-0) [Channel assignments, EVFU, 481](#page-480-0) [Character address, Multinational Character](#page-415-0)  Sets, 416 [Character Position.Dot Position \(CP.DP\), 31](#page-30-0) [Character set selection command \(ISET\),](#page-422-0)  Multinational Character Sets, 423 [Character Sets, extended, 420](#page-419-1) [Character sizes, PDF, 161](#page-160-0) [Character substitutions, Multinational Character](#page-415-1)  Sets, 416 [Check Code, BC412 Barcode, 181](#page-180-0)

Check Digit [Code 128A, 128B, and 128C, 208](#page-207-0) [Code 93, 200](#page-199-0) [EAN 13, 225](#page-224-0) [EAN 8, 219](#page-218-0) [Interleaved 2/5 \(I-2/5\), German I-2/5, and](#page-277-0)  ITF-14, 278 [Matrix, 284](#page-283-0) [MSI, 296](#page-295-0) [Planet, 313](#page-312-0) [PostBar and Royal Mail \(KIX\), 329](#page-328-1) [POSTNET, 325](#page-324-0) [Telepen, 339](#page-338-0) [UPC-A, 346](#page-345-0) [UPC-E, 352](#page-351-0) [UPCSHIP, 360](#page-359-0) [UPS 11, 366](#page-365-0) [Check Digit, Codabar, 184](#page-183-0) [Circle, 51](#page-50-0) [Clear Zone, FIM, 233](#page-232-0) [Clearing EVFU memory, 484](#page-483-0) [Clock Element Format, command codes, 52](#page-51-0) [Codabar, 183](#page-182-0) [Check Digit, 184](#page-183-0) [command format, 184](#page-183-1) [Data Field, 184](#page-183-2) [example, 188](#page-187-1) [Quiet Zone, 184](#page-183-3) [Readable Data, 184](#page-183-4) [Start/Stop Codes, 184](#page-183-5) [Code 128 Command Format, Code 128A, 128B,](#page-207-1)  and 128C, 208 [Code 128A Data Field, Code 128A, 128B, and](#page-206-0)  128C, 207 [Code 128A, 128B, and 128C, 206](#page-205-0) [Check Digit, 208](#page-207-0) [Code 128 Command format, 208](#page-207-1) [Code 128A Data Field, 207](#page-206-0) [Code 128B Data Field, 207](#page-206-1) [Code 128C Data Field, 207](#page-206-2) [Data Field, 208](#page-207-2) [Quiet Zone, 207](#page-206-3)

[Readable Data, 207](#page-206-4) [Start/Stop Codes, 207](#page-206-5) [Code 128B Data Field, Code 128A, 128B, and](#page-206-1)  128C, 207 [Code 128B, example, 216](#page-215-0) [Code 128C Data Field, Code 128A, 128B, and](#page-206-2)  128C, 207 [Code 128C, example, 217](#page-216-0) [Code 35, 188](#page-187-0) [Code 39, 191](#page-190-0) [command format, 193](#page-192-0) [example, 198](#page-197-0) [Code 93, 199](#page-198-0) [Check Digit, 200](#page-199-0) [command format, 201](#page-200-0) [Data Field, 200](#page-199-1) [example, 205](#page-204-0) [Quiet Zone, 200](#page-199-2) [Readable Data, 200](#page-199-3) [Start/Stop Codes, 200](#page-199-4) Command [Delete, 412](#page-411-0) [Directory, 411](#page-410-0) [Command codes, 32](#page-31-0) [Alphanumerics, 33](#page-32-0) [Alphanumerics, incremental dynamic data](#page-43-0)  fields, 44 [Alphanumerics, incremental fields, 38](#page-37-0) [Alphanumerics, incremental fixed data](#page-40-0) fields, 41 [Boxes, 47](#page-46-0) [Cancel, 50](#page-49-0) [Circle, 51](#page-50-0) [Clock Element Format, 52](#page-51-0) [Compressed print \(density\), 52](#page-51-1) [Configuration, 54](#page-53-0) [Corners, 58](#page-57-0) [CREATE, 61](#page-60-0) [Dark printing, 63](#page-62-0) [Data fields for alphanumeric and incremental](#page-31-1)  data, 32 [Define Month Names command, 63](#page-62-1)

[Delete Font, 64](#page-63-0) [Delete form, 65](#page-64-0) [Delete logo, 65](#page-64-1) [Delete macro, 66](#page-65-0) [Directory, 66](#page-65-1) [Duplication, horizontal, 67](#page-66-0) [Duplication, vertical, 69](#page-68-0) [Ellipse, 70](#page-69-0) [Emulation switching, 71](#page-70-0) [End, 71](#page-70-1) [Enquiry, 71](#page-70-2) [Execute Form mode, 72](#page-71-0) [Execute form, dynamic alphanumeric data, 77](#page-76-0) [Execute form, dynamic bar code data, 78](#page-77-0) [Execute form, dynamic logo, 79](#page-78-0) [Execute form, electronic vertical format unit, 76](#page-75-0) [Execute form, general format, 73](#page-72-0) [Execute form, incremental dynamic data, 80](#page-79-0) [Execute form, overlay data, 82](#page-81-0) [Expanded print, 83](#page-82-0) [font, 84](#page-83-0) [Font load, 87](#page-86-0) [Form Length, 88](#page-87-0) [Ignore Sequence, 89](#page-88-0) [Line Spacing, 90](#page-89-0) [Lines, horizontal, 91](#page-90-0) [Lines, vertical, 92](#page-91-0) [Link, 94](#page-93-0) [Listen, 97](#page-96-0) [Logo call, 97](#page-96-1) [Logo mode, create, 99](#page-98-0) [Macro Call, 102](#page-101-0) [Macro Mode Create, 103](#page-102-0) [Normal mode, 105](#page-104-0) [Optimize, 105](#page-104-1) [Page number, 106](#page-105-0) [Paper, 107](#page-106-0) [Paper Instruction - Data Bit 8, 111](#page-110-0) [Paper Instruction \(PI\) Enable/Disable, 111](#page-110-1) [PCX Logo, 112](#page-111-0) [PNG Logo, 114](#page-113-0) [Print File, 116](#page-115-0)

[Printer Alert, 117](#page-116-0) [Printer Identification, 120](#page-119-0) [Printer Mode, 121](#page-120-0) [Printer Status, 124](#page-123-0) [Quiet, 125](#page-124-0) [Recall, 126](#page-125-0) [Repeat, 126](#page-125-1) [Reset, 127](#page-126-0) [Reverse Print, 127](#page-126-1) [Scale, 144](#page-143-0) [Scaling, 145](#page-144-0) [Select Format, 147](#page-146-0) [Set the Time or Date, 148](#page-147-0) [Setup command, 148](#page-147-1) [Special Function Control Code Change, 150](#page-149-0) [TIFF Logo, 151](#page-150-0) Command format [German I-2/5, 279](#page-278-0) [Incremental Bar Code Fixed Data Fields, 373](#page-372-0) [ITF-14, 279](#page-278-0) [I-2/5, 279](#page-278-0) [Matrix, 284](#page-283-1) [Maxicode, 289](#page-288-1) [MSI, 296](#page-295-1) [PDF417, 303](#page-302-0) [Planet, 314](#page-313-0) [PostBar and Royal Mail, 330](#page-329-0) [POSTNET, 326](#page-325-0) [Telepen, 340](#page-339-0) [UCC/EAN-128, 245](#page-244-0) [UPC-A, 347](#page-346-0) [UPC-E, 353](#page-352-0) [UPCSHIP, 361](#page-360-0) [UPS 11, 366](#page-365-1) [Command Format, BC412 Barcode, 179](#page-178-1) [Command parameters, 29](#page-28-0) [Command standards, IGP/PGL, 27](#page-26-0) **Commands** [alphanumerics, 395](#page-394-0) [Corner, 392](#page-391-1) [Create Form Mode, 19,](#page-18-0) [392](#page-391-2) [Execute Form Mode, 392](#page-391-3)

[Execute Forms, 22](#page-21-0) [Hex Character Encoding, 89](#page-88-1) [Horizontal Line, 394](#page-393-0) [Normal mode, 17](#page-16-0) [Plessey, 319](#page-318-0) [PostBar, 330](#page-329-0) [Royal Mail, 330](#page-329-0) [Vertical Lines, 394](#page-393-1) [Comments in command lines, 30](#page-29-0) [Compressed print \(density\), 52](#page-51-1) [Compression, 30](#page-29-1) [Configuration, command codes, 54](#page-53-0) [Contact information, 503](#page-502-0) [Control characters, Maxicode, 293](#page-292-0) [Control panel, configure IGP/PGL, 23](#page-22-4) [Corner Command, 392](#page-391-1) [Corner errors, 443](#page-442-0) [Corners, command codes, 58](#page-57-0) [Create commands, example, 379](#page-378-0) [Create errors, 446](#page-445-0) [Create Form Command, 392](#page-391-2) [Create Form Mode, 19,](#page-18-1) [392](#page-391-2) [Create Form Mode commands, 19](#page-18-0) [Create Form mode, Paper selection and maximum](#page-470-0)  values, 471 [Create Logo Mode, 21](#page-20-0) [Create Mode, form examples, 377](#page-376-0) [CREATE, command codes, 61](#page-60-0) [Creating a Box and Corners, 392](#page-391-0) [Creating a logo, 401](#page-400-0) [Customer Support Center, 503](#page-502-1)

#### **D**

[Dark printing, 63](#page-62-0) [Data Bit 8, Accessing characters and character](#page-419-0)  sets, 420 Data Field [Code 128A, 128B, and 128C, 208](#page-207-2) [Code 93, 200](#page-199-1) [Data Matrix, 261](#page-260-1) [EAN 13, 225](#page-224-1) [EAN 8, 219](#page-218-1) [FIM, 233](#page-232-1)

[Interleaved 2/5 \(I-2/5\), German I-2/5, and](#page-277-1) ITF-14, 278 [Matrix, 284](#page-283-2) [Maxicode, 289](#page-288-2) [MSI, 296](#page-295-2) [PDF-417, 302](#page-301-0) [Planet, 313](#page-312-1) [PostBar and Royal Mail \(KIX\), 329](#page-328-2) [POSTNET, 325](#page-324-1) [Telepen, 339](#page-338-1) [UCC/EAN-128, 243](#page-242-0) [UPC-A, 346](#page-345-1) [UPC-E, 352](#page-351-1) [UPCSHIP, 360](#page-359-1) [UPS 11, 366](#page-365-2) [Data fields for alphanumeric and incremental](#page-31-1) data, 32 [dynamic data, 32](#page-31-2) [fixed data, 32](#page-31-3) [incremental data fields, 32](#page-31-4) [overlay data, 32](#page-31-5) [Data Field, BC412 Barcode, 179](#page-178-2) [Data Field, Codabar, 184](#page-183-2) Data Matrix [command format, 261](#page-260-2) [Data Field, 261](#page-260-1) [example, 270](#page-269-0) [Quiet Zone, 261](#page-260-3) [Readable Data, 261](#page-260-4) [special characters using SO, 265](#page-264-0) [symbol characteristics, 266](#page-265-0) [DBCS Printers, 500](#page-499-0) [DBCS Printing in PGL, 499](#page-498-0) [DBCS TrueType Font, downloaded standard](#page-498-1)  printer, 499 [Debugging Programs, 439](#page-438-0) [Define Month Names command, 63](#page-62-1) [Delete command, 412](#page-411-0) [example, 412](#page-411-1) [Delete Font, 64](#page-63-0) [Delete form, 65](#page-64-0) [Delete logo, 65](#page-64-1)

[Delete macro, 66](#page-65-0) [Design, form, 403](#page-402-0) [Directory, 66](#page-65-1) [Directory command, 411](#page-410-0) [example, 411](#page-410-1) [Disable overlay set, 428](#page-427-0) [Double Byte Character Set, Multinational Character](#page-418-1)  Sets, 419 Download [block character, 426](#page-425-0) [user-defined overlay set, 426](#page-425-1) [Downloaded block characters, examples, 428](#page-427-1) [Downloaded DBCS TrueType Font, standard](#page-498-1)  printer, 499 [Downloaded font menus, 430](#page-429-0) [Duplicating Incremental Bar Code Fields, 376](#page-375-0) [Duplicating Incremental Bar Codes, 376](#page-375-0) [Duplication, horizontal, 67](#page-66-0) [Duplication, vertical, 69](#page-68-0) [Dynamic Alphanumeric and Bar Code Data, 385](#page-384-0) Dynamic Data [Bar Code Fields, 384](#page-383-0) [Basic Design, 381](#page-380-0) [Dynamic Alphanumeric and Bar Code Data,](#page-384-0)  385 [Dynamic Alphanumeric Fields, 385](#page-384-1) [Dynamic data, 32](#page-31-2) [Dynamic data, Alphanumeric Data, 23](#page-22-1) [Dynamic Data, example, 381](#page-380-1)

#### **E**

[EAN 13, 224](#page-223-0) [Check Digit, 225](#page-224-0) [command format, 226](#page-225-0) [Data Field, 225](#page-224-1) [example, 230](#page-229-0) [Number System Character, 225](#page-224-2) [Quiet Zone, 225](#page-224-3) [Readable Data, 225](#page-224-4) [Start/Center/Stop Codes, 225](#page-224-5)

[EAN 8, 218](#page-217-0) [Check Digit, 219](#page-218-0) [command format, 220](#page-219-0) [Data Field, 219](#page-218-1) [example, 223](#page-222-0) [Quiet Zone, 219](#page-218-2) [Readable Data, 219](#page-218-3) [Start/Center/Stop Codes, 219](#page-218-4) [structure, 218](#page-217-0) [Electronic Vertical Format Unit, 480](#page-479-0) [Ellipse, 70](#page-69-0) [EMC Capability, 24](#page-23-0) [EMC Capability, printers without, 25](#page-24-0) [Emulation switching, 71](#page-70-0) [End load code, 482](#page-481-0) [EVFU, 482](#page-481-0) [End, command codes, 71](#page-70-1) [Enquiry, command codes, 71](#page-70-2) [Error codes, 439](#page-438-0) Errors [alpha, 444](#page-443-0) [bar code, 450,](#page-449-0) [456](#page-455-0) [box, 442](#page-441-0) [corner, 443](#page-442-0) [create, 446](#page-445-0) [execute, 447](#page-446-0) [font, 455](#page-454-0) [horizontal line, 440](#page-439-0) [incremental fields, 453](#page-452-0) [logo, 445](#page-444-0) [macro, 458](#page-457-0) [miscellaneous, 449,](#page-448-0) [452,](#page-451-0) [453,](#page-452-1) [456](#page-455-1) [multinational character set, 454](#page-453-0) [reverse print, 452](#page-451-1) [vertical line, 441](#page-440-0) [Errors, solving, 413](#page-412-0) [EVFU, 480](#page-479-0) [channel assignment, 481](#page-480-0) [clearing memory, 484](#page-483-0) [end load code, 482](#page-481-0) [General programming information, 480](#page-479-1) [memory, clearing, 484](#page-483-0)

[programming sequence See EVFU, 480](#page-479-2) [start load code, 481](#page-480-1) [EVFU example, 485](#page-484-0) [Example Forms, 377](#page-376-1) Examples [EVFU, 485](#page-484-0) [Royal Mail, 332](#page-331-0) [Example, downloaded block characters &](#page-427-1) overlays, 428 [Execute errors, 447](#page-446-0) [Execute Form Command, 392](#page-391-3) [Execute Form commands, 22](#page-21-0) [Execute Form Mode, 21,](#page-20-1) [392](#page-391-3) [Execute Form mode, 72](#page-71-0) [Not User-Defined, 471](#page-470-1) [Not-defined, 472](#page-471-0) [User-defined, 472](#page-471-1) [Execute Form mode, Paper selection and](#page-470-2)  maximum values, 471 [Execute form, dynamic alphanumeric data, 77](#page-76-0) [Execute form, dynamic bar code data, 78](#page-77-0) [Execute form, dynamic logo, 79](#page-78-0) [Execute form, electronic vertical format unit, 76](#page-75-0) [Execute form, general format, 73](#page-72-0) [Execute form, incremental dynamic data, 80](#page-79-0) [Execute form, overlay data, 82](#page-81-0) [Execute Mode, form examples, 377](#page-376-2) [Exercise, Logo, 399](#page-398-0) [Expanded and Compressed Character Print, IGP/](#page-13-1) PGL Emulation features, 14 [Expanded font menu option, set, 429](#page-428-0) [Extended Character Sets, Accessing characters](#page-419-1)  and character sets, 420

#### **F**

[FIM, 231](#page-230-0) [Clear Zone, 233](#page-232-0) [command format, 233](#page-232-2) [Data Field, 233](#page-232-1) [example, 235](#page-234-0) [Start/Stop Code, 233](#page-232-3) [Fixed alphanumeric text, adding, 395](#page-394-1) [Fixed data, 32](#page-31-3)

[Fixed data, Alphanumeric Data, 23](#page-22-2) [Flash Memory Storage, 24](#page-23-1) [EMC capability, 24](#page-23-0) [flash memory utilization, 24](#page-23-2) [printers without EMC capability, 25](#page-24-0) [printers without SD capability, 25](#page-24-0) [SD capability, 24](#page-23-0) [Flash Memory Utilization, 24](#page-23-2) [Font command, 84](#page-83-0) [Font errors, 455](#page-454-0) [Font load command, 87](#page-86-0) [Font menus, download, 430](#page-429-0) [Form Design, 403](#page-402-0) [Form Layout, planning, 403](#page-402-1) [page layout considerations, 403](#page-402-2) Form Examples [Create mode, 377](#page-376-0) [Execute mode, 377](#page-376-2) [Normal mode, 377](#page-376-3) [Form Exercise, 391](#page-390-0) [Adding fixed alphanumeric text, 395](#page-394-1) [Adding horizontal and vertical lines, 394](#page-393-2) [Bar Code, adding, 397](#page-396-0) [Creating a Box and Corners, 392](#page-391-0) [Form feeds, paper motion, 477](#page-476-1) [Form length command, 88](#page-87-0) [Form name, 29](#page-28-1)

## **G**

[German I-2/5, command format, 279](#page-278-0) **Grid** [logo, 469](#page-468-0) [standard, 467](#page-466-0) [GS1 Data Matrix, 261](#page-260-0) [GS1 Databar, 252](#page-251-0) [GS1-128, 238](#page-237-0) [GuardBand, BC412 Barcode, 181](#page-180-1) **H**

[Height, BC412 Barcode, 182](#page-181-0) [Hex Character Encoding Command, 89](#page-88-1) [HIBC, 271](#page-270-0) [Horizontal Line Command, 394](#page-393-0)

[Horizontal Line Errors, 440](#page-439-0) [Horizontal line errors, 440](#page-439-0) [Horizontal lines, adding, 394](#page-393-2) **I** [Ignore Sequence command, 89](#page-88-0) IGP/PGL [Alphanumeric Data, 23](#page-22-0) [configure with control panel, 23](#page-22-4) [Incremental Data, 23](#page-22-5) [modes of operation, 16](#page-15-0) [operation, 15](#page-14-0) [IGP/PGL command standards, 27](#page-26-0) [Character Position.Dot Position \(CP.DP\)](#page-30-0)  format, 31 [command parameters, 29](#page-28-0) [comments in command lines, 30](#page-29-0) [form name, 29](#page-28-1) [Inline commands, 28](#page-27-0) [line terminator, 28](#page-27-1) [numeric values, 30](#page-29-2) [printable character, 28](#page-27-2) [prompt, 29](#page-28-2) [semicolon, 27](#page-26-1) [spaces, 29](#page-28-3) [Special Function Control Code \(SFCC\), 27](#page-26-2) [storing data, 30](#page-29-3) [uncompressed and packed bits](#page-29-1) compression, 30 [uppercase, 27](#page-26-3) [IGP/PGL Emulation, 13](#page-12-0) [error codes, 439](#page-438-0) [features, 14](#page-13-2) IGP/PGL Emulation features [Automatic Increment/Decrement Capability, 14](#page-13-0) [Expanded and Compressed Character](#page-13-1)  Print, 14 [Label Generation, 14](#page-13-3) [Logos, 14](#page-13-4) [Macros, 14](#page-13-5) [On-Line Form, 14](#page-13-3) [Reversed Print, 14](#page-13-6)

[Rotated Alphanumerics, 14](#page-13-7) [Selectable Bar Codes, 14](#page-13-8) [Incremental Bar Code Dynamic Data Fields, 375](#page-374-0) [Incremental Bar Code Fields, 370](#page-369-0) [Incrementing bar code data, 370](#page-369-1) [Incremental Bar Code Fixed Data Fields, command](#page-372-0)  format, 373 [Incremental Data, 23](#page-22-5) [Incremental data fields, 32](#page-31-4) [Incremental dynamic data, supplying, 81](#page-80-0) [Incremental fields errors, 453](#page-452-0) [Incrementing bar code data, 370](#page-369-1) [Inline commands, 28](#page-27-0) [Intelligent Mail 4-State, 273](#page-272-0) Interleaved 2/5 (I-2/5), German I-2/5, and ITF-14 [Check Digit, 278](#page-277-0) [Data Field, 278](#page-277-1) [Quiet Zone, 278](#page-277-2) [Readable Data, 278](#page-277-3) [Start/Stop Codes, 278](#page-277-4) [International character sets, 435](#page-434-0) [ITF-14, command format, 279](#page-278-0) I-2/5 [command format, 279](#page-278-0) [example, 282](#page-281-0)

### **K**

[KIX Format, PostBar and Royal Mail \(KIX\), 329](#page-328-3)

# **L**

[Label Generation, IGP/PGL Emulation features, 14](#page-13-3) [Left margins, setting, 473](#page-472-0) Line errors [horizontal, 440](#page-439-0) [vertical, 441](#page-440-0) [Line feeds, paper motion, 477](#page-476-1) [Line Spacing command, 90](#page-89-0) [Line terminator, 28](#page-27-1) [Lines, horizontal command, 91](#page-90-0) [Lines, vertical command, 92](#page-91-0) [Link, 94](#page-93-0) [Listen command, 97](#page-96-0)

Logo [creating, 401](#page-400-0) [exercise, 399](#page-398-0) [Logo call command, 97](#page-96-1) [Logo errors, 445](#page-444-0) [Logo grid, 469](#page-468-0) [Logo mode, create command, 99](#page-98-0) [Logos, IGP/PGL Emulation features, 14](#page-13-4)

#### **M**

[Macro Call command, 102](#page-101-0) [Macro Errors, 458](#page-457-0) [Macro Mode Create command, 103](#page-102-0) [Macros, IGP/PGL Emulation features, 14](#page-13-5) [Magnification specifications, 163](#page-162-1) [Magnification, BC412 Barcode, 182](#page-181-1) [Manual, about, 13](#page-12-1) [Matrix, 283](#page-282-0) [Check Digit, 284](#page-283-0) [command format, 284](#page-283-1) [Data Field, 284](#page-283-2) [example, 288](#page-287-0) [Quiet Zone, 284](#page-283-3) [Readable Data, 284](#page-283-4) [Start/Stop Codes, 284](#page-283-5) [Maxicode, 289](#page-288-0) [command format, 289](#page-288-1) [Control characters, 293](#page-292-0) [Data Field, 289](#page-288-2) [example, 294](#page-293-0) [Readable Data, 289](#page-288-3) [Memory, flash, 24](#page-23-1) [Miscellaneous Errors, 456](#page-455-1) [Miscellaneous errors, 449,](#page-448-0) [452,](#page-451-0) [453](#page-452-1) Mode [Create Form, 392](#page-391-2) [Execute Form, 392](#page-391-3) Modes of operation [Create Form Mode, 19](#page-18-1) [Create Logo Mode, 21](#page-20-0) [Execute Form Mode, 21](#page-20-1) [Normal mode, 16](#page-15-1) [Quiet mode, 16](#page-15-2)

[Modes of operation, IGP/PGL, 16](#page-15-0) [Modulo-10 Data Field Check Digit for SSCC-18 and](#page-243-0)  SCC-14, UCC/EAN-128, 244 [Modulo-103 Check Digit, UCC/EAN-128, 244](#page-243-1) [MSI, 295](#page-294-0) [Check Digit, 296](#page-295-0) [command format, 296](#page-295-1) [Data Field, 296](#page-295-2) [example, 299](#page-298-0) [Quiet Zone, 296](#page-295-3) [Readable Data, 296](#page-295-4) [Start/Stop Code, 296](#page-295-5) [structure, 295](#page-294-0) [Multinational character set charts, 431](#page-430-0) [Multinational character set errors, 454](#page-453-0) [Multinational Character Sets, 415](#page-414-0) [accessing characters and character sets, 419](#page-418-0) [Character address, 416](#page-415-0) [Character set selection command \(ISET\), 423](#page-422-0) [character substitutions, 416](#page-415-1) [double byte character set, 419](#page-418-1) [International character sets, 435](#page-434-0) [multinational character set charts, 431](#page-430-0) [OCR character sets, 419](#page-418-2) [Supported Character Sets, 415](#page-414-1) [User-Defined set command \(USET\), 421](#page-420-0)

## **N**

[Normal mode command, 105](#page-104-0) [Normal mode, commands, 17](#page-16-0) [Normal Mode, form examples, 377](#page-376-3) [Not User-Defined, Execute Form mode, 471](#page-470-1) [Not-defined, Execute Form mode, 472](#page-471-0) Number System Character [EAN 13, 225](#page-224-2) [UPC-A, 346](#page-345-2) [UPC-E, 352](#page-351-2) [Numeric Values, 30](#page-29-2)

# **O**

[OCR character sets, Multinational Character](#page-418-2)  Sets, 419 [On-Line Form, IGP/PGL Emulation features, 14](#page-13-3) [Operation, IGP/PGL, 15](#page-14-0) [Optimize command, 105](#page-104-1) [Overlay data, 32](#page-31-5) [Overlay data, Alphanumeric Data, 23](#page-22-3) [Overlay set, activate, 427](#page-426-0) [Overlay set, disable, 428](#page-427-0) [Overlays, examples, 428](#page-427-1)

### **P**

[Page layout considerations, 403](#page-402-2) [Page number command, 106](#page-105-0) [Paper command, 107](#page-106-0) [Paper Instruction - Data Bit 8 command, 111](#page-110-0) [Paper Instruction \(PI\) Enable/Disable](#page-110-1) command, 111 Paper motion [form feeds, 477](#page-476-1) [line feeds, 477](#page-476-1) [PI Line \(Relative Line Slewing\), 478](#page-477-0) Paper selection and maximum value [setting left margins, 473](#page-472-0) [setting top/bottom margins, 472](#page-471-2) [Paper selection and maximum values, 471](#page-470-3) [Create Form mode, 471](#page-470-0) [Execute Form mode, 471](#page-470-2) [PCX Logo command, 112](#page-111-0) PDF [BC412 Barcode, 182](#page-181-2) [PDF-417, 302](#page-301-1) [PDF character sizes, 161](#page-160-0) [PDF-417, 301](#page-300-0) [command format, 303](#page-302-0) [Data Field, 302](#page-301-0) [example, 306](#page-305-0) [PDF, 302](#page-301-1) [Quiet Zone, 302](#page-301-2) [Security Level, 302](#page-301-3)

[Start/Stop Codes, 302](#page-301-4) [structure, 301](#page-300-0) PGL-DBCS Series [TWOBYTE command syntax \(Common\), 497](#page-496-0) [TWOBYTE command syntax \(Line Matrix\), 495](#page-494-0) [TWOBYTE command syntax \(Thermal\), 492](#page-491-0) [PGL, DBCS printing, 499](#page-498-0) [PI Line \(Relative Line Slewing\), paper motion, 478](#page-477-0) [Planet, 311](#page-310-0) [Check Digit, 313](#page-312-0) [command format, 314](#page-313-0) [Data Field, 313](#page-312-1) [example, 316](#page-315-0) [Quiet Zone, 313](#page-312-2) [Start/Stop Code, 313](#page-312-3) [Plessey, 317](#page-316-0) [command format, 319](#page-318-0) [example, 322](#page-321-0) [structure, 317](#page-316-0) [PNG Logo command, 114](#page-113-0) PostBar and Royal Mail [command format, 330](#page-329-0) [example, 332](#page-331-1) [PostBar and Royal Mail \(KIX\), 329](#page-328-0) [Check Digit, 329](#page-328-1) [Data Field, 329](#page-328-2) [KIX Format, 329](#page-328-3) [Quiet Zone, 329](#page-328-4) [Start/Stop Code, 329](#page-328-5) [POSTNET, 323](#page-322-0) [Check Digit, 325](#page-324-0) [command format, 326](#page-325-0) [Data Field, 325](#page-324-1) [example, 328](#page-327-0) [Quiet Zone, 325](#page-324-2) [Start/Stop Code, 325](#page-324-3) [Power-Up character set selection, Accessing](#page-419-2)  characters and character sets, 420 [Print boundaries, 19](#page-18-2) [Print File command, 116](#page-115-0) [Printable character, 28](#page-27-2) [Printer Alert command, 117](#page-116-0)

[Printer Identification command, 120](#page-119-0) [Printer Mode command, 121](#page-120-0) [Printer Status command, 124](#page-123-0) [Printer with Downloaded DBCS TrueType](#page-498-1)  Font, 499 **Printers** [DBCS, 500](#page-499-0) [Program errors, solving, 413](#page-412-0) [Prompt, 29](#page-28-2)

#### **Q**

[QR, 333](#page-332-0) [Quiet command, 125](#page-124-0) [Quiet mode, 16](#page-15-2) Quiet Zone [Code 128A, 128B, and 128C, 207](#page-206-3) [Code 93, 200](#page-199-2) [Data Matrix, 261](#page-260-3) [EAN 13, 225](#page-224-3) [EAN 8, 219](#page-218-2) [Interleaved 2/5 \(I-2/5\), German I-2/5, and](#page-277-2)  ITF-14, 278 [Matrix, 284](#page-283-3) [MSI, 296](#page-295-3) [PDF-417, 302](#page-301-2) [Planet, 313](#page-312-2) [PostBar and Royal Mail \(KIX\), 329](#page-328-4) [POSTNET, 325](#page-324-2) [Telepen, 339](#page-338-2) [UCC/EAN-128, 243](#page-242-1) [UPC-A, 346](#page-345-3) [UPC-E, 352](#page-351-3) [UPCSHIP, 360](#page-359-2) [UPS 11, 366](#page-365-3) [Quiet Zone, Codabar, 184](#page-183-3)

# **R**

Readable Data [Code 128A, 128B, and 128C, 207](#page-206-4) [Code 93, 200](#page-199-3) [Data Matrix, 261](#page-260-4) [EAN 13, 225](#page-224-4) [EAN 8, 219](#page-218-3)

[Interleaved 2/5 \(I-2/5\), German I-2/5, and](#page-277-3)  ITF-14, 278 [Matrix, 284](#page-283-4) [Maxicode, 289](#page-288-3) [MSI, 296](#page-295-4) [Telepen, 339](#page-338-3) [UCC/EAN-128, 244](#page-243-2) [UPC-A, 346](#page-345-4) [UPC-E, 352](#page-351-4) [UPCSHIP, 360](#page-359-3) [UPS 11, 366](#page-365-4) [Readable Data, Codabar, 184](#page-183-4) [Recall command, 126](#page-125-0) [Related documentation, RFID, 13](#page-12-2) [Repeat, 126](#page-125-2) [Repeat command, 126](#page-125-1) [Reset command, 127](#page-126-0) [Reverse Print command, 127](#page-126-1) [Reverse print errors, 452](#page-451-1) [Reversed Print, IGP/PGL Emulation features, 14](#page-13-6) [RFID, 13](#page-12-2) [RFTAG PGL command code, 141](#page-140-0) [Rotated Alphanumerics, IGP/PGL Emulation](#page-13-7)  features, 14 Royal Mail [command format, 330](#page-329-0) [example, 332](#page-331-0)

#### **S**

[SAVEDYN, 73](#page-72-1) [Scale command, 144](#page-143-0) [Scaling command, 145](#page-144-0) [SD Capability, 24](#page-23-0) [SD Capability, printers without, 25](#page-24-0) [Security Level, PDF-417, 302](#page-301-3) [Select Format command, 147](#page-146-0) [Selectable Bar Codes, IGP/PGL Emulation](#page-13-8)  features, 14 [Semicolon command, 27](#page-26-1) [Set expanded font menu option, 429](#page-428-0) [Set the Time or Date command, 148](#page-147-0) [Setup command, 148](#page-147-1)

[Solving program errors, 413](#page-412-0) [example, 413](#page-412-1) [Spaces, 29](#page-28-3) [Special Function Control Code Change, 150](#page-149-0) [Special Function Control Code \(SFCC\), 27](#page-26-2) [Special information, 13](#page-12-3) [Specifications, magnification, 163](#page-162-1) [Standard grid, 467](#page-466-0) [Standard Printer with Downloaded DBCS TrueType](#page-498-1)  Font, 499 [Standard typefaces, 489](#page-488-0) [Start Code, BC412 Barcode, 179](#page-178-3) [Start load code, 481](#page-480-1) [EVFU, 481](#page-480-1) Start/Center/Stop Codes [EAN 13, 225](#page-224-5) [EAN 8, 219](#page-218-4) [UPC-A, 346](#page-345-5) Start/Stop Code [FIM, 233](#page-232-3) [MSI, 296](#page-295-5) [Planet, 313](#page-312-3) [PostBar and Royal Mail \(KIX\), 329](#page-328-5) [POSTNET, 325](#page-324-3) Start/Stop Codes [Code 128A, 128B, and 128C, 207](#page-206-5) [Code 93, 200](#page-199-4) [Interleaved 2/5 \(I-2/5\), German I-2/5, and](#page-277-4) ITF-14, 278 [Matrix, 284](#page-283-5) [PDF-417, 302](#page-301-4) [Telepen, 339](#page-338-4) [UCC/EAN-128, 243](#page-242-2) [UPC-E, 352](#page-351-5) [UPCSHIP, 360](#page-359-4) [UPS 11, 366](#page-365-5) [Start/Stop Codes, Codabar, 184](#page-183-5) [Storage, flash memory, 24](#page-23-1) [Storing data, 30](#page-29-3) [Supplies Department, 503](#page-502-2) [Supported Character Sets, 415](#page-414-1)

## **T**

[Telepen, 338](#page-337-0) [Check Digit, 339](#page-338-0) [command format, 340](#page-339-0) [Data Field, 339](#page-338-1) [example, 344](#page-343-0) [Quiet Zone, 339](#page-338-2) [Readable Data, 339](#page-338-3) [Start/Stop Codes, 339](#page-338-4) [structure, 338](#page-337-0) [Termination Code, BC412 Barcode, 179](#page-178-4) [TIFF Logo command, 151](#page-150-0) [Top/bottom margins, setting, 472](#page-471-2) [TWOBYTE command syntax \(Common\), 497](#page-496-0) [TWOBYTE command syntax \(Line Matrix\), 495](#page-494-0) [TWOBYTE command syntax \(Thermal\), 492](#page-491-0) Typefaces [standard, 489](#page-488-0) [T4M Printers with Andale Cartridge, 501](#page-500-0) **U**

UCC/EAN-128 [application identifiers, 239](#page-238-0) [command format, 245](#page-244-0) [Data Field, 243](#page-242-0) [example, 248](#page-247-0) [Modulo-10 Data Field Check Digit for SSCC-18](#page-243-0)  and SCC-14, 244 [Modulo-103 Check Digit, 244](#page-243-1) [Quiet Zone, 243](#page-242-1) [Readable Data, 244](#page-243-2) [Start/Stop Codes, 243](#page-242-2) [Uncompressed and packed bits compression, 30](#page-29-1) [Unicode, 423](#page-422-1) [UPC-A, 345](#page-344-0) [Check Digit, 346](#page-345-0) [command format, 347](#page-346-0) [Data Field, 346](#page-345-1) [example, 350](#page-349-0) [Number System Character, 346](#page-345-2) [Quiet Zone, 346](#page-345-3)

[Readable Data, 346](#page-345-4) [Start/Center/Stop Codes, 346](#page-345-5) [UPC-E, 351](#page-350-0) [Check Digit, 352](#page-351-0) [command format, 353](#page-352-0) [Data Field, 352](#page-351-1) [example, 358](#page-357-0) [Number System Character, 352](#page-351-2) [Quiet Zone, 352](#page-351-3) [Readable Data, 352](#page-351-4) [Start/Stop Codes, 352](#page-351-5) [UPC-E0, 351](#page-350-0) [example, 358](#page-357-0) [structure, 351](#page-350-0) [UPCSHIP, 359](#page-358-0) [Check Digit, 360](#page-359-0) [command format, 361](#page-360-0) [Data Field, 360](#page-359-1) [example, 364](#page-363-0) [Quiet Zone, 360](#page-359-2) [Readable Data, 360](#page-359-3) [Start/Stop Codes, 360](#page-359-4) [structure, 359](#page-358-0) [Uppercase, 27](#page-26-3) [UPS 11, 365](#page-364-0) [Check Digit, 366](#page-365-0) [command format, 366](#page-365-1) [Data Field, 366](#page-365-2) [example, 369](#page-368-0) [Quiet Zone, 366](#page-365-3) [Readable Data, 366](#page-365-4) [Start/Stop Codes, 366](#page-365-5) [structure, 365](#page-364-0) [User-defined overlay set, activate, 427](#page-426-0) [User-defined overlay set, download, 426](#page-425-1) [User-Defined set command \(USET\), Multinational](#page-420-0)  Character Sets, 421 [User-defined variable bar code ratios, 159](#page-158-0) [User-defined variable barcode ratios for postal](#page-159-0)  [barcodes, 160](#page-159-0)

[User-defined, Execute Form mode, 472](#page-471-1) [Using the Setup command, example, 381](#page-380-2) [UTF-8, 423](#page-422-1)

## **V**

[Variable bar code ratios, user-defined, 159](#page-158-0) [Variable postal barcodes ratios, user-defined, 160](#page-159-0) [Variable ratio, sample, 160](#page-159-1) [VERIFY PGL command code, 153](#page-152-0) [Vertical line errors, 441](#page-440-0) [Vertical Lines Command, 394](#page-393-1) [Vertical lines, adding, 394](#page-393-2) [Vertical paper motion, introduction, 477](#page-476-0)

#### **W**

[Warnings, 13](#page-12-3)

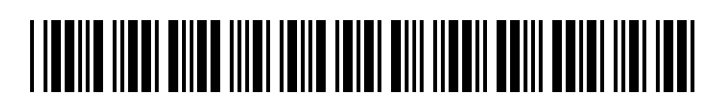

253895-001D